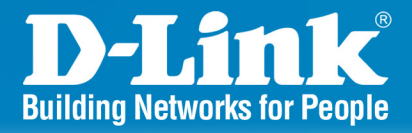

## **DWS-1008** Release 2.0

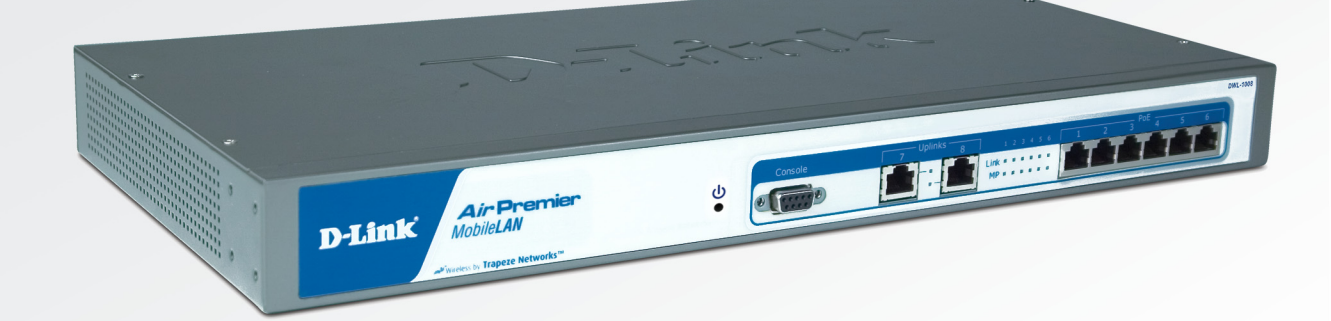

# **Wireless Switch**

8 Port 10/100 Wireless Switch **With Power over Ethernet** 

# **CLI Reference Guide**

# **Business Class Networking**

# **Table of Contents**

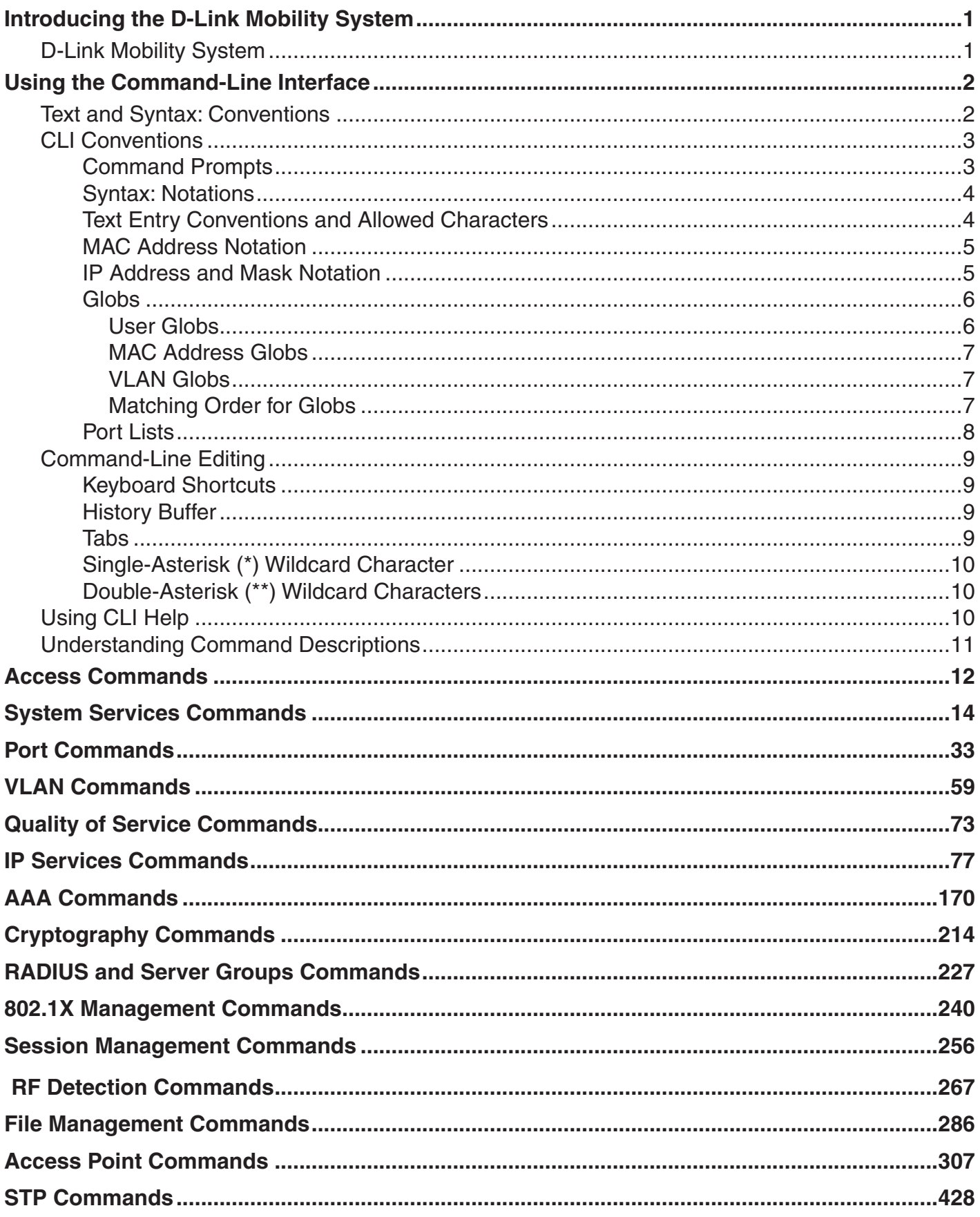

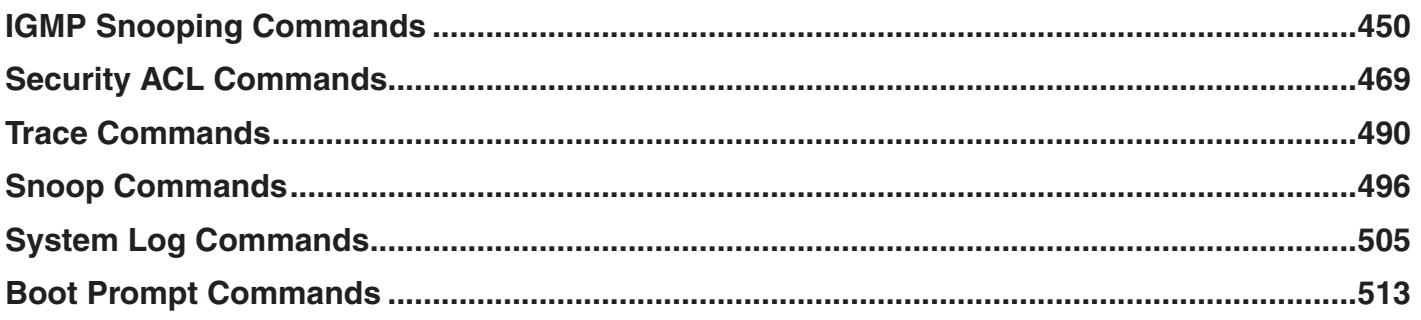

# <span id="page-3-0"></span>**Introducing the D-Link Mobility System**

Read this reference if you are a network administrator responsible for managing DWS-1008 switches and DWL-8220AP access points in a network.

# **D-Link Mobility System**

The D-Link Mobility System is an enterprise-class WLAN solution that seamlessly integrates with an existing wired enterprise network. The D-Link system provides secure connectivity to both wireless and wired users in large environments such as office buildings, hospitals, and university campuses and in small environments such as branch offices.

The D-Link Mobility System fulfills the three fundamental requirements of an enterprise WLAN: It eliminates the distinction between wired and wireless networks, allows users to work safely from anywhere (secure mobility), and provides a comprehensive suite of intuitive tools for planning and managing the network before and after deployment, greatly easing the operational burden on IT resources.

The D-Link Networks Mobility System consists of the following components:

- One or more DWS-1008 switches—Distributed, intelligent machines for managing user connectivity, connecting and powering Mobility Point access points, and connecting the WLAN to the wired network backbone.
- Multiple DWL-8220AP access points—Wireless access points (APs) that transmit and receive radio frequency (RF) signals to and from wireless users and connect them to a DWS-1008 switch.
- Mobility System Software<sup>TM</sup> The operating system that runs all DWS switches and access points in a WLAN, and is accessible through a command-line interface (CLI) or the Web View interface. This software is built-in to the switch.

# **Text and Syntax: Conventions**

<span id="page-4-0"></span>This CLI manual uses the following text and syntax conventions:

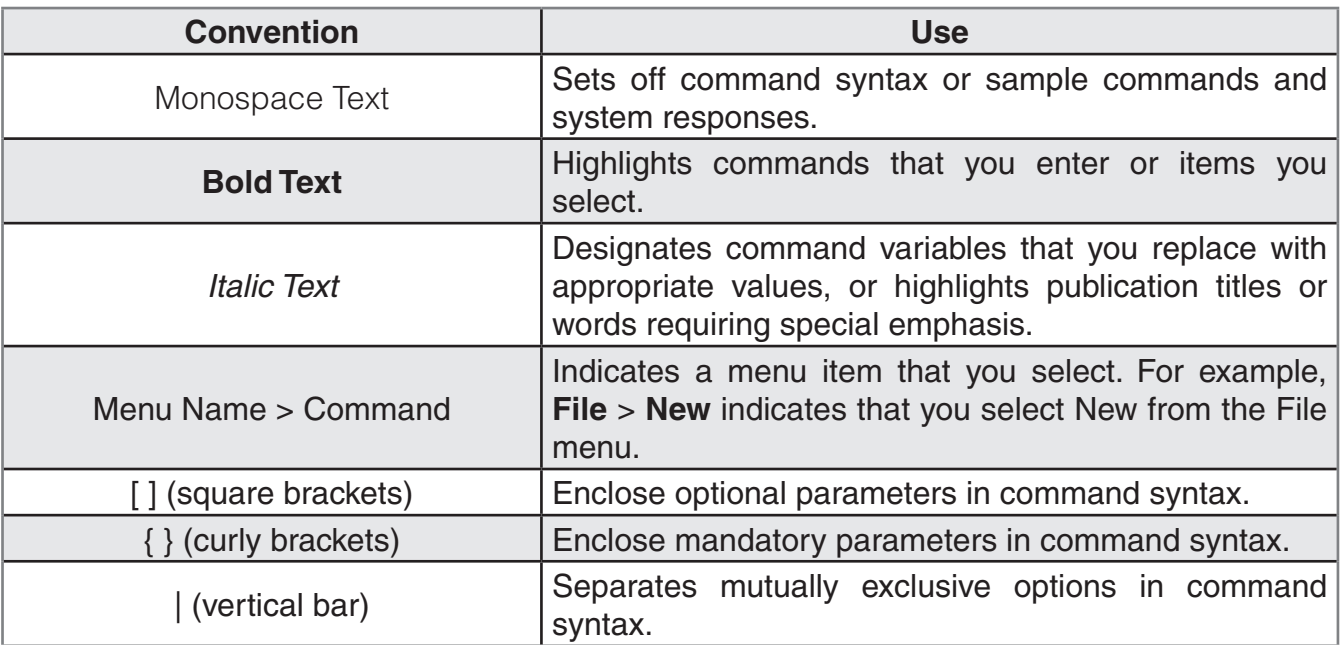

# **Using the Command-Line Interface**

The Mobility System Software (MMS) has a command-line interface (CLI) on the DWS-1008 switch that you can use to configure and manage the switch and its attached access points.

You configure the DWS switch and AP access points primarily with **set**, **clear**, and **show** commands. Use **set** commands to change parameters. Use **clear** commands to reset parameters to their defaults. In many cases, you can overwrite a parameter with another **set** command.

Use **show** commands to display the current configuration and monitor the status of network operations.

# **CLI Conventions**

<span id="page-5-0"></span>Be aware of the following MSS CLI conventions for command entry:

- "Command Prompts" on page 3
- "Syntax: Notation" on page 4
- "Text Entry Conventions and Allowed Characters" on page 4
- "User Globs, MAC Address Globs, and VLAN Globs" on page 6
- "Port Lists" on page 8

## **Command Prompts**

By default, the MSS CLI provides the following prompt for restricted users. The *mmmm* portion shows the DWS switch model number (for example, 1008) and the *nnnnnn* portion shows the last 6 digits of the switch's media access control (MAC) address.

### **DWS-mmmm-nnnnnn>**

After you become enabled as an administrative user by typing **enable** and supplying a suitable password, MSS displays the following prompt:

### **DWS-mmmm-nnnnnn#**

For ease of presentation, this manual shows the restricted and enabled prompts as follows:

#### **DWS-1008> DWS-1008#**

For information about changing the CLI prompt on an DWS switch, see **set prompt** on page 22.

## **Syntax: Notations**

<span id="page-6-0"></span>The MSS CLI uses standard syntax notation:

• Bold monospace font identifies the command and keywords you must type. For example:

#### **set enable pass**

• Italic monospace font indicates a placeholder for a value. For example, you replace vlan-id in the following command with a virtual LAN (VLAN) ID:

#### **clear interface vlan-id ip**

• Curly brackets ({ }) indicate a mandatory parameter, and square brackets ([ ]) indicate an optional parameter. For example, you must enter dynamic or port and a port list in the following command, but a VLAN ID is optional:

### **clear fdb {dynamic I port port-list} [v1 an vlan-id]**

• A vertical bar (I) separates mutually exclusive options within a list of possibilities. For example, you enter either enable or disable, not both, in the following command:

### **set port {enable I disable} port-list**

## **Text Entry Conventions and Allowed Characters**

Unless otherwise indicated, the MSS CLI accepts standard ASCII alphanumeric characters, except for tabs and spaces, and is case-insensitive.

The CLI has specific notation requirements for MAC addresses, IP addresses, and masks, and allows you to group usernames, MAC addresses, virtual LAN (VLAN) names, and ports in a single command.

D-Link recommends that you do not use the same name with different capitalizations for VLANs or access control lists (ACLs). For example, do not configure two separate VLANs with the names red and RED.

The CLI does not support the use of special characters including the following in any named elements such as SSIDs and VLANs: ampersand  $(8)$ , angle brackets  $(3)$ , number sign  $(4)$ , question mark  $(?)$ , or quotation marks (" ").

In addition, the CLI does not support the use of international characters such as the accented E (é) in "décor".

## **MAC Address Notation**

<span id="page-7-0"></span>MSS displays MAC addresses in hexadecimal numbers with a colon (:) delimiter between bytes—for example, 00:01:02:1a:00:01. You can enter MAC addresses with either hyphen (-) or colon (:) delimiters, but colons are preferred.

For shortcuts:

- You can exclude leading zeros when typing a MAC address. MSS displays of MAC addresses include all leading zeros.
- In some specified commands, you can use the single-asterisk (\*) wildcard character to represent from 1 byte to 5 bytes of a MAC address. (For more information, see "MAC Address Globs" on page 7.)

## **IP Address and Mask Notation**

MSS displays IP addresses in dotted decimal notation—for example, 192.168.1.11 MSS makes use of both subnet masks and wildcard masks.

### **Subnet Masks**

Unless otherwise noted, use classless interdomain routing (CIDR) format to express subnet masks for example, 192.168.1.112/24. You indicate the subnet mask with a forward slash (/) and specify the number of bits in the mask.

### **Wildcard Masks**

Security access control lists (ACLs) use source and destination IP addresses and wildcard masks to determine whether the DWS switch filters or forwards IP packets. Matching packets are either permitted or denied network access. The ACL checks the bits in IP addresses that correspond to any Os (zeros) in the mask, but does not check the bits that correspond to Is (ones) in the mask. You specify the wildcard

mask in dotted decimal notation.

For example, the address 10.0.0.0 and mask 0.255.255.255 match all IP addresses that begin with 10 in the first octet.

The ACL mask must be a contiguous set of zeroes starting from the first bit. For example, 0.255.255.255,

0.0.255.255, and 0.0.0.255 are valid ACL masks. However, 0.255.0.255 is not a valid ACL mask.

## **Globs**

<span id="page-8-0"></span>Name "globbing" is a way of using a wildcard pattern to expand a single element into a list of elements that match the pattern. MSS accepts user globs, MAC address globs, and VLAN globs. The order in which globs appear in the configuration is important, because once a glob is matched, processing stops on the list of globs

## **User Globs**

A user glob is shorthand method for matching an authentication, authorization, and accounting (AAA) command to either a single user or a set of users.

A user glob can be up to 80 characters long and cannot contain spaces or tabs. The double-asterisk (\*\*) wildcard characters with no delimiter characters match all usernames. The single-asterisk (\*) wildcard character matches any number of characters up to, but not including, a delimiter character in the glob. Valid user glob delimiter characters are the at (@) sign and the period (.).

For example, the following globs identify the following users:

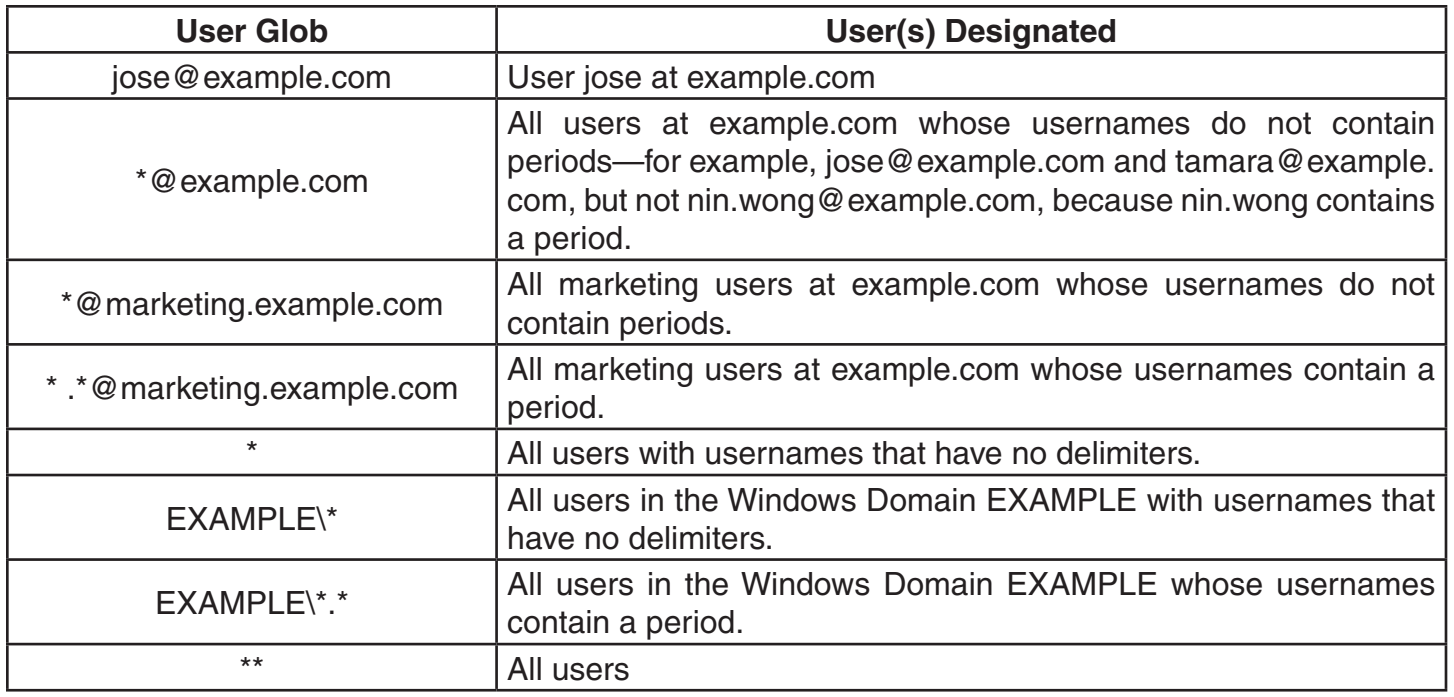

## **MAC Address Globs**

<span id="page-9-0"></span>A media access control (MAC) address glob is a similar method for matching some authentication, authorization, and accounting (AAA) and forwarding database (FDB) commands to one or more 6-byte MAC addresses. In a MAC address glob, you can use a single asterisk (\*) as a wildcard to match all MAC addresses, or as follows to match from 1 byte to 5 bytes of the MAC address:

 $0^{\cdot*}$ 00: 01: \* 00:01:02:\* 00: 01: 02 : 03:\* 00: 01: 02 : 03 : 04:\*

For example, the MAC address glob 02:06:8c\* represents all MAC addresses starting with 02:06:8c. Specifying only the first 3 bytes of a MAC address allows you to apply commands to MAC addresses based on an organizationally unique identity (OUI).

## **VLAN Globs**

A VLAN glob is a method for matching one of a set of local rules on a DWS-1008 switch, known as the location policy, to one or more users. MSS compares the VLAN glob, which can optionally contain wildcard characters, against the VLAN-Name attribute returned by AAA, to determine whether to apply the rule.

To match all VLANs, use the double-asterisk (\*\*) wildcard characters with no delimiters. To match any number of characters up to, but not including, a delimiter character in the glob, use the single-asterisk (\*) wildcard. Valid VLAN glob delimiter characters are the at (@) sign and the period (.).

For example, the VLAN glob bldg4. \* matches bldg4.security and bldg4.hr and all other VLAN names with bldg4. at the beginning.

## **Matching Order for Globs**

In general, the order in which you enter AAA commands determines the order in which MSS matches the user, MAC address, or VLAN to a glob. To verify the order, view the output of the show aaa or show config command. MSS checks globs that appear higher in the list before items lower in the list and uses the first successful match.

## **Port Lists**

<span id="page-10-0"></span>The physical Ethernet ports on a switch can be set for connection to access points, authenticated wired users, or the network backbone. You can include a single port or multiple ports in one MSS CLI command by using the appropriate list format.

The ports on a switch are numbered 1 through 8. No port 0 exists on the switch. You can include a single port or multiple ports in a command that includes **port** *port-list*. Use one of the following formats for port-list:

• A single port number. For example:

DWS-1008# **set port enable 4**

• A comma-separated list of port numbers, with no spaces. For example:

DWS-1008# **show port poe 1,2,4,6**

• A hyphen-separated range of port numbers, with no spaces. For example:

DWS-1008# **reset port 1-4**

• Any combination of single numbers, lists, and ranges. Hyphens take precedence over commas. For example:

DWS-1008# **show port status 1-3,6**

# **Command-Line Editing**

<span id="page-11-0"></span>MSS editing functions are similar to those of many other network operating systems.

## **Keyboard Shortcuts**

The following keyboard shortcuts are available for entering and editing CLI commands:

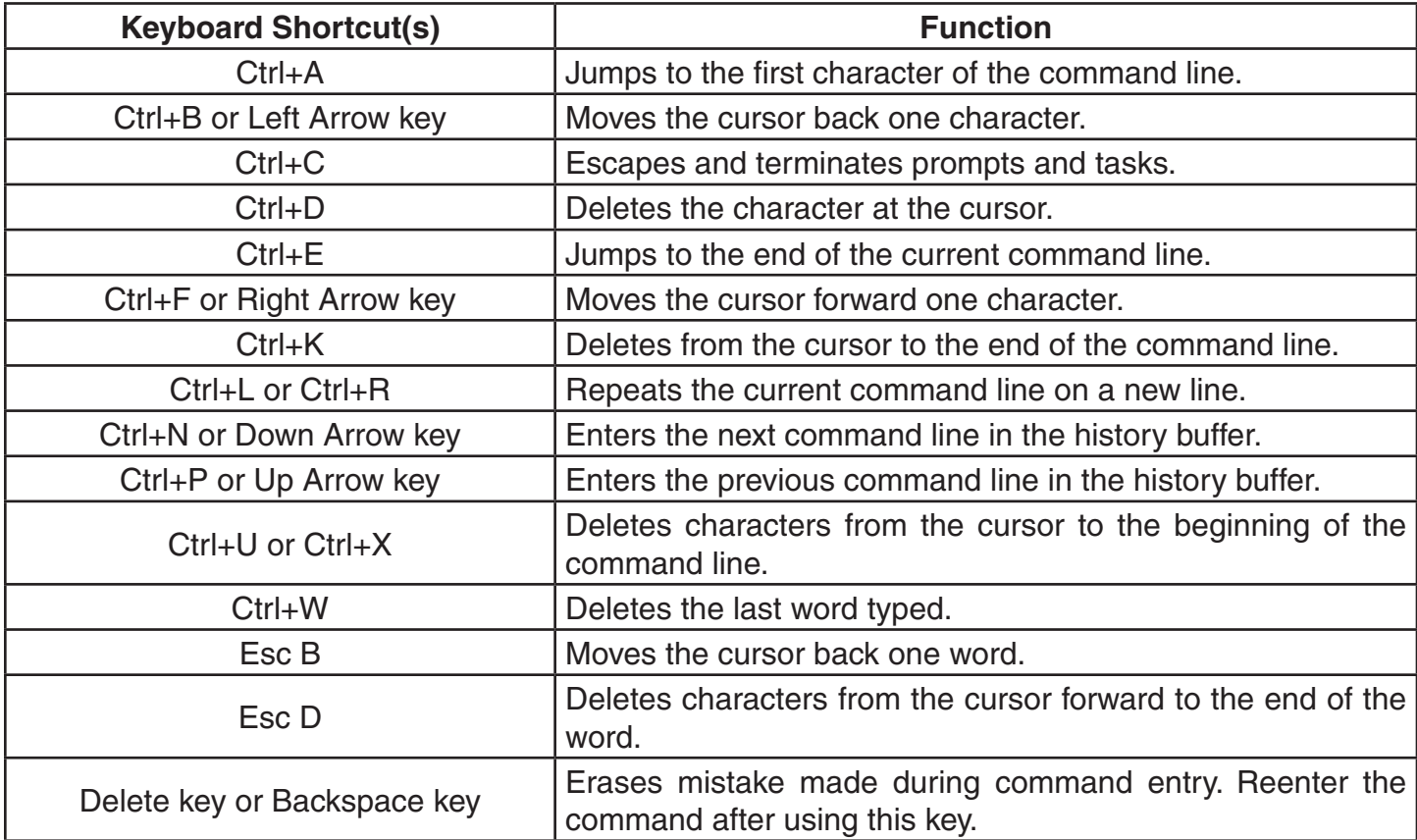

## **History Buffer**

The history buffer stores the last 63 commands you entered during a terminal session. You can use the Up Arrow and Down Arrow keys to select a command that you want to repeat from the history buffer.

## **Tabs**

The MSS CLI uses the Tab key for command completion. You can type the first few characters of a command and press the Tab key to display the command(s) that begin with those characters.

## **Single-Asterisk (\*) Wildcard Character**

<span id="page-12-0"></span>You can use the single-asterisk (\*) wildcard character in globbing. For details, see "User Globs, MAC Address Globs, and VLAN Globs" on page 7.

## **Double-Asterisk (\*\*) Wildcard Characters**

The double-asterisk (\*\*) wildcard character matches all usernames. For details, see "User Globs" on page 6.

# **Using CLI Help**

The CLI provides online help. To see the full range of commands available at your access level, type the following command:

#### DWS-1008# **help** Commands: clear commit copy crypto delete dir disable exit help history load logout monitor ping quit reset rollback save set show telnet traceroute Clear, use 'clear help' for more information Commit the content of the ACL table Copy from filename (or url) to filename (or url) Crypto, use 'crypto help' for more information Delete url Show list of files on flash device Disable privileged mode Exit from the Admin session Show this help screen Show contents of history substitution buffer Load, use 'load help' for more information Exit from the Admin session Monitor, use 'monitor help' for more information Send echo packets to hosts Exit from the Admin session Reset, use 'reset help' for more information Remove changes to the edited ACL table Save the running configuration to persistent storage Set, use 'set help' for more information Show, use 'show help' for more information telnet IP address [server port] Print the route packets take to network host

To see a subset of the online help, type the command for which you want more information.

# <span id="page-13-0"></span>**Understanding Command Descriptions**

Each command description in the D-Link Command Reference contains the following elements:

• A command name, which shows the keywords but not the variables. For example, the following command name appears at the top of a command description and in the index:

### **set** {**ap** | **dap**} **name**

The **set** {**ap** | **dap**} **name** command has the following complete syntax:

**set** {**ap** *port-list* | **dap** *dap-num*} **name** *name*

- A brief description of the command's functions.
- The full command syntax.
- Any command defaults.
- The command access, which is either *enabled* or *all*.

*All* indicates that anyone can access this command.

 *Enabled* indicates that you must enter the enable password before entering the command.

• The command history, which identifies the MSS version in which the command was introduced and the version numbers of any subsequent updates.

# **Access Commands**

<span id="page-14-0"></span>Use access commands to control access to the Mobility Software System (MSS) (CLI). This chapter presents access commands alphabetically. Use the following table to locate commands in this chapter based on their use.

## **disable**

**Defaults:** None.

**Access:** Enabled.

## **enable**

Places the CLI session in enabled mode, which provides access to all commands required for configuring and monitoring the system.

### **Syntax: enable**

### **Access:** All.

**Usage:** MSS displays a password prompt to challenge you with the enable password. To enable a session, your or another administrator must have configured the enable password to this switch with the **set enablepass** command.

**Examples:** The following command plus the enable password provides enabled access to the CLI for the current sessions:

DWS-1008> **enable**

Enter **password**: *password* DWS-1008#

## **quit**

Exit from the CLI session.

**Syntax: quit**

**Defaults:** None.

**Access:** All.

**Examples:** To end the administrator's session, type the following command:

DWS-1008> **quit**

## **set enablepass**

Sets the password that provides enabled access (for configuration and monitoring) to the switch.

### **Syntax: set enablepass**

**Defaults:** None.

**Access:** Enabled.

**Usage:** After typing the **set enablepass** command, press **Enter**. If you are entering the first enable password on this switch, press **Enter** at the Enter old password prompt. Otherwise, type the old password. Then type a password of up to 32 alphanumeric characters with no spaces, and reenter it at the retype new password prompt.

**Examples:** The following example illustrates the prompts that the system displays when the enable password is changed. The passwords you enter are not displayed.

DWS-1008# **set enablepass**

**Enter old password:** *old-password*  **Enter new password:** *new-password*  **Retype new password:** *new-password* Password changed

# <span id="page-16-0"></span>**System Services Commands**

Use system services commands to configure and monitor system information for a DWS-1008 switch. This chapter presents system services commands alphabetically. Use the following table to located commands in this chapter based on their use.

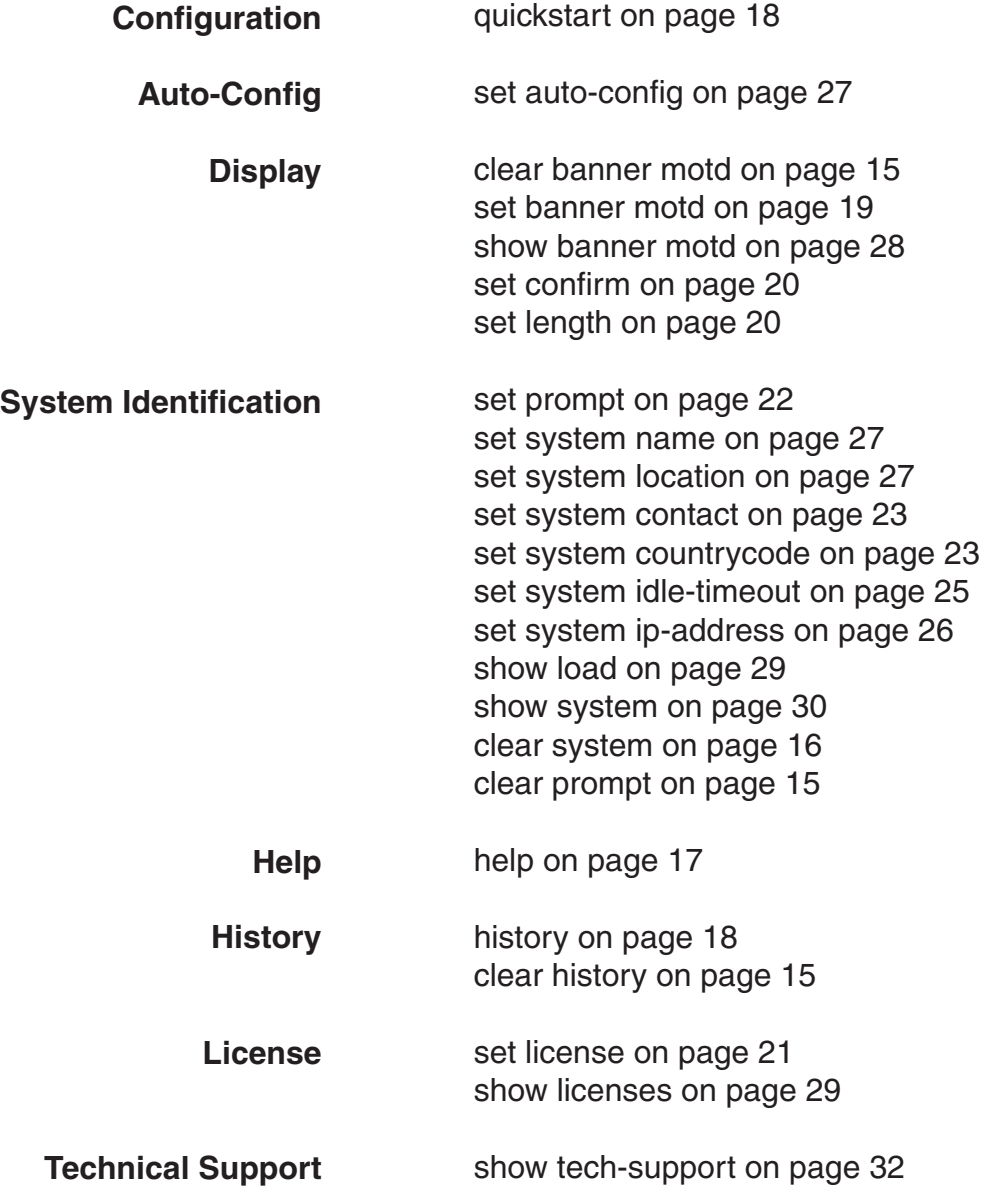

## **clear banner motd**

### **Syntax: clear banner motd**

**Defaults:** None.

**Access:** Enabled.

**Examples:** To clear a banner, type the following command:

DWS-1008> **clear banner motd** success: change accepted

**Note:** As an alternative to clearing the banner, you can overwrite the existing banner with an empty banner by typing the following command:

**set banner motd ^^**

## **clear history**

Deletes the command history buffer for the current CLI session.

**Syntax: clear history**

**Defaults:** None.

**Access:** All.

**Examples:** To clear the history buffer, type the following command:

DWS-1008# **clear history** success: command buffer was flushed.

## **clear prompt**

### **Syntax: clear prompt**

**Defaults:** None.

**Access:** Enabled.

**Examples:** To reset the prompt, type the following command:

wildebeest# **clear prompt**  success: change accepted. DWS-1008#

## **clear system**

Clears the system configuration of the specified information.

**Syntax: clear system [contact | countrycode | idle-timeout | ip-address | location | name]**

**contact**  Resets the name of contact person for the DWS-1008 switch to null.

**countrycode**  Resets the country code for the DWS-1008 switch to null.

**idle-timeout** Resets the number of seconds a CLI management session can remain idle to the default value (3600 seconds).

**ip-address**  Resets the IP address of the DWS-1008 switch to null.

**location** Resets the location of the DWS-1008 switch to null.

**name** Resets the name of the DWS-1008 switch to the default system name, which is DWS-mmmm-nnnnnn, where mmmm is the model number and nnnnnn is the last 6 digits of the switch's MAC address.

**Defaults:** None.

**Access:** All.

**Examples:** To clear the location of the switch, type the following command:

DWS-1008# **clear system location** success: change accepted

## **help**

**Syntax: clear history**

**Defaults:** None.

**Access:** All.

**Examples:** Use this command to see a list of available commands. If you have restricted access, you see fewer commands than if you have enabled access. To display a list of CLI commands available at the enabled access level, type the following command at the enabled access level:

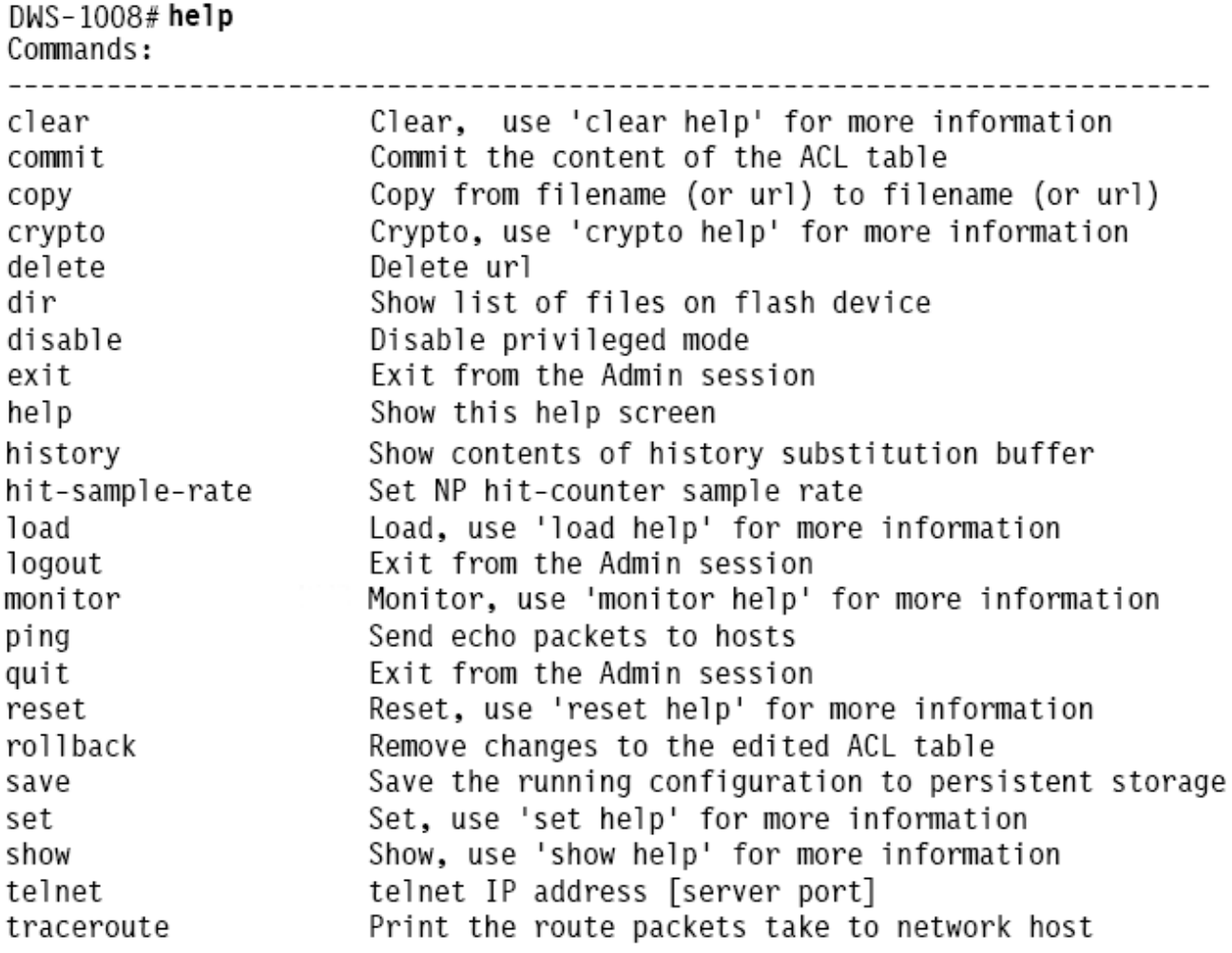

## **history**

**Syntax: clear history**

**Defaults:** None.

**Access:** All.

**Examples:** To show the history of your session, type the following command:

DWS-1008# **history** Show History (most recent first) [00] show config [01] show version [O2] enable

## **quickstart**

Runs a script that interactively helps you configure a new switch.

**Caution!** The **quickstart** command is for configuration of a new switch only. After prompting you for verification, the command erases the switch's configuration before continuing. If you run this command on a switch that already has a configuration, the configuration will be erased. In addition, error messages such as *Critical AP Notice* for directly connected APs can appear.

## **set banner motd**

Configures the banner string that is displayed before the beginning of each login prompt for each CLI session on the DWS-1008 switch.

**Syntax: set banner motd** *^text^*

**Defaults:** None.

**Access:** Enabled.

**Usage:** Type a caret (^), then the message, then another caret.

Do not use the following characters with commands in which you set text to be displayed on the DWS-1008 switch, such as message-of-the-day (MOTD) banners:

- Ampersand (&)
- Angle brackets (< >)
- Double quotation marks (" ")
- Number sign (#)
- Question mark (?)
- Single quotation mark (')

**Examples:** To create a banner that says *Update meeting at 3 p.m.*, type the following command:

DWS-1008> **set banner motd ^Update meeting at 3 p.m.^** success: change accepted.

## **set confirm**

Enables or disables the display of confirmation messages for commands that might have a large impact on the network.

#### **Syntax: set confirm {on | off}**

- **on** Enables confirmation messages.
- **off** Disables confirmation messages.

**Defaults:** Configuration messages are enabled.

**Access:** Enabled.

**Usage:** This command remains in effect for the duration of the session, until you enter an **exit** or **quit** command, or until you enter another **set confirm** command.

MSS displays a message requiring confirmation when you enter certain commands that can have a potentially large impact on the network. For example:

DWS-1008# **clear vlan red** This may disrupt user connectivity. Do you wish to continue? (y/n) [n]

**Examples:** To turn off these confirmation messages, type the following command:

DWS-1008# **set confirm off** success: Confirm state is off

## **set length**

Defines the number of lines of CLI output to display between paging prompts. MSS displays the set number of lines and waits for you to press any key to display another set, or type **q** to quit the display.

**Syntax: set length** *number-of-lines*

number-of-lines Number of lines of text to display between paging prompts. You can specify from 0 to 512. The 0 value disables the paging prompt action entirely.

**Defaults:** MSS displays 24 lines by default.

**Access:** All.

**Usage:** Use this command if the output of a CLI command is greater than the number of lines allowed by default for a terminal type.

**Examples:** To set the number of lines displayed to 100, type the following command:

DWS-1008# **set length 100** success: screen length for this session set to 100

## **set license**

Installs an upgrade license key on a DWS-1008 switch.

The DWS-1008 can boot and manage up to 32 APs by default. You can increase the AP support to 64, 96, or 128 APs, by installing one or more activation keys. You can install a 32-AP upgrade, 64-AP upgrade, or 96-AP upgrade. If you have already installed a 32-AP or 64-AP upgrade, you can still install additional upgrades.

#### **Syntax: set license** *activation-key*

*activation-key* Hexadecimal digits generated by the D-Link license server or otherwise provided by D-Link for your switch.

> The activation key is based on the switch's serial number. You can enter the number in either of the following formats:

xxxx-xxxx-xxxx-xxxx-xxxx xxxxxxxxxxxxxxxxxxxx

**Defaults:** None.

**Access:** Enabled.

**Usage:** This command applies to the DWS-1008.

**Examples:** To install an activation key for an additional 80 APs, type the following command:

DWS-1008# **set license 3B02-D821-6C19-CE8B-F20E** success: license accepted

#### **See Also:**

• show licenses

## **set prompt**

Changes the CLI prompt for the DWS-1008 switch to a string you specify.

#### **Syntax: set prompt** *string*

*string* Alphanumeric string up to 32 characters long. To include spaces in the prompt, you must enclose the string in double quotation marks ("").

**Defaults:** The factory default for the DWS switch prompt is DWS-mm-nnnnnn, where mm is the model number and nnnnnn is the last 6 digits of the 12-digit system MAC address.

#### **Access:** Enabled.

**Usage:** When you first log in for the initial configuration of the DWS switch, the CLI provides an DWS-*mmmm-nnnnnn*> prompt. After you become enabled by typing enable and giving a suitable password, the DWS-*mmmm-nnnnnn#* prompt is displayed.

If you use the **set system name** command to change the default system name, MSS uses that name in the prompt, unless you also change the prompt with **set prompt**.

**Examples:** The following example sets the prompt from DWS to *happy\_days*:

DWS-1008# **set prompt happy\_days** success: change accepted. happy\_days#

#### **See Also:**

- clear prompt
- set system name
- show config

## **set system contact**

Stores a contact name for the DWS-1008 switch.

#### **Syntax: set system contact** *string*

*string* Alphanumeric string up to 256 characters long, with no blank spaces.

**Defaults:** None.

**Access:** Enabled.

To view the system contact string, type the **show system** command.

**Examples:** The following command sets the system contact information to *tamara@example.com*:

DWS-1008# **set system contact tamara@example.com** success: change accepted.

#### **See Also:**

- clear system
- set system location
- set system name
- show system

## **set system country code**

Defines the country-specific IEEE 802.11 regulations to enforce on the DWS-1008 switch.

#### **Syntax: set system countrycode** *code*

*code* Two-letter code for the country of operation for the DWS switch. You can specify one of the codes listed in the table below

#### **Country Codes**

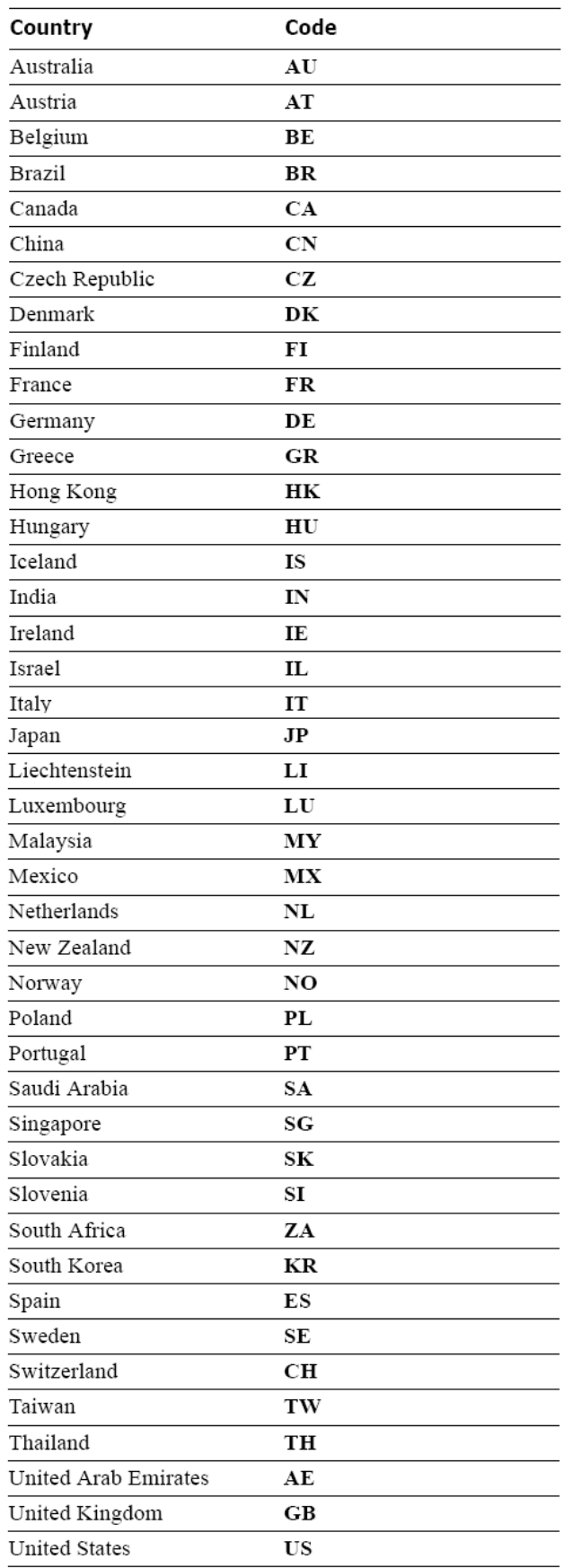

#### **Defaults:** None.

**Access:** Enabled.

**Usage:** You must set the system county code to a valid value before using any **set ap** commands to configure an access point.

**Examples:** To set the country code to Canada, type the following command:

 DWS-1008# **set system country code CA** success: change accepted.

**See Also:**

• show config

## **set system idle-timeout**

Specifies the maximum number of seconds a CLI management session with the switch can remain idle before MSS terminates the session.

### **Syntax: set system idle-timeout** *seconds*

*seconds* Number of seconds a CLI management session can remain idle before MSS terminates the session. You can specify from 0 to 86400 seconds (one day). If you specify 0, the idle timeout is disabled.

> The timeout interval is in 30-second increments. For example, the interval can be 0, or 30 seconds, or 60 seconds, or 90 seconds, and so on. If you enter an interval that is not divisible by 30, the CLI rounds up to the next 30-second increment. For example, if you enter 31, the CLI rounds up to 60.

**Defaults:** 3600 seconds (one hour).

**Access:** Enabled.

**Usage:** This command applies to all types of CLI management sessions: console, Telnet, and SSH. The timeout change applies to existing sessions only, not to new sessions.

**Examples:** The following command sets the idle timeout to 1800 seconds (one half hour):

DWS-1008# **set system idle-timeout 1800** success: change accepted.

#### **See Also:**

- clear system
- show system

## **set system ip-address**

Sets the system IP address so that it can be used by various services in the DWS-1008 switch.

#### **Syntax: set system ip-address** *ip-addr*

*ip-addr* IP address, in dotted decimal notation.

**Defaults:** None.

**Access:** Enabled.

**Examples:** The following command sets the IP address of the DWS switch to 192.168.253.1:

DWS-1008# **set system ip-address 192.168.253.1** success: change accepted.

#### **See Also:**

- clear system
- set interface
- show system

## **set system location**

Stores location information for the DWS-1008 switch.

#### **Syntax: set system location** *string*

*string* Alphanumeric string up to 256 characters long, with no blank spaces.

**Defaults:** None.

**Access:** Enabled.

To view the system location string, type the **show system** command.

**Examples:** To store the location of the switch in the switch's configuration, type the following command:

DWS-1008# **set system location first-floor-bldg3** success: change accepted.

#### **See Also:**

- clear system
- set system contact
- set system name
- show system

### **set system name**

Changes the name of the switch from the default system name and also provides content for the CLI prompt, if you do not specify a prompt.

#### **Syntax: set system name** *string*

*string* Alphanumeric string up to 256 characters long, with no blank spaces.

**Defaults:** By default, the system name and command prompt have the same value. The factory default for both is DWS-*mmmm-nnnnnn*, where *mmmm* is the model number and *nnnnnn* is the last 6 digits of the 12-digit system MAC address.

#### **Access:** Enabled.

**Usage:** Entering set system name with no string resets the system name to the factory default.

To view the system name string, type the **show system** command.

**Examples:** The following example sets the system name to a name that identifies the DWS switch:

DWS-1008# **set system name DWS-bldg3** success: change accepted. DWS-1008-bldg3#

### **See Also:**

- clear system
- set prompt
- set system contact
- set system location
- show system

## **show banner motd**

Shows the banner that was configured with the **set banner motd** command.

#### **Syntax: show banner motd**

**Defaults:** None.

**Access:** Enabled.

**Examples:** To display the banner with the message of the day, type the following command:

DWS-1008# **show banner motd** hello world

**See Also:** • clear banner motd

## **show licenses**

Displays information about the license key(s) currently installed on an DWS-1008 switch.

#### **Syntax: show licenses**

**Defaults:** None.

**Access:** All

**Examples:** To view license keys, type the following command:

DWS-1008# **show licenses** Feature : 80 additional APs

**See Also:** • set license

## **show load**

Displays CPU usage on a DWS-1008 switch.

#### **Syntax: show load**

**Defaults:** None.

**Access:** Enabled.

**Examples:** To display the CPU load recorded from the time the switch was booted, as well as from the previous time the show load command was run, type the following command:

DWS-1008# **show load** System Load: overall: 2% delta: 5%

The overall field shows the CPU load as a percentage from the time the switch was booted. The delta field shows CPU load as a percentage from the last time the **show load** command was entered.

## **show system**

Displays system information.

#### **Syntax: show system**

**Defaults:** None.

**Access:** Enabled.

**Examples:** To show system information, type the following command:

#### DWS-1008# **show system**

Product Name: DWS-1008 System Name: DWS-bldg3 System Countrycode: US System Location: first-floor-bldg3 System Contact: tamara@example.com System IP: 192.168.12.7 System idle timeout:3600 System MAC: 00:0B:0E:00:04:30 2003-11-07 15:45:49 Boot Time: Uptime: 13 days 04:29:10 Fan status: fan1 OK fan2 OK fan3 OK Temperature: temp1 ok temp2 ok temp3 ok PSU Status: Lower Power Supply DC ok AC ok Upper Power Supply missing 97.04/744.03 (13%) Memory: Total Power Over Ethernet : 29.000 ---------------------------------=========================

The table on the next page describes the fields of **show system** output.

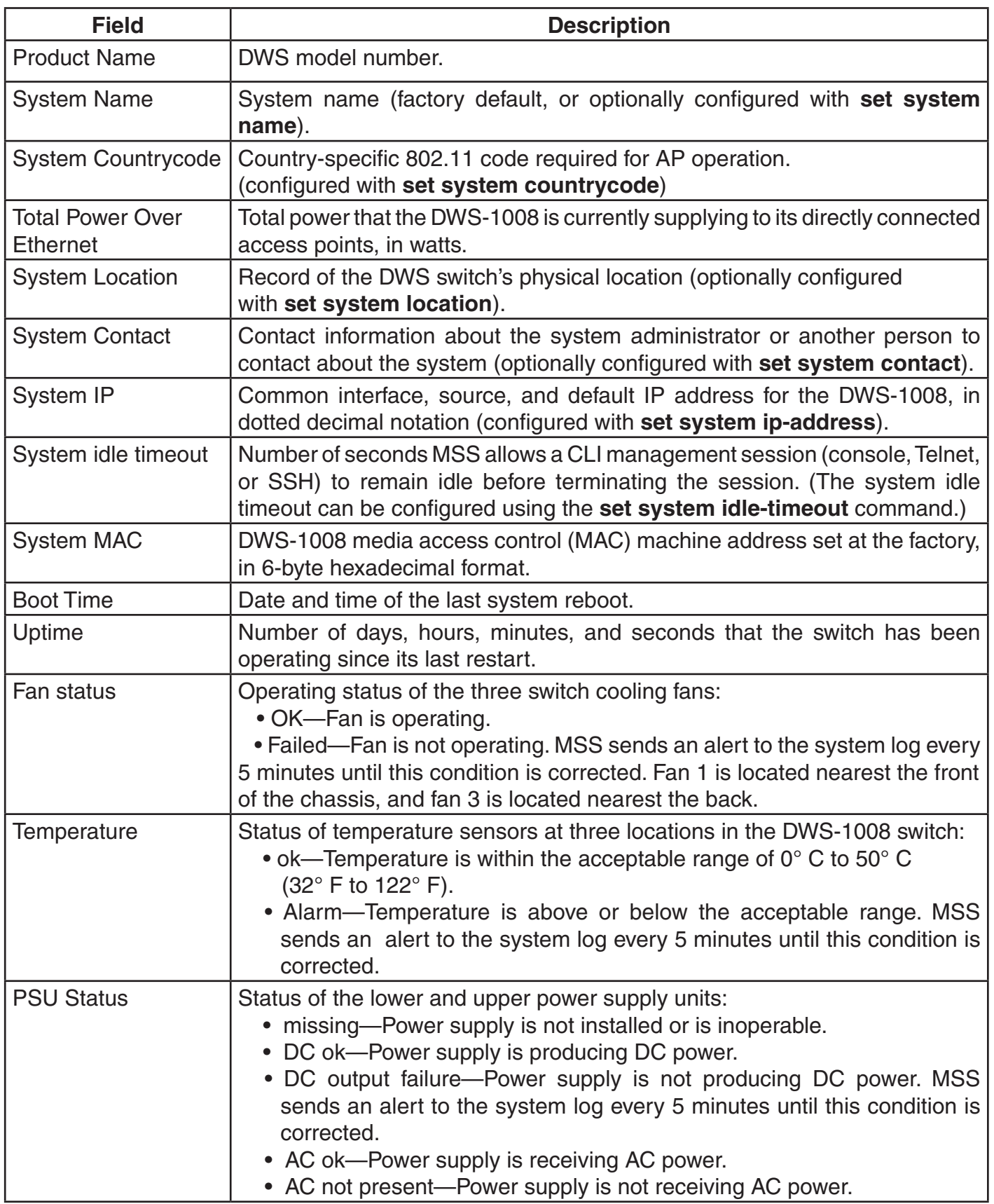

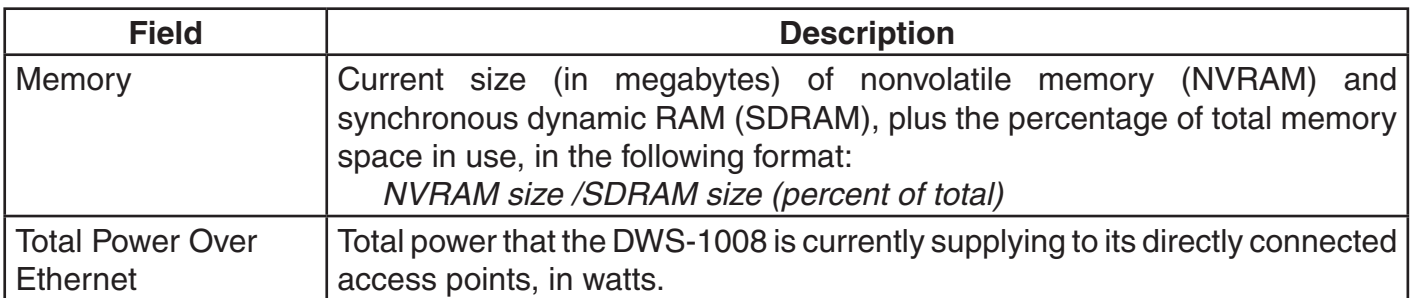

#### **See Also:**

- clear system
- set system contact
- set system countrycode
- set system idle-timeout
- set system ip-address
- set system location
- show system name

## **show tech-support**

Provides an in-depth snapshot of the status of the DWS switch, which includes details about the boot image, the version, ports, and other configuration values. This command also displays the last 100 log messages.

#### **Syntax: show tech-support [file [***subdirname***/]** *filename***]**

*[subdirname/]filename* Optional subdirectory name, and a string up to 32 alphanumeric characters. The command's output is saved into a file with the specified name in nonvolatile storage.

**Defaults:** None.

**Access:** Enabled.

**Usage:** Enter this command before calling D-Link Technical Support.

**Examples:** To store the location of the DWS-1008 switch in the switch's configuration, type the following command:

DWS-1008# **set system location first-floor-bldg3** success: change accepted.

#### **See Also:**

- show boot
- show config
- set licenses

# **Port Commands**

<span id="page-35-0"></span>Use port commands to configure and manage individual ports and load-sharing port groups. This chapter presents port commands alphabetically. Use the following table to locate commands in this chapter based on their use.

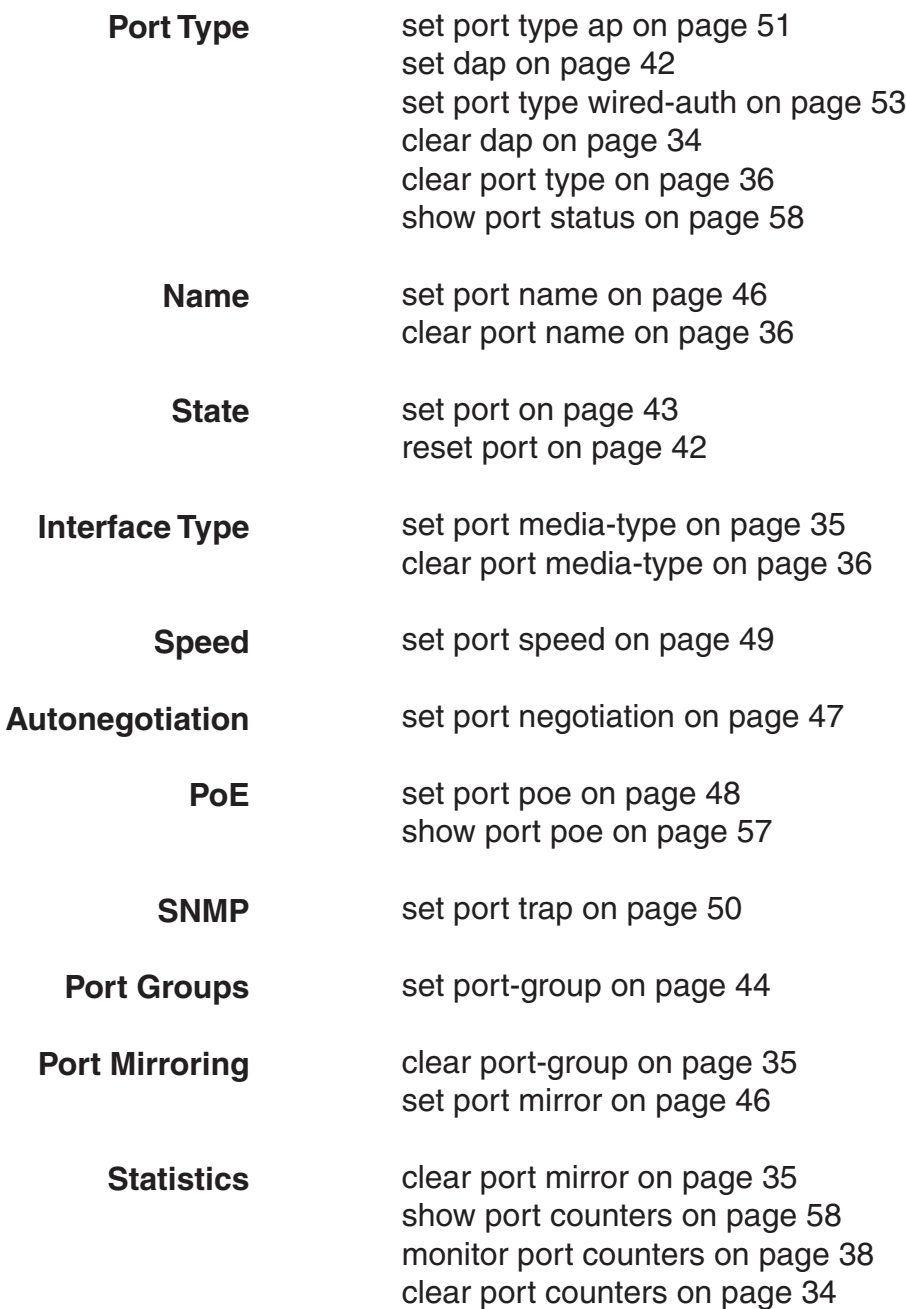
## **clear dap**

**Caution:** When you clear a Distributed AP, MSS ends user sessions that are using the AP.

Removes a Distributed AP.

**Syntax: clear dap** *dap-num*

*dap-num* Number of the Distributed AP(s) you want to remove.

**Defaults:** None.

**Access:** Enabled.

**Examples:** The following command clears Distributed AP 1:

DWS-1008# **clear dap 1** This will clear specified DAP devices. Would you like to continue? (y/n)  $[n]$ y

#### **See Also:**

- set dap
- set port type ap

## **clear port counters**

Clears port statistics counters and resets them to 0.

#### **Syntax: clear port counters**

**Defaults:** None.

**Access:** Enabled.

**Examples:** The following command clears all port statistics counters and resets them to 0:

DWS-1008# **clear port counters** success: cleared port counters

- monitor port counters
- set port counters

# **clear port-group**

Removes a port group

#### **Syntax: clear port-group name** *name*

*name* Name of the port group.

**Defaults:** None.

**Access:** Enabled.

**Examples:** The following command clears port group server1:

DWS-1008# **clear port-group name server1** success: change accepted.

#### **See Also:**

• set port-group

## **clear port mirror**

Removes a port mirroring configuration.

**Syntax: clear port mirror**

**Defaults:** None.

**Access:** Enabled.

**Examples:** The following command clears the port mirroring configuration from the switch:

DWS-1008# **clear port mirror**

**See Also:**

• set port mirror

## **clear port name**

Removes the name assigned to a port.

#### **Syntax: clear port** *port-list* **name**

*port-list* List of physical ports. MSS removes the names from all the specified ports.

**Defaults:** None.

**Access:** Enabled.

**Examples:** The following command clears the names of ports 1 through 4:

DWS-1008# **clear port 1-4 name**

#### **See Also:**

• set port name

## **clear port type**

**Caution:** When you clear a port, MSS ends user sessions that are using the port.

Removes all configuration settings from a port and resets the port as a network port.

#### **Syntax: clear port type** *port-list*

*port-list* List of physical ports. MSS resets and removes the configuration from all the specified ports.

**Defaults:** The cleared port becomes a network port but is not placed in any VLANs.

**Access:** Enabled.

**Usage:** Use this command to change a port back to a network port. All configuration settings specific to the port type are removed. For example, if you clear an access point port, all APspecific settings are removed. The following table lists the default network port settings that MSS applies when you clear a port's type:

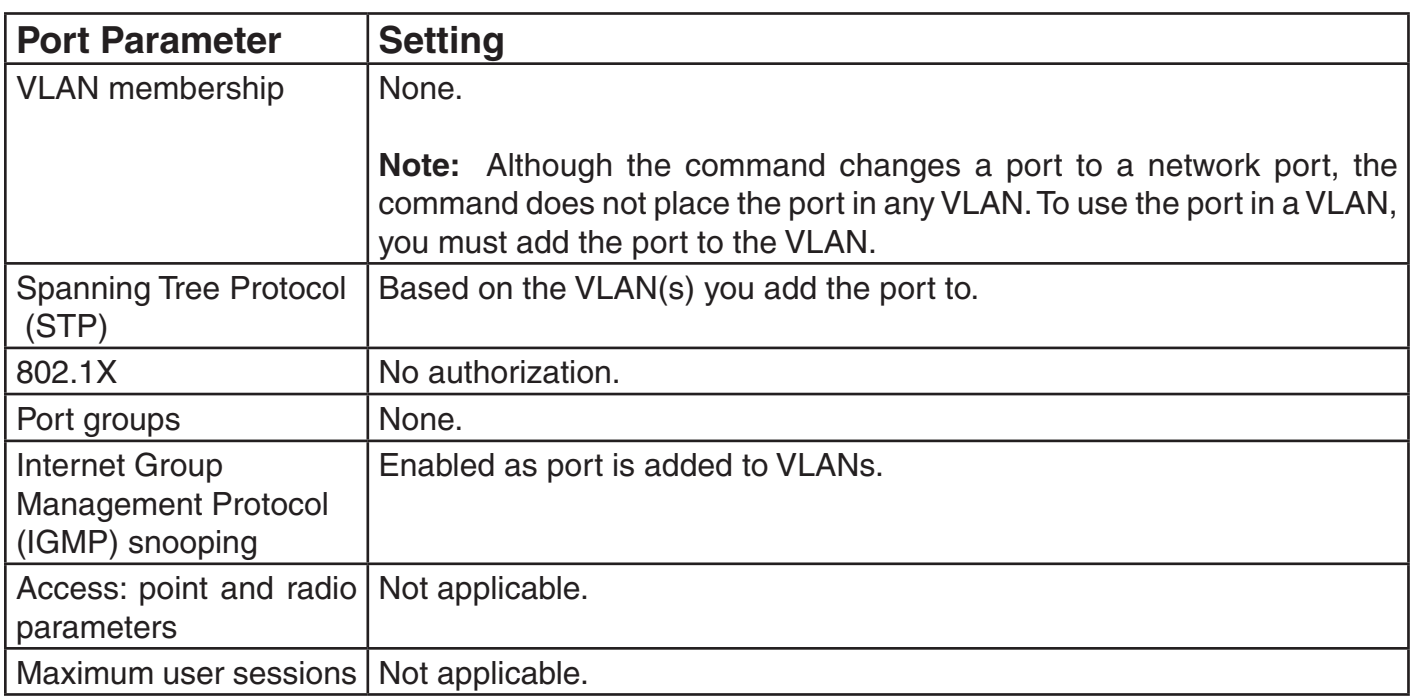

#### **Examples:** The following command clears port 5:

#### DWS-1008# **clear port type 5**

This may disrupt currently authenticated users. Are you sure? (y/n) [n]y success: change accepted.

- set port type ap
- set port type wired-auth

# **monitor port counters**

Displays and continually updates port statistics.

#### **Syntax: monitor port counters [octets | packets | receive-errors | transmit-errors | collisions | receive-etherstats | transmit-etherstats]**

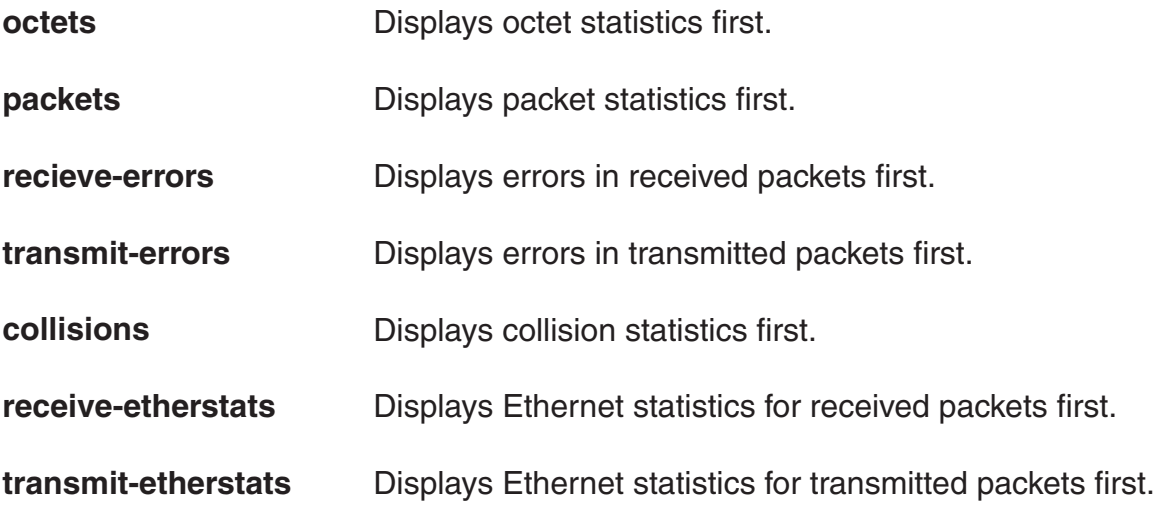

**Defaults:** All types of statistics are displayed for all ports. MSS refreshes the statistics every 5 seconds. This interval cannot be configured. Statistics types are displayed in the following order by default:

- Octets
- Packets
- Receive errors
- Transmit errors
- Collisions
- Receive Ethernet statistics
- Transmit Ethernet statistics

**Access:** All.

**Usage:** Each type of statistic is displayed separately. Press the Spacebar to cycle through the displays for each type.

If you use an option to specify a statistic type, the display begins with that statistic type. You can use one statistic option with the command.

Use the keys listed the following table to control the monitor display

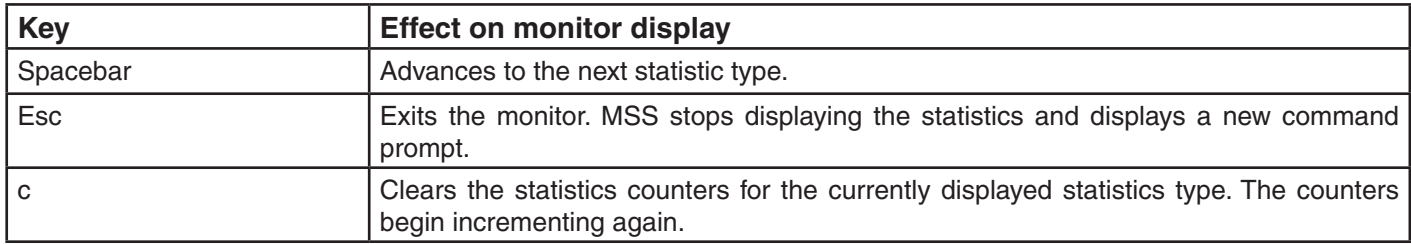

For error reporting, the cyclic redundancy check (CRC) errors include misalignment errors. Jumbo packets with valid CRCs are not counted. A short packet can be reported as a short packet, a CRC error, or an overrun. In some circumstances, the transmitted octets counter might increment a small amount for a port with nothing attached.

**Examples:** The following command starts the port statistics monitor beginning with octet statistics (the default):

#### **Syntax: monitor port counters**

As soon as you press Enter, MSS clears the window and displays statistics at the top of the window**.**

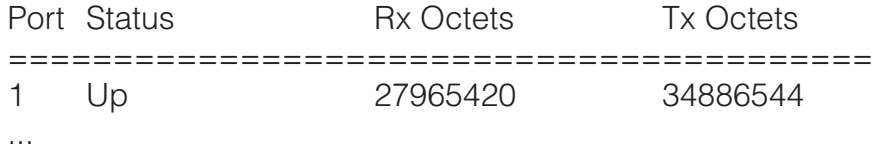

To cycle the display to the next set of statistics, press the Spacebar. In this example, packet statistics are displayed next:

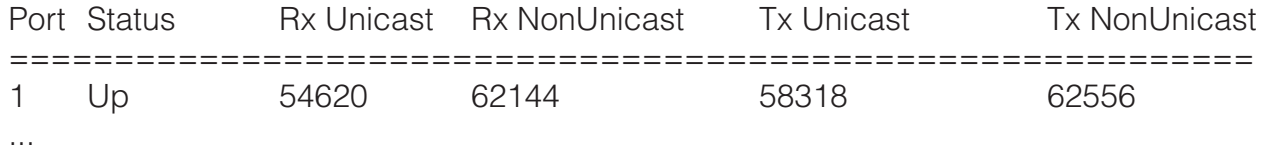

The following table describes the port statistics displayed by each statistics option. The Port and Status fields are displayed for each option.

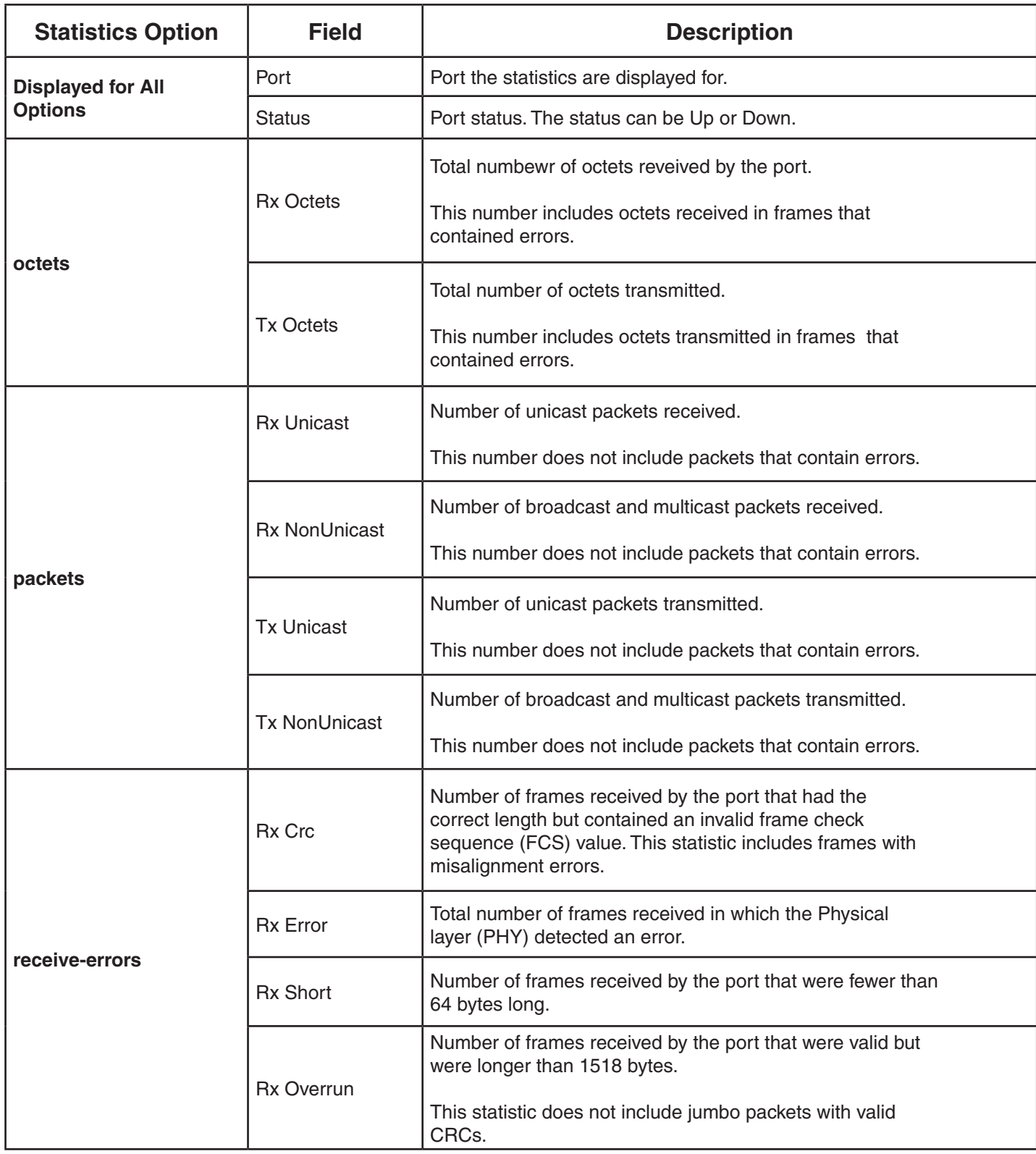

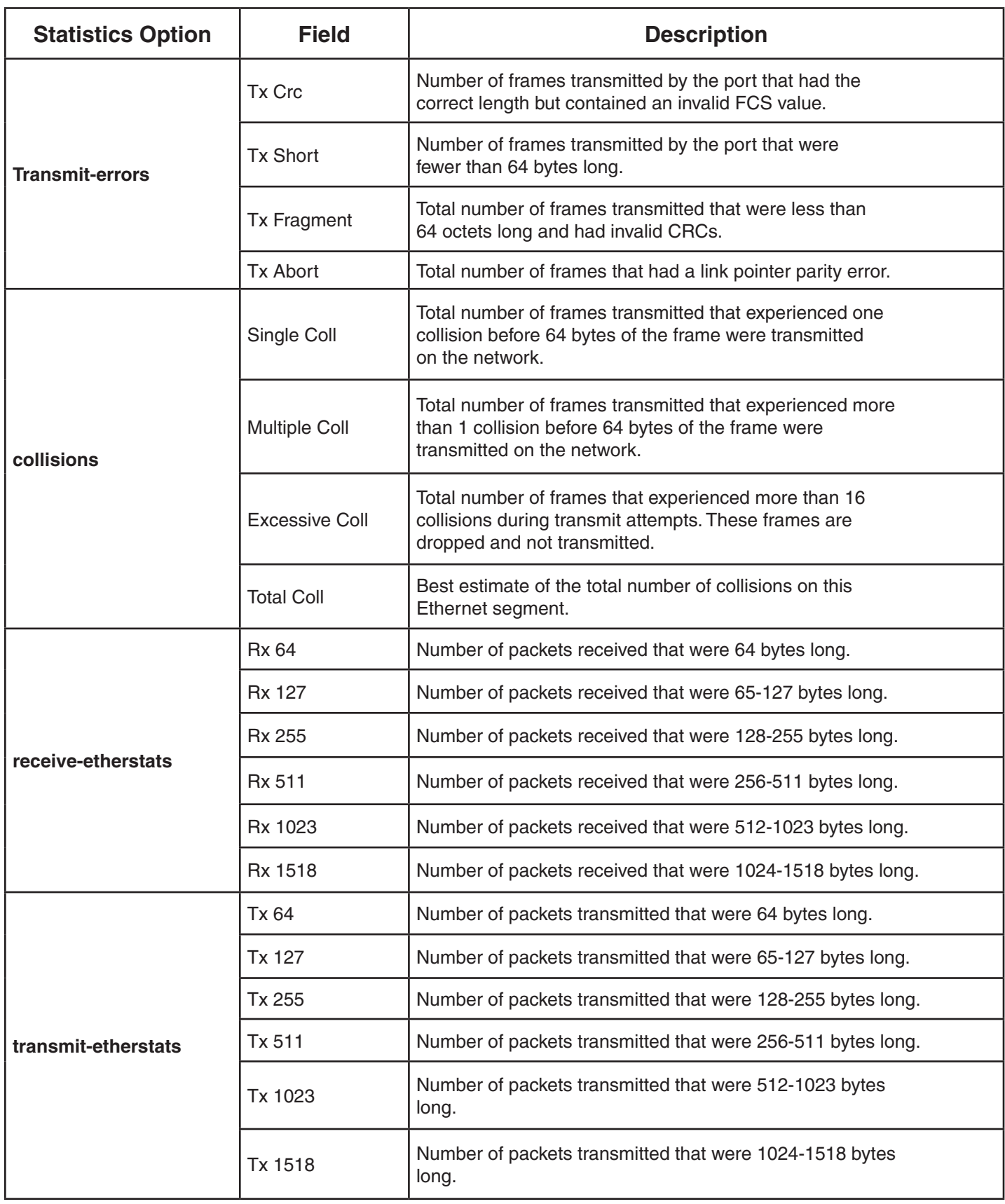

## **reset port**

Resets a port by toggling its link state and Power over Ethernet (PoE) state.

#### **Syntax: reset port** *port-list*

*port-list* List of physical ports. MSS resets all the specified ports.

**Defaults:** None.

**Access:** Enabled.

**Usage:** The reset command disables the port's link and PoE (if applicable) for at least 1 second, then reenables them. This behavior is useful for forcing an AP access point that is connected to two DWS-1008 switches to reboot over the link to the other switch.

**Examples:** The following command resets port 5:

#### DWS-1008# **reset port 5**

#### **See Also:**

• set port

## **set dap**

Configures a Distributed AP for an access point that is indirectly connected to the DWS-1008 switch through an intermediate Layer 2 or Layer 3 network.

**Note.** Before configuring a Distributed AP, you must use the set system countrycode command to set the IEEE 802.11 country-specific regulations on the DWS-1008 switch. See **set system countrycode**.

**Syntax: set dap** *dap-num* **serial-id** *serial-ID* **model {DWL-8220AP} [radiotype {11a | 11b| 11g}]**

*dap-num*

**serial id** *serial ID* Number for the Distributed AP. AP access point serial ID. The serial ID is listed on the AP case. To display the serial ID using the CLI, use the **show version details** command.

#### **model**

AP access point model.

**Defaults:** The default vales are the same as the defaults for the **set port type ap** command.

#### **Access:** Enabled.

**Examples:** The following command configures Distributed AP 1 for AP model MP-372 with serial-ID 0322199999:

DWS-1008# **set dap 1 serial-id 0322199999 model mp-372** success: change accepted.

The following command removes Distributed AP 1:

DWS-1008# **clear dap 1** This will clear specified DAP devices. Would you like to continue? (y/n)  $[n]v$ 

#### **See Also:**

- clear dap
- clear port type
- set port type ap
- set system countrycode

## **set port**

Administratively disables or reenables a port.

#### **Syntax: set port {enable | disable}** *port-list*

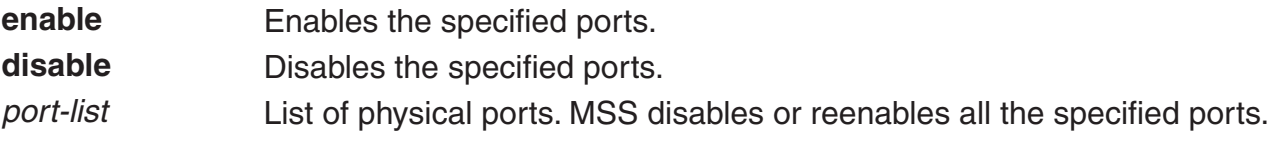

**Defaults:** All ports are enabled.

**Access:** Enabled.

**Usage:** A port that is administratively disabled cannot send or receive packets. This command does not affect the link state of the port.

**Examples:** The following command disables port 4:

DWS-1008# **set port disable 4** success: set "disable" on port 4 The following command reenables the port:

DWS-1008# **set port enable 4** success: set "enable" on port 4

**See Also:**

• set reset port

## **set port-group**

Administratively disables or reenables a port.

**Syntax: set port-group name** *group-name port-list* **mode {on | off}**

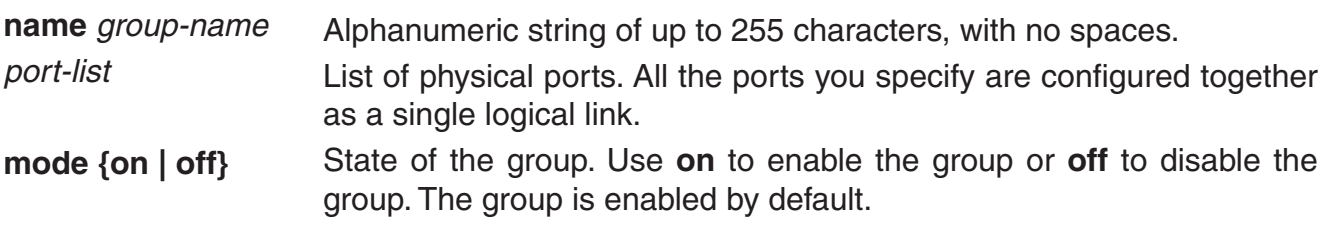

**Defaults:** Once configured, a group is enabled by default.

**Access:** Enabled.

**Usage:** Do not use dashes or hyphens in a port group name. If you do, MSS will not display or save the port group.

You can configure up to 8 ports in a port group, in any combination of ports. The port numbers do not need to be contiguous and you can use 10/100 Ethernet ports in the same port group.

After you add a port to a port group, you cannot configure port parameters on the individual port. Instead, change port parameters on the entire group. Specify the group name instead of an individual port name or number in port configuration commands.

To add or remove ports in a group that is already configured, change the mode to **off**, add or remove the ports, then change the mode to **on**.

**Examples:** The following command configures a port group named *server1* containing ports 1 through 5, and enables the link:

DWS-1008# **port-group name server1 1-5 mode on** success: change accepted.

The following commands disable the link for port group *server1*, change the list of ports in the group, and reenable the link:

DWS-1008# **set port-group name server1 1-5 mode off** success: change accepted.

DWS-1008# **set port-group name server1 1-4,7 mode on** success: change accepted.

#### **See Also:**

• clear port-group

## **set port mirror**

Configures port mirroring. Port mirroring is a troubleshooting feature that copies (mirrors) traffic sent or received by a DWS-1008 port (the source port) to another port (the observer) on the same DWS-1008. You can attach a protocol analyzer to the observer port to examine the source port's traffic. Both traffic directions (send and receive) are mirrored.

**Syntax: set port mirror** *source-port* **observer** *observer-port*

*source-port observer-port* Number of the port whose traffic you want to analyze. You can specify only one port. Number of the port to which you want the switch to copy the source port's traffic.

**Defaults:** None

**Access:** Enabled.

**Usage:** The switch can have one port mirroring pair (one source port and one observer port) at a time. The source port can be a network port, AP access port, or wired authentication port. However, the observer port must be a network port, and cannot be a member of any VLAN or port group.

**Examples:** The following command sets port 2 to monitor port 1's traffic:

DWS-1008# **set mirror port 1 observer 2**

#### **See Also:**

• clear port mirror

### **set port name**

Assigns a name to a port. After naming a port, you can use the port name or number in other CLI commands.

#### **Syntax: set port** *port* **name** *name*

*port* Number of a physical port. You can specify only one port.

**name** *name* Alphanumeric string of up to 16 characters, with no spaces.

#### **Defaults:** None

**Access:** Enabled.

**Usage:** To simplify configuration and avoid confusion between a port's number and its name, D-Link recommends that you do not use numbers as port names.

**Examples:** The following command sets the name of port 4 to adminpool:

DWS-1008# **set port 4 name adminpool** success: change accepted.

#### **See Also:**

• clear port name

## **set port negotiation**

Disables or reenables autonegotiation on gigabit Ethernet or 10/100 Ethernet ports.

**Syntax: set port negotiation** *port-list* **{enable | disable}**

*port-list*

**enable disable** List of physical ports. MSS disables or reenablesautonegotiation on all the specified ports. Enables autonegotiation on the specified ports. Disables autonegotiation on the specified ports.

**Defaults:** Autonegotiation is enabled on all Ethernet ports by default.

**Access:** Enabled.

**Usage:** The gigabit Ethernet ports operate at 1000 Mbps only. They do not change speed to match 10-Mbps or 100-Mbps links.

The DWS-1008 Ethernet ports support half-duplex and full-duplex operation.

D-Link recommends that you do not configure the mode of a DWS-1008 port so that one side of the link is set to autonegotiation while the other side is set to full-duplex. Although MSS allows this configuration, it can result in slow throughput on the link. The slow throughput occurs because the side that is configured for autonegotiation falls back to half-duplex.

A stream of large packets sent to an DWS-1008 port in such a configuration can cause forwarding on the link to stop.

**Examples:** The following command disables autonegotiation on ports 1, 2, and 4 through 6:

#### DWS-1008# **set port negotiation 1,2,4-6 disable**

The following command enables autonegotiation on port 5:

DWS-1008# **set port negotiation 5 enable**

## **set port poe**

Enables or disables Power over Ethernet (PoE) on ports connected to AP access points.

**Caution!** When you set the port type for AP use, you can enable PoE on the port. Use the DWS-1008's PoE to power D-Link access points or PoE enabled devices only. If you enable PoE on ports connected to other devices, damage can result.

#### **Syntax: set port poe** *port-list* **enable | disable**

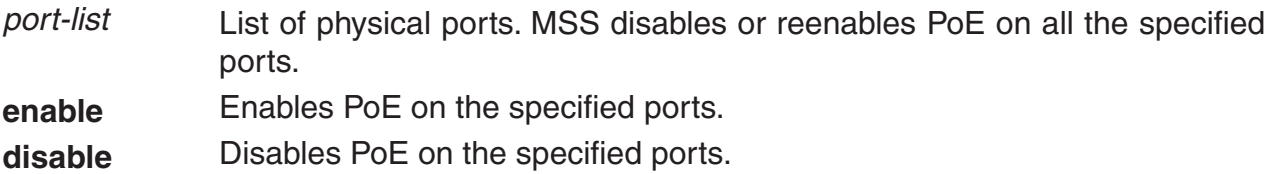

**Defaults:** PoE is disabled on network and wired authentication ports. The state on access point ports depends on whether you enabled or disabled PoE when setting the port type. See **set port type ap**.

**Access:** Enabled.

**Usage:** This command does not apply to any gigabit Ethernet ports or to port 3 on the DWS-1008 switch.

**Examples:** The following command disables PoE on ports 3 and 5, which are connected to an access point:

#### DWS-1008# **set port poe 3,5 disable**

If you are enabling power on these ports, they must be connected only to approved PoE devices with the correct wiring. Do you wish to continue?  $(y/n)$  [n] $y$ 

#### The following command enables PoE on ports 2 and 4:

#### DWS-1008# **set port poe 2,4 enable**

If you are enabling power on these ports, they must be connected only to approved PoE devices with the correct wiring. Do you wish to continue?  $(y/n)$  [n] $y$ 

#### **See Also:**

- set port type ap
- set port type wired-auth

## **set port speed**

Changes the speed of a port.

#### **Syntax: set port speed** *port-list* **{10 | 100 | auto}**

*port-list* List of physical ports. MSS sets the port speed on all the specified ports.

- Sets the port speed of a 10/100 Ethernet port to 10 Mbps and sets the operating mode to full-duplex. **10**
- Sets the port speed of a 10/100 Ethernet port to 100 Mbps and sets the operating mode to full-duplex. **100**
- Enables a port to detect the speed and operating mode of the traffic on the link and set itself accordingly. **auto**

**Defaults:** All ports are set to auto.

#### **Access:** Enabled.

**Usage:** D-Link recommends that you do not configure the mode of a switch port so that one side of the link is set to autonegotiation while the other side is set to full-duplex. Although MSS allows this configuration, it can result in slow throughput on the link. The slow throughput occurs because the side that is configured for autonegotiation falls back to half-duplex. A stream of large packets sent to a switch port in such a configuration can cause forwarding on the link to stop.

**Examples:** The following command sets the port speed on ports 1, 3 through 5, and 8 to 10 Mbps and sets the operating mode to full-duplex:

DWS-1008# **set port speed 1,3-5,8 10**

## **set port trap**

Enables or disables Simple Network Management Protocol (SNMP) linkup and linkdown traps on an individual port.

#### **Syntax: set port trap** *port-list* **{enable | disable}**

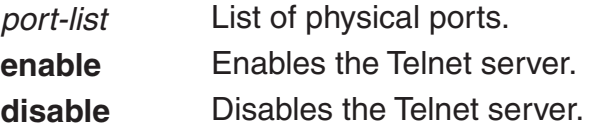

**Defaults:** SNMP linkup and linkdown traps are disabled by default.

**Access:** Enabled.

**Usage:** The **set port trap** command overrides the global setting of the **set snmp trap** command.

The **set port type** command does not affect the global trap information displayed by the **show snmp configuration** command. For example, if you globally enable linkup and linkdown traps but then disable the traps on a single port, the **show snmp configuration** command still indicates that the traps are globally enabled.

**Examples:** The following command enables SNMP linkup and linkdown traps on ports 5 and 6:

DWS-1008# **set port trap 5-6 enable**

- set ip snmp server
- set snmp community
- set snmp trap
- set snmp trap receiver

## **set port type ap**

Configures a DWS-1008 switch port for an (AP) access point.

**Caution!** When you set the port type for AP use, you must specify the PoE state (enable or disable) of the port. Use the DWS-1008's PoE to power D-Link access points or PoE enabled devices only. If you enable PoE on a port connected to another device, physical damage to the device can result.

**Note:** Before configuring a port as an AP port, you must use the **set system countrycode** command to set the IEEE 802.11 country-specific regulations on the DWS-1008. See **set system countrycode**.

**Note:** For an AP that is indirectly connected to the DWS-1008 through an intermediate Layer 2 or Layer 3 network, use the **set dap** command to configure a Distributed AP.

**Note:** Before changing the port type from ap to wired-auth or from wired-auth to ap, you must reset the port with the **clear port type** command.

**Syntax: set port type ap** *port-list* **model {DWL-8200} poe {enable | disable} [radiotype {11a | 11b| 11g}]**

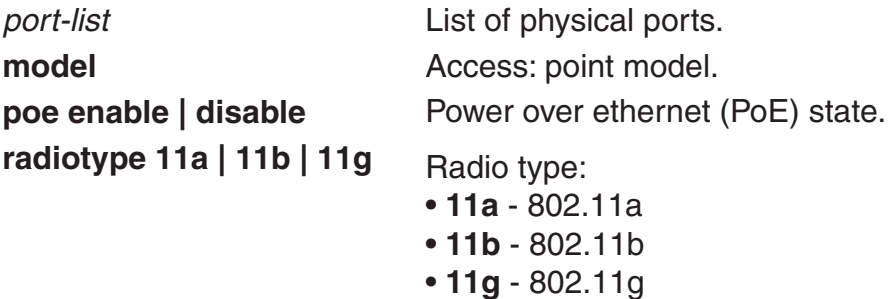

**Note:** This option applies only to single radio models.

**Defaults:** All DWS-1008 ports are network ports by default.

**Access:** Enabled.

**Usage:** You cannot set a port's type if the port is a member of a port VLAN. To remove a port from a VLAN, use the **clear vlan** command. To reset a port as a network port, use the **clear port type** command.

When you change port type, MSS applies default settings appropriate for the port type. The following Table lists the default settings that MSS applies when you set a port's type to **ap**.

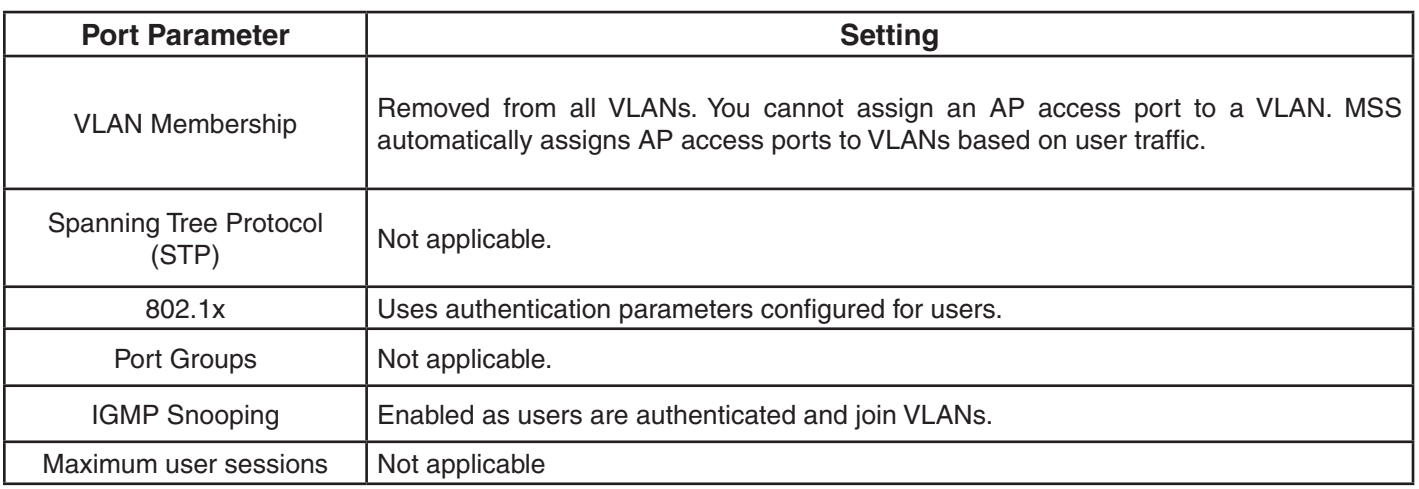

**Examples:** The following commands set port 2 for access point model DWL-8220AP, enables PoE on the port:

#### DWS-1008# **set port type ap 2 model DWL-8220AP poe enable**

This may affect the power applied on the configured ports. Would you like to continue?  $(y/n)$  [n] $y$ 

success: change accepted.

- clear dap
- clear port type
- set {ap | dap} radio antennatype
- set dap
- set port type wired-auth
- set system countrycode

# **set port type wired-auth**

Configures an DWS-1008 port for a wired authentication user.

#### **Syntax: set port type wired-auth** *port-list* **[tag** *tag-list***] [max-sessions** *num***] [auth-fall-thru {last-resort | none | web-portal}]**

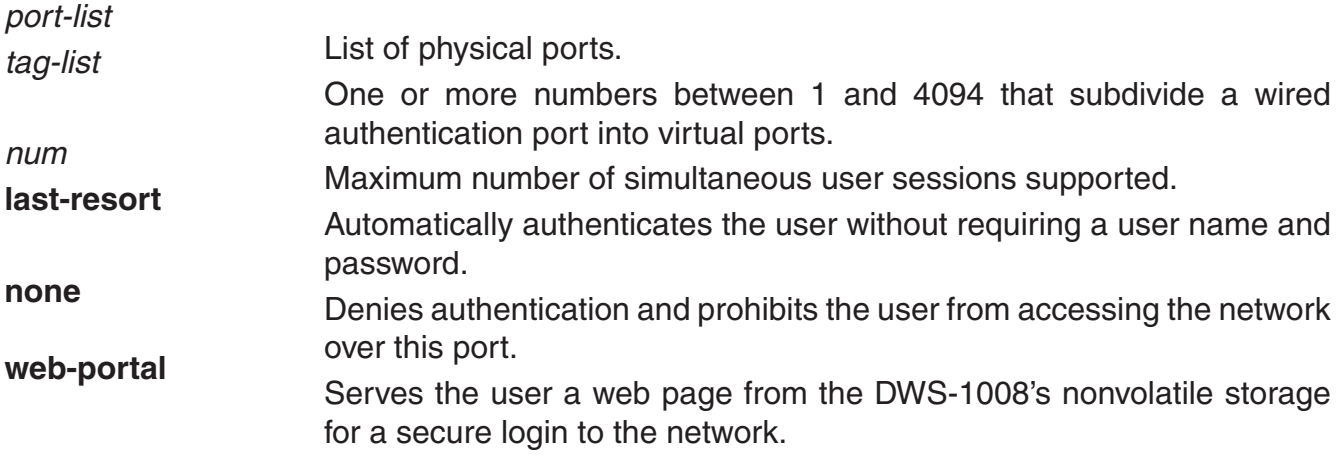

**Defaults:** The default tag-list is null (no tag values). The default number of sessions is 1. The default fallthru authentication type is none.

#### **Access:** Enabled.

**Usage:** You cannot set a port's type if the port is a member of a port VLAN. To remove a port from a VLAN, use the **clear vlan** command. To reset a port as a network port, use the **clear port type** command.

When you change port type, MSS applies default settings appropriate for the port type. The following Table lists the default settings that MSS applies when you set a port's type to **wired-auth**.

#### **Wired Authentication Port Defaults:**

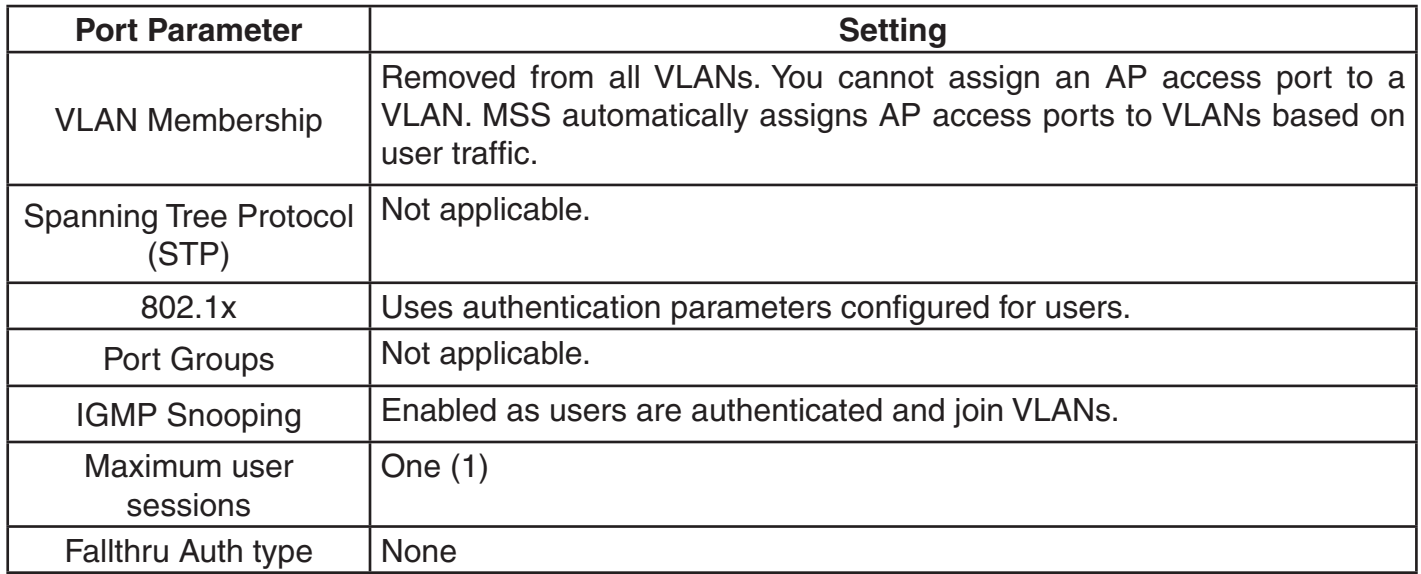

For 802.1X clients, wired authentication works only if the clients are directly attached to the wired authentication port, or are attached through a hub that does not block forwarding of packets from the client to the PAE group address (01:80:c2:00:00:03). Wired authentication works in accordance with the 802.1X specification, which prohibits a client from sending traffic directly to an authenticator's MAC address until the client is authenticated. Instead of sending traffic to the authenticator's MAC address, the client sends packets to the PAE group address. The 802.1X specification prohibits networking devices from forwarding PAE group address packets, because this would make it possible for multiple authenticators to acquire the same client.

For non-802.1X clients, who use MAC authentication, WebAAA, or last-resort authentication, wired authentication works if the clients are directly attached or indirectly attached.

**Examples:** The following command sets port 5 for a wired authentication user:

DWS-1008# **set port type wired-auth 5** success: change accepted.

**Examples:** The following command sets port 6 for a wired authentication user and specifies a maximum of three simultaneous user sessions:

DWS-1008# **set port type wired-auth 6 max-sessions 3** success: change accepted.

- clear port type
- set port type

## **show port counters**

Displays port statistics.

#### Syntax: show port counters [octets | packets | receive-errors | transmit-errors |  **collisions | receive-etherstats | transmit-etherstats] [port** *port-list***]**

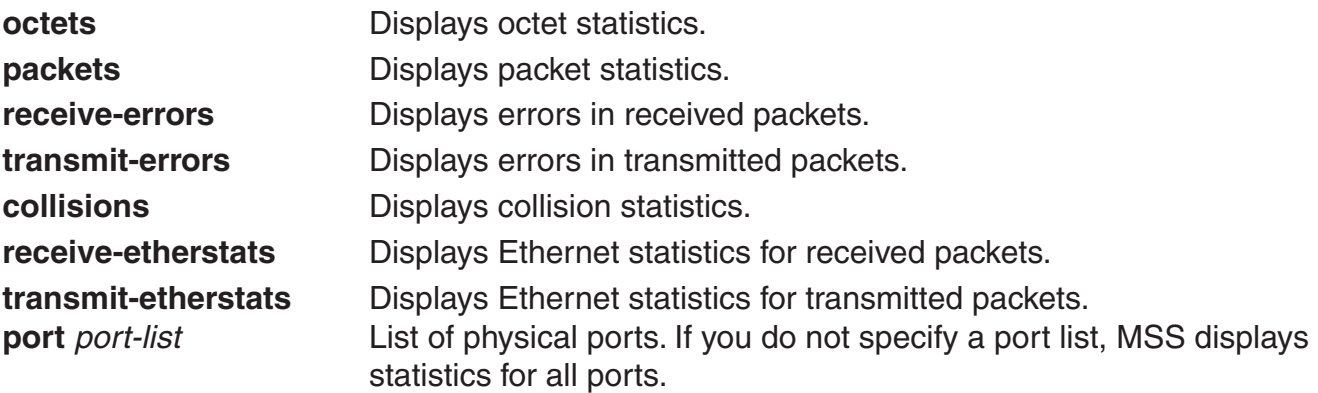

**Defaults:** None.

**Access:** All.

**Usage:** You can specify one statistic type with the command.

**Examples:** The following command shows octet statistics for port 3:

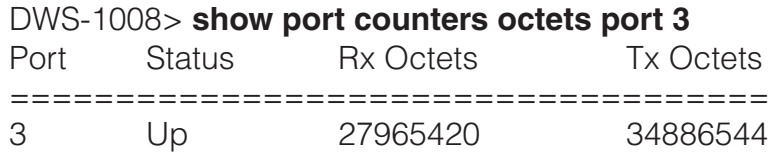

This command's output has the same fields as the **monitor port counters** command.

#### **See Also:**

• clear port counters

• monitor port counters

# **show port-group**

Displays port group information.

#### **Syntax: show port-group [name** *group-name***]**

**name** *group-name* Displays information for the specified port group.

**Defaults:** None.

**Access:** All.

**Examples:** The following command displays the configuration of port group server2:

DWS-1008# **show port-group name server2** Port group: server2 is up Ports: 3, 5

The table below describes the fields in the show port-group output.

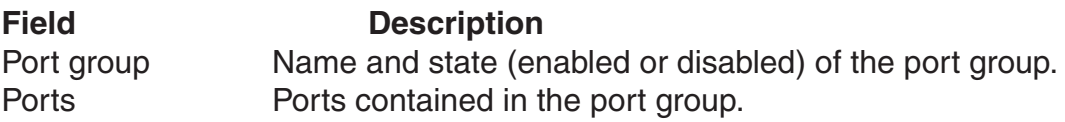

#### **See Also:**

- clear port-group
- set port-group

## **show port mirror**

Displays the port mirroring configuration.

**Syntax: show port mirror**

**Defaults:** None.

**Access:** Enabled.

**Examples:** The following command displays the port mirroring configuration on the switch:

DWS-1008# **show port mirror** Port 1 is mirrored to port 2

If port mirroring is not configured, the message in the following example is displayed instead:

DWS-1008# **show port mirror** No ports are mirrored

## **show port poe**

Displays status information for ports on which Power over Ethernet (PoE) is enabled.

#### **Syntax: show port poe [***port-list***]**

*port-list* List of physical ports. If you do not specify a port list, PoE information is displayed for all ports.

#### **Defaults:** None.

#### **Access:** All.

**Examples:** The following command displays PoE information for all ports on a DWS-1008: DWS-1008# **show port poe**

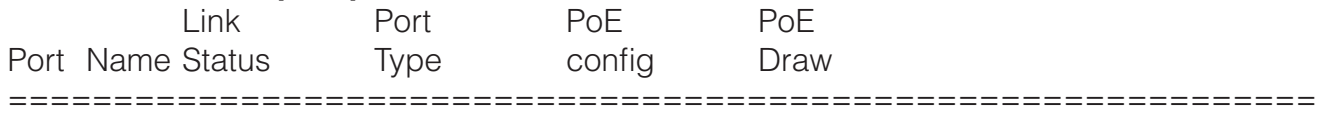

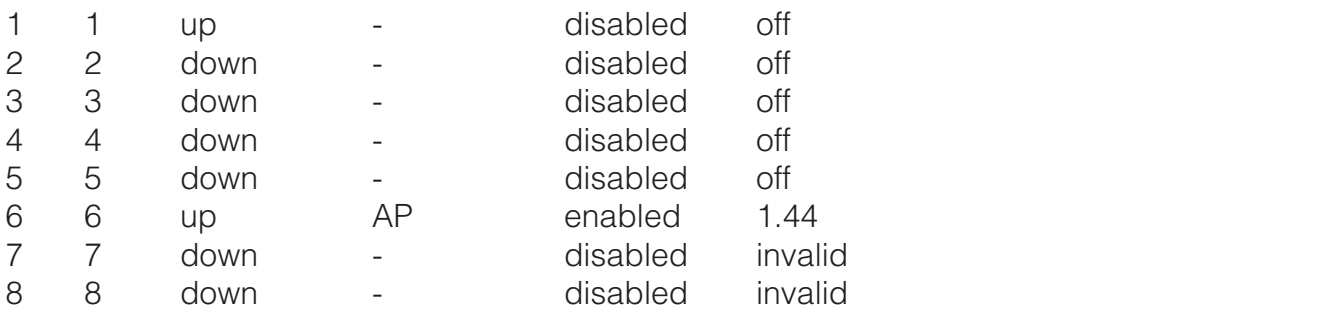

The table below describes the fields in this display.

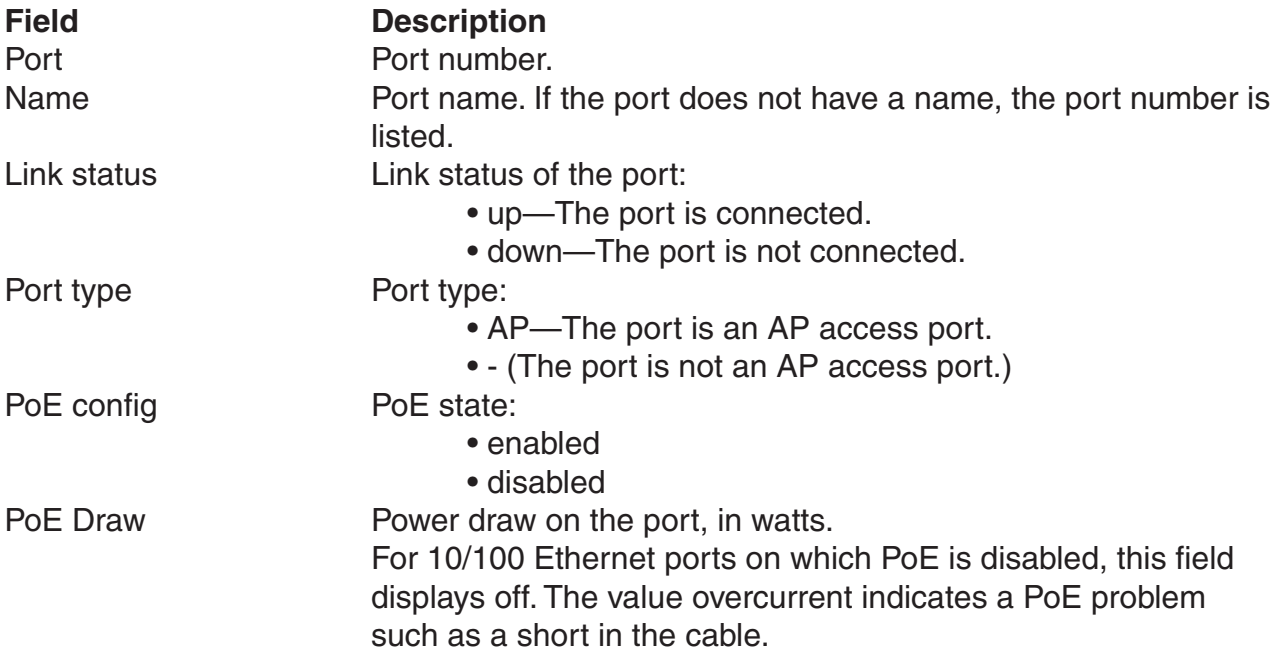

## **show port status**

Displays configuration and status information for ports.

#### **Syntax: show port status [***port-list***]**

*port-list* List of physical ports. If you do not specify a port list, information is displayed for all ports.

**Defaults:** None.

**Access:** All.

**Examples:** The following command displays information for all ports on a DWS-1008:

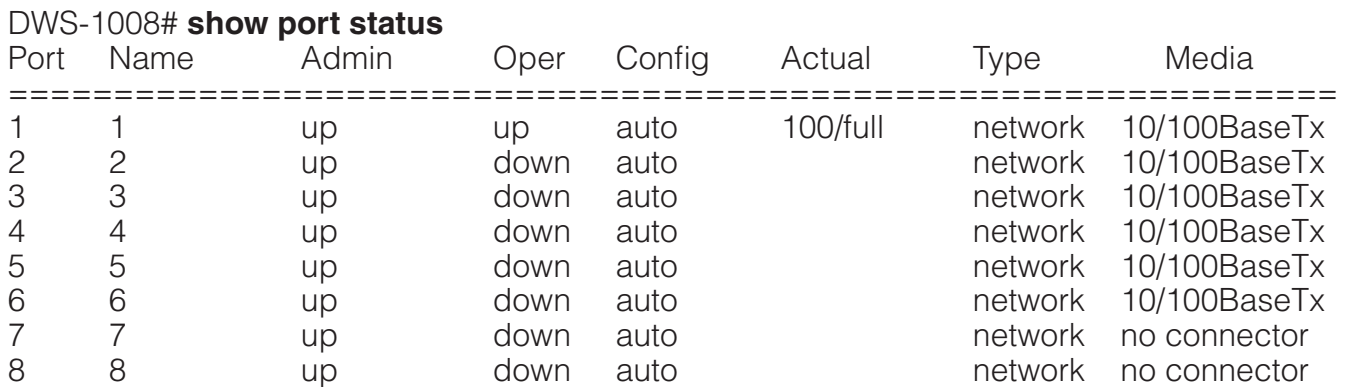

The table below describes the fields in this display.

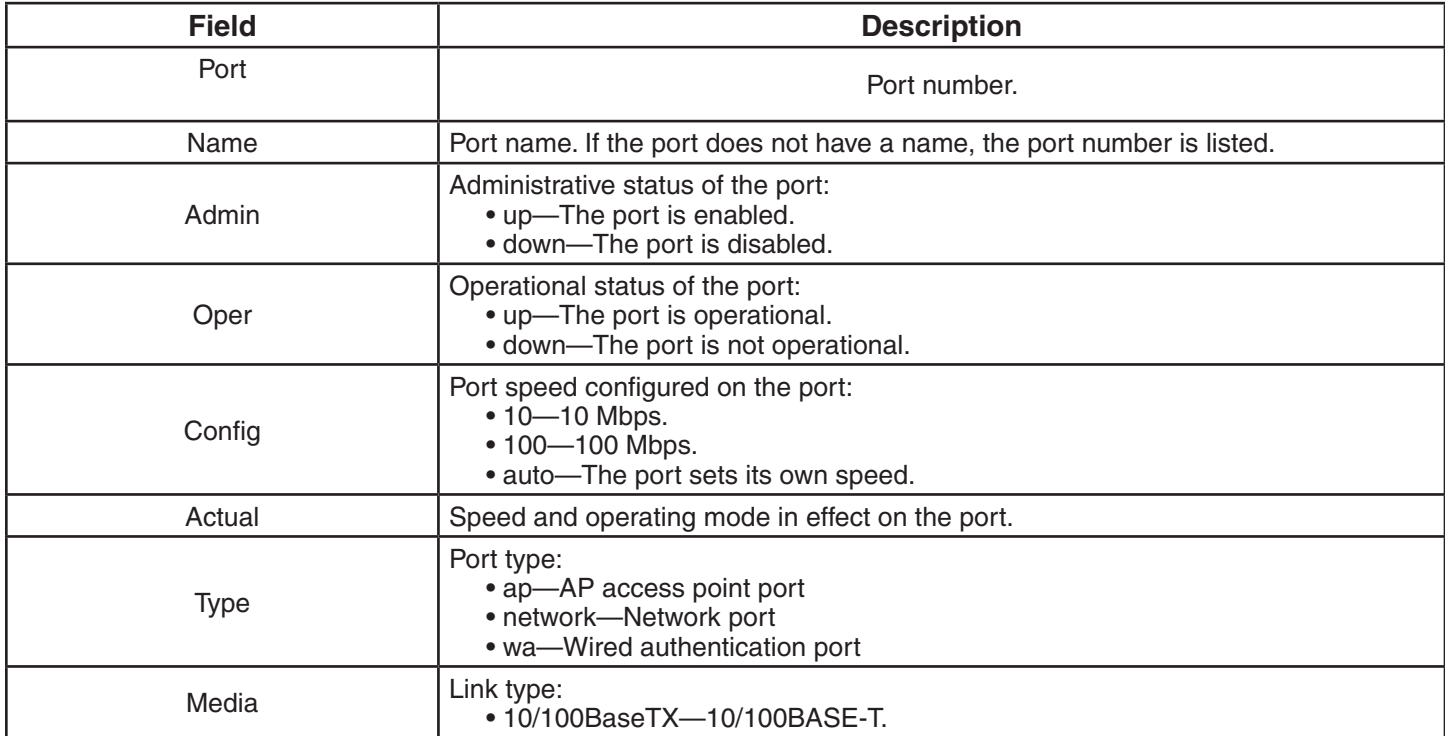

# **VLAN Commands**

Use virtual LAN (VLAN) commands to configure and manage parameters for individual port VLANs on network ports, and to display information about clients within a network. This chapter presents VLAN commands alphabetically. Use the following table to locate commands in this chapter based on their use.

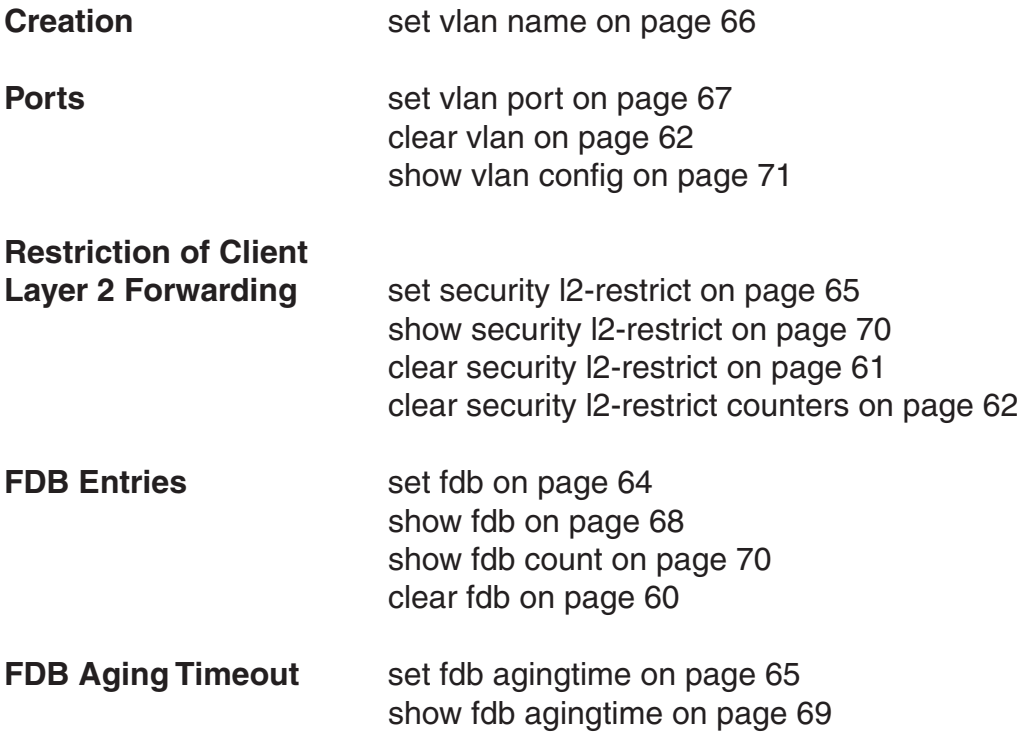

# **clear fdb**

Deletes an entry from the forwarding database (FDB).

**Syntax: clear fdb {perm | static | dynamic | port** *port-list***} [vlan** *vlan-id***] [tag** *tag-value***]**

- **perm** Clears permanent entries. A permanent entry does not age out and remains in the database even after a reboot, reset, or power cycle. You must specify a VLAN name or number with this option.
- **static** Clears static entries. A static entry does not age out, but is removed from the database after a reboot, reset, or power cycle. You must specify a VLAN name or number with this option.
- **dynamic** Clears dynamic entries. A dynamic entry is automatically removed through aging or after a reboot, reset, or power cycle. You are not required to specify a VLAN name or number with this option.
- **port** *port-lis* Clears dynamic entries that match destination ports in the port list. You are not required to specify a VLAN name or number with this option.
- **vlan** *vlan-id* VLAN name or number—required for removing permanent and static entries. For dynamic entries, specifying a VLAN removes entries that match only that VLAN. Otherwise, dynamic entries that match all VLANs are removed.
- **tag** *tag-value* VLAN tag value that identifies a virtual port. If you do not specify a tag value, MSS deletes only entries that match untagged interfaces. Specifying a tag value deletes entries that match only the specified tagged interface.

**Defaults:** None.

**Access:** Enabled.

**Usage:** You can delete forwarding database entries based on entry type, port, or VLAN. A VLAN name or number is required for deleting permanent or static entries.

**Examples:** The following command clears all static forwarding database entries that match VLAN blue:

 dws-1008# **clear fdb static vlan blue** success: change accepted.

The following command clears all dynamic forwarding database entries that match all VLANs:

 dws-1008# **clear fdb dynamic**  success: change accepted.

The following command clears all dynamic forwarding database entries that match ports 3 and 5:

 dws-1008# **clear fdb port 3,5** success: change accepted.

## **clear security l2-restrict**

Removes one or more MAC addresses from the list of destination MAC addresses to which clients in a VLAN are allowed to send traffic at Layer 2.

#### **Syntax: clear security l2-restrict vlan** *vlan-id* **[permit-mac** *mac-addr* **[***mac-addr***] | all]**

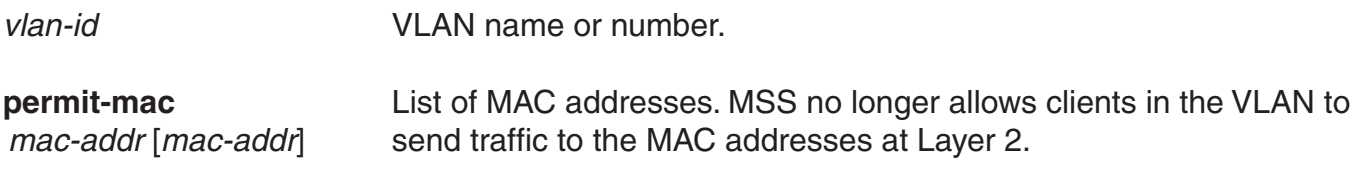

**all Removes all MAC addresses from the list.** 

**Defaults:** If you do not specify a list of MAC addresses or all, all addresses are removed.

#### **Access:** Enabled.

**Usage:** If you clear all MAC addresses, Layer 2 forwarding is no longer restricted in the VLAN. Clients within the VLAN will be able to communicate directly. There can be a slight delay before functions such as pinging between clients become available again after Layer 2 restrictions are lifted. Even though packets are passed immediately once Layer 2 restrictions are gone, it can take 10 seconds or more for upper-layer protocols to update their ARP caches and regain their functionality.

To clear the statistics counters without removing any MAC addresses, use the clear security l2 restrict counters command instead.

**Examples:** The following command removes MAC address aa:bb:cc:dd:ee:ff from the list of addresses to which clients in VLAN *abc\_air* are allowed to send traffic at Layer 2:

 DWS-1008# **clear security l2-restrict vlan abc\_air permit-mac aa:bb:cc:dd:ee:ff** success: change accepted.

- clear security l2-restrict counters
- set security l2-restrict
- show security l2-restrict

## **clear security l2-restrict counters**

Clear statistics counters for Layer 2 forwarding restriction.

#### **Syntax: clear security l2-restrict counters [vlan** *vlan-id* **| all]**

*vlan-id* VLAN name or number.

**all** Clears Layer 2 forwarding restriction counters for all VLANs.

**Defaults:** If you do not specify a VLAN or all, counters for all VLANs are cleared.

**Access:** Enabled.

**Usage:** To clear MAC addresses from the list of addresses to which clients are allowed to send data, use the **clear security l2-restrict** command instead.

**Examples:** The following command clears Layer 2 forwarding restriction statistics for VLAN *abc\_air*:

 DWS-1008# **clear security l2-restrict counters vlan abc\_air** success: change accepted.

#### **See Also:**

- clear security l2-restrict
- set security I2-restrict
- show security l2-restrict

## **clear vlan**

Removes physical or virtual ports from a VLAN or removes a VLAN entirely.

**Caution:** When you remove a VLAN, MSS completely removes the VLAN from the configuration and also removes all configuration information that uses the VLAN. If you want to remove only a specific port from the VLAN, make sure you specify the port number in the command.

**Syntax: clear vlan** *vlan-id* **[port** *port-list* **[tag** *tag-value***]]**

*vlan-id* VLAN name or number.

- **port** *port-list* List of physical ports. MSS removes the specified ports from the VLAN. If you do not specify a list of ports, MSS removes the VLAN entirely.
- **tag** *tag-value* Tag number that identifies a virtual port. MSS removes only the specified virtual port from the specified physical ports.

#### **Defaults:** None.

#### **Access:** Enabled.

**Usage:** If you do not specify a port-list, the entire VLAN is removed from the configuration.

**Note:** You cannot delete the default VLAN but you can remove ports from it. To remove ports from the default VLAN, use the **port** *port-list* option.

**Examples:** The following command removes port 1 from VLAN green:

#### DWS-1008# **clear vlan green port 1**

 This may disrupt user connectivity. Do you wish to continue? (y/n) [n]y success: change accepted.

The following command removes port 4, which uses tag value 69, from VLAN red:

#### DWS-1008# **clear vlan red port 4 tag 69**

 This may disrupt user connectivity. Do you wish to continue? (y/n) [n]y success: change accepted.

#### The following command completely removes VLAN marigold:

#### DWS-1008# **clear vlan marigold**

 This may disrupt user connectivity. Do you wish to continue? (y/n) [n]y success: change accepted.

- set vlan port
- show vlan config

# **set fdb**

Adds a permanent or static entry to the forwarding database.

#### **Syntax: set fdb {perm | static}** *mac-addr* **port** *port-list* **vlan** *vlan-id* **[tag** *tag-value***]**

- **perm** Adds a permanent entry. A permanent entry does not age out and remains in the database even after a reboot, reset, or power cycle.
- **static** Adds a static entry. A static entry does not age out, but is removed from the database after a reboot, reset, or power cycle.
- *mac-addr* Destination MAC address of the entry. Use colons to separate the octets (for example, 00:11:22:aa:bb:cc).
- **port** *port-list* List of physical destination ports for which to add the entry. A separate entry is added for each port you specify.
- **vlan** *vlan-id* Name or number of a VLAN of which the port is a member. The entry is added only for the specified VLAN.
- **tag** *tag-value* VLAN tag value that identifies a virtual port. You can specify a number from 1 through 4093. If you do not specify a tag value, an entry is created for an untagged interface only. If you specify a tag value, an entry is created only for the specified tagged interface.

**Defaults:** None.

**Access:** Enabled.

**Usage:** You cannot add a multicast or broadcast address as a permanent or static FDB entry.

**Examples:** The following command adds a permanent entry for MAC address 00:11:22:aa:bb:cc on ports 3 and 5 in VLAN *blue*:

 DWS-1008# **set fdb perm 00:11:22:aa:bb:cc port 3,5 vlan blue** success: change accepted.

The following command adds a static entry for MAC address 00:2b:3c:4d:5e:6f on port 1 in the default VLAN:

 DWS-1008# **set fdb static 00:2b:3c:4d:5e:6f port 1 vlan default** success: change accepted.

- clear fdb
- show fdb

# **set fdb agingtime**

Changes the aging timeout period for dynamic entries in the forwarding database.

#### **Syntax: set fdb agingtime** *vlan-id* **age** *seconds*

- *vlan-id* VLAN name or number. The timeout period change applies only to entries that match the specified VLAN.
- **age** *seconds* Value for the timeout period, in seconds. You can specify a value from 0 through 1,000,000. If you change the timeout period to 0, aging is disabled.

**Defaults:** The aging timeout period is 300 seconds (5 minutes).

**Access:** Enabled.

**Examples:** The following command changes the aging timeout period to 600 seconds for entries that match VLAN *orange*:

 DWS-1008# **set fdb agingtime orange age 600** success: change accepted.

#### **See Also:**

• show fdb agingtime

## **set security l2-restrict**

Restricts Layer 2 forwarding between clients in the same VLAN. When you restrict Layer 2 forwarding in a VLAN, MSS allows Layer 2 forwarding only between a client and a set of MAC addresses, generally the VLAN's default routers. Clients within the VLAN are not permitted to communicate among themselves directly. To communicate with another client, the client must use one of the specified default routers.

**Syntax: set security l2-restrict vlan** *vlan-id* **[mode {enable | disable}] [permit-mac** *mac-addr* **[***mac-addr***]]** 

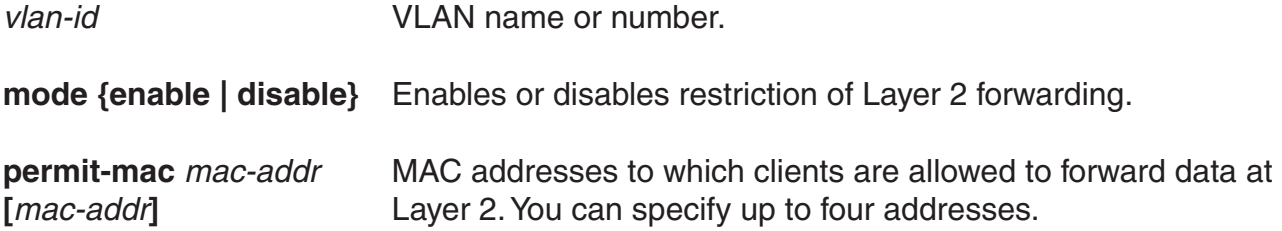

**Defaults:** Layer 2 restriction is disabled by default.

**Access:** Enabled.

**Usage:** You can specify multiple addresses by listing them on the same command line or by entering multiple commands. To change a MAC address, use the **clear security l2-restrict** command to remove it, then use the **set security l2-restrict** command to add the correct address.

Restriction of client traffic does not begin until you enable the permitted MAC list. Use the mode enable option with this command.

**Examples:** The following command restricts Layer 2 forwarding of client data in VLAN abc\_air to the default routers with MAC address aa:bb:cc:dd:ee:ff and 11:22:33:44:55:66:

 DWS-1008# **set security l2-restrict vlan abc\_air mode enable permit-mac aa:bb:cc:dd:ee:ff 11:22:33:44:55:66** success: change accepted.

#### **See Also:**

- clear security l2-restrict
- clear security l2-restrict counters
- show security l2-restrict

## **set vlan name**

Creates a VLAN and assigns a number and name to it.

**Syntax: set vlan** *vlan-num* **name** *name*

*vlan-num* VLAN number. You can specify a number from 2 through 4093.

*name* String up to 16 alphabetic characters long.

**Defaults:** VLAN 1 is named default by default. No other VLANs have default names.

#### **Access:** Enabled.

**Usage:** You must assign a name to a VLAN (other than the default VLAN) before you can add ports to the VLAN.

D-Link recommends that you do not use the name default. This name is already used for VLAN 1. D-link also recommends that you do not rename the default VLAN. You cannot use a number as the first character in the VLAN name. D-Link recommends that you do not use the same name with different capitalizations for VLANs. For example, do not configure two separate VLANs with the names red and RED.

VLAN names are case-sensitive for RADIUS authorization when a client roams to a switch. If the switch is not configured with the VLAN the client is on, but is configured with a VLAN that has the same spelling but different capitalization, authorization for the client fails. For example, if the client is on VLAN red but the switch to which the client roams has VLAN RED instead, RADIUS authorization fails.

**Examples:** The following command assigns the name *marigold* to VLAN 3:

 DWS-1008# **set vlan 3 name marigold** success: change accepted.

#### **See Also:**

• set vlan port

## **set vlan port**

Assigns one or more network ports to a VLAN. You also can add a virtual port to each network port by adding a tag value to the network port.

**Syntax: set vlan** *vlan-id* **port** *port-list* **[tag** *tag-value***]**

*vlan-id* VLAN name or number.

**port** *port-list* List of physical ports.

**tag** *tag-value* Tag value that identifies a virtual port. You can specify a value from 1 through 4093.

**Defaults:** By default, no ports are members of any VLANs. A switch cannot forward traffic on the network until you configure VLANs and add network ports to the VLANs.

#### **Access:** Enabled.

**Usage:** You can combine this command with the set port name command to assign the name and add the ports at the same time. If you do not specify a tag value, the switch sends untagged frames for the VLAN. If you do specify a tag value, the switch sends tagged frames only for the VI AN.

If you do specify a tag value, D-Link recommends that you use the same value as the VLAN number. MSS does not require the VLAN number and tag value to be the same but some other vendors' devices do.

**Examples:** The following command assigns the name beige to VLAN 11 and adds ports 1 through 3 to the VLAN:

 DWS-1008# **set vlan 11 name beige port 1-3** success: change accepted.

The following command adds port 5 to VLAN beige and assigns tag value 86 to the port:

 DWS-1008# **set vlan beige port 5 tag 86** success: change accepted.

# **show fdb**

Displays entries in the forwarding database.

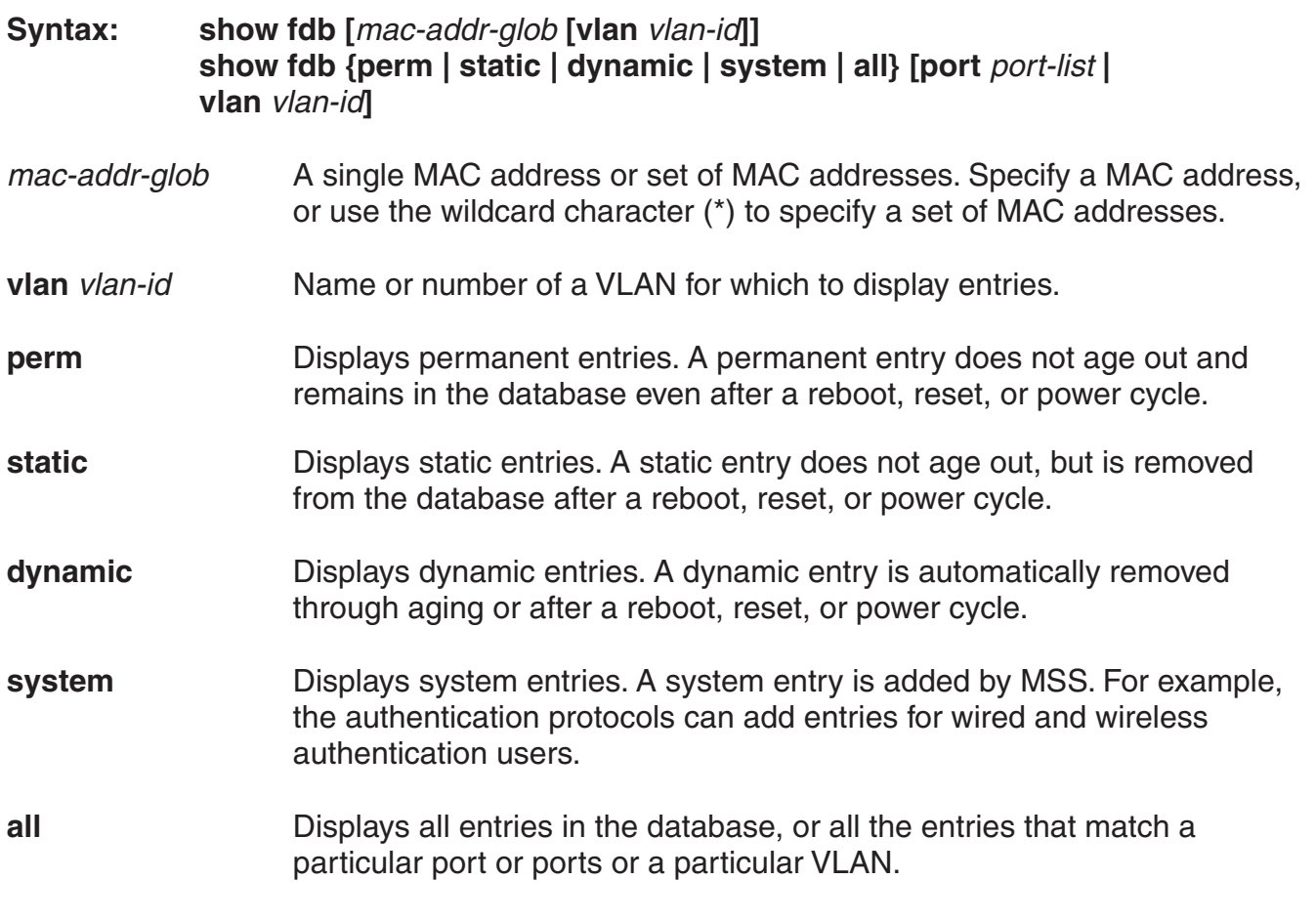

**port** *port-list* Destination port(s) for which to display entries.

**Defaults:** None.

**Access:** All.

**Usage:** To display the entire forwarding database, enter the **show fdb** command without options. To display only a portion of the database, use optional parameters to specify the types of entries you want to display.

**Examples:** The following command displays all entries in the forwarding database:

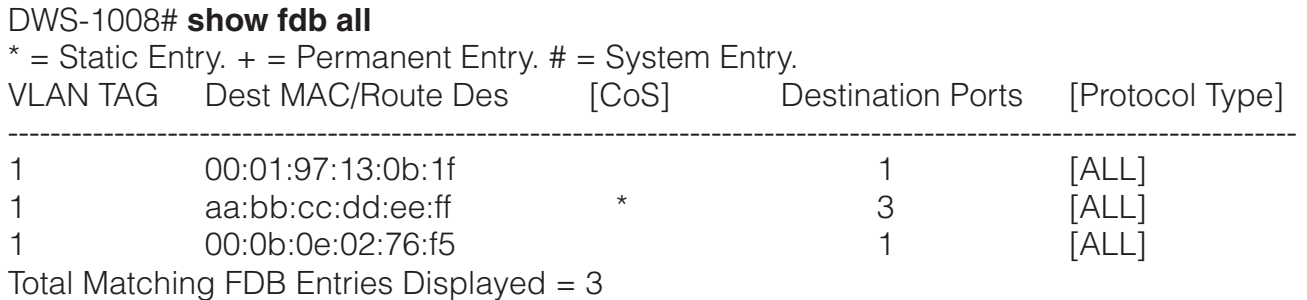

The top line of the display identifies the characters to distinguish among the entry types.

The following command displays all entries that begin with the MAC address glob 00:

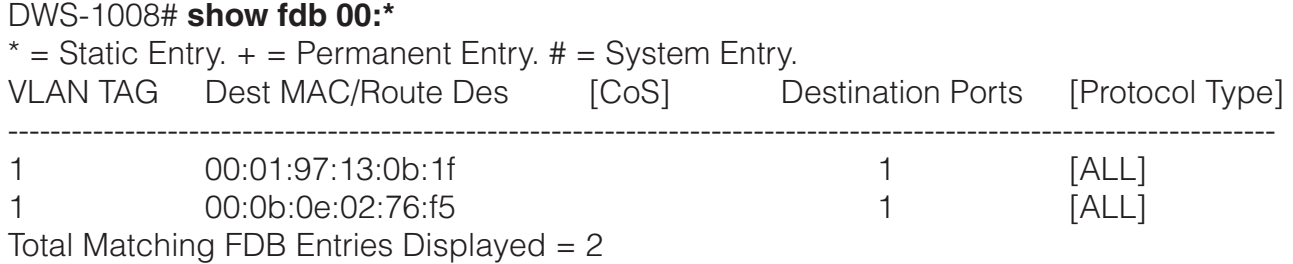

The table below describes the fields in the **show fdb** output.

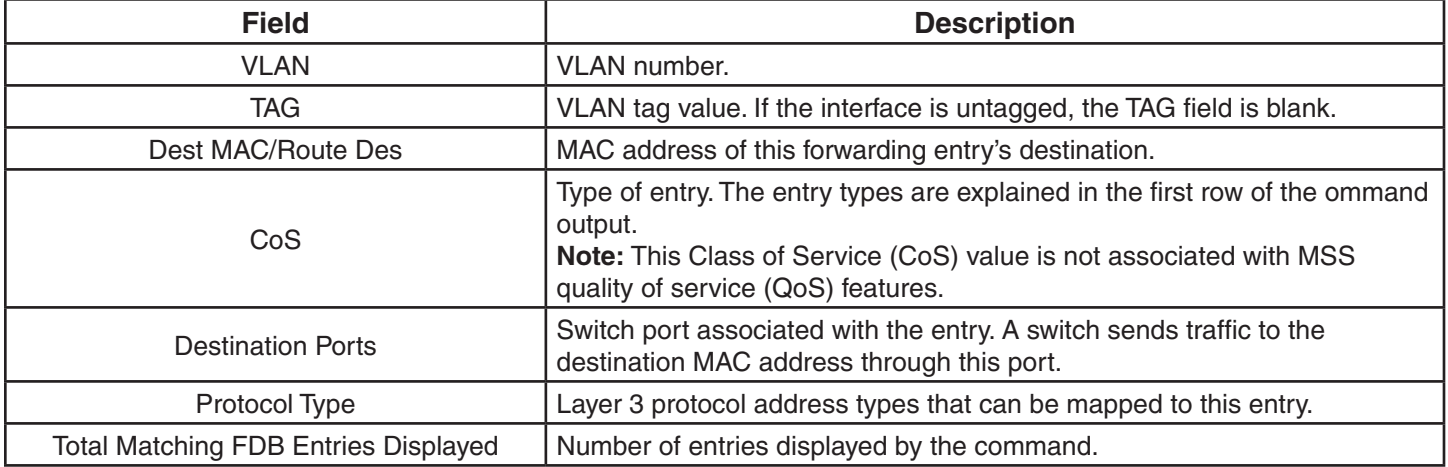

## **show fdb agingtime**

Displays the aging timeout period for forwarding database entries.

```
Syntax: show fdb agingtime [vlan vlan-id]
```
**vlan** *vlan-id* VLAN name or number. If you do not specify a VLAN, the aging timeout period for each VLAN is displayed.

**Defaults:** None.

**Access:** All.

**Examples:** The following command displays the aging timeout period for all VLANs:

 DWS-1008# **show fdb agingtime** VLAN 2 aging time  $= 600$  sec VLAN 1 aging time = 300 sec

Because the forwarding database aging timeout period can be configured only on an individual VLAN basis, the command lists the aging timeout period for each VLAN separately.
# **show fdb count**

Lists the number of entries in the forwarding database.

#### **Syntax: show fdb count {perm | static | dynamic} [vlan** *vlan-id***]**

- **perm** Lists the number of permanent entries. A permanent entry does not age out and remains in the database even after a reboot, reset, or power cycle.
- **static** Lists the number of static entries. A static entry does not age out, but is removed from the database after a reboot, reset, or power cycle.
- **dynamic** Lists the number of dynamic entries. A dynamic entry is automatically removed through aging or after a reboot, reset, or power cycle.

**vlan** *vlan-id* VLAN name or number. Entries are listed for only the specified VLAN.

**Defaults:** None.

**Access:** All.

**Examples:** The following command lists the number of dynamic entries that the forwarding database contains:

 DWS-1008# **show fdb count dynamic** Total Matching Entries = 2

#### **See Also:**

• show fdb

### **show security l2-restrict**

Displays configuration information and statistics for Layer 2 forwarding restriction.

**Syntax: show security l2-restrict [vlan** *vlan-id* **| all]**

*vlan-id* VLAN name or number.

**all** Displays information for all VLANs.

**Defaults:** If you do not specify a VLAN name or all, information is displayed for all VLANs.

**Access:** Enabled.

**Examples:** The following command shows Layer 2 forwarding restriction information for all VLANs:

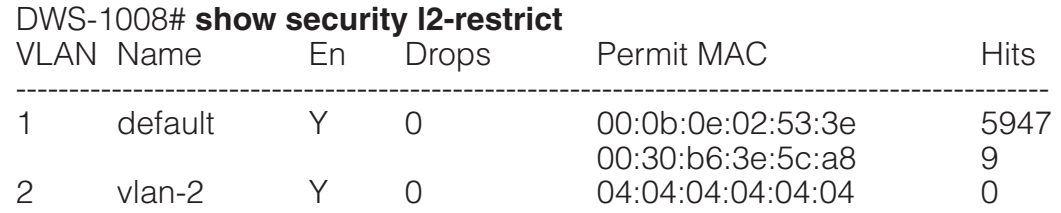

The table describes the fields in the display.

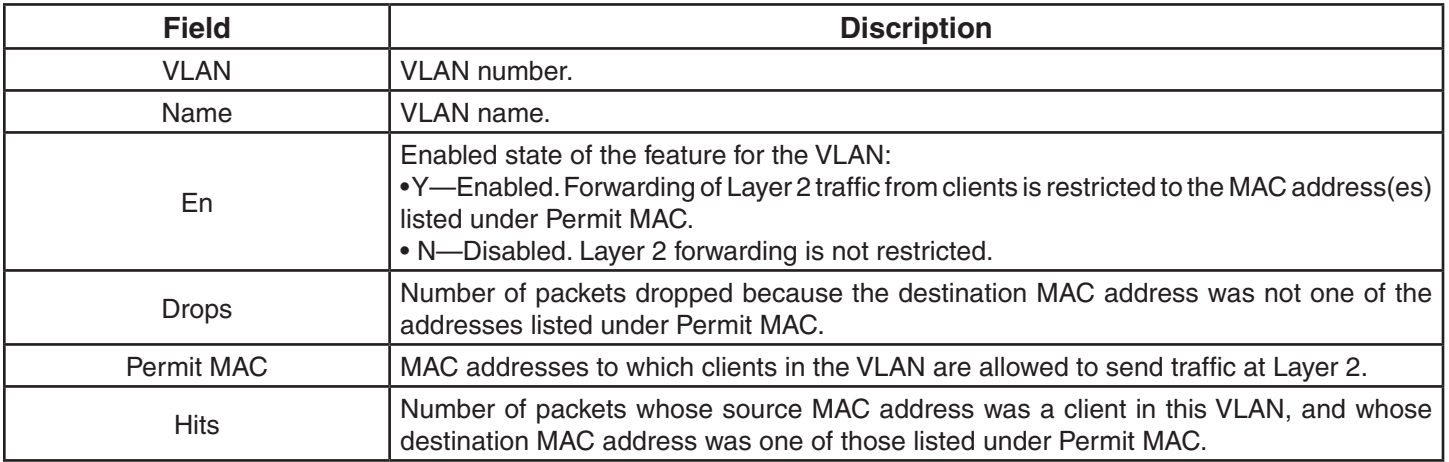

#### **See Also:**

- clear security l2-restrict
- clear security l2-restrict counters
- set security l2-restrict

# **show vlan config**

Displays VLAN information.

#### **Syntax: show vlan config [***vlan-id***]**

*vlan-id* VLAN name or number. If you do not specify a VLAN, information for all VLANs is displayed.

**Defaults:** None.

**Access:** All.

**Examples:** The following command displays information for VLAN burgundy:

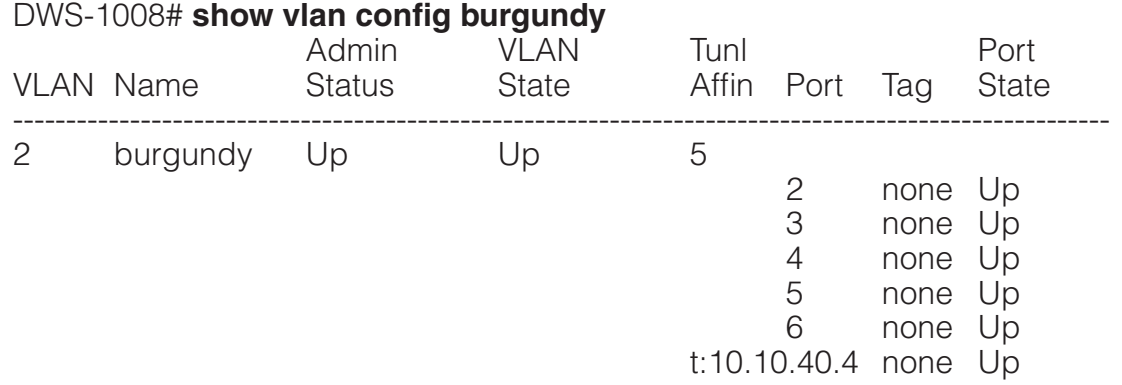

The table below describes the fields in this display.

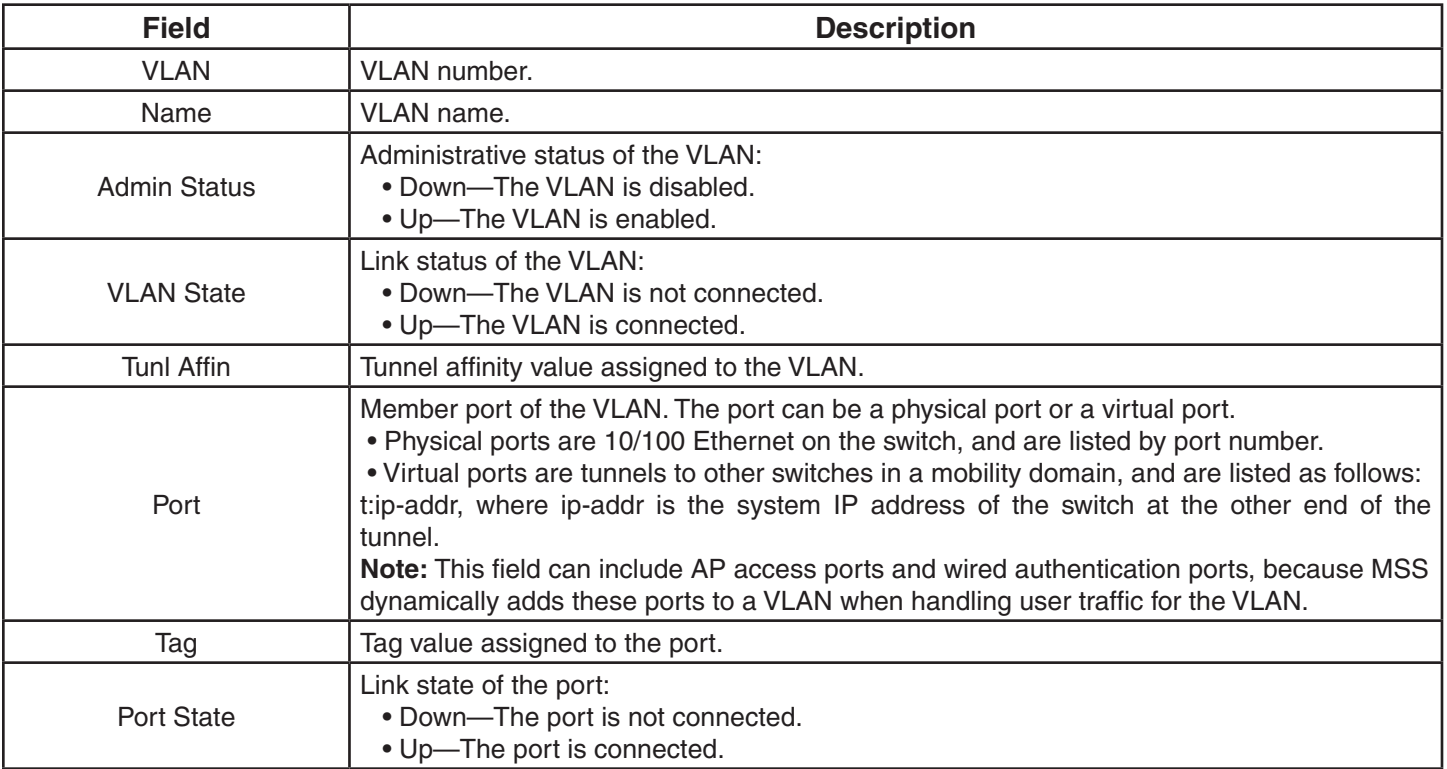

- clear vlan
- set vlan name
- set vlan port

# **Quality of Service Commands**

Use Quality of Service (QoS) commands to configure packet prioritization in MSS. Packet prioritization ensures that DWS-1008 switches and DWL-8220AP access points give preferential treatment to highpriority traffic such as voice and video.

This chapter presents QoS commands alphabetically. Use the following table to locate commands in this chapter based on their use.

**QoS Settings** show qos on page 75 show qos dscp-table on page 76 set qos cos-to-dscp-map on page 74 set qos dscp-to-cos-map on page 75 clear qos on page 74

### **clear qos**

Resets the switch's mapping of Differentiated Services Code Point (DSCP) values to internal QoS values.

The switch's internal QoS map ensures that prioritized traffic remains prioritized while transiting through the DWS-1008 switch. A switch uses the QoS map to do the following:

- Classify inbound packets by mapping their DSCP values to one of eight internal QoS values
- Classify outbound packets by marking their DSCP values based on the switch's internal QoS values

**Syntax: clear qos [cos-to-dscp-map [***from-qos***] | dscp-to-cos-map [***from-dscp***]]** 

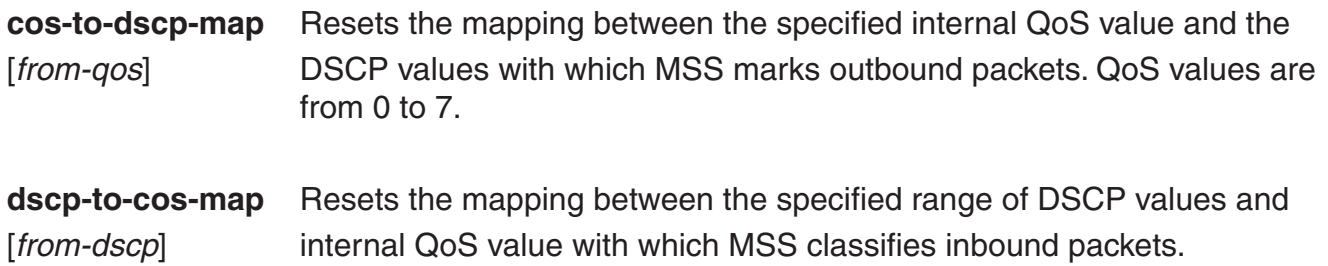

#### **Defaults:** None.

**Access:** Enabled.

**Usage:** To reset all mappings to their default values, use the clear qos command without the optional parameters.

**Examples:** The following command resets all QoS mappings:

 DWS-1008# **clear qos** success: change accepted.

The following command resets the mapping used to classify packets with DSCP value 44:

 DWS-1008# **clear qos dscp-to-qos-map 44** success: change accepted.

### **set qos cos-to-dscp-map**

Changes the value to which MSS maps an internal QoS value when marking outbound packets.

**Syntax**: **set qos cos-to-dscp-map** *level* **dscp** *dscp-value*

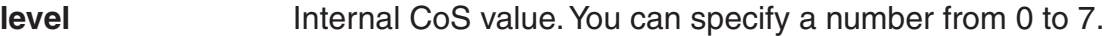

**dscp** *dscp-value* DSCP value. You can specify the value as a decimal number. Valid values are 0 to 63.

**Defaults:** The defaults are listed by the **show qos** command.

**Access:** Enabled.

**Examples:** The following command maps internal CoS value 5 to DSCP value 50:

 DWS-1008# **set qos cos-to-dscp-map 5 dscp 50** warning: cos 5 is marked with dscp 50 which will be classified as cos 6

If the change results in a change to CoS, MSS displays a warning message indicating the change. In this example, packets that receive CoS 5 upon ingress will be marked with a DSCP value equivalent to CoS 6 upon egress.

- set qos dscp-to-cos-map
- show qos

### **set qos dscp-to-cos-map**

Changes the internal QoS value to which MSS maps a packet's DSCP value when classifying inbound packets.

#### **Syntax: set qos dscp-to-cos-map** *dscp-range* **cos** *level*

- *dscp-range* DSCP range. You can specify the values as decimal numbers. Valid decimal values are 0 to 63. To specify a range, use the following format: 40-56. Specify the lower number first.
- **cos** *level* Internal QoS value. You can specify a number from 0 to 7.

**Defaults:** The defaults are listed by the **show qos** command.

#### **Access:** Enabled.

**Examples:** The following command maps DSCP values 40-56 to internal CoS value 6:

 DWS-1008# **set qos dscp-to-cos-map 40-56 cos 6** warning: cos 5 is marked with dscp 63 which will be classified as cos 7 warning: cos 7 is marked with dscp 56 which will be classified as cos 6

As shown in this example, if the change results in a change to CoS, MSS displays a warning message indicating the change.

#### **See Also:**

- set qos cos-to-dscp-map
- show qos

### **show qos**

Displays the switch's QoS settings.

#### **Syntax: show qos [default]**

**default** Displays the default mappings.

**Defaults:** None.

**Access:** Enabled.

**Examples:** The following command displays the default QoS settings:

#### DWS-1008# **show qos default**

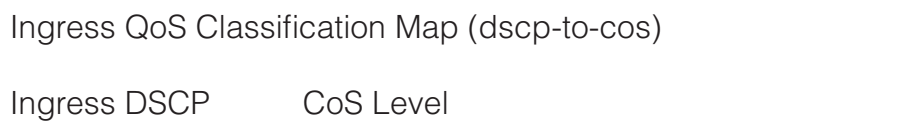

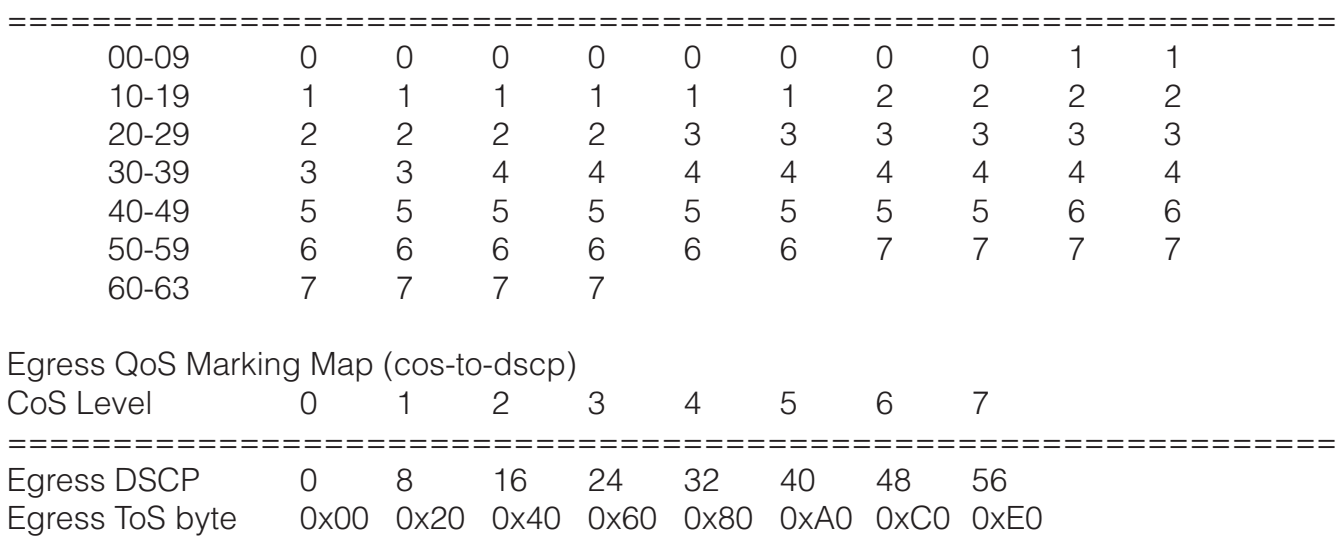

#### **See Also:**

• show qos dscp-table

# **show qos dscp-table**

Displays a table that maps Differentiated Services Code Point (DSCP) values to their equivalent combinations of IP precedence values and IP ToS values.

#### **Syntax: show qos dscp-table**

**Defaults:** None.

**Access:** Enabled.

**Examples:** The following command displays the table:

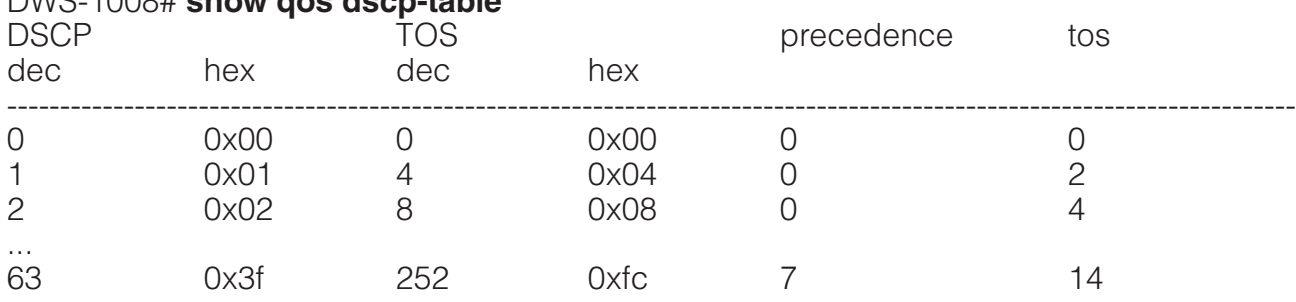

#### DWS-1008# **show qos dscp-table**

#### **See Also:**

• show qos

# **IP Services Commands**

Use IP services commands to configure and manage IP interfaces, management services, the Domain Name Service (DNS), Network Time Protocol (NTP), and aliases, and to ping a host or trace a route. This chapter presents IP services commands alphabetically.

# **clear interface**

Removes an IP interface.

#### **Syntax: clear interface** *vlan-id* **ip**

*vlan-id* VLAN name or number.

**Defaults:** None.

**Access:** Enabled.

**Usage:** If the interface you want to remove is configured as the system IP address, removing the address can interfere with system tasks that use the system IP address, including the following:

- Topology reporting for dual-homed access points
- Default source IP address used in unsolicited communications such as AAA accounting reports and SNMP traps

**Examples:** The following command removes the IP interface configured on VLAN mauve:

DWS-1008# **clear interface mauve ip** success: cleared ip on vlan mauve

- set interface
- set interface status
- show interface

# **clear ip alias**

Removes an alias, which is a string that represents an IP address.

#### **Syntax: clear ip alias** *name*

*name* Alias name.

**Defaults:** None.

**Access:** Enabled.

**Examples:** The following command removes the alias *server1*:

 DWS-1008# **clear ip alias server1** success: change accepted.

#### **See Also:**

- set ip alias
- show ip alias

# **clear ip dns domain**

Removes the default DNS domain name.

**Syntax: clear ip dns domain**

**Defaults:** None.

**Access:** Enabled.

**Examples:** The following command removes the default DNS domain name from a switch:

 DWS-1008# **clear ip dns domain** Default DNS domain name cleared.

- clear ip dns server
- set ip dns
- set ip dns domain
- set ip dns server
- show ip dns

# **clear ip dns server**

Removes a DNS server from a DWS-1008 switch configuration.

#### **Syntax: clear ip dns server** *ip-addr*

*ip-addr* IP address of a DNS server.

**Defaults:** None.

**Access:** Enabled.

**Examples:** The following command removes DNS server 10.10.10.69 from a switch's configuration:

 DWS-1008# **clear ip dns server 10.10.10.69** success: change accepted.

#### **See Also:**

- clear ip dns domain
- set ip dns
- set ip dns domain
- set ip dns server
- show ip dns

### **clear ip route**

Removes a route from the IP route table.

**Syntax: clear ip route {default |** *ip-addr mask* **|** *ip-addr/mask-length***}** *default-router*

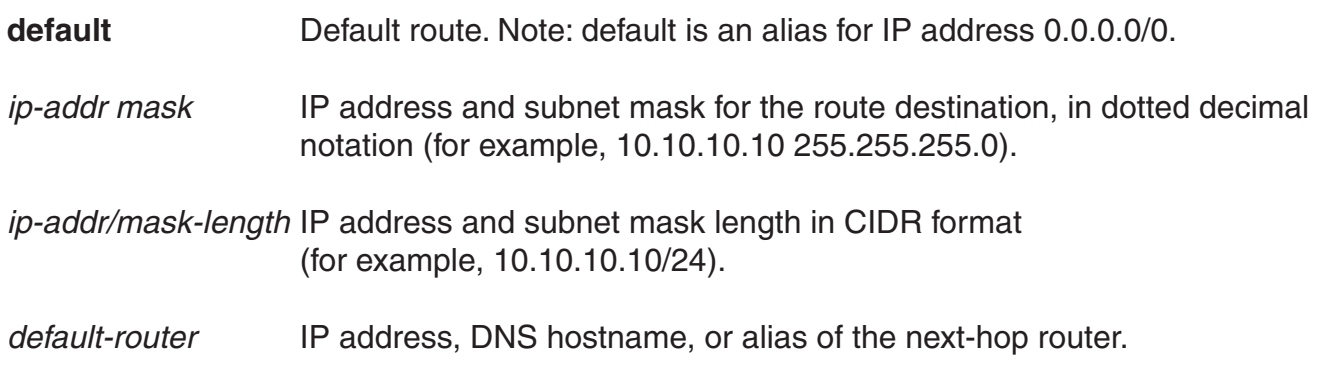

#### **Defaults:** None.

#### **Access:** Enabled.

**Examples:** The following command removes the route to destination 10.10.10.68/24 through router 10.10.10.1:

 DWS-1008# **clear ip route 10.10.10.68/24 10.10.10.1** success: change accepted.

#### **See Also:**

- set ip route
- show ip route

# **clear ip telnet**

Resets the Telnet server's TCP port number to its default value. A DWS-1008 switch listens for Telnet management traffic on the Telnet server port.

#### **Syntax: clear ip telnet**

**Defaults:** The default Telnet port number is 23.

**Access:** Enabled.

**Examples:** The following command resets the TCP port number for Telnet management traffic to its default:

 DWS-1008# **clear ip telnet** success: change accepted.

- set ip https server
- set ip telnet
- set ip telnet server
- show ip https
- show ip telnet

### **clear ntp server**

Removes an NTP server from a switch configuration.

#### **Syntax: clear ntp server {***ip-addr* **| all}**

*ip-addr* IP address of the server to remove, in dotted decimal notation.

**all** Removes all NTP servers from the configuration.

**Defaults:** None.

#### **Access:** Enabled.

**Examples:** The following command removes NTP server 192.168.40.240 from a switch configuration:

 DWS-1008# **clear ntp server 192.168.40.240** success: change accepted.

#### **See Also:**

- clear ntp update-interval
- set ntp
- set ntp server
- set ntp update-interval
- show ntp

# **clear ntp update-interval**

Resets the NTP update interval to the default value.

#### **Syntax: clear ntp update-interval**

**Defaults:** The default NTP update interval is 64 seconds.

**Access:** Enabled.

**Examples:** To reset the NTP interval to the default value, type the following command:

 DWS-1008# **clear ntp update-interval** success: change accepted.

- clear ntp server
- set ntp
- set ntp server
- set ntp update-interval
- show ntp

# **clear snmp community**

Clears an SNMP community string.

#### **Syntax: clear snmp community name** *comm-string*

*comm-string* Name of the SNMP community you want to clear.

**Defaults:** None.

**Access:** Enabled.

**Examples:** The following command clears community string setswitch2:

 DWS-1008# **clear snmp community name setswitch2** success: change accepted.

#### **See Also:**

- set snmp community
- show snmp community

# **clear snmp notify profile**

Clears an SNMP notification profile.

#### **Syntax: clear snmp notify profile** *profile-name*

*profile-name* Name of the notification profile you are clearing.

**Defaults:** None.

**Access:** Enabled.

**Examples:** The following command clears notification profile *snmpprof\_rfdetect*:

 DWS-1008# **clear snmp notify profile snmpprof\_rfdetect** success: change accepted.

- set snmp notify profile
- show snmp notify profile

# **clear snmp notify target**

Clears an SNMP notification target.

#### **Syntax: clear snmp notify target** *target-num*

*target-num* ID of the target.

**Defaults:** None.

**Access:** Enabled.

**Examples:** The following command clears notification target 3:

 DWS-1008# **clear snmp notify target 3** success: change accepted.

#### **See Also:**

- set snmp notify target
- show snmp notify target

### **clear snmp usm**

Clears an SNMPv3 user.

#### **Syntax: clear snmp usm** *usm-username*

*usm-username* Name of the SNMPv3 user you want to clear.

**Defaults:** None.

**Access:** Enabled.

**Examples:** The following command clears SNMPv3 user *snmpmgr1*:

 DWS-1008# **clear snmp usm snmpmgr1** success: change accepted.

- set snmp usm
- show snmp usm

### **clear summertime**

Clears the summertime setting from a DWS-1008 switch.

#### **Syntax: clear summertime**

**Defaults:** None.

**Access:** Enabled.

**Examples:** To clear the summertime setting from a switch, type the following command:

 DWS-1008# **clear summertime** success: change accepted.

#### **See Also:**

- clear timezone
- set summertime
- set timedate
- set timezone
- show summertime
- show timedate
- show timezone

### **clear system ip-address**

Clears the system IP address.

**Caution:** Clearing the system IP address disrupts the system tasks that use the address.

#### **Syntax: clear system ip-address**

**Defaults:** None.

**Access:** Enabled.

**Usage:** Clearing the system IP address can interfere with system tasks that use the system IP address, including the following:

- Topology reporting for dual-homed access points
- Default source IP address used in unsolicited communications such as AAA accounting reports and SNMP traps

**Examples:** To clear the system IP address, type the following command:

 DWS-1008# **clear system ip-address** success: change accepted.

- set system ip-address
- show system

### **clear timezone**

Clears the time offset for the switch's real-time clock from Coordinated Universal Time (UTC). UTC is also know as Greenwich Mean Time (GMT).

**Syntax:** clear timezone

**Defaults:** None.

**Access:** Enabled.

**Examples:** To return the switch's real-time clock to UTC, type the following command:

DWS-1008# **clear timezone** success: change accepted.

#### **See Also:**

- clear summertime
- set summertime
- set timedate
- set timezone
- show summertime
- show timedate
- show timezone

### **ping**

Tests IP connectivity between a switch and another device. MSS sends an Internet Control Message Protocol (ICMP) echo packet to the specified device and listens for a reply packet.

**Syntax: ping** *host* **[count** *num-packets***] [dnf] [flood] [interval** *time***] [size** *size***] [source-ip** *ip-addr* **|** *vlan-name***]** 

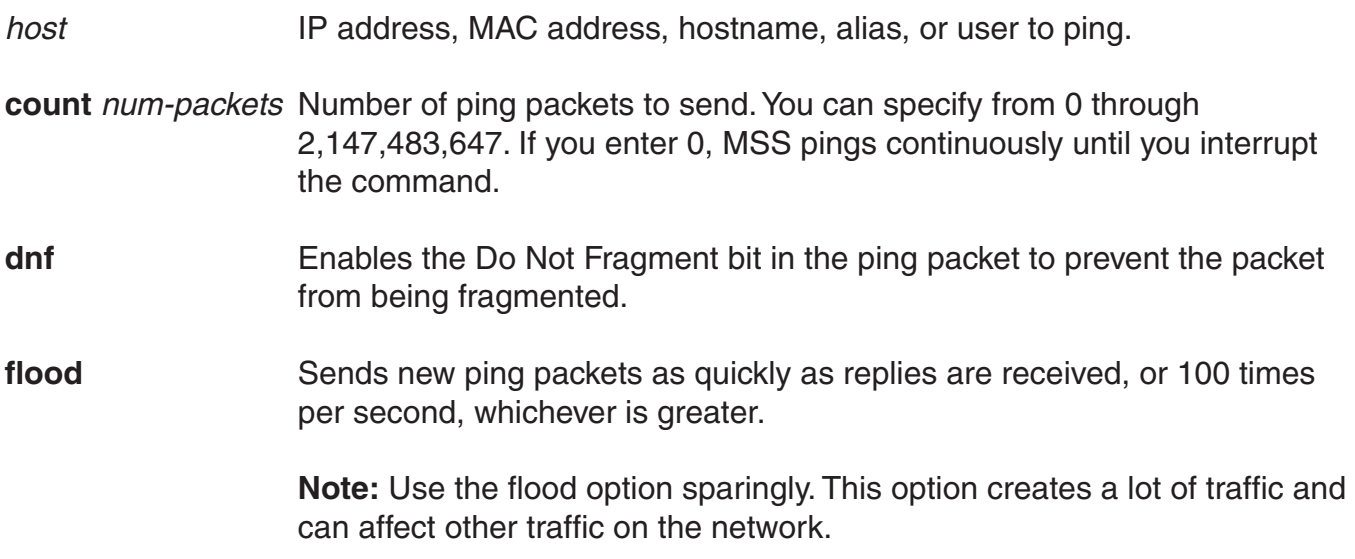

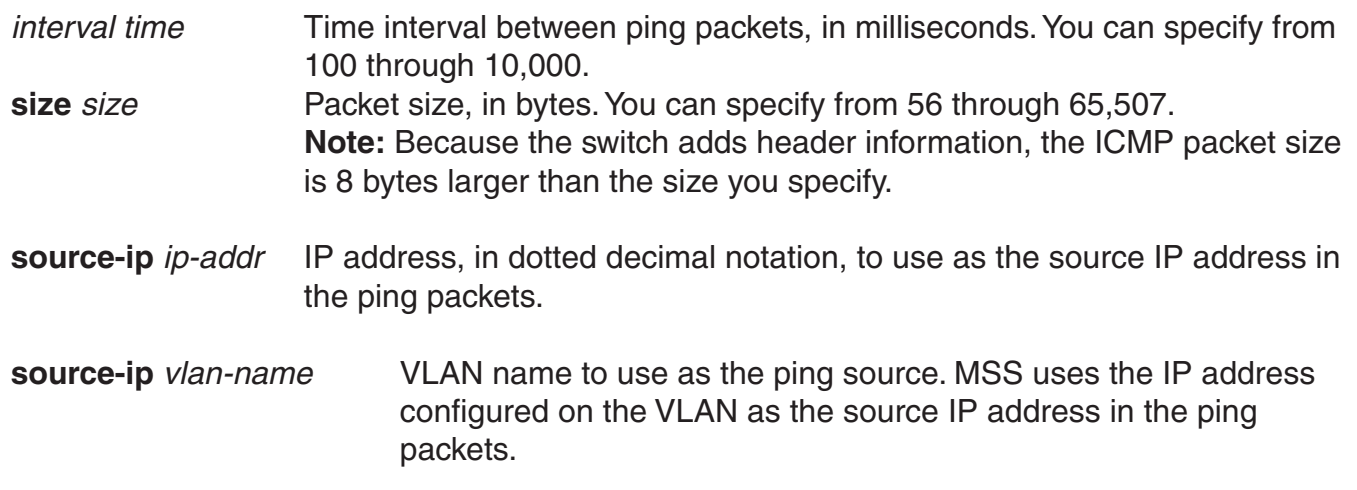

#### **Defaults:**

- count—5.
- dnf—Disabled.
- interval—100 (one tenth of a second)
- size—56.

#### **Access:** Enabled.

**Usage:** To stop a ping command that is in progress, press Ctrl+C. A DWS-1008 switch cannot ping itself. MSS does not support this.

**Examples:** The following command pings a device that has IP address 10.1.1.1:

 DWS-1008# **ping 10.1.1.1** PING 10.1.1.1 (10.1.1.1) from 10.9.4.34 : 56(84) bytes of data. 64 bytes from 10.1.1.1: icmp\_seq=1 ttl=255 time=0.769 ms 64 bytes from 10.1.1.1: icmp\_seq=2 ttl=255 time=0.628 ms 64 bytes from 10.1.1.1: icmp\_seq=3 ttl=255 time=0.676 ms 64 bytes from 10.1.1.1: icmp\_seq=4 ttl=255 time=0.619 ms 64 bytes from 10.1.1.1: icmp\_seq=5 ttl=255 time=0.608 ms --- 10.1.1.1 ping statistics --- 5 packets transmitted, 5 packets received, 0 errors, 0% packet loss

#### **See Also:**

• traceroute

# **set arp**

Adds an ARP entry to the ARP table.

**Syntax: set arp {permanent | static | dynamic}** *ip-addr mac-addr* 

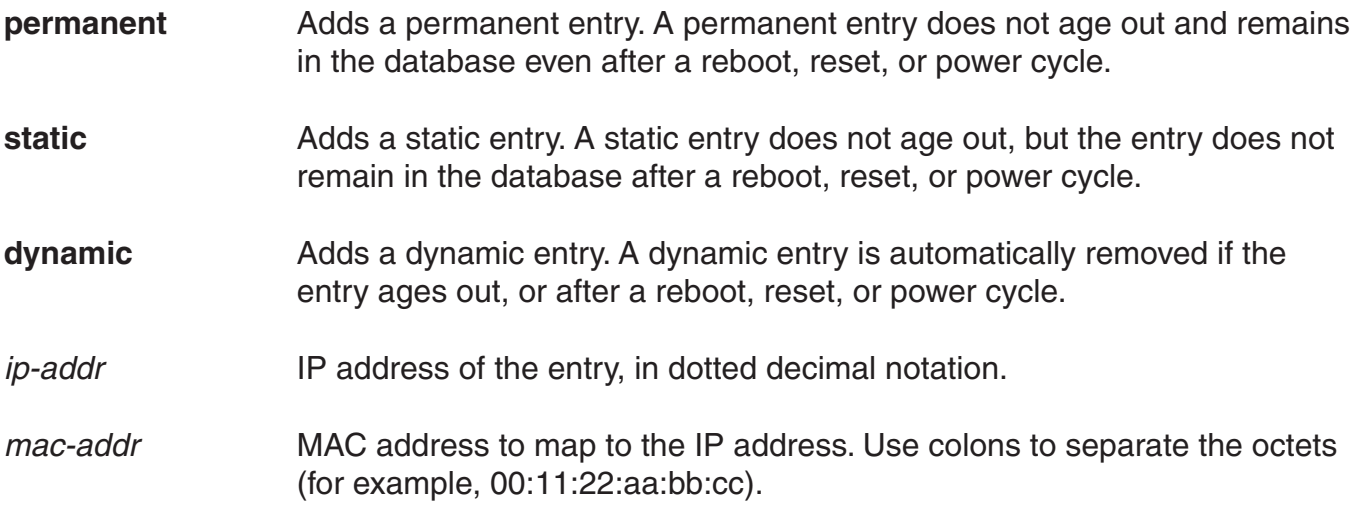

**Defaults:** None.

**Access:** Enabled.

**Examples:** The following command adds a static ARP entry that maps IP address 10.10.10.1 to MAC address 00:bb:cc:dd:ee:ff:

 DWS-1008# **set arp static 10.10.10.1 00:bb:cc:dd:ee:ff** success: added arp 10.10.10.1 at 00:bb:cc:dd:ee:ff on VLAN 1

#### **See Also:**

- set arp agingtime
- show arp

# **set arp agingtime**

Changes the aging timeout for dynamic ARP entries.

#### **Syntax: set arp agingtime** *seconds*

*seconds* Number of seconds an entry can remain unused before MSS removes the entry. You can specify from 0 through 1,000,000. To disable aging, specify 0.

**Defaults:** The default aging timeout is 1200 seconds.

#### **Access:** Enabled.

**Usage:** Aging applies only to dynamic entries.

To reset the ARP aging timeout to its default value, use the set arp agingtime 1200 command.

**Examples:** The following command changes the ARP aging timeout to 1800 seconds:

 DWS-1008# **set arp agingtime 1800** success: set arp aging time to 1800 seconds

The following command disables ARP aging:

 DWS-1008# **set arp agingtime 0** success: set arp aging time to 0 seconds

#### **See Also:**

- set arp
- show arp

# **Set interface**

Configures an IP interface on a VLAN.

**Syntax: set interface** *vlan-id* **ip {***ip-addr mask* **|** *ip-addr/mask-length***}** 

*vlan-id* VLAN name or number.

*ip-addr mask* IP address and subnet mask in dotted decimal notation (for example, 10.10.10.10 255.255.255.0).

*ip-addr/mask-length* IP address and subnet mask length in CIDR format (for example, 10.10.10.10/24).

**Defaults:** None.

**Access:** Enabled.

**Usage:** You can assign one IP interface to each VLAN.

If an interface is already configured on the VLAN you specify, this command replaces the interface. If you replace an interface that is in use as the system IP address, replacing the interface can interfere with system tasks that use the system IP address, including the following:

- Topology reporting for dual-homed access points
- Default source IP address used in unsolicited communications such as AAA accounting reports and SNMP traps

**Examples:** The following command configures IP interface 10.10.10.10/24 on VLAN *default*:

#### DWS-1008# **set interface default ip 10.10.10.10/24**

success: set ip address 10.10.10.10 netmask 255.255.255.0 on vlan default

The following command configures IP interface 10.10.20.10 255.255.255.0 on VLAN *mauve*:

 DWS-1008# **set interface mauve ip 10.10.20.10 255.255.255.0** success: set ip address 10.10.20.10 netmask 255.255.255.0 on vlan mauve

#### **See Also:**

- clear interface
- set interface status
- show interface

# **set interface dhcp-client**

Configures the DHCP client on a VLAN, to allow the VLAN to obtain its IP interface from a DHCP server.

#### **Syntax: set interface** *vlan-id* **ip dhcp-client {enable | disable}**

*vlan-id* VLAN name or number.

**enable** Enables the DHCP client on the VLAN.

**disable** Disables the DHCP client on the VLAN.

**Defaults:** The DHCP client is disabled by default on the DWS-1008.

**Access:** Enabled.

**Usage:** You can enable the DHCP client on one VLAN only. You can configure the DHCP client on more than one VLAN, but the client can be active on only one VLAN.

MSS also has a configurable DHCP server. You can configure a DHCP client and DHCP server on the same VLAN, but only the client or the server can be enabled. The DHCP client and DHCP server cannot both be enabled on the same VLAN at the same time.

**Examples:** The following command enables the DHCP client on VLAN corpvlan:

DWS-1008# **set interface corpvlan ip dhcp-client enable** success: change accepted.

- clear interface
- show dhcp-client
- show interface

# **set interface dhcp-server**

Configures the MSS DHCP server.

**Note:** Use of the MSS DHCP server to allocate client addresses is intended for temporary, demonstration deployments and not for production networks. D-Link recommends that you do not use the MSS DHCP server to allocate client addresses in a production network.

**Syntax: set interface** *vlan-id* **ip dhcp-server [enable | disable] [start** *ip-addr1* **stop** *ip-addr2***] [dns-domain** *domain-name***] [primary-dns** *ip-addr* **[secondary-dns** *ip-addr***]] [default-router** *ip-addr***]**

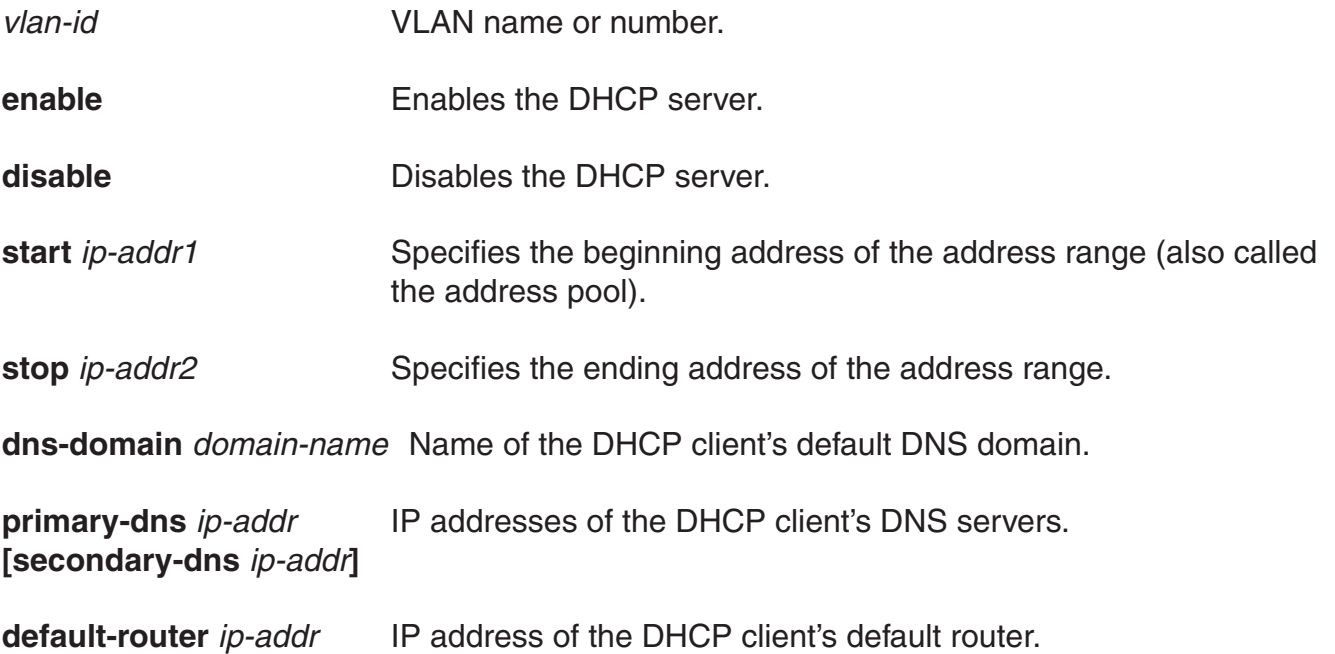

**Defaults:** The DHCP server is enabled by default on a new (unconfigured) DWS-1008 in order to provide an IP address to the host connected to the switch for access to the Web Quick Start.

**Access:** Enabled.

**Usage:** By default, all addresses except the host address of the VLAN, the network broadcast address, and the subnet broadcast address are included in the range. If you specify the range, the start address must be lower than the stop address, and all addresses must be in the same subnet. The IP interface of the VLAN must be within the same subnet but is not required to be within the range.

Specification of the DNS domain name, DNS servers, and default router are optional. If you omit one or more of these options, the MSS DHCP server uses oath values configured elsewhere on the switch:

• DNS domain name—If this option is not set with the **set interface dhcp-server** command's dns-domain option, the MSS DHCP server uses the value set by the set ip dns domain command.

- DNS servers—If these options are not set with the set interface dhcp-server command's primary-dns and secondary-dns options, the MSS DHCP server uses the values set by the set ip dns server command.
- Default router—If this option is not set with the set interface dhcp-server command's default-router option, the MSS DHCP server can use the value set by the set ip route command. A default route configured by set ip route can be used if the route is in the DHCP client's subnet. Otherwise, the MSS DHCP server does not specify a router address.

**Examples:** The following command enables the DHCP server on VLAN *red-vlan* to serve addresses from the 192.168.1.5 to 192.168.1.25 range:

 DWS-1008# **set interface red-vlan ip dhcp-server enable start 192.168.1.5 stop 192.168.1.25** success: change accepted.

#### **See Also:**

- set ip dns domain
- set ip dns server
- show dhcp-server

### **set interface status**

Administratively disables or reenables an IP interface.

#### **Syntax: set interface** *vlan-id* **status {up | down}**

*vlan-id* VLAN name or number.

**up** Enables the interface.

**down** Disables the interface.

**Defaults:** IP interfaces are enabled by default.

**Access:** Enabled.

**Examples:** The following command disables the IP interface on VLAN mauve:

 DWS-1008# **set interface mauve status down** success: set interface mauve to down

- clear interface
- set interface
- show interface

# **set ip alias**

Configures an alias, which maps a name to an IP address. You can use aliases as shortcuts in CLI commands.

#### **Syntax: set ip alias** *name ip-addr*

*name* String of up to 32 alphanumeric characters, with no spaces.

*ip-addr* IP address in dotted decimal notation.

**Defaults:** None.

**Access:** Enabled.

**Examples:** The following command configures the alias *HR1* for IP address 192.168.1.2:

 DWS-1008# **set ip alias HR1 192.168.1.2** success: change accepted.

#### **See Also:**

• clear ip alias

• show ip alias

### **set ip dns**

Enables or disables DNS on a DWS-1008 switch.

#### **Syntax: set ip dns {enable | disable}**

**enable** Enables DNS.

**disable** Disables DNS.

**Defaults:** DNS is disabled by default.

**Access:** Enabled.

**Examples:** The following command enables DNS on a DWS-1008 switch:

 DWS-1008# **set ip dns enable** Start DNS Client

- clear ip dns domain
- clear ip dns server
- set ip dns domain
- set ip dns server
- show ip dns

# **set ip dns domain**

Configures a default domain name for DNS queries. The switch appends the default domain name to domain names or hostnames you enter in commands.

#### **Syntax: set ip dns domain** *name*

*name* Domain name of between 1 and 64 alphanumeric characters with no spaces (for example, example.org).

**Defaults:** None.

#### **Access:** Enabled.

**Usage:** To override the default domain name when entering a hostname in a CLI command, enter a period at the end of the hostname. For example, if the default domain name is example. com, enter chris. if the fully qualified hostname is chris and not chris.example.com.

Aliases take precedence over DNS. When you enter a hostname, MSS checks for an alias with that name first, before using DNS to resolve the name.

**Examples:** The following command configures the default domain name example.com:

 DWS-1008# **set ip dns domain example.com** Domain name changed

#### **See Also:**

- clear ip dns domain
- clear ip dns server
- set ip dns

### **set ip dns server**

Specifies a DNS server to use for resolving hostnames you enter in CLI commands.

#### **Syntax: set ip dns server** *ip-addr* **{primary | secondary}**

- *ip-addr* IP address of a DNS server, in dotted decimal or CIDR notation.
- **primary** Makes the server the primary server, which MSS always consults first for resolving DNS queries.
- **secondary** Makes the server a secondary server. MSS consults a secondary server only if the primary server does not reply.

#### **Defaults:** None.

**Access:** Enabled.

**Usage:** You can configure a DWS-1008 switch to use one primary DNS server and up to five secondary DNS servers.

**Examples:** The following commands configure a DWS-1008 switch to use a primary DNS server and two secondary DNS servers:

DWS-1008# **set ip dns server 10.10.10.50/24 primary** success: change accepted. DWS-1008# **set ip dns server 10.10.20.69/24 secondary** success: change accepted. DWS-1008# **set ip dns server 10.10.30.69/24 secondary** success: change accepted.

#### **See Also:**

- clear ip dns domain
- clear ip dns server
- set ip dns
- set ip dns domain
- show ip dns

### **set ip https server**

Enables the HTTPS server on a DWS-1008 switch. The HTTPS server is required for Web View access to the switch.

**Caution:** If you disable the HTTPS server, Web View access to the switch is disabled.

#### **Syntax: set ip https server {enable | disable}**

**enable** Enables the HTTPS server.

**disable** Disables the HTTPS server.

**Defaults:** The HTTPS server is disabled by default.

**Access:** Enabled.

**Examples:** The following command enables the HTTPS server on a DWS-1008 switch:

 DWS-1008# **set ip https server enable** success: change accepted.

- clear ip telnet
- set ip telnet
- set ip telnet server
- show ip https
- show ip telnet

# **set ip route**

Adds a static route to the IP route table.

**Syntax: set ip route {default |** *ip-addr mask* **|** *ip-addr/mask-length***}** *default-router metric*

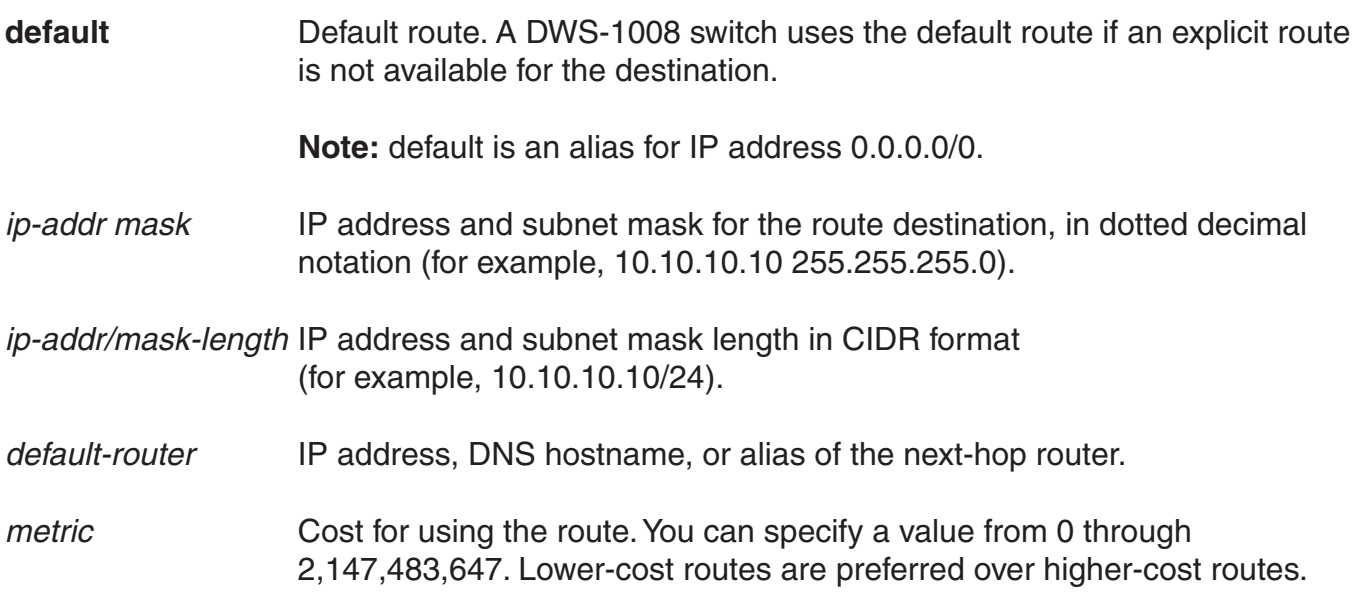

**Defaults:** None.

**Access:** Enabled.

**Usage:** MSS can use a static route only if a direct route in the route table resolves the static route. MSS adds routes with next-hop types Local and Direct when you add an IP interface to a VLAN, if the VLAN is up. If one of these added routes can resolve the static route, MSS can use the static route.

Before you add a static route, use the show interface command to verify that the switch has an IP interface in the same subnet as the route's next-hop router. If not, the VLAN:Interface field of the **show ip route** command output shows that the route is down.

You can configure a maximum of 4 routes per destination. This includes default routes, which have destination 0.0.0.0/0. Each route to a given destination must have a unique router address. When the route table contains multiple default or explicit routes to the same destination, MSS uses the route with the lowest cost. If two or more routes to the same destination have the lowest cost, MSS selects the first route in the route table.

When you add multiple routes to the same destination, MSS groups the routes and orders them from lowest cost at the top of the group to highest cost at the bottom of the group. If you add a new route that has the same destination and cost as a route already in the table, MSS places the new route at the top of the group of routes with the same cost.

**Examples:** The following command adds a default route that uses default router 10.5.4.1 and gives the route a cost of 1:

 DWS-1008# **set ip route default 10.5.4.1 1** success: change accepted.

The following commands add two default routes, and configure MSS to always use the route through 10.2.4.69 when the switch interface to that default router is up:

 DWS-1008# **set ip route default 10.2.4.69 1** success: change accepted.

 DWS-1008# **set ip route default 10.2.4.17 2** success: change accepted.

The following command adds an explicit route from a DWS-1008 switch to any host on the 192.168.4.x subnet through the local router 10.5.4.2, and gives the route a cost of 1:

 DWS-1008# **set ip route 192.168.4.0 255.255.255.0 10.5.4.2 1** success: change accepted.

The following command adds another explicit route, using CIDR notation to specify the subnet mask:

 DWS-1008# **set ip route 192.168.5.0/24 10.5.5.2 1** success: change accepted.

#### **See Also:**

- clear ip route
- show interface
- show ip route

### **set ip snmp server**

Enables or disables the SNMP service on the DWS-1008 switch.

**Syntax: set ip snmp server {enable | disable}** 

**enable** Enables the SNMP service.

**disable** Disables the SNMP service.

**Defaults:** The SNMP service is disabled by default.

**Access:** Enabled.

**Examples:** The following command enables the SNMP server on a DWS-1008 switch:

DWS-1008# **set ip snmp server enable**

success: change accepted.

#### **See Also:**

- clear snmp trap receiver
- set port trap
- set snmp community
- set snmp trap
- set snmp trap receiver
- show snmp configuration

# **set ip ssh**

Changes the TCP port number on which a DWS-1008 switch listens for Secure Shell (SSH) management traffic.

**Caution:** If you change the SSH port number from an SSH session, MSS immediately ends the session. To open a new management session, you must configure the SSH client to use the new TCP port number.

#### **Syntax: set ip ssh port** *port-num*

*port-num* TCP port number.

**Defaults:** The default SSH port number is 22.

**Access:** Enabled.

**Examples:** The following command changes the SSH port number on a DWS-1008 switch to 6000:

 DWS-1008# **set ip ssh port 6000** success: change accepted.

#### **See Also:**

• set ip ssh server

# **set ip ssh server**

Disables or reenables the SSH server on a switch.

**Caution:** If you disable the SSH server, SSH access to the switch is also disabled.

#### **Syntax: set ip ssh server {enable | disable}**

**enable** Enables the SSH server.

**disable** Disables the SSH server.

**Defaults:** The SSH server is enabled by default.

**Access:** Enabled.

**Usage:** SSH requires an SSH authentication key. You can generate one or allow MSS to generate one. The first time an SSH client attempts to access the SSH server on a DWS-1008 switch, the switch automatically generates a 1024-byte SSH key.

If you want to use a 2048-byte key instead, use the **crypto generate key ssh 2048** command to generate one.

The maximum number of SSH sessions supported on a DWS-1008 switch is eight. If Telnet is also enabled, the switch can have up to eight Telnet or SSH sessions, in any combination, and one Console session.

#### **See Also:**

- crypto generate key
- set ip ssh
- set ip ssh server

# **set ip telnet**

Changes the TCP port number on which a switch listens for Telnet management traffic.

**Caution:** If you change the Telnet port number from a Telnet session, MSS immediately ends the session. To open a new management session, you must Telnet to the switch with the new Telnet port number.

#### **Syntax: set ip telnet** *port-num*

*port-num* TCP port number.

**Defaults:** The default Telnet port number is 23.

**Access:** Enabled.

**Examples:** The following command changes the Telnet port number on a switch to 5000:

 DWS-1008# **set ip telnet 5000** success: change accepted.

#### **See Also:**

- clear ip telnet
- set ip https server
- set ip telnet server
- show ip https
- show ip telnet

# **set ip telnet server**

Enables the Telnet server on a DWS-1008 switch.

**Caution:** If you disable the Telnet server, Telnet access to the switch is also disabled.

#### **Syntax: set ip telnet server {enable | disable}**

**enable** Enables the Telnet server.

**disable** Disables the Telnet server.

**Defaults:** The Telnet server is disabled by default.

**Access:** Enabled.

**Usage:** The maximum number of Telnet sessions supported on a DWS-1008 switch is eight. If SSH is also enabled, the switch can have up to eight Telnet or SSH sessions, in any combination, and one console session.

**Examples:** The following command enables the Telnet server on a DWS-1008 switch:

 DWS-1008# **set ip telnet server enable** success: change accepted.

- clear ip telnet
- set ip https server
- set ip telnet
- show ip https
- show ip telnet

# **set ntp**

Enables or disables the NTP client on a DWS-1008 switch.

#### **Syntax: set ntp {enable | disable}**

**enable** Enables the NTP client.

**disable** Disables the NTP client.

**Defaults:** The NTP client is disabled by default.

#### **Access:** Enabled.

**Usage:** If NTP is configured on a system whose current time differs from the NTP server time by more than 10 minutes, convergence of the switch time can take many NTP update intervals. D-link recommends that you set the time manually to the NTP server time before enabling NTP to avoid a significant delay in convergence.

**Examples:** The following command enables the NTP client:

 DWS-1008# **set ntp enable** success: NTP Client enabled

#### **See Also:**

- clear ntp server
- clear ntp update-interval
- set ntp server
- set ntp update-interval
- show ntp

### **set ntp server**

Configures a DWS-1008 switch to use an NTP server.

#### **Syntax: set ntp server** *ip-addr*

*ip-addr* IP address of the NTP server, in dotted decimal notation.

**Defaults:** None.

**Access:** Enabled.

**Usage;** You can configure up to three NTP servers. MSS queries all the servers and selects the best response based on the method described in RFC 1305, Network Time Protocol (Version 3) Specification, Implementation and Analysis.

To use NTP, you also must enable the NTP client with the **set ntp** command.

**Examples:** The following command configures a switch to use NTP server 192.168.1.5:

DWS-1008# **set ntp server 192.168.1.5**

#### **See Also:**

- clear ntp server
- clear ntp update-interval
- set ntp
- set ntp update-interval
- show ntp

# **set ntp update-interval**

Changes how often MSS sends queries to the NTP servers for updates.

#### **Syntax: set ntp update-interval** *seconds*

*seconds* Number of seconds between queries. You can specify from 16 through 1024 seconds.

**Defaults:** The default NTP update interval is 64 seconds.

#### **Access:** Enabled.

**Examples:** The following command changes the NTP update interval to 128 seconds:

 DWS-1008# **set ntp update-interval 128** success: change accepted.

- clear ntp server
- clear ntp update-interval
- set ntp
- set ntp server
- show ntp

# **set snmp community**

Configures a community string for SNMPv1 or SNMPv2c.

**Note:** For SNMPv3, use the **set snmp usm** command to configure an SNMPv3 user. SNMPv3 does not use community strings.

**Syntax: set snmp community name** *comm-string* **access {read-only | read-notify | notify-only | read-write | notify-read-write}** 

- *comm-string* Name of the SNMP community. Specify between 1 and 32 alphanumeric characters, with no spaces.
- **read-only** Allows an SNMP management application using the string to get (read) object values on the switch but not to set (write) them.
- **read-notify** Allows an SNMP management application using the string to get object values on the switch but not to set them. The switch can use the string to send notifications.
- **notify-only** Allows the switch to use the string to send notifications.
- **read-write** Allows an SNMP management application using the string to get and set object values on the switch.
- **notify-read-write** Allows an SNMP management application using the string to get and set object values on the switch. The switch also can use the string to send notifications.

**Defaults:** None.

**Access:** Enabled.

**Usage:** SNMP community strings are passed as clear text in SNMPv1 and SNMPv2c. D-Link recommends that you use strings that cannot easily be guessed by unauthorized users. For example, do not use the well-known strings public and private.

If you are using SNMPv3, you can configure SNMPv3 users to use authentication and to encrypt SNMP data.

**Examples:** The following command configures the read-write community good\_community:

 DWS-1008# **set snmp community read-write good\_community** success: change accepted.

The following command configures community string *switchmgr1* with access level notify-readwrite:

 DWS-1008# **set snmp community name switchmgr1 notify-read-write** success: change accepted.

#### **See Also:**

- clear snmp community
- set ip snmp server
- set snmp notify target
- set snmp notify profile
- set snmp protocol
- set snmp security
- set snmp usm
- show snmp community

# **set snmp notify profile**

Configures an SNMP notification profile. A notification profile is a named list of all the notification types that can be generated by a switch, and for each notification type, the action to take (drop or send) when an event occurs.

You can configure up to ten notification profiles.

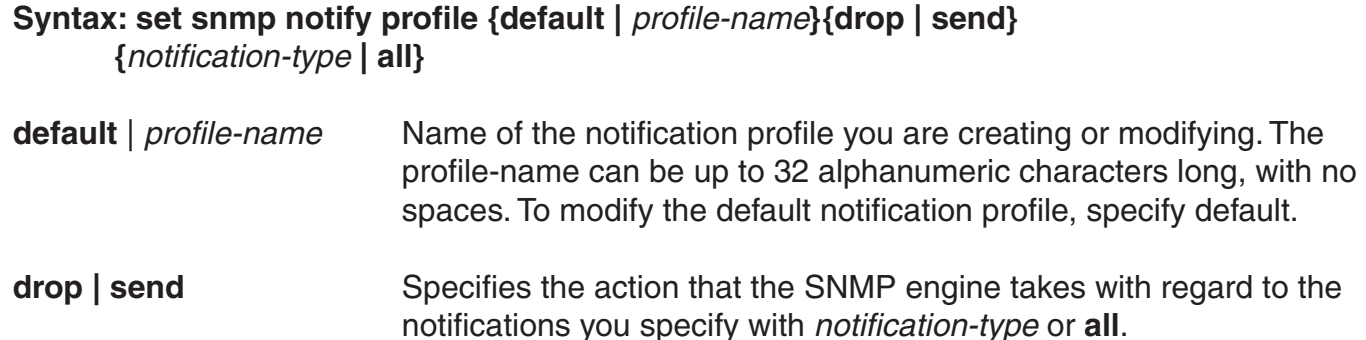

*notification-type* Name of the notification type:

- **APBootTraps**—Generated when an access point boots.
- **ApNonOperStatusTraps**—Generated to indicate an AP radio is nonoperational.
- **ApOperRadioStatusTraps**—Generated when the status of an AP radio changes.
- **APTimeoutTraps**—Generated when an access point fails to respond to the switch.
- **AuthenTraps**—Generated when the switch's SNMP engine receives a bad community string.
- **AutoTuneRadioChannelChangeTraps**—Generated when the RF Auto-Tuning feature changes the channel on a radio.
- **AutoTuneRadioPowerChangeTraps**—Generated when the RFAuto-Tuning feature changes the power setting on a radio.
- **ClientAssociationFailureTraps**—Generated when a client's attempt to associate with a radio fails.
- **ClientAuthorizationSuccessTraps**—Generated when a client is successfully authorized.
- **ClientAuthenticationFailureTraps**—Generated when authentication fails for a client.
- **ClientAuthorizationFailureTraps**—Generated when authorization fails for a client.
- **ClientClearedTraps**—Generated when a client's session is cleared.
- **ClientDeAssociationTraps**—Generated when a client is dissociated from a radio.
- **ClientDot1xFailureTraps**—Generated when a client experiences an 802.1X failure.
- **ClientRoamingTraps**—Generated when a client roams.
- **CounterMeasureStartTraps**—Generated when MSS begins countermeasures against a rogue access point.
- **CounterMeasureStopTraps**—Generated when MSS stops countermeasures against a rogue access point.
- **DAPConnectWarningTraps**—Generated when a Distributed AP whose fingerprint has not been configured in MSS establishes a management session with the switch.
- **DeviceFailTraps**—Generated when an event with an Alert severity occurs.
- **DeviceOkayTraps**—Generated when a device returns to its normal state.
- **LinkDownTraps**—Generated when the link is lost on a port.
- **LinkUpTraps**—Generated when the link is detected on a port.
- **MichaelMICFailureTraps**—Generated when two Michael message integrity code (MIC) failures occur within 60 seconds, triggering Wi-Fi Protected Access (WPA) countermeasures.
- **PoEFailTraps**—Generated when a serious PoE problem, such as a short circuit, occurs.
- **RFDetectAdhocUserTraps**—Generated when MSS detects an ad-hoc user.
- **RFDetectRogueAPTraps**—Generated when MSS detects a rogue access point.
- **RFDetectRogueDisappearTraps**—Generated when a rogue access point is no longer being detected.
- **RFDetectClientViaRogueWiredAPTraps**—Generated when MSS detects, on the wired part of the network, the MAC address of a wireless client associated with a third-party AP.
- **RFDetectDoSPortTraps**—Generated when MSS detects an associate request flood, reassociate request flood, or disassociate request flood.
- **RFDetectDoSTraps**—Generated when MSS detects a DoS attack other than an associate request flood, reassociate request flood, or disassociate request flood.
- **RFDetectInterferingRogueAPTraps**—Generated when an interfering device is detected.
- **RFDetectInterferingRogueDisappearTraps**—Generated when an interfering device is no longer detected.
- **RFDetectSpoofedMacAPTraps**—Generated when MSS detects a wireless packet with the source MAC address of a D-Link AP, but without the spoofed AP's signature (fingerprint).
- **RFDetectSpoofedSsidAPTraps**—Generated when MSS detects beacon frames for a valid SSID, but sent by a rogue AP.
- **RFDetectUnAuthorizedAPTraps**—Generated when MSS detects the MAC address of an AP that is on the attack list.
- **RFDetectUnAuthorizedOuiTraps**—Generated when a wireless device that is not on the list of permitted vendors is detected.
- **RFDetectUnAuthorizedSsidTraps**—Generated when an SSID that is not on the permitted SSID list is detected.
*all* Sends or drops all notifications.

**Defaults:** A default notification profile (named default) is already configured in MSS. All notifications in the default profile are dropped by default.

**Access:** Enabled.

**Examples:** The following command changes the action in the default notification profile from drop to send for all notification types:

 DWS-1008# **set snmp notify profile default send all** success: change accepted.

The following commands create notification profile *snmpprof\_rfdetect*, and change the action to send for all RF detection notification types:

DWS-1008# **set snmp notify profile snmpprof\_rfdetect send RFDetectAdhocUserTraps** success: change accepted.

DWS-1008# **set snmp notify profile snmpprof\_rfdetect send RFDetectClientViaRogueWiredAPTraps**

success: change accepted.

DWS-1008# **set snmp notify profile snmpprof\_rfdetect send RFDetectDoSTraps** success: change accepted.

DWS-1008# **set snmp notify profile snmpprof\_rfdetect send RFDetectAdhocUserTraps** success: change accepted.

DWS-1008# **set snmp notify profile snmpprof\_rfdetect send RFDetectInterferingRogueAPTraps**

success: change accepted.

DWS-1008# **set snmp notify profile snmpprof\_rfdetect send RFDetectInterferingRogueDisappearTraps**

success: change accepted.

DWS-1008# **set snmp notify profile snmpprof\_rfdetect send RFDetectRogueAPTraps** success: change accepted.

DWS-1008# **set snmp notify profile snmpprof\_rfdetect send RFDetectRogueDisappearTraps** success: change accepted.

DWS-1008# **set snmp notify profile snmpprof\_rfdetect send RFDetectSpoofedMacAPTraps**

success: change accepted.

DWS-1008# **set snmp notify profile snmpprof\_rfdetect send RFDetectSpoofedSsidAPTraps**

success: change accepted.

DWS-1008# **set snmp notify profile snmpprof\_rfdetect send RFDetectUnAuthorizedAPTraps** success: change accepted.

DWS-1008# **set snmp notify profile snmpprof\_rfdetect send RFDetectUnAuthorizedOuiTraps** success: change accepted.

DWS-1008# **set snmp notify profile snmpprof\_rfdetect send RFDetectUnAuthorizedSsidTraps**

success: change accepted.

# **set snmp notify target**

Configures a notification target for notifications from SNMP.

A notification target is a remote device to which MSS sends SNMP notifications. You can configure the MSS SNMP engine to send confirmed notifications (informs) or unconfirmed notifications (traps). Some of the command options differ depending on the SNMP version and the type of notification you specify. You can configure up to 10 notification targets.

### **SNMPv3 with Informs**

To configure a notification target for informs from SNMPv3, use the following command:

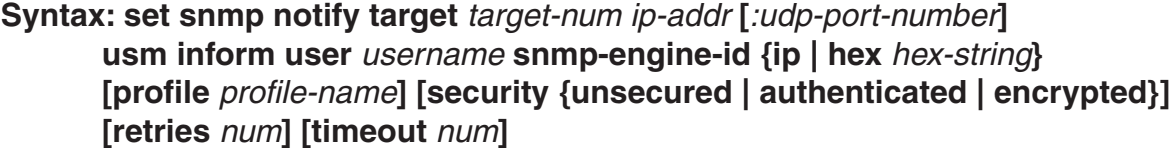

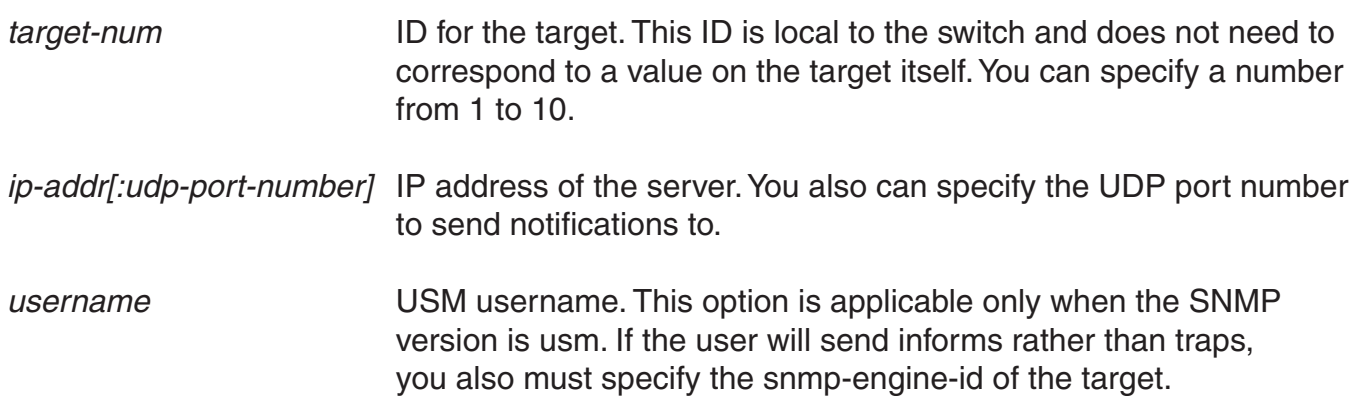

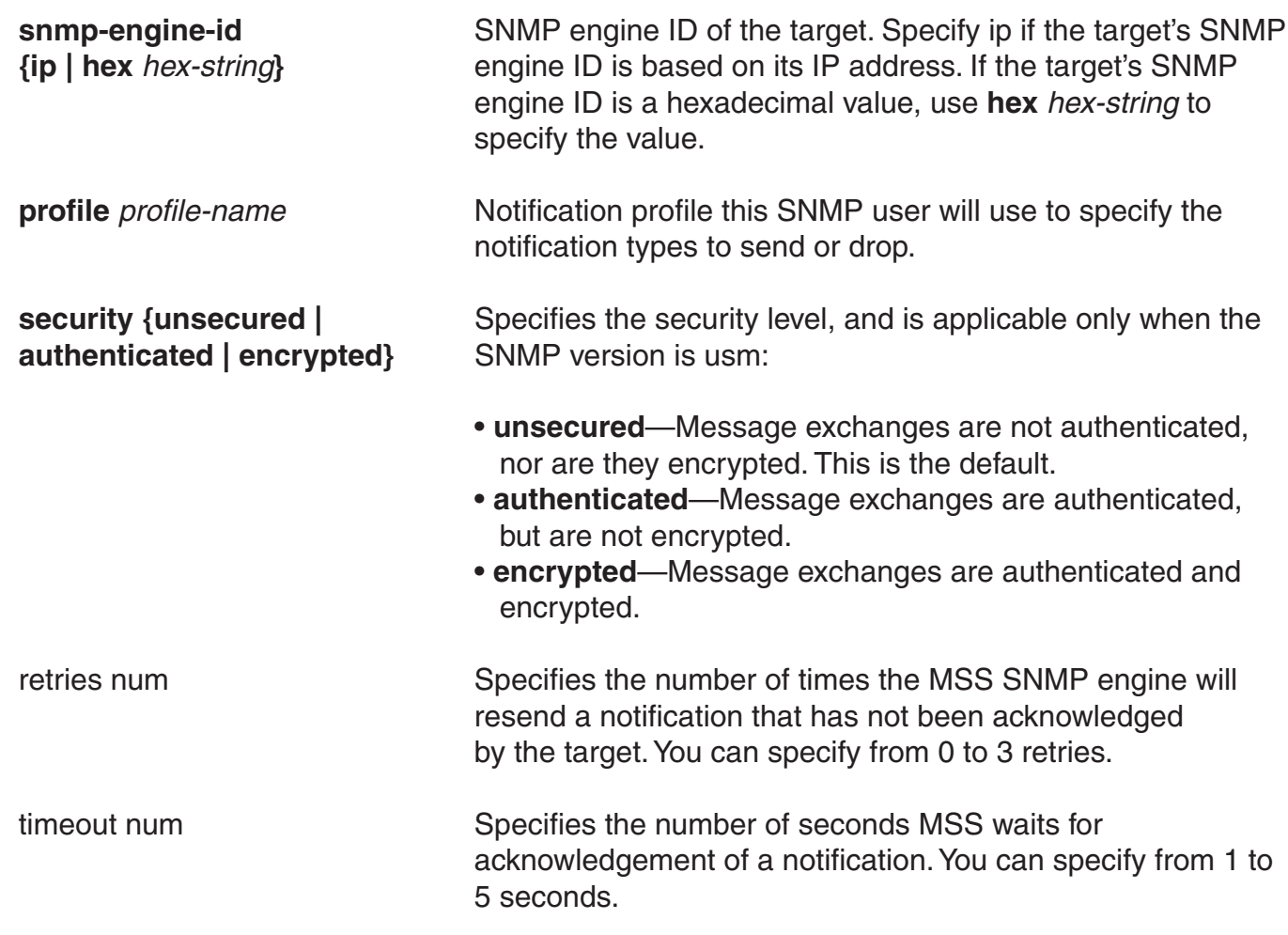

## **SNMPv3 with Traps**

To configure a notification target for traps from SNMPv3, use the following command:

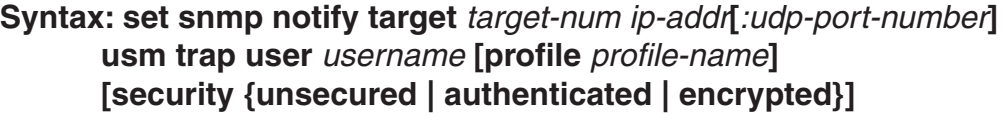

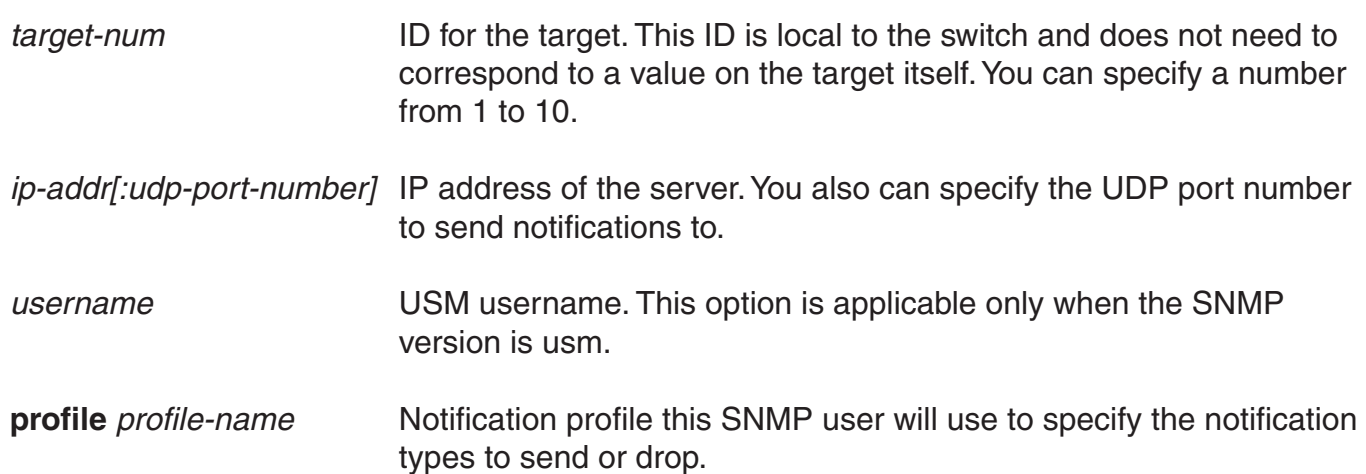

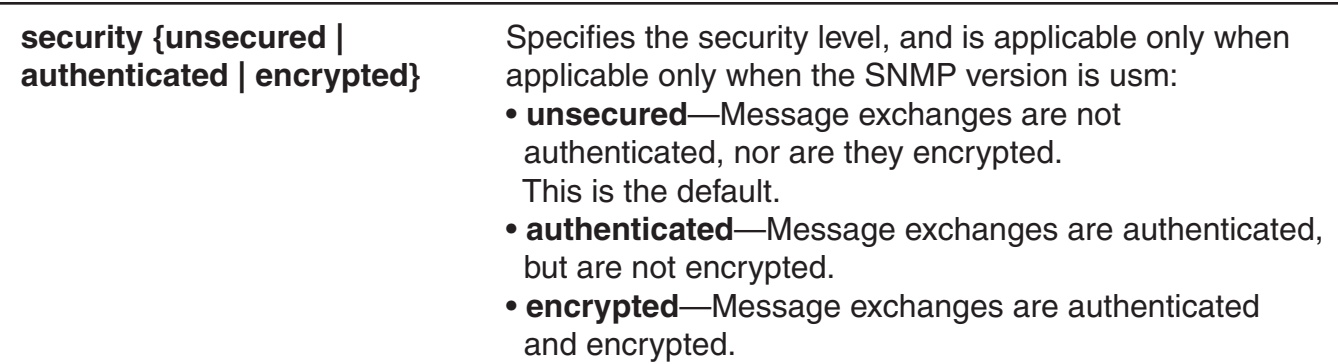

### **SNMPv2c with Informs**

To configure a notification target for informs from SNMPv2c, use the following command:

### **Syntax: set snmp notify target** *target-num ip-addr***[***:udp-port-number***] v2c** *community-string* **inform [profile** *profile-name***] [retries** *num***] [timeout** *num***]**

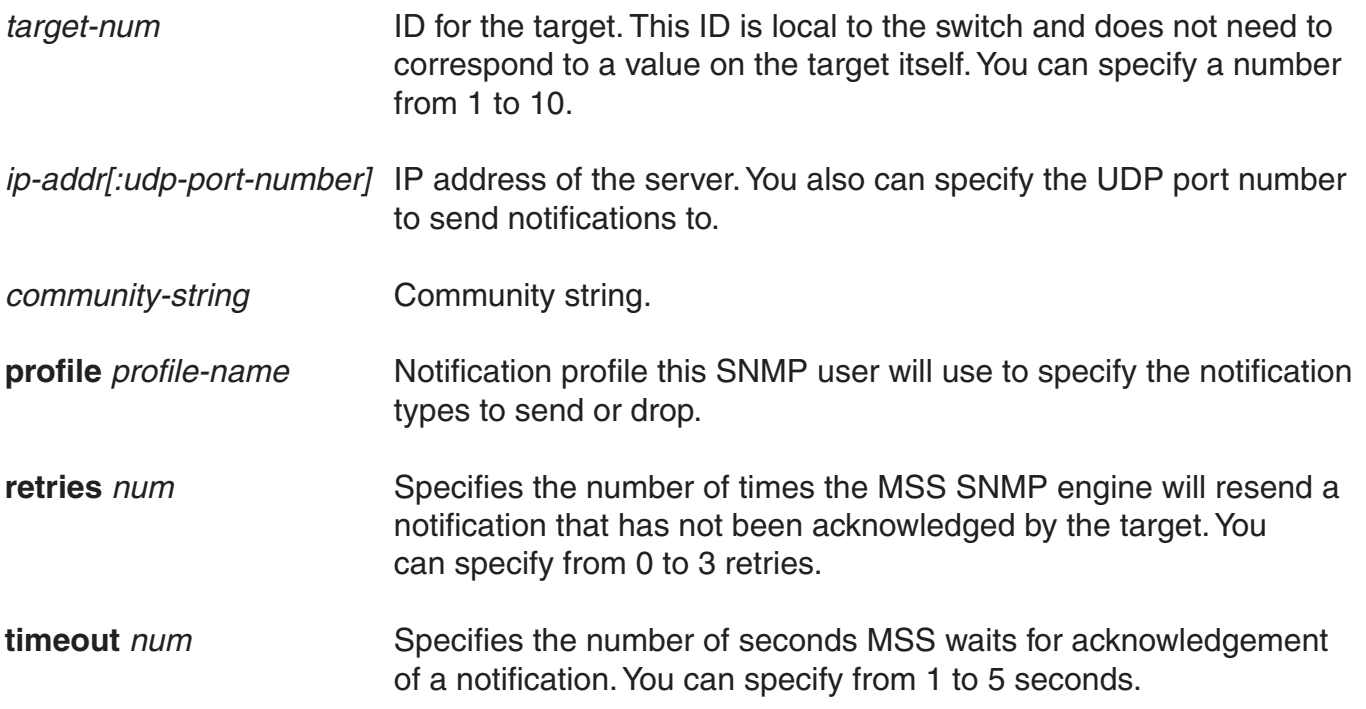

### **SNMPv2c with Traps**

To configure a notification target for traps from SNMPv2c, use the following command:

### **Syntax: set snmp notify target** *target-num ip-addr***[***:udp-port-number***] v2c** *community-string* **trap [profile** *profile-name***]**

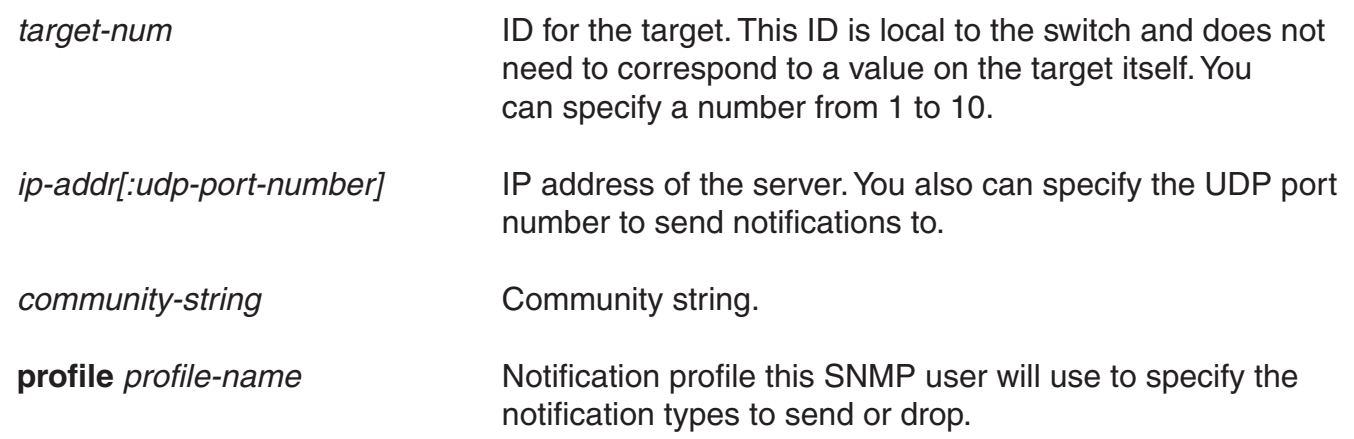

### **SNMPv1 with Traps**

To configure a notification target for traps from SNMPv1, use the following command:

### **Syntax: set snmp notify target** *target-num ip-addr* **[***:udp-port-number***] v1** *community-string* **[profile** *profile-name***]**

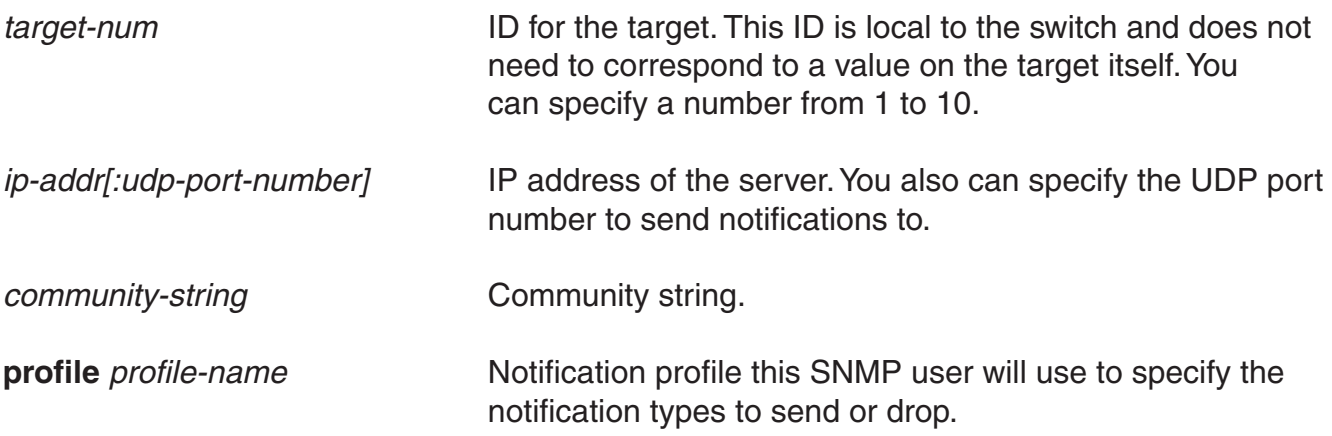

**Defaults:** The default UDP port number on the target is 162. The default minimum required security level is unsecured. The default number of retries is 0 and the default timeout is 2 seconds.

### **Access:** Enabled.

**Usage:** The inform or trap option specifies whether the MSS SNMP engine expects the target to acknowledge notifications sent to the target by the switch. Use inform if you want acknowledgements. Use trap if you do not want acknowledgements. The inform option is applicable to SNMP version v2c or usm only.

**Examples:** The following command configures a notification target for acknowledged notifications:

 DWS-1008# **set snmp notify target 1 10.10.40.9 usm inform user securesnmpmgr1 snmp-engine-id ip**

success: change accepted.

This command configures target 1 at IP address 10.10.40.9. The target's SNMP engine ID is based on its address. The MSS SNMP engine will send notifications based on the default profile, and will require the target to acknowledge receiving them.

The following command configures a notification target for unacknowledged notifications:

 DWS-1008# **set snmp notify target 2 10.10.40.10 v1 trap** success: change accepted.

### **See Also:**

- clear snmp notify target
- set ip snmp server
- set snmp community
- set snmp notify profile
- set snmp protocol
- set snmp security
- set snmp usm
- show snmp notify target

# **set snmp protocol**

Enables an SNMP protocol. MSS supports SNMPv1, SNMPv2c, and SNMPv3.

### **Syntax: set snmp protocol {v1 | v2c | usm | all} {enable | disable}**

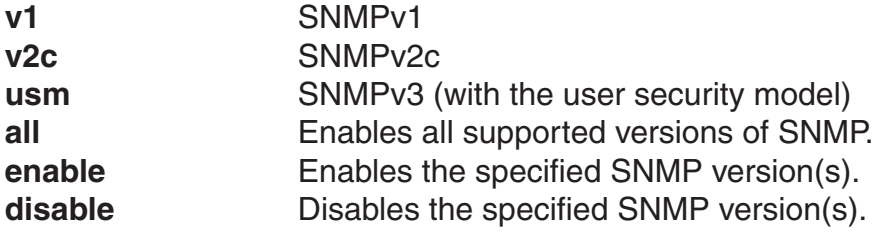

**Defaults:** All SNMP versions are disabled by default.

**Access:** Enabled.

**Usage:** SNMP requires the switch's system IP address to be set. SNMP will not work without the system IP address. You also must enable the SNMP service using the set ip snmp server command.

**Examples:** The following command enables all SNMP versions:

### DWS-1008# **set snmp protocol all enable**

success: change accepted.

# **set snmp security**

Sets the minimum level of security MSS requires for SNMP message exchanges.

### **Syntax: set snmp security {unsecured | authenticated | encrypted | auth-req-unsec-notify}**

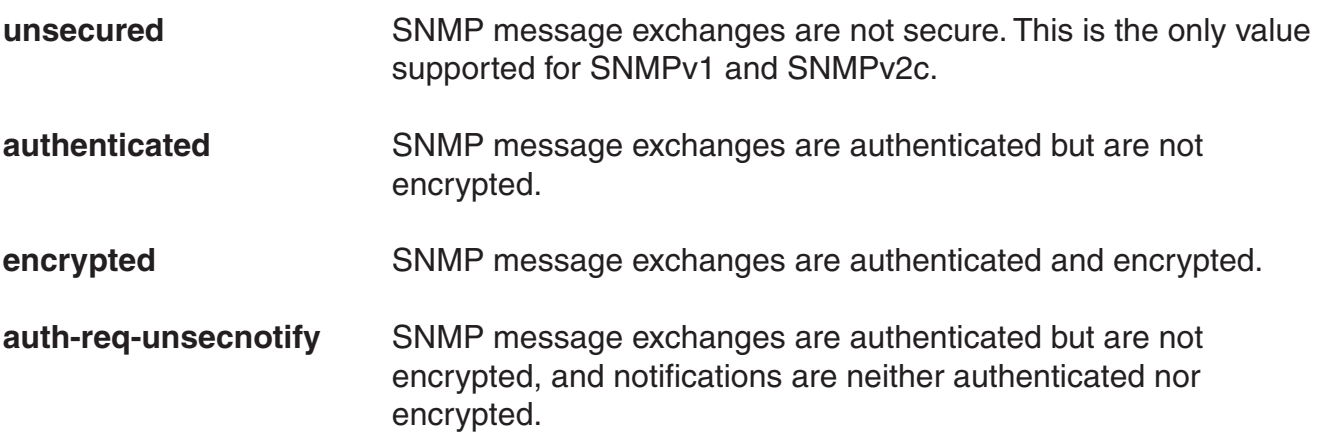

**Defaults:** By default, MSS allows nonsecure (unsecured) SNMP message exchanges.

**Access:** Enabled.

**Usage:** SNMPv1 and SNMPv2c do not support authentication or encryption. If you plan to use SNMPv1 or SNMPv2c, leave the minimum level of SNMP security set to unsecured.

**Examples:** The following command sets the minimum level of SNMP security allowed to authentication and encryption:

 DWS-1008# **set snmp security encrypted** success: change accepted.

- set ip snmp server
- set snmp community
- set snmp notify target
- set snmp notify profile
- set snmp protocol
- set snmp usm
- show snmp status

# **set snmp usm**

Creates a USM user for SNMPv3.

Note: This command does not apply to SNMPv1 or SNMPv2c. For these SNMP versions, use the set snmp community command to configure community strings.

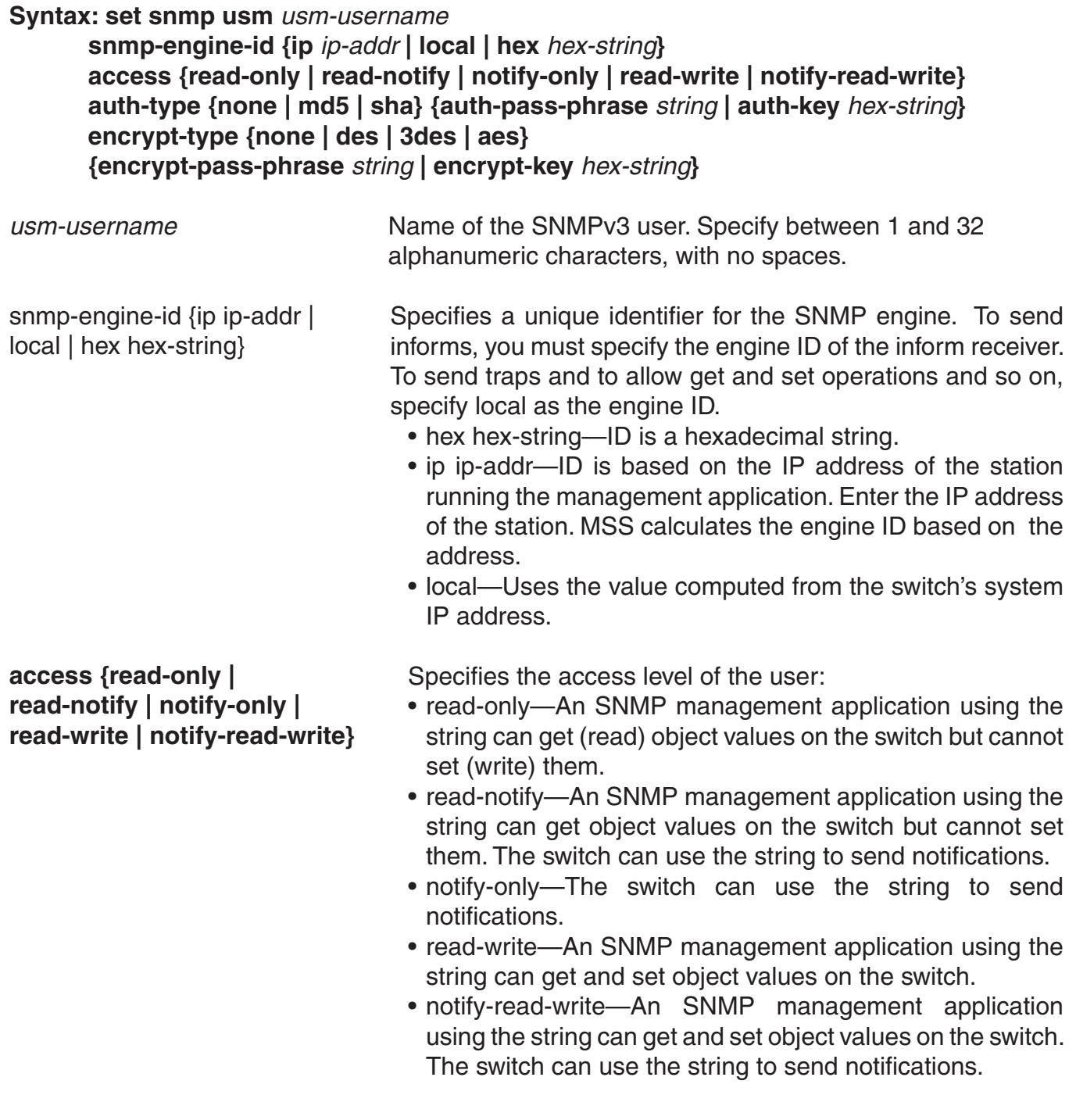

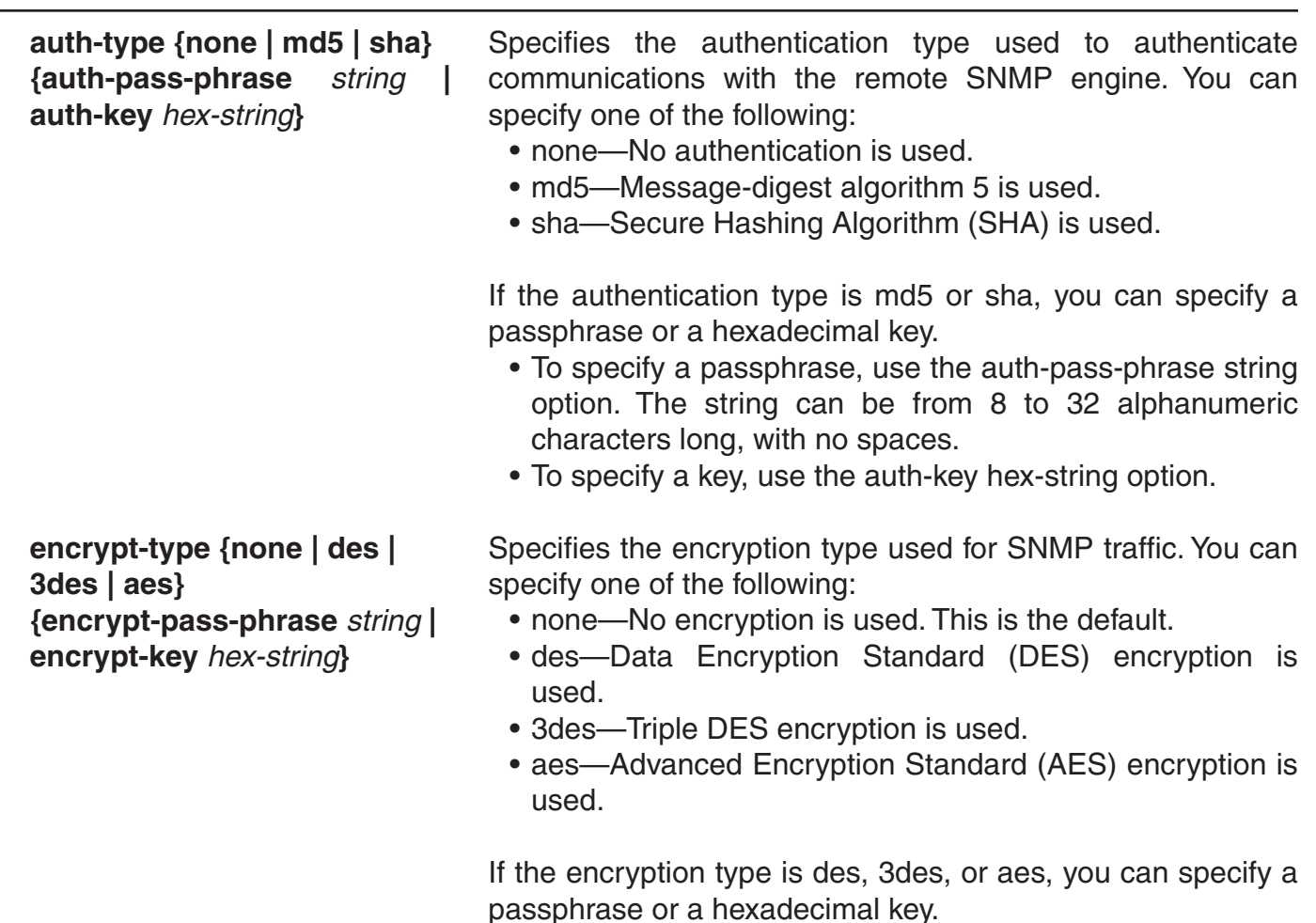

- To specify a passphrase, use the encrypt-pass-phrase string option. The string can be from 8 to 32 alphanumeric characters long, with no spaces.
- To specify a key, use the encrypt-key hex-string option.

**Defaults:** No SNMPv3 users are configured by default. When you configure an SNMPv3 user, the default access is read-only, and the default authentication and encryption types are both none.

### **Access:** Enabled.

**Examples:** The following command creates USM user *snmpmgr1*, associated with the local SNMP engine ID. This user can send traps to notification receivers.

 DWS-1008# **set snmp usm snmpmgr1 snmp-engine-id local** success: change accepted.

The following command creates USM user *securesnmpmgr1*, which uses SHA authentication and 3DES encryption with passphrases. This user can send informs to the notification receiver that has engine ID 192.168.40.2.

 DWS-1008# **set snmp usm securesnmpmgr1 snmp-engine-id ip 192.168.40.2 auth type sha auth-pass-phrase myauthpword encrypt-type 3des encrypt-pass-phrase mycryptpword**

success: change accepted.

# **set summertime**

Offsets the real-time clock of a DWS-1008 switch by +1 hour and returns it to standard time for daylight savings time or a similar summertime period that you set.

**Syntax: set summertime** *summer-name* **[start** *week weekday month hour min*  **end** *week weekday month hour min***]** 

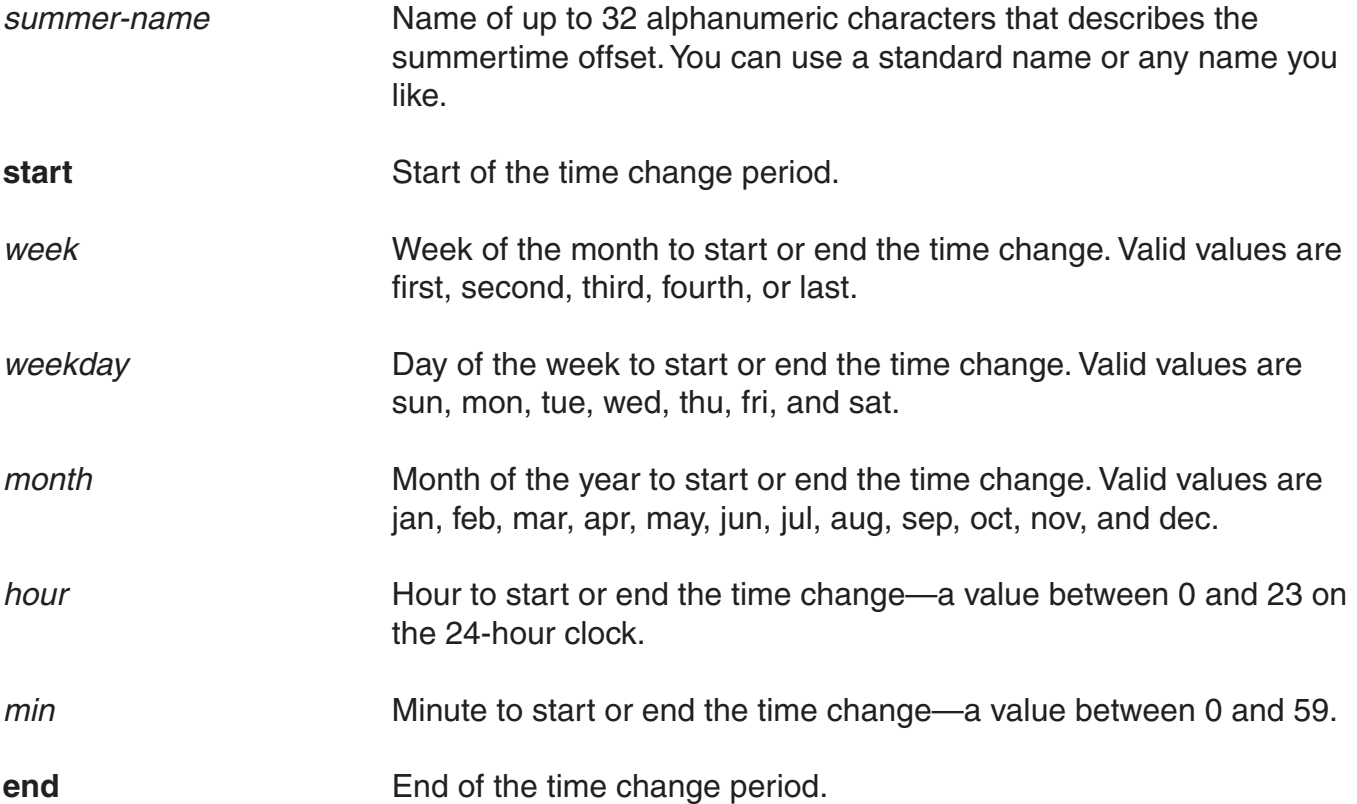

**Defaults:** If you do not specify a start and end time, the system implements the time change starting at 2:00 a.m. on the first Sunday in April and ending at 2:00 a.m. on the last Sunday in October, according to the North American standard.

### **Access:** Enabled.

**Usage:** You must first set the time zone with the **set timezone** command for the offset to work properly without the start and end values. Configure summertime before you set the time and date. Otherwise, summertime's adjustment of the time will make the time incorrect, if the date is within the summertime period.

**Examples:** To enable summertime and set the summertime time zone to PDT (Pacific Daylight Time), type the following command:

 DWS-1008# **set summertime PDT** success: change accepted

# **set system ip-address**

Configures the system IP address. The system IP address determines the interface or source IP address MSS uses for system tasks, including the following:

- Topology reporting for dual-homed access points
- Default source IP address used in unsolicited communications such as AAA accounting reports and SNMP traps

#### **Syntax: set system ip-address** *ip-addr*

*ip-addr* IP address, in dotted decimal notation. The address must be configured on one of the switch's VLANs.

**Defaults:** None.

**Access:** Enabled.

**Usage:** You must use an address that is configured on one of the switch's VLANs.

To display the system IP address, use the **show system** command.

**Examples:** The following commands configure an IP interface on VLAN *taupe* and configure the interface to be the system IP address:

 DWS-1008# **set interface taupe ip 10.10.20.20/24** success: set ip address 10.10.20.20 netmask 255.255.255.0 on vlan taupe

 DWS-1008# **set system ip-address 10.10.20.20** success: change accepted.

- clear system ip-address
- set interface
- show system

# **set timedate**

Sets the time of day and date on the DWS-1008 switch.

### **Syntax: set timedate {date** *mmm dd yyyy* **[time** *hh:mm:ss***]}**

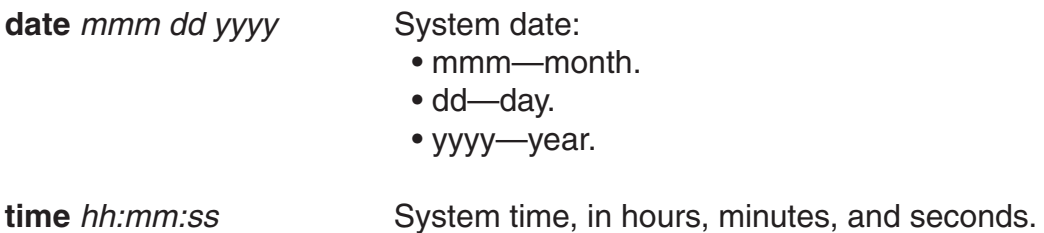

**Defaults:** None.

**Access:** Enabled.

**Usage:** The day of week is automatically calculated from the day you set. The time displayed by the CLI after you type the command might be slightly later than the time you enter due to the interval between when you press Enter and when the CLI reads and displays the new time and date.

Configure summertime before you set the time and date. Otherwise, summertime's adjustment of the time will make the time incorrect, if the date is within the summertime period.

**Examples:** The following command sets the date to March 13, 2003 and time to 11:11:12:

 DWS-1008# **set timedate date feb 29 2004 time 23:58:00** Time now is: Sun Feb 29 2004, 23:58:02 PST

## **set timezone**

Sets the number of hours, and optionally the number of minutes, that the switch's real-time clock is offset from Coordinated Universal Time (UTC). These values are also used by Network Time Protocol (NTP), if it is enabled.

**Syntax: set timezone** *zone-name* **{***-hours* **[***minutes***]}**

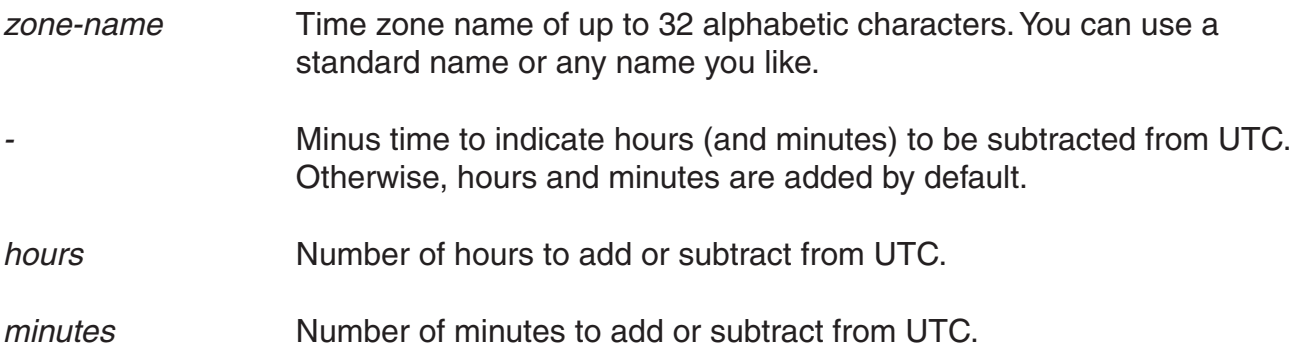

**Defaults:** If this command is not used, then the default time zone is UTC.

**Access:** Enabled.

**Examples:** To set the time zone for Pacific Standard Time (PST), type the following command:

 DWS-1008# **set timezone PST -8** Timezone is set to 'PST', offset from UTC is -8:0 hours.

### **See Also:**

- clear summertime
- clear timezone
- set summertime
- set timedate
- show summertime
- show timedate
- show timezone

# **show arp**

Displays the ARP table.

## **Syntax: show arp [***ip-addr***]**

*ip-addr* IP address.

**Defaults:** If you do not specify an IP address, the whole ARP table is displayed.

### **Access:** All.

**Examples:** The following command displays ARP entries:

DWS-1008# **show arp** ARP aging time: 1200 seconds Host HW Address VLAN Type State ----------------------------------------------------------------------------------------------- 10.5.4.51 00:0b:0e:02:76:f5 1 DYNAMIC RESOLVED 10.5.4.53 00:0b:0e:02:76:f7 1 LOCAL RESOLVED The table below describes the fields in this display.

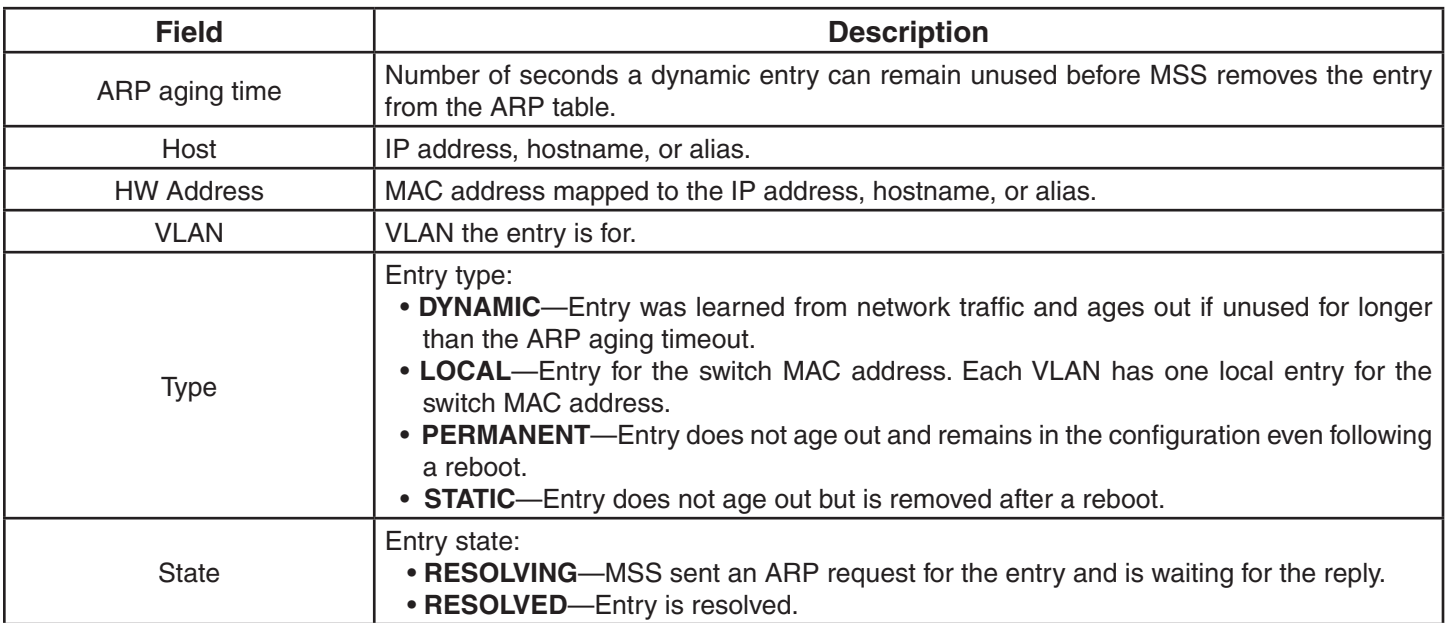

### **See Also:**

- set arp
- set arp agingtime

# **show dhcp-client**

Displays DHCP client information for all VLANs.

## **Syntax: show dhcp-client**

### **Defaults:** None.

### **Access:** All.

**Examples:** The following command displays DHCP client information:

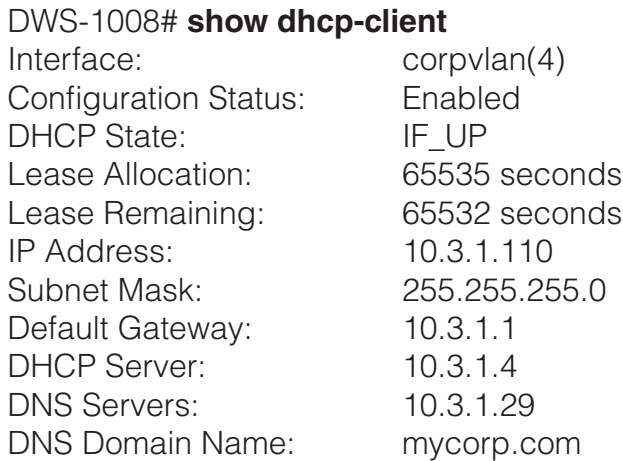

The table below describes the fields in this display.

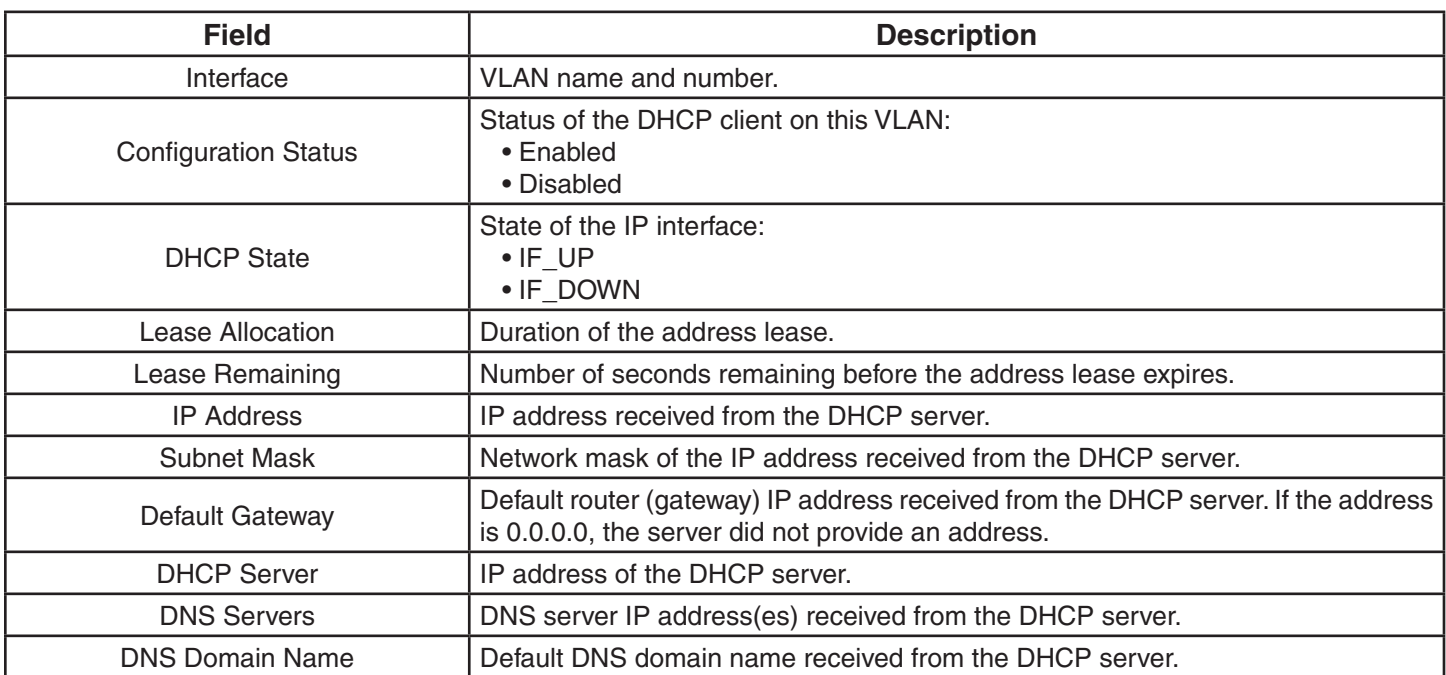

#### **See Also:**

• set interface dhcp-client

## **show dhcp-server**

Displays MSS DHCP server information.

### **Syntax: show dhcp-server [interface** *vlan-id***] [verbose]**

**interface** *vlan-id* Displays the IP addresses leased by the specified VLAN.

**verbose** Displays configuration and status information for the MSS DHCP server.

**Defaults:** None.

**Access:** All.

**Examples:** The following command displays the addresses leased by the MSS DHCP server:

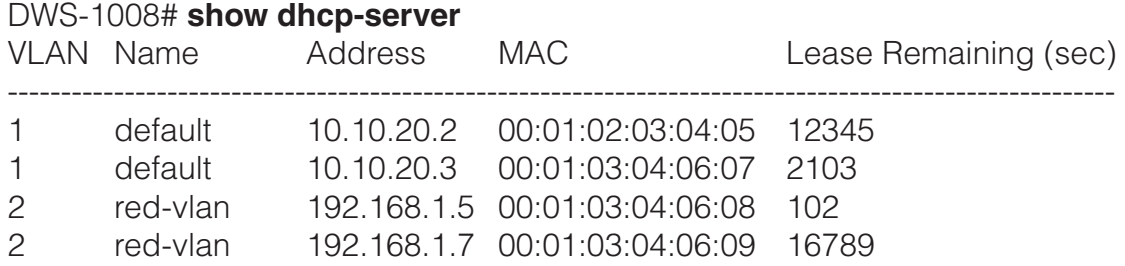

The following command displays configuration and status information for each VLAN on which the DHCP server is configured:

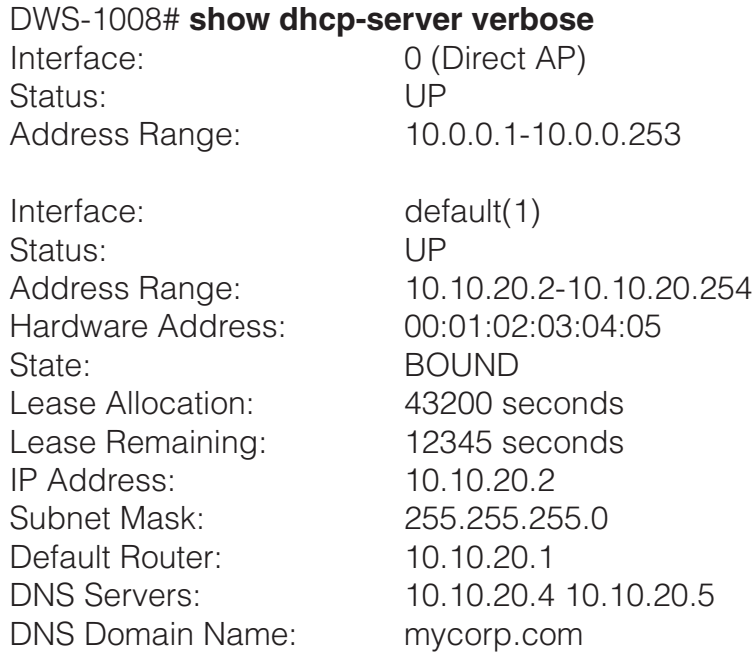

The table below displays output for **show dhcp-server:**

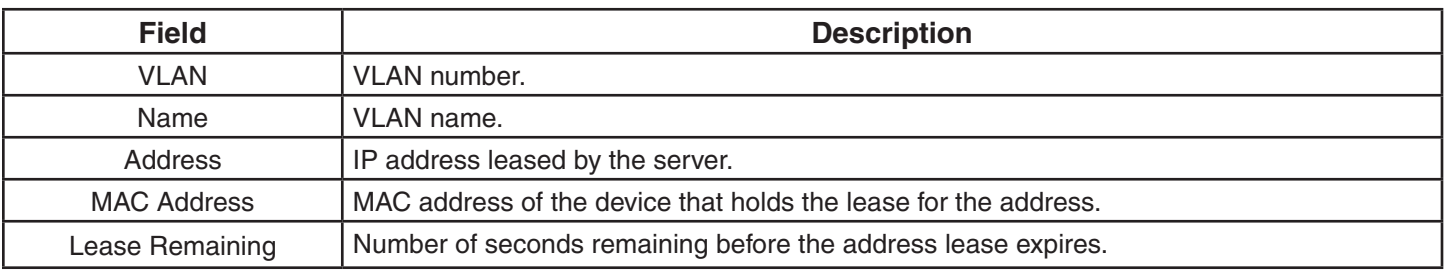

The table below displays the output for **show dhcp-server verbose:**

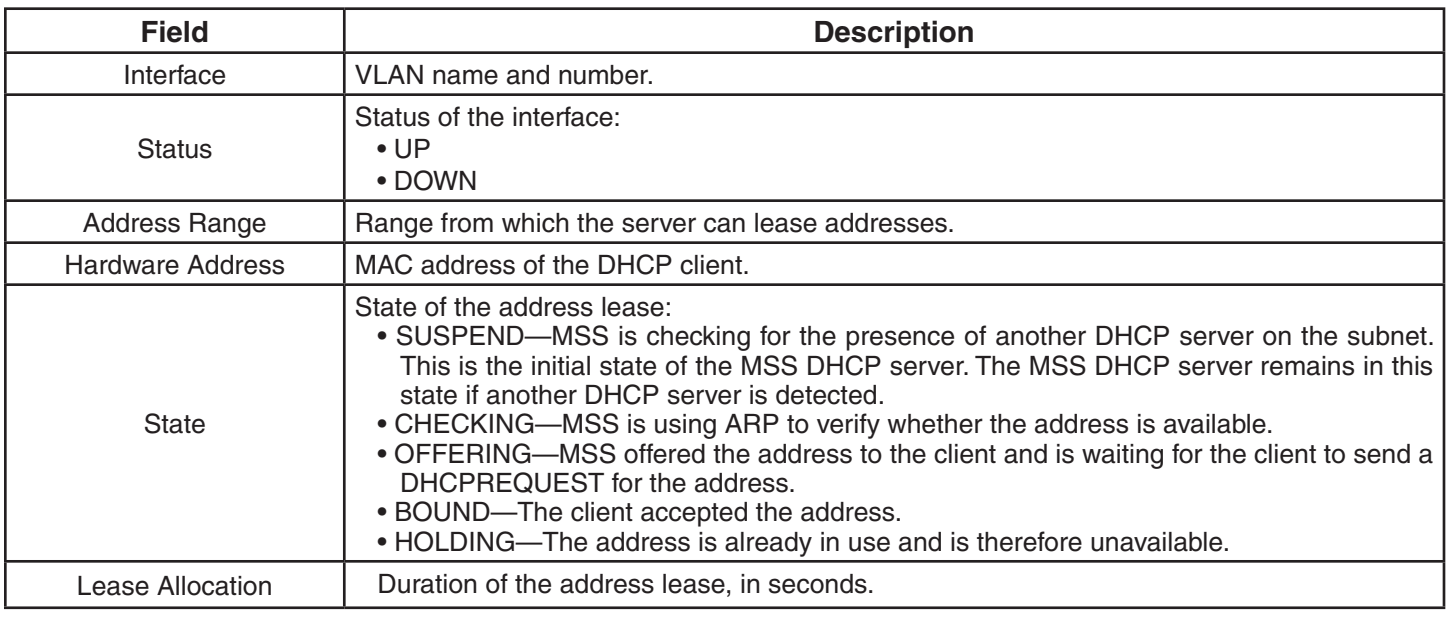

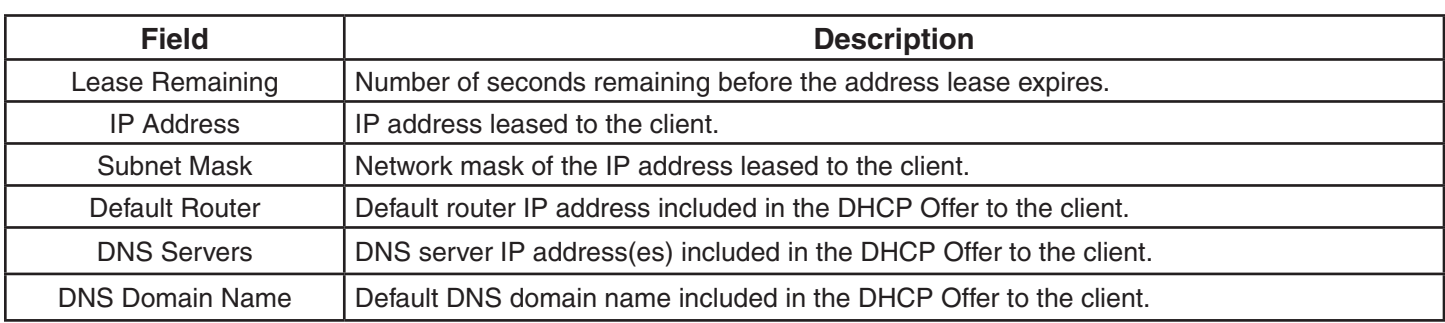

# **show interface**

Displays the IP interfaces configured on the switch.

### **Syntax: show interface [***vlan-id***]**

*vlan-id* VLAN name or number.

**Defaults:** If you do not specify a VLAN ID, interfaces for all VLANs are displayed.

### **Access:** All.

**Usage:** You can assign one IP interface to each VLAN. If an interface is already configured on the VLAN you specify, this command replaces the interface. If you replace an interface that is in use as the system IP address, replacing the interface can interfere with system tasks that use the system IP address, including the following:

- Topology reporting for dual-homed access points
- Default source IP address used in unsolicited communications such as AAA accounting reports and SNMP traps

**Examples:** The following command configures IP interface 10.10.10.10/24 on VLAN default:

DWS-1008# **set interface default ip 10.10.10.10/24** success: set ip address 10.10.10.10 netmask 255.255.255.0 on vlan default

The following command configures IP interface 10.10.20.10 255.255.255.0 on VLAN mauve:

DWS-1008# **set interface mauve ip 10.10.20.10 255.255.255.0** success: set ip address 10.10.20.10 netmask 255.255.255.0 on vlan mauve

- clear interface
- set interface status
- show interface

# **set interface dhcp-client**

Configures the DHCP client on a VLAN, to allow the VLAN to obtain its IP interface from a DHCP server.

### **Syntax: set interface** *vlan-id* **ip dhcp-client {enable | disable}**

*vlan-id* VLAN name or number.

**enable** Enables the DHCP client on the VLAN.

**disable** Disables the DHCP client on the VLAN.

**Defaults:** The DHCP client is disabled by default.

**Access:** Enabled.

**Usage:** You can enable the DHCP client on one VLAN only. You can configure the DHCP client on more than one VLAN, but the client can be active on only one VLAN.

MSS also has a configurable DHCP server. You can configure a DHCP client and DHCP server on the same VLAN, but only the client or the server can be enabled. The DHCP client and DHCP server cannot both be enabled on the same VLAN at the same time.

**Examples:** The following command enables the DHCP client on VLAN *corpvlan*:

 DWS-1008# **set interface corpvlan ip dhcp-client enable** success: change accepted.

- clear interface
- show dhcp-client
- show interface

# **set interface dhcp-server**

Configures the MSS DHCP server.

**Note:** Use of the MSS DHCP server to allocate client addresses is intended for temporary, demonstration deployments and not for production networks. D-Link recommends that you do not use the MSS DHCP server to allocate client addresses in a production network.

### **Syntax: set interface** *vlan-id* **ip dhcp-server [enable | disable] [start** *ip-addr1*  **stop** *ip-addr2***] [dns-domain** *domain-name***] [primary-dns** *ip-addr*  **[secondary-dns** *ip-addr***]] [default-router** *ip-addr***]**

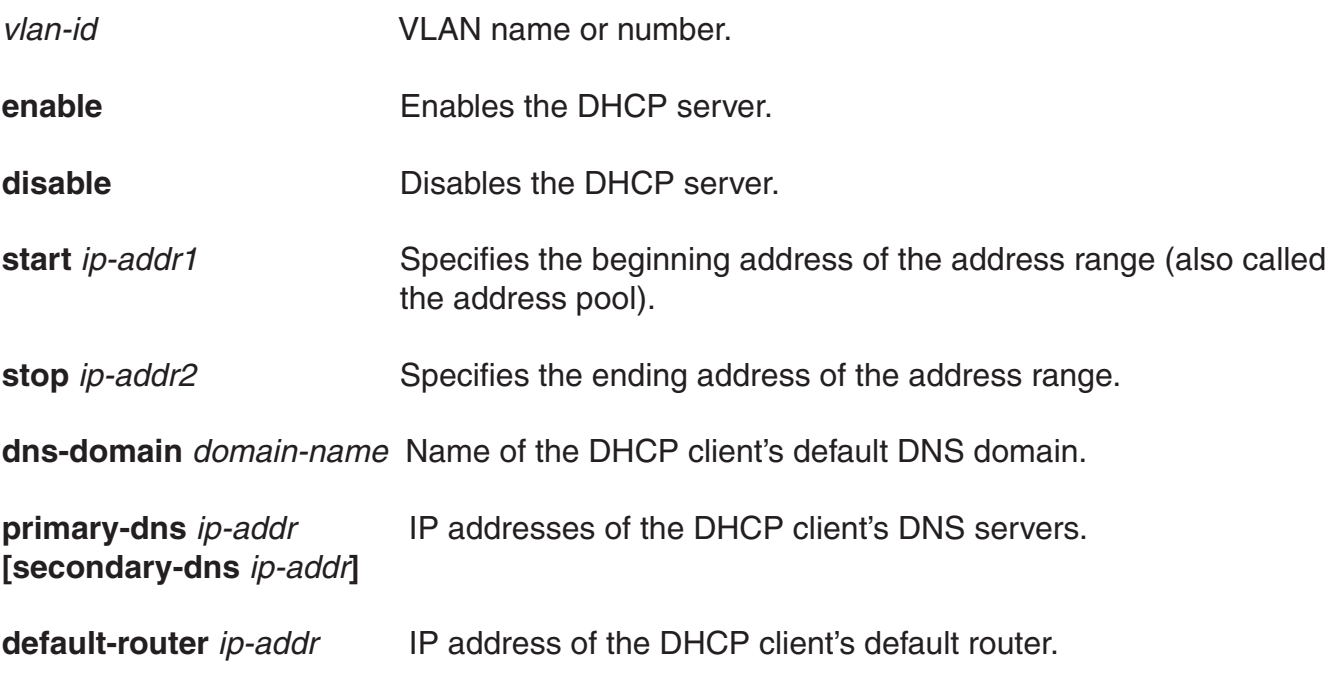

**Defaults:** The DHCP server is enabled and cannot be disabled for directly connected APs. The DHCP server is disabled by default for any other use.

**Access:** Enabled.

**Usage:** By default, all addresses except the host address of the VLAN, the network broadcast address, and the subnet broadcast address are included in the range. If you specify the range, the start address must be lower than the stop address, and all addresses must be in the same subnet. The IP interface of the VLAN must be within the same subnet but is not required to be within the range.

Specification of the DNS domain name, DNS servers, and default router are optional. If you omit one or more of these options, the MSS DHCP server uses oath values configured elsewhere on the switch:

- **DNS domain name**—If this option is not set with the set interface dhcp-server command's dns-domain option, the MSS DHCP server uses the value set by the set ip dns domain command.
- **DNS servers**—If these options are not set with the set interface dhcp-server command's primary-dns and secondary-dns options, the MSS DHCP server uses the values set by the set ip dns server command.
- **Default router**—If this option is not set with the set interface dhcp-server command's default-router option, the MSS DHCP server can use the value set by the set ip route command. A default route configured by set ip route can be used if the route is in the DHCP client's subnet. Otherwise, the MSS DHCP server does not specify a router address.

**Examples:** The following command enables the DHCP server on VLAN *red-vlan* to serve addresses from the 192.168.1.5 to 192.168.1.25 range:

 DWS-1008# **set interface red-vlan ip dhcp-server enable start 192.168.1.5 stop 192.168.1.25**

success: change accepted.

#### **See Also:**

- set ip dns domain
- set ip dns server
- show dhcp-server

## **set interface status**

Administratively disables or reenables an IP interface.

### **Syntax: set interface** *vlan-id* **status {up | down}**

*vlan-id* VLAN name or number.

**up** Enables the interface.

**down** Disables the interface.

**Defaults:** IP interfaces are enabled by default.

**Access:** Enabled.

**Examples:** The following command disables the IP interface on VLAN *mauve*:

 DWS-1008# **set interface mauve status down** success: set interface mauve to down

# **set ip alias**

Configures an alias, which maps a name to an IP address. You can use aliases as shortcuts in CLI commands.

#### **Syntax: set ip alias** *name ip-addr*

*name* String of up to 32 alphanumeric characters, with no spaces.

*ip-addr* IP address in dotted decimal notation.

**Defaults:** None.

**Access:** Enabled.

**Examples:** The following command configures the alias *HR1* for IP address 192.168.1.2:

 DWS-1008# **set ip alias HR1 192.168.1.2** success: change accepted.

### **See Also:**

- clear ip alias
- show ip alias

# **set ip dns**

Enables or disables DNS on a DWS-1008 switch.

### **Syntax: set ip dns {enable | disable}**

**enable** Enables DNS.

**disable** Disables DNS.

**Defaults:** DNS is disabled by default.

**Access:** Enabled.

**Examples:** The following command enables DNS on a DWS-1008 switch:

DWS-1008# **set ip dns enable** Start DNS Client

- clear ip dns domain
- clear ip dns server
- set ip dns domain
- set ip dns server
- show ip dns

# **set ip dns domain**

Configures a default domain name for DNS queries. The switch appends the default domain name to domain names or hostnames you enter in commands.

#### **Syntax: set ip dns domain** *name*

*name* Domain name of between 1 and 64 alphanumeric characters with no spaces (for example, example.org).

**Defaults:** None.

#### **Access:** Enabled.

**Usage:** To override the default domain name when entering a hostname in a CLI command, enter a period at the end of the hostname. For example, if the default domain name is example. com, enter chris. if the fully qualified hostname is chris and not chris.example.com.

Aliases take precedence over DNS. When you enter a hostname, MSS checks for an alias with that name first, before using DNS to resolve the name.

**Examples:** The following command configures the default domain name example.com:

 DWS-1008# **set ip dns domain example.com** Domain name changed

### **See Also:**

- clear ip dns domain
- clear ip dns server
- set ip dns
- set ip dns server
- show ip dns

## **set ip dns server**

Specifies a DNS server to use for resolving hostnames you enter in CLI commands.

### **Syntax: set ip dns server** *ip-addr* **{primary | secondary}**

- *ip-addr* IP address of a DNS server, in dotted decimal or CIDR notation.
- **primary** Makes the server the primary server, which MSS always consults first for resolving DNS queries.
- **secondary** Makes the server a secondary server. MSS consults a secondary server only if the primary server does not reply.

#### **Defaults:** None.

#### **Access:** Enabled.

**Usage:** You can configure a switch to use one primary DNS server and up to five secondary DNS servers.

**Examples:** The following commands configure a switch to use a primary DNS server and two secondary DNS servers:

 DWS-1008# **set ip dns server 10.10.10.50/24 primary** success: change accepted.

 DWS-1008# **set ip dns server 10.10.20.69/24 secondary** success: change accepted.

 DWS-1008# **set ip dns server 10.10.30.69/24 secondary** success: change accepted.

### **See Also:**

- clear ip dns domain
- clear ip dns server
- set ip dns
- set ip dns domain
- show ip dns

# **set ip https server**

Enables the HTTPS server on a DWS-1008 switch. The HTTPS server is required for Web View access to the switch.

**Caution:** If you disable the HTTPS server, Web View access to the switch is disabled.

**Syntax: set ip https server {enable | disable}**

**enable** Enables the HTTPS server.

**disable** Disables the HTTPS server.

**Defaults:** The HTTPS server is disabled by default.

### **Access:** Enabled.

**Examples:** The following command enables the HTTPS server on a switch:

DWS-1008# **set ip https server enable** success: change accepted.

# **set ip route**

Adds a static route to the IP route table.

**Syntax: set ip route {default |** *ip-addr mask* **|** *ip-addr/mask-length***}** *default-router metric*

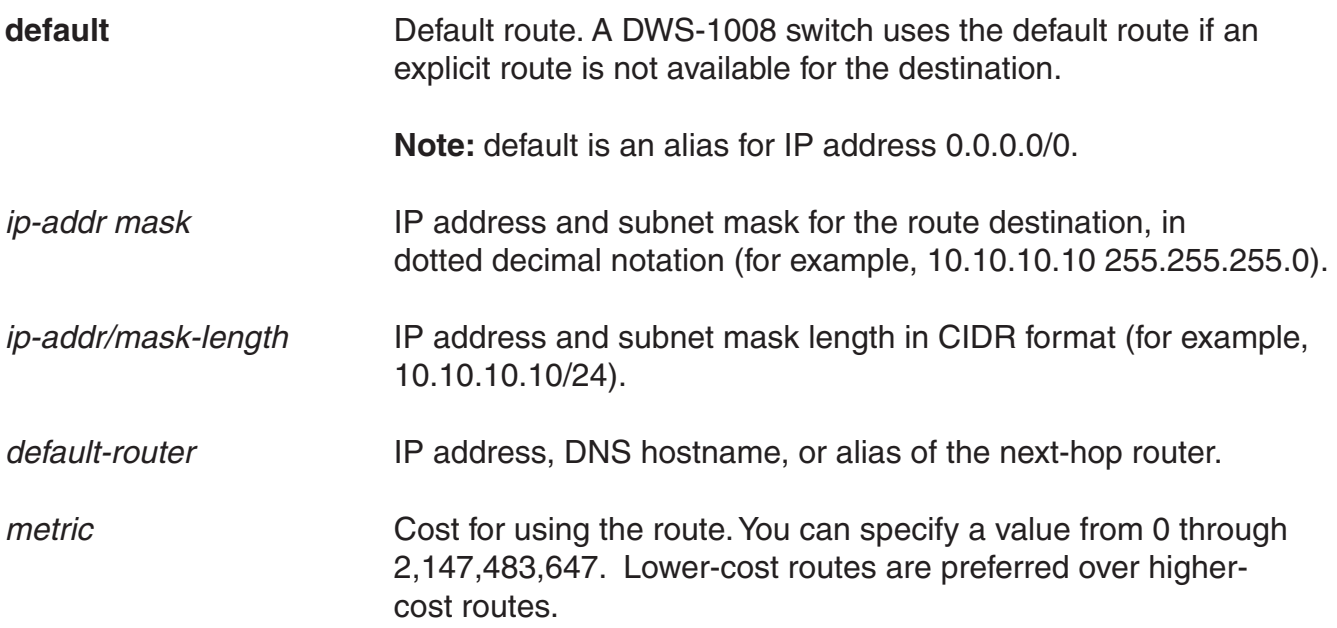

### **Access:** Enabled.

**Usage:** MSS can use a static route only if a direct route in the route table resolves the static route. MSS adds routes with next-hop types Local and Direct when you add an IP interface to a VLAN, if the VLAN is up. If one of these added routes can resolve the static route, MSS can use the static route.

Before you add a static route, use the show interface command to verify that the switch has an IP interface in the same subnet as the route's next-hop router. If not, the VLAN:Interface field of the show ip route command output shows that the route is down.

You can configure a maximum of 4 routes per destination. This includes default routes, which have destination 0.0.0.0/0. Each route to a given destination must have a unique router address. When the route table contains multiple default or explicit routes to the same destination, MSS uses the route with the lowest cost. If two or more routes to the same destination have the lowest cost, MSS selects the first route in the route table.

When you add multiple routes to the same destination, MSS groups the routes and orders them from lowest cost at the top of the group to highest cost at the bottom of the group. If you add a new route that has the same destination and cost as a route already in the table, MSS places the new route at the top of the group of routes with the same cost.

**Example:** The following command adds a default route that uses default router 10.5.4.1 and gives the route a cost of 1:

 DWS-1008# **set ip route default 10.5.4.1 1** success: change accepted.

The following commands add two default routes, and configure MSS to always use the route through 10.2.4.69 when the switch interface to that default router is up:

 DWS-1008# **set ip route default 10.2.4.69 1** success: change accepted.

 DWS-1008# **set ip route default 10.2.4.17 2** success: change accepted.

The following command adds an explicit route from a switch to any host on the 192.168.4.x subnet through the local router 10.5.4.2, and gives the route a cost of 1:

 DWS-1008# **set ip route 192.168.4.0 255.255.255.0 10.5.4.2 1** success: change accepted.

The following command adds another explicit route, using CIDR notation to specify the subnet mask:

 DWS-1008# **set ip route 192.168.5.0/24 10.5.5.2 1** success: change accepted.

## **set ip snmp server**

Enables or disables the SNMP service on the switch.

**Syntax: set ip snmp server {enable | disable}**

**enable** Enables the SNMP service.

**disable** Disables the SNMP service.

**Defaults:** The SNMP service is disabled by default.

**Access:** Enabled.

**Examples:** The following command enables the SNMP server on a DWS-1008 switch:

 DWS-1008# **set ip snmp server enable** success: change accepted.

# **set ip ssh**

Changes the TCP port number on which a DWS-1008 switch listens for Secure Shell (SSH) management traffic.

**Caution:** If you change the SSH port number from an SSH session, MSS immediately ends the session. To open a new management session, you must configure the SSH client to use the new TCP port number.

#### **Syntax: set ip ssh port** *port-num*

*port-num* TCP port number.

**Defaults:** The default SSH port number is 22.

**Access:** Enabled.

**Examples:** The following command changes the SSH port number on a DWS-1008 switch to 6000:

 DWS-1008# **set ip ssh port 6000** success: change accepted.

# **set ip ssh server**

Disables or reenables the SSH server on a DWS-1008 switch.

**Caution:** If you disable the SSH server, SSH access to the switch is also disabled.

### **Syntax: set ip ssh server {enable | disable}**

**enable** Enables the SSH server.

**disable** Disables the SSH server.

**Defaults:** The SSH server is enabled by default.

**Access:** Enabled.

**Usage:** SSH requires an SSH authentication key. You can generate one or allow MSS to generate one. The first time an SSH client attempts to access the SSH server on a DWS-1008 switch, the switch automatically generates a 1024-byte SSH key.

If you want to use a 2048-byte key instead, use the **crypto generate key ssh 2048** command to generate one.

The maximum number of SSH sessions supported on a switch is eight. If Telnet is also enabled, the switch can have up to eight Telnet or SSH sessions, in any combination, and one Console session.

# **set ip telnet**

Changes the TCP port number on which a DWS-1008 switch listens for Telnet management traffic.

**Caution:** If you change the Telnet port number from a Telnet session, MSS immediately ends the session. To open a new management session, you must Telnet to the switch with the new Telnet port number.

#### **Syntax: set ip telnet** *port-num*

*port-num* TCP port number.

**Defaults:** The default Telnet port number is 23.

**Access:** Enabled.

**Examples:** The following command changes the Telnet port number on a DWS-1008 switch to 5000:

 DWS-1008# **set ip telnet 5000** success: change accepted.

#### **See Also:**

- clear ip telnet
- set ip https server
- set ip telnet server
- show ip https
- show ip telnet

## **set ip telnet server**

Enables the Telnet server on a DWS-1008 switch.

**Caution:** If you disable the Telnet server, Telnet access to the switch is also disabled.

### **Syntax set ip telnet server {enable | disable}**

**enable** Enables the Telnet server.

**disable** Disables the Telnet server.

**Defaults:** The Telnet server is disabled by default.

**Access:** Enabled.

**Usage:** The maximum number of Telnet sessions supported on a switch is eight. If SSH is also enabled, the switch can have up to eight Telnet or SSH sessions, in any combination, and one console session.

**Examples:** The following command enables the Telnet server on a DWS-1008 switch:

 DWS-1008# **set ip telnet server enable** success: change accepted.

### **See Also:**

- clear ip telnet
- set ip https server
- set ip telnet
- show ip https
- show ip telnet

# **set ntp**

Enables or disables the NTP client on a DWS-1008 switch.

### **Syntax: set ntp {enable | disable}**

**enable** Enables the NTP client.

**disable** Disables the NTP client.

**Defaults:** The NTP client is disabled by default.

**Access:** Enabled.

**Usage:** If NTP is configured on a system whose current time differs from the NTP server time by more than 10 minutes, convergence of the switch time can take many NTP update intervals. D-Link recommends that you set the time manually to the NTP server time before enabling NTP to avoid a significant delay in convergence.

**Examples:** The following command enables the NTP client:

 DWS-1008# **set ntp enable** success: NTP Client enabled

- clear ntp server
- clear ntp update-interval
- set ntp server
- set ntp update-interval
- show ntp

# **set ntp server**

Configures a DWS-1008 switch to use an NTP server.

### **Syntax: set ntp server** *ip-addr*

*ip-addr* IP address of the NTP server, in dotted decimal notation.

**Defaults:** None.

**Access:** Enabled.

**Usage:** You can configure up to three NTP servers. MSS queries all the servers and selects the best response based on the method described in RFC 1305, Network Time Protocol (Version 3) Specification, Implementation and Analysis.

To use NTP, you also must enable the NTP client with the **set ntp** command.

**Examples:** The following command configures a switch to use NTP server 192.168.1.5:

### DWS-1008# **set ntp server 192.168.1.5**

### **See Also:**

- clear ntp server
- clear ntp update-interval
- set ntp
- set ntp update-interval
- show ntp

# **set ntp update-interval**

Changes how often MSS sends queries to the NTP servers for updates.

### **Syntax: set ntp update-interval** *seconds*

*seconds* Number of seconds between queries. You can specify from 16 through 1024 seconds.

**Defaults:** The default NTP update interval is 64 seconds.

### **Access:** Enabled.

**Examples:** The following command changes the NTP update interval to 128 seconds:

 DWS-1008# **set ntp update-interval 128** success: change accepted.

# **set snmp community**

Configures a community string for SNMPv1 or SNMPv2c.

**Note:** For SNMPv3, use the **set snmp usm** command to configure an SNMPv3 user. SNMPv3 does not use community strings.

### **Syntax: set snmp community name** *comm-string*  **access {read-only | read-notify | notify-only | read-write | notify-read-write}**

- *comm-string* Name of the SNMP community. Specify between 1 and 32 alphanumeric characters, with no spaces.
- **read-only** Allows an SNMP management application using the string to get (read) object values on the switch but not to set (write) them.
- **read-notify** Allows an SNMP management application using the string to get object values on the switch but not to set them. The switch can use the string to send notifications.
- **notify-only** Allows the switch to use the string to send notifications.
- **read-write** Allows an SNMP management application using the string to get and set object values on the switch.
- **notify-read-write** Allows an SNMP management application using the string to get and set object values on the switch. The switch also can use the string to send notifications.

**Defaults:** None.

**Access:** Enabled.

**Usage:** SNMP community strings are passed as clear text in SNMPv1 and SNMPv2c. D-Link recommends that you use strings that cannot easily be guessed by unauthorized users. For example, do not use the well-known strings public and private.

If you are using SNMPv3, you can configure SNMPv3 users to use authentication and to encrypt SNMP data.

**Examples:** The following command configures the read-write community *good\_community*:

 DWS-1008# **set snmp community read-write good\_community** success: change accepted.

The following command configures community string *switchmgr1* with access level notify-readwrite:

 DWS-1008# **set snmp community name switchmgr1 notify-read-write** success: change accepted.

### **See Also:**

- clear snmp community
- set ip snmp server
- set snmp notify target
- set snmp notify profile
- set snmp protocol
- set snmp security
- set snmp usm
- show snmp community

# **set snmp notify profile**

Configures an SNMP notification profile. A notification profile is a named list of all the notification types that can be generated by a switch, and for each notification type, the action to take (drop or send) when an event occurs.

You can configure up to ten notification profiles.

### **Syntax: set snmp notify profile {default |** *profile-name***} {drop | send} {***notification-type* **| all}**

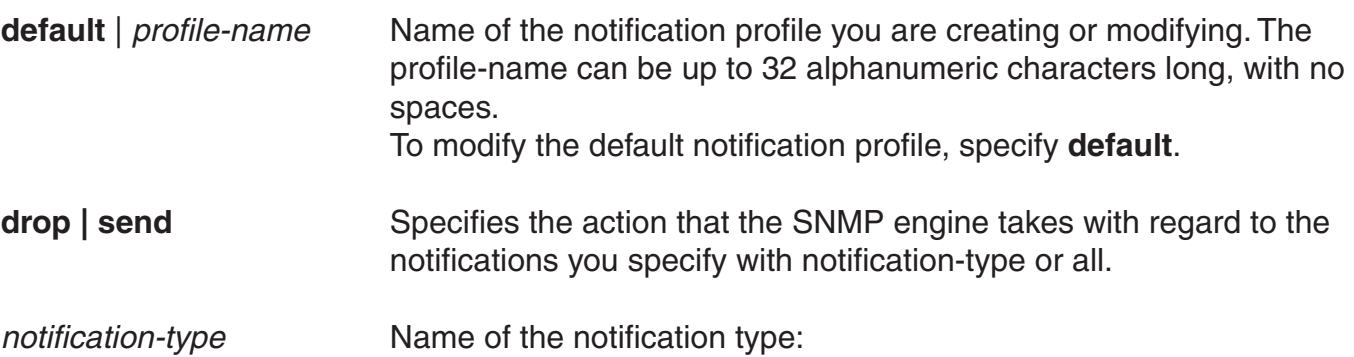

- **APBootTraps**—Generated when an access point boots.
- **ApNonOperStatusTraps**—Generated to indicate an AP radio is nonoperational.
- **ApOperRadioStatusTraps**—Generated when the status of an AP radio changes.
- **APTimeoutTraps**—Generated when an access point fails to respond to the switch.
- **AuthenTraps**—Generated when the switch's SNMP engine receives a bad community string.
- **AutoTuneRadioChannelChangeTraps**—Generated when the RF Auto-Tuning feature changes the channel on a radio.
- **AutoTuneRadioPowerChangeTraps**—Generated when the RFAuto-Tuning feature changes the power setting on a radio.
- **ClientAssociationFailureTraps**—Generated when a client's attempt to associate with a radio fails.
- **ClientAuthorizationSuccessTraps**—Generated when a client is successfully authorized.
- **ClientAuthenticationFailureTraps**—Generated when authentication fails for a client.
- **ClientAuthorizationFailureTraps**—Generated when authorization fails for a client.
- **ClientClearedTraps**—Generated when a client's session is cleared.
- **ClientDeAssociationTraps**—Generated when a client is dissociated from a radio.
- **ClientDot1xFailureTraps**—Generated when a client experiences an 802.1X failure.
- **CounterMeasureStartTraps**—Generated when MSS begins countermeasures against a rogue access point.
- **CounterMeasureStopTraps**—Generated when MSS stops countermeasures against a rogue access point.
- **DAPConnectWarningTraps**—Generated when a Distributed MP whose fingerprint has not been configured in MSS establishes a management session with the switch.
- **DeviceFailTraps**—Generated when an event with an Alert severity occurs.
- **DeviceOkayTraps**—Generated when a device returns to its normal state.
- **LinkDownTraps**—Generated when the link is lost on a port.
- **LinkUpTraps**—Generated when the link is detected on a port.
- **MichaelMICFailureTraps**—Generated when two Michael message integrity code (MIC) failures occur within 60 seconds, triggering Wi-Fi Protected Access (WPA) countermeasures.
- **PoEFailTraps**—Generated when a serious PoE problem, such as a short circuit, occurs.
- **RFDetectAdhocUserTraps**—Generated when MSS detects an ad-hoc user.
- **RFDetectRogueAPTraps**—Generated when MSS detects a rogue access point.
- **RFDetectRogueDisappearTraps**—Generated when a rogue access point is no longer being detected.
- **RFDetectClientViaRogueWiredAPTraps**—Generated when MSS detects, on the wired part of the network, the MAC address of a wireless client associated with a third-party AP.
- **RFDetectDoSPortTraps**—Generated when MSS detects an associate request flood, reassociate request flood, or disassociate request flood.
- **RFDetectDoSTraps**—Generated when MSS detects a DoS attack other than an associate request flood, reassociate request flood, or disassociate request flood.
- **RFDetectInterferingRogueAPTraps**—Generated when an interfering device is detected.
- **RFDetectInterferingRogueDisappearTraps**—Generated when an interfering device is no longer detected.
- **RFDetectSpoofedMacAPTraps**—Generated when MSS detects a wireless packet with the source MAC address of a D-Link AP, but without the spoofed MP's signature (fingerprint).
- **RFDetectSpoofedSsidAPTraps**—Generated when MSS detects beacon frames for a valid SSID, but sent by a rogue AP.
- **RFDetectUnAuthorizedAPTraps**—Generated when MSS detects the MAC address of an AP that is on the attack list.
- **RFDetectUnAuthorizedOuiTraps**—Generated when a wireless device that is not on the list of permitted vendors is detected.
- **RFDetectUnAuthorizedSsidTraps**—Generated when an SSID that is not on the permitted SSID list is detected.

**all** Sends or drops all notifications.

**Defaults:** A default notification profile (named default) is already configured in MSS. All notifications in the default profile are dropped by default.

### **Access:** Enabled.

**Examples:** The following command changes the action in the default notification profile from drop to send for all notification types:

DWS-1008# **set snmp notify profile default send all**

success: change accepted.

The following commands create notification profile *snmpprof\_rfdetect*, and change the action to send for all RF detection notification types:

#### DWS-1008# **set snmp notify profile snmpprof\_rfdetect send RFDetectAdhocUserTraps**

success: change accepted.

 DWS-1008# **set snmp notify profile snmpprof\_rfdetect send RFDetectClientViaRogueWiredAPTraps**

success: change accepted.

 DWS-1008# **set snmp notify profile snmpprof\_rfdetect send RFDetectDoSTraps** success: change accepted.

 DWS-1008# **set snmp notify profile snmpprof\_rfdetect send RFDetectAdhocUserTraps**

success: change accepted.

 DWS-1008# **set snmp notify profile snmpprof\_rfdetect send RFDetectInterferingRogueAPTraps**

success: change accepted.

## DWS-1008# **set snmp notify profile snmpprof\_rfdetect send RFDetectInterferingRogueDisappearTraps**

success: change accepted.

DWS-1008# **set snmp notify profile snmpprof\_rfdetect send RFDetectRogueAPTraps** success: change accepted.

DWS-1008# **set snmp notify profile snmpprof\_rfdetect send RFDetectRogueDisappearTraps**

success: change accepted.

DWS-1008# **set snmp notify profile snmpprof\_rfdetect send RFDetectSpoofedMacAPTraps**

success: change accepted.

DWS-1008# **set snmp notify profile snmpprof\_rfdetect send RFDetectSpoofedSsidAPTraps** success: change accepted.

DWS-1008# **set snmp notify profile snmpprof\_rfdetect send RFDetectUnAuthorizedAPTraps**

success: change accepted.

DWS-1008# **set snmp notify profile snmpprof\_rfdetect send RFDetectUnAuthorizedOuiTraps**

success: change accepted.

DWS-1008# **set snmp notify profile snmpprof\_rfdetect send RFDetectUnAuthorizedSsidTraps**

success: change accepted.

- clear snmp notify profile
- set ip snmp server
- set snmp community
- set snmp notify target
- set snmp protocol
- set snmp security
- set snmp usm
- show snmp notify profile

# **set snmp notify target**

Configures a notification target for notifications from SNMP.

A notification target is a remote device to which MSS sends SNMP notifications. You can configure the MSS SNMP engine to send confirmed notifications (informs) or unconfirmed notifications (traps). Some of the command options differ depending on the SNMP version and the type of notification you specify.

You can configure up to 10 notification targets.

### **SNMPv3 with Informs**

To configure a notification target for informs from SNMPv3, use the following command:

### **Syntax: set snmp notify target** *target-num ip-addr* **[***:udp-port-number***] usm inform user** *username* **snmp-engine-id {ip | hex** *hex-string***} [profile** *profile-name***] [security {unsecured | authenticated | encrypted}] [retries** *num***] [timeout** *num***]**

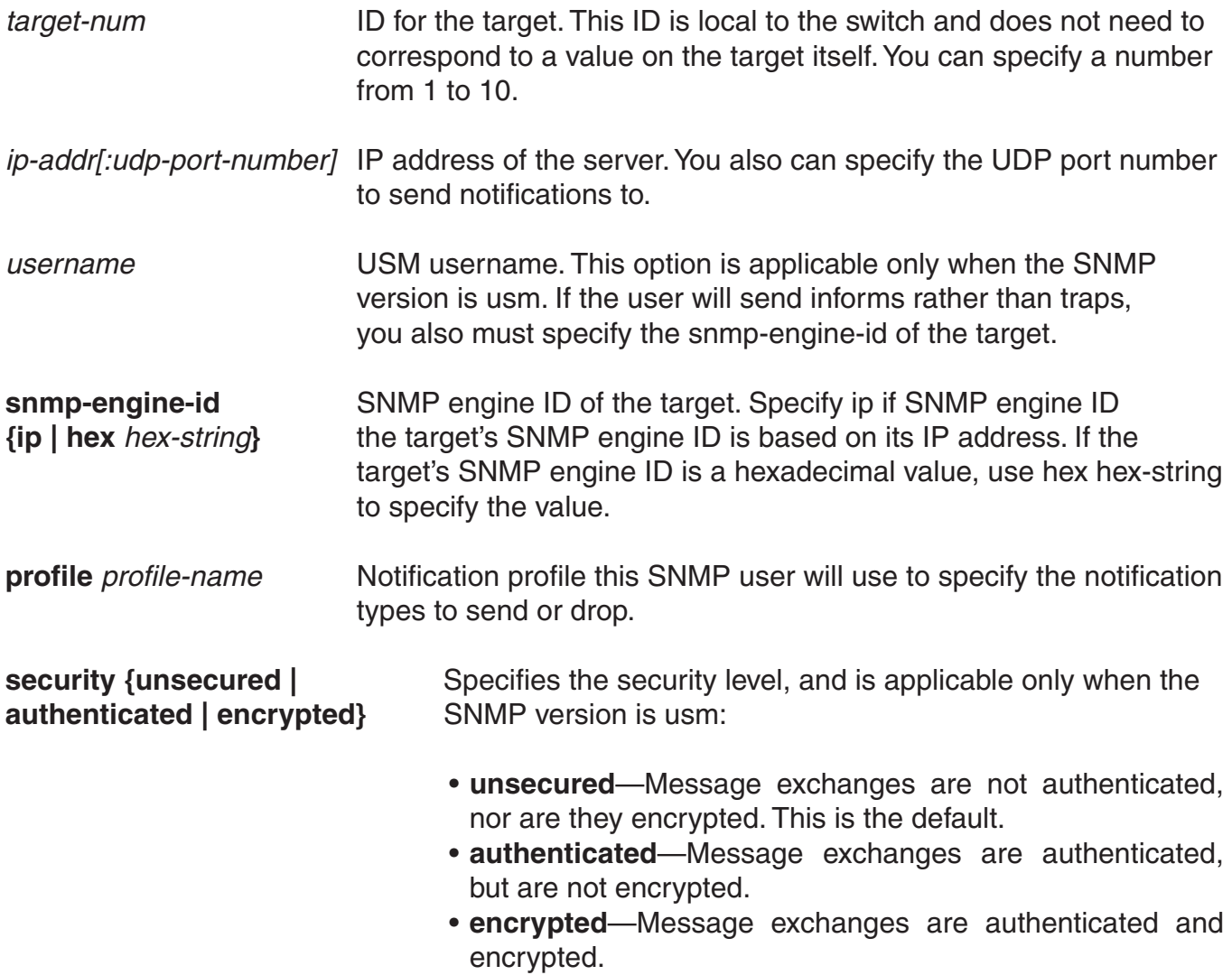

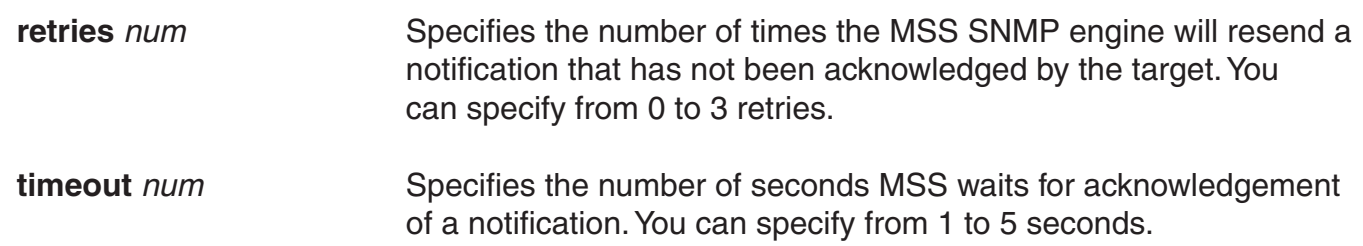

### **SNMPv3 with Traps**

To configure a notification target for traps from SNMPv3, use the following command:

### **Syntax: set snmp notify target** *target-num ip-addr* **[***:udp-port-number***] usm trap user** *username* **[profile** *profile-name***] [security {unsecured | authenticated | encrypted}]**

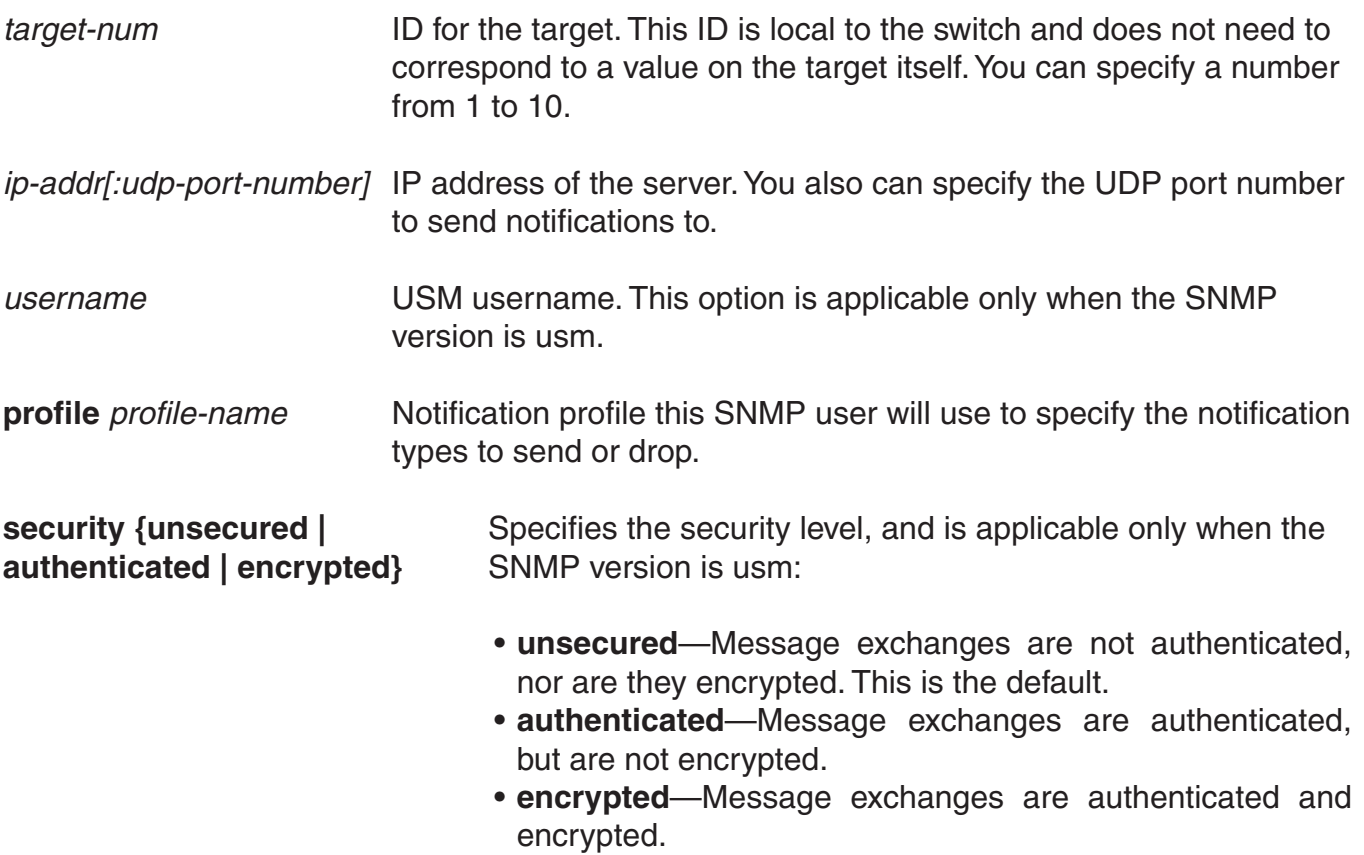
### **SNMPv2c with Informs**

To configure a notification target for informs from SNMPv2c, use the following command:

### **Syntax: set snmp notify target** *target-num ip-addr* **[***:udp-port-number***] v2c** *community-string* **inform [profile** *profile-name***] [retries** *num***] [timeout** *num***]**

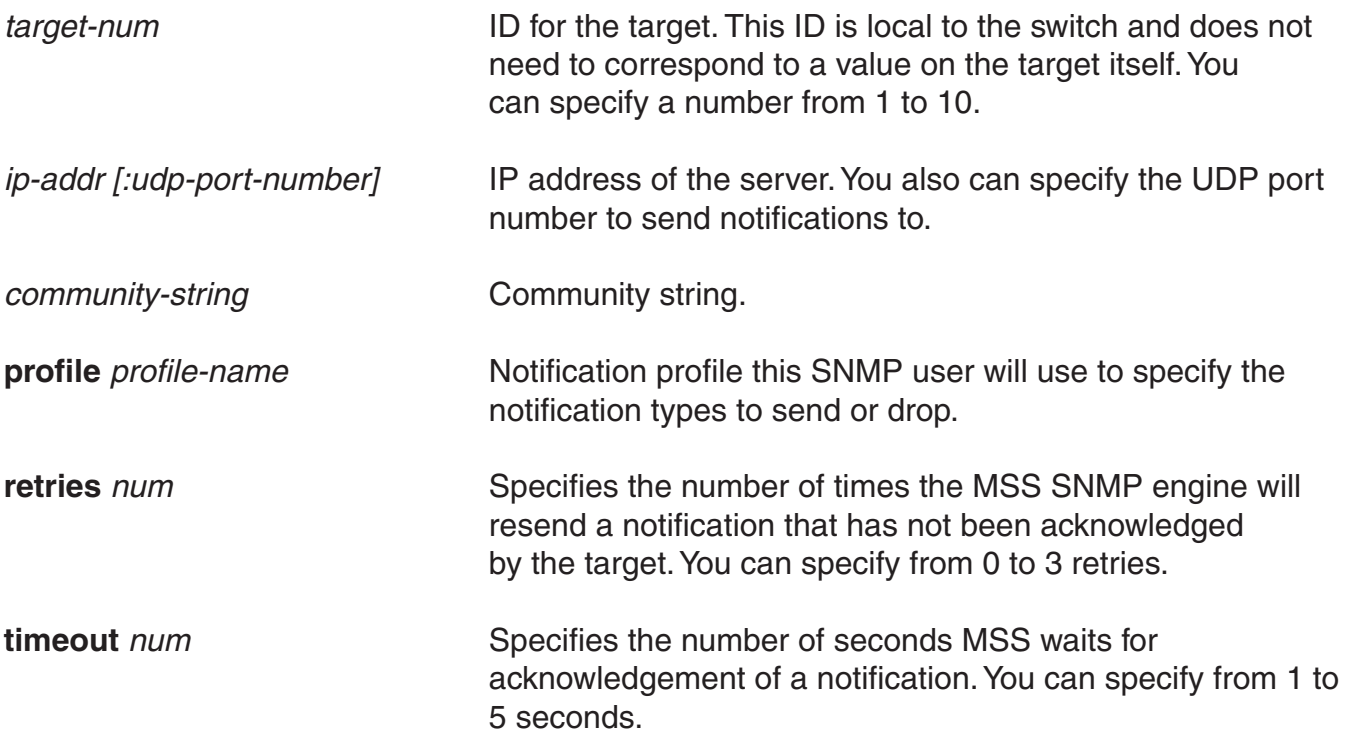

### **SNMPv2c with Traps**

To configure a notification target for traps from SNMPv2c, use the following command:

### **Syntax: set snmp notify target** *target-num ip-addr* **[***:udp-port-number***] v2c** *community-string* **trap [profile** *profile-name***]**

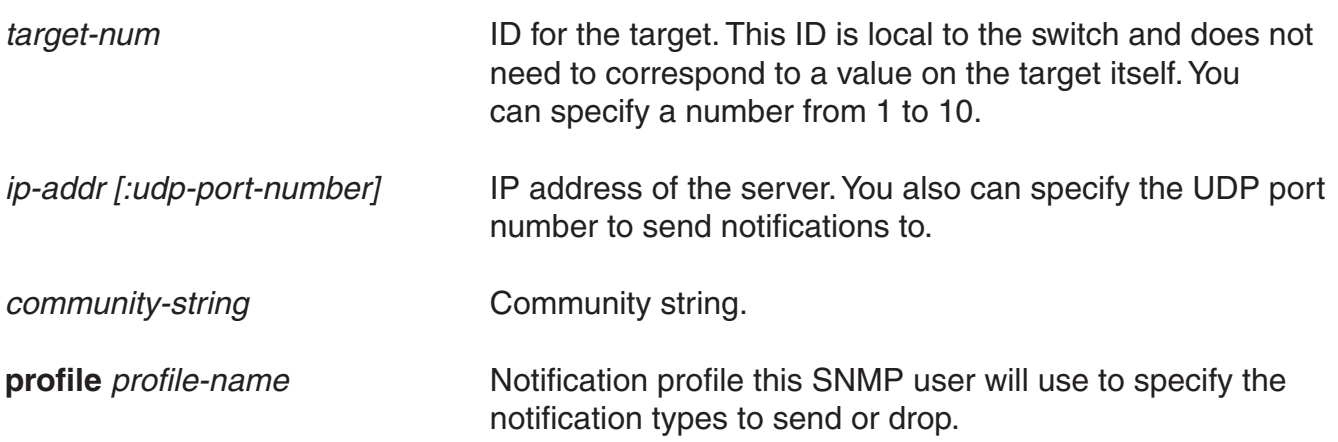

### **SNMPv1 with Traps**

To configure a notification target for traps from SNMPv1, use the following command:

### **Syntax: set snmp notify target** *target-num ip-addr* **[***:udp-port-number***] v1** *community-string* **[profile** *profile-name***]**

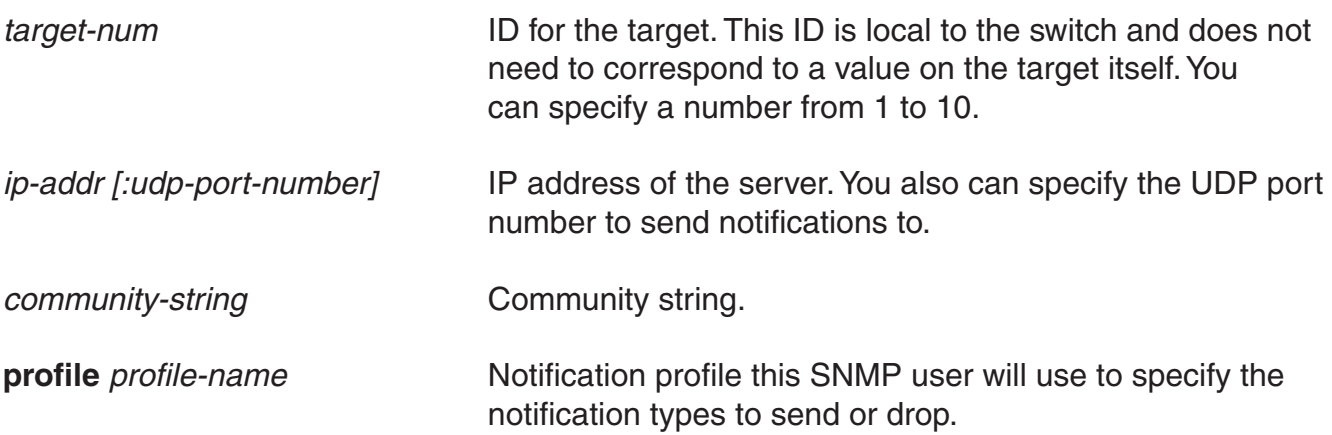

**Defaults:** The default UDP port number on the target is 162. The default minimum required security level is unsecured. The default number of retries is 0 and the default timeout is 2 seconds.

### **Access:** Enabled.

**Usage:** The inform or trap option specifies whether the MSS SNMP engine expects the target to acknowledge notifications sent to the target by the switch. Use inform if you want acknowledgements. Use trap if you do not want acknowledgements. The inform option is applicable to SNMP version v2c or usm only.

**Examples:** The following command configures a notification target for acknowledged notifications:

 DWS-1008# **set snmp notify target 1 10.10.40.9 usm inform user securesnmpmgr1 snmp-engine-id ip**

success: change accepted.

This command configures target 1 at IP address 10.10.40.9. The target's SNMP engine ID is based on its address. The MSS SNMP engine will send notifications based on the default profile, and will require the target to acknowledge receiving them.

The following command configures a notification target for unacknowledged notifications:

 DWS-1008# **set snmp notify target 2 10.10.40.10 v1 trap** success: change accepted.

### **set snmp protocol**

Enables an SNMP protocol. MSS supports SNMPv1, SNMPv2c, and SNMPv3.

### **Syntax: set snmp protocol {v1 | v2c | usm | all} {enable | disable}**

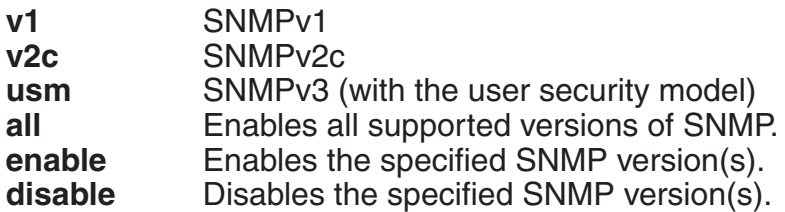

**Defaults:** All SNMP versions are disabled by default.

#### **Access:** Enabled.

**Usage:** SNMP requires the switch's system IP address to be set. SNMP will not work without the system IP address. You also must enable the SNMP service using the set ip snmp server command.

**Examples:** The following command enables all SNMP versions:

### DWS-1008# **set snmp protocol all enable**

success: change accepted.

#### **See Also:**

- set ip snmp server
- set snmp community
- set snmp notify target
- set snmp notify profile
- set snmp security
- set snmp usm
- show snmp status

### **set snmp security**

Sets the minimum level of security MSS requires for SNMP message exchanges.

### **Syntax: set snmp security {unsecured | authenticated | encrypted | auth-req-unsec-notify}**

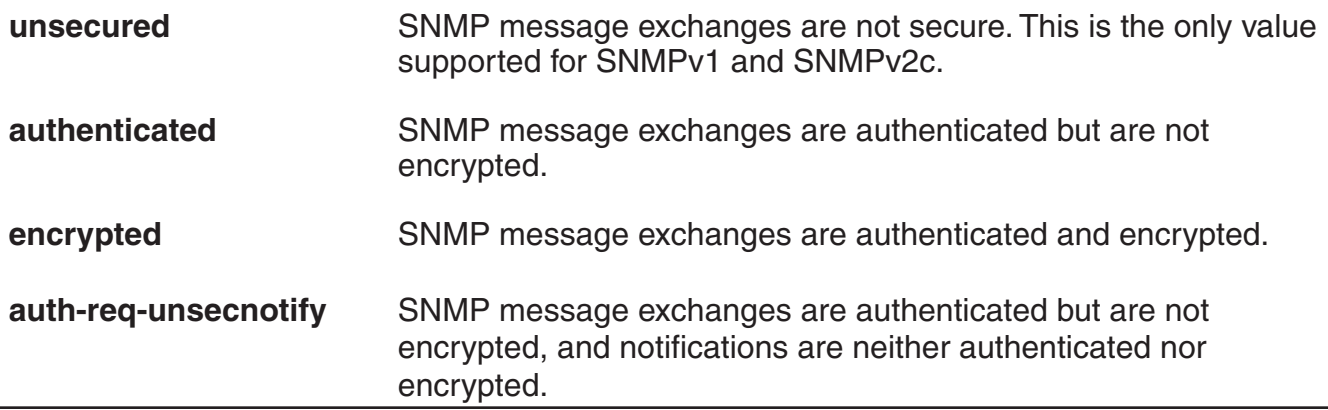

**Defaults:** By default, MSS allows nonsecure (unsecured) SNMP message exchanges.

**Access:** Enabled.

**Usage:** SNMPv1 and SNMPv2c do not support authentication or encryption. If you plan to use SNMPv1 or SNMPv2c, leave the minimum level of SNMP security set to unsecured.

**Examples:** The following command sets the minimum level of SNMP security allowed to authentication and encryption:

 DWS-1008# **set snmp security encrypted** success: change accepted.

### **See Also:**

- set ip snmp server
- set snmp community
- set snmp notify target
- set snmp notify profile
- set snmp protocol
- set snmp usm
- show snmp status

### **set snmp usm**

Creates a USM user for SNMPv3.

**Note:** This command does not apply to SNMPv1 or SNMPv2c. For these SNMP versions, use the **set snmp community** command to configure community strings.

**Syntax: set snmp usm** *usm-username* **snmp-engine-id {ip** *ip-addr* **| local | hex** *hex-string***} access {read-only | read-notify | notify-only | read-write | notify-read-write} auth-type {none | md5 | sha} {auth-pass-phrase** *string* **| auth-key** *hex-string***} encrypt-type {none | des | 3des | aes} {encrypt-pass-phrase** *string* **| encrypt-key** *hex-string***}**

*usm-username* Name of the SNMPv3 user. Specify between 1 and 32 alphanumeric characters, with no spaces.

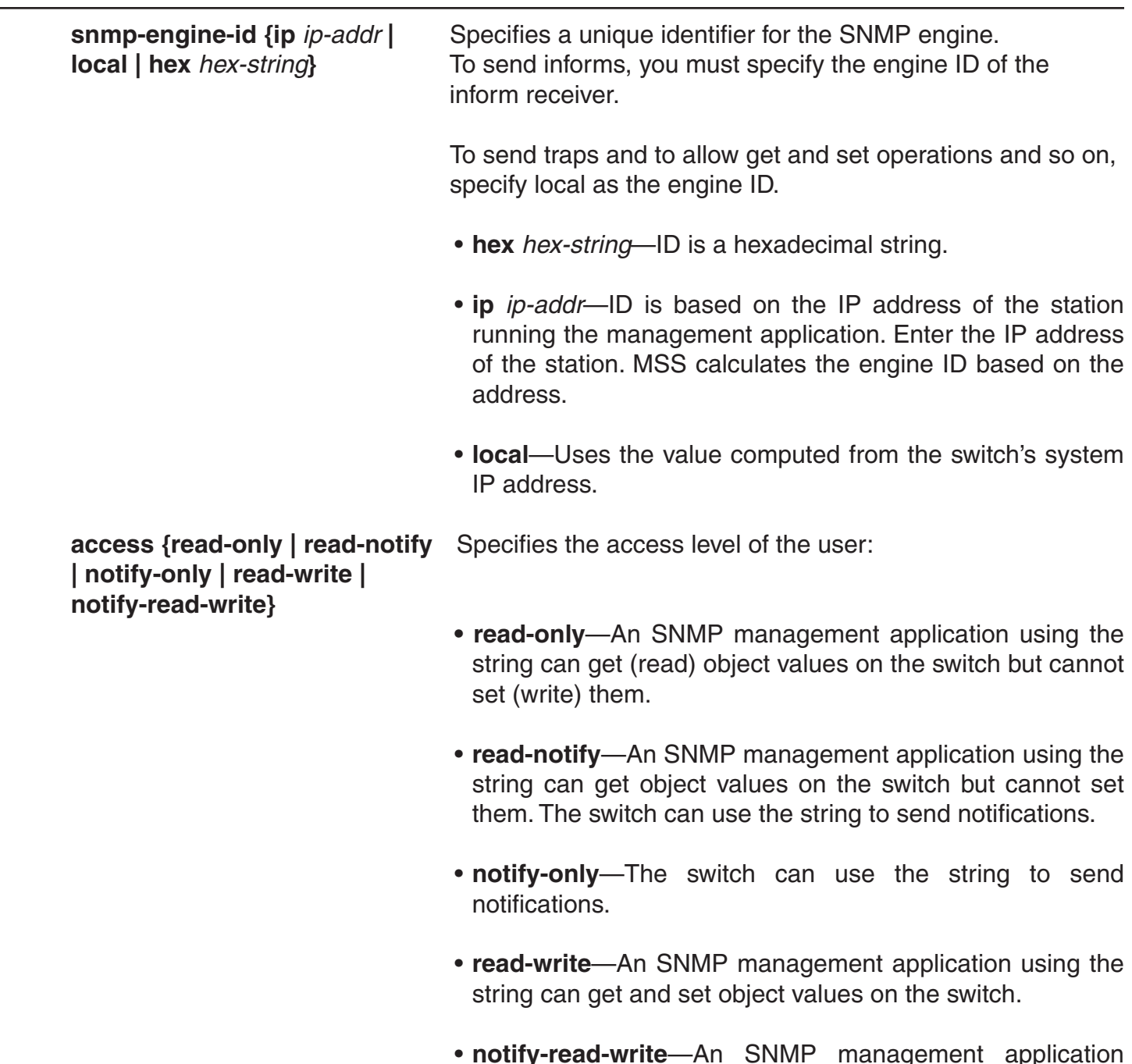

• **notify-read-write**—An SNMP management application using the string can get and set object values on the switch. The switch can use the string to send notifications.

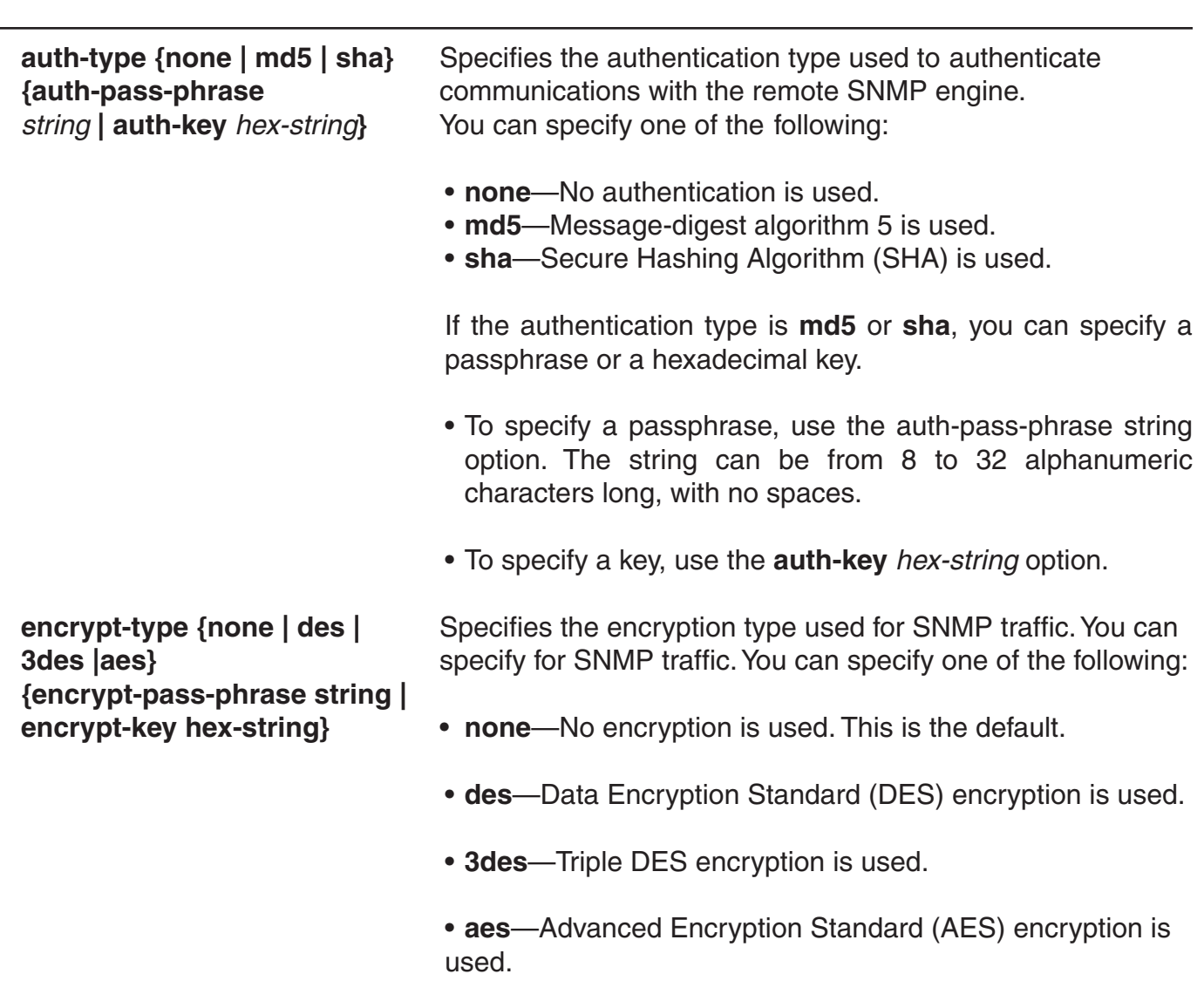

If the encryption type is **des**, **3des**, or **aes**, you can specify a passphrase or a hexadecimal key.

- To specify a passphrase, use the **encrypt-pass-phrase** *string* option. The string can be from 8 to 32 alphanumeric characters long, with no spaces.
- To specify a key, use the **encrypt-key** *hex-string* option.

**Defaults:** No SNMPv3 users are configured by default. When you configure an SNMPv3 user, the default access is read-only, and the default authentication and encryption types are both none.

### **Access:** Enabled.

**Examples:** The following command creates USM user *snmpmgr1*, associated with the local SNMP engine ID. This user can send traps to notification receivers.

 DWS-1008# **set snmp usm snmpmgr1 snmp-engine-id local** success: change accepted.

The following command creates USM user *securesnmpmgr1*, which uses SHA authentication and 3DES encryption with passphrases. This user can send informs to the notification receiver that has engine ID 192.168.40.2.

### DWS-1008# **set snmp usm securesnmpmgr1 snmp-engine-id ip 192.168.40.2 auth-type sha auth-pass-phrase myauthpword encrypt-type 3des encrypt-pass-phrase mycryptpword**

success: change accepted.

### **See Also:**

- clear snmp usm
- set ip snmp server
- set snmp community
- set snmp notify target
- set snmp notify profile
- set snmp protocol
- set snmp security
- show snmp usm

### **set summertime**

Offsets the real-time clock of a switch by +1 hour and returns it to standard time for daylight savings time or a similar summertime period that you set.

**Syntax: set summertime** *summer-name* **[start** *week weekday month hour min*  **end** *week weekday month hour min***]** 

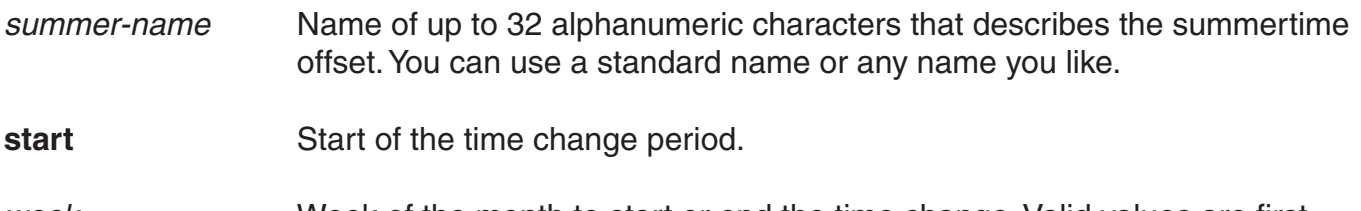

*week* Week of the month to start or end the time change. Valid values are first, second, third, fourth, or last.

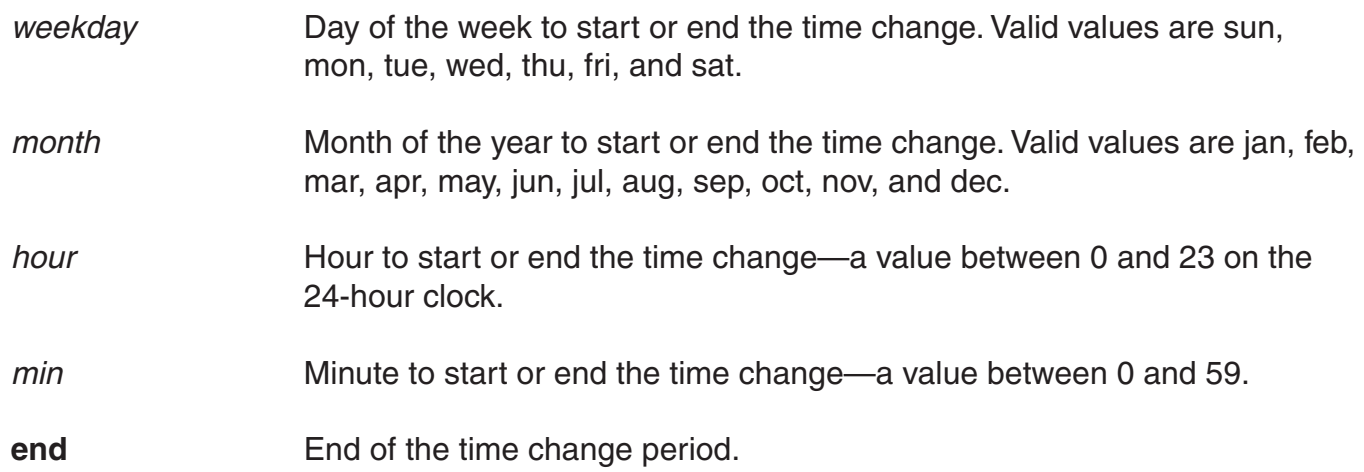

**Defaults:** If you do not specify a **start** and **end** time, the system implements the time change starting at 2:00 a.m. on the first Sunday in April and ending at 2:00 a.m. on the last Sunday in October, according to the North American standard.

### **Access:** Enabled.

**Usage:** You must first set the time zone with the **set timezone** command for the offset to work properly without the start and end values. Configure summertime before you set the time and date. Otherwise, summertime's adjustment of the time will make the time incorrect, if the date is within the summertime period.

**Examples:** To enable summertime and set the summertime time zone to PDT (Pacific Daylight Time), type the following command:

#### DWS-1008# **set summertime PDT** success: change accepted

- clear summertime
- clear timezone
- set timedate
- set timezone
- show summertime
- show timedate
- show timezone

# **set system ip-address**

Configures the system IP address. The system IP address determines the interface or source IP address MSS uses for system tasks, including the following:

- Topology reporting for dual-homed access points
- Default source IP address used in unsolicited communications such as AAA accounting reports and SNMP traps

#### **Syntax: set system ip-address** *ip-addr*

*ip-addr* **IP** address, in dotted decimal notation. The address must be configured on one of the DWS-1008 switch's VLANs.

**Defaults:** None.

**Access:** Enabled.

**Usage:** You must use an address that is configured on one of the switch's VLANs.

To display the system IP address, use the **show system** command.

**Examples:** The following commands configure an IP interface on VLAN *taupe* and configure the interface to be the system IP address:

 DWS-1008# **set interface taupe ip 10.10.20.20/24** success: set ip address 10.10.20.20 netmask 255.255.255.0 on vlan taupe

 DWS-1008# **set system ip-address 10.10.20.20** success: change accepted.

- clear system ip-address
- set interface
- show system

# **set timedate**

Sets the time of day and date on the switch.

### **Syntax: set timedate {date** *mmm dd yyyy* **[time** *hh:mm:ss***]}**

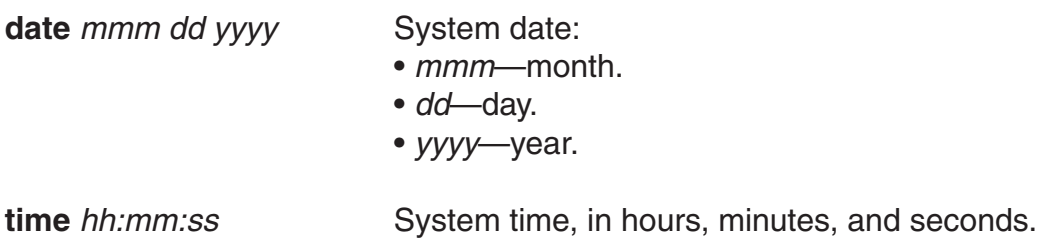

**Defaults:** None.

**Access:** Enabled.

**Usage:** The day of week is automatically calculated from the day you set. The time displayed by the CLI after you type the command might be slightly later than the time you enter due to the interval between when you press Enter and when the CLI reads and displays the new time and date.

Configure summertime before you set the time and date. Otherwise, summertime's adjustment of the time will make the time incorrect, if the date is within the summertime period.

**Examples:** The following command sets the date to March 13, 2003 and time to 11:11:12:

 DWS-1008# **set timedate date feb 29 2004 time 23:58:00** Time now is: Sun Feb 29 2004, 23:58:02 PST

### **See Also:**

- clear summertime
- clear timezone
- set summertime
- set timezone
- show summertime
- show timedate
- show timezone

### **set timezone**

Sets the number of hours, and optionally the number of minutes, that the switch's real-time clock is offset from Coordinated Universal Time (UTC). These values are also used by Network Time Protocol (NTP), if it is enabled.

**Syntax: set timezone** *zone-name* **{***-hours* **[***minutes***]}**

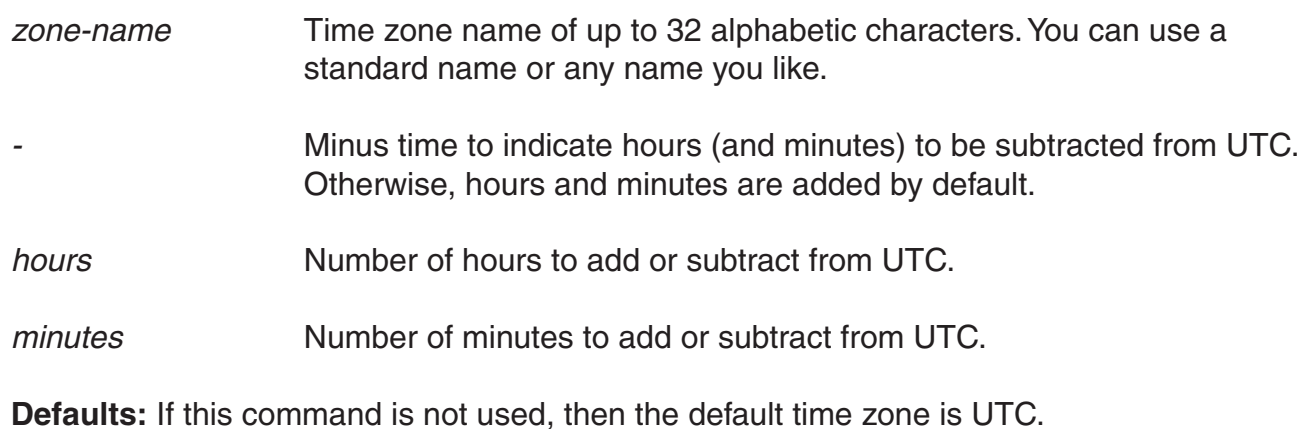

**Access:** Enabled.

**Examples:** To set the time zone for Pacific Standard Time (PST), type the following command:

 DWS-1008# **set timezone PST -8** Timezone is set to 'PST', offset from UTC is -8:0 hours.

### **See Also:**

- clear summertime
- clear timezone
- set summertime
- set timedate
- show summertime
- show timedate
- show timezone

### **show arp**

Displays the ARP table.

**Syntax: show arp [***ip-addr***]** 

*ip-addr* IP address.

**Defaults:** If you do not specify an IP address, the whole ARP table is displayed.

**Access:** All.

**Examples:** The following command displays ARP entries:

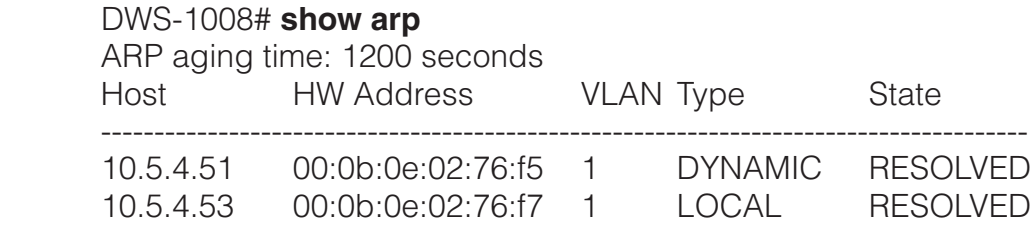

The table below describes the fields in this display.

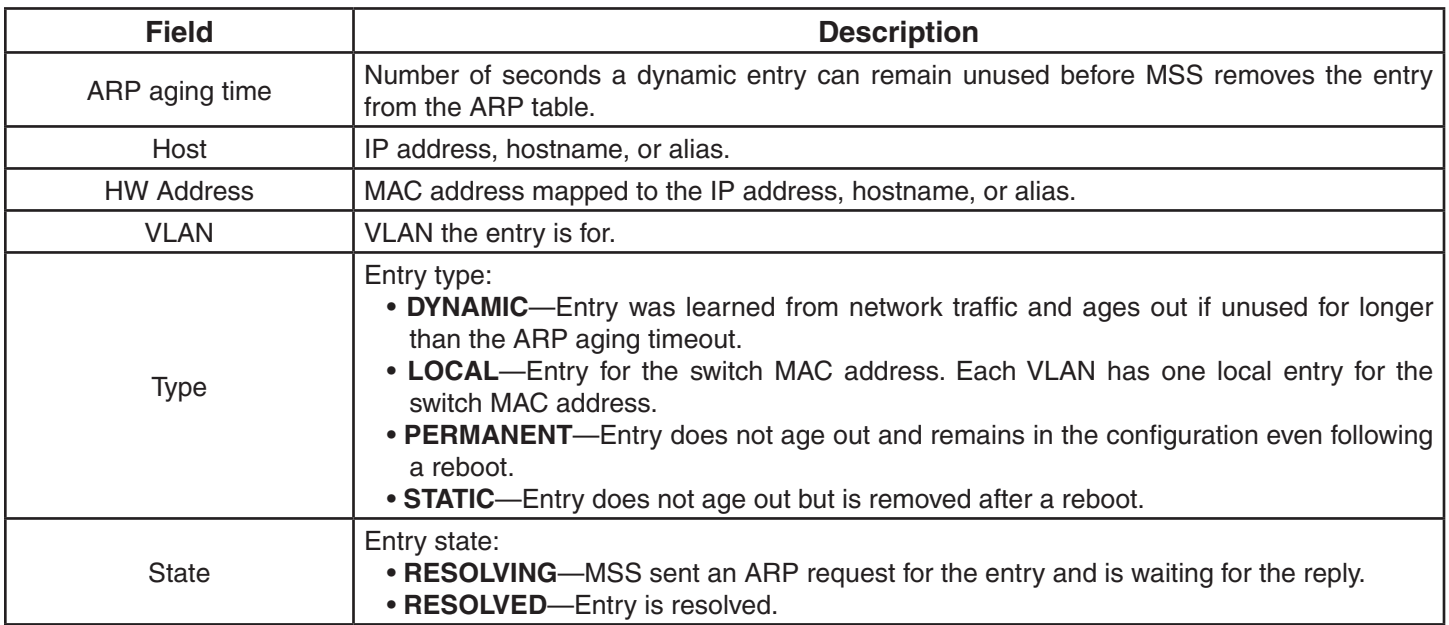

### **See Also:**

- set arp
- set arp agingtime

# **show dhcp-client**

Displays DHCP client information for all VLANs.

**Syntax:** show dhcp-client

**Defaults:** None.

**Access:** All.

**Examples:** The following command displays DHCP client information:

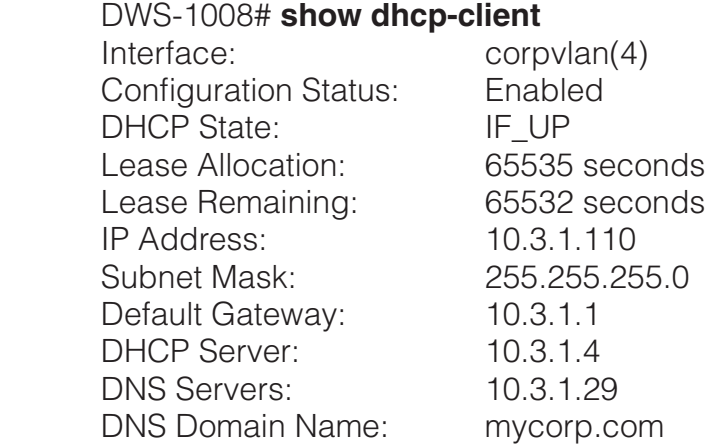

The table below describes the fields in this display.

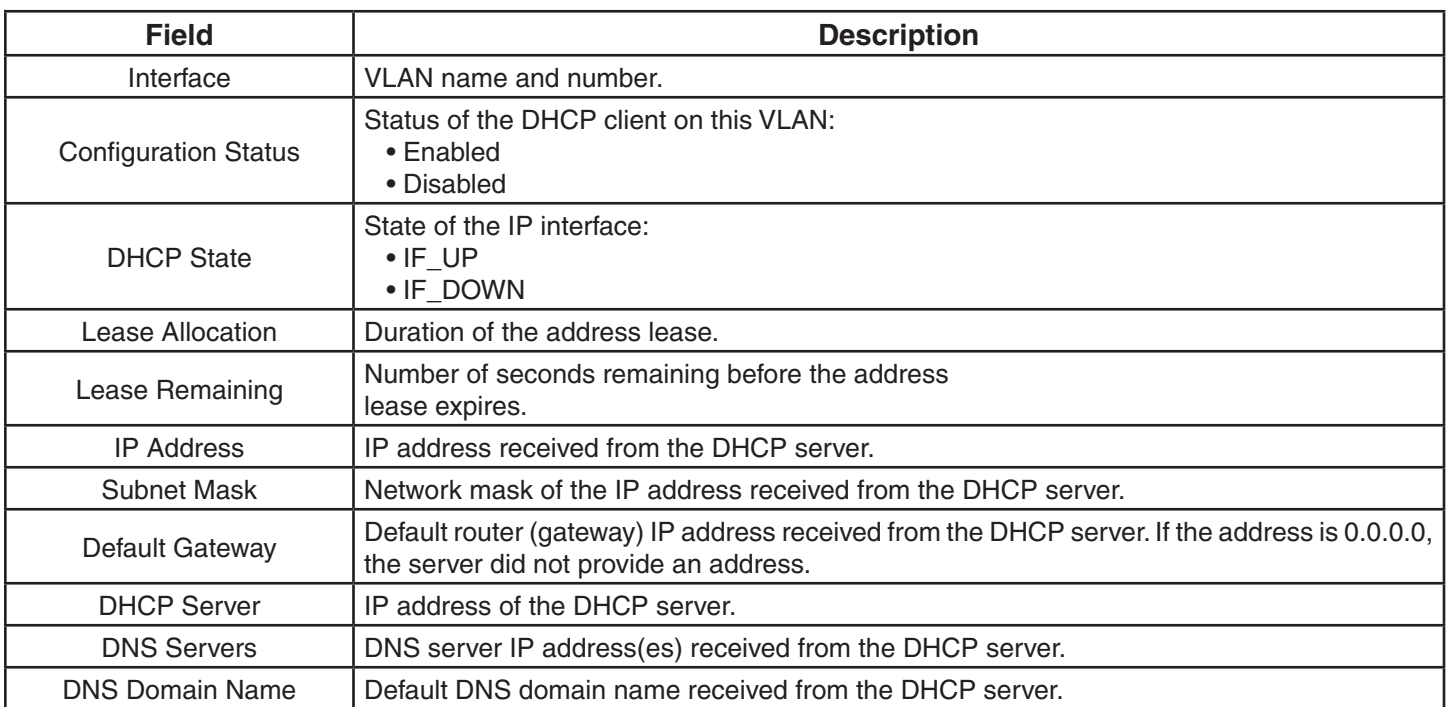

### **See Also:**

• set interface dhcp-client

### **show dhcp-server**

Displays MSS DHCP server information.

### **Syntax: show dhcp-server [interface** *vlan-id***] [verbose]**

**interface** *vlan-id* Displays the IP addresses leased by the specified VLAN.

**verbose** Displays configuration and status information for the MSS DHCP server.

**Defaults:** None.

**Access:** All.

**Examples:** The following command displays the addresses leased by the MSS DHCP server:

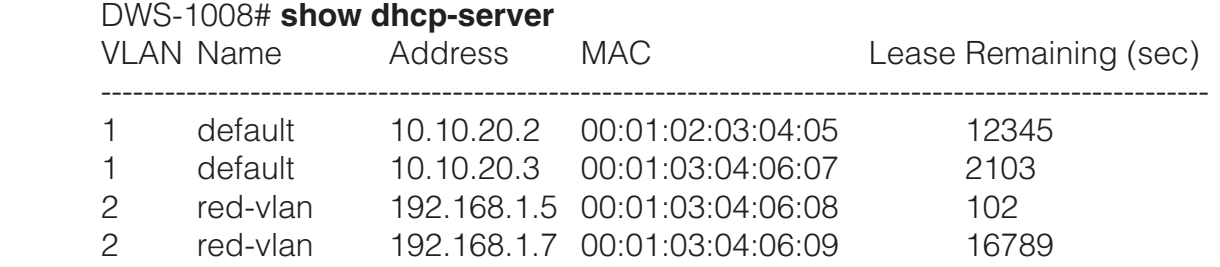

The following command displays configuration and status information for each VLAN on which the DHCP server is configured:

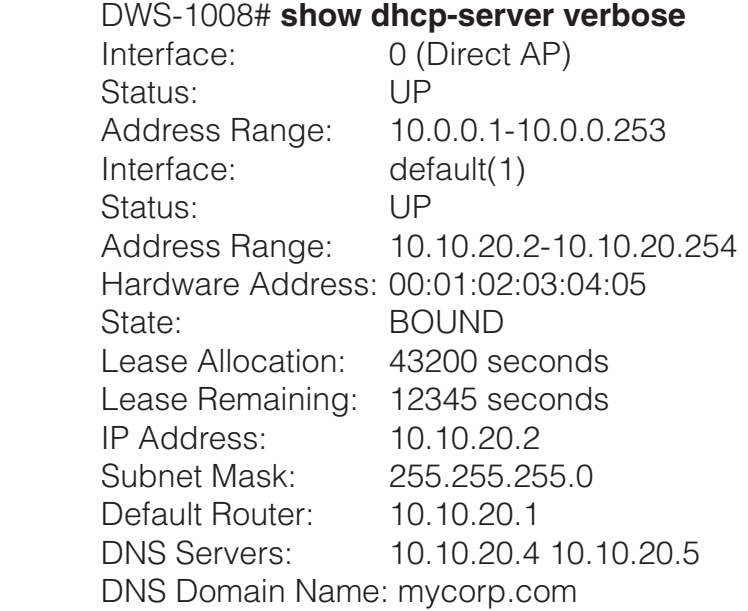

### The table below shows the output for **show dhcp-server:**

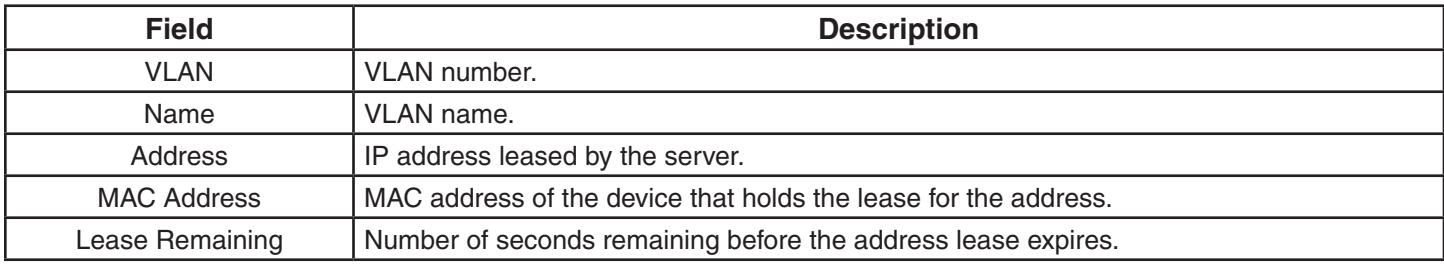

### The table below shows the output for **show dhcp-server verbose:**

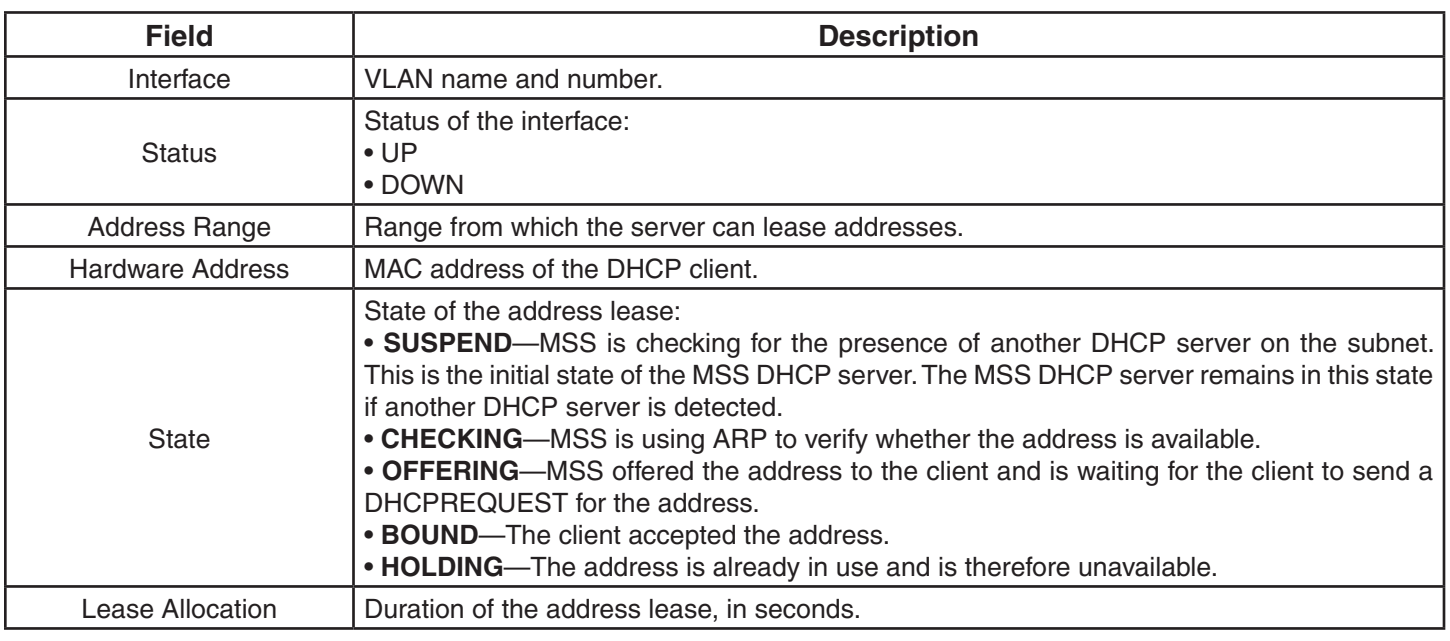

### D-Link DWS-1008 CLI Manual 155

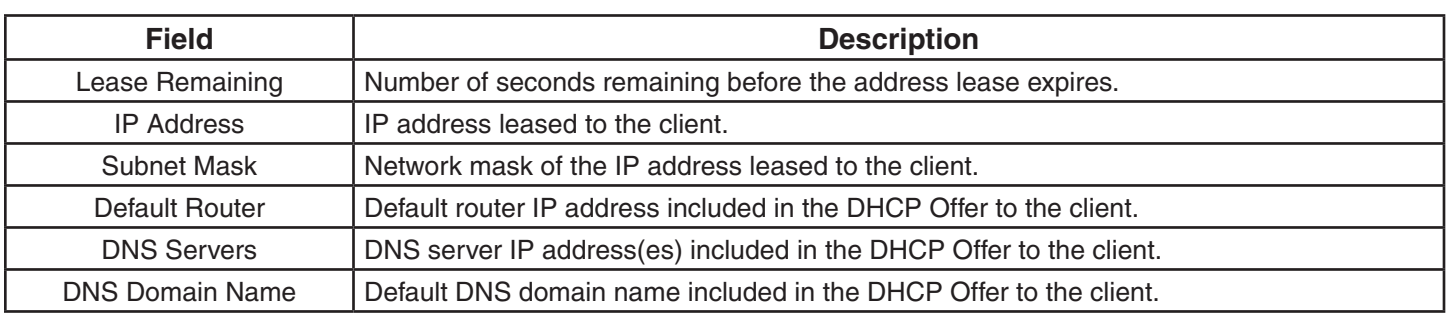

# **show interface**

Displays the IP interfaces configured on the switch.

### **Syntax: show interface [***vlan-id***]**

*vlan-id* VLAN name or number.

**Defaults:** If you do not specify a VLAN ID, interfaces for all VLANs are displayed.

**Access:** All

**Usage:** The IP interface table flags an address assigned by a DHCP server with an asterisk (\*).

**Examples:** The following command displays all the IP interfaces configured on a switch:

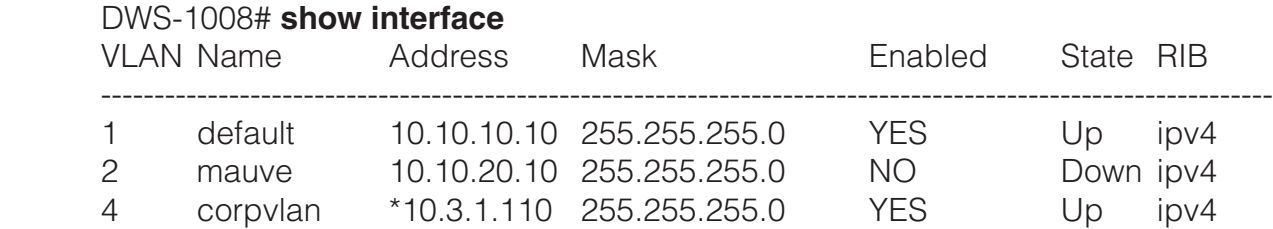

The table below describes the fields in this display.

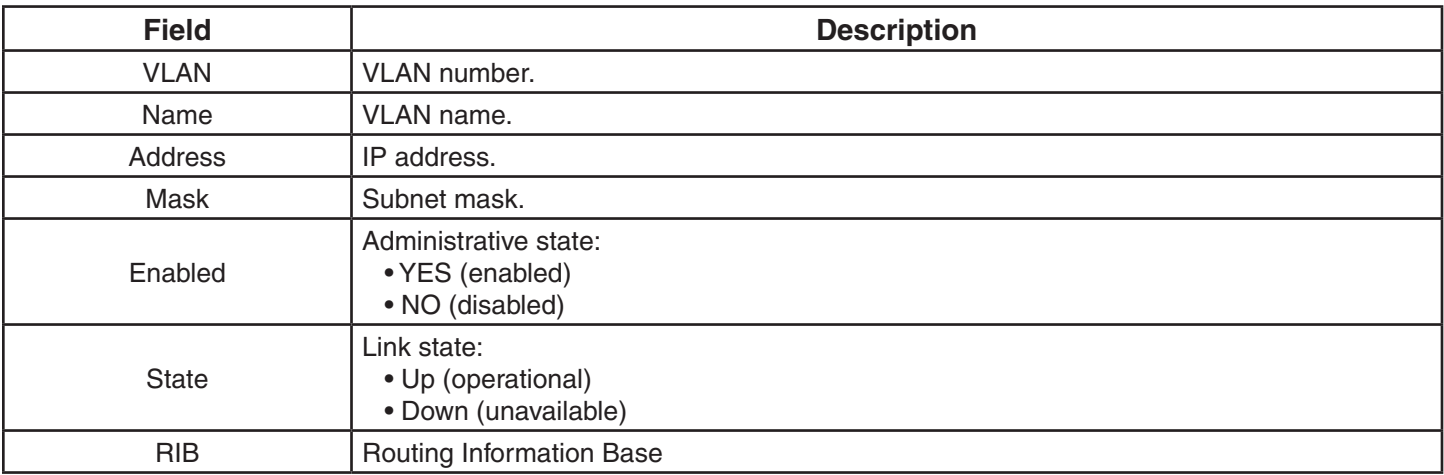

# **show ip alias**

Displays the IP aliases configured on the DWS-1008 switch.

### **Syntax: show ip alias [***name***]**

*name* Alias string.

**Defaults:** If you do not specify an alias name, all aliases are displayed.

**Access:** Enabled.

**Examples:** The following command displays all the aliases configured on a switch:

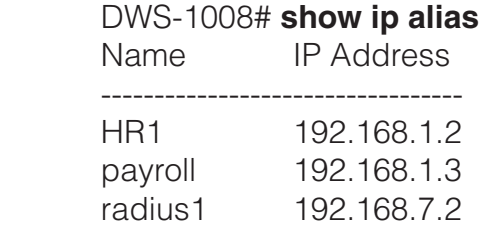

The table below describes the fields in this display.

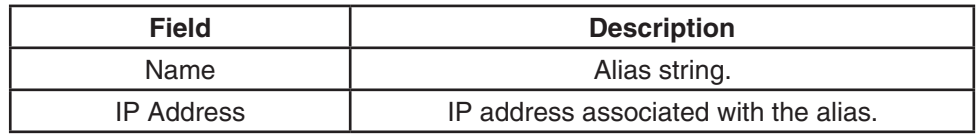

- clear ip alias
- set ip alias

# **show ip dns**

Displays the DNS servers the switch is configured to use.

### **Syntax: show ip dns**

**Defaults:** None.

### **Access:** All.

**Examples:** The following command displays the DNS information:

 DWS-1008# **show ip dns** Domain Name: example.com DNS Status: enabled IP Address Type ------------------------------------- 10.1.1.1 PRIMARY 10.1.1.2 SECONDARY 10.1.2.1 SECONDARY

The table below describes the fields in this display.

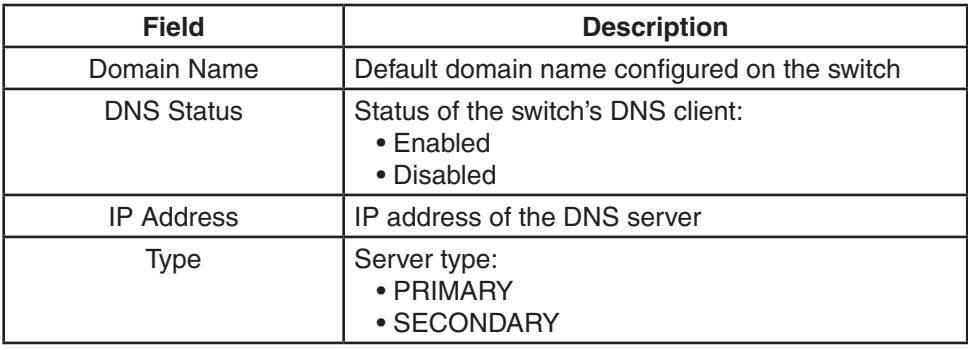

- clear ip dns domain
- clear ip dns server
- set ip dns
- set ip dns domain
- set ip dns server

# **show ip https**

Displays information about the HTTPS management port.

### **Syntax: show ip https**

**Defaults:** None.

**Access:** All.

**Examples:** The following command shows the status and port number for the HTTPS management interface to the switch:

DWS-1008> **show ip https** HTTPS is enabled HTTPS is set to use port 443 Last 10 Connections: IP Address Last Connected Time Ago (s) ----------------------------------------------------------------------------- 10.10.10.56 2003/05/09 15:51:26 pst 349

The table below describes the fields in this display.

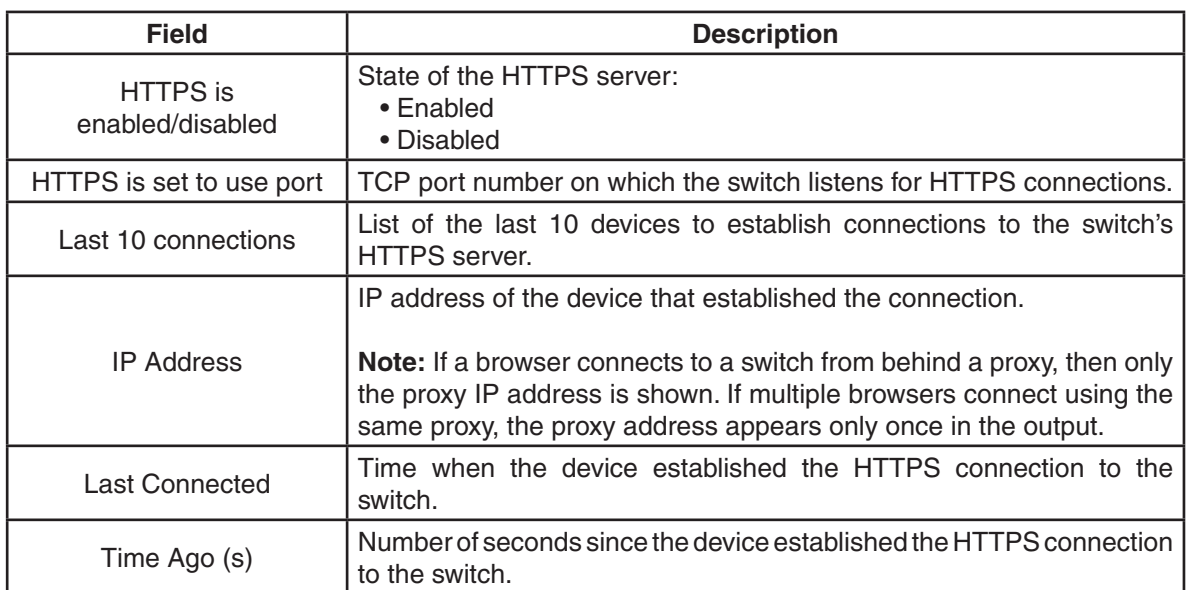

- clear ip telnet
- set ip https server
- set ip telnet
- set ip telnet server
- show ip telnet

# **show ip route**

Displays the IP route table.

### **Syntax: show ip route [***destination***]**

*destination* Route destination IP address, in dotted decimal notation.

**Defaults:** None.

**Access:** All.

**Usage:** When you add an IP interface to a VLAN that is up, MSS adds direct and local routes for the interface to the route table. If the VLAN is down, MSS does not add the routes. If you add an interface to a VLAN but the routes for that interface do not appear in the route table, use the show vlan config command to check the VLAN state.

If you add a static route and the route's state is shown as Down, use the show interface command to verify that the has an IP interface in the default router's (gateway's) subnet. MSS cannot resolve a static route unless one of the switch's VLANs has an interface in the default router's subnet. If the switch has such an interface but the static route is still down, use the show vlan config command to check the state of the VLAN's ports.

**Examples:** The following command shows all routes in a switch's IP route table:

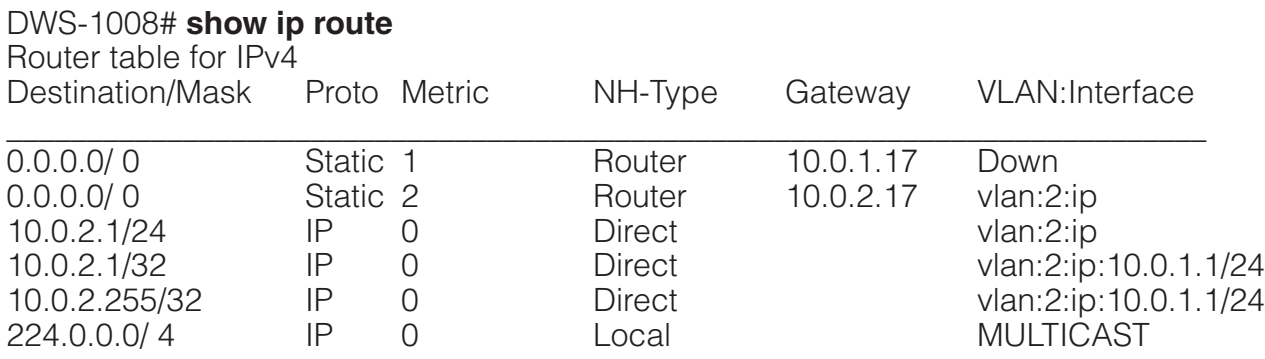

The table below describes the fields in this display.

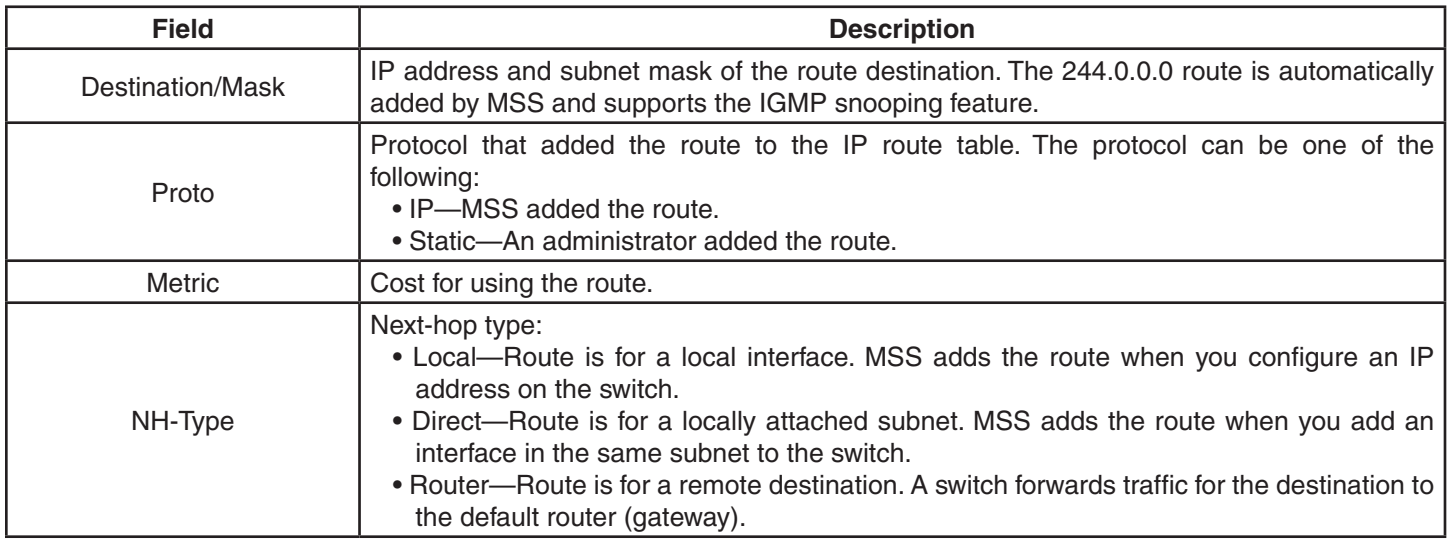

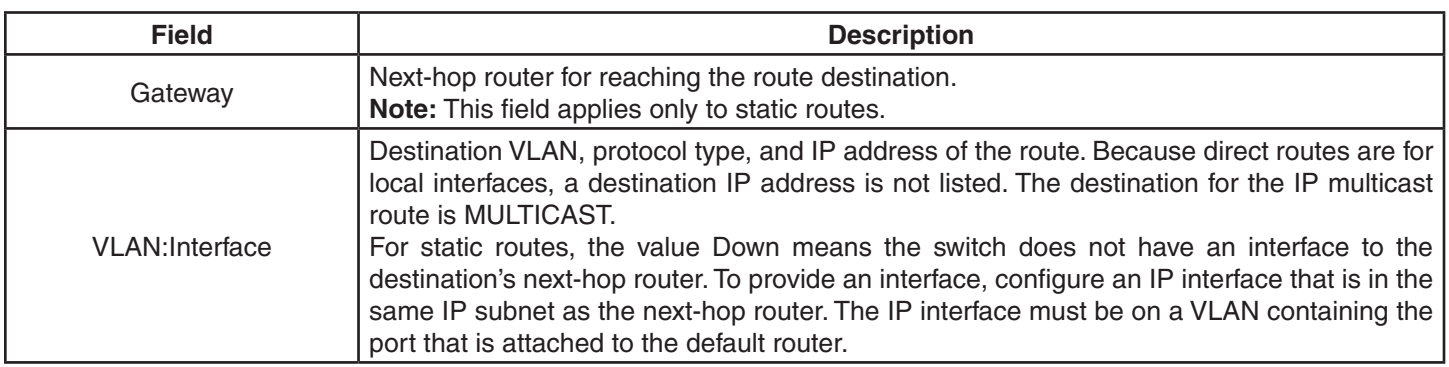

### **show ip telnet**

Displays information about the Telnet management port.

**Syntax: show ip telnet**

**Defaults:** None.

**Access:** All.

**Examples:** The following command shows the status and port number for the Telnet management interface to the switch:

 DWS-1008> show ip telnet Server Status Port ---------------------------------- Enabled 23

The table below describes the fields in this display.

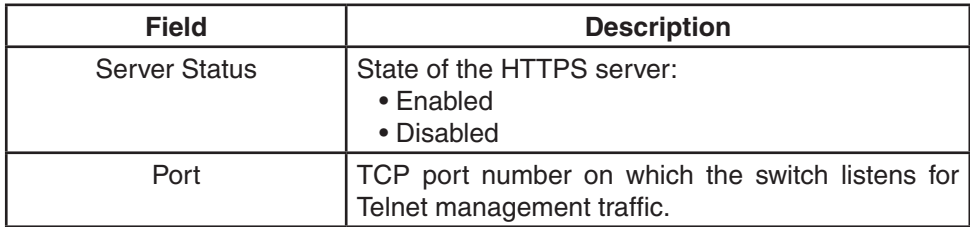

- clear ip telnet
- set ip https server
- set ip telnet
- set ip telnet server
- show ip https

# **show ntp**

Displays NTP client information.

### **Syntax: show ntp**

**Defaults:** None.

**Access:** All.

**Examples:** To display NTP information for a DWS-1008 switch, type the following command:

DWS-1008> **show ntp** NTP client: enabled Current update-interval: 20(secs) Current time: Fri Feb 06 2004, 12:02:57 Timezone is set to 'PST', offset from UTC is -8:0 hours. Summertime is enabled. Last NTP update: Fri Feb 06 2004, 12:02:46 NTP Server Peer state Local State ---------------------------------------------------------------------- 192.168.1.5 SYSPEER SYNCED

The table below describes the fields in this display.

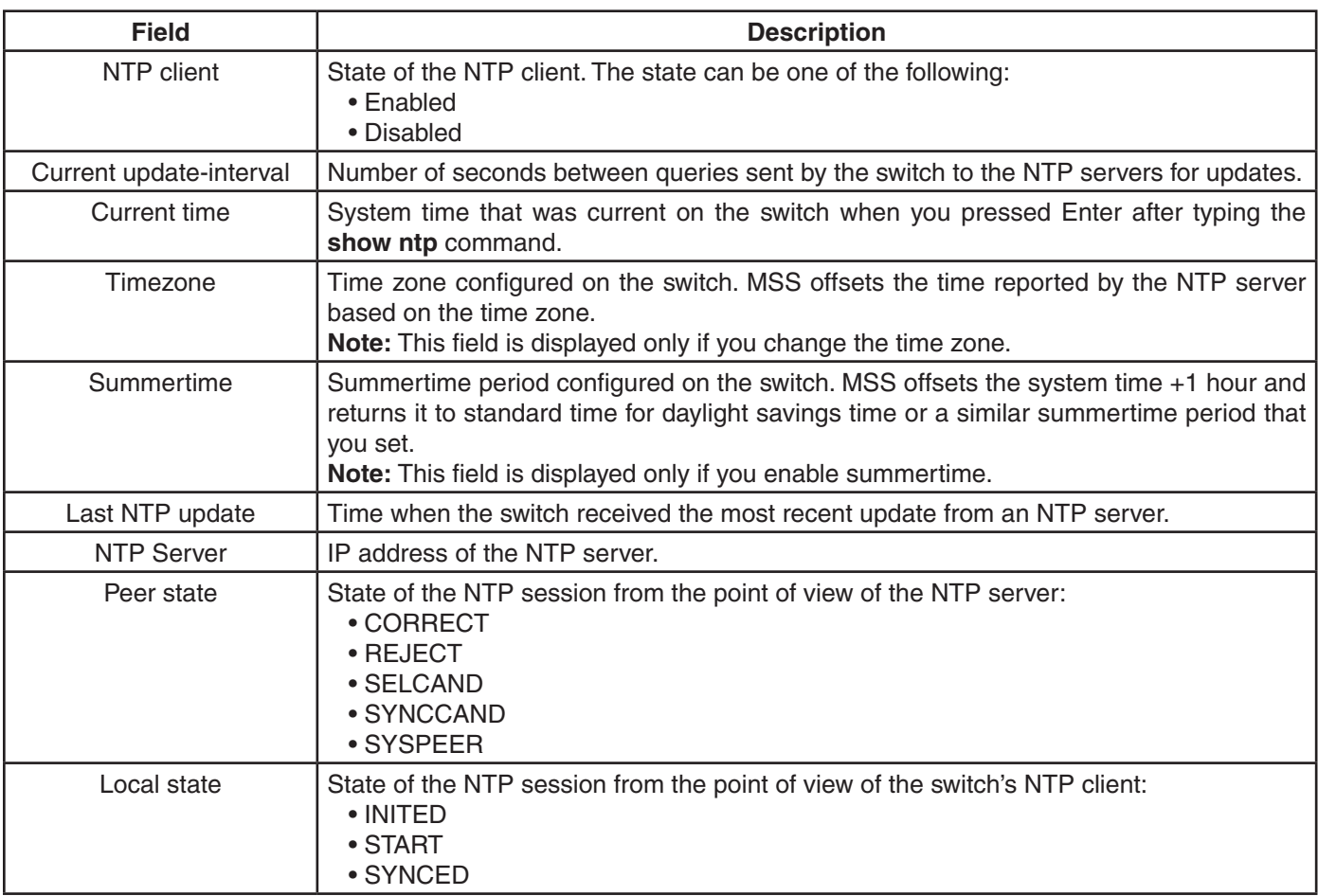

# **show snmp community**

Displays the configured SNMP community strings.

### **Syntax: show snmp community**

**Defaults:** None.

**Access:** Enabled.

### **See Also:**

- clear snmp community
- set snmp community

### **show snmp counters**

Displays SNMP statistics counters.

### **Syntax: show snmp counters**

**Defaults:** None.

**Access:** Enabled.

# **show snmp notify profile**

Displays SNMP notification profiles.

### **Syntax: show snmp notify profile**

**Defaults:** None.

**Access:** Enabled.

### **See Also:**

- clear snmp notify profile
- set snmp notify profile

# **show snmp notify target**

Displays SNMP notification targets.

### **Syntax: show snmp notify target**

**Defaults:** None.

**Access:** Enabled.

- clear snmp notify target
- set snmp notify target

# **show snmp status**

Displays SNMP version and status information.

### **Syntax: show snmp status**

**Defaults:** None.

**Access:** Enabled.

### **See Also:**

- set snmp community
- set snmp notify target
- set snmp notify profile
- set snmp protocol
- set snmp security
- set snmp usm
- show snmp community
- show snmp counters
- show snmp notify profile
- show snmp notify target
- show snmp usm

### **show snmp usm**

Displays information about SNMPv3 users.

**Defaults:** None.

**Access:** Enabled.

- clear snmp usm
- show snmp usm

### **show summertime**

Shows a switch's offset from its real-time clock.

### **Syntax: show summertime**

**Defaults:** There is no summertime offset by default.

**Access:** All.

**Examples:** To display the summertime setting on a switch, type the following command:

DWS-1008# **show summertime** Summertime is enabled, and set to 'PDT'. Start : Sun Apr 04 2004, 02:00:00 End : Sun Oct 31 2004, 02:00:00 Offset : 60 minutes Recurring : yes, starting at 2:00 am of first Sunday of April and ending at 2:00 am on last Sunday of October.

#### **See Also:**

- clear summertime
- clear timezone
- set summertime
- set timedate
- set timezone
- show timedate
- show timezone

### **show timedate**

Shows the date and time of day currently set on a DWS-1008 switch's real-time clock.

#### **Syntax: show timedate**

**Defaults:** None.

**Access:** All.

**Examples:** To display the time and date set on a switch's real-time clock, type the following command:

DWS-1008# **show timedate** Sun Feb 29 2004, 23:59:02 PST

- clear summertime
- clear timezone
- set summertime
- set timedate
- set timezone
- show summertime
- show timezone

# **show timezone**

Shows the time offset for the real-time clock from UTC on a switch.

### **Syntax: show timezone**

**Defaults:** None.

**Access:** All.

**Examples:** To display the offset from UTC, type the following command:

DWS-1008# **show timezone** Timezone set to 'pst', offset from UTC is -8 hours

### **See Also:**

- clear summertime
- clear timezone
- set summertime
- set timedate
- set timezone
- show summertime
- show timedate

# **telnet**

Opens a Telnet client session with a remote device.

**Syntax: telnet {***ip-addr* **|** *hostname***} [port** *port-num***]**

- *ip-addr* **IP** address of the remote device.
- *hostname* Hostname of the remote device.
- **port** *port-num* TCP port number on which the TCP server on the remote device listens for Telnet connections.

**Defaults:** MSS attempts to establish Telnet connections with TCP port 23 by default.

**Access:** Enabled.

**Usage:** To end a Telnet session from the remote device, press Ctrl+t or type exit in the management session on the remote device. To end a client session from the local device, use the **clear sessions telnet client** command.

If the configuration of the switch from which you enter the **telnet** command has an ACL that denies Telnet client traffic, the ACL also denies access by the telnet command.

**Examples:** In the following example, an administrator establishes a Telnet session with another switch and enters a command on the remote switch:

DWS-1008# **telnet 10.10.10.90** Session 0 pty tty2.d Trying 10.10.10.90... Connected to 10.10.10.90 Disconnect character is '^t'

Copyright (c) 2002, 2003 D-Link Systems, Inc.

Username: username Password: password

#### DWS-1008-remote> **show vlan**

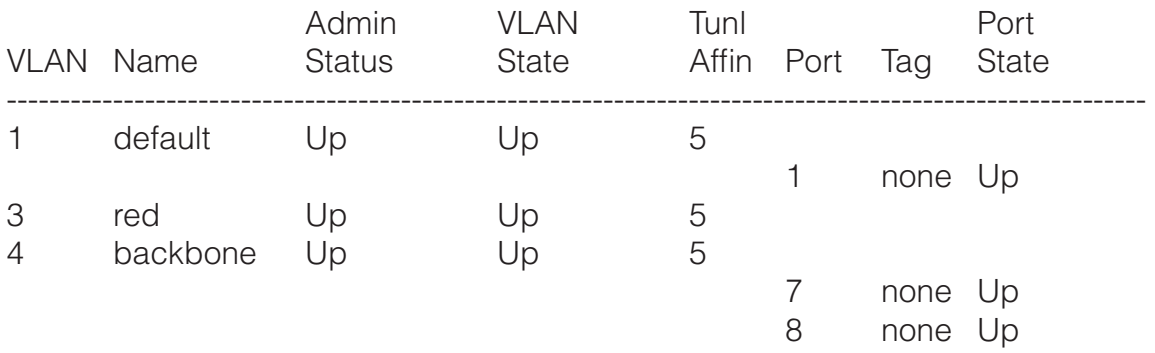

When the administrator presses Ctrl+t to end the Telnet connection, the management session returns to the local DWS prompt:

 DWS-1008-remote> Session 0 pty tty2.d terminated tt name tty2.d DWS-1008#

- clear sessions
- show sessions

### **traceroute**

Traces the route to an IP host.

**Syntax: traceroute** *host* **[dnf] [no-dns] [port** *port-num***] [queries** *num***] [size** *size***] [ttl** *hops***] [wait** *ms***]** 

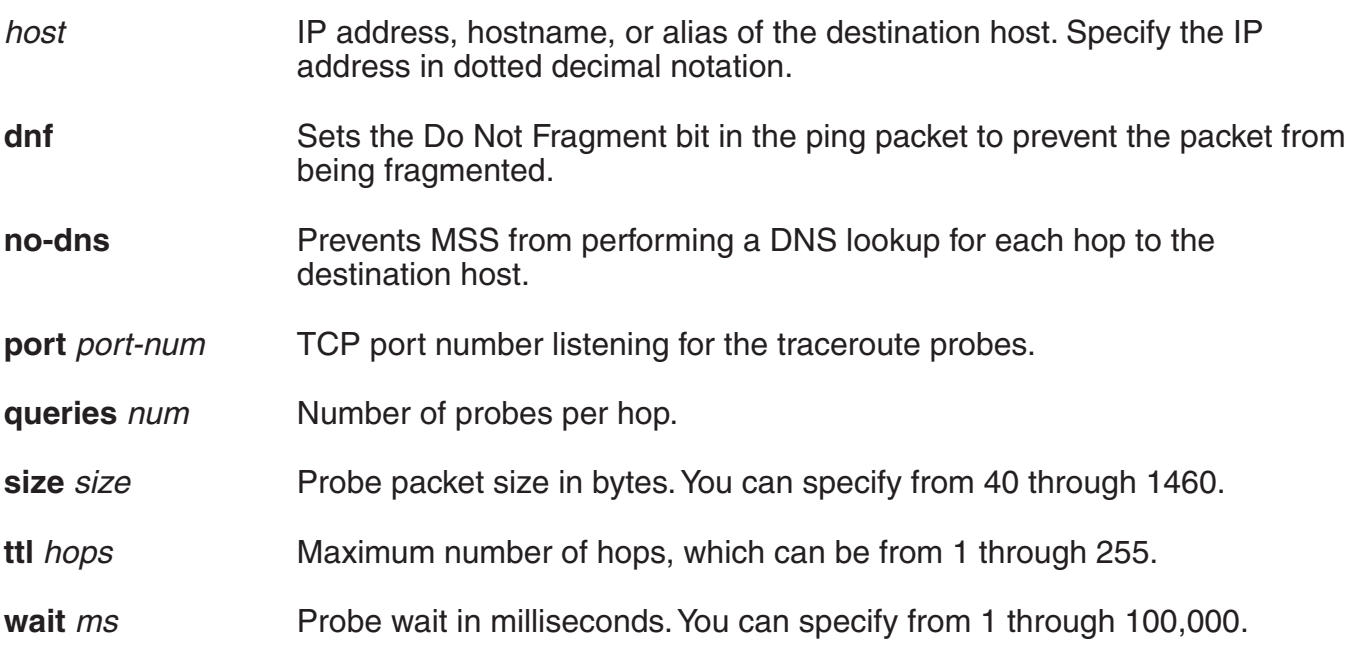

### **Defaults:**

- dnf—Disabled
- no-dns—Disabled
- port—33434
- queries—3
- size—38
- ttl—30
- wait—5000

### **Access:** All.

**Usage:** To stop a traceroute command that is in progress, press Ctrl+C.

**Examples:** The following example traces the route to host server1:

### DWS-1008# **traceroute server1**

traceroute to server1.example.com (192.168.22.7), 30 hops max, 38 byte packets 1 engineering-1.example.com (192.168.192.206) 2 ms 1 ms 1 ms 2 engineering-2.example.com (192.168.196.204) 2 ms 3 ms 2 ms 3 gateway\_a.example.com (192.168.1.201) 6 ms 3 ms 3 ms 4 server1.example.com (192.168.22.7) 3 ms \* 2 ms

The first row of the display indicates the target host, the maximum number of hops, and the packet size. Each numbered row displays information about one hop. The rows are displayed in the order in which the hops occur, beginning with the hop closest to the switch.

The row for a hop lists the total time in milliseconds for each ICMP packet to reach the router or host, plus the time for the ICMP Time Exceeded message to return to the host.

An exclamation point (!) following any of these values indicates that the Port Unreachable message returned by the destination has a maximum hop count of 0 or 1. This can occur if the destination uses the maximum hop count value from the arriving packet as the maximum hop count in its ICMP reply. The reply does not arrive at the source until the destination receives a traceroute packet with a maximum hop count equal to the number of hops between the source and destination.

An asterisk (\*) indicates that the timeout period expired before MSS received a Time Exceeded message for the packet.

If Traceroute receives an ICMP error message other than a Time Exceeded or Port Unreachable message, MSS displays one of the error codes described in the table below instead of displaying the round-trip time or an asterisk (\*).

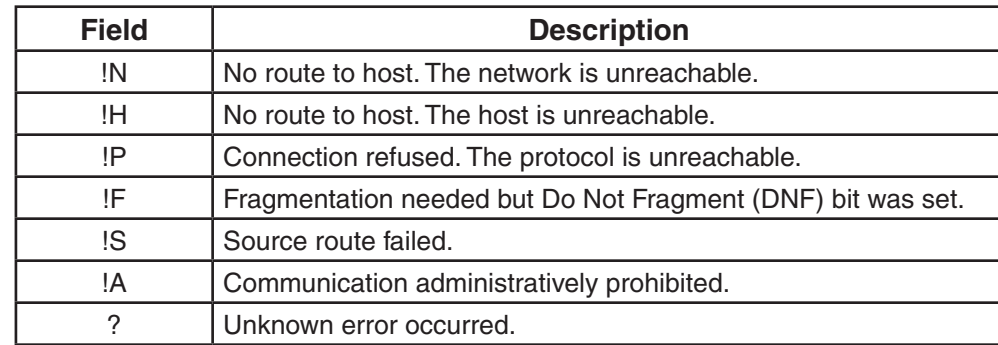

The table below describes the traceroute error messages.

### **See Also:**

• ping

# **AAA Commands**

Use authentication, authorization, and accounting (AAA) commands to provide a secure network connection and a record of user activity. Location policy commands override any virtual LAN (VLAN) or security ACL assignment by AAA or the local database to help you control access locally.

This chapter presents AAA commands alphabetically. Use the following table to locate commands in this chapter based on their use.

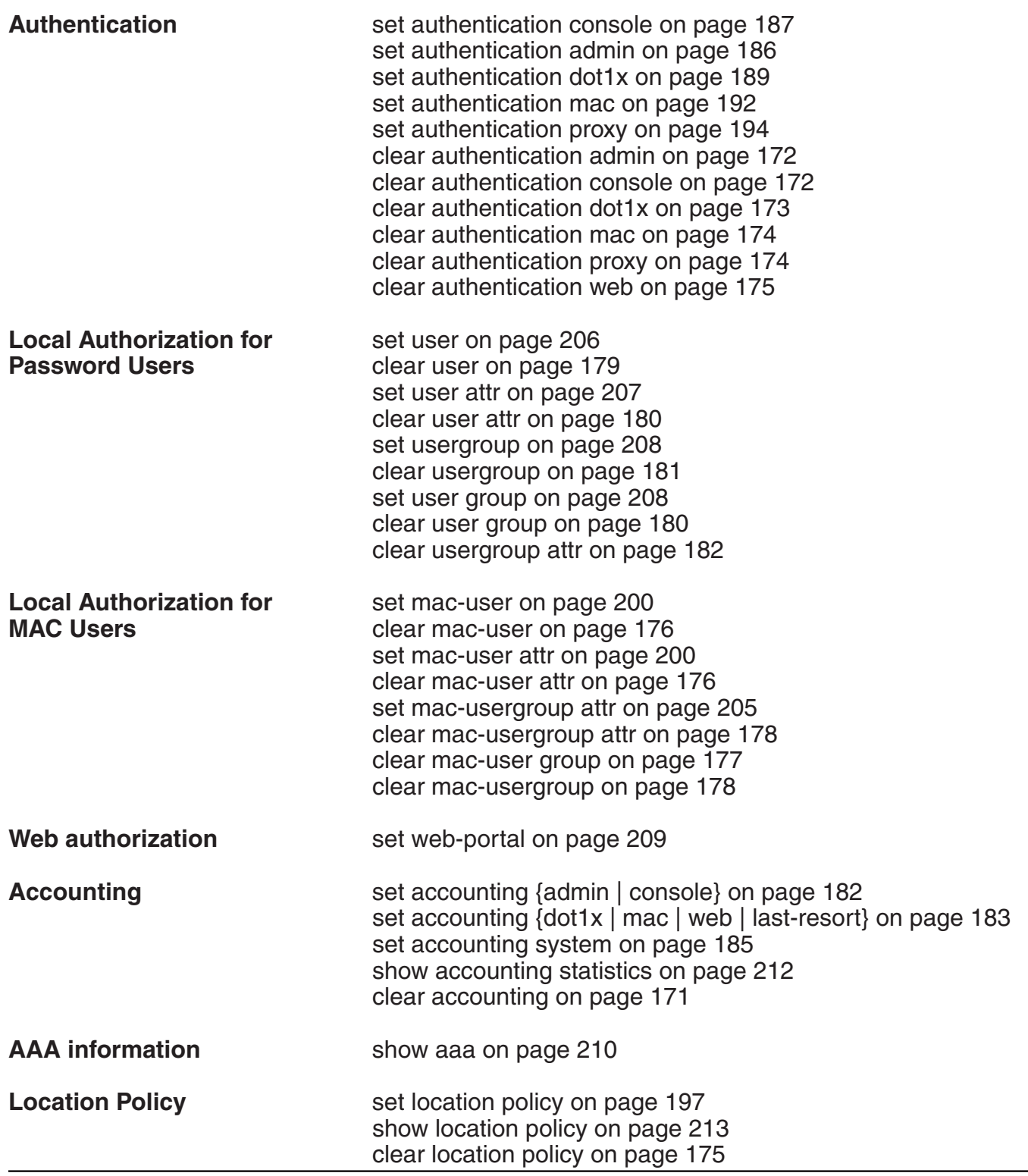

# **clear accounting**

Removes accounting services for specified wireless users with administrative access or network access.

### **Syntax: clear accounting {admin | dot1x | system} {***user-glob***}**

- **admin** Users with administrative access to the switch through a console connection or through a Telnet or Web View connection.
- **dot1x** Users with network access through the switch. Users with network access are authorized to use the network through either an IEEE 802.1X method or their media access control (MAC) address.
- **system** Disables sending of Accounting-On and Accounting-Off messages to a RADIUS server, if previously enabled. When this command is entered, an Accounting-Off message is generated and sent to the server or server group specified with the **set accounting system** command.
- *user-glob* Single user or set of users with administrative access or network access.

 Specify a username, use the double-asterisk wildcard character (\*\*) to specify all usernames, or use the single-asterisk wildcard character (\*) to specify a set of usernames up to or following the first delimiter character— either an at sign  $(\mathcal{Q})$  or a period  $(.)$ .

### **Defaults:** None.

### **Access:** Enabled.

**Examples:** The following command removes accounting services for authorized network user *Nin*:

DWS-1008# **clear accounting dot1x Nin** success: change accepted.

- set accounting {admin | console}
- set accounting system
- show accounting statistics

# **clear authentication admin**

Removes an authentication rule for administrative access through Telnet or Web View.

### **Syntax: clear authentication admin** *user-glob*

*user-glob* A single user or set of users.

Specify a username, use the double-asterisk wildcard character (\*\*) to specify all usernames, or use the single-asterisk wildcard character (\*) to specify a set of usernames up to or following the first delimiter character, either an at sign (@) or a period (.).

**Defaults:** None.

### **Access:** Enabled.

**Note:** The syntax descriptions for the **clear authentication** commands have been separated for clarity. However, the options and behavior for the **clear authentication admin** command are the same as in previous releases.

**Examples:** The following command clears authentication for administrator *Jose*:

 DWS-1008# **clear authentication admin Jose** success: change accepted.

#### **See Also:**

- clear authentication console
- clear authentication dot1x
- clear authorization mac
- clear authentication web
- set authentication admin
- show aaa

# **clear authentication console**

Removes an authentication rule for administrative access through the Console.

### **Syntax: clear authentication console** *user-glob*

*user-glob* A single user or set of users. Specify a username, use the double-asterisk wildcard character (\*\*) to specify all usernames, or use the single-asterisk wildcard character (\*) to specify a set of usernames up to or following the first delimiter character, either an at sign (@) or a period (.).

#### **Defaults:** None.

**Access:** Enabled.

**Note:** The syntax descriptions for the clear authentication commands have been separated for clarity. However, the options and behavior for the **clear authentication console** command are the same as in previous releases.

**Examples:** The following command clears authentication for administrator *Regina*:

DWS-1008# **clear authentication console Regina**

success: change accepted.

#### **See Also:**

- clear authentication admin
- clear authentication dot1x
- clear authentication mac
- clear authentication web
- set authentication console
- show aaa

# **clear authentication dot1x**

Removes an 802.1X authentication rule.

### **Syntax: clear authentication dot1x {ssid** *ssid-name* **| wired}** *user-glob*

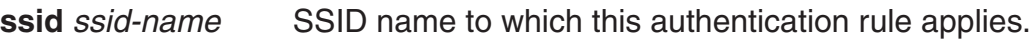

**wired** Clears a rule used for access over a switch's wired-authentication port.

*user-glob* User-glob associated with the rule you are removing.

**Defaults:** None.

**Access:** Enabled.

**Examples:** The following command removes 802.1X authentication for network users with usernames ending in @thiscorp.com who try to access SSID finance:

DWS-1008# **clear authentication dot1x ssid finance \*@thiscorp.com**

- clear authentication admin
- clear authentication console
- clear authentication mac
- clear authentication web
- set authentication dot1x
- show aaa

# **clear authentication mac**

Removes a MAC authentication rule.

### **Syntax: clear authentication mac {ssid** *ssid-name* **| wired}** *mac-addr-glob*

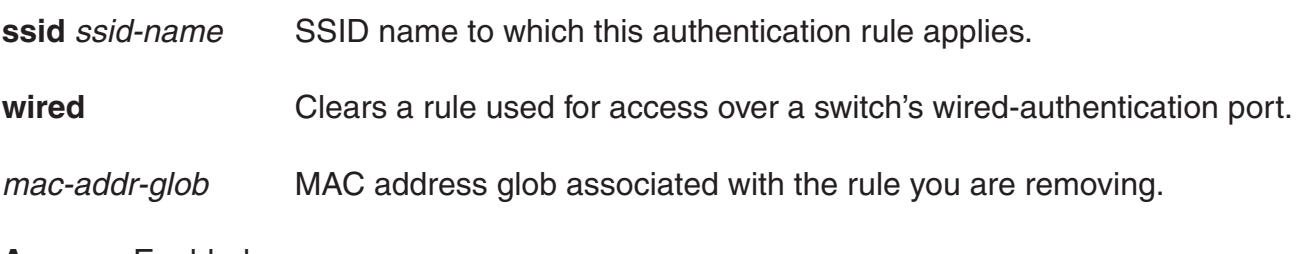

### **Access:** Enabled.

**Examples:** The following command removes a MAC authentication rule for access to SSID *thatcorp* by MAC addresses beginning with aa:bb:cc:

DWS-1008# **clear authentication mac ssid thatcorp aa:bb:cc:\***

### **See Also:**

- clear authentication admin
- clear authentication console
- clear authentication dot1x
- clear authentication web
- set authentication mac
- show aaa

# **clear authentication proxy**

Removes a proxy rule for third-party AP users.

**Syntax: clear authentication proxy ssid** ssid-name user-glob

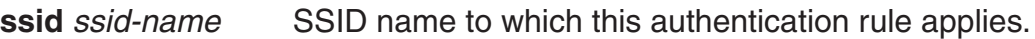

*user-glob* User-glob associated with the rule you are removing.

**Defaults:** None.

**Access:** Enabled.

**Examples:** The following command removes the proxy rule for SSID mycorp and userglob \*\*:

DWS-1008# **clear authentication proxy ssid mycorp \*\***

- set authentication proxy
- show aaa

# **clear authentication web**

Removes a WebAAA rule.

### **Syntax: clear authentication web {ssid** *ssid-name* **| wired}** *user-glob*

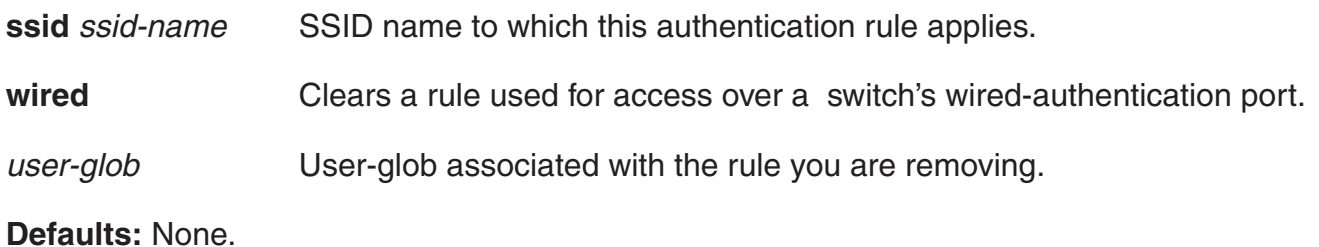

**Access:** Enabled.

**Examples:** The following command removes WebAAA for SSID research and userglob temp\*@ thiscorp.com:

DWS-1008# **clear authentication web ssid research temp\*@thiscorp.com**

### **See Also:**

- clear authentication admin
- clear authentication console
- clear authentication dot1x
- clear authentication mac
- set authentication web
- show aaa

# **clear location policy**

Removes a rule from the location policy on a switch.

### **Syntax: clear location policy rule-number**

*rule-number* Index number of a location policy rule to remove from the location policy.

**Defaults:** None.

**Access:** Enabled.

**Usage:** To determine the index numbers of location policy rules, use the show location policy command. Removing all the ACEs from the location policy disables this function on the switch.

**Examples:** The following command removes location policy rule 4 from a switch's location policy:

 DWS-1008# **clear location policy 4** success: clause 4 is removed.

- set location policy
- show location policy

### **clear mac-user**

Removes a user profile from the local database on the switch, for a user who is authenticated by a MAC address. (To remove a user profile in RADIUS, see the documentation for your RADIUS server.)

#### **Syntax: clear mac-user** *mac-addr*

*mac-addr* MAC address of the user, in hexadecimal numbers separated by colons (:). You can omit leading zeros.

**Defaults:** None.

#### **Access:** Enabled.

**Usage:** Deleting a MAC user's profile from the database deletes the assignment of any attributes in the profile to the user.

**Examples:** The following command removes the user profile for a user at MAC address 01:02:03:04:05:06:

 DWS-1008# **clear mac-user 01:02:03:04:05:06** success: change accepted.

#### **See Also:**

- set mac-usergroup attr
- set mac-user attr
- show aaa

### **clear mac-user attr**

Removes an authorization attribute from the user profile in the local database on the switch, for a user who is authenticated by a MAC address. (To remove an authorization attribute in RADIUS, see the documentation for your RADIUS server.)

#### **Syntax: clear mac-user** *mac-addr* **attr** *attribute-name*

- *mac-addr* MAC address of the user, in hexadecimal numbers separated by colons (:). You can omit leading zeros.
- *attribute-name* Name of an attribute used to authorize the MAC user for a particular service or session characteristic.

### **Defaults:** None.

### **Access:** Enabled.

**Examples:** The following command removes an access control list (ACL) from the profile of a user at MAC address 01:02:03:04:05:06:

 DWS-1008# **clear mac-user 01:02:03:04:05:06 attr filter-id** success: change accepted.

### **See Also:**

- set mac-user attr
- show aaa

### **clear mac-user group**

Removes a user profile from a MAC user group in the local database on the switch, for a user who is authenticated by a MAC address. (To remove a MAC user group profile in RADIUS, see the documentation for your RADIUS server.)

#### **Syntax: clear mac-user** *mac-addr* **group**

*mac-addr* MAC address of the user, in hexadecimal numbers separated by colons (:). You can omit leading zeros.

**Defaults:** None.

### **Access:** Enabled.

**Usage:** Removing a MAC user from a MAC user group removes the group name from the user's profile, but does not delete the user group from the local database. To remove the group, use **clear mac-usergroup**.

**Examples:** The following command deletes the user profile for a user at MAC address 01:02:03:04:05:06 from its user group:

 DWS-1008# **clear mac-user 01:02:03:04:05:06 group** success: change accepted.

- clear mac-usergroup
- set mac-user
- show aaa
# **clear mac-usergroup**

Removes a user group from the local database on the DWS-1008 switch, for a group of users who are authenticated by a MAC address. (To delete a MAC user group in RADIUS, see the documentation for your RADIUS server.)

#### **Syntax: clear mac-usergroup** *group-name*

*group-name* Name of an existing MAC user group.

**Defaults:** None.

**Access:** Enabled.

**Usage:** To remove a user from a MAC user group, use the **clear mac-user group** command.

**Examples:** The following command deletes the MAC user group *eastcoasters* from the local database:

 DWS-1008# **clear mac-usergroup eastcoasters** success: change accepted.

## **See Also:**

- clear mac-usergroup attr
- set mac-usergroup attr
- show aaa

# **clear mac-usergroup attr**

Removes an authorization attribute from a MAC user group in the local database on the switch, for a group of users who are authenticated by a MAC address. (To unconfigure an authorization attribute in RADIUS, see the documentation for your RADIUS server.)

**Syntax: clear mac-usergroup** *group-name* **attr** *attribute-name*

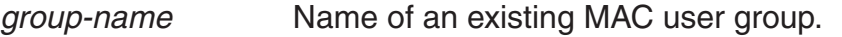

*attribute-name* Name of an attribute used to authorize the MAC users in the user group for a particular service or session characteristic.

## **Defaults:** None.

**Access:** Enabled.

**Usage:** To remove the group itself, use the **clear mac-usergroup** command.

**Examples:** The following command removes the members of the MAC user group *eastcoasters* from a VLAN assignment by deleting the VLAN-Name attribute from the group:

DWS-1008# **clear mac-usergroup eastcoasters attr vlan-name**

success: change accepted.

## **See Also:**

- clear mac-usergroup
- set mac-usergroup attr
- show aaa

# **clear user**

Removes a user profile from the local database on the switch, for a user with a password. (To remove a user profile in RADIUS, see the documentation for your RADIUS server.)

**Syntax: clear user** *username*

*username* Username of a user with a password.

**Defaults:** None.

#### **Access:** Enabled.

**Usage:** Deleting the user's profile from the database deletes the assignment of any attributes in the profile to the user.

**Examples:** The following command deletes the user profile for user *Nin*:

 DWS-1008# **clear user Nin** success: change accepted.

- set user
- show aaa

# **clear user attr**

Removes an authorization attribute from the user profile in the local database on the switch, for a user with a password. (To remove an authorization attribute from a RADIUS user profile, see the documentation for your RADIUS server.)

**Syntax: clear user** *username* **attr** *attribute-name*

*username* Username of a user with a password.

*attribute-name* Name of an attribute used to authorize the user for a particular service or session characteristic.

**Defaults:** None.

**Access:** Enabled.

**Examples:** The following command removes the Session-Timeout attribute from Hosni's user profile:

 DWS-1008# **clear user Hosni attr session-timeout** success: change accepted.

## **See Also:**

- set user attr
- show aaa

# **clear user group**

Removes a user with a password from membership in a user group in the local database on the switch. (To remove a user from a user group in RADIUS, see the documentation for your RADIUS server.)

## **Syntax: clear user** *username* **group**

*username* Username of a user with a password.

**Defaults:** None.

**Access:** Enabled.

**Usage:** Removing the user from the group removes the group name from the user's profile, but does not delete either the user or the user group from the local database. To remove the group, use **clear usergroup**.

**Examples:** The following command removes the user Nin from the user group *Nin* is in:

 DWS-1008# **clear user Nin group** success: change accepted.

# **See Also:**

- clear usergroup
- set user group
- show aaa

# **clear usergroup**

Removes a user group and its attributes from the local database on the switch, for users with passwords. (To delete a user group in RADIUS, see the documentation for your RADIUS server.)

**Syntax: clear usergroup** *group-name*

*group-name* Name of an existing user group.

**Defaults:** None.

## **Access:** Enabled.

**Usage:** Removing a user group from the local database does not remove the user profiles of the group's members from the database.

**Examples:** The following command deletes the cardiology user group from the local database:

 DWS-1008# **clear usergroup cardiology** success: change accepted.

- clear usergroup attr
- set usergroup
- show aaa

# **clear usergroup attr**

Removes an authorization attribute from a user group in the local database on the switch. (To remove an authorization attribute in RADIUS, see the documentation for your RADIUS server.)

#### **Syntax: clear usergroup** *group-name* **attr** *attribute-name*

- *group-name* Name of an existing user group.
- *attribute-name* Name of an attribute used to authorize all the users in the group for a particular service or session characteristic.

**Defaults:** None.

**Access:** Enabled.

**Examples:** The following command removes the members of the user group cardiology from a network access time restriction by deleting the Time-Of-Day attribute from the group:

 DWS-1008# **clear usergroup cardiology attr time-of-day** success: change accepted.

#### **See Also:**

- clear usergroup
- set usergroup
- show aaa

# **set accounting {admin | console}**

Sets up accounting services for specified wireless users with administrative access, and defines the accounting records and where they are sent.

**Syntax: set accounting {admin | console} {***user-glob***} {start-stop | stop-only}** *method1* **[***method2***] [***method3***] [***method4***]** 

- admin Users with administrative access to the switch through Telnet or Web View.
- console Users with administrative access to the switch through a console connection.
- *user-glob* Single user or set of users with administrative access or network access.

Specify a username, use the double-asterisk wildcard character (\*\*) to specify all usernames, or use the single-asterisk wildcard character (\*) to specify a set of usernames up to or following the first delimiter character—either an at sign (@) or a period (.). (For details, see "User Globs" on page 6.)

*start-stop* Sends accounting records at the start and end of a network session.

- *stop-only* Sends accounting records only at the end of a network session.
- *method1-4* At least one of up to four methods that MSS uses to process accounting records. Specify one or more of the following methods in priority order. If the first method does not succeed, MSS tries the second method, and so on.

A method can be one of the following:

- **local**—Stores accounting records in the local database on the switch. When the local accounting storage space is full, MSS overwrites older records with new ones.
- **server-group-name**—Stores accounting records on one or more Remote Authentication Dial-In User Service (RADIUS) servers. You can also enter the names of existing RADIUS server groups as methods.

**Defaults:** Accounting is disabled for all users by default.

**Access:** Enabled.

**Usage:** For network users with start-stop accounting whose records are sent to a RADIUS server, MSS sends interim updates to the RADIUS server when the user roams.

**Examples:** The following command issues start-and-stop accounting records at the local database for administrator *Natasha*, when she accesses the switch using Telnet or Web View:

DWS-1008# **set accounting admin Natasha start-stop local** success: change accepted.

# **See Also:**

- clear accounting
- show accounting statistics

# **set accounting {dot1x | mac | web | last-resort}**

Sets up accounting services for specified wireless users with network access, and defines the accounting records and where they are sent.

**Syntax: set accounting {dot1x | mac | web | last-resort} {ssid** *ssid-name* **| wired}** 

 **{***user-glob* **|** *mac-addr-glob***} {start-stop | stop-only}** *method1* **[***method2***] [***method3***] [***method4***]**

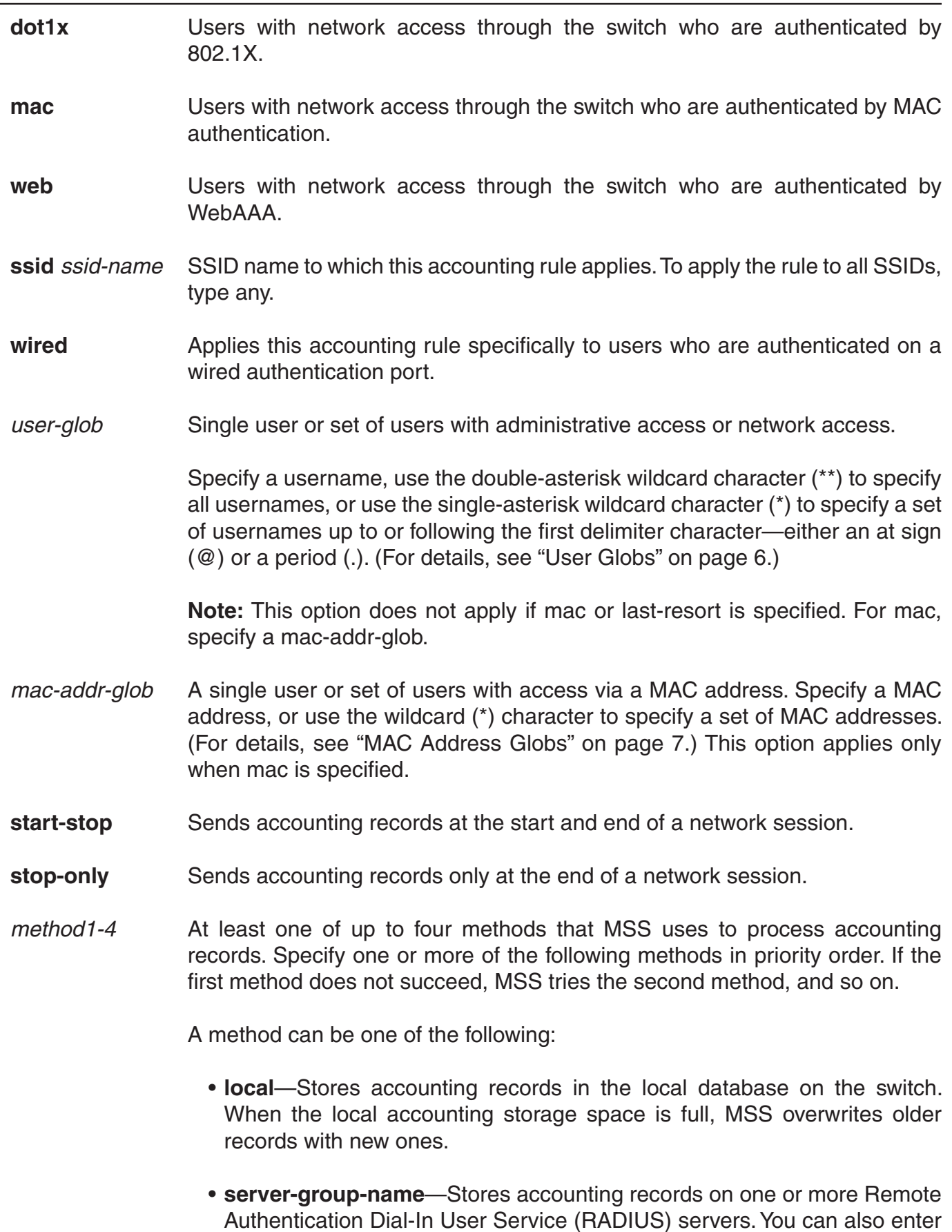

the names of existing RADIUS server groups as methods.

**Defaults:** Accounting is disabled for all users by default.

**Access:** Enabled.

**Usage:** For network users with start-stop accounting whose records are sent to a RADIUS server, MSS sends interim updates to the RADIUS server when the user roams.

**Examples:** The following command issues stop-only records to the RADIUS server group *sg2* for network user *Nin*, who is authenticated by 802.1X:

 DWS-1008# **set accounting dot1x Nin stop-only sg2** success: change accepted.

# **See Also:**

- clear accounting
- show accounting statistics

# **set accounting system**

Configures MSS to send Accounting-On and Accounting-Off messages to a specified RADIUS server group.

**Syntax: set accounting system** *method1* **[***method2***] [***method3***] [***method4***]** 

*method1-4* At least one of up to four methods that MSS uses to process accounting records. Specify one or more methods in priority order. If the first method does not succeed, MSS tries the second method, and so on.

**Note:** The local method is not valid for this command.

**Defaults:** By default MSS does not send Accounting-On or Accounting-Off messages.

**Access:** Enabled.

**Usage:** Use this command to configure MSS to send an Accounting-On message (Acct-Status-Type = 7) to a RADIUS server when the switch starts, and an Accounting-Off message (Acct-Status-Type  $= 8$ ) to the RADIUS server when the switch is adminstratively shut down.

When you enable this command, an Accounting-On message is generated and sent to the specified server or server group. Subsequent Accounting-On messages are generated each time the switch starts. When the switch is administratively shut down, an Accounting-Off message is generated.

Accounting-Off messages are sent only when the switch is administratively shut down, not when a critical failure causes the switch to reset. The switch does not wait for a RADIUS server to acknowledge the Accounting-Off message; the switch makes one attempt to send the Accounting-Off message, then shuts down.

**Examples:** The following command causes Accounting-On and Accounting-Off messages to be sent to RADIUS server group *shorebirds*:

 DWS-1008# **set accounting system shorebirds** success: change accepted.

# **set authentication admin**

Configures authentication and defines where it is performed for specified users with administrative access through Telnet or Web View.

## **Syntax: set authentication admin** *user-glob method1* **[***method2***] [***method3***] [***method4***]**

- *user-glob* Single user or set of users with administrative access over the network through Telnet or Web View. Specify a username, use the double-asterisk wildcard character (\*\*) to specify all usernames, or use the single-asterisk wildcard character (\*) to specify a set of usernames up to or following the first delimiter character—either an at sign (@) or a period (.). (For details, see "User Globs" on page 6.)
- *method1-4* At least one of up to four methods that MSS uses to handle authentication. Specify one or more of the following methods in priority order. MSS applies multiple methods in the order you enter them.

A method can be one of the following:

- **local**—Uses the local database of usernames and user groups on the switch for authentication.
- **server-group-name**—Uses the defined group of RADIUS servers for authentication. You can enter up to four names of existing RADIUS server groups as methods.
- **none**—For users with administrative access only, MSS performs no authentication, but prompts for a username and password and accepts any combination of entries, including blanks.

**Note:** The authentication method none you can specify for administrative access is different from the fallthru authentication type none, which applies only to network access. The authentication method none allows access to the switch by an administrator. The fallthru authentication type none denies access to a network user. For more information, see "Usage."

**Defaults:** By default, authentication is deactivated for all admin users. The default authentication method in an admin authentication rule is local. MSS checks the local database for authentication.

**Access:** Enabled.

**Usage:** You can configure different authentication methods for different groups of users. (For details, see "User Globs, MAC Address Globs, and VLAN Globs" on page 7.)

If you specify multiple authentication methods in the set authentication console command, MSS applies them in the order in which they appear in the command, with these results:

- If the first method responds with pass or fail, the evaluation is final.
- If the first method does not respond, MSS tries the second method, and so on.
- However, if local appears first, followed by a RADIUS server group, MSS ignores any failed searches in the local database and sends an authentication request to the RADIUS server group.

**Note:** If a AAA rule specifies local as a secondary AAA method, to be used if the RADIUS servers are unavailable, and MSS authenticates a client with the local method, MSS starts again at the beginning of the method list when attempting to authorize the client. This can cause unexpected delays during client processing and can cause the client to time out before completing logon.

**Examples:** The following command configures administrator *Jose*, who connects via Telnet, for authentication on RADIUS server group *sg3*:

 DWS-1008# **set authentication admin Jose sg3** success: change accepted.

## **See Also:**

- clear authentication admin
- set authentication console
- set authentication dot1x
- set authentication mac
- set authentication web
- show aaa

# **set authentication console**

Configures authentication and defines where it is performed for specified users with administrative access through a console connection.

**Syntax: set authentication console** *user-glob method1* **[***method2***] [***method3***] [***method4***]**

- *user-glob* Single user or set of users with administrative access over the network through Telnet or Web View. Specify a username, use the double-asterisk wildcard character (\*\*) to specify all usernames, or use the single-asterisk wildcard character (\*) to specify a set of usernames up to or following the first delimiter character—either an at sign (@) or a period (.). (For details, see "User Globs" on page 6.)
- *method1-4* At least one of up to four methods that MSS uses to handle authentication. Specify one or more of the following methods in priority order. MSS applies multiple methods in the order you enter them.

A method can be one of the following:

- **local**—Uses the local database of usernames and user groups on the switch for authentication.
- **server-group-name**—Uses the defined group of RADIUS servers for authentication. You can enter up to four names of existing RADIUS server groups as methods.
- **none**—For users with administrative access only, MSS performs no authentication, but prompts for a username and password and accepts any combination of entries, including blanks.

**Note:** The authentication method **none** you can specify for administrative access is different from the fallthru authentication type none, which applies only to network access. The authentication method none allows access to the switch by an administrator. The fallthru authentication type **none** denies access to a network user. For more information, see "Usage."

**Defaults:** By default, authentication is deactivated for all console users, and the default authentication method in a console authentication rule is none. MSS requires no username or password, by default. These users can press Enter at the prompts for administrative access.

**Note:** D-Link recommends that you change the default setting unless the switch is in a secure physical location.

# **Access:** Enabled.

**Note:** The syntax descriptions for the set authentication commands have been separated for clarity. However, the options and behavior for the **set authentication console** command are the same as in previous releases.

**Usage:** You can configure different authentication methods for different groups of users. (For details, see "User Globs, MAC Address Globs, and VLAN Globs" on page 7.)

If you specify multiple authentication methods in the **set authentication console** command, MSS applies them in the order in which they appear in the command, with these results:

- If the first method responds with pass or fail, the evaluation is final.
- If the first method does not respond, MSS tries the second method, and so on.
- However, if local appears first, followed by a RADIUS server group, MSS ignores any failed searches in the local database and sends an authentication request to the RADIUS server group.

**Examples:** To set the console port so that it does not enforce username-password authentication for administrators, type the following command:

 DWS-1008# **set authentication console \* none** success: change accepted.

## **See Also:**

- clear authentication console
- set authentication admin
- set authentication dot1x
- set authentication mac
- set authentication web
- show aaa

# **set authentication dot1x**

Configures authentication and defines how and where it is performed for specified wireless or wired authentication clients who use an IEEE 802.1X authentication protocol to access the network through the switch.

**Syntax: set authentication dot1x {ssid** *ssid-name* **| wired}** *user-glob* **[bonded] protocol**  *method1* **[***method2***] [***method3***] [***method4***]** 

- **ssid** *ssid-name* SSID name to which this authentication rule applies. To apply the rule to all SSIDs, type any.
- **wired** Applies this authentication rule specifically to users connected to a wired authentication port.
- *user-glob* A single user or a set of users with 802.1X network access. Specify a username, use the double-asterisk wildcard character (\*\*) to specify all usernames, or use the single-asterisk wildcard character (\*) to specify a set of usernames up to or following the first delimiter character—either an at sign (@) or a period (.). (For details, see "User Globs" on page 6.)

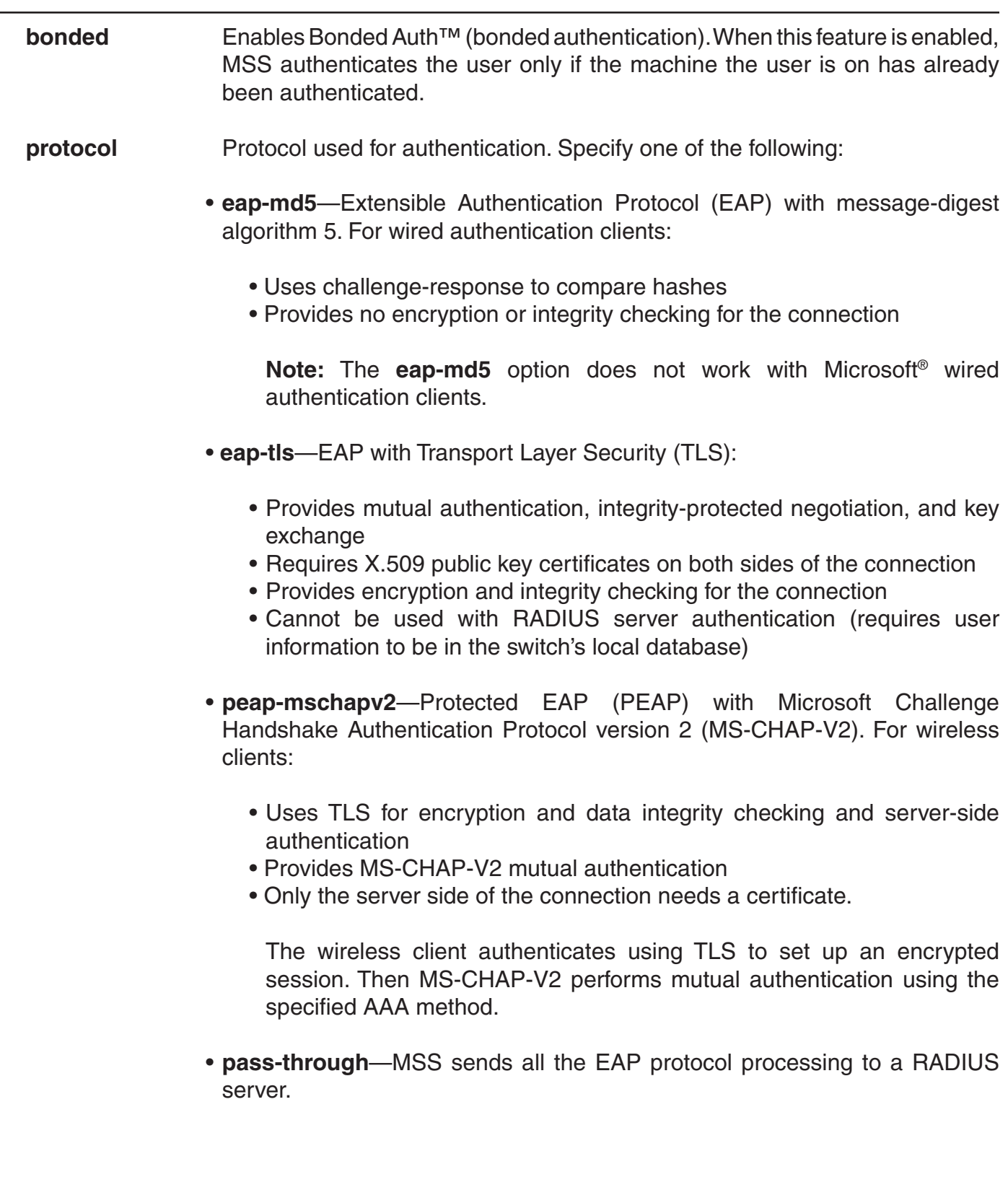

*method1-4* At least one of up to four methods that MSS uses to handle authentication. Specify one or more of the following methods in priority order. MSS applies multiple methods in the order you enter them.

A method can be one of the following:

- **local**—Uses the local database of usernames and user groups on the switch for authentication.
- **server-group-name**—Uses the defined group of RADIUS servers for authentication. You can enter up to four names of existing RADIUS server groups as methods.
- **none**—For users with administrative access only, MSS performs no authentication, but prompts for a username and password and accepts any combination of entries, including blanks.

**Defaults:** By default, authentication is unconfigured for all clients with network access through AP ports or wired authentication ports on the switch. Connection, authorization, and accounting are also disabled for these users. Bonded authentication is disabled by default.

# **Access:** Enabled.

**Usage:** You can configure different authentication methods for different groups of users by "globbing." (For details, see "User Globs" on page 6.)

You can configure a rule either for wireless access to an SSID, or for wired access through a switch's wired authentication port. If the rule is for wireless access to an SSID, specify the SSID name or specify any to match on all SSID names. If the rule is for wired access, specify wired instead of an SSID name. You cannot configure client authentication that uses both the EAP-TLS protocol and one or more RADIUS servers. EAP-TLS authentication is supported only on the local database.

If you specify multiple authentication methods in the **set authentication dot1x** command, MSS applies them in the order in which they appear in the command, with these results:

- If the first method responds with pass or fail, the evaluation is final.
- If the first method does not respond, MSS tries the second method, and so on.
- However, if local appears first, followed by a RADIUS server group, MSS overrides any failed searches in the local database and sends an authentication request to the server group.

If the user does not support 802.1X, MSS attempts to perform MAC authentication for the user. In this case, if the switch's configuration contains a **set authentication mac** command that matches the SSID the user is attempting to access and the user's MAC address, MSS uses the method specified by the command. Otherwise, MSS uses local MAC authentication by default.

If the username does not match an authentication rule for the SSID the user is attempting to access, MSS uses the fallthru authentication type configured for the SSID, which can be last-resort, web-portal (for WebAAA), or none.

**Examples:** The following command configures EAP-TLS authentication in the local database for SSID mycorp and 802.1X client *Geetha*:

 DWS-1008# **set authentication dot1x ssid mycorp Geetha eap-tls local** success: change accepted.

The following command configures PEAP-MS-CHAP-V2 authentication at RADIUS server groups sg1 through sg3 for all 802.1X clients at example.com who want to access SSID examplecorp:

 DWS-1008# **set authentication dot1x ssid examplecorp \*@example.com peap-mschapv2 sg1 sg2 sg3** success: change accepted.

## **See Also:**

- clear authentication dot1x
- set authentication admin
- set authentication console
- set authentication mac
- set authentication web
- set service-profile auth-fallthru
- show aaa

# **set authentication mac**

Configures authentication and defines where it is performed for specified non-802.1X users with network access through a media access control (MAC) address.

**Syntax: set authentication mac {ssid** *ssid-name* **| wired}** *mac-addr-glob method1* **[***method2***] [***method3***] [***method4***]** 

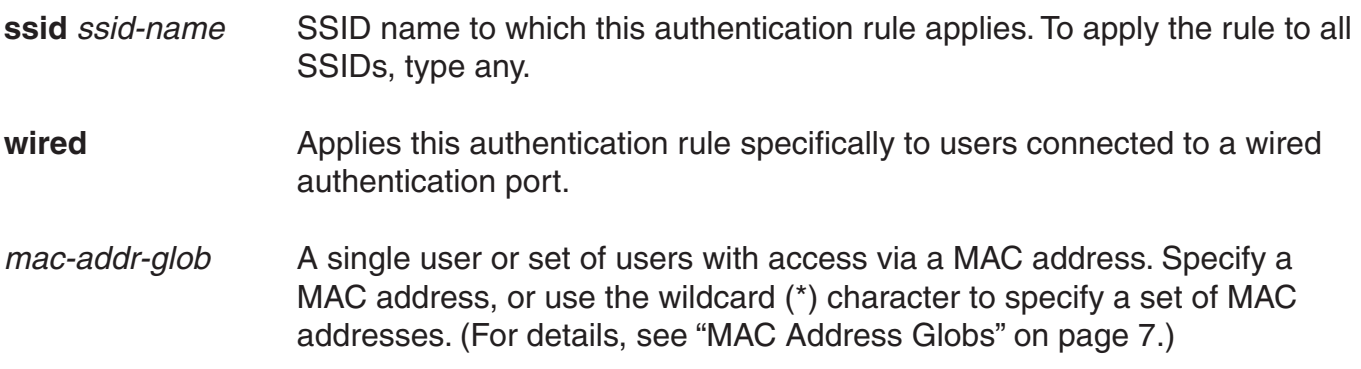

*method1-4* At least one of up to four methods that MSS uses to handle authentication. Specify one or more of the following methods in priority order. MSS applies multiple methods in the order you enter them.

A method can be one of the following:

- **local**—Uses the local database of usernames and user groups on the switch for authentication.
- **server-group-name**—Uses the defined group of RADIUS servers for authentication. You can enter up to four names of existing RADIUS server groups as methods. For more information, see "Usage."

**Defaults:** By default, authentication is deactivated for all MAC users, which means MAC address authentication fails by default. When using RADIUS for authentication, the default well-known password for MAC and last-resort users is dlink.

## **Access:** Enabled.

**Usage:** You can configure different authentication methods for different groups of MAC addresses by "globbing." (For details, see "User Globs, MAC Address Globs, and VLAN Globs" on page 7.)

If you specify multiple authentication methods in the **set authentication mac** command, MSS applies them in the order in which they appear in the command, with these results:

- If the first method responds with pass or fail, the evaluation is final.
- If the first method does not respond, MSS tries the second method, and so on.
- However, if local appears first, followed by a RADIUS server group, MSS ignores any failed searches in the local database and sends an authentication request to the RADIUS server group.

If the switch's configuration contains a set authentication mac command that matches the SSID the user is attempting to access and the user's MAC address, MSS uses the method specified by the command. Otherwise, MSS uses local MAC authentication by default.

If the username does not match an authentication rule for the SSID the user is attempting to access, MSS uses the fallthru authentication type configured for the SSID, which can be lastresort, web-portal (for WebAAA), or none.

Examples: To use the local database to authenticate all users who access the *mycorp2* SSID by their MAC address, type the following command:

DWS-1008# **set authentication ssid mycorp2 mac \*\* local** success: change accepted.

- clear authentication mac
- set authentication admin
- set authentication console
- set authentication dot1x
- set authentication web
- show aaa

# **set authentication proxy**

Configures a proxy authentication rule for a third-party AP's wireless users.

## **Syntax: set authentication proxy ssid** *ssid-name user-glob* **radius-server-group**

**ssid** *ssid-name* SSID name to which this authentication rule applies.

*user-glob* A single user or a set of users.

Specify a username, use the double-asterisk wildcard character (\*\*) to specify all usernames, or use the single-asterisk wildcard character (\*) to specify a set of usernames up to or following the first delimiter character—either an at sign (@) or a period (.). (For details, see "User Globs" on page 6.)

*radius-server-group* A group of RADIUS servers used for authentication.

**Defaults:** None.

**Access:** Enabled.

**Usage:** AAA for third-party AP users has additional configuration requirements.

**Examples:** The following command configures a proxy authentication rule that matches on all usernames associated with SSID mycorp. MSS uses RADIUS server group *srvrgrp1* to proxy RADIUS requests and hence to authenticate and authorize the users.

DWS-1008# **set authentication proxy ssid mycorp \*\* srvrgrp1**

- clear authentication proxy
- set radius proxy client
- set radius proxy port

# **set authentication web**

Configures an authentication rule to allow a user to log in to the network using a web page served by the switch. The rule can be activated if the user is not otherwise granted or denied access by 802.1X, or granted access by MAC authentication.

**Syntax: set authentication web {ssid** *ssid-name* **| wired}** *user-glob method1* **[***method2***] [***method3***] [***method4***]** 

*user-glob* A single user or a set of users.

Specify a username, use the double-asterisk wildcard character (\*\*) to specify all usernames, or use the single-asterisk wildcard character (\*) to specify a set of usernames up to or following the first delimiter character—either an at sign  $(\mathcal{Q})$  or a period  $(.)$ .

- **ssid** *ssid-name* SSID name to which this authentication rule applies. To apply the rule to all SSIDs, type any.
- **wired** Applies this authentication rule specifically to users connected to a wired authentication port.
- *method1-4* At least one and up to four methods that MSS uses to handle authentication. Specify one or more of the following methods in priority order. MSS applies multiple methods in the order you enter them. A method can be one of the following:
	- **local**—Uses the local database of usernames and user groups on the switch for authentication.
	- **server-group-name**—Uses the defined group of RADIUS servers for authentication. You can enter up to four names of existing RADIUS server groups as methods. RADIUS servers cannot be used with the EAP-TLS protocol. For more information, see "Usage."

**Defaults:** By default, authentication is unconfigured for all clients with network access through AP ports or wired authentication ports on the switch. Connection, authorization, and accounting are also disabled for these users. Access Enabled.

**Usage:** You can configure different authentication methods for different groups of users by "globbing."

You can configure a rule either for wireless access to an SSID, or for wired access through a switch's wired authentication port. If the rule is for wireless access to an SSID, specify the SSID name or specify any to match on all SSID names. If the rule is for wired access, specify wired instead of an SSID name.

If you specify multiple authentication methods in the **set authentication web** command, MSS applies them in the order in which they appear in the command, with these results:

- If the first method responds with pass or fail, the evaluation is final.
- If the first method does not respond, MSS tries the second method, and so on.
- However, if local appears first, followed by a RADIUS server group, MSS overrides any failed searches in the local database and sends an authentication request to the server group.

MSS uses a WebAAA rule only under the following conditions:

- The client is not denied access by 802.1X or does not support 802.1X.
- The client's MAC address does not match a MAC authentication rule.
- The fallthru type is web-portal. (For a wireless authentication rule, the fallthru type is specified by the **set service-profile auth-fallthru** command.

For a wired authentication rule, the type is specified by the auth-fall-thru option of the set port type wired-auth command.)

**Examples:** The following command configures a WebAAA rule in the local database for SSID ourcorp and userglob rnd\*:

 DWS-1008# **set authentication web ssid ourcorp rnd\* local** success: change accepted.

- clear authentication web
- set authentication admin
- set authentication console
- set authentication dot1x
- show aaa

# **set location policy**

Creates and enables a location policy on a switch. A location policy enables you to locally set or change authorization attributes for a user after the user is authorized by AAA, without making changes to the AAA server.

**Syntax: set location policy deny if {ssid** *operator ssid-name* **| vlan** *operator vlan-glob* **| user**  *operator user-glob* **| port** *port-list* **| dap** *dap-num***} [before** *rule-number* **| modify** *rule-number***]**

**Syntax: set location policy permit {vlan** *vlan-name* **| inacl** *inacl-name* **| outacl** *outacl-name***} if {ssid** *operator ssid-name* **| vlan** *operator vlan-glob* **| user** *operator user-glob* **| port** *port-list* **| dap** *dap-num***} [before** *rule-number* **| modify** *rule-number***]** 

- **deny** Denies access to the network to users with characteristics that match the location policy rule.
- **permit** Allows access to the network or to a specified VLAN, and/or assigns a particular security ACL to users with characteristics that match the location policy rule.

**Actionoptions**—For a permit rule, MSS changes the attributes assigned to the user to the values specified by the following options:

- **vlan** *vlan-name* Name of an existing VLAN to assign to users with characteristics that match the location policy rule.
- **inacl** *inacl-name* Name of an existing security ACL to apply to packets sent to the switch with characteristics that match the location policy rule. Optionally, you can add the suffix .in to the name.
- **outacl** *outacl-name* Name of an existing security ACL to apply to packets sent from the switch with characteristics that match the location policy rule.

Optionally, you can add the suffix .out to the name.

**Condition options**—MSS takes the action specified by the rule if all conditions in the rule are met. You can specify one or more of the following conditions:

- **ssid** *operator ssid-name* SSID with which the user is associated. The operator must be eq, which applies the location policy rule to all users associated with the SSID. Asterisks (wildcards) are not supported in SSID names. You must specify the complete SSID name.
- **vlan** *operator vlan-glob* VLAN-Name attribute assigned by AAA and condition by which to determine if the location policy rule applies.

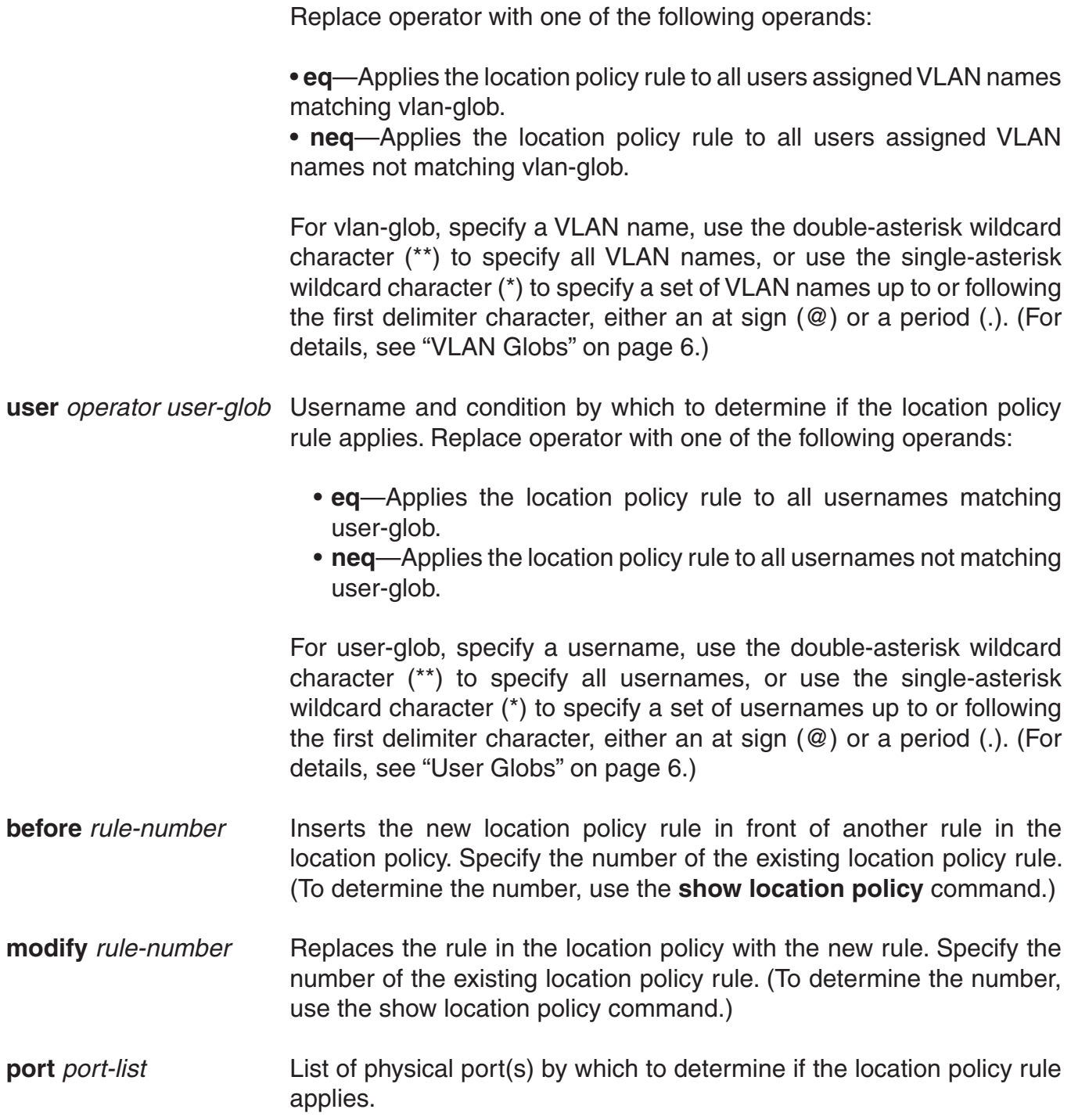

**Defaults:** By default, users are permitted VLAN access and assigned security ACLs according to the VLAN-Name and Filter-Id attributes applied to the users during normal authentication and authorization.

# **Access:** Enabled.

**Usage:** Only a single location policy is allowed per DWS-1008 switch. The location policy can contain up to 150 rules. Once configured, the location policy becomes effective immediately. To disable location policy operation, use the **clear location policy** command.

Conditions within a rule are ANDed. All conditions in the rule must match in order for MSS to take the specified action. If the location policy contains multiple rules, MSS compares the user information to the rules one at a time, in the order the rules appear in the switch's configuration file, beginning with the rule at the top of the list. MSS continues comparing until a user matches all conditions in a rule or until there are no more rules.

The order of rules in the location policy is important to ensure users are properly granted or denied access. To position rules within the location policy, use before rule-number and modify rule-number in the **set location policy** command, and the clear location policy rule-number command.

When applying security ACLs:

- Use inacl inacl-name to filter traffic that enters the switch from users via an access port or wired authentication port, or from the network via a network port.
- Use outacl outacl-name to filter traffic sent from the switch to users via an AP access port or wired authentication port, or from the network via a network port.
- You can optionally add the suffixes .in and .out to inacl-name and outacl-name so that they match the names of security ACLs stored in the local database.

**Examples:** The following command denies network access to all users at \*.theirfirm.com, causing them to fail authorization:

## DWS-1008# **set location policy deny if user eq \*.theirfirm.com**

The following command authorizes access to the *guest\_1* VLAN for all users who are not at \*.wodefirm.com:

## DWS-1008# **set location policy permit vlan guest\_1 if user neq \*.wodefirm.com**

The following command authorizes users at \*.ny.ourfirm.com to access the bld4.tac VLAN instead, and applies the security ACL tac\_24 to the traffic they receive:

#### DWS-1008# **set location policy permit vlan bld4.tac outacl tac\_24 if user eq \*.ny.ourfirm.com**

The following command authorizes access to users on VLANs with names matching bld4.\* and applies security ACLs svcs\_2 to the traffic they send and svcs\_3 to the traffic they receive:

## DWS-1008# **set location policy permit inacl svcs\_2 outacl svcs\_3 if vlan eq bldg4.\***

The following command authorizes users entering the network on ports 2 through 4 and port 6 to use the *floor2* VLAN, overriding any settings from AAA:

## DWS-1008# **set location policy permit vlan floor2 if port 2-4,6**

The following command places all users who are authorized for SSID *tempvendor\_a* into VLAN *kiosk\_1*:

 DWS-1008# **set location policy permit vlan kiosk\_1 if ssid eq tempvendor\_a** success: change accepted.

# **set mac-user**

Configures a user profile in the local database on the switch for a user who can be authenticated by a MAC address, and optionally adds the user to a MAC user group. (To configure a MAC user profile in RADIUS, see the documentation for your RADIUS server.)

#### **Syntax: set mac-user** *mac-addr* **[group** *group-name***]**

- *mac-addr* MAC address of the user, in hexadecimal numbers separated by colons (:). You can omit leading zeros.
- *group-name* Name of an existing MAC user group.

#### **Defaults:** None.

**Access:** Enabled.

**Usage:** MSS does not require MAC users to belong to user groups.

Users authenticated by MAC address can be authenticated only for network access through the switch. MSS does not support passwords for MAC users.

**Examples:** The following command creates a user profile for a user at MAC address 01:02:03:04:05:06 and assigns the user to the *eastcoasters* user group:

 DWS-1008# **set mac-user 01:02:03:04:05:06 group eastcoasters** success: change accepted.

## **See Also:**

- clear mac-user
- show aaa

# **set mac-user attr**

Assigns an authorization attribute in the local database on the switch to a user who is authenticated by a MAC address. (To assign authorization attributes through RADIUS, see the documentation for your RADIUS server.)

**Syntax: set mac-user** *mac-addr* **attr attribute-name** *value*

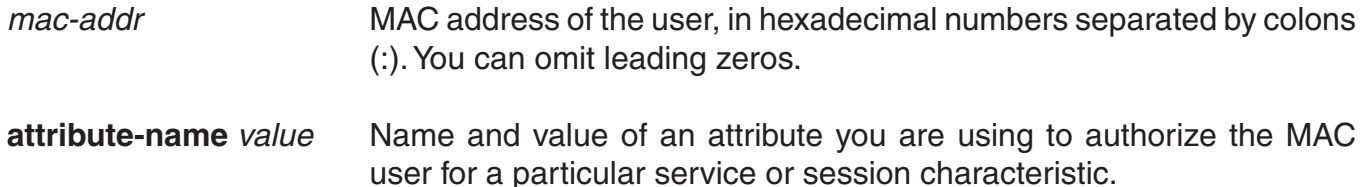

## **Defaults:** None.

## **Access:** Enabled.

**Usage:** To change the value of an attribute, enter set mac-user attr with the new value. To delete an attribute, use **clear mac-user attr**.

You can assign attributes to individual MAC users and to MAC user groups. If attributes are configured for a MAC user and also for the group the MAC user is in, the attributes assigned to the individual MAC user take precedence for that user. For example, if the start-date attribute configured for a MAC user is sooner than the start-date configured for the MAC user group the user is in, the MAC user's network access can begin as soon as the user start-date. The MAC user does not need to wait for the MAC user group's start date.

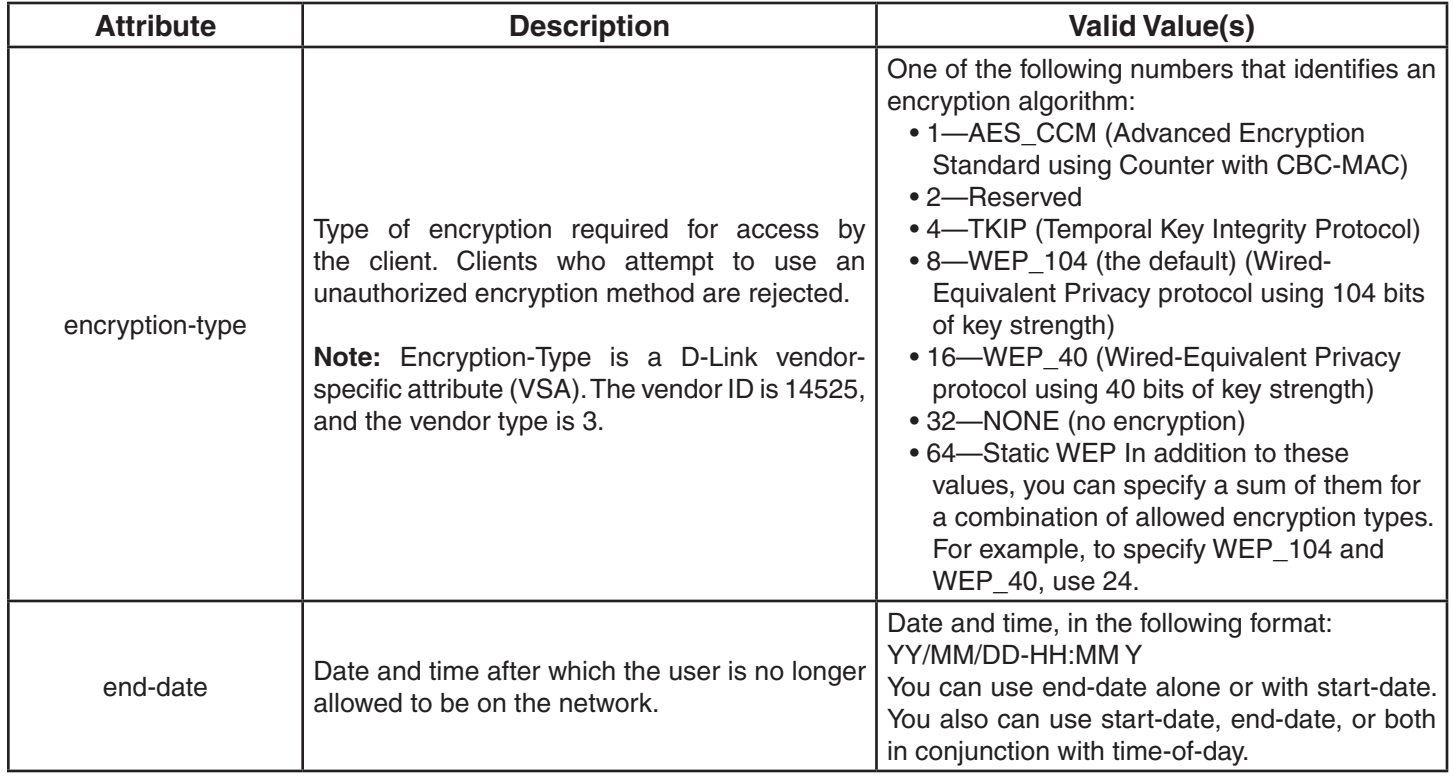

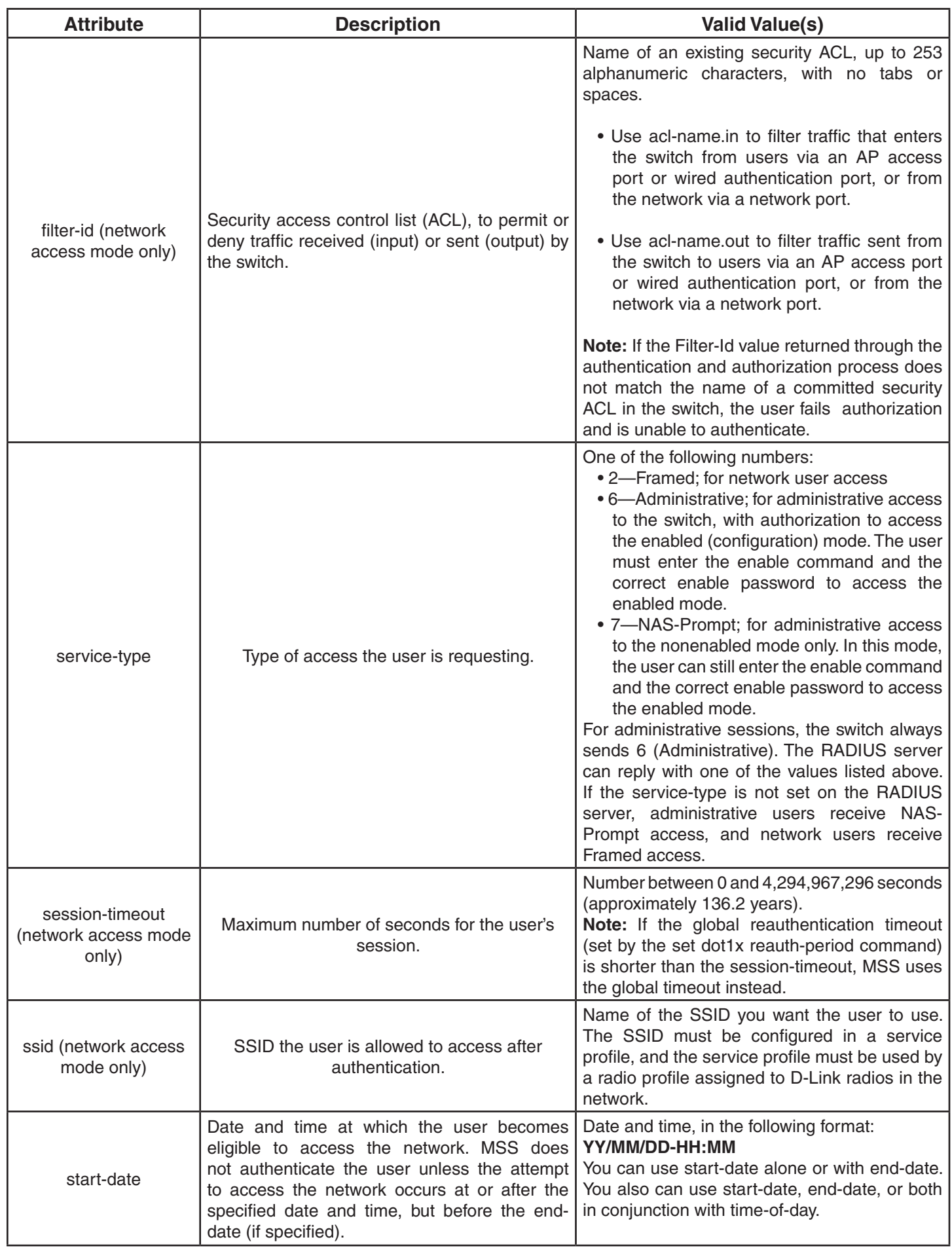

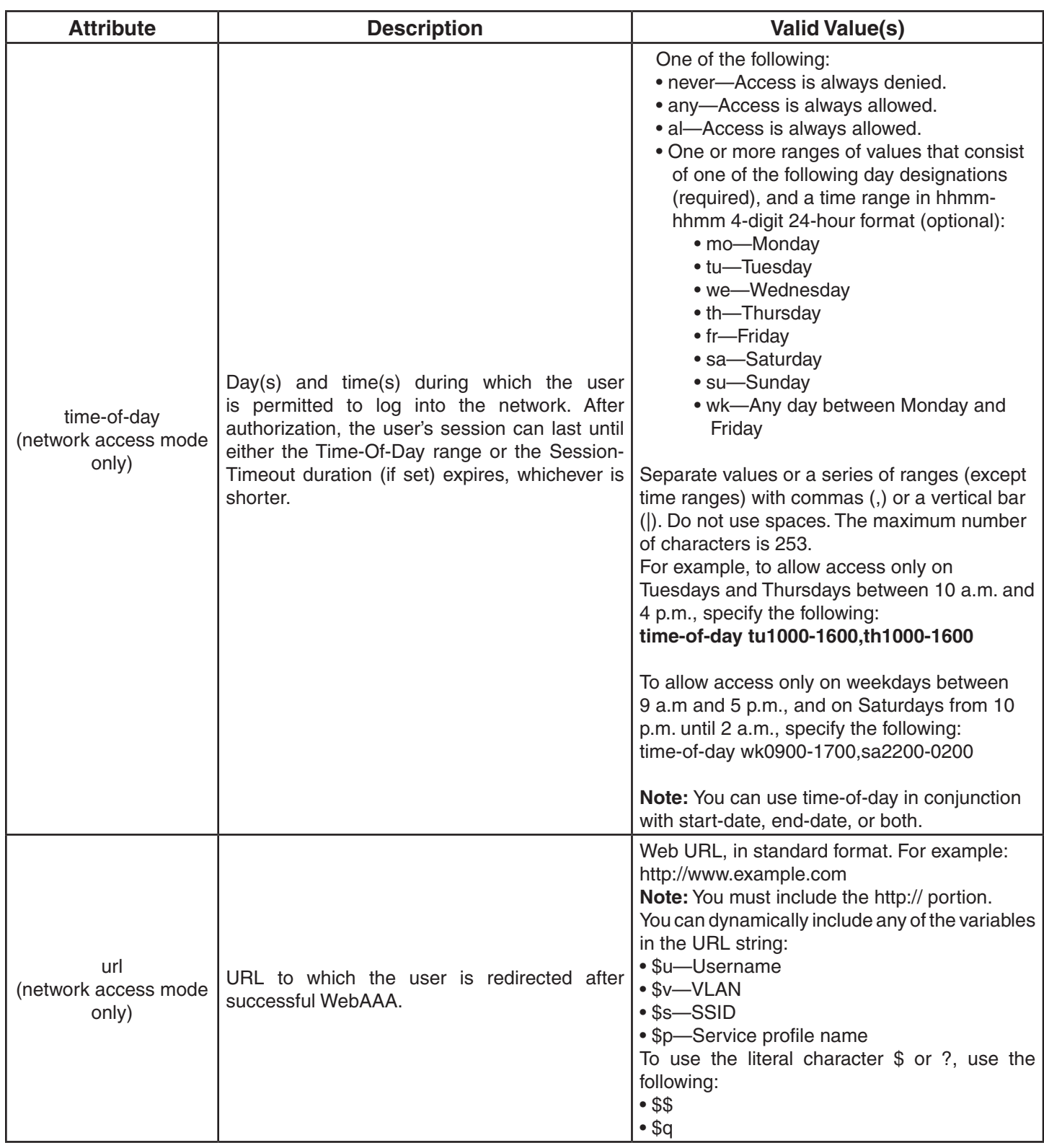

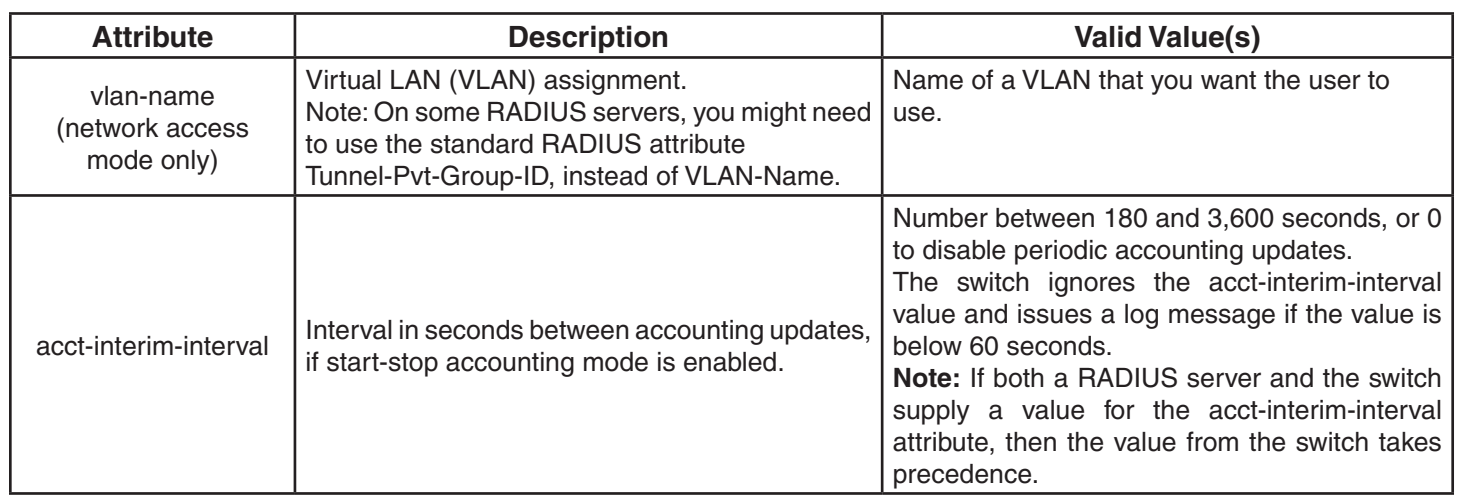

**Examples:** The following command assigns input access control list (ACL) acl-03 to filter the packets from a user at MAC address 01:02:03:04:05:06:

 DWS-1008# **set mac-user 01:02:03:04:05:06 attr filter-id acl-03.in** success: change accepted.

The following command restricts a user at MAC address 06:05:04:03:02:01 to network access between 7 p.m. on Mondays and Wednesdays and 7 a.m. on Tuesdays and Thursdays:

## DWS-1008# **set mac-user 06:05:04:03:02:01 attr time-of-day mo1900-1159,tu0000-0700,we1900-1159,th0000-0700** success: change accepted.

- clear mac-user attr
- show aaa

# **set mac-usergroup attr**

Creates a user group in the local database on the switch for users who are authenticated by a MAC address, and assigns authorization attributes for the group.

(To configure a user group and assign authorization attributes through RADIUS, see the documentation for your RADIUS server.)

**Syntax: set mac-usergroup** *group-name* **attr** *attribute-name value*

- *group-name* Name of a MAC user group. Specify a name of up to 32 alphanumeric characters, with no spaces. The name must begin with an alphabetic character.
- **attribute-name** *value* Name and value of an attribute you are using to authorize all MAC users in the group for a particular service or session characteristic.

**Defaults:** None.

**Access:** Enabled.

**Usage:** To change the value of an attribute, enter set mac-usergroup attr with the new value. To delete an attribute, use **clear mac-usergroup attr**.

You can assign attributes to individual MAC users and to MAC user groups. If attributes are configured for a MAC user and also for the group the MAC user is in, the attributes assigned to the individual MAC user take precedence for that user. For example, if the start-date attribute configured for a MAC user is sooner than the start-date configured for the MAC user group the user is in, the MAC user's network access can begin as soon as the user start-date. The MAC user does not need to wait for the MAC user group's start date.

**Examples:** The following command creates the MAC user group *eastcoasters* and assigns the group members to VLAN *orange*:

 DWS-1008# **set mac-usergroup eastcoasters attr vlan-name orange** success: change accepted.

- clear mac-usergroup attr
- show aaa

# **set user**

Configures a user profile in the local database on the switch for a user with a password. (To configure a user profile in RADIUS, see the documentation for your RADIUS server.)

#### **Syntax: set user** *username* **password [encrypted]** *string*

*username* Username of a user with a password.

**encrypted** Indicates that the password string you entered is already in its encrypted form. If you use this option, MSS does not encrypt the displayed form of the password string, and instead displays the string exactly as you entered it. If you omit this option, MSS does encrypt the displayed form of the string.

**password** *string* Password of up to 32 alphanumeric characters, with no spaces.

**Defaults:** None.

**Access:** Enabled.

**Usage:** The **show config** command shows the encrypted option with this command, even when you omit the option. The encrypted option appears in the configuration because MSS automatically encrypts the password when you create the user (unless you use the encrypted option when you enter the password).

Although MSS allows you to configure a user password for the special "last-resort" guest user, the password has no effect. Last-resort users can never access a switch in administrative mode and never require a password.

The only valid username of the form last-resort-\* is last-resort-wired. The last-resort-wired user allows last-resort access on a wired authentication port.

**Examples:** The following command creates a user profile for user *Nin* in the local database, and assigns the password *goody*:

 DWS-1008# **set user Nin password goody** success: User Nin created

The following command assigns the password *chey3nne* to the admin user:

 DWS-1008# **set user admin password chey3nne** success: User admin created

The following command changes Nin's password from *goody* to *29Jan04*:

#### DWS-1008# **set user Nin password 29Jan04**

- clear user
- show aaa

# **set user attr**

Configures an authorization attribute in the local database on the switch for a user with a password.

(To assign authorization attributes in RADIUS, see the documentation for your RADIUS server.)

**Syntax: set user** *username* **attr** *attribute-name value*

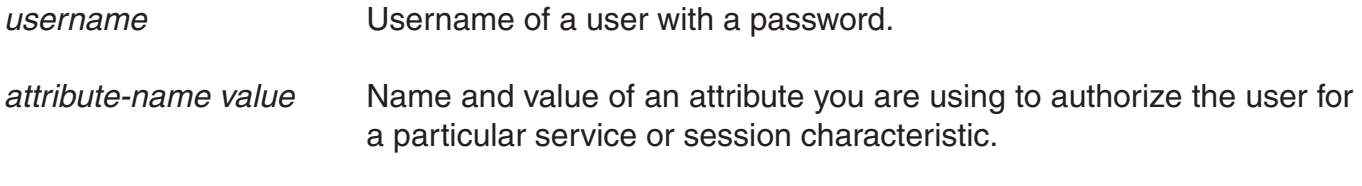

**Defaults:** None.

**Access:** Enabled.

**Usage:** To change the value of an attribute, enter **set user attr** with the new value. To delete an attribute, use **clear user attr**.

You can assign attributes to individual users and to user groups. If attributes are configured for a user and also for the group the user is in, the attributes assigned to the individual user take precedence for that user. For example, if the start-date attribute conhefigured for a user is sooner than the start-date configured for the user group the user is in, the user's network access can begin as soon as the user start-date. The user does not need to wait for the user group's start date.

**Examples:** The following command assigns user Tamara to VLAN *orange*:

 DWS-1008# **set user Tamara attr vlan-name orange** success: change accepted.

The following command limits the days and times when user *Student1* can access the network, to 5 p.m. to 2 a.m. every weekday, and all day Saturday and Sunday:

 DWS-1008# **set user Student1 attr time-of-day Wk1700-0200,Sa,Su** success: change accepted.

- clear user attr
- show aaa

# **set user group**

Adds a user to a user group. The user must have a password and a profile that exists in the local database on the switch.

(To configure a user in RADIUS, see the documentation for your RADIUS server.)

**Syntax: set user** *username* **group** *group-name*

*username* Username of a user with a password.

*group-name* Name of an existing user group for password users.

**Defaults:** None.

**Access:** Enabled.

**Usage:** MSS does not require users to belong to user groups. To create a user group, user the command **set usergroup**.

**Examples:** The following command adds user *Hosni* to the cardiology user group:

 DWS-1008# **set user Hosni group cardiology** success: change accepted.

#### **See Also:**

- clear user group
- show aaa

# **set usergroup**

Creates a user group in the local database on the switch for users and assigns authorization attributes for the group.

(To create user groups and assign authorization attributes in RADIUS, see the documentation for your RADIUS server.)

#### **Syntax: set usergroup** *group-name* **attr** *attribute-name value*

- *group-name* Name of a group for password users. Specify a name of up to 32 alphanumeric characters, with no spaces. The name must begin with an alphabetic character.
- *attribute-name value* Name and value of an attribute you are using to authorize all users in the group for a particular service or session characteristic.

#### **Defaults:** None.

**Access:** Enabled.

**Usage:** To change the value of an attribute, enter set usergroup attr with the new value. To delete an attribute, use **clear usergroup attr**. To add a user to a group, user the command **set user group**.

You can assign attributes to individual users and to user groups. If attributes are configured for a user and also for the group the user is in, the attributes assigned to the individual user take precedence for that user. For example, if the start-date attribute configured for a user is sooner than the start-date configured for the user group the user is in, the user's network access can begin as soon as the user start-date. The user does not need to wait for the user group's start date.

**Examples:** The following command adds the user group cardiology to the local database and assigns all the group members to VLAN *crimson*:

 DWS-1008# **set usergroup cardiology attr vlan-name crimson** success: change accepted.

#### **See Also:**

- clear usergroup
- clear usergroup attr
- show aaa

# **set web-portal**

Globally enables or disables WebAAA on a DWS-1008 switch.

## **Syntax: set web-portal {enable | disable}**

**enable** Enables WebAAA on the switch.

**disable** Disables WebAAA on the switch.

**Defaults:** Enabled.

**Access:** Enabled.

**Usage:** This command disables or reenables support for WebAAA. However, WebAAA has additional configuration requirements.

**Examples:** To disable WebAAA, type the following command:

 DWS-1008# **set web-portal disable** success: change accepted.

- clear authentication web
- set service-profile auth-fallthru
- set user

# **show aaa**

Displays all current AAA settings.

## **Syntax: show aaa**

**Defaults:** None.

**Access:** Enabled.

**Examples:** To display all current AAA settings, type the following command:

DWS-1008# **show aaa** Default Values authport=1812 acctport=1813 timeout=5 acct-timeout=5 retrans=3 deadtime=0 key=(null) author-pass=(null)

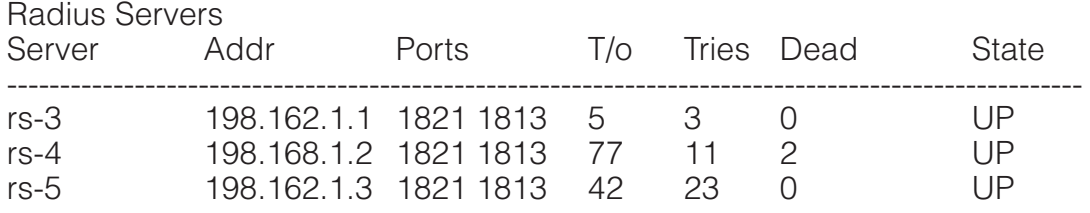

Server groups

 sg1: rs-3 sg2: rs-4 sg3: rs-5

Web Portal: enabled

set authentication admin Jose sg3 set authentication console \* none set authentication mac ssid mycorp \* local set authentication dot1x ssid mycorp Geetha eap-tls set authentication dot1x ssid mycorp \* peap-mschapv2 sg1 sg2 sg3 set authentication dot1x ssid any \*\* peap-mschapv2 sg1 sg2 sg3 set accounting dot1x Nin ssid mycorp stop-only sg2 set accounting admin Natasha start-stop local

user Nin Password = 082c6c64060b (encrypted)  $Finter-Id = acI-999.in$  $Filter-Id = acl-999.out$ 

mac-user 01:02:03:04:05:06

usergroup eastcoasters  $session-timeout = 99$ 

The table below describes the fields that can appear in **show aaa** output.

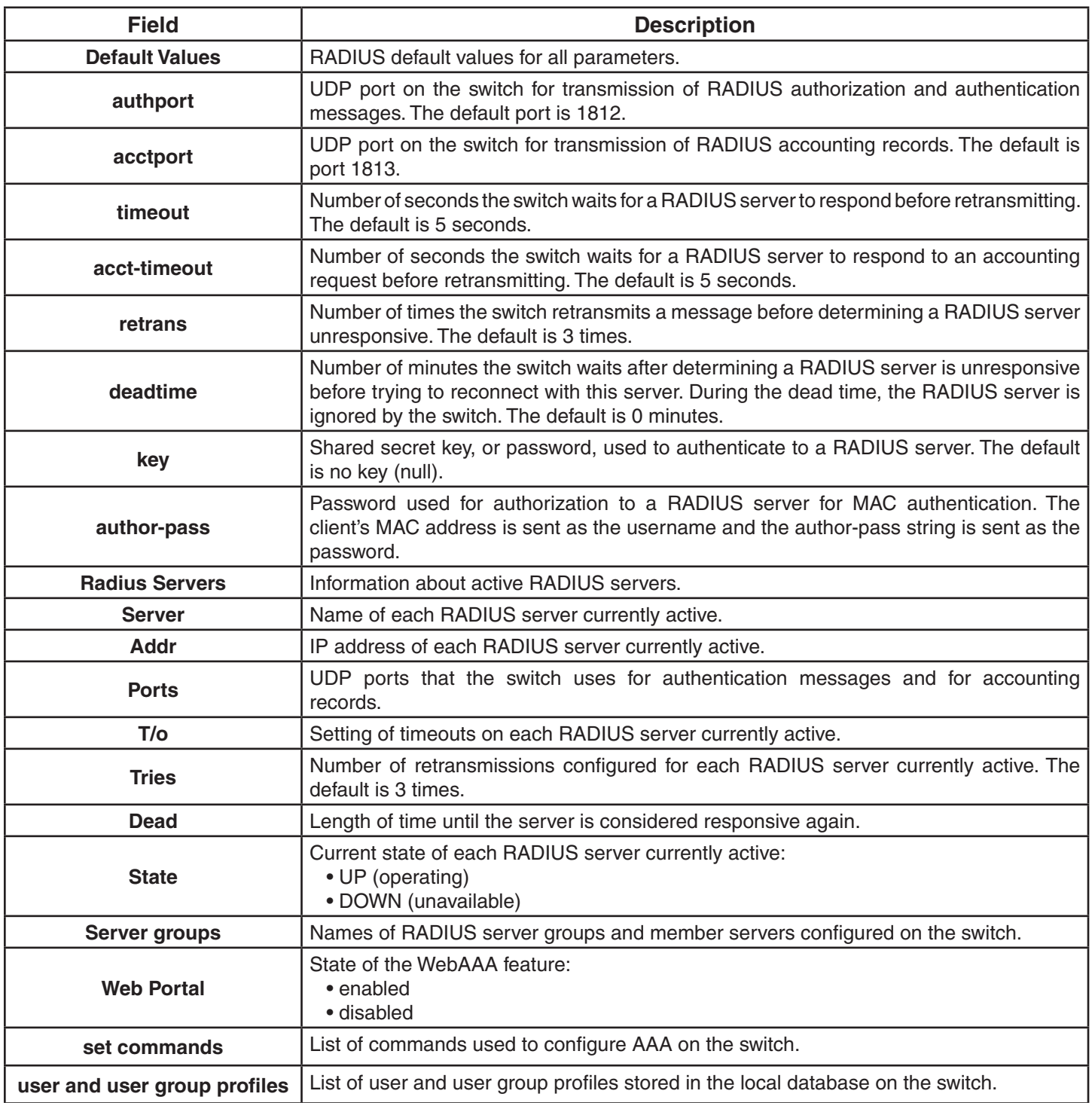

- set accounting {admin | console}
- set authentication admin
- set authentication console
- set authentication dot1x
- set authentication mac
- set authentication web

# **show accounting statistics**

Displays the AAA accounting records for wireless users. The records are stored in the local database on the switch.

(To display RADIUS accounting records, see the documentation for your RADIUS server.)

#### **Syntax: show accounting statistics**

**Defaults:** None.

**Access:** Enabled.

**Examples:** To display the locally stored accounting records, type the following command:

DWS-1008# **show accounting statistics** Dec 14 00:39:48 Acct-Status-Type=STOP Acct-Authentic=0 Acct-Multi-Session-Id=SESS-3-01f82f-520236-24bb1223 Acct-Session-Id=SESS-3-01f82f-520236-24bb1223 User-Name=vineet AAA\_ACCT\_SVC\_ATTR=2 Acct-Session-Time=551 Event-Timestamp=1134520788 Acct-Output-Octets=3204 Acct-Input-Octets=1691 Acct-Output-Packets=20 Acct-Input-Packets=19 AAA\_VLAN\_NAME\_ATTR=default Calling-Station-Id=00-06-25-12-06-38 Nas-Port-Id=3/1 Called-Station-Id=00-0B-0E-00-CC-01 AAA\_SSID\_ATTR=vineet-dot1x Dec 14 00:39:53 Acct-Status-Type=START Acct-Authentic=0 User-Name=vineet Acct-Multi-Session-Id=SESS-4-01f82f-520793-bd779517 Acct-Session-Id=SESS-4-01f82f-520793-bd779517 Event-Timestamp=1134520793 AAA\_ACCT\_SVC\_ATTR=2 AAA\_VLAN\_NAME\_ATTR=default Calling-Station-Id=00-06-25-12-06-38 Nas-Port-Id=3/1 Called-Station-Id=00-0B-0E-00-CC-01 AAA\_SSID\_ATTR=vineet-dot1x

The table below describes the fields that can appear in **show accounting statistics** output.

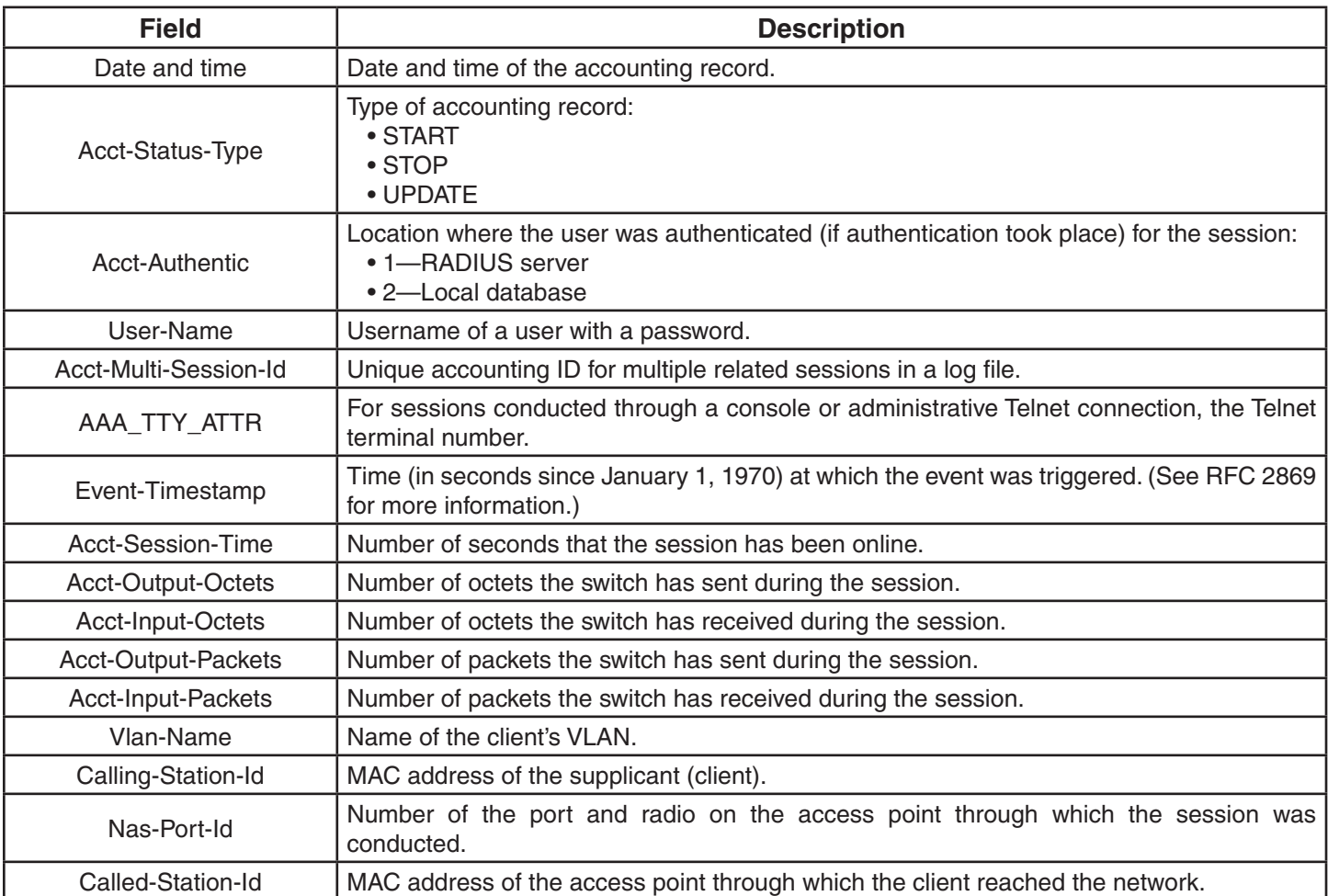

# **See Also:**

• clear accounting

- set accounting {admin | console}
- show aaa

# **show location policy**

Displays the list of location policy rules that make up the location policy on a DWS-1008 switch.

# **Syntax: show location policy**

**Defaults:** None.

**Access:** Enabled.

**Examples:** The following command displays the list of location policy rules in the location policy on a switch:

#### DWS-1008 **show location policy** Id Clauses

----------------------------------------------------------------

```
1) deny if user eq *.theirfirm.com
```
2) permit vlan guest\_1 if vlan neq \*.wodefirm.com

3) permit vlan bld4.tac inacl tac\_24.in if user eq \*.ny.wodefirm.com
# **Cryptography Commands**

A digital certificate is a form of electronic identification for computers. The switch requires digital certificates to authenticate its communications to Web View, to WebAAA clients, and to Extensible Authentication Protocol (EAP) clients for which the switch performs all EAP processing. Certificates can be generated on the switch or obtained from a certificate authority (CA). Keys contained within the certificates allow the switch, its servers, and its wireless clients to exchange information secured by encryption.

**Note:** If the switch does not already have certificates, MSS automatically generates the missing ones the first time you boot using MSS Version 4.2 or later. You do not need to install certificates unless you want to replace the ones automatically generated by MSS.

**Note:** Before installing a new certificate, verify with the show timedate and show timezone commands that the switch is set to the correct date, time, and time zone. Otherwise, certificates might not be installed correctly.

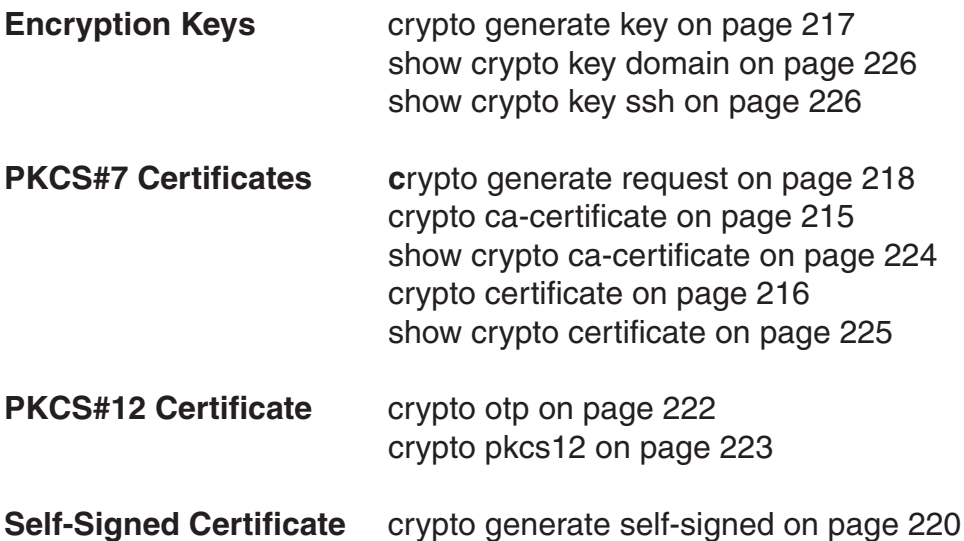

### **crypto ca-certificate**

Installs a certificate authority's own PKCS#7 certificate into the switch certificate and key storage area.

#### **Syntax: crypto ca-certificate {admin | eap | web}**

*PEM-formatted-certificate*

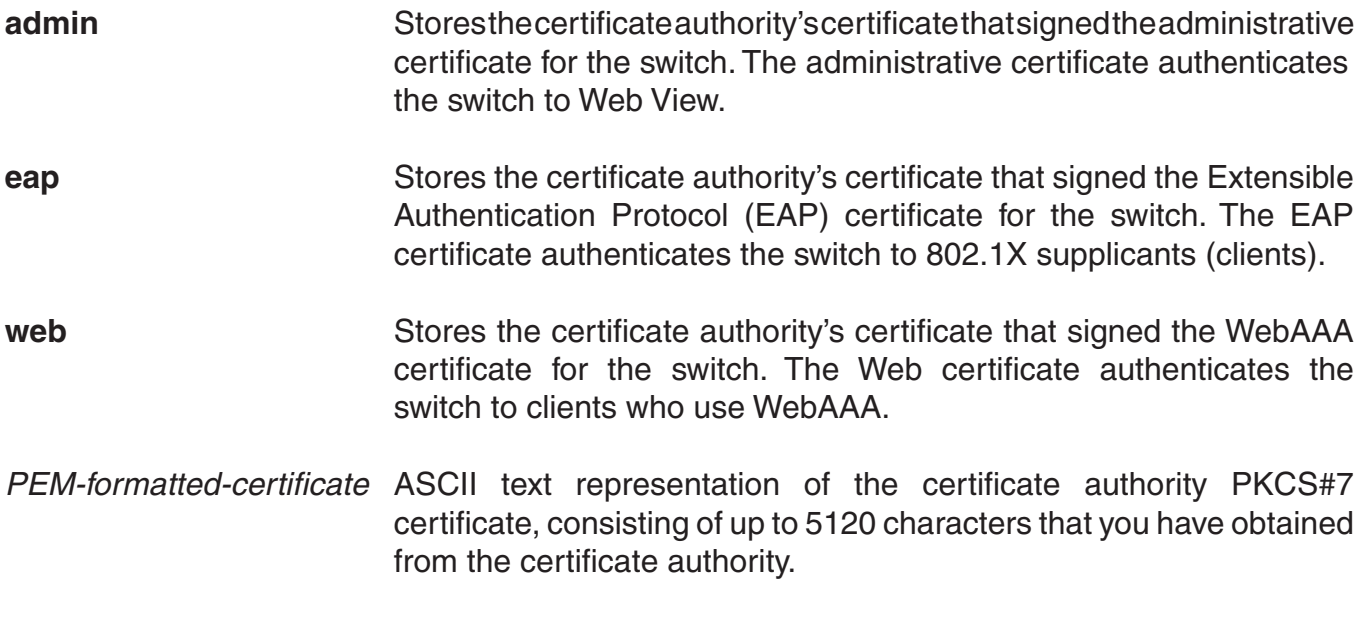

**Defaults:** None.

**Access:** Enabled.

**Usage:** The Privacy-Enhanced Mail protocol (PEM) format is used for representing a PKCS#7 certificate in ASCII text. PEM uses base64 encoding to convert the certificate to ASCII text, then puts the encoded text between the following delimiters:

 -----BEGIN CERTIFICATE----- -----END CERTIFICATE-----

To use this command, you must already have obtained a copy of the certificate authority's certificate as a PKCS#7 object file. Then do the following:

- 1. Open the PKCS#7 object file with an ASCII text editor such as Notepad orvi.
- 2. Enter the **crypto ca-certificate** command on the CLI command line.
- 3. When MSS prompts you for the PEM-formatted certificate, paste the PKCS#7 object file onto the command line.

Examples The following command adds the certificate authority's certificate to switch certificate and key storage:

 DWS-1008# **crypto ca-certificate admin** Enter PEM-encoded certificate -----BEGIN CERTIFICATE----- MIIDwDCCA2qgAwIBAgIQL2jvuu4PO5FAQCyewU3ojANBgkqhkiG9wOBAQUFADCB mzerMClaweVQQTTooewi\wpoer0QWNFNkj90044mbdrl1277SWQ8G7Diw YUtrqoQplKJvxz ..... Lm8wmVYxP56M;CUAm908C2foYgOY40= -----END CERTIFICATE-----

### **See Also:**

• show crypto ca-certificate

## **crypto certificate**

Installs one of the switch's PKCS#7 certificates into the certificate and key storage area on the switch. The certificate, which is issued and signed by a certificate authority, authenticates the switch either to Web View, or to 802.1X supplicants (clients).

### **Syntax: crypto certificate {admin | eap | web}** *PEM-formatted-certificate*

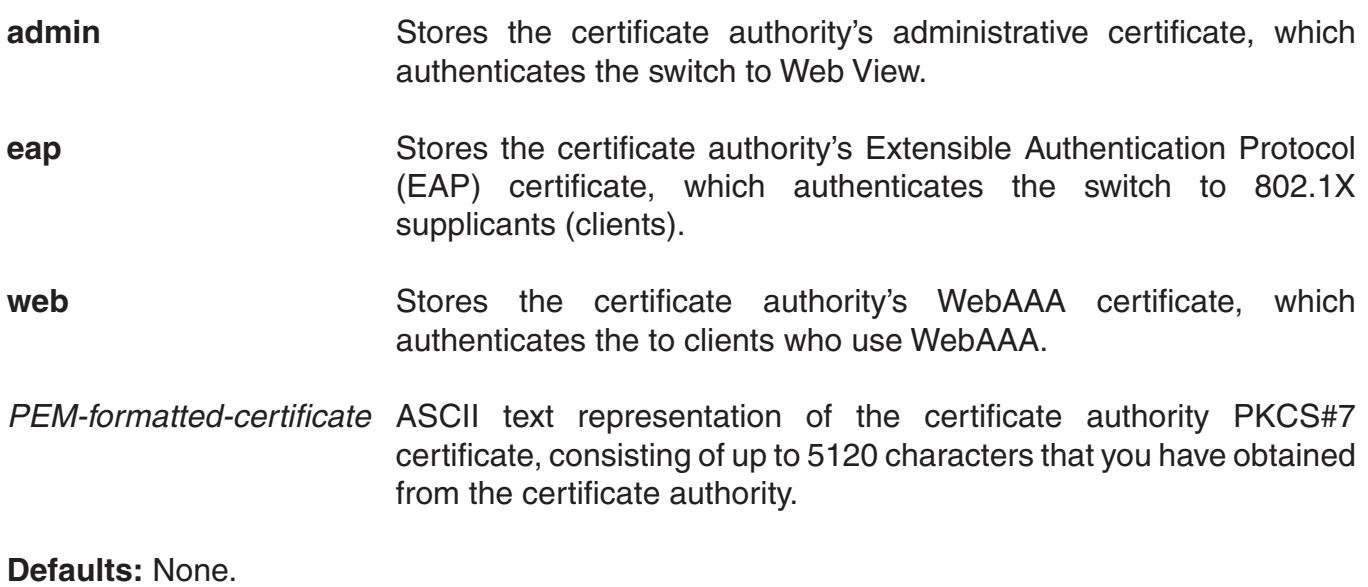

#### **Access:** Enabled.

**Usage:** To use this command, you must already have generated a certificate request with the crypto generate request command, sent the request to the certificate authority, and obtained a signed copy of the switch certificate as a PKCS#7 object file. Then do the following:

- 1. Open the PKCS#7 object file with an ASCII text editor such as Notepad or vi.
- 2. Enter the **crypto certificate** command on the CLI command line.
- 3. When MSS prompts you for the PEM-formatted certificate, paste the PKCS#7 object file onto the command line.

The switch verifies the validity of the public key associated with this certificate before installing it, to prevent a mismatch between the switch's private key and the public key in the installed certificate.

**Examples:** The following command installs a certificate:

 DWS-1008# **crypto certificate admin** Enter PEM-encoded certificate -----BEGIN CERTIFICATE----- MIIBdTCP3wIBADA2MQswCQYDVQQGEwJVUzELMAkGA1UECBMCQOEx GjAYBgNVBAMU EXR1Y2hwdWJzQHRycHouY29tMIGfMAOGCSqGSIb3DQ EBAQAA4GNADCBiQKBgQC4 ..... 2L8Q9tk+G2As84QYLm8wmVY>xP56M;CUAm908C2foYgOY40= -----END CERTIFICATE-----

#### **See Also:**

• crypto generate request

• crypto generate self-signed

## **crypto generate key**

Generates an RSA public-private encryption key pair that is required for a Certificate Signing Request (CSR) or a self-signed certificate. For SSH, generates an authentication key.

### **Syntax: crypto generate key {admin | eap | ssh | web} {128 | 512 | 1024 | 2048}**

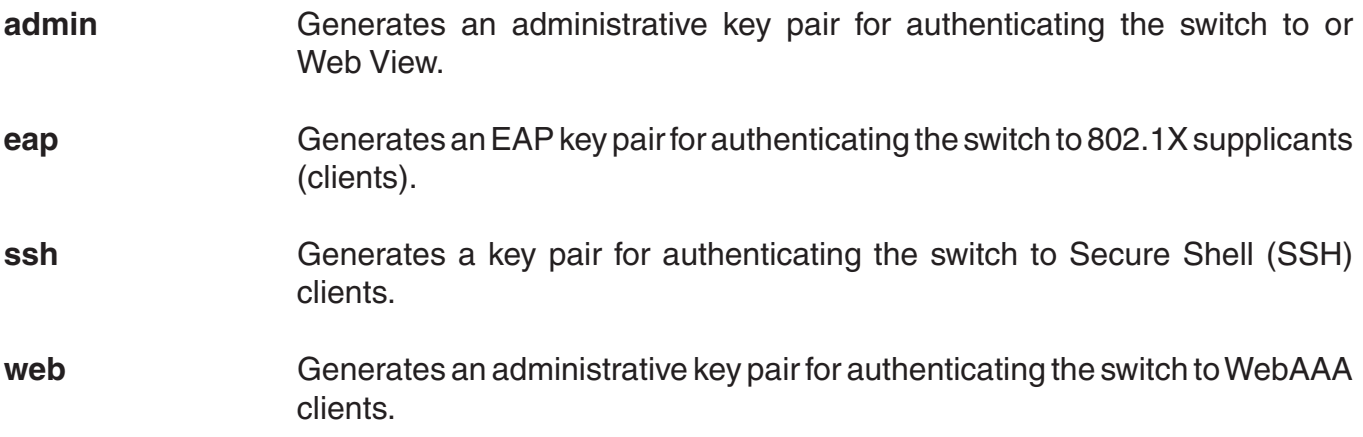

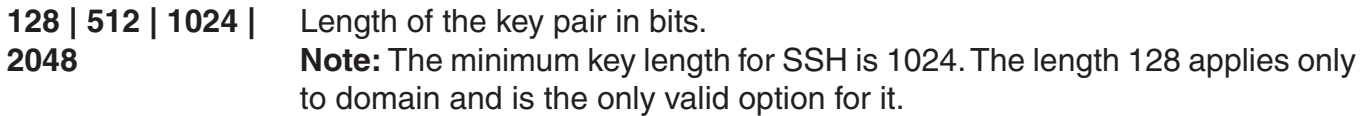

**Defaults:** None.

**Access:** Enabled.

**Usage:** You can overwrite a key by generating another key of the same type.

SSH requires an SSH authentication key, but you can allow MSS to generate it automatically. The first time an SSH client attempts to access the SSH server on a switch, the switch automatically generates a 1024-byte SSH key. If you want to use a 2048-byte key instead, use the **crypto generate key ssh 2048** command to generate one.

**Examples:** To generate an administrative key, type the following command:

 DWS-1008# **crypto generate key admin 1024** key pair generated.

#### **See Also:**

• show crypto key ssh

### **crypto generate request**

Generates a Certificate Signing Request (CSR). This command outputs a PEM-formatted PKCS#10 text string that you can cut and paste to another location for delivery to a certificate authority.

This command generates either an administrative CSR for use with Web View or an EAP CSR for use with 802.1X clients.

#### **Syntax: crypto generate request {admin | eap | web}**

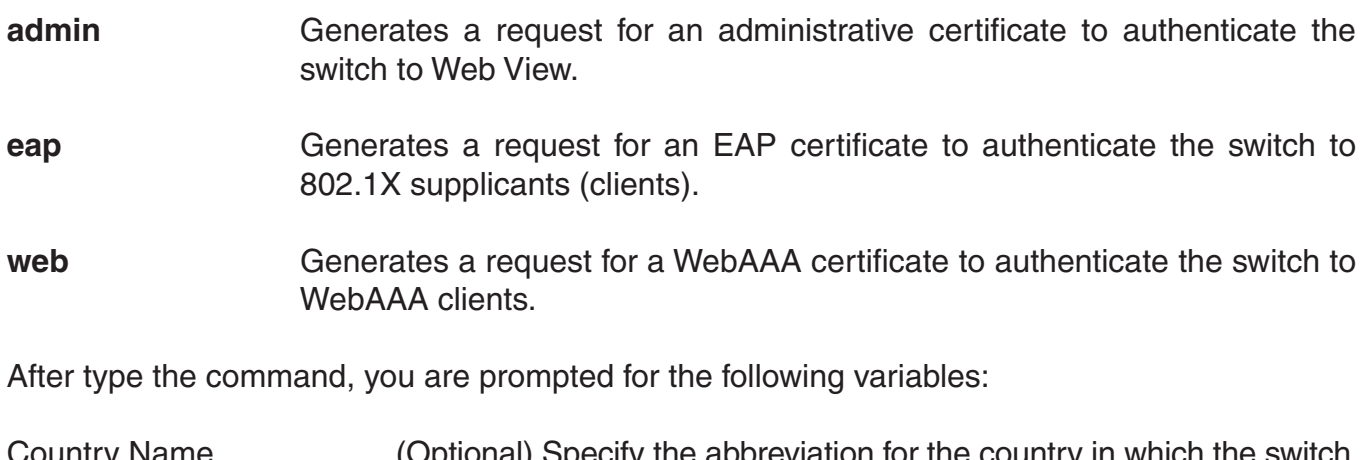

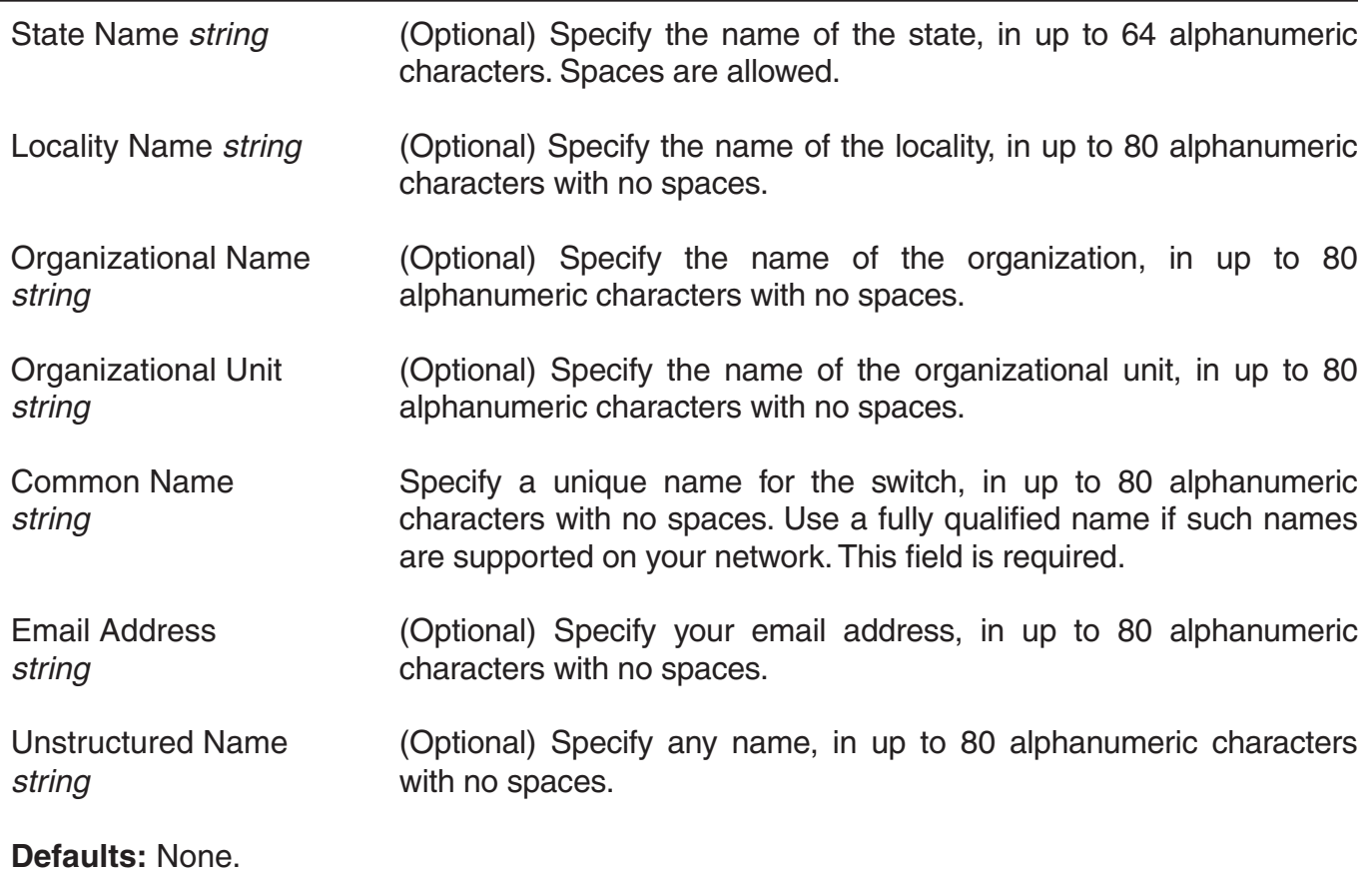

**Access:** Enabled.

**Usage:** To use this command, you must already have generated a public-private encryption key pair with the **crypto generate key** command.

Enter **crypto generate request admin, crypto generate request eap,** or **crypto generate request web** and press Enter. When you are prompted, type the identifying values in the fields, or press Enter if the field is optional. You must enter a common name for the switch.

This command outputs a PKCS#10 text string in Privacy-Enhanced Mail protocol (PEM) format that you paste to another location for submission to the certificate authority. You then send the request to the certificate authority to obtain a signed copy of the switch certificate as a PKCS#7 object file.

**Examples:** To request an administrative certificate from a certificate authority, type the following command:

 DWS-1008# **crypto generate request admin** Country Name: US State Name: CA Locality Name: Pleasanton Organizational Name: D-Link Organizational Unit: ENG Common Name: ENG Email Address: admin@example.com Unstructured Name: admin

 CSR for admin is -----BEGIN CERTIFICATE REQUEST-----

 MIIBuzCCASQCAQAwezELMAkGA1UEBhMCdXMxCzAJBgNVBAgTAmNhMQswCQYDVQQH EwJjYTELMAkGA1UEChMCY2ExCzAJBgNVBAsTAmNhMQswCQYDVQQDEwJjYTEYMBYG CSqGSIb3DQEJARYJY2FAY2EuY29tMREwDwYJKoZIhvcNAQkCEwJjYTCBnzANBgkq hkiG9w0BAQEFAAOBjQAwgYkCgYEA1zatpYStOjHMa0QJmWHeZPPFGQ9kBEimJKPG bznFjAC780GcZtnJPGqnMnOKj/4NdknonT6NdCd2fBdGbuEFGNMNgZMYKGcV2JIu tr\*P\*z\*exECScaNlicKMYa\$\$\_Qo621vh67RM1KTMECM6uCBB6XNypIHn1gtrrpL/ LhyGTWUCAwEAAaAAMA0GCSqGSIb3DQEBBAUAA4GBAHK5z2kfjBbV/F0b0MyC5S7K htsw7T4SwmCij55qfUHxsRelggYcw6vJtr57jJ7wFfsMd8C50NcbJLF1nYC9OKkB hW+5gDPAOZdOnnr591XKz3Zzyvyrktv00rcld8Fo2RtTQ3AOT9cUZqJVelO85GXJ -----END CERTIFICATE REQUEST-----

### **See Also:**

- crypto certificate
- crypto generate key

# **crypto generate self-signed**

Generates a self-signed certificate for either an administrative certificate for use with an EAP certificate for use with 802.1X wireless users.

### **Syntax: crypto generate self-signed {admin | eap | web}**

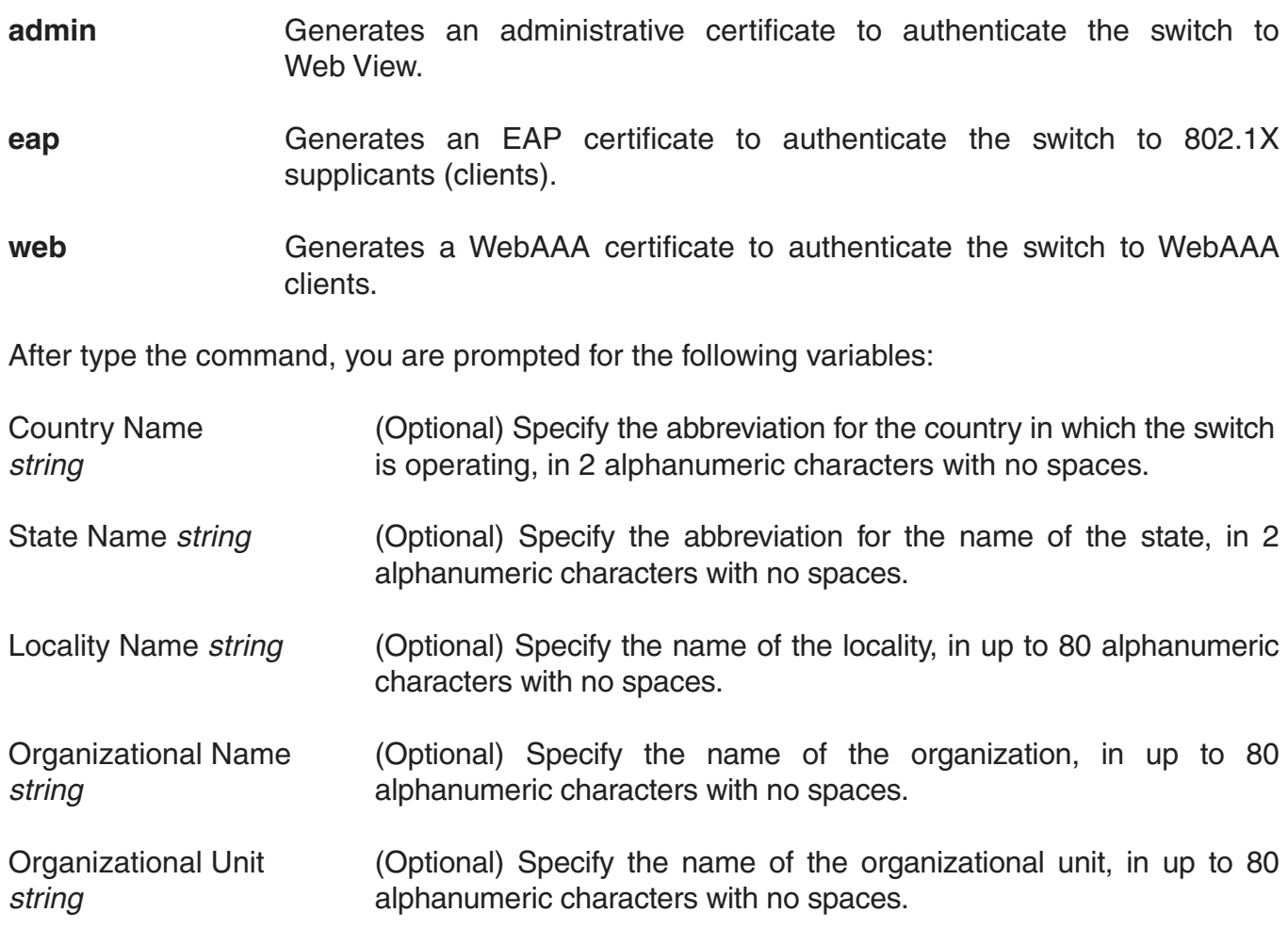

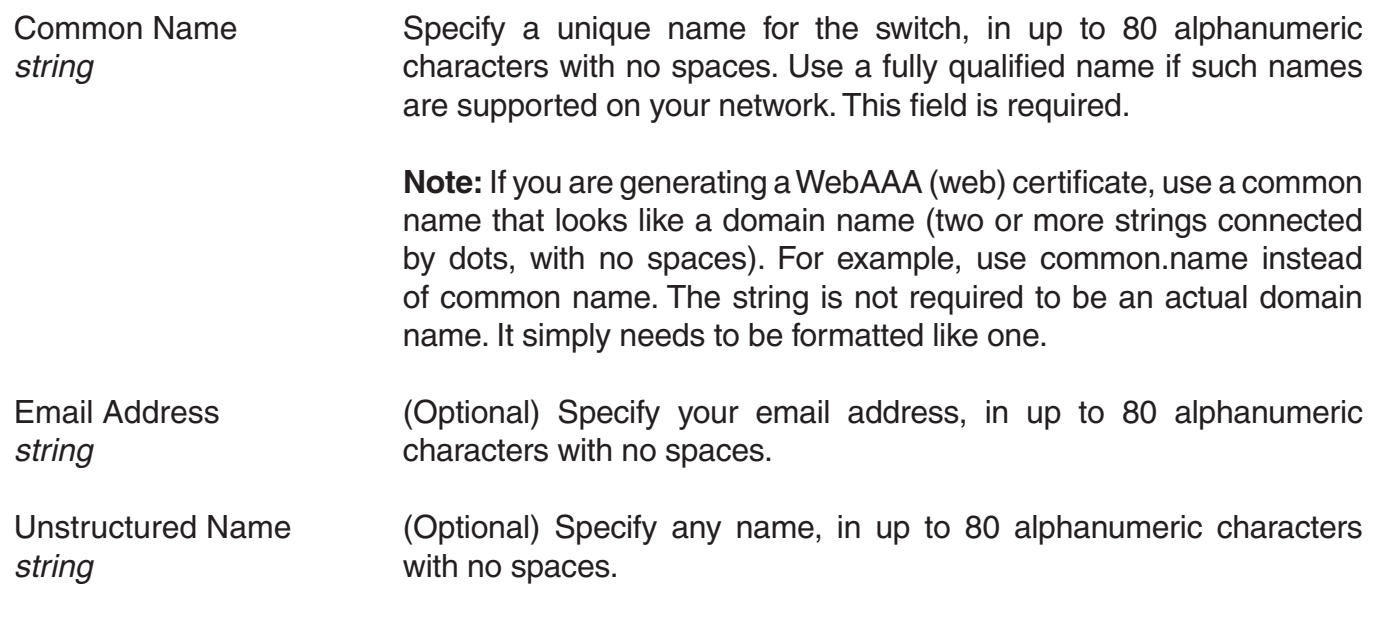

**Defaults:** None.

**Access:** Enabled.

**Usage:** To use this command, you must already have generated a public-private encryption key pair with the **crypto generate key** command.

**Examples:** To request an administrative certificate from a certificate authority, type the following command:

 DWS-1008# **crypto generate self-signed admin** Country Name: State Name: Locality Name: Organizational Name: Organizational Unit: Common Name: Email Address: **m1@example.com** Unstructured Name:

### **See Also:**

• crypto certificate

• crypto generate key

# **crypto otp**

Sets a one-time password (OTP) for use with the **crypto pkcs12** command.

### **Syntax: crypto otp {admin | eap | web}** *one-time-password*

- **admin Creates a one-time password for installing a PKCS#12 object file for an**  administrative certificate and key pair—and optionally the certificate authority's own certificate—to authenticate the switch to Web View.
- **eap** Creates a one-time password for installing a PKCS#12 object file for an EAP certificate and key pair—and optionally the certificate authority's own certificate—to authenticate the switch to 802.1X supplicants (clients).
- **web Creates a one-time password for installing a PKCS#12 object file for a**  WebAAA certificate and key pair—and optionally the certificate authority's own certificate—to authenticate the switch to WebAAA clients.
- *one-time-password* Password of at least 1 alphanumeric character, with no spaces, for clients other than Microsoft Windows clients. The password must be the same as the password protecting the PKCS#12 object file.

 **Note:** On a switch that handles communications to and from Microsoft Windows clients, use a one-time password of 31characters or fewer.

 The following characters cannot be used as part of the one-time password of a PKCS#12 file:

- Quotation marks ("")
- Question mark (?)
- Ampersand (&)

**Defaults:** None.

**Access:** Enabled.

**Usage:** The password allows the public-private key pair and certificate to be installed together from the same PKCS#12 object file. MSS erases the one-time password after processing the cryptopkcs12 command or when you reboot the switch.

D-Link recommends that you create a password that is memorable to you but is not subject to easy guesses or a dictionary attack. For best results, create a password of alphanumeric uppercase and lowercase characters.

**Examples:** The following command creates the one-time password hap9iN#ss for installing an EAP certificate and key pair:

 DWS-1008# **crypto generate otp eap hap9iN#ss** OTP set

### **crypto pkcs12**

Unpacks a PKCS#12 object file into the certificate and key storage area on the switch. This object file contains a public-private key pair, a switch certificate signed by a certificate authority, and the certificate authority's certificate.

### **Syntax: crypto pkcs12 {admin | eap | web}** *file-location-url*

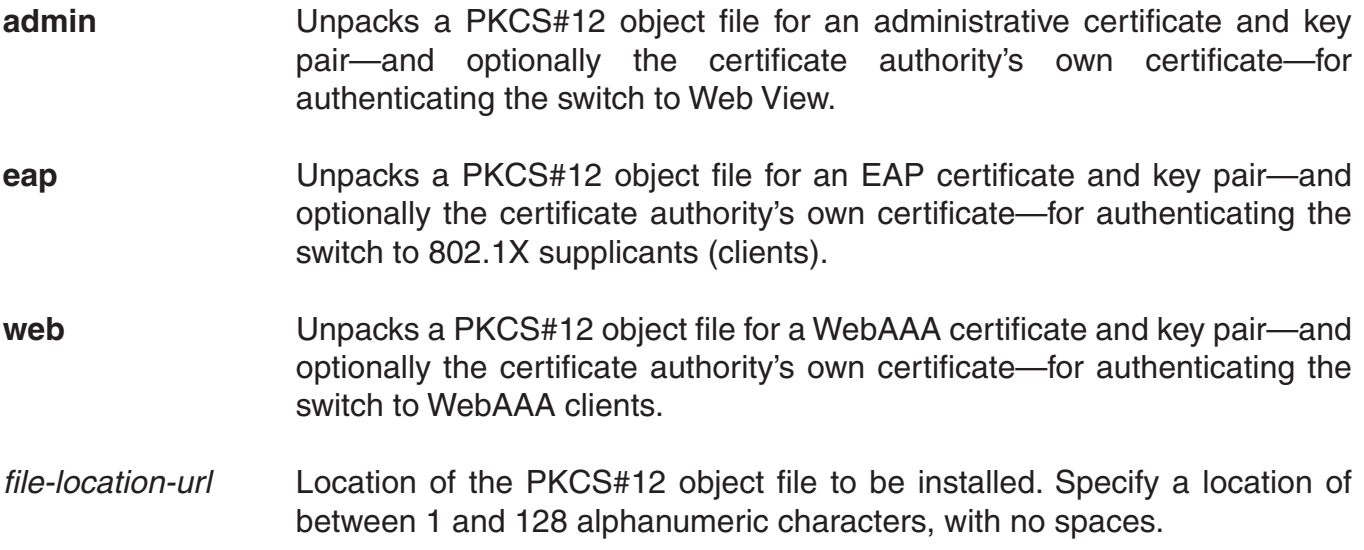

**Defaults:** The password you enter with the **crypto otp** command must be the same as the one protecting the PKCS#12 file.

#### **Access:** Enabled.

**Usage:** To use this command, you must have already created a one-time password with the **crypto otp** command.

You must also have the PKCS#12 object file available. You can download a PKCS#12 object file via TFTP from a remote location to the local nonvolatile storage system on the switch.

**Examples:** The following commands copy a PKCS#12 object file for an EAP certificate and key pair—and optionally the certificate authority's own certificate—from a TFTP server to nonvolatile storage on the switch, create the one-time password hap9iN#ss, and unpack the PKCS#12 file:

 DWS-1008# **copy tftp://192.168.253.1/2048full.p12 2048full.p12** success: received 637 bytes in 0.253 seconds [ 2517 bytes/sec]

 DWS-1008# **crypto otp eap hap9iN#ss** OTP set

 DWS-1008# **crypto pkcs12 eap 2048full.p12** Unwrapped from PKCS12 file: keypair device certificate CA certificate

## **show crypto ca-certificate**

Displays information about the certificate authority's PEM-encoded PKCS#7 certificate.

### **Syntax: show crypto ca-certificate {admin | eap | web}**

- **admin** Displays information about the certificate authority's certificate that signed the administrative certificate for the switch. The administrative certificate authenticates the switch to Web View.
- **eap** Displays information about the certificate authority's certificate that signed the Extensible Authentication Protocol (EAP) certificate for the switch. The EAP certificate authenticates the DWS to 802.1X supplicants (clients).
- **web** Displays information about the certificate authority's certificate that signed the WebAAA certificate for the switch. The WebAAA certificate authenticates the switch to WebAAA clients.

**Defaults:** None.

#### **Access:** Enabled.

**Examples:** To display information about the certificate of a certificate authority, type the following command:

#### DWS-1008# **show crypto ca-certificate**

The table below describes the fields in the display.

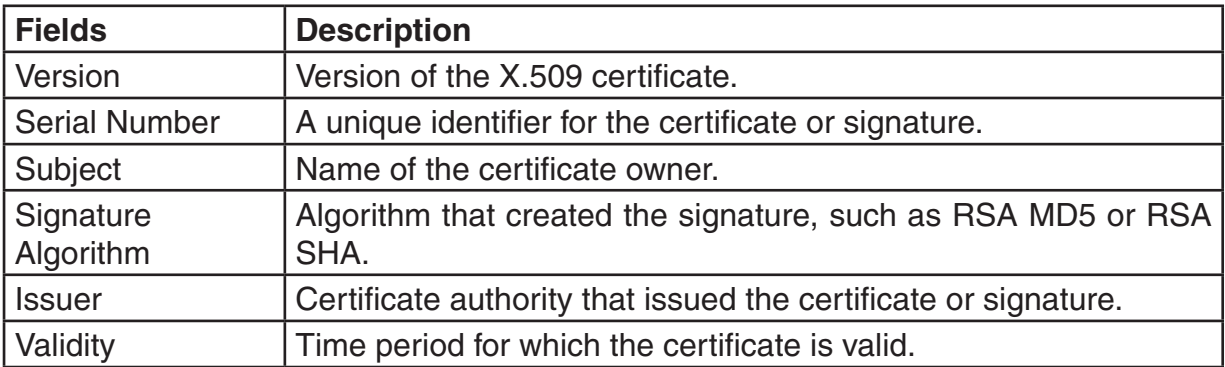

- crypto ca-certificate
- show crypto certificate

# **show crypto certificate**

Displays information about one of the cryptographic certificates installed on the switch.

### **Syntax: show crypto certificate {admin | eap | web}**

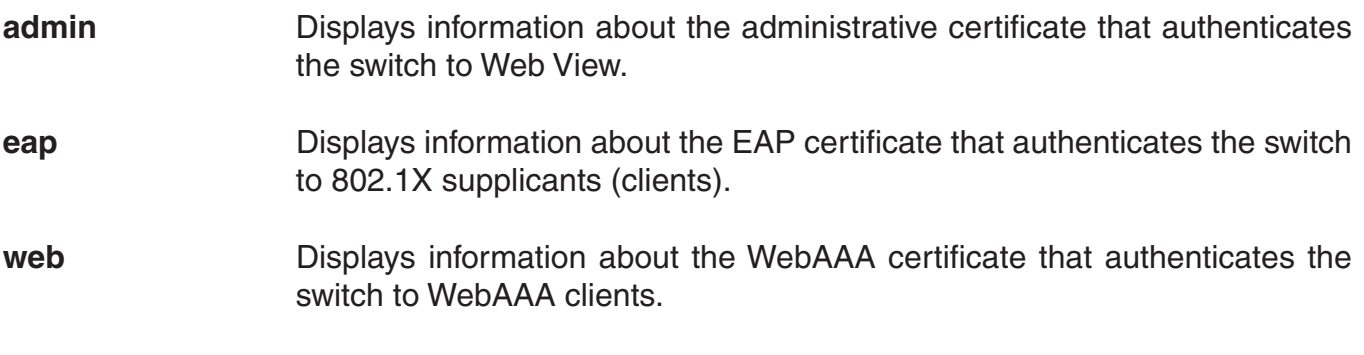

**Defaults:** None.

**Access:** Enabled.

**Usage:** You must have generated a self-signed certificate or obtained a certificate from a certificate authority before displaying information about the certificate.

**Examples:** To display information about a cryptographic certificate, type the following command:

#### DWS-1008# **show crypto certificate eap**

The table below describes the fields in the display.

### **Crypto Certificate Output**

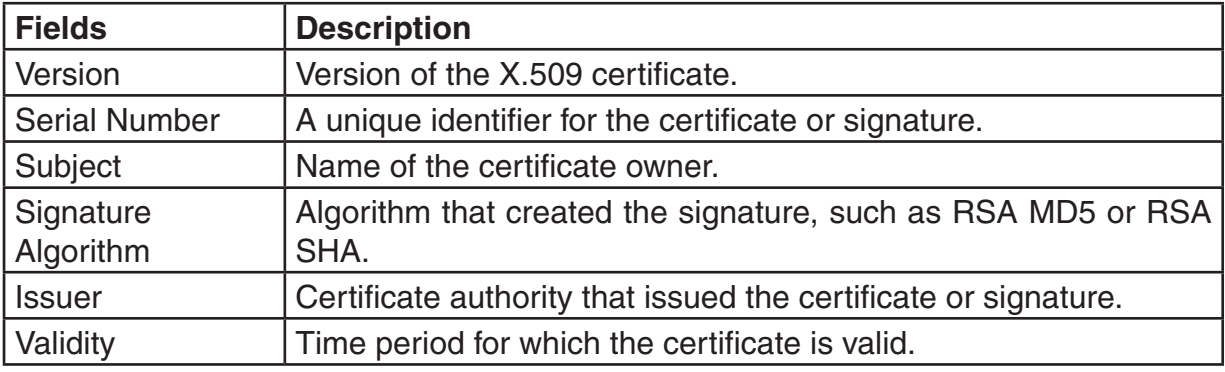

### **See Also:**

• crypto generate self-signed

• show crypto ca-certificate

# **show crypto key domain**

Displays the checksum (also called a fingerprint) of the public key used to authenticate management traffic between switches.

### **Syntax: show crypto key domain**

**Defaults:** None.

**Access:** Enabled.

**Examples:** To display the fingerprint for switch-switch security, type the following command:

 DWS-1008# **show crypto key domain** Domain public key: e6:43:91:e2:b3:53:ed:46:76:5f:f0:96:3a:3b:86:d3

#### **See Also:**

• crypto generate key

### **show crypto key ssh**

Displays SSH authentication key information. This command displays the checksum (also called a fingerprint) of the public key. When you connect to the switch with an SSH client, you can compare the SSH key checksum displayed by the switch with the one displayed by the client to verify that you really are connected to the switch and not another device. Generally, SSH clients remember the encryption key after the first connection, so you need to check the key only once.

#### **Syntax: show show crypto key ssh**

**Defaults:** None.

**Access:** Enabled.

**Examples:** To display SSH key information, type the following command:

 DWS-1008# **show crypto key ssh** ec:6f:56:7f:d1:fd:c0:28:93:ae:a4:f9:7c:f5:13:04

**See Also:** • crypto generate key

# **RADIUS and Server Groups Commands**

Use RADIUS commands to set up communication between a switch and groups of up to four RADIUS servers for remote authentication, authorization, and accounting (AAA) of administrators and network users. This chapter presents RADIUS commands alphabetically. Use the following table to locate commands in this chapter based on their uses.

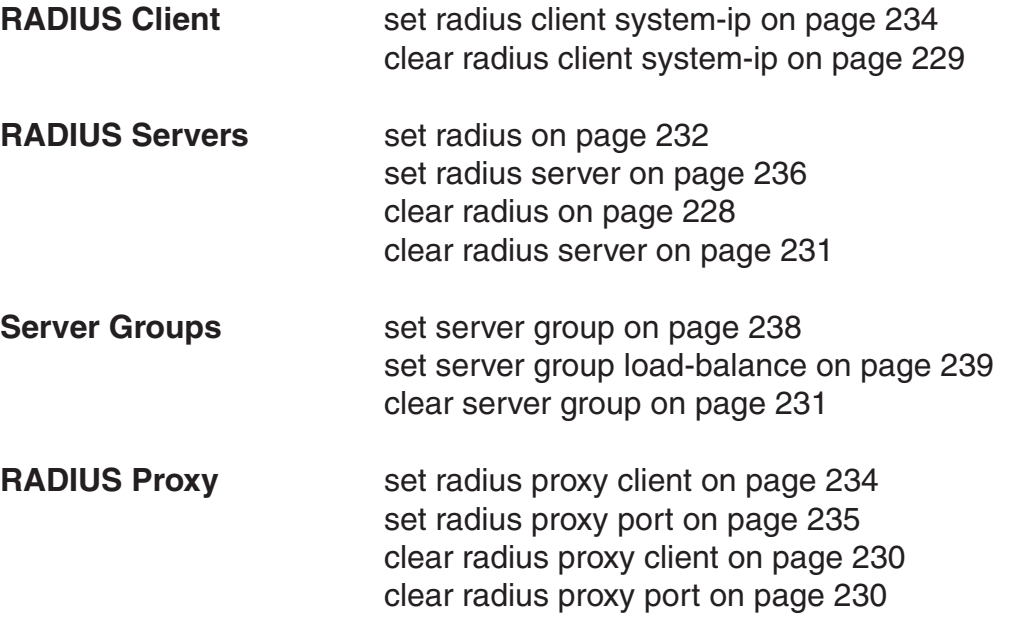

(For information about RADIUS attributes, see the RADIUS appendix in the D-Link Mobility System Software Configuration Guide.)

### **clear radius**

Resets parameters that were globally configured for RADIUS servers to their default values.

### **Syntax: clear radius {deadtime | key | retransmit | timeout}**

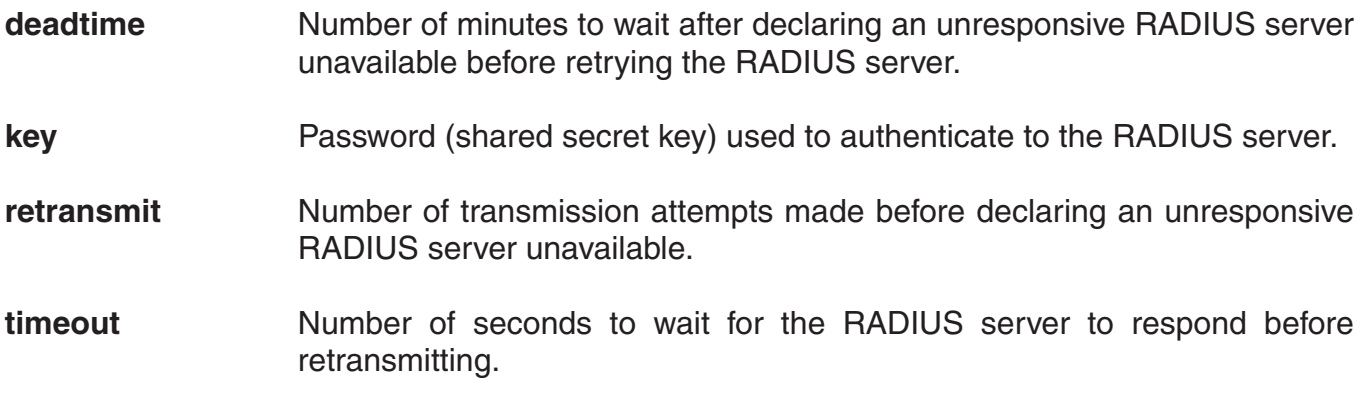

**Defaults:** Global RADIUS parameters have the following default values:

- **deadtime**—0 (zero) minutes (The switch does not designate unresponsive RADIUS servers as unavailable.)
- **key**—No key
- **retransmit**—3 (the total number of attempts, including the first attempt)
- **timeout**—5 seconds

**Access:** Enabled.

**Usage:** To override the globally set values on a particular RADIUS server, use the **set radius server** command.

**Examples:** To reset all global RADIUS parameters to their factory defaults, type the following commands:

 DWS-1008# **clear radius deadtime** success: change accepted.

 DWS-1008# **clear radius key** success: change accepted.

 DWS-1008# **clear radius retransmit** success: change accepted.

 DWS-1008# **clear radius timeout** success: change accepted.

# **clear radius client system-ip**

Removes the switch's system IP address from use as the permanent source address in RADIUS client requests from the switch to its RADIUS server(s).

#### **Syntax: clear radius client system-ip**

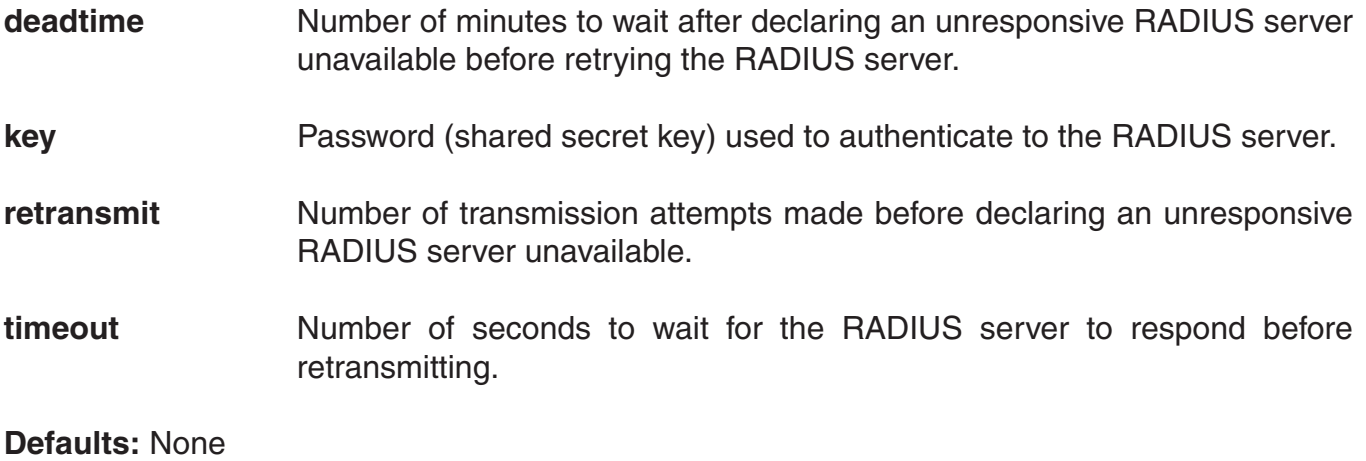

**Access:** Enabled.

**Usage:** The **clear radius client system-ip** command causes the switch to use the IP address of the interface through which it sends a RADIUS client request as the source IP address. The switch selects a source interface address based on information in its routing table as the source address for RADIUS packets leaving the switch.

**Examples:** To clear the system IP address as the permanent source address for RADIUS client requests, type the following command:

 DWS-1008# **clear radius client system-ip** success: change accepted.

- set radius client system-ip
- show aaa

# **clear radius proxy client**

Removes RADIUS proxy client entries for third-party APs.

### **Syntax: clear radius proxy client all**

**Defaults:** None

**Access:** Enabled.

**Examples:** The following command clears all RADIUS proxy client entries from the switch:

 DWS-1008# **clear radius proxy client all** success: change accepted.

### **See Also:**

• set radius proxy client

# **clear radius proxy port**

Removes RADIUS proxy ports configured for third-party APs.

### **Syntax: clear radius proxy port all**

**Defaults:** None

**Access:** Enabled.

**Examples:** The following command clears all RADIUS proxy port entries from the switch:

 DWS-1008# **clear radius proxy port all** success: change accepted.

### **See Also:**

• set radius proxy port

### **clear radius server**

Removes the named RADIUS server from the switch configuration.

#### **Syntax: clear radius server** *server-name*

*server-name* Name of a RADIUS server configured to perform remote AAA services for the switch.

**Defaults:** None

**Access:** Enabled.

**Examples:** The following command removes the RADIUS server rs42 from a list of remote AAA servers:

 DWS-1008# **clear radius server rs42** success: change accepted.

#### **See Also:**

- set radius server
- show aaa

### **clear server group**

Removes a RADIUS server group from the configuration, or disables load balancing for the group.

**Syntax: clear server group** *group-name* **[load-balance]**

*group-name* Name of a RADIUS server group configured to perform remote AAA services for switches.

**load-balance** Ability of group members to share demand for services among servers.

**Defaults:** None

**Access:** Enabled.

**Usage:** Deleting a server group removes the server group from the configuration. However, the members of the server group remain.

**Examples:** To remove the server group sg-77 type the following command:

 DWS-1008# **clear server group sg-77** success: change accepted.

To disable load balancing in a server group *shorebirds*, type the following command:

 DWS-1008# **set server group shorebirds load-balance disable** success: change accepted.

### **See Also:**

• set server group

# **set radius**

Configures global defaults for RADIUS servers that do not explicitly set these values themselves. By default, the switch automatically sets all these values except the password (key).

**Syntax: set radius {deadtime** *minutes* **| encrypted-key** *string* **| key** *string* **| retransmit** *number* **| timeout** *seconds***}**

**deadtime** *minutes* Number of minutes the switch waits after declaring an unresponsive RADIUS server unavailable before retrying the RADIUS server. You can specify from 0 to 1440 minutes. **encrypted-key** *string* Password (shared secret key) used to authenticate to the RADIUS server, entered in its encrypted form. You must provide the same encrypted password that is defined on the RADIUS server. The password can be 1 to 64 characters long, with no spaces or tabs. MSS does not encrypt the string you enter, and instead displays the string in **show config** and **show aaa** output exactly as you entered it. **Note:** Use this option only if you are entering the key in its encrypted form. To enter the key in unencrypted form, use the **key** *string* option instead. **key** *string* Password (shared secret key) used to authenticate to the RADIUS server, entered in its unencrypted form. You must provide the same password that is defined on the RADIUS server. The password can be 1 to 64 characters long, with no spaces or tabs. MSS encrypts the displayed form of the string in **show config** and **show aaa** output. **retransmit** *number* Number of transmission attempts the switch makes before declaring an unresponsive RADIUS server unavailable. You can specify from 1 to100 retries. **timeout** *seconds* **Number** of seconds the switch waits for the RADIUS server to respond before retransmitting. You can specify from 1 to 65,535.

**Defaults:** Global RADIUS parameters have the following default values:

- **deadtime**—0 (zero) minutes (The switch does not designate unresponsive RADIUS servers as unavailable.)
- **encrypted-key**—No key
- **key**—No key
- **retransmit**—3 (the total number of attempts, including the first attempt)
- **timeout**—5 seconds

### **Access:** Enabled.

**Usage:** You can specify only one parameter per command line.

**Examples:** The following commands sets the dead time to 5 minutes, the RADIUS key to goody, the number of retransmissions to 1, and the timeout to 21 seconds on all RADIUS servers connected to the switch:

 DWS-1008# **set radius deadtime 5** success: change accepted.

 DWS-1008# **set radius key goody** success: change accepted.

 DWS-1008# **set radius retransmit 1** success: change accepted.

 DWS-1008# **set radius timeout 21** success: change accepted.

- clear radius server
- set radius server
- show aaa

# **set radius client system-ip**

Causes all RADIUS requests to be sourced from the IP address specified by the set system ip-address command, providing a permanent source IP address for RADIUS packets sent from the switch.

#### **Syntax: set radius client system-ip**

**Defaults:** None. If you do not use this command, RADIUS packets leaving the switch have the source IP address of the outbound interface, which can change as routing conditions change.

**Access:** Enabled.

**Usage:** The switch system IP address must be set before you use this command.

**Examples:** The following command sets the switch system IP address as the address of the RADIUS client:

 DWS-1008# **set radius client system-ip** success: change accepted.

### **See Also:**

- clear radius client system-ip
- set system ip-address

### **set radius proxy client**

Adds a RADIUS proxy entry for a third-party AP. The proxy entry specifies the IP address of the AP and the UDP ports on which the switch listens for RADIUS traffic from the AP.

**Syntax: set radius proxy client address** *ip-address* **[acct-port** *acct-udp-port-number***] [port** *udp-port-number***] key** *string*

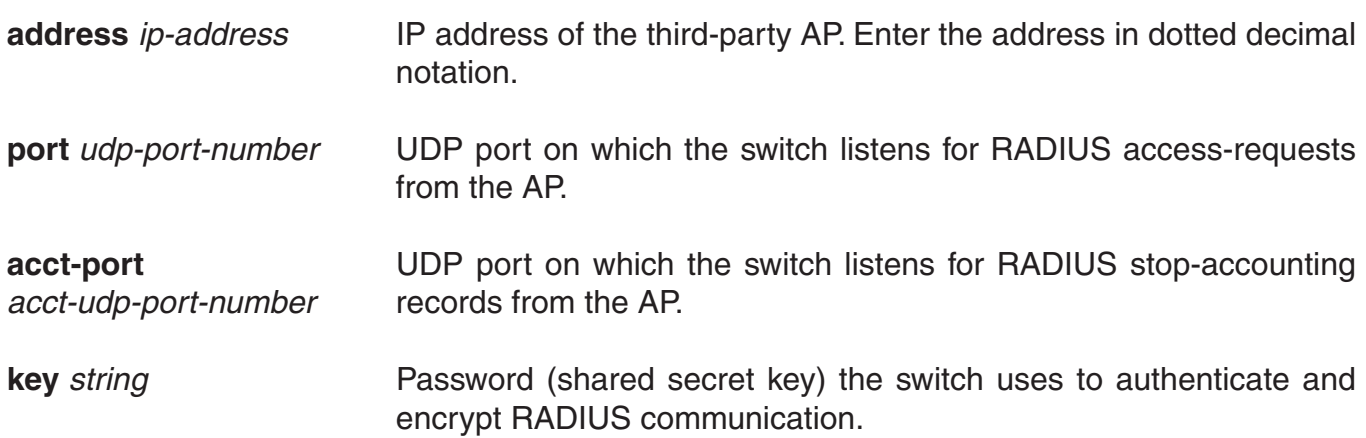

**Defaults:** The default UDP port number for access-requests is 1812. The default UDP port number for stop-accounting records is 1813.

#### **Access:** Enabled.

**Usage:** AAA for third-party AP users has additional configuration requirements.

**Examples:** The following command configures a RADIUS proxy entry for a third-party AP RADIUS client at 10.20.20.9, sending RADIUS traffic to the default UDP ports 1812 and 1813 on the switch:

 DWS-1008# **set radius proxy client address 10.20.20.9 key radkey1** success: change accepted.

### **See Also:**

- clear radius proxy client
- set authentication proxy
- set radius proxy port

### **set radius proxy port**

Configures the switch port connected to a third-party AP as a RADIUS proxy for the SSID supported by the AP.

**Syntax: set radius proxy port** *port-list* **[tag** *tag-value***] ssid** *ssid-name*

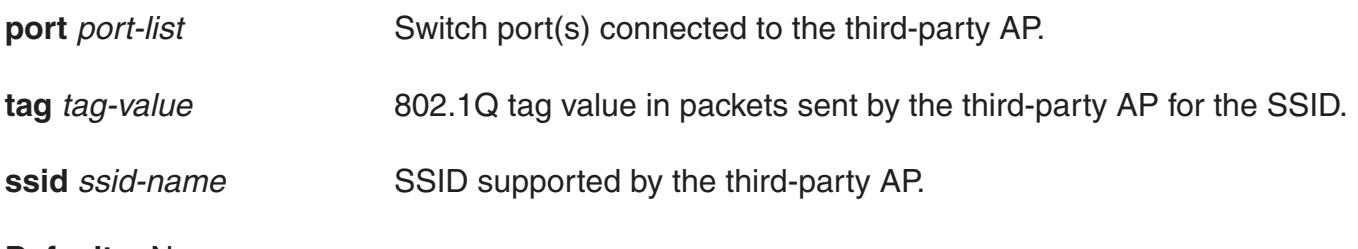

**Defaults:** None.

**Access:** Enabled.

**Usage:** AAA for third-party AP users has additional configuration requirements.

Enter a separate command for each SSID, and its tag value, you want the switch to support.

**Examples:** The following command maps SSID mycorp to packets received on port 3 or 4, using 802.1Q tag value 104:

 DWS-1008# **set radius proxy port 3-4 tag 104 ssid mycorp** success: change accepted.

- clear radius proxy port
- set authentication proxy
- set radius proxy client

### **set radius server**

Configures RADIUS servers and their parameters. By default, the switch automatically sets all these values except the password (key).

**Syntax: set radius server** *server-name* **[address** *ip-address***] [auth-port** *port-number***] [acct-port** *port-number***] [timeout** *seconds***] [retransmit** *number***] [deadtime** *minutes***] [[key** *string***] | [encrypted-key** *string***]] [author-password** *password***]**

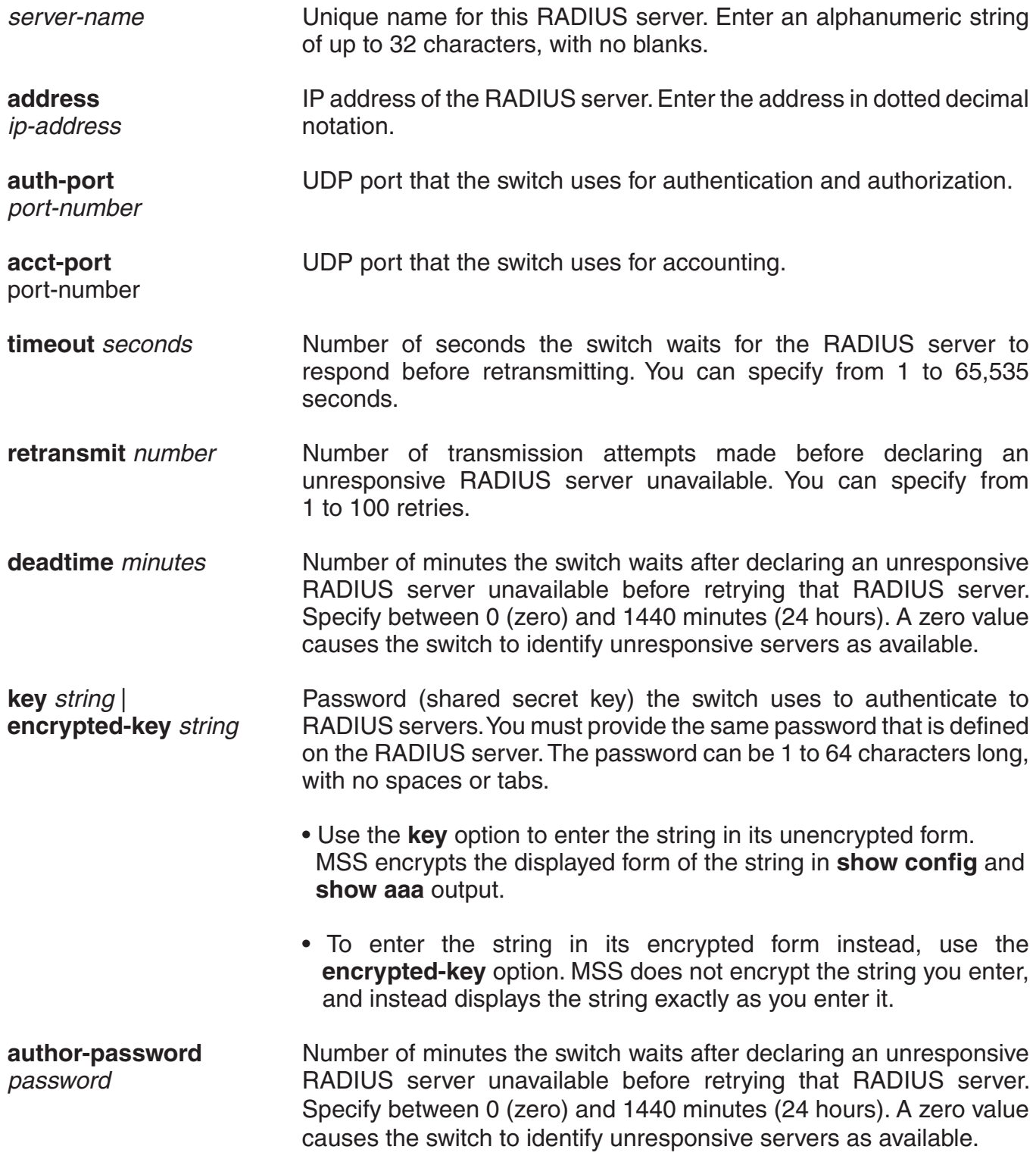

**Defaults:** Default values are listed below:

- **auth-port**—UDP port1812
- **acct-port**—UDP port1813
- **timeout**—5 seconds
- **retransmit**—3 (the total number of attempts, including the first attempt)
- **deadtime**—0 (zero) minutes (The switch does not designate unresponsive RADIUS servers as unavailable.)
- **key**—No key
- **encrypted-key**—No key
- **author-password**—trapeze

### **Access:** Enabled.

**Usage:** or a given RADIUS server, the first instance of this command must set both the server name and the IP address and can include any or all of the other optional parameters. Subsequent instances of this command can be used to set optional parameters for a given RADIUS server.

To configure the server as a remote authenticator for the switch, you must add it to a server group with the **set server group** command.

Do not use the same name for a RADIUS server and a RADIUS server group.

**Examples:** To set a RADIUS server named RS42 with IP address 198.162.1.1 to use the default accounting and authorization ports with a timeout interval of 30 seconds, two transmit attempts, 5 minutes of dead time, a key string of keys4u, and the default authorization password of *dlink*, type the following command:

### DWS-1008# **set radius server RS42 address 198.162.1.1 timeout 30 retransmit 2 deadtime 5 key keys4U**

- set authentication admin
- set authentication console
- set authentication dot1x
- set authentication mac
- set authentication web
- set radius
- set server group
- show aaa

### **set server group**

Configures a group of one to four RADIUS servers.

**Syntax: set server group** *group-name* **members** *server-name1* **[***server-name2***] [***server-name3***] [***server-name4***]**

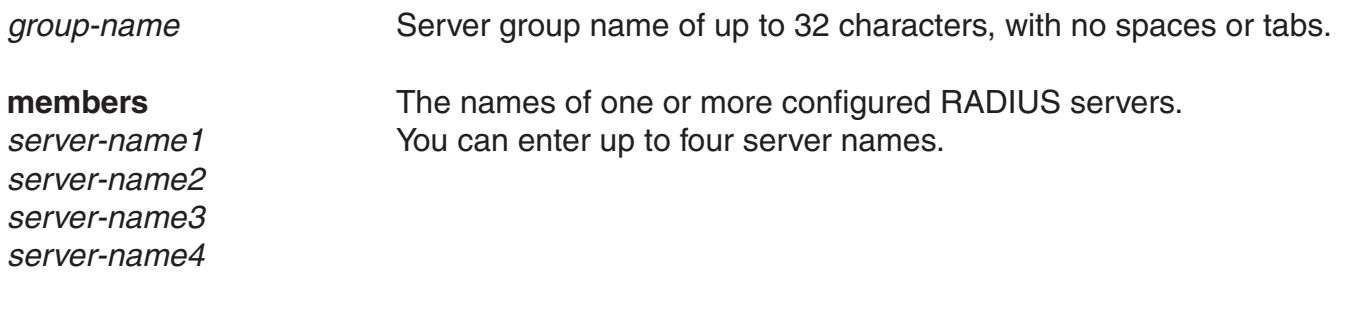

**Defaults:** None.

**Access:** Enabled.

**Usage:** You must assign all group members simultaneously, as shown in the example. To enable load balancing, use **set server group load-balance enable**.

Do not use the same name for a RADIUS server and a RADIUS server group.

**Examples:** To set server group *shorebirds* with members *heron, egret*, and *sandpiper*, type the following command:

 DWS-1008# **set server group shorebirds members heron egret sandpiper** success: change accepted.

- clear server group
- set server group load-balance
- show aaa

### **set server group load-balance**

Enables or disables load balancing among the RADIUS servers in a server group.

#### **Syntax: set server group** *group-name* **load-balance {enable | disable}**

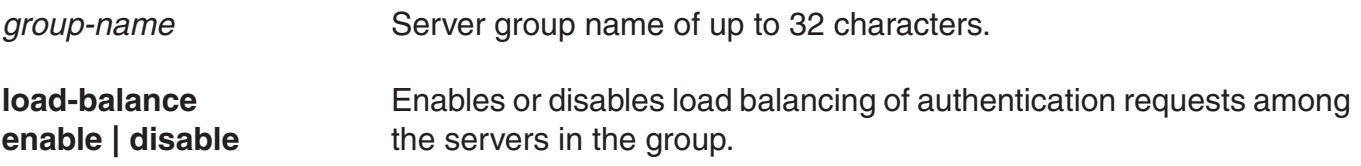

**Defaults:** Load balancing is disabled by default.

#### **Access:** Enabled.

**Usage:** You can optionally enable load balancing after assigning the server group members. If you configure load balancing, MSS sends each AAA request to a separate server, starting with the first one on the list and skipping unresponsive servers. If no server in the group responds, MSS moves to the next method configured with **set authentication** and **set accounting**.

In contrast, if load balancing is not configured, MSS always begins with the first server in the list and sends unfulfilled requests to each subsequent server in the group before moving on to the next configured AAA method.

**Examples:** To enable load balancing between the members of server group *shorebirds*, type the following command:

 DWS-1008# **set server group shorebirds load-balance enable** success: change accepted.

To disable load balancing between *shorebirds* server group members, type the following command:

DWS-1008# **set server group shorebirds load-balance disable** success: change accepted.

- clear server group
- clear radius server
- set server group
- show aaa

# **802.1X Management Commands**

Use 802. IEEE X management commands to modify the default settings for IEEE 802.1X sessions on a DWS-1008 switch. For best results, change the settings only if you are aware of a problem with the switch's 802.1X performance.

This chapter presents 802.1X commands alphabetically. Use the following table to locate commands in this chapter based on their use.

**Caution:** 802.1X parameter settings are global for all SSIDs configured on the switch.

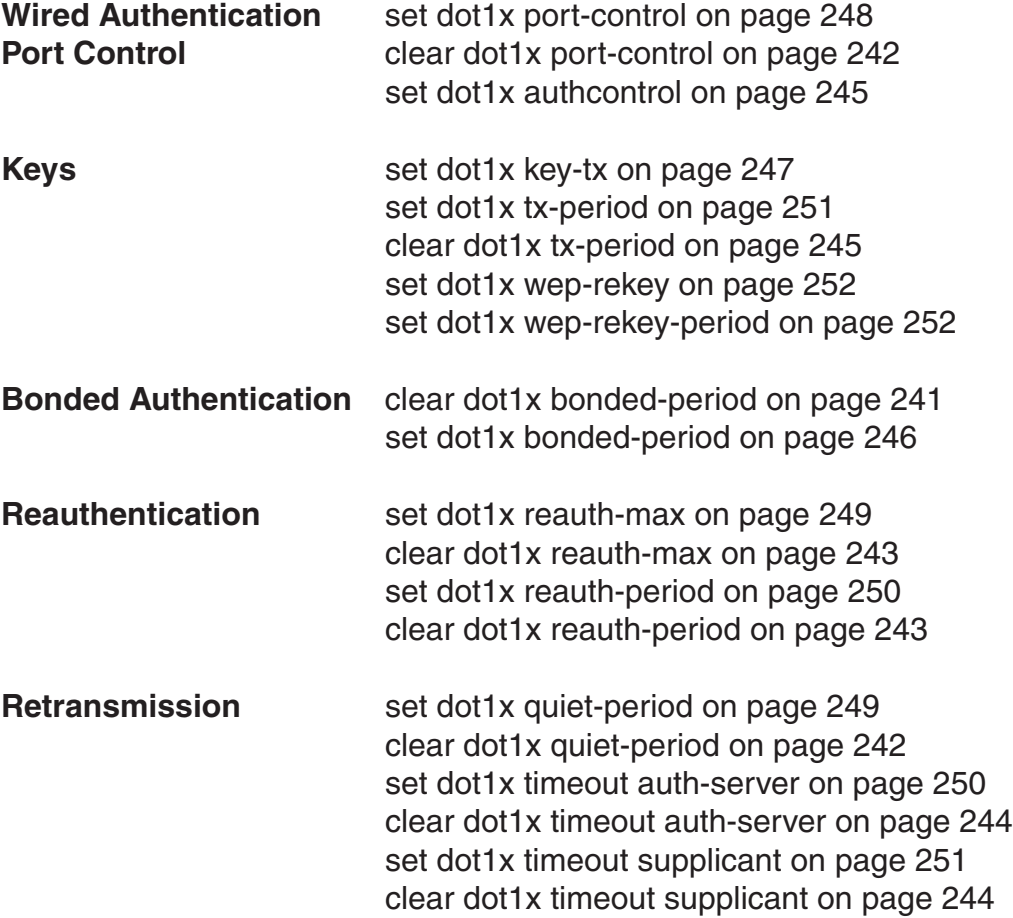

# **clear dot1x bonded-period**

Resets the Bonded Auth period to its default value.

### **Syntax: clear dot1x max-req**

**Defaults:** The default bonded authentication period is 0 seconds.

**Access:** Enabled.

**Examples:** To reset the Bonded period to its default, type the following command:

 DWS-1008# **clear dot1x bonded-period** success: change accepted

### **See Also:**

- set dot1x bonded-period
- show dot1x

### **clear dot1x max-req**

Resets to the default setting the number of Extensible Authentication Protocol (EAP) requests that the switch retransmits to a supplicant (client).

#### **Syntax: clear dot1x max-req**

**Defaults:** The default number is 20.

**Access:** Enabled.

**Examples:** To reset the number of 802.1X requests the switch can send to the default setting, type the following command:

 DWS-1008# **clear dot1x max-req** success: change accepted

- set dot1x max-req
- show dot1x

# **clear dot1x port-control**

Resets all wired authentication ports on the switch to default 802.1X authentication.

### **Syntax: clear dot1x port-control**

**Defaults:** By default, all wired authentication ports are set to auto and they process authentication requests as determined by the **set authentication dot1X** command.

**Access:** Enabled.

**Usage:** This command is overridden by the **set dot1x authcontrol** command. The **clear dot1x port-control** command returns port control to the method configured. This command applies only to wired authentication ports.

**Examples:** Type the following command to reset the wired authentication port control:

 DWS-1008# **clear dot1x port-control** success: change accepted

#### **See Also:**

- set dot1x port-control
- show dot1x

## **clear dot1x quiet-period**

Resets the quiet period after a failed authentication to the default setting.

#### **Syntax: clear dot1x quiet-period**

**Defaults:** The default is 60 seconds.

**Access:** Enabled.

**Examples:** Type the following command to reset the 802.1X quiet period to the default:

 DWS-1008# **clear dot1x quiet-period** success: change accepted

- set dot1x quiet-period
- show dot1x

### **clear dot1x reauth-max**

Resets the maximum number of reauthorization attempts to the default setting.

### **Syntax: clear dot1x reauth-max**

**Defaults:** The default is 2 attempts.

**Access:** Enabled.

**Examples:** Type the following command to reset the maximum number of reauthorization attempts to the default:

 DWS-1008# **clear dot1x reauth-max** success: change accepted

#### **See Also:**

- set dot1x reauth-max
- show dot1x

# **clear dot1x reauth-period**

Resets the time period that must elapse before a reauthentication attempt, to the default time period.

### **Syntax: clear dot1x reauth-period**

**Defaults:** The default is 3600 seconds (1hour).

**Access:** Enabled.

**Examples:** Type the following command to reset the default reauthentication time period:

 DWS-1008# **clear dot1x reauth-period** success: change accepted

- set dot1x reauth-period
- show dot1x

### **clear dot1x timeout auth-server**

Resets to the default setting the number of seconds that must elapse before the switch times out a request to a RADIUS server.

### **Syntax: clear dot1x reauth-period**

**Defaults:** The default is 30 seconds.

**Access:** Enabled.

**Examples:** To reset the default timeout for requests to an authentication server, type the following command:

 DWS-1008# **clear dot1x timeout auth-server** success: change accepted

#### **See Also:**

- set dot1x timeout auth-server
- show dot1x

### **clear dot1x timeout supplicant**

Resets to the default setting the number of seconds that must elapse before the switch times out an authentication session with a supplicant (client).

#### **Syntax: clear dot1x timeout supplicant**

**Defaults:** The default for the authentication timeout sessions is 30 seconds.

**Access:** Enabled.

**Examples:** Type the following command to reset the timeout period for an authentication session:

 DWS-1008# **clear dot1x timeout supplicant** success: change accepted

- set dot1x timeout supplicant
- show dot1x

# **clear dot1x tx-period**

Resets to the default setting the number of seconds that must elapse before the switch retransmits an EAP over LAN (EAPoL) packet.

### **Syntax: clear dot1x tx-period**

**Defaults:** The default is 5 seconds.

**Access:** Enabled.

**Examples:** Type the following command to reset the EAPoL retransmission time:

 DWS-1008# **clear dot1x tx-period** success: change accepted

#### **See Also:**

- set dot1x tx-period
- show dot1x

## **set dot1x authcontrol**

Provides a global override mechanism for 802.1X authentication configuration on wired authentication ports.

### **Syntax: set dot1x authcontrol {enable | disable}**

- **enable** Allows all wired authentication ports running 802.1X to use the authentication specified per port by the **set dot1X port-control** command.
- **disable** Forces all wired authentication ports running 802.1X to unconditionally accept all 802.1X authentication attempts with an EAP Success message (ForceAuth).

**Defaults:** By default, authentication control for individual wired authentication is enabled.

**Access:** Enabled.

**Usage:** This command applies only to wired authentication ports.

**Examples:** To enable per-port 802.1X authentication on wired authentication ports, type the following command:

 DWS-1008# **set dot1x authcontrol enable** success: dot1x authcontrol enabled.

### **set dot1x bonded-period**

Changes the Bonded Auth™ (bonded authentication) period. The *Bonded Auth period* is the number of seconds MSS allows a Bonded Auth user to reauthenticate.

#### **Syntax: set dot1x bonded-period** *seconds*

*seconds* Number of seconds MSS retains session information for an authenticated machine while waiting for a client to (re)authenticate on the same machine. You can change the bonded authentication period to a value from 1 to 300 seconds.

**Defaults:** The default bonded period is 0 seconds, which disables the feature.

#### **Access:** Enabled.

**Usage:** Normally, the Bonded Auth period needs to be set only if the network has Bonded Auth clients that use dynamic WEP, or use WEP-40 or WEP-104 encryption with WPA or RSN. These clients can be affected by the 802.1X reauthentication parameter or the RADIUS Session-Timeout parameter.

D-Link recommends that you try 60 seconds, and change the period to a longer value only if clients are unable to authenticate within 60 seconds.

The bonded authentication period applies only to 802.1X authentication rules that contain the **bonded** option.

**Examples:** To set the bonded authentication period to 60 seconds, type the following command:

#### DWS-1008# **set dot1x bonded-period 60** success: change accepted.

- clear dot1x bonded-period
- show dot1x

### **set dot1x key-tx**

Enables or disables the transmission of encryption key information to the supplicant (client) in EAP over LAN (EAPoL) key messages, after authentication is successful.

#### **Syntax: set dot1x key-tx {enable | disable}**

**enable** Enables transmission of encryption key information to clients.

**disable disable Disables transmission of encryption key information to clients.** 

**Defaults:** Key transmission is enabled by default.

**Access:** Enabled.

**Examples:** Type the following command to enable key transmission:

 DWS-1008# **set dot1x key-tx enable** success: dot1x key transmission enabled.

**See Also:**

• show dot1x

### **set dot1x max-req**

Sets the maximum number of times the switch retransmits an EAP request to a supplicant (client) before ending the authentication session.

**Syntax: set dot1x max-req** *number-of-retransmissions*

*number-of-retransmissions* Specify a value between 0 and 10.

**Defaults:** The default number of EAP retransmissions is 2.

**Access:** Enabled.

**Usage:** To support SSIDs that have both 802.1X and static WEP clients, MSS sends a maximum of two ID requests, even if this parameter is set to a higher value. Setting the parameter to a higher value does affect all other types of EAP messages.

**Examples:** Type the following command to set the maximum number of EAP request retransmissions to three attempts:

 DWS-1008# **set dot1x max-req 3** success: dot1x max request set to 3.

#### **See Also:**

- clear dot1x max-req
- show dot1x

### **set dot1x port-control**

Determines the 802.1X authentication behavior on individual wired authentication ports or groups of ports.

**Syntax: set dot1x port-control {forceauth | forceunauth | auto}** *port-list*

- **forceauth** Forces the specified wired authentication port(s) to *unconditionally authorize*  all 802.1X authentication attempts, with an EAP success message.
- **forceunauth** Forces the specified wired authentication port(s) to *unconditionally reject* all 802.1X authentication attempts with an EAP failure message.

**auto Allows** the specified wired authentication ports to process 802.1X authentication normally as determined for the user by the **set authentication dot1X** command.

*port-list* **One or more wired authentication ports for which to set 802.1X port** control.

**Defaults:** By default, wired authentication ports are set to auto.

**Access:** Enabled.

**Usage:** This command affects only wired authentication ports.

**Examples:** The following command forces port 6 to unconditionally accept all 802.1X authentication attempts:

 DWS-1008# **set dot1x port-control forceauth 6** success: authcontrol for 19 is set to FORCE-AUTH.

- show port status
- show dot1x

# **set dot1x quiet-period**

Sets the number of seconds a switch remains quiet and does not respond to a supplicant after a failed authentication.

**Syntax: set dot1x quiet-period** *seconds*

*seconds* Specify a value between 0 and 65,535.

**Defaults:** The default is 60 seconds.

**Access:** Enabled.

**Examples:** Type the following command to set the quiet period to 90 seconds:

 DWS-1008# **set dot1x reauth enable** success: dot1x reauthentication enabled.

### **See Also:**

- set dot1x reauth-max
- set dot1x reauth-period
- show dot1x

## **set dot1x reauth-max**

Sets the number of reauthentication attempts that the switch makes before the supplicant (client) becomes unauthorized.

**Syntax: set dot1x reauth-max** *number-of-attempts*

*number-of-attempts* Specify a value between 1 and 10.

**Defaults:** The default number of reauthentication attempts is 2.

**Access:** Enabled.

**Usage:** If the number of reauthentications for a wired authentication client is greater than the maximum number of reauthentications allowed, MSS sends an EAP failure packet to the client and removes the client from the network. However, MSS does not remove a wireless client from the network under these circumstances.

**Examples:** Type the following command to set the number of authentication attempts to 8:

 DWS-1008# **set dot1x reauth-max 8** success: dot1x max reauth set to 8.
# **set dot1x reauth-period**

Sets the number of seconds that must elapse before the switch attempts reauthentication.

#### **Syntax: set dot1x reauth-period** *seconds*

*seconds* Specify a value between 60 (1 minute) and 1,641,600 (19 days).

**Defaults:** The default is 3600 seconds (1 hour).

**Access:** Enabled.

**Usage:** You also can use the RADIUS session-timeout attribute to set the reauthentication timeout for a specific client. In this case, MSS uses the timeout that has the lower value. If the session-timeout is set to fewer seconds than the global reauthentication timeout, MSS uses the session-timeout for the client. However, if the global reauthentication timeout is shorter than the session-timeout, MSS uses the global timeout instead.

**Examples:** Type the following command to set the number of seconds to 100 before reauthentication is attempted:

DWS-1008# **set dot1x reauth-period 100**

success: dot1x auth-server timeout set to 100.

#### **See Also:**

- clear dot1x reauth-period
- show dot1x

### **set dot1x timeout auth-server**

Sets the number of seconds that must elapse before the switch times out a request to a RADIUS authentication server.

#### **Syntax: set dot1x timeout auth-server** *seconds*

*seconds* Specify a value between 1 and 65,535.

**Defaults:** The default is 30 seconds.

**Access:** Enabled.

**Examples:** Type the following command to set the authentication server timeout to 60 seconds:

 DWS-1008# **set dot1x timeout auth-server 60** success: dot1x auth-server timeout set to 60.

# **set dot1x timeout supplicant**

Sets the number of seconds that must elapse before the switch times out an authentication session with a supplicant (client).

#### **Syntax: set dot1x timeout supplicant** *seconds*

seconds Specify a value between 1 and 65,535.

**Defaults:** The default is 30 seconds.

**Access:** Enabled.

**Examples:** Type the following command to set the number of seconds for authentication session timeout to 300:

 DWS-1008# **set dot1x timeout supplicant 300** success: dot1x supplicant timeout set to 300.

#### **See Also:**

- clear dot1x timeout auth-server
- show dot1x

## **set dot1x tx-period**

Sets the number of seconds that must elapse before the switch retransmits an EAPoL packet.

#### **Syntax: set dot1x tx-period** *seconds*

seconds Specify a value between 1 and 65,535.

**Defaults:** The default is 5 seconds.

**Access:** Enabled.

**Examples:** Type the following command to set the number of seconds before the switch retransmits an EAPoL packet to 300:

 DWS-1008# **set dot1x tx-period 300** success: dot1x tx-period set to 300.

#### **See Also:**

- clear dot1x tx-period
- show dot1x

### **set dot1x wep-rekey**

Enables or disables Wired Equivalency Privacy (WEP) rekeying for broadcast and multicast encryption keys.

#### **Syntax: set dot1X wep-rekey {enable | disable}**

**enable** Causes the broadcast and multicast keys for WEP to be rotated at an interval set by the set dot1x wep-rekey-period for each radio, associated VLAN, and encryption type. The switch generates the new broadcast and multicast keys and pushes the keys to the clients via EAPoL key messages.

disable **disable** WEP broadcast and multicast keys are never rotated.

**Defaults:** WEP key rotation is enabled, by default.

#### **Access:** Enabled.

**Usage:** Reauthentication is not required for WEP key rotation to take place. Broadcast and multicast keys are always rotated at the same time, so all members of a given radio, VLAN, or encryption type receive the new keys at the same time.

**Examples:** Type the following command to disable WEP key rotation:

 DWS-1008# **set dot1x wep-rekey disable** success: wep rekeying disabled

#### **See Also:**

- set dot1x wep-rekey-period
- show dot1x

### **set dot1x wep-rekey-period**

Sets the interval for rotating the WEP broadcast and multicast keys.

### **Syntax: set dot1x wep-rekey-period** *seconds*

seconds **Specify a value between 30 and 1,641,600 (19 days)**.

**Defaults:** The default is 1800 seconds (30 minutes).

**Access:** Enabled.

**Examples:** Type the following command to set the WEP-rekey period to 300 seconds:

 DWS-1008# **set dot1x wep-rekey-period 300** success: dot1x wep-rekey-period set to 300

# **show dot1x**

Displays 802.1X client information for statistics and configuration settings.

### **Syntax: show dot1x {clients | stats | config}**

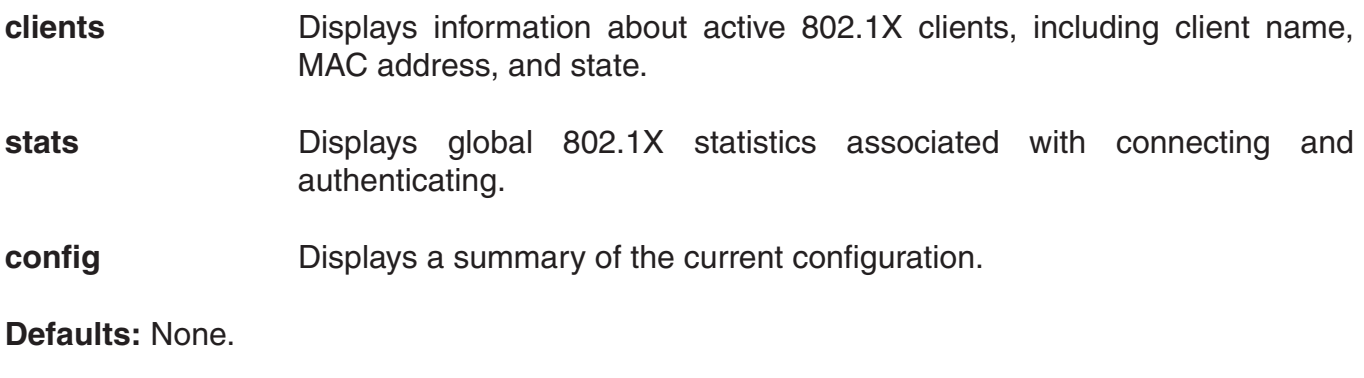

**Access:** Enabled.

**Examples:** Type the following command to display the 802.1X clients:

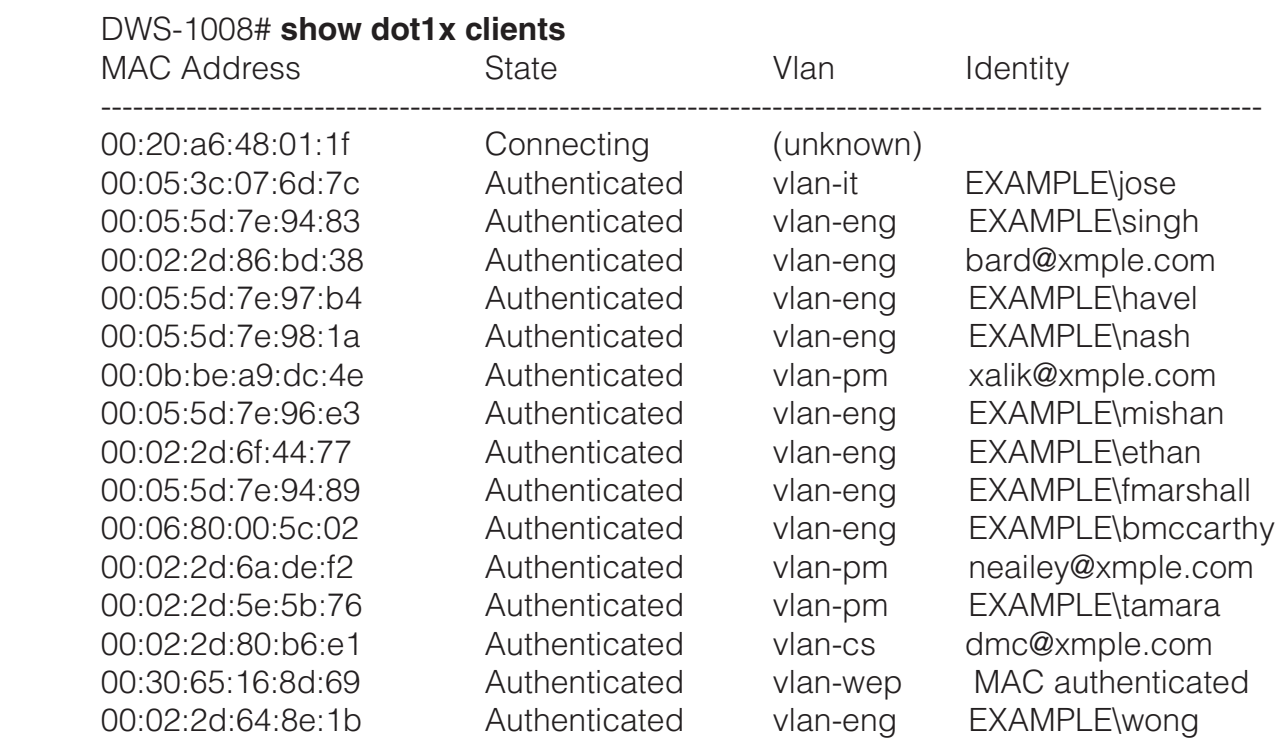

Type the following command to display the 802.1X clients:

### DWS-1008# **show dot1x config**

802.1X user policy

----------------------

 'host/bob-laptop.mycorp.com' on ssid 'mycorp' doing PASSTHRU 'bob.mycorp.com' on ssid 'mycorp' doing PASSTHRU (bonded)

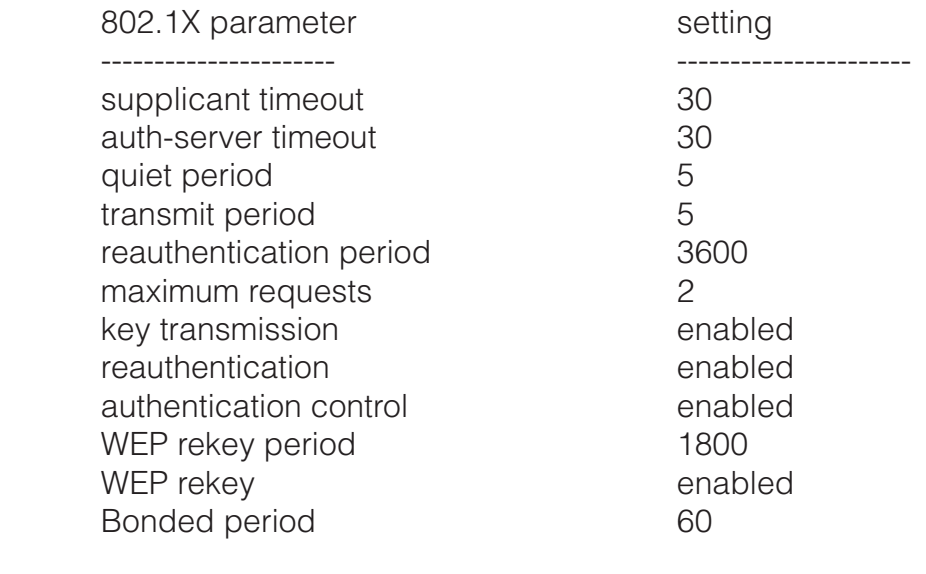

 port 5, authcontrol: auto, max-sessions: 16 port 6, authcontrol: auto, max-sessions: 1

port 7, authcontrol: auto, max-sessions: 1

port 8, authcontrol: auto, max-sessions: 1

Type the following command to display 802.1X statistics:

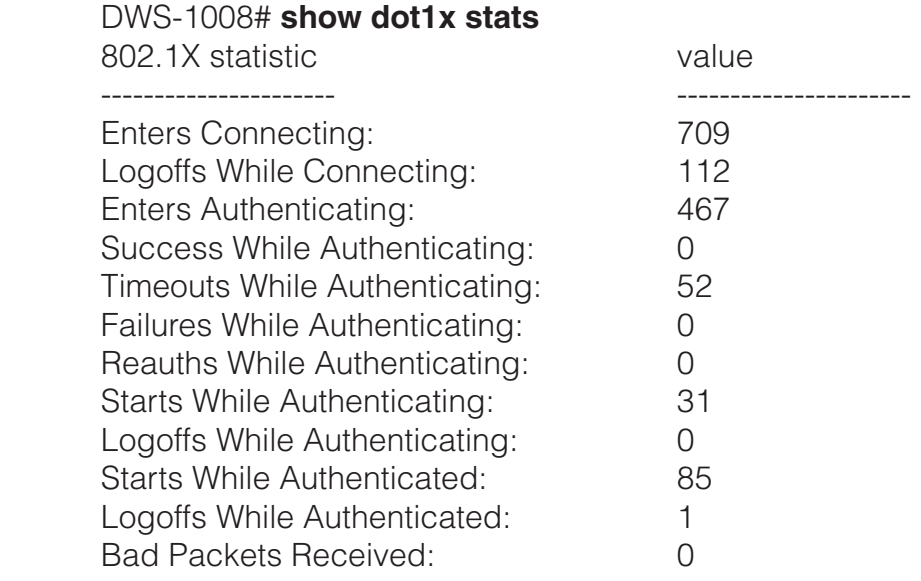

The table below explains the counters in the **show dot1x stats** output.

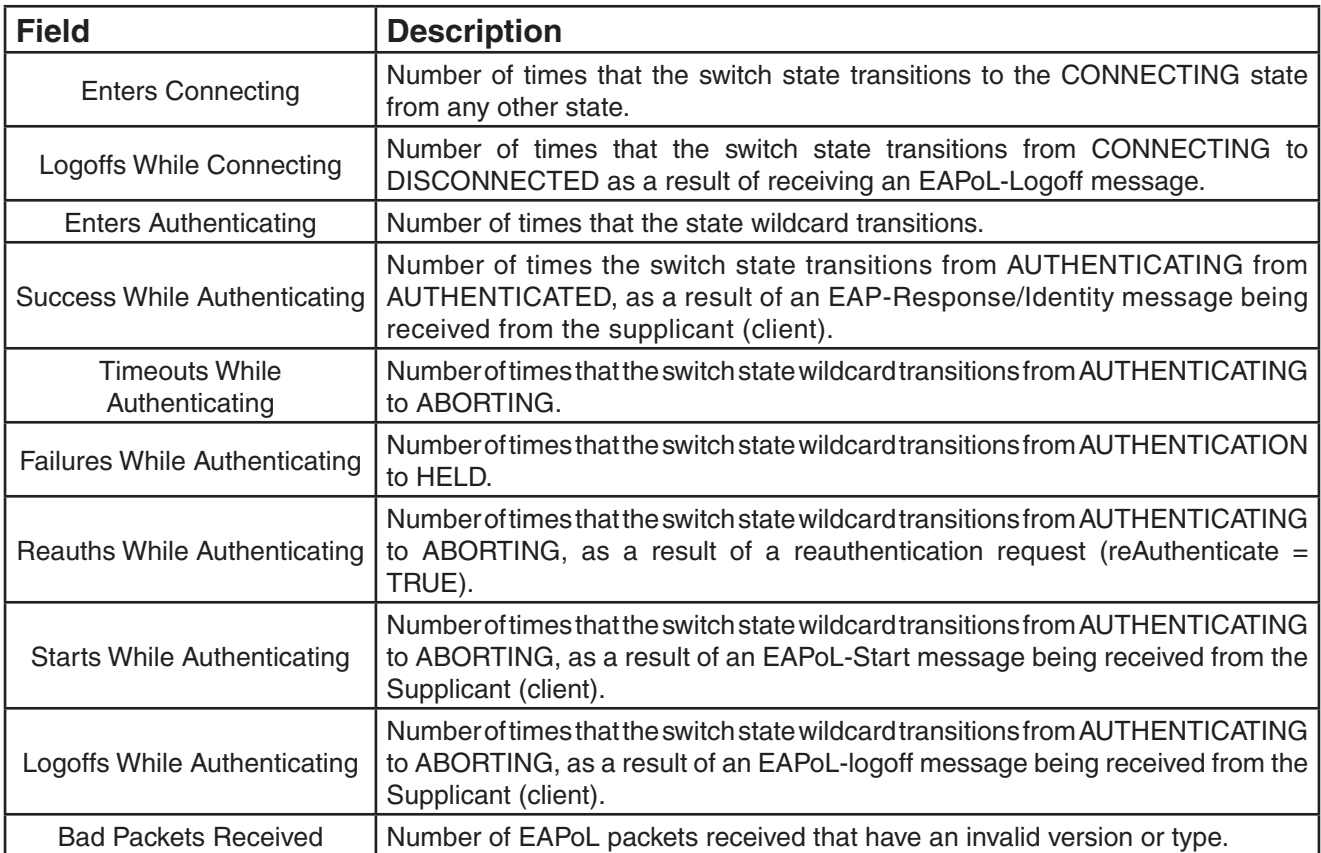

# **Session Management Commands**

Use session management commands to display and clear administrative and network user sessions. This chapter presents session management commands alphabetically. Use the following table to locate commands in this chapter based on their use.

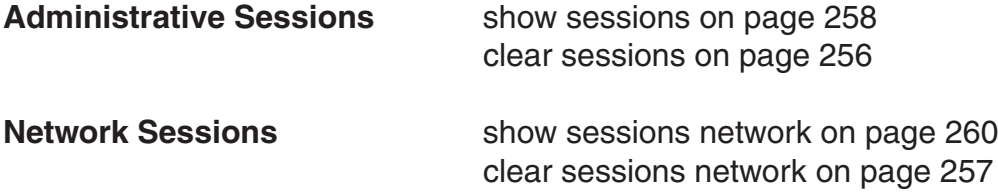

# **clear sessions**

Clears all administrative sessions, or clears administrative console or Telnet sessions.

**Syntax: clear sessions {admin | console | telnet[client[***session-id***]]}**

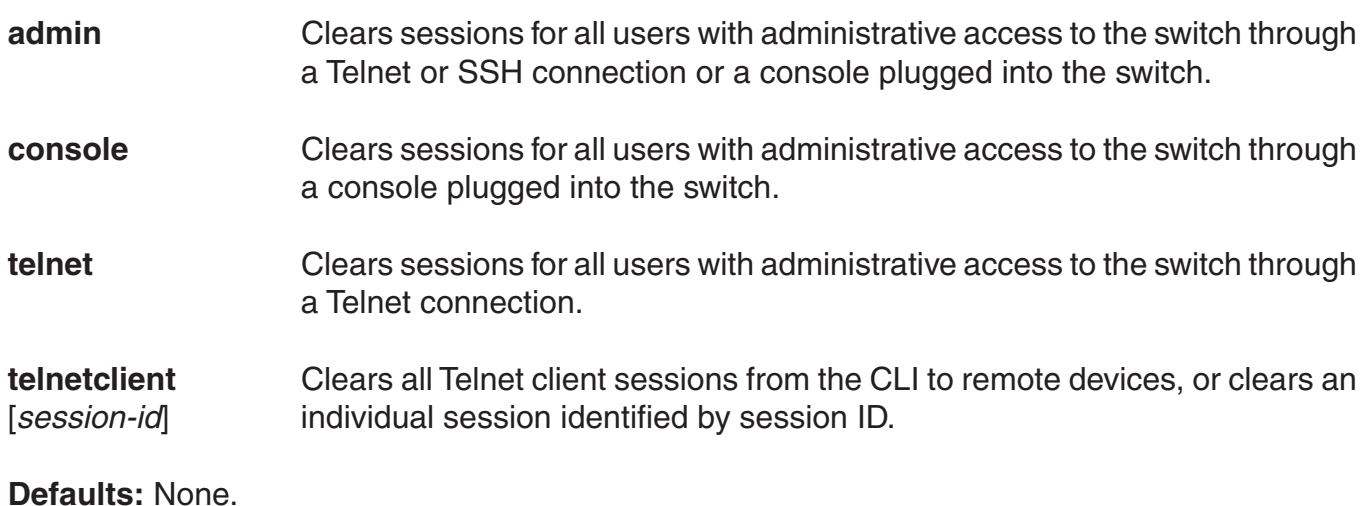

**Access:** Enabled.

**Examples:** To clear all administrator sessions type the following command:

 DWS-1008# **clear sessions admin** This will terminate manager sessions, do you wish to continue? (y|n) [n]**y**

To clear all administrative sessions through the console, type the following command:

 DWS-1008# **clear sessions console** This will terminate manager sessions, do you wish to continue? (y|n) [n]**y** To clear all administrative Telnet sessions, type the following command:

#### DWS-1008# **clear sessions telnet**

This will terminate manager sessions, do you wish to continue? (y|n) [n]**y**

To clear Telnet client session 0, type the following command:

### DWS-1008# **clear sessions telnet client 0**

### **See Also:**

• show sessions

# **clear sessions network**

Clears all network sessions for a specified username or set of usernames, MAC address or set of MAC addresses, virtual LAN (VLAN) or set of VLANs, or session ID.

**Syntax: clear sessions network {user** *user-glob* **| mac-addr** *mac-addr-glob* **| vlan** *vlan-glob* **| session-id** *local-session-id***}**

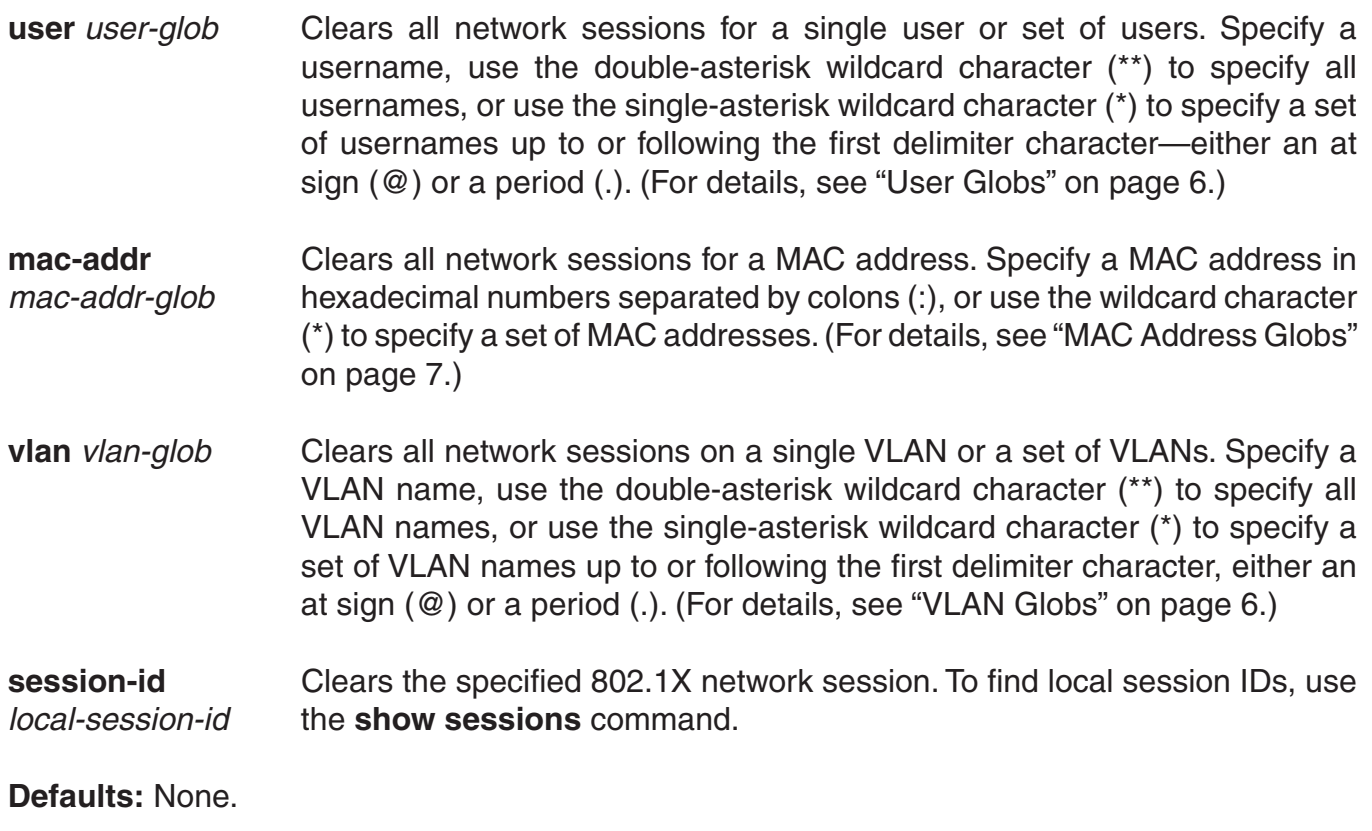

**Access:** Enabled.

**Usage:** The **clear sessions network** command clears network sessions by deauthenticating and, for wireless clients, disassociating them.

**Examples:** To clear all sessions for MAC address 00:01:02:03:04:05, type the following command:

 DWS-1008# **clear sessions network mac-addr 00:01:02:03:04:05** This will terminate manager sessions, do you wish to continue? (y|n) [n]**y**

To clear session 9, type the following command:

 DWS-1008# **clear sessions network session-id 9** SM Apr 11 19:53:38 DEBUG SM-STATE: localid 9, mac 00:06:25:09:39:5d, flags 0000012fh, to change state to KILLING Localid 9, globalid SESSION-9-893249336 moved from ACTIVE to KILLING (client=00:06:25:09:39:5d)

To clear the session of user *Natasha*, type the following command:

### DWS-1008# **clear sessions network user Natasha**

To clear the sessions of users whose name begins with the characters *Jo*, type the following command:

#### DWS-1008# **clear sessions network user Jo\***

To clear the sessions of all users on VLAN *red*, type the following command:

### DWS-1008# **clear sessions network vlan red**

#### **See Also:**

- show sessions
- show sessions network

## **show sessions**

Displays session information and statistics for all users with administrative access to the switch, or for administrative users with either console or Telnet access.

### **Syntax: show sessions {admin | console | telnet [client]}**

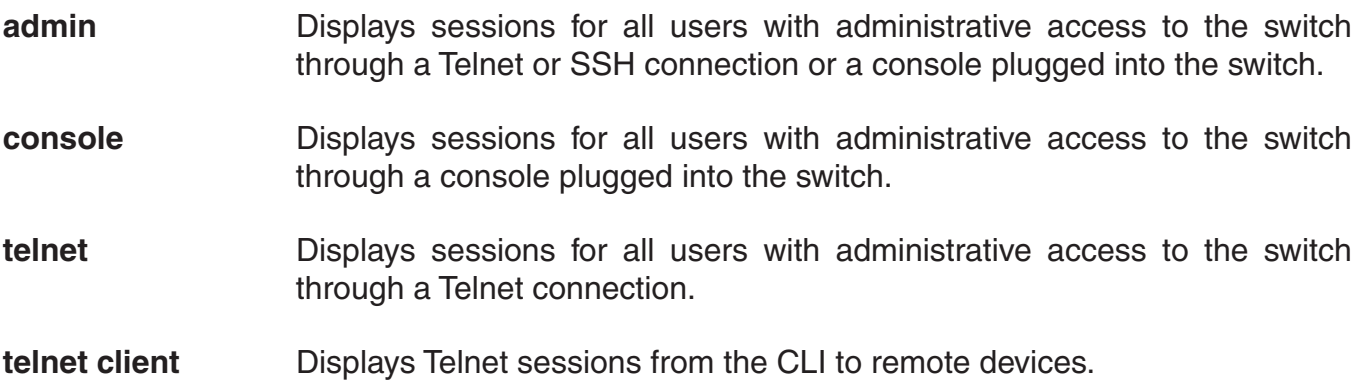

**Defaults:** None.

**Access:** All, except for **show sessions telnet client**, which has enabled access.

**Examples:** To view information about sessions of administrative users, type the following command:

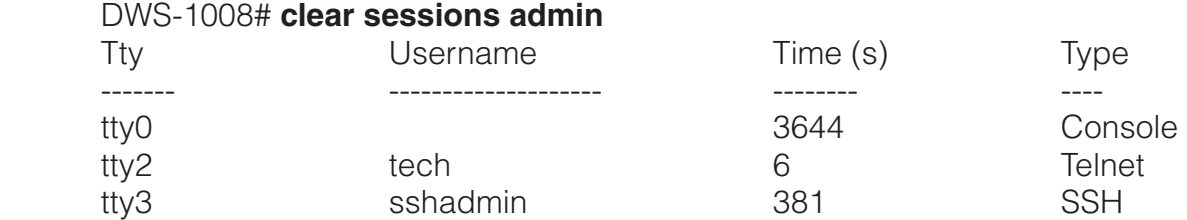

3 admin sessions

To view information about console users' sessions, type the following command:

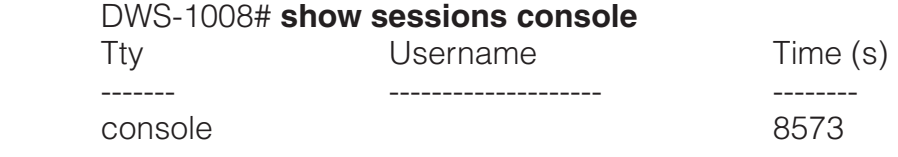

1 console session

To view information about Telnet users sessions, type the following command:

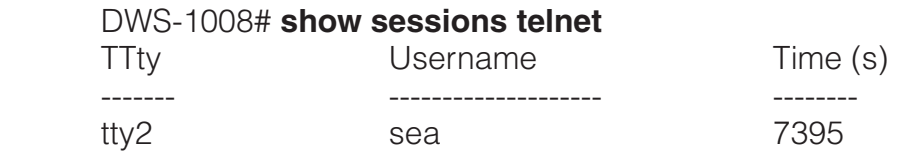

To view information about Telnet client sessions, type the following command:

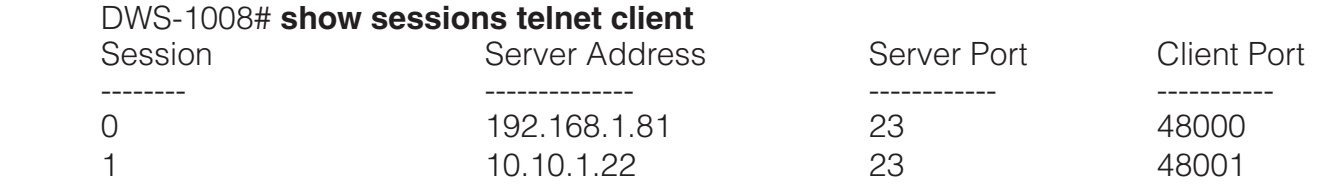

The table below describes the fields of the **show sessions admin**, **show sessions console**, and **show sessions telnet** displays.

### **show sessions admin, show sessions console, and show sessions telnet Output**

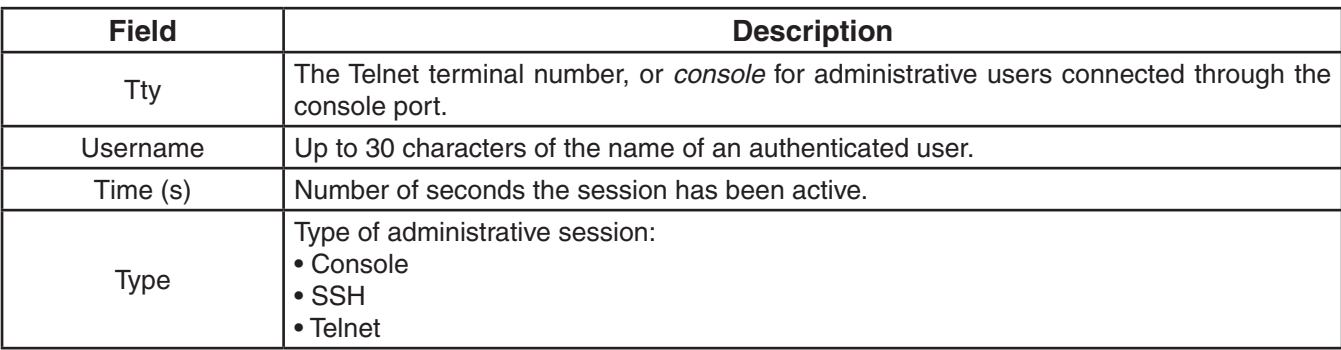

### **show sessions telnet client Output**

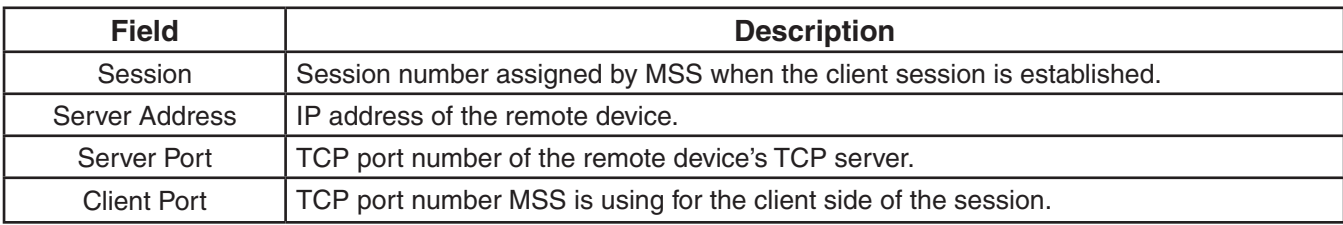

#### **See Also:**

• clear sessions

### **show sessions network**

Displays summary or verbose information about all network sessions, or network sessions for a specified username or set of usernames, MAC address or set of MAC addresses, VLAN or set of VLANs, or session ID.

**Syntax: Syntax show sessions network [user** *user-glob* **| mac-addr** *mac-addr-glob* **| ssid**  *ssid-name* **| vlan** *vlan-glob* **| session-id** *session-id* **| wired] [verbose]**

**user** *user-glob* Displays all network sessions for a single user or set of users. Specify a username, use the double-asterisk wildcard character (\*\*) to specify all usernames, or use the single-asterisk wildcard character (\*) to specify a set of usernames up to or following the first delimiter character—either an at sign (@) or a period (.). (For details, see "User Globs" on page 6.) **mac-addr** Displays all network sessions for a MAC address. Specify a MAC address in *mac-addr-glob* hexadecimal numbers separated by colons (:). Or use the wildcard character (\*) to specify a set of MAC addresses. (For details, see "MAC Address Globs" on page 7.)

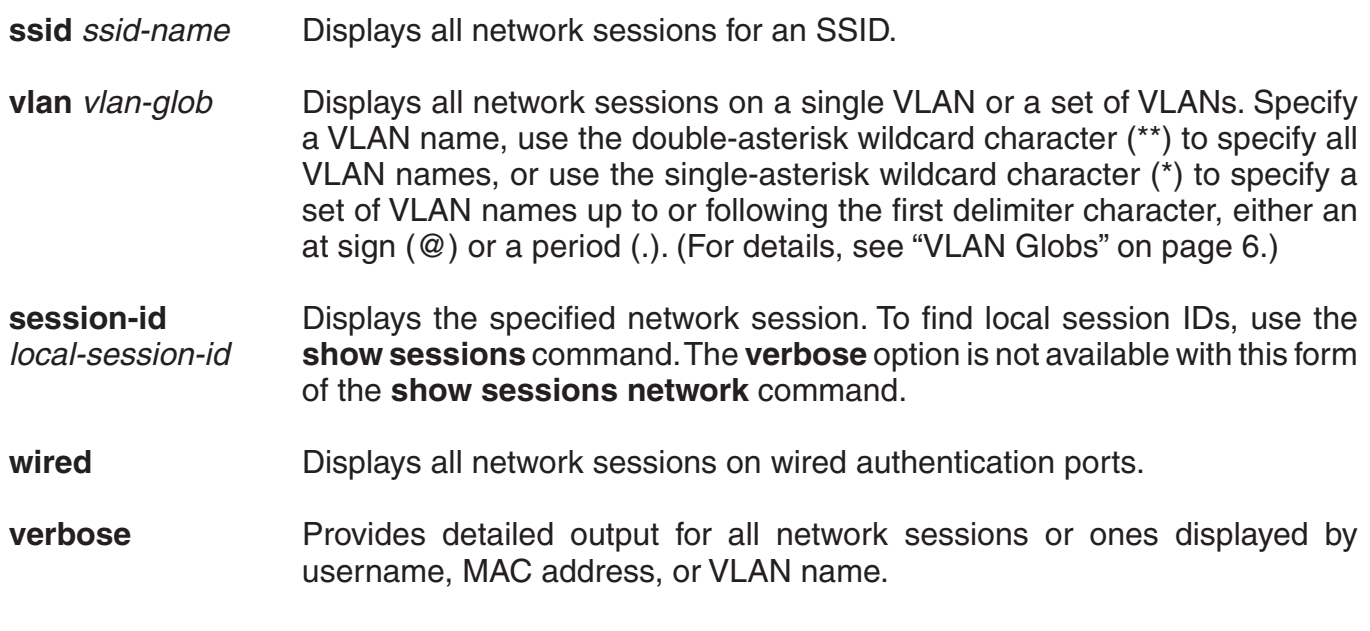

**Defaults:** None.

**Access:** All.

**Usage:** MSS displays information about network sessions in three types of displays. See the following tables for field descriptions.

Summary display

Verbose display

#### **show sessions network session-id** display

Authorization attribute values can be changed during authorization. If the values are changed, **show sessions** output shows the values that are actually in effect following any changes.

**Examples:** To display summary information for all network sessions, type **show sessions network**. For example:

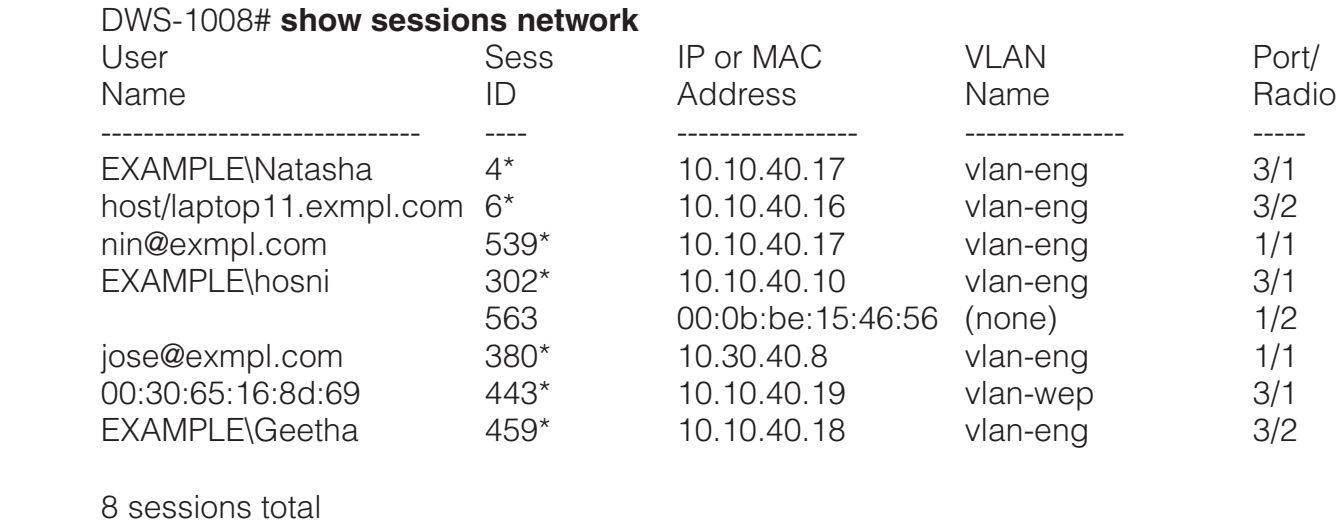

D-Link DWS-1008 CLI Manual 261

The following command displays summary information about the sessions for MAC address 00:05:5d:7e:98:1a:

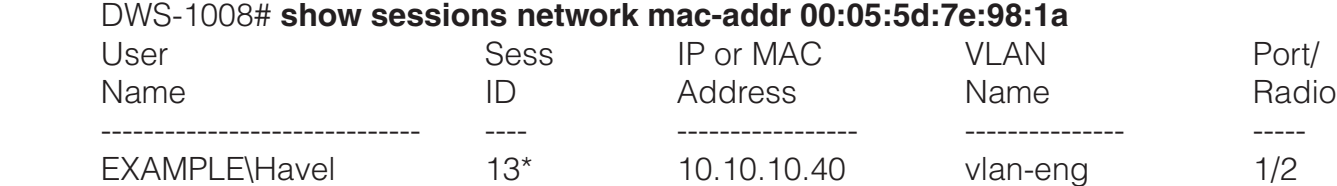

The following command displays summary information about all the sessions of users whose names begin with *E*:

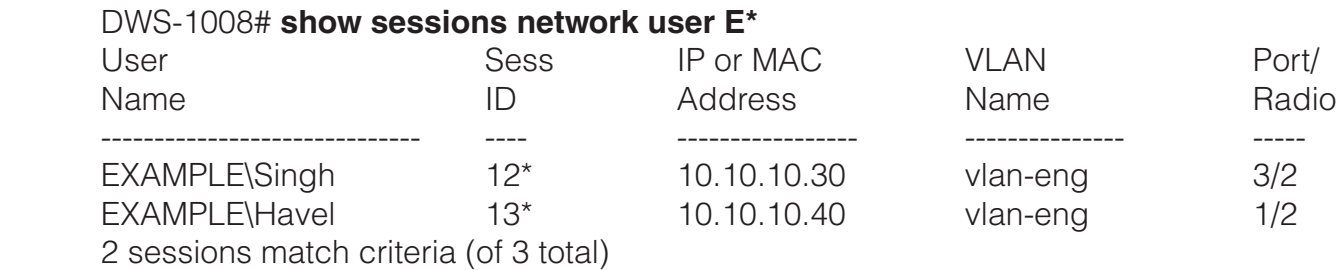

The following command displays verbose output about the sessions of all current network users:

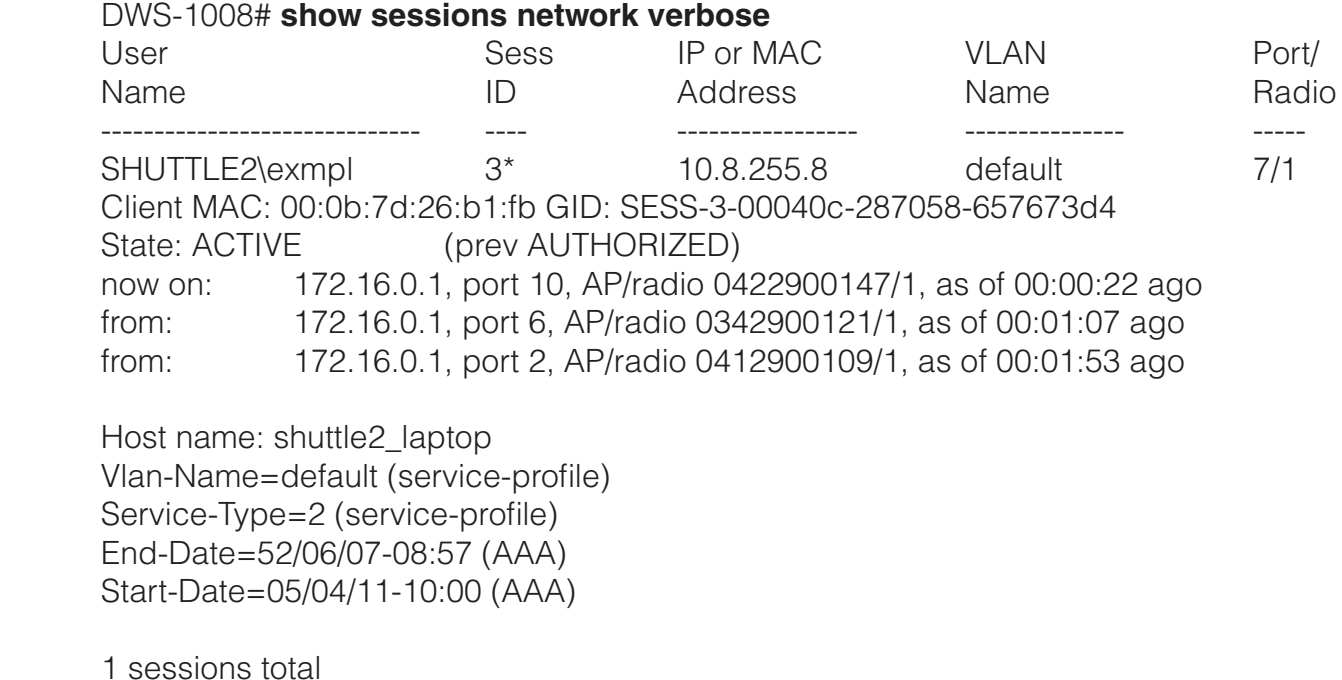

The following command displays information about network session 88:

 DWS-1008# **show sessions network session-id 88** Local Id: 88 Global Id: SESS-88-00040f-876766-623fd6 State: ACTIVE SSID: Rack-39-PM Port/Radio: 10/1 MAC Address: 00:0f:66:f4:71:6d User Name: last-resort-Rack-39-PM IP Address: 10.2.39.217 Vlan Name: default Tag: 1 Session Start: Wed Apr 12 21:19:27 2006 GMT Last Auth Time: Wed Apr 12 21:19:26 2006 GMT Last Activity: Wed Apr 12 21:19:49 2006 GMT ( <15s ago) Session Timeout: 0 Idle Time-To-Live: 175 Login Type: LAST-RESORT EAP Method: NONE, using server 172.16.0.1 Session statistics as updated from AP: Unicast packets in: 31 Unicast bytes in: 3418 Unicast packets out: 18 Unicast bytes out: 2627 Multicast packets in: 0 Multicast bytes in: 0 Number of packets with encryption errors: 0 Number of bytes with encryption errors: 0 Last packet data rate: 48 Last packet signal strength: -60 dBm Last packet data S/N ratio: 35 Protocol: 802.11 Session CAC: disabled

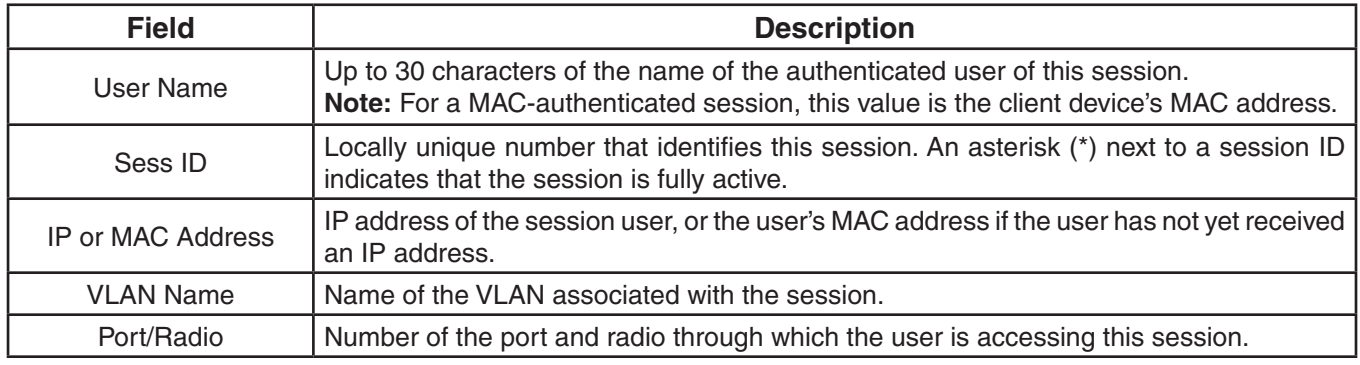

# **Additional show sessions network verbose Output**

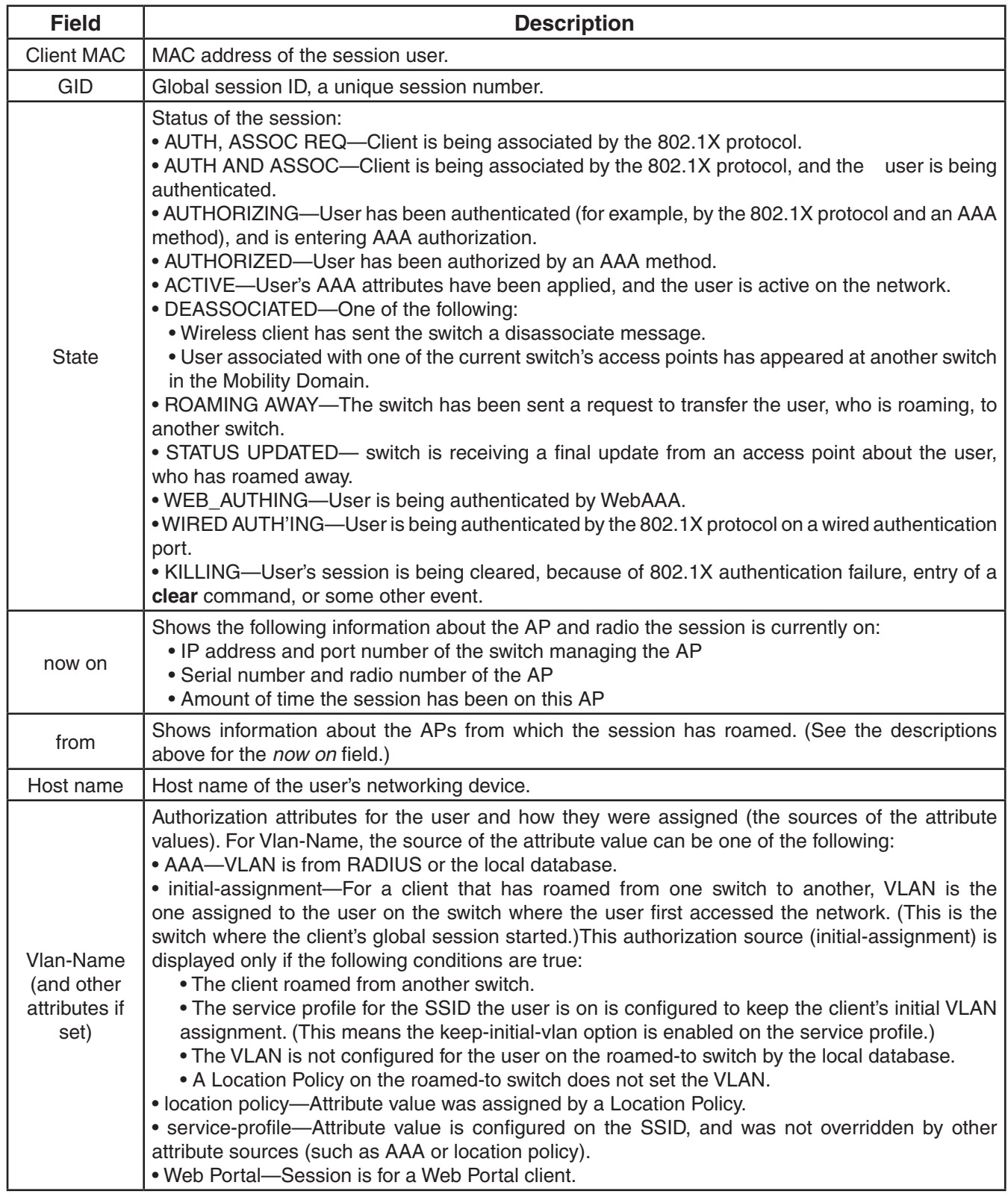

# **show sessions network session-id Output**

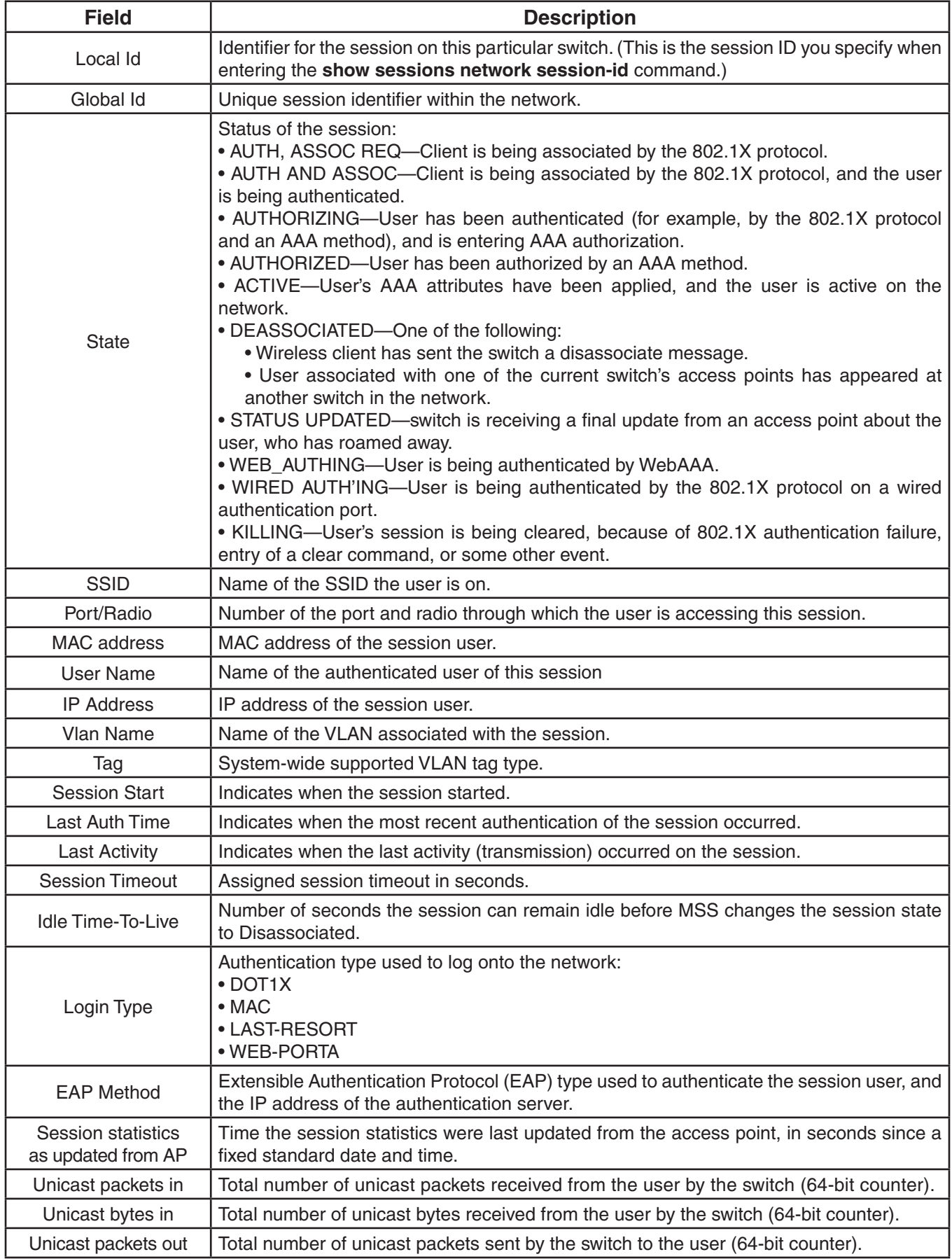

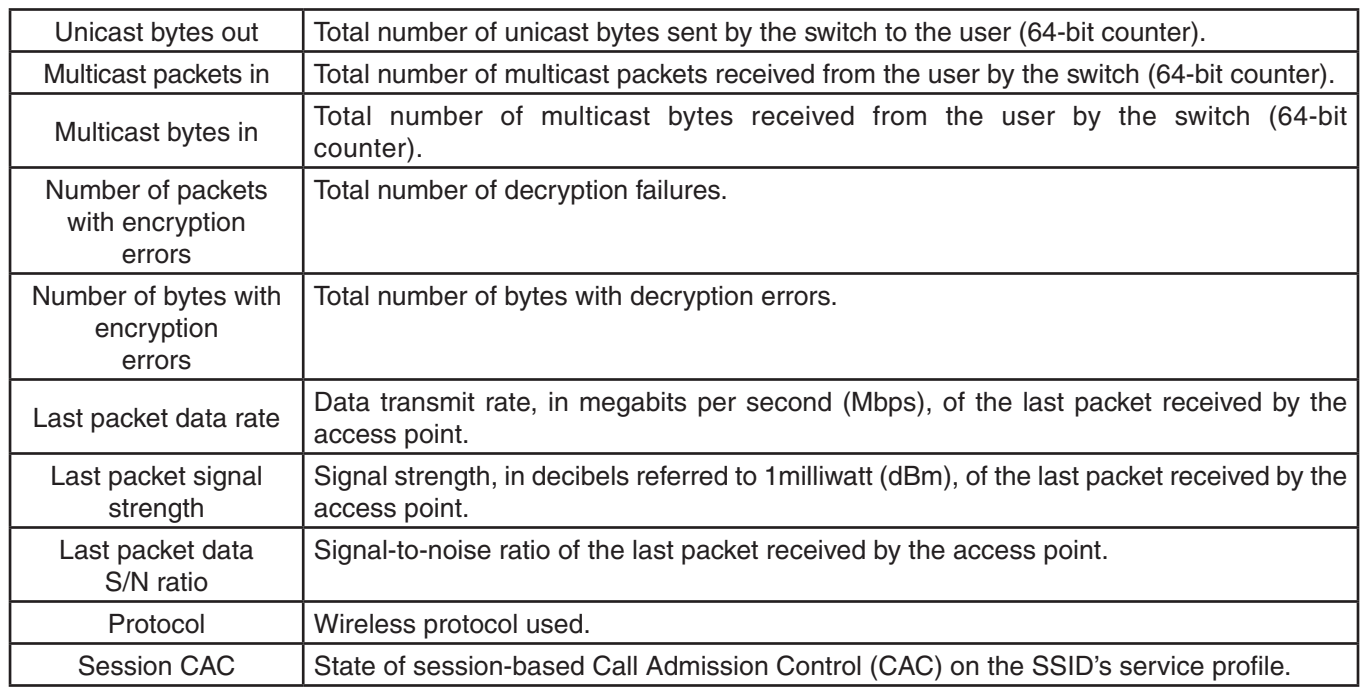

# **RF Detection Commands**

MSS automatically performs RF detection scans on enabled and disabled radios to detect rogue access points. A rogue access point is a BSSID (MAC address associated with an SSID) that does not belong to a D-Link device and is not a member of the ignore list configured on the seed switch.

MSS can issue countermeasures against rogue devices to prevent clients from being able to use them.

You can configure RF detection parameters on individual switches.

This chapter presents RF detection commands alphabetically. Use the following table to locate the commands in this chapter based on their use.

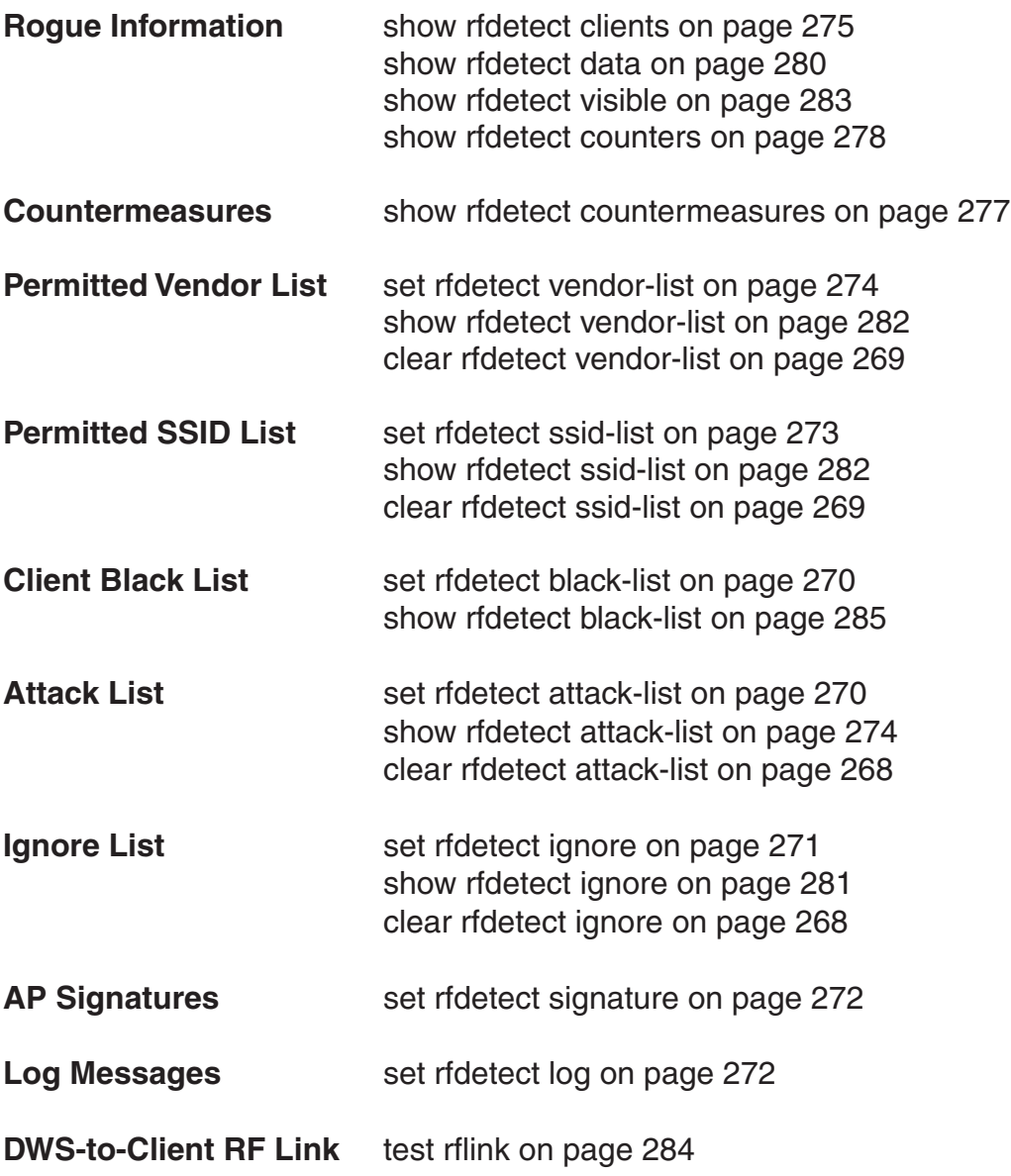

# **clear rfdetect attack-list**

Removes a MAC address from the attack list.

#### **Syntax: clear rfdetect attack-list** *mac-addr*

*mac-addr* MAC address you want to remove from the attack list.

**Defaults:** None.

**Access:** Enabled.

**Examples:** The following command clears MAC address 11:22:33:44:55:66 from the attack list:

 DWS-1008# **clear rfdetect attack-list 11:22:33:44:55:66** success: 11:22:33:44:55:66 is no longer in attacklist.

#### **See Also:**

- set rfdetect attack-list
- show rfdetect attack-list

# **clear rfdetect ignore**

Removes a device from the ignore list for RF scans. MSS does not generate log messages or traps for the devices in the ignore list.

#### **Syntax: clear rfdetect ignore** *mac-addr*

*mac-addr* Basic service set identifier (BSSID), which is a MAC address, of the device to remove from the ignore list.

**Defaults:** None.

**Access:** Enabled.

**Examples:** The following command removes BSSID aa:bb:cc:11:22:33 from the ignore list for RF scans:

 DWS-1008# **clear rfdetect ignore aa:bb:cc:11:22:33** success: aa:bb:cc:11:22:33 is no longer ignored.

### **See Also:**

- set rfdetect ignore
- show rfdetect ignore

# **clear rfdetect ssid-list**

Removes an SSID from the permitted SSID list.

#### **Syntax: clear rfdetect ssid-list** *ssid-name*

*ssid-name* SSID name you want to remove from the permitted SSID list.

**Defaults:** None.

**Access:** Enabled.

**Examples:** The following command clears SSID mycorp from the permitted SSID list:

 DWS-1008# **clear rfdetect ssid-list mycorp** success: mycorp is no longer in ssid-list.

#### **See Also:**

- set rfdetect ssid-list
- show rfdetect ssid-list

### **clear rfdetect vendor-list**

Removes an entry from the permitted vendor list.

#### **Syntax: clear rfdetect vendor-list {client | ap | all }** *mac-addr* **| all-macs**

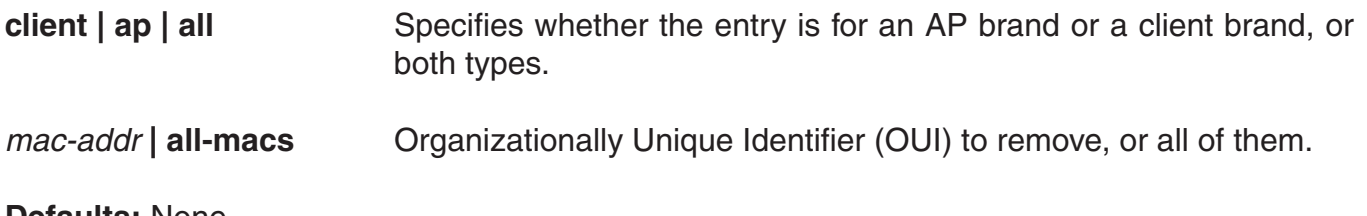

**Defaults:** None.

**Access:** Enabled.

**Examples:** The following command removes client OUI aa:bb:cc:00:00:00 from the permitted vendor list:

 DWS-1008# **clear rfdetect vendor-list client aa:bb:cc:00:00:00** success: aa:bb:cc:00:00:00 is no longer in client vendor-list.

#### **See Also:**

- set rfdetect vendor-list
- show rfdetect vendor-list

## **set rfdetect attack-list**

Adds an entry to the attack list. The attack list specifies the MAC addresses of devices that MSS should issue countermeasures against whenever the devices are detected on the network. The attack list can contain the MAC addresses of APs and clients.

**Syntax: set rfdetect attack-list** *mac-addr*

*mac-addr* MAC address you want to attack.

**Defaults:** The attack list is empty by default.

#### **Access:** Enabled.

**Usage:** The attack list applies only to the switch on which the list is configured. Switches do not share attack lists.

When on-demand countermeasures are enabled (with the **set radio-profile countermeasures configured** command) only those devices configured in the attack list are subject to countermeasures. In this case, devices found to be rogues by other means, such as policy violations or by determining that the device is providing connectivity to the wired network, are not attacked.

**Examples:** The following command adds MAC address aa:bb:cc:44:55:66 to the attack list:

 DWS-1008# **set rfdetect attack-list 11:22:33:44:55:66** success: MAC 11:22:33:44:55:66 is now in attacklist.

#### **See Also:**

- clear rfdetect attack-list
- show rfdetect attack-list
- set radio-profile countermeasures

## **set rfdetect black-list**

Adds an entry to the client black list. The client black list specifies clients that are not allowed on the network. MSS drops all packets from the clients on the black list.

#### **Syntax: set rfdetect black-list** *mac-addr*

*mac-addr* MAC address you want to place on the black list.

**Defaults:** The client black list is empty by default.

#### **Access:** Enabled.

**Usage:** In addition to manually configured entries, the list can contain entries added by MSS.

MSS can place a client in the black list due to an association, reassociation or disassociation flood from the client.

The client black list applies only to the switch on which the list is configured. Switches do not share client black lists.

**Examples:** The following command adds client MAC address 11:22:33:44:55:66 to the black list:

 DWS-1008# **set rfdetect black-list 11:22:33:44:55:66** success: MAC 11:22:33:44:55:66 is now blacklisted.

### **See Also:**

- set rfdetect black-list
- show rfdetect black-list

# **set rfdetect ignore**

Configures a list of known devices to ignore during an RF scan. MSS does not generate log messages or traps for the devices in the ignore list.

#### **Syntax: set rfdetect ignore** *mac-addr*

*mac-addr* **BSSID** (MAC address) of the device to ignore.

**Defaults:** MSS reports all non-D-Link BSSIDs detected during an RF scan.

#### **Access:** Enabled.

**Usage:** Use this command to identify third-party APs and other devices you are already aware of and do not want MSS to report following RF scans.

If you try to initiate countermeasures against a device on the ignore list, the ignore list takes precedence and MSS does not issue the countermeasures. Countermeasures apply only to rogue devices.

If you add a device that MSS has classified as a rogue to the permitted vendor list or permitted SSID list, but not to the ignore list, MSS can still classify the device as a rogue. Adding an entry to the permitted vendor list or permitted SSID list merely indicates that the device is from an allowed manufacturer or is using an allowed SSID. However, to cause MSS to stop classifying the device as a rogue, you must add the device's MAC address to the ignore list.

**Examples:** The following command configures MSS to ignore BSSID aa:bb:cc:11:22:33 during RF scans:

#### DWS-1008# **set rfdetect ignore aa:bb:cc:11:22:33**

success: MAC aa:bb:cc:11:22:33 is now ignored.

#### **See Also:**

- clear rfdetect ignore
- show rfdetect ignore

# **set rfdetect log**

Disables or reenables generation of log messages when rogues are detected or when they disappear.

### **Syntax: set rfdetect log {enable | disable}**

**enable** Enables logging of rogues.

**disable Disables logging of rogues.** 

**Defaults:** RF detection logging is enabled by default.

**Access:** Enabled.

**Usage:** The log messages for rogues are generated only on the seed and appear only in the seed's log message buffer. Use the **show log buffer** command to display the messages in the seed switch's log message buffer.

**Examples:** The following command enables RF detection logging for the Mobility Domain managed by this seed switch:

 DWS-1008# **set rfdetect log enable** success: rfdetect logging is enabled.

#### **See Also:**

• show log buffer

## **set rfdetect signature**

Enables AP signatures. An AP signature is a set of bits in a management frame sent by an AP that identifies that AP to MSS. If someone attempts to spoof management packets from a D-Link AP, MSS can detect the spoof attempt.

#### **Syntax: set rfdetect signature {enable | disable}**

**enable** Enables AP signatures.

**disable** Disables AP signatures.

**Defaults:** AP signatures are disabled by default.

**Access:** Enabled.

**Usage:** The command applies only to APs managed by the switch on which you enter the command. To enable signatures on all APs, enter the command on each switch.

**Note:** You must use the same AP signature setting (enabled or disabled) on all switches.

**Examples:** The following command enables AP signatures on an switch:

 DWS-1008# **set rfdetect signature enable** success: signature is now enabled.

# **set rfdetect ssid-list**

Adds an SSID to the permitted SSID list. The permitted SSID list specifies the SSIDs that are allowed on the network. If MSS detects packets for an SSID that is not on the list, the AP that sent the packets is classified as a rogue. MSS issues countermeasures against the rogue if they are enabled.

### **Syntax: set rfdetect ssid-list** *ssid-name*

*ssid-name* SSID name you want to add to the permitted SSID list.

**Defaults:** The permitted SSID list is empty by default and all SSIDs are allowed. However, after you add an entry to the list, MSS allows traffic only for the SSIDs that are on the list.

### **Access:** Enabled.

**Usage:** The permitted SSID list applies only to the switch on which the list is configured. Switches do not share permitted SSID lists.

If you add a device that MSS has classified as a rogue to the permitted SSID list, but not to the ignore list, MSS can still classify the device as a rogue. Adding an entry to the permitted SSID list merely indicates that the device is using an allowed SSID. However, to cause MSS to stop classifying the device as a rogue, you must add the device's MAC address to the ignore list.

**Examples:** The following command adds SSID *mycorp* to the list of permitted SSIDs:

 DWS-1008# **set rfdetect ssid-list mycorp** success: ssid mycorp is now in ssid-list.

#### **See Also:**

- clear rfdetect ssid-list
- show rfdetect ssid-list

### **set rfdetect vendor-list**

Adds an entry to the permitted vendor list. The permitted vendor list specifies the third-party AP or client vendors that are allowed on the network. MSS does not list a device as a rogue or interfering device if the device's OUI is in the permitted vendor list.

#### **Syntax: set rfdetect vendor-list {client | ap}** *mac-addr*

**client | ap** Specifies whether the entry is for an AP brand or a client brand.

*mac-addr* | all **Organizationally Unique Identifier (OUI) to remove.** 

**Defaults:** The permitted vendor list is empty by default and all vendors are allowed. However, after you add an entry to the list, MSS allows only the devices whose OUIs are on the list.

#### **Access:** Enabled.

**Usage:** The permitted vendor list applies only to the switch on which the list is configured. Switches do not share permitted vendor lists.

If you add a device that MSS has classified as a rogue to the permitted vendor list, but not to the ignore list, MSS can still classify the device as a rogue. Adding an entry to the permitted vendor list merely indicates that the device is from an allowed vendor. However, to cause MSS to stop classifying the device as a rogue, you must add the device's MAC address to the ignore list.

**Examples:** The following command adds an entry for clients whose MAC addresses start with aa:bb:cc:

 DWS-1008# **set rfdetect vendor-list client aa:bb:cc:00:00:00** success: MAC aa:bb:cc:00:00:00 is now in client vendor-list.

The trailing 00:00:00 value is required.

## **show rfdetect attack-list**

Displays information about the MAC addresses in the attack list.

#### **Syntax: show rfdetect attack-list**

**Defaults:** None.

**Access:** Enabled.

**Examples:** The following example shows the attack list on switch:

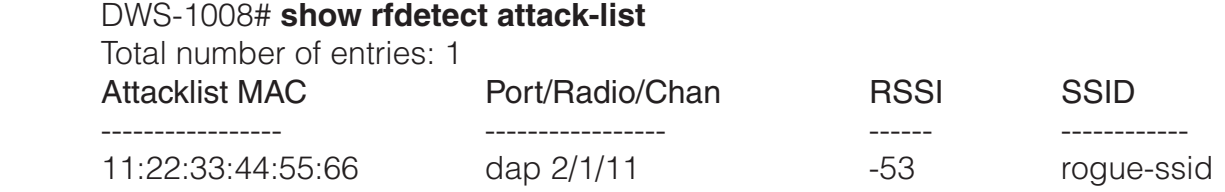

### **See Also:**

- clear rfdetect attack-list
- set rfdetect attack-list

# **show rfdetect black-list**

Displays information abut the clients in the client black list.

### **Syntax: show rfdetect black-list**

**Defaults:** None.

**Access:** Enabled.

**Examples:** The following example shows the client black list on switch:

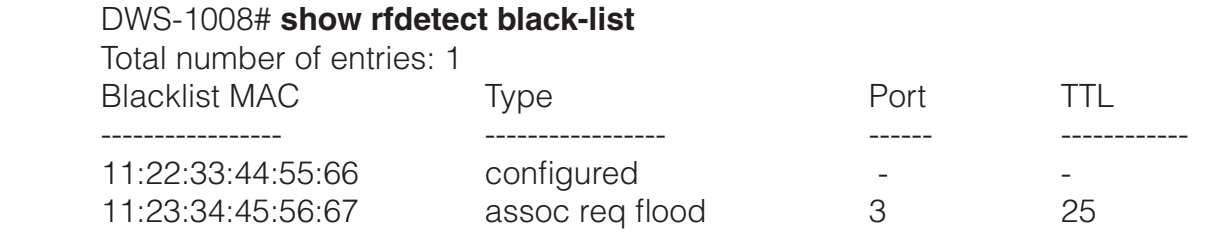

### **See Also:**

- clear rfdetect black-list
- set rfdetect black-list

# **show rfdetect clients**

Displays the wireless clients detected by a switch.

**Syntax: show rfdetect clients [mac** *mac-addr***]**

**mac** mac-addr **Displays detailed information for a specific client.** 

**Defaults:** None.

**Access:** Enabled.

**Examples:** The following command shows information about all wireless clients detected by a switch's APs:

#### DWS-1008# **show rfdetect clients**

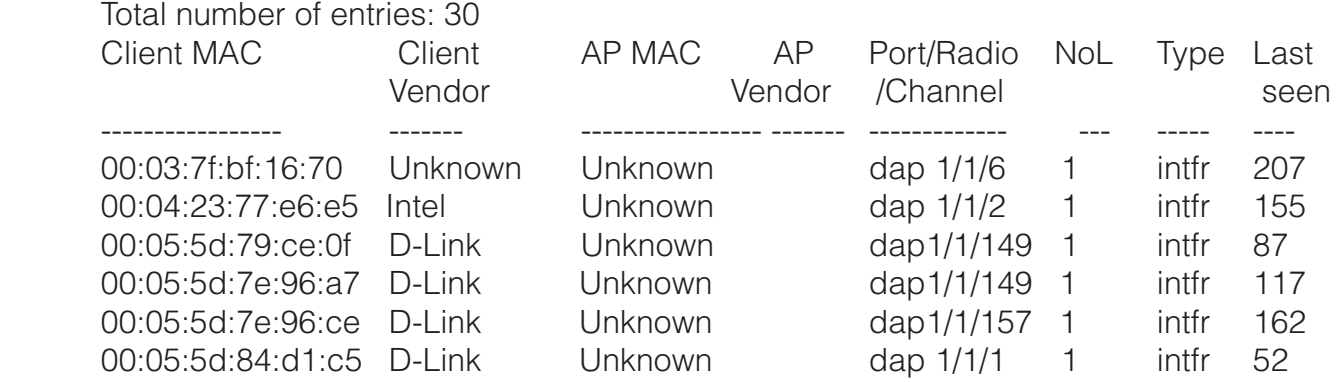

The following command displays more details about a specific client:

DWS-1008# **show rfdetect clients mac 00:0c:41:63:fd:6d** Client Mac Address: 00:0c:41:63:fd:6d, Vendor: Linksys Port: dap 1, Radio: 1, Channel: 11, RSSI: -82, Rate: 2, Last Seen (secs ago): 84 Bssid: 00:0b:0e:01:02:00, Vendor: D-Link, Type: intfr, Dst: ff:ff:ff:ff:ff:ff Last Rogue Status Check (secs ago): 3

The first line lists information for the client. The other lines list information about the most recent 802.11 packet detected from the client.

### **show rfdetect clients Output**

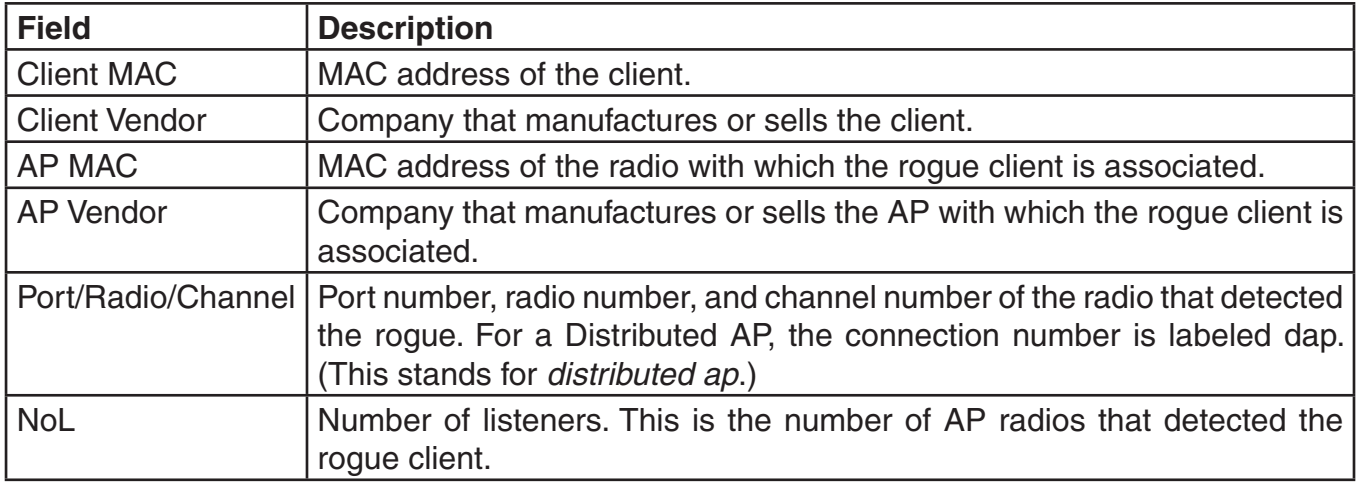

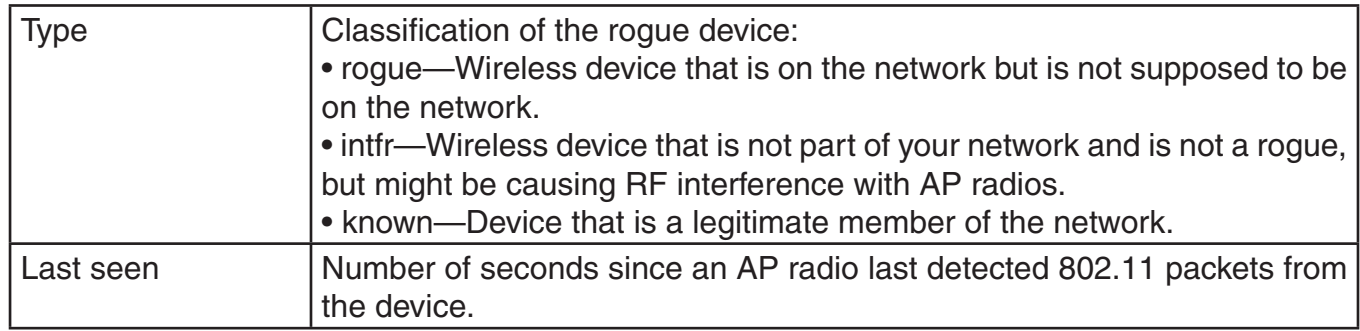

### **show rfdetect clients mac Output**

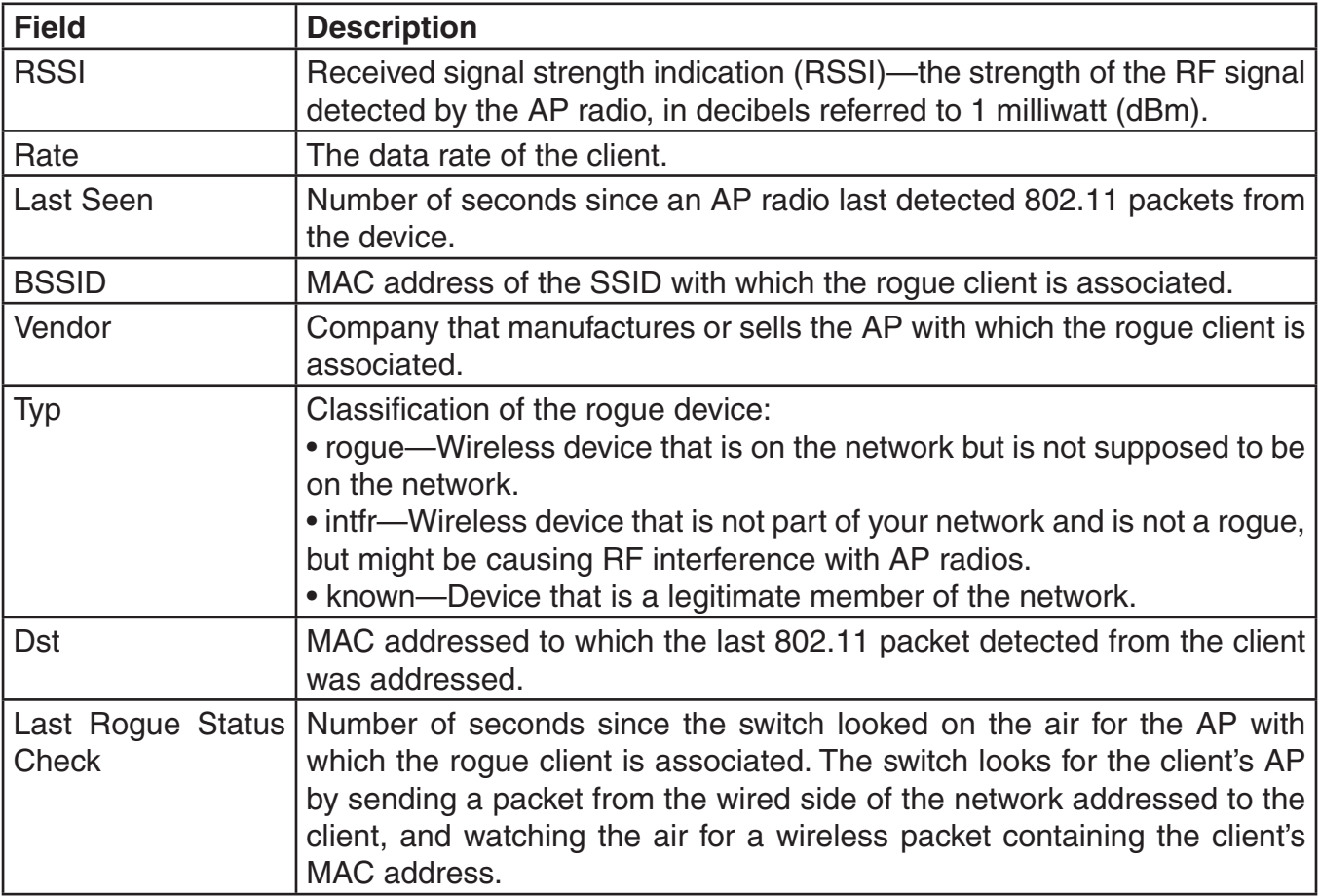

# **show rfdetect countermeasures**

Displays the current status of countermeasures against rogues.

### **Syntax: show rfdetect countermeasures**

**Defaults:** None.

**Access:** Enabled.

**Usage:** This command is valid only on the seed switch

**Examples:** The following example displays countermeasures status:

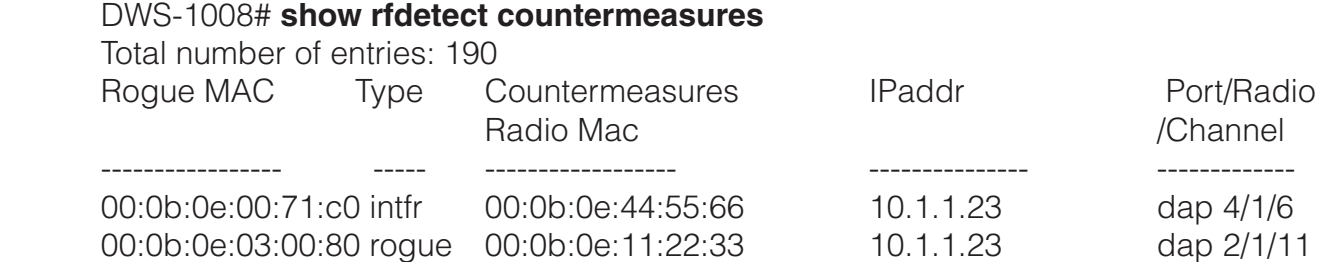

The table below describes the fields in this display.

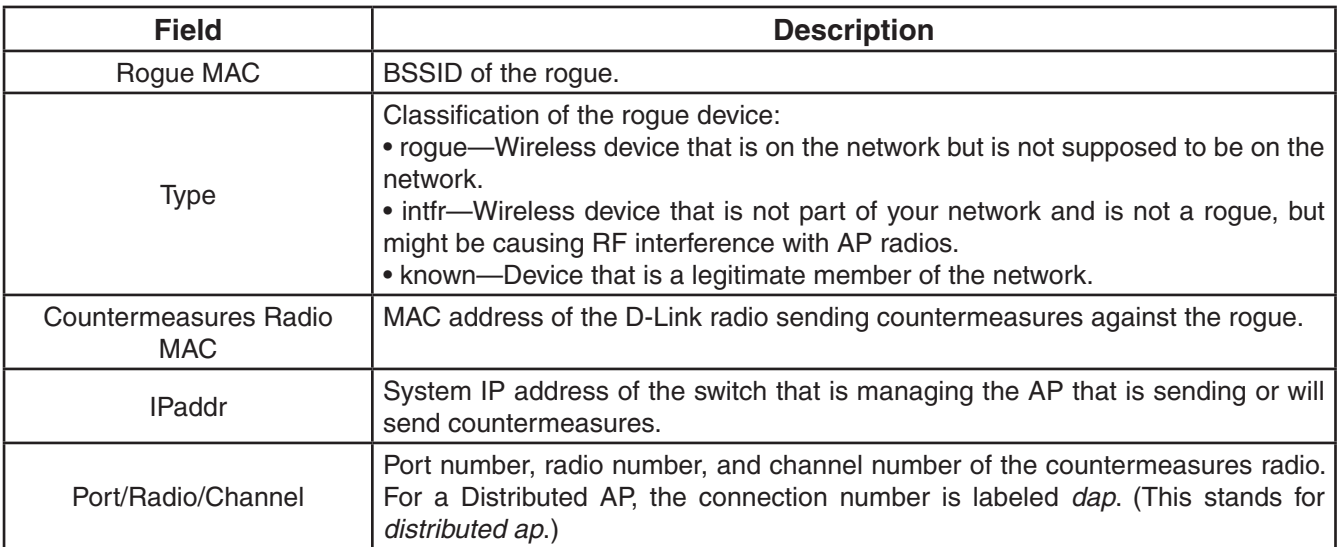

### **See Also:**

• set radio-profile countermeasures

# **show rfdetect counters**

Displays statistics for rogue and Intrusion Detection System (IDS) activity detected by the APs managed by a switch.

### **Syntax: show rfdetect counters**

**Defaults:** None.

**Access:** Enabled.

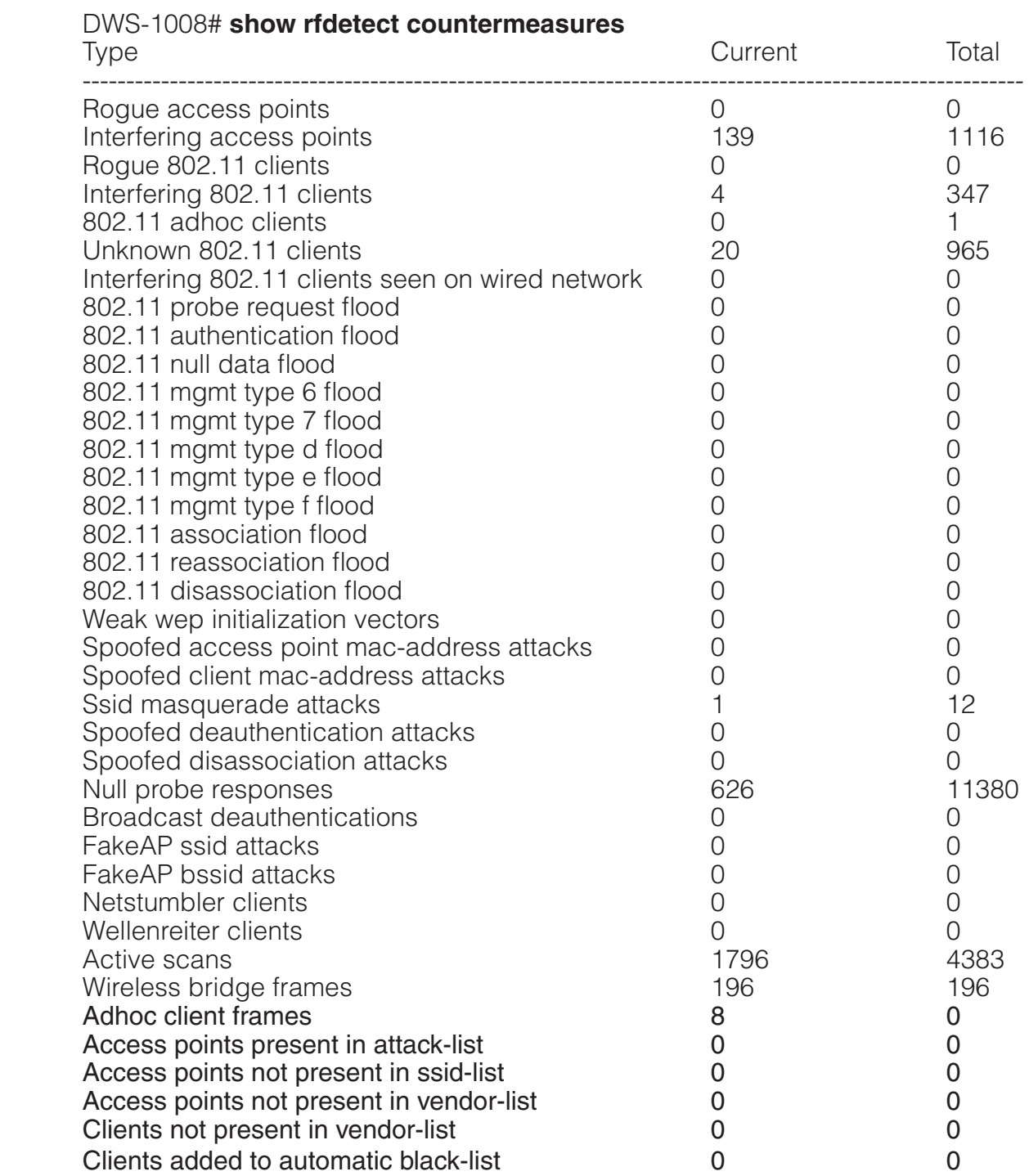

**Examples:** The following command shows counters for rogue activity detected by a switch:

# **show rfdetect data**

Displays information about the APs detected by a switch.

#### **Syntax: show rfdetect data**

**Defaults:** None.

**Access:** Enabled.

**Usage:** You can enter this command on any switch. The output applies only to the switch on which you enter the command. To display all devices that a specific D-Link radio has detected, even if the radio is managed by another switch, use the **show rfdetect visible** command.

Only one MAC address is listed for each D-Link radio, even if the radio is beaconing multiple SSIDs.

**Examples:** The following command shows the devices detected by this switch during the most recent RF detection scan:

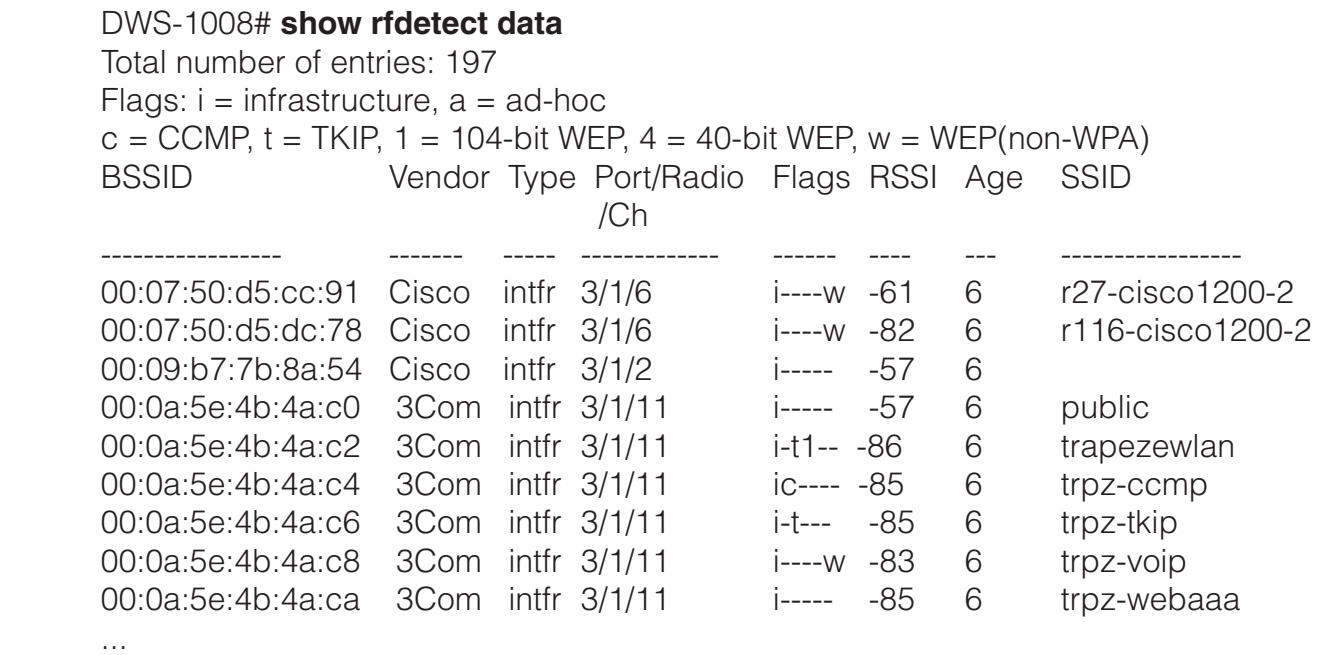

The table below describes the fields in this display.

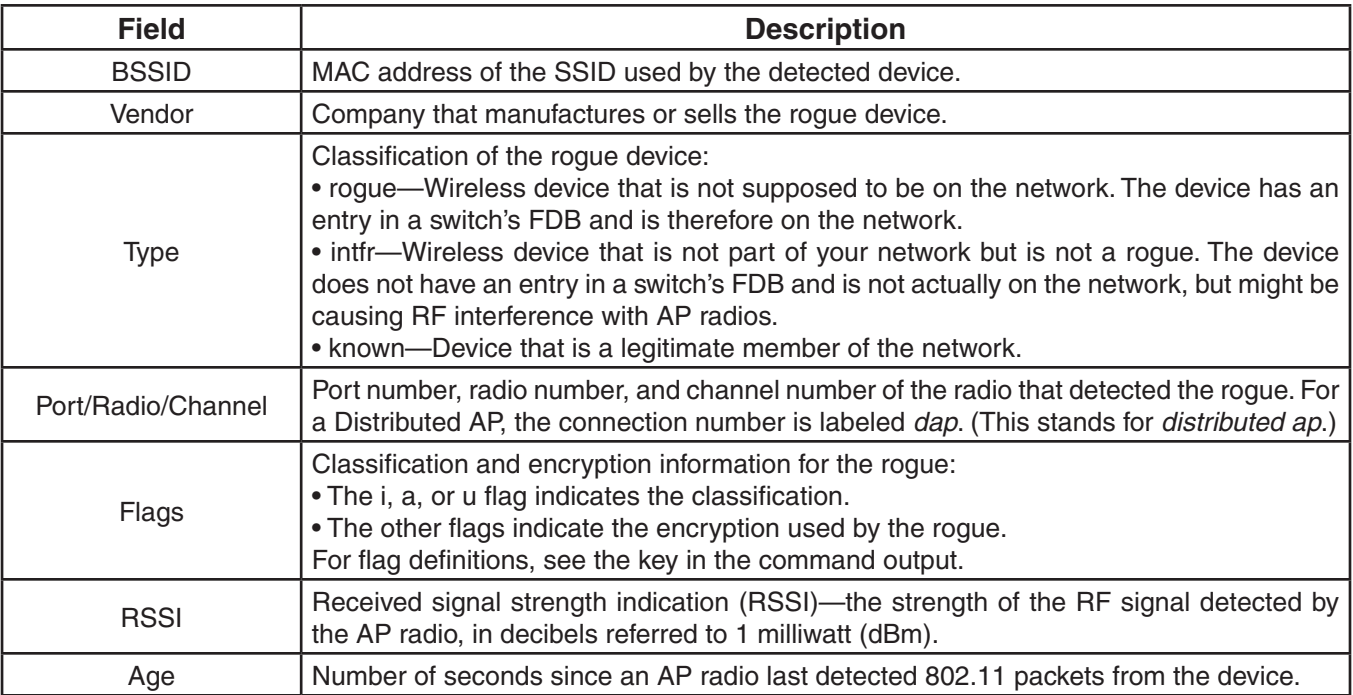

#### **See Also:**

• show rfdetect visible

## **show rfdetect ignore**

Displays the BSSIDs of third-party devices that MSS ignores during RF scans. MSS does not generate log messages or traps for the devices in the ignore list.

### **Syntax: show rfdetect ignore**

**Defaults:** None.

**Access:** Enabled.

**Examples:** The following example displays the list of ignored devices:

DWS-1008# **show rfdetect ignore**

Total number of entries: 2 Ignore MAC -----------------

 aa:bb:cc:11:22:33 aa:bb:cc:44:55:66

#### **See Also:**

• clear rfdetect ignore

• set rfdetect ignore

# **show rfdetect ssid-list**

Displays the entries in the permitted SSID list.

### **Syntax: show rfdetect ssid-list**

**Defaults:** None.

**Access:** Enabled.

**Examples:** The following example shows the permitted SSID list on switch:

```
 DWS-1008# show rfdetect ssid-list
Total number of entries: 3
SSID
      -----------------
mycorp 
corporate 
guest
```
### **See Also:**

• clear rfdetect ssid-list

• set rfdetect ssid-list

## **show rfdetect vendor-list**

Displays the entries in the permitted vendor list.

#### **Syntax: show rfdetect vendor-list**

**Defaults:** None.

**Access:** Enabled.

**Examples:** The following example shows the permitted vendor list on switch:

 DWS-1008# **show rfdetect vendor-list** Total number of entries: 1 OUI Type ----------------- ----- aa:bb:cc:00:00:00 client 11:22:33:00:00:00 ap

#### **See Also:**

- clear rfdetect vendor-list
- set rfdetect vendor-list

# **show rfdetect visible**

Displays the BSSIDs discovered by a specific D-Link radio. The data includes BSSIDs transmitted by other D-Link radios as well as by third-party access points.

**Syntax: show rfdetect visible** *mac-addr*

### **Syntax: show rfdetect visible ap** *mp-num* **[radio{1|2}]**

#### **Syntax: show rfdetect visible dap** *dap-num* **[radio{1|2}]**

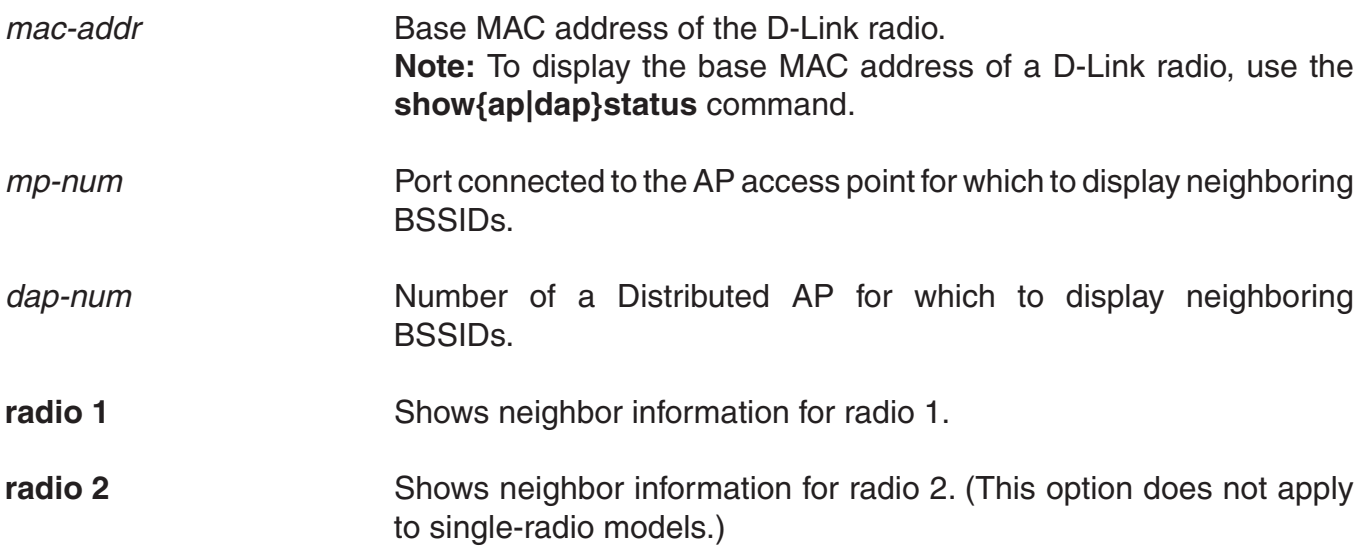

**Defaults:** None.

**Access:** Enabled.

**Usage:** If a D-Link radio is supporting more than one SSID, each of the corresponding BSSIDs is listed separately.

**Examples:** To following command displays information about the rogues detected by radio 1 on AP port 3:

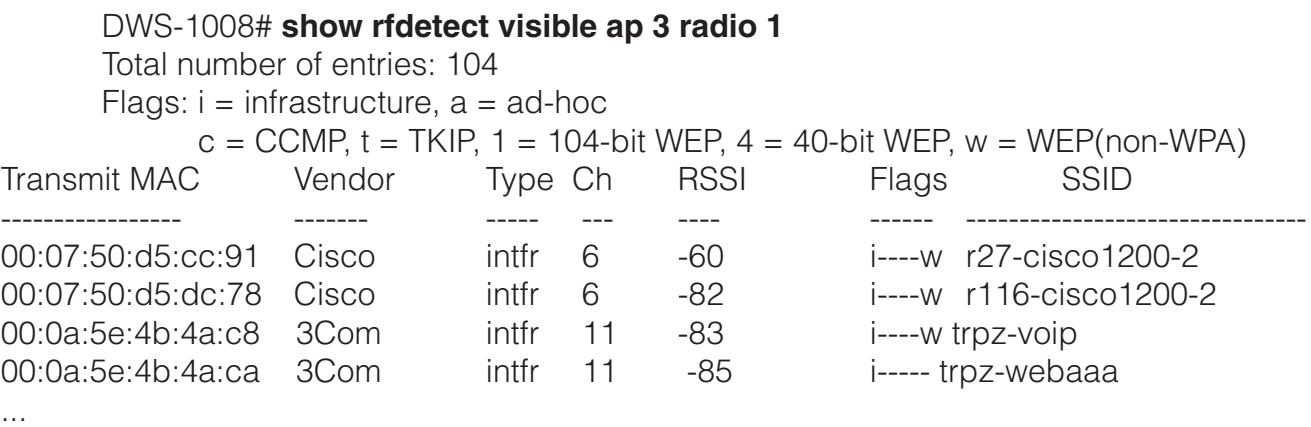

The table below describes the fields in this display.

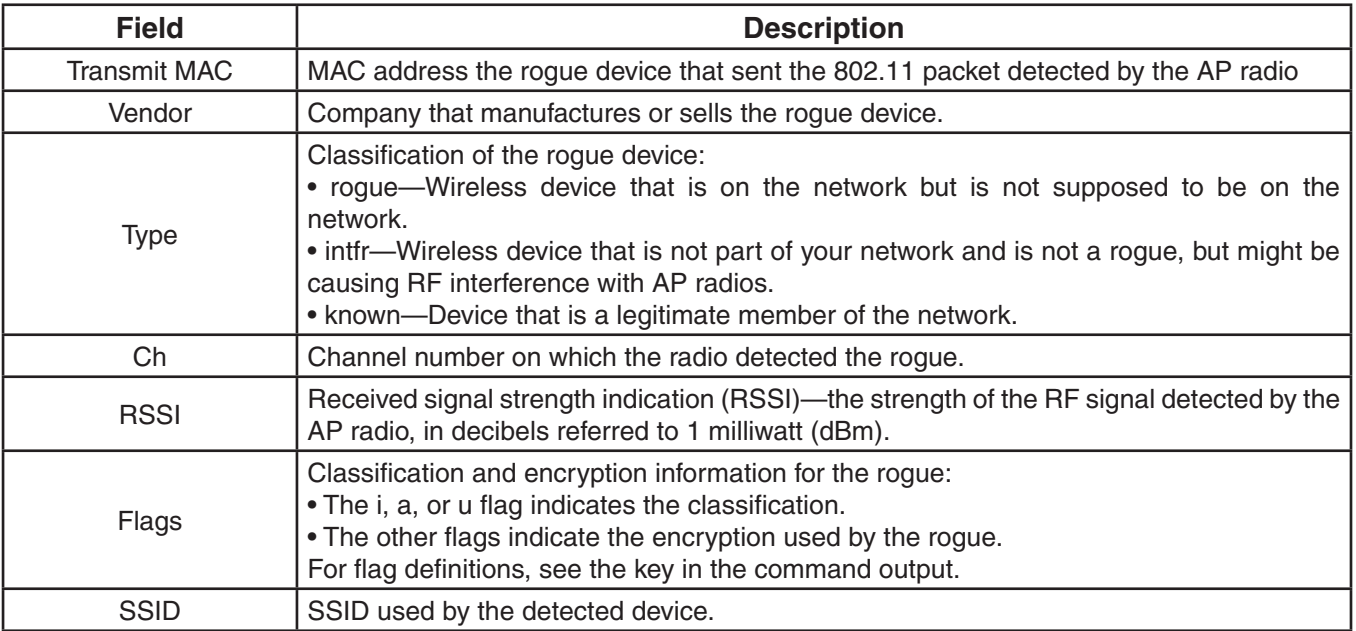

#### **See Also:**

• show rfdetect data

# **test rflink**

Provides information about the RF link between the switch and the client based on sending test packets to the client.

### **Syntax: test rflink {mac** *mac-addr* **| session-id** *session-id***}**

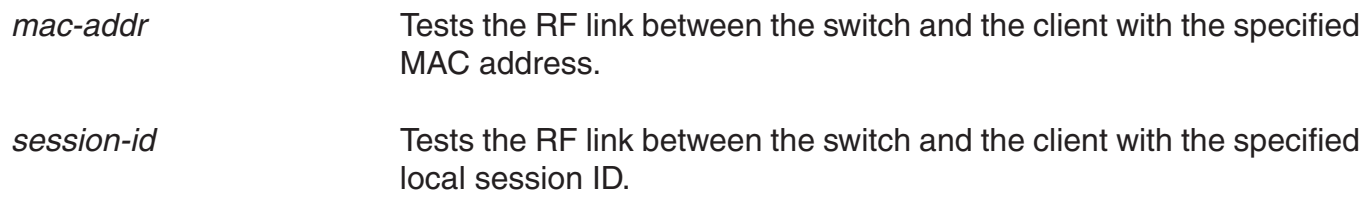

**Defaults:** None.

**Access:** Enabled.

**Usage:** Use this command to send test packets to a specified client. The output of the command indicates the number of test packets received and acknowledged by the client, as well as the client's signal strength and signal-to-noise ratio.

**Examples:** The following command tests the RF link between the switch and the client with MAC address 00:0e:9b:bf:ad:13:

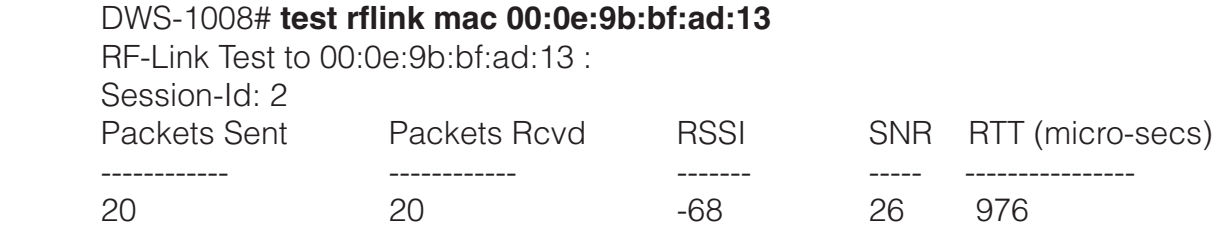

The table below describes the fields in this display.

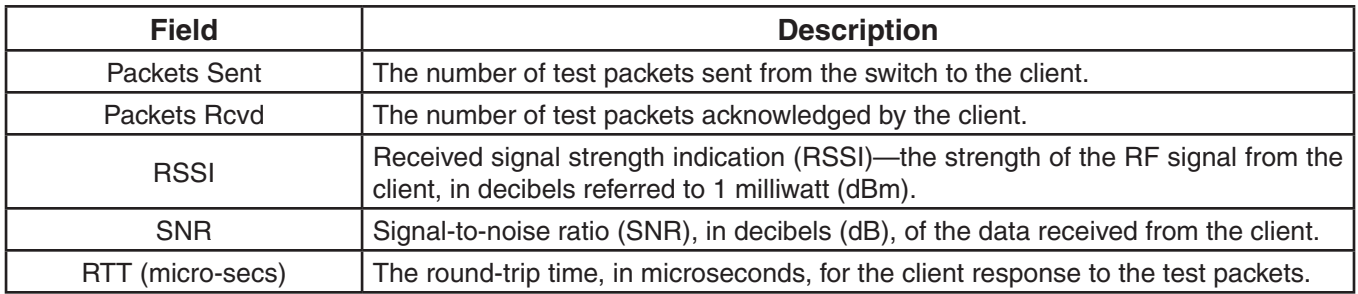

### **See Also:**

• show show rfdetect data

• show rfdetect visible
# **File Management Commands**

Use file management commands to manage system files and to display software and boot information. This chapter presents file management commands alphabetically. Use the following table to locate commands in this chapter based on their use.

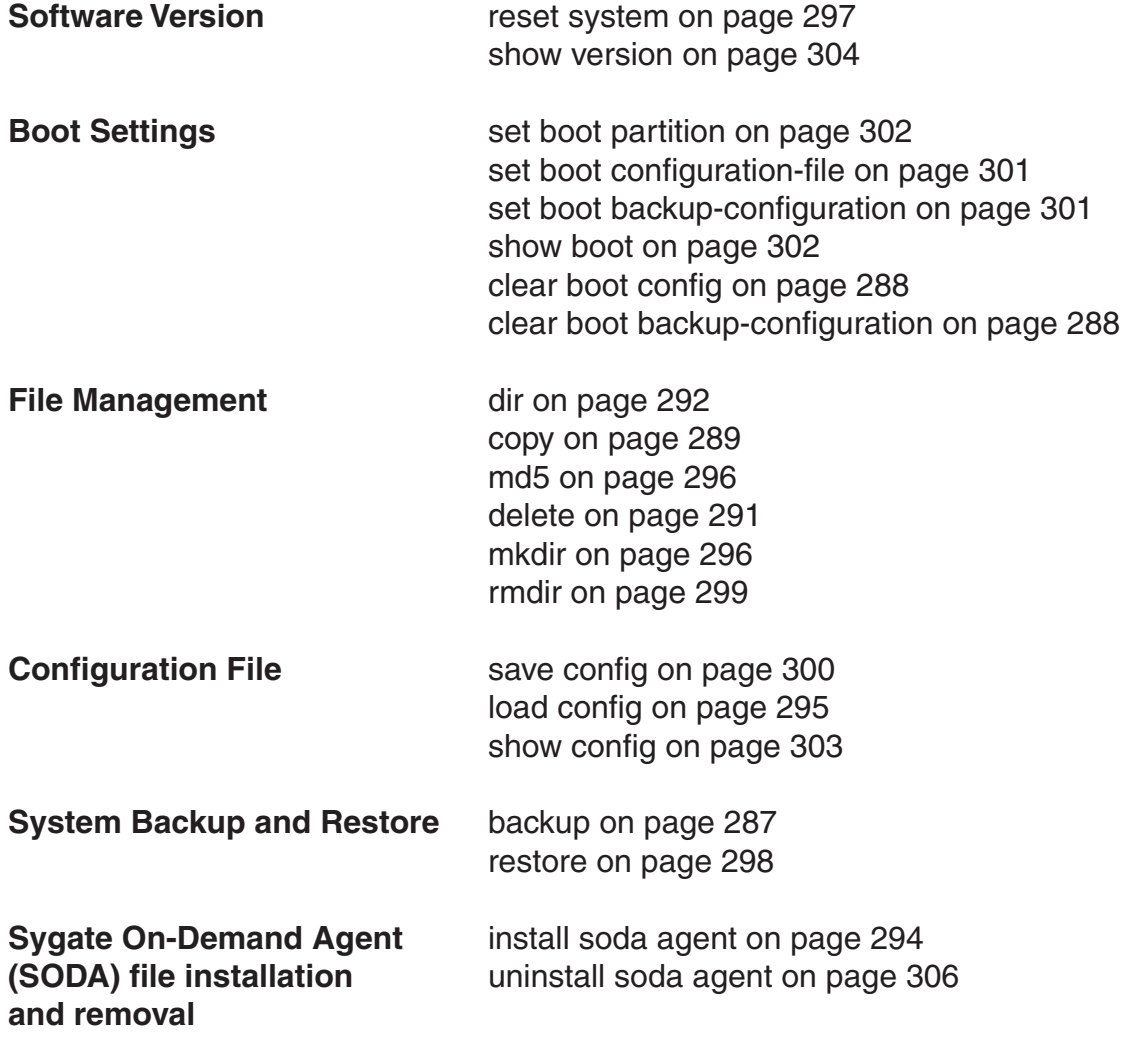

# **backup**

Creates an archive of switch system files and optionally, user file, in Unix *tape archive* (*tar*) format.

# **Syntax: backup system [tftp:/***ip-addr***/]***filename* **[all | critical]**

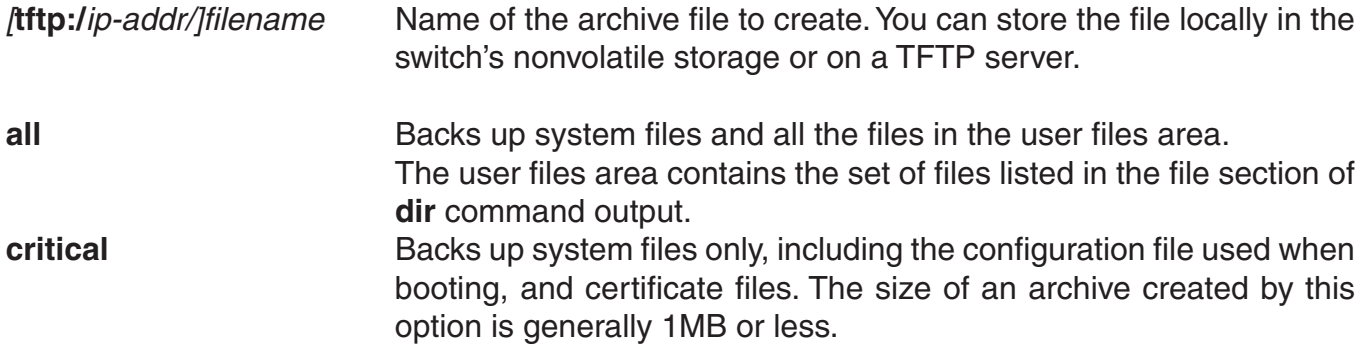

**Defaults:** The default is **all**.

## **Access:** Enabled.

**Usage:** You can create an archive located on a TFTP server or in the switch's nonvolatile storage. If you specify a TFTP server as part of the filename, the archive is copied directly to the TFTP server and not stored locally on the switch.

Use the **critical** option if you want to back up or restore only the system-critical files required to operate and communicate with the switch. Use the **all** option if you also want to back up or restore WebAAA pages, backup configuration files, image files, and any other files stored in the user files area of nonvolatile storage.

The maximum supported file size is 32MB. If the file size of the tarball is too large, delete unnecessary files (such as unneeded copies of system image files) and try again, or use the **critical** option instead of the **all** option.

Neither option archives image files or any other files listed in the *Boot* section of **dir** command output. The **all** option archives image files only if they are present in the user files area.

Archive files created by the **all** option are larger than files created by the **critical** option. The file size depends on the files in the user area, and the file can be quite large if the user area contains image files.

The **backup** command places the boot configuration file into the archive. (The boot configuration file is the *Configured boot configuration* in the **show boot** command's output.) If the running configuration contains changes that have not been saved, these changes are not in the boot configuration file and are not archived. To make sure the archive contains the configuration that is currently running on the switch, use the **save config** command to save the running configuration to the boot configuration file, before using the **backup** command.

**Examples:** The following command creates an archive of the system-critical files and copies the archive directly to a TFTP server. The filename in this example includes a TFTP server IP address, so the archive is not stored locally on the switch.

 DWS-1008# **backup system tftp:/10.10.20.9/sysa\_bak critical** success: sent 28263 bytes in 0.324 seconds [ 87231 bytes/sec]

# **See Also:**

- dir
- restore

# **clear boot backup-configuration**

Clears the filename specified as the backup configuration file. In the event that MSS cannot read the configuration file at boot time, a backup configuration file is not used.

# **Syntax: clear boot backup-configuration**

**Defaults:** None.

**Access:** Enabled.

**Usage:** You can create an archive located on a TFTP server or in the switch's nonvolatile storage. If you specify a TFTP server as part of the filename, the archive is copied directly to the TFTP server and not stored locally on the switch.

**Examples:** The following command clears the name specified as the backup configuration file from the configuration of the switch:

 DWS-1008# **clear boot backup-configuration** success: Backup boot config filename was cleared.

# **See Also:**

- set boot backup-configuration
- show boot

# **clear boot config**

Resets to the factory default the configuration that MSS loads during a reboot.

**Syntax: clear boot config**

**Defaults:** None.

**Access:** Enabled.

**Examples:** The following commands back up the configuration file on a switch, reset the switch to its factory default configuration, and reboot the switch:

 DWS-1008# **copy configuration tftp://10.1.1.1/backupcfg** success: sent 365 bytes in 0.401 seconds [ 910 bytes/sec]

 DWS-1008# **clear boot config** success: Reset boot config to factory defaults.

# DWS-1008# **reset system force**

...... rebooting ......

# **copy**

Performs the following copy operations:

- Copies a file from a TFTP server to nonvolatile storage.
- Copies a file from nonvolatile storage or temporary storage to a TFTP server.
- Copies a file from one area in nonvolatile storage to another.
- Copies a file to a new filename in nonvolatile storage.

## **Syntax: copy** *source-url destination-url*

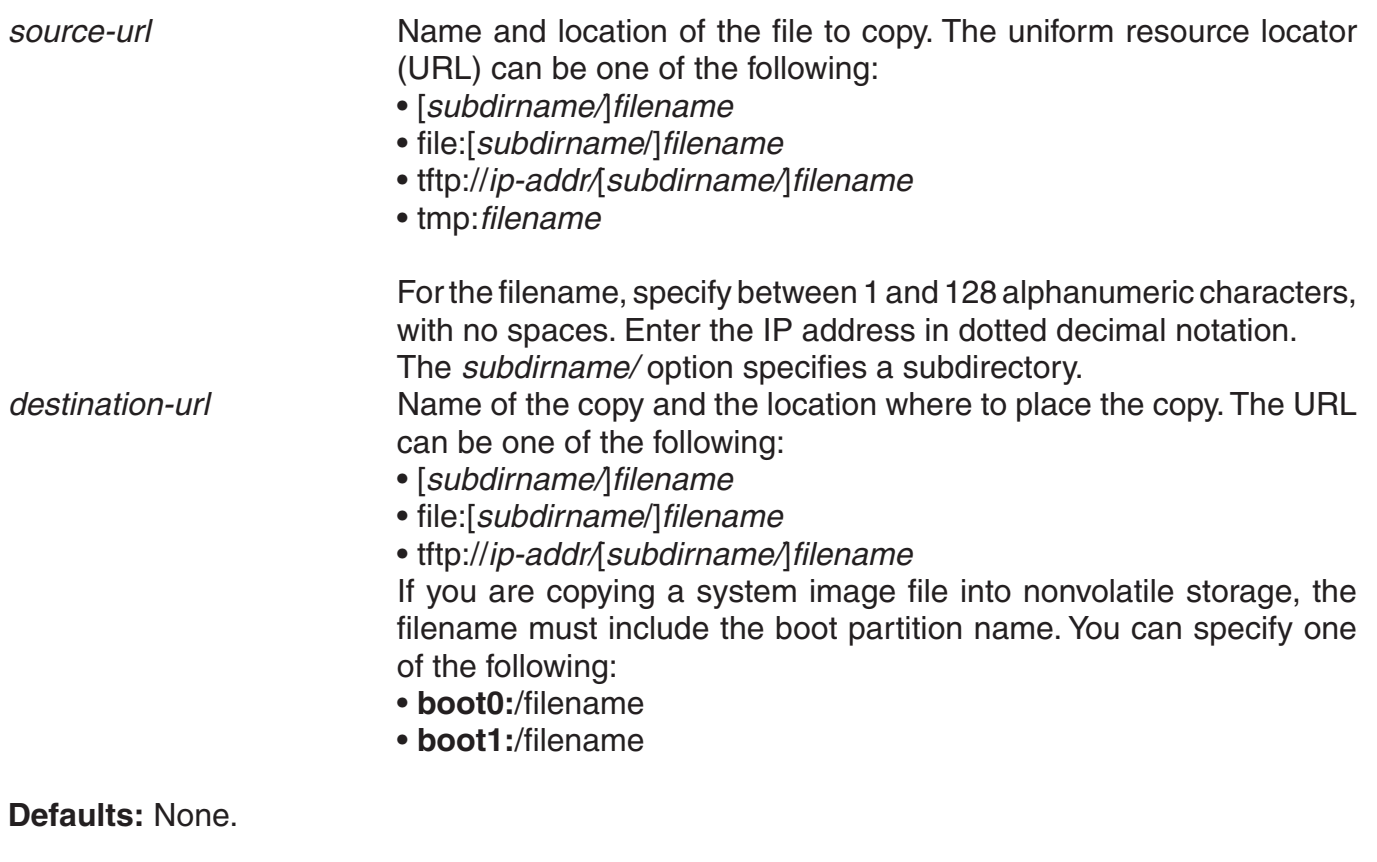

**Access:** Enabled.

**Usage:** The *filename* and **file:***filename* URLs are equivalent. You can use either URL to refer to a file in a switch's nonvolatile memory. The **tftp:***//ip-addr/filename* URL refers to a file on a TFTP server. If DNS is configured on the switch, you can specify a TFTP server's hostname as an alternative to specifying the IP address.

The **tmp:***filename* URL specifies a file in temporary storage. You can copy a file out of temporary storage but you cannot copy a file into temporary storage. Temporary storage is reserved for use by MSS.

If you are copying a system image file into nonvolatile storage, the filename must be preceded by the boot partition name, which can be **boot0** or **boot1**. Enter the filename as **boot0:***/filename*  or **boot1:***/filename*. You must specify the boot partition that was not used to load the currently running image.

The maximum supported file size for TFTP is 32MB.

**Examples:** The following command copies a file called *floormx* from nonvolatile storage to a TFTP server:

 DWS-1008# **copy floormx tftp://10.1.1.1/floormx** success: sent 365 bytes in 0.401 seconds [ 910 bytes/sec]

The following command copies a file called *closetmx* from a TFTP server to nonvolatile storage:

 DWS-1008# **copy tftp://10.1.1.1/closetmx closetmx** success: received 637 bytes in 0.253 seconds [ 2517 bytes/sec]

The following command copies system image *MX020101.020* from a TFTP server to boot partition 1 in nonvolatile storage:

 DWS-1008# **copy tftp://10.1.1.107/MX020101.020 boot1:MX020101.020** ............................................................................................................success: received 9163214 bytes in 105.939 seconds [ 86495 bytes/sec]

The following commands rename *test-config* to *new-config* by copying it from one name to the other in the same location, then deleting *test-config*:

 DWS-1008# **copy test-config new-config** DWS-1008# **delete test-config** success: file deleted.

The following command copies file *corpa-login.html* from a TFTP server into subdirectory *corpa* in a switch's nonvolatile storage:

 DWS-1008# **copy tftp://10.1.1.1/corpa-login.html corpa/corpa-login.html** success: received 637 bytes in 0.253 seconds [ 2517 bytes/sec]

- delete
- dir

# **delete**

**Caution:** MSS does not prompt you to verify whether you want to delete a file. When you press Enter after typing a delete command, MSS immediately deletes the specified file.

**Note:** MSS does not allow you to delete the currently running software image file or the running configuration.

## **Syntax: delete** *url*

*url* Filename. Specify between 1 and 128 alphanumeric characters, with no spaces.

> If the file is in a subdirectory, specify the subdirectory name, followed by a forward slash, in front of the filename. For example: subdir a/file a.

**Defaults:** None.

**Access:** Enabled.

**Usage:** You might want to copy the file to a TFTP server as a backup before deleting the file.

**Examples:** The following commands copy file testconfig to a TFTP server and delete the file from nonvolatile storage:

 DWS-1008# **copy testconfig tftp://10.1.1.1/testconfig** success: sent 365 bytes in 0.401 seconds [ 910 bytes/sec]

 DWS-1008# **delete testconfig** success: file deleted.

**Examples:** The following command deletes file *dang\_doc* from subdirectory *dang*:

 DWS-1008# **delete dang/dang\_doc** success: file deleted.

- copy
- dir

# **dir**

Displays a list of the files in nonvolatile storage and temporary files.

# **Syntax: dir [***subdirname***] | [file:] | [core:] | [boot0:] | [boot1:]**

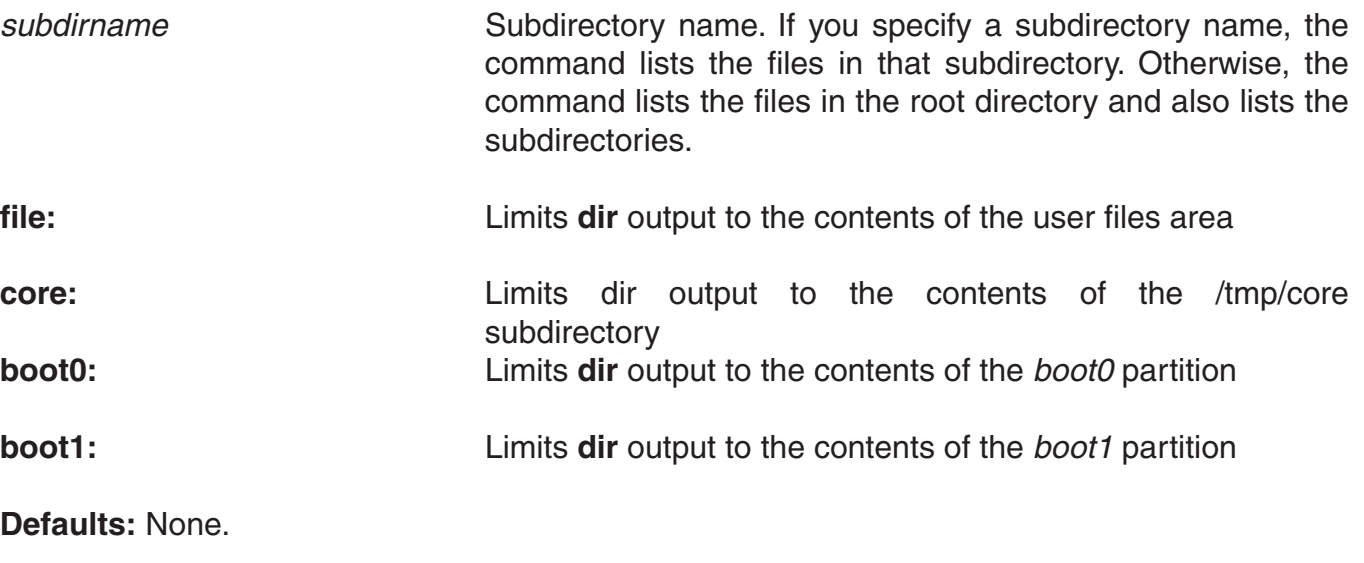

**Access:** Enabled.

**Examples:** The following command displays the files in the root directory:

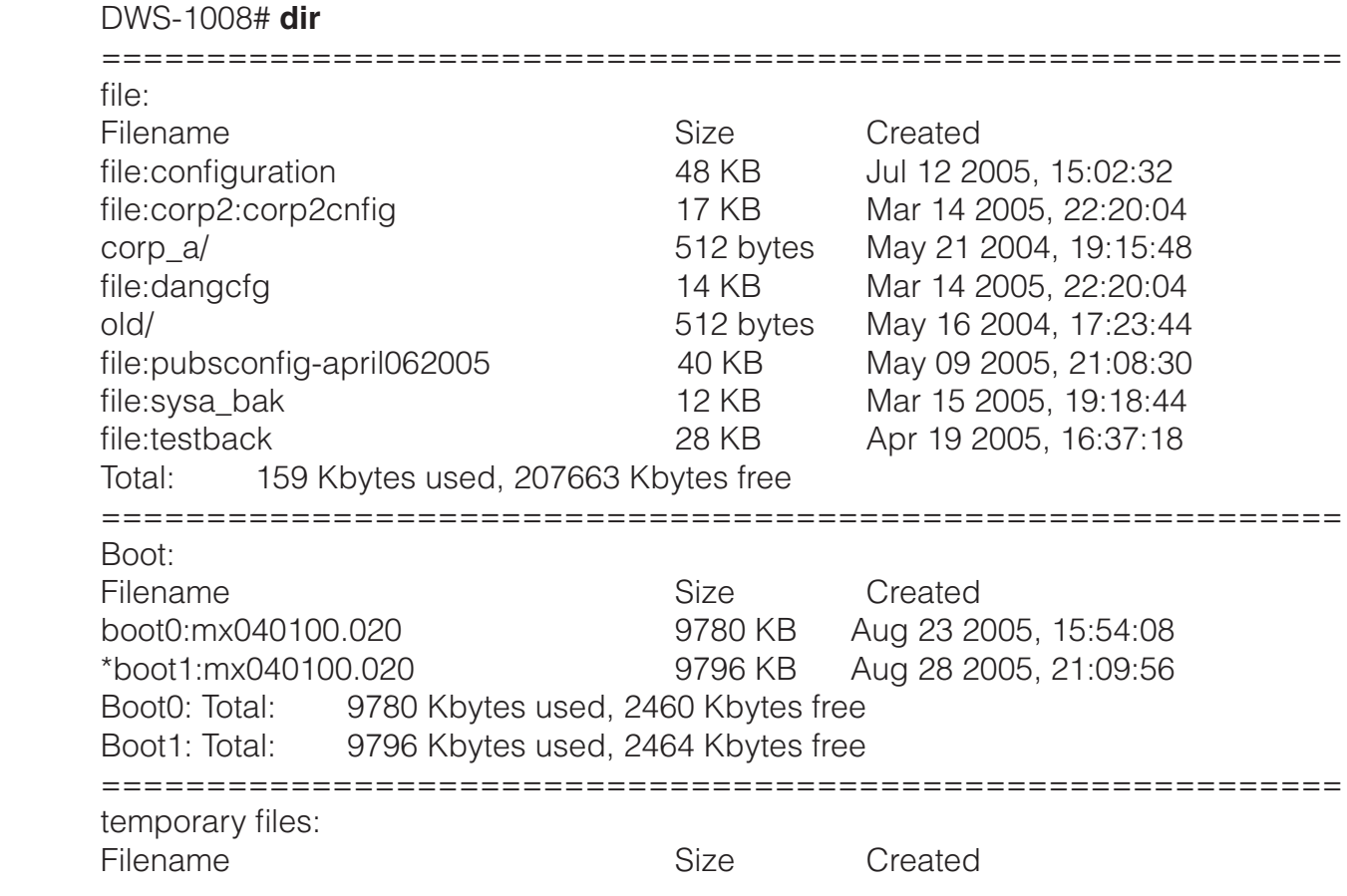

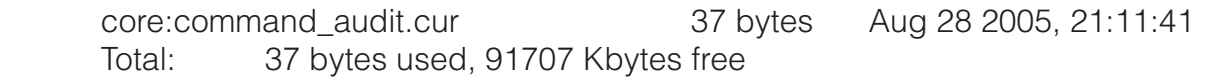

The following command displays the files in the root directory:

DWS-1008# **dir file:**

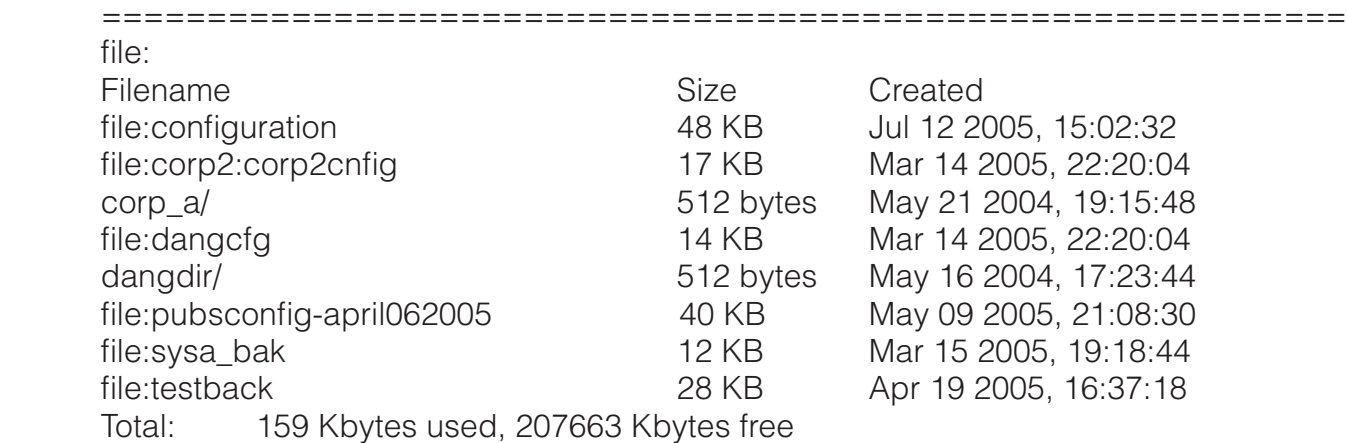

The following command limits the output to the contents of the */tmp/core* subdirectory:

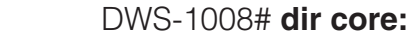

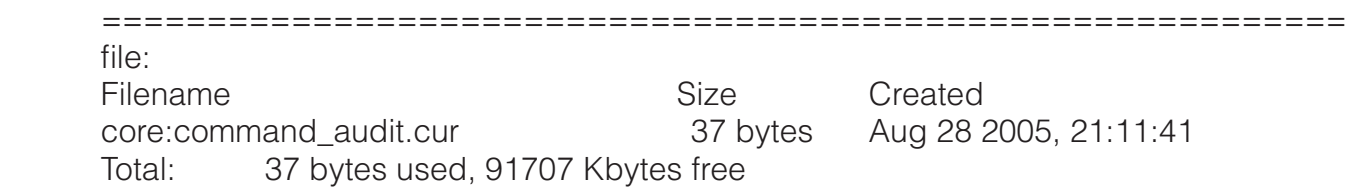

The following command limits the output to the contents of the *boot0* partition:

# DWS-1008# **dir boot0:**

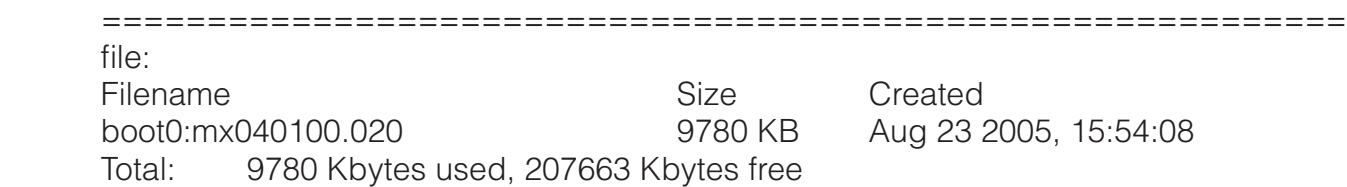

The table below describes the fields in the **dir** output.

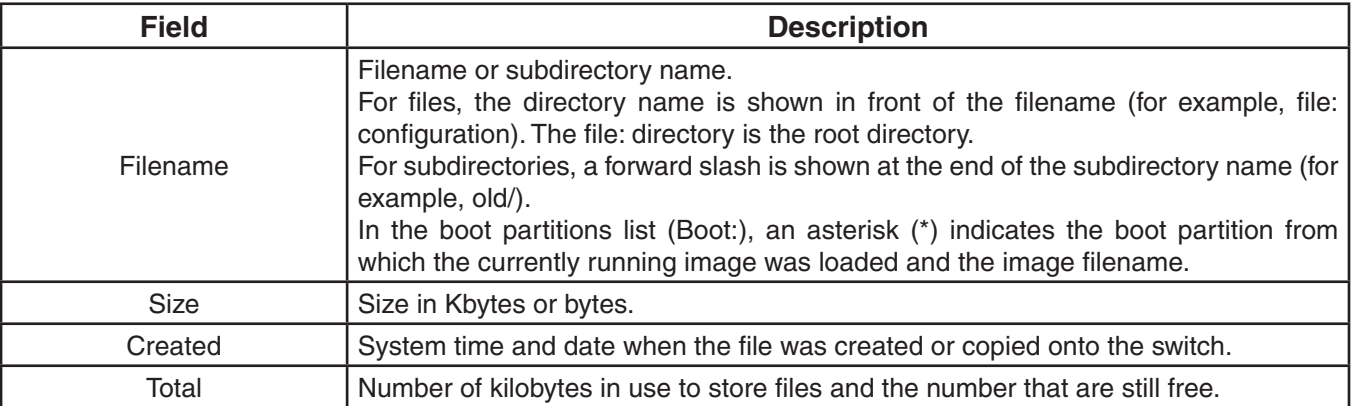

# **install soda agent**

Installs Sygate On-Demand (SODA) agent files in a directory on the switch.

## **Syntax: install soda agent** *agent-file* **agent-directory** *directory*

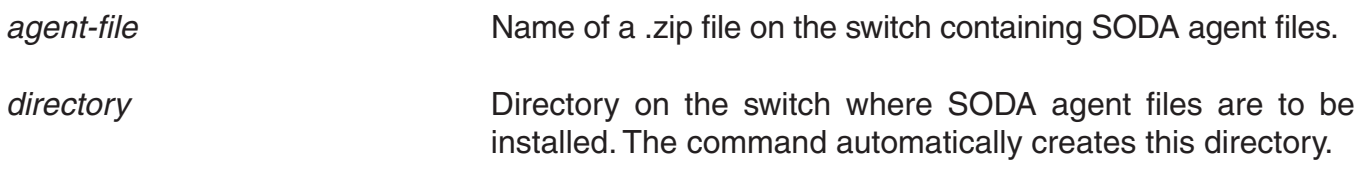

**Defaults:** None.

**Access:** Enabled.

**Usage:** Use this command to install a .zip file containing SODA agent files into a directory on the switch. Prior to installing the SODA agent files, you must have already copied the .zip file to the switch. This command creates the specified directory, unzips the file and places the contents into the directory. If the specified directory has the same name as an SSID, then that SSID uses the SODA agent files in the directory if SODA functionality is enabled for the service profile that manages the SSID.

**Examples:** The following command installs the contents of the file *soda.ZIP* into a directory called *sp1*.

 DWS-1008# **install soda agent soda.ZIP agent-directory sp1** This command may take up to 20 seconds...

- uninstall soda agent
- set service-profile soda mode

# **load config**

**Caution:** This command completely removes the running configuration and replaces it with the configuration contained in the file. D-Link recommends that you save a copy of the current running configuration to a backup configuration file before loading a new configuration.

Loads configuration commands from a file and replaces the switch's running configuration with the commands in the loaded file.

## **Syntax: load config [***url***]**

*url* **Filename.** Specify between 1 and 128 alphanumeric characters, with no spaces.

> If the file is in a subdirectory, specify the subdirectory name, followed by a forward slash, in front of the filename. For example: **backup\_configs/config\_c.**

**Defaults:** The default file location is nonvolatile storage.

**Note:** The current version supports loading a configuration file only from the switch's nonvolatile storage. You cannot load a configuration file directly from a TFTP server.

If you do not specify a filename, MSS uses the same configuration filename that was used for the previous configuration load. For example, if the switch used configuration for the most recent *configuration* load, MSS uses configuration again unless you specify a different filename. To display the filename of the *configuration* file MSS loaded during the last reboot, use the **show boot** command.

## **Access:** Enabled.

**Usage:** This command completely replaces the running configuration with the configuration in the file.

**Examples:** The following command reloads the configuration from the most recently loaded configuration file:

## DWS-1008# **load config**

Reloading configuration may result in lost of connectivity, do you wish to continue? (y/n) [n]y success: Configuration reloaded

## The following command loads configuration file *testconfig1*:

## DWS-1008# **load config testconfig1**

Reloading configuration may result in lost of connectivity, do you wish to continue? (y/n) [n]y success: Configuration reloaded

- save config
- show boot
- show config

# **md5**

Calculates the MD5 checksum for a file in the switch's nonvolatile storage.

# **Syntax: md5 [boot0: | boot1:]***filename*

**boot0: boot1: Boot partition into which you copied the file.** 

*filename:* Name of the file.

**Defaults:** None.

**Access:** Enabled.

**Usage:** You must include the boot partition name in front of the filename. If you specify only the filename, the CLI displays a message stating that the file does not exist.

**Examples:** The following command calculates the checksum for image file MX040003.020 in boot partition 0:

 DWS-1008# **md5 boot0:MX040003.020** MD5 (boot0:MX040003.020) = b9cf7f527f74608e50c70e8fb896392a

# **See Also:**

- copy
- dir

# **mkdir**

Creates a new subdirectory in nonvolatile storage.

**Syntax: mkdir [***subdirname***]**

*subdirname:* Subdirectory name. Specify between 1 and 32 alphanumeric characters, with no spaces.

**Defaults:** None.

**Access:** Enabled.

**Examples:** The following commands create a subdirectory called *corp2* and display the root directory to verify the result:

 DWS-1008# **mkdir corp2** success: change accepted.

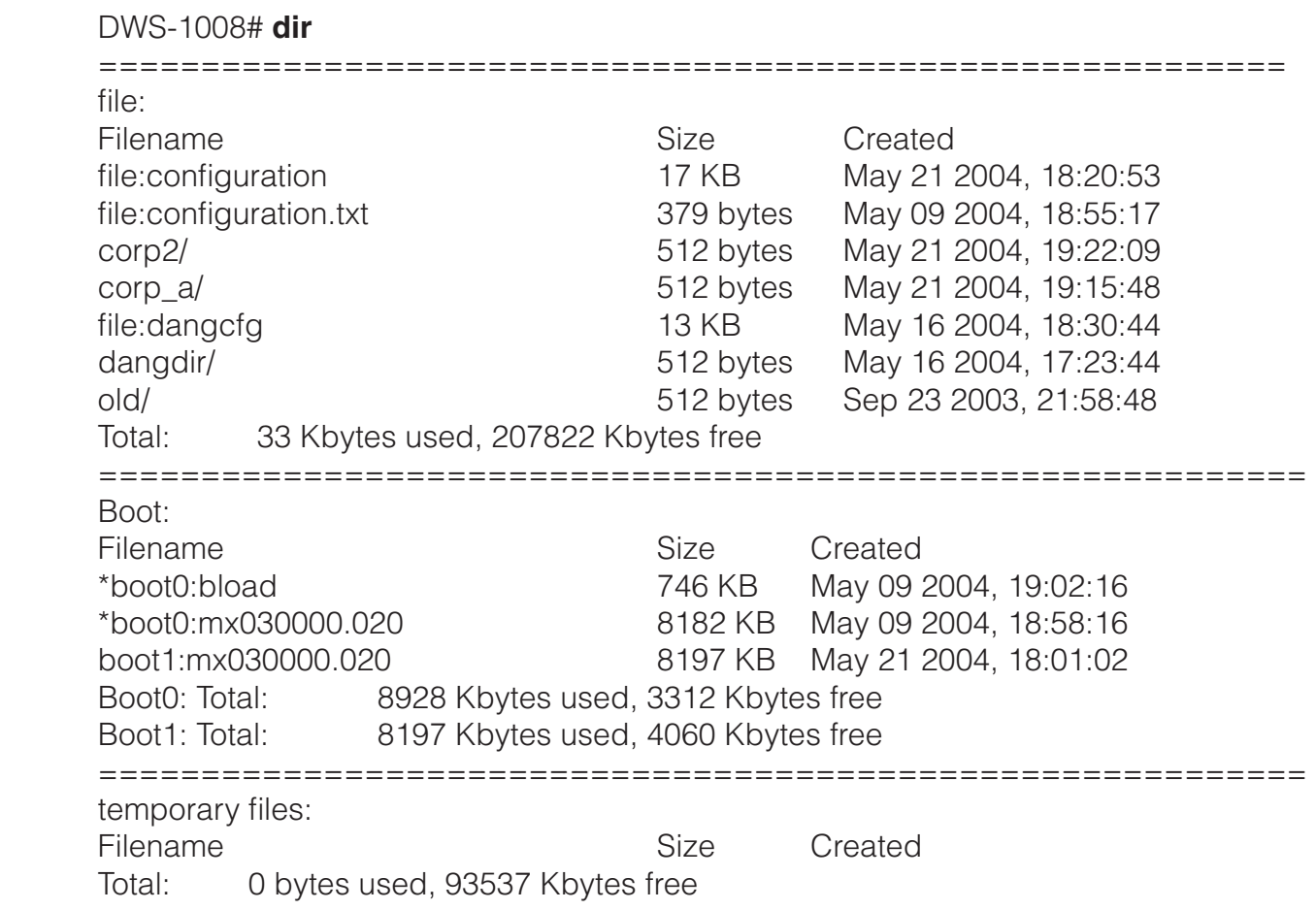

# **See Also:**

- dir
- rmdir

# **reset system**

Restarts a switch and reboots the software.

# **Syntax: reset system [force]**

**force***:* Immediately restarts the system and reboots, without comparing the running configuration to the configuration file.

**Defaults:** None.

**Access:** Enabled.

**Usage:** If you do not use the **force** option, the command first compares the running configuration to the configuration file. If the running configuration and configuration file do not match, MSS does not restart the switch but instead displays a message advising you to either save the configuration changes or use the **force** option.

**Examples:** The following command restarts a switch that does not have any unsaved configuration changes:

#### DWS-1008# **reset system**

This will reset the entire system. Are you sure (y/n)**y**

The following commands attempt to restart a switch with a running configuration that has unsaved changes, and then force the switch to restart:

#### DWS-1008# **reset system**

 error: Cannot reset, due to unsaved configuration changes. Use "reset system force" to override.

DWS-1008# **reset system force** ...... rebooting ......

## **See Also:**

- save config
- show boot
- show version

# **restore**

Unzips a system archive created by the **backup** command and copies the files from the archive onto the switch.

## **Syntax: restore system [tftp:/***ip-addr***/]***filename* **[all | critical] [force]**

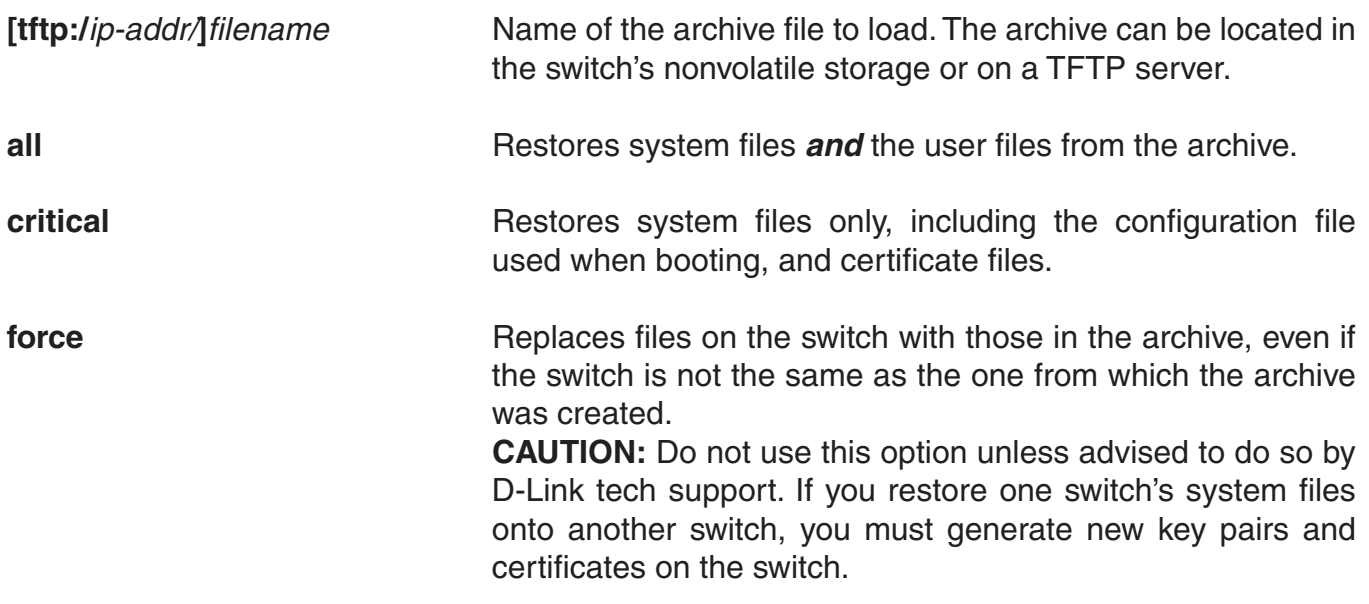

**Defaults:** The default is **critical**.

**Access:** Enabled.

**Usage:** If a file in the archive has a counterpart on the switch, the archive version of the file replaces the file on the switch. The **restore** command does not delete files that do not have counterparts in the archive. For example, the command does not completely replace the user files area. Instead, files in the archive are added to the user files area. A file in the user area is replaced only if the archive contains a file with the same name.

**Note:** If the archive's files cannot fit on the switch, the restore operation fails. D-Link recommends deleting unneeded image files before creating or restoring an archive.

The **backup** command stores the MAC address of the switch in the archive. By default, the **restore** command works only if the MAC address in the archive matches the MAC address of the switch where the **restore** command is entered. The **force** option overrides this restriction and allows you to unpack one switch's archive onto another switch.

**Caution:** Do not use the **force** option unless you are certain you want to replace the switch's files with files from another switch. If you restore one switch's system files onto another switch, you must generate new key pairs and certificates on the switch.

If the configuration running on the switch is different from the one in the archive or you renamed the configuration file, and you want to retain changes that were made after the archive was created, see the "Managing System Files" chapter of the D-Link Mobility System Software Configuration Guide.

**Examples:** The following command restores system-critical files on a switch, from archive *sysa\_bak*:

 DWS-1008# **restore system tftp:/10.10.20.9/sysa\_bak** success: received 11908 bytes in 0.150 seconds [ 79386 bytes/sec]

success: restore complete.

## **See Also:**

• backup

# **rmdir**

Removes a subdirectory from nonvolatile storage.

**Syntax: rmdir [***subdirname***]**

*subdirname* Subdirectory name. Specify between 1 and 32 alphanumeric characters, with no spaces.

**Defaults:** None.

**Access:** Enabled.

**Usage:** MSS does not allow the subdirectory to be removed unless it is empty. Delete all files from the subdirectory before attempting to remove it.

**Examples:** The following example removes subdirectory *corp2*:

 DWS-1008# **rmdir corp2** success: change accepted.

## **See Also:**

- dir
- mkdir

# **save config**

Saves the running configuration to a configuration file.

# **Syntax: save config [***filename***]**

*filename* **Example 2** Name of the configuration file. Specify between 1 and 128 alphanumeric characters, with no spaces. To save the file in a subdirectory, specify the subdirectory name, followed by a forward slash, in front of the filename. For example: **backup\_configs/config\_c**.

**Defaults:** By default, MSS saves the running configuration as the configuration filename used during the last reboot.

## **Access:** Enabled.

**Usage:** If you do not specify a filename, MSS replaces the configuration file loaded during the most recent reboot. To display the filename of the configuration file MSS loaded during the most recent reboot, use the **show boot** command.

The command completely replaces the specified configuration file with the running configuration.

**Examples:** The following command saves the running configuration to the configuration file loaded during the most recent reboot. In this example, the filename used during the most recent reboot is *configuration*.

## DWS-1008# **save config**

Configuration saved to configuration.

The following command saves the running configuration to a file named *testconfig1*:

# DWS-1008# **save config testconfig1**

Configuration saved to testconfig1.

- load config
- show boot
- show config

# **set boot backup-configuration**

Specifies the name of a backup configuration file to be used in the event that MSS cannot read the switch's configuration file at boot time.

#### **Syntax: set boot backup-configuration** *filename*

*filename* **Name of the file to use as a backup configuration file if MSS cannot**  read the switch's configuration file. **Defaults:** By default, there is no backup configuration file.

**Access:** Enabled.

**Examples:** The following command specifies a file called backup.cfg as the backup configuration file on the switch:

 DWS-1008# **set boot backup-configuration backup.cfg** success: backup boot config filename set.

#### **See Also:**

- clear boot backup-configuration
- show boot

# **set boot configuration-file**

Changes the configuration file to load after rebooting.

#### **Syntax: set boot configuration-file** *filename*

*filename* Filename. Specify between 1 and 128 alphanumeric characters, with no spaces.

> To load the file from a subdirectory, specify the subdirectory name, followed by a forward slash, in front of the filename. For example: **backup\_configs/config\_c**.

**Defaults:** The default configuration filename is *configuration*.

**Access:** Enabled.

**Usage**: The file must be located in the switch's nonvolatile storage.

**Examples:** The following command sets the boot configuration file to *testconfig1*:

 DWS-1008# **set boot configuration-file testconfig1** success: boot config set.

# **set boot partition**

Specifies the boot partition in which to look for the system image file following the next system reset, software reload, or power cycle.

## **Syntax: set boot partition {boot0 | boot1}**

**boot0** Boot partition 0.

**boot1 Boot partition 1.** 

**Defaults:** By default, a switch uses the same boot partition for the next software reload that was used to boot the currently running image.

#### **Access:** Enabled.

**Usage:** To determine the boot partition that was used to load the currently running software image, use the **dir** command.

**Examples:** The following command sets the boot partition for the next software reload to partition 1:

 DWS-1008# **set boot partition boot1** success: Boot partition set to boot1.

# **show boot**

Displays the system image and configuration filenames used after the last reboot and configured for use after the next reboot.

#### **Syntax: show boot**

**Defaults:** None.

**Access:** Enabled.

**Examples:** The following command shows the boot information for a switch:

#### DWS-1008# **show boot**

 Configured boot version: 4.1.0.65 Configured boot image: boot1:mx040100.020 Configured boot configuration: file:configuration Backup boot configuration: file:backup.cfg Booted version: 4.1.0.65 Booted image: boot1:mx040100.020 Booted configuration: file:configuration Product model: switch

The table below describes the fields in the show boot output.

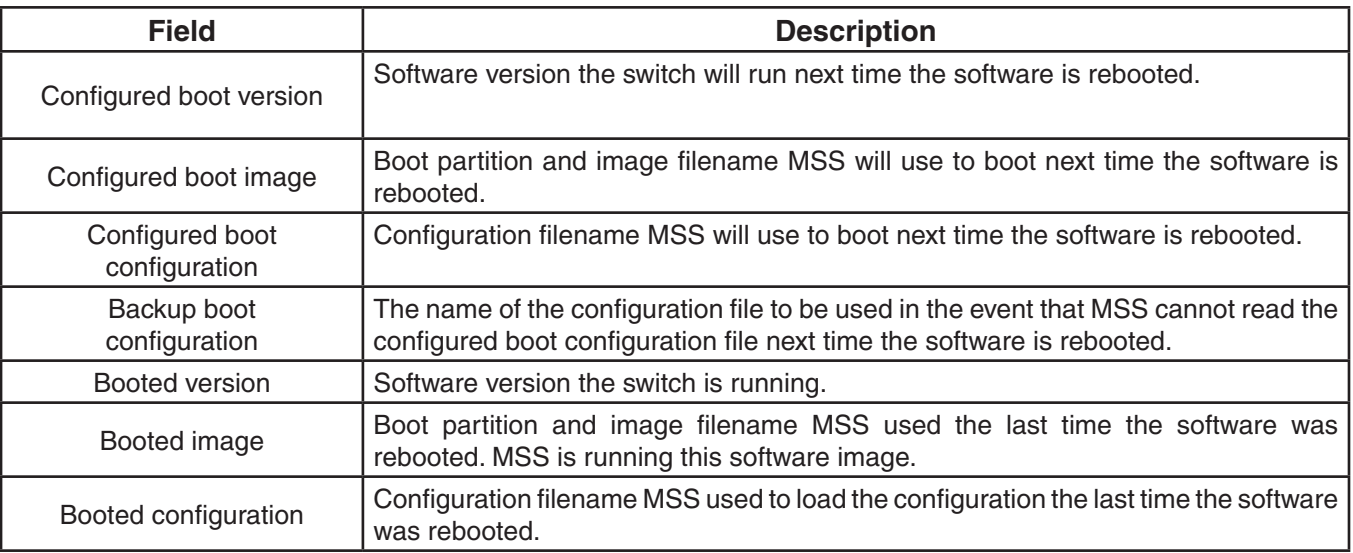

# **See Also:**

- clear boot config
- reset system
- set boot configuration-file

# **show config**

Displays the configuration running on the switch.

# **Syntax: show config [area** *area***] [all]**

**area** *area Configuration area. You can specify one of the following:* 

- **• aaa**
	- **• acls**
	- **• ap**
	- **• arp**
	- **• eapol**
	- **• httpd**
	- **• ip**
	- **• ip-config**
	- **• l2acl**
	- **• log**
	- **• mobility-domain**
	- **• network-domain**
	- **• ntp**
	- **• portconfig**
	- **• port-group**
	- **• qos**
	- **• radio-profile**
	- **• rfdetect**
	- **• service-profile**
	- **• sm**
	- **• snmp**
	- **• snoop**
- **• spantree**
- **• system**
- **• trace**
- **• vlan**
	- **• vlan-fdb**

If you do not specify a configuration area, nondefault information for all areas is displayed.

**all all Includes configuration items that are set to their default values.** 

**Defaults:** None.

**Access:** Enabled.

**Usage:** If you do not use one of the optional parameters, configuration commands that set nondefault values are displayed for all configuration areas. If you specify an area, commands are displayed for that area only. If you use the **all** option, the display also includes commands for configuration items that are set to their default values.

**Examples:** The following command shows configuration information for VLANs:

 DWS-1008# **show config area vlan** # Configuration nvgen'd at 2004-5-21 19:36:48 # Image 3.0.0 # Model switch # Last change occurred at 2004-5-21 18:20:50 set vlan 1 port 1

# **See Also:**

- load config
- save config

# **show version**

Displays software and hardware version information for a switch and, optionally, for any attached access points.

# **Syntax: show version [details]**

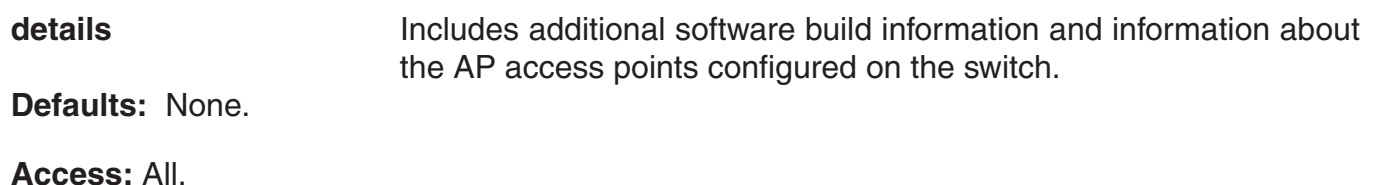

**Examples:** The following command displays version information for a switch:

## DWS-1008# **show version**

 Mobility System Software, Version: 4.1.0 QA 67 Copyright (c) 2002, 2003, 2004, 2005 D-Link, Inc. All rights reserved. Build Information: (build#67) TOP 2005-07-21 04:41:00 Model: DWS-1008 Hardware Mainboard: version 24 ; revision 3 ; FPGA version 24 PoE board: version 1 ; FPGA version 6 Serial number 0321300013 Flash: 4.1.0.14 - md0a Kernel: 3.0.0#20: Fri May 20 17:43:51 PDT 2005 BootLoader: 4.10 / 4.1.0

The following command displays additional software build information and access point information:

```
		 DWS-1008# show version details
            Mobility System Software, Version: 4.1.0 QA 67 
            Copyright (c) 2002, 2003, 2004, 2005 D-Link, Inc. All rights reserved. 
Build Information: (build#67) TOP 2005-07-21 04:41:00
      Label: 4.1.0.67_072105_MX20
     Build Suffix: -d-O1
      Model: DWS-1008
     Hardware
            Mainboard: version 24 ; revision 3 ; FPGA version 24 
            CPU Model: 750 (Revision 3.1) 
            PoE board: version 1 ; FPGA version 6
      Serial number 0321300013
      Flash: 4.1.0.14 - md0a
      Kernel: 3.0.0#20: Fri May 20 17:43:51 PDT 2005
      BootLoader: 4.10 / 4.1.0
      Port/DAP AP Model Serial # Versions
      -------- ---------- -------------- ------------------------
       11 /- AP-352 0424902948 H/W : A 
                                          F/W1 : 5.6 
                                         F/W2 : 5.6 
                                         S/W : 4.1.0.67 072105 0432 AP
                                         BOOT S/W : 4.0.3.15_062705_0107__AP
```
The table below describes the fields in the **show version** output.

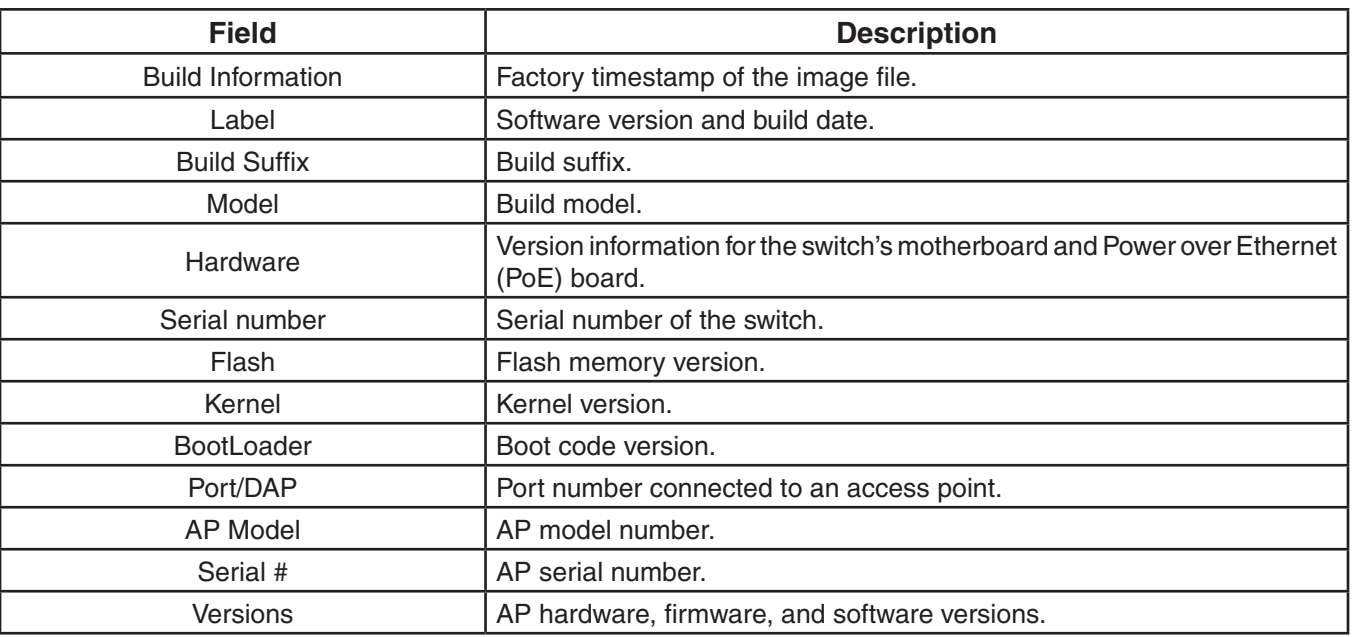

# **uninstall soda agent**

Removes the contents of a directory containing SODA agent files.

# **Syntax: uninstall soda agent agent-directory** *directory*

*directory* **Directory on the switch where SODA agent files are to be removed.** 

**Defaults:** None.

**Access:** Enabled.

**Usage:** Use this command to remove a SODA agent directory and all of its contents. All files in the specified directory are removed. The command removes the directory and its contents, regardless of whether it contains SODA agent files.

**Examples:** The following command removes the directory sp1 and all of its contents:

DWS-1008# **uninstall soda agent agent-directory sp1**

This will delete all files in agent-directory, do you wish to continue? (y|n) [n]**y**

- install soda agent
- set service-profile soda mode

# **Access Point Commands**

Use DWL-8220AP access point commands to configure and manage DWL-8220AP access points. Be sure to do the following before using the commands:

- Define the country-specific IEEE 802.11 regulations on the DWS-1008 switch.
- Install the DWL-8220AP access point and connect it to a port on the switch.
- Configure an DWL-8220AP access port (for a directly connected AP) or a Distributed AP).
- **Caution:** Changing the system country code after DWL-8220AP configuration disables DWL-8220AP access points and deletes their configuration. If you change the country code on a switch, you must reconfigure all DWL-8220AP access points.

# **clear {ap | dap} radio**

Disables an DWL-8220AP radio and resets it to its factory default settings.

**Syntax: clear {ap** *port-list* **| dap** *dap-num***} radio {1 | 2 | all}**

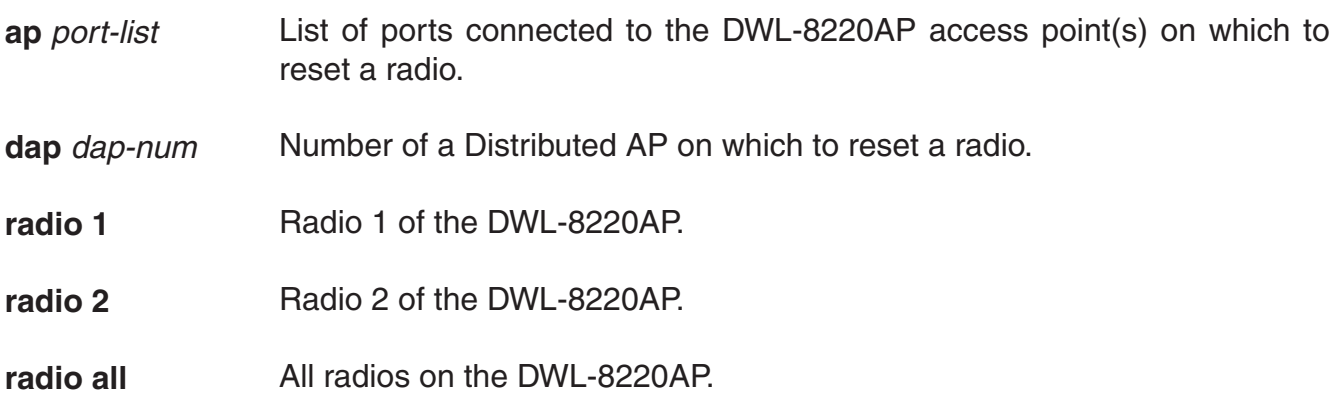

**Defaults:** The clear ap radio command resets the radio to the default settings.

**Usage:** When you clear a radio, MSS performs the following actions:

- Clears the transmit power, channel, and external antenna setting from the radio.
- Removes the radio from its radio profile and places the radio in the default radio profile.

This command does not affect the PoE (Power over Ethernet) setting.

**Examples** The following command disables and resets radio 2 on the DWL-8220AP access point connected to port 3:

DWS-1008# **clear ap 3 radio 2**

# **clear dap boot-configuration**

Removes the static IP address configuration for a Distributed AP.

**Syntax: clear dap boot-configuration** *dap-num*

**dap** *dap-num* Number of the Distributed AP for which you are clearing static IP information.

**Defaults:** None.

**Access:** Enabled

**Usage:** When the static IP configuration is cleared for a Distributed AP, the next time the Distributed AP is rebooted, it uses the standard boot process.

**Examples:** The following command clears the static IP address configuration for Distributed AP 1.

## DWS-1008# **clear dap 1 boot-configuration** This will clear specified DAP devices. Would you like to continue? (y/n)  $[n]$ success: change accepted.

- set dap boot-ip
- set dap boot-switch
- set dap boot-vlan
- show dap boot-configuration

# **clear radio-profile**

Removes a radio profile or resets one of the profile's parameters to its default value.

**Syntax: clear radio-profile** *name [parameter]*

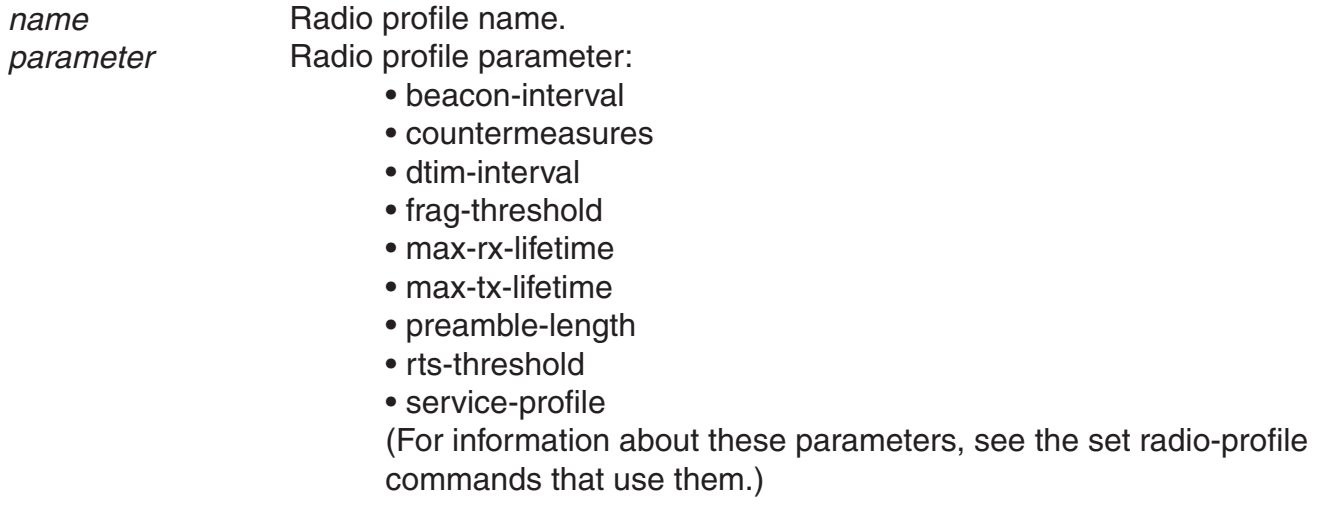

**Defaults** If you reset an individual parameter, the parameter is returned to it's default value.

## **Access:** Enabled

**Usage:** If you specify a parameter, the setting for the parameter is reset to its default value. The settings of the other parameters are unchanged and the radio profile remains in the configuration. If you do not specify a parameter, the entire radio profile is deleted from the configuration. All radios that use this profile must be disabled before you can delete the profile.

**Examples:** The following commands disable the radios that are using radio profile *rp1* and reset the **beaconed-interval** parameter to its default value:

DWS-1008# **set radio-profile rp1 mode disable**

DWS-1008# **clear radio-profile rp1 beacon-interval** success: change accepted.

The following commands disable the radios that are using radio profile rptest and remove the profile:

DWS-1008# **set radio-profile rptest mode disable**

 DWS-1008# **clear radio-profile rptest** success: change accepted.

# **See Also:**

- set {ap | dap} radio radio-profile
- set radio-profile mode
- show {ap | dap} config
- show radio-profile

# **clear service-profile**

Removes a service profile or resets one of the profile's parameters to its default value.

## **Syntax: clear service-profile** *name* **[soda {agent-directory | failure-page | remediation-acl | success-page | logout-page}]**

*name* Service profile name.

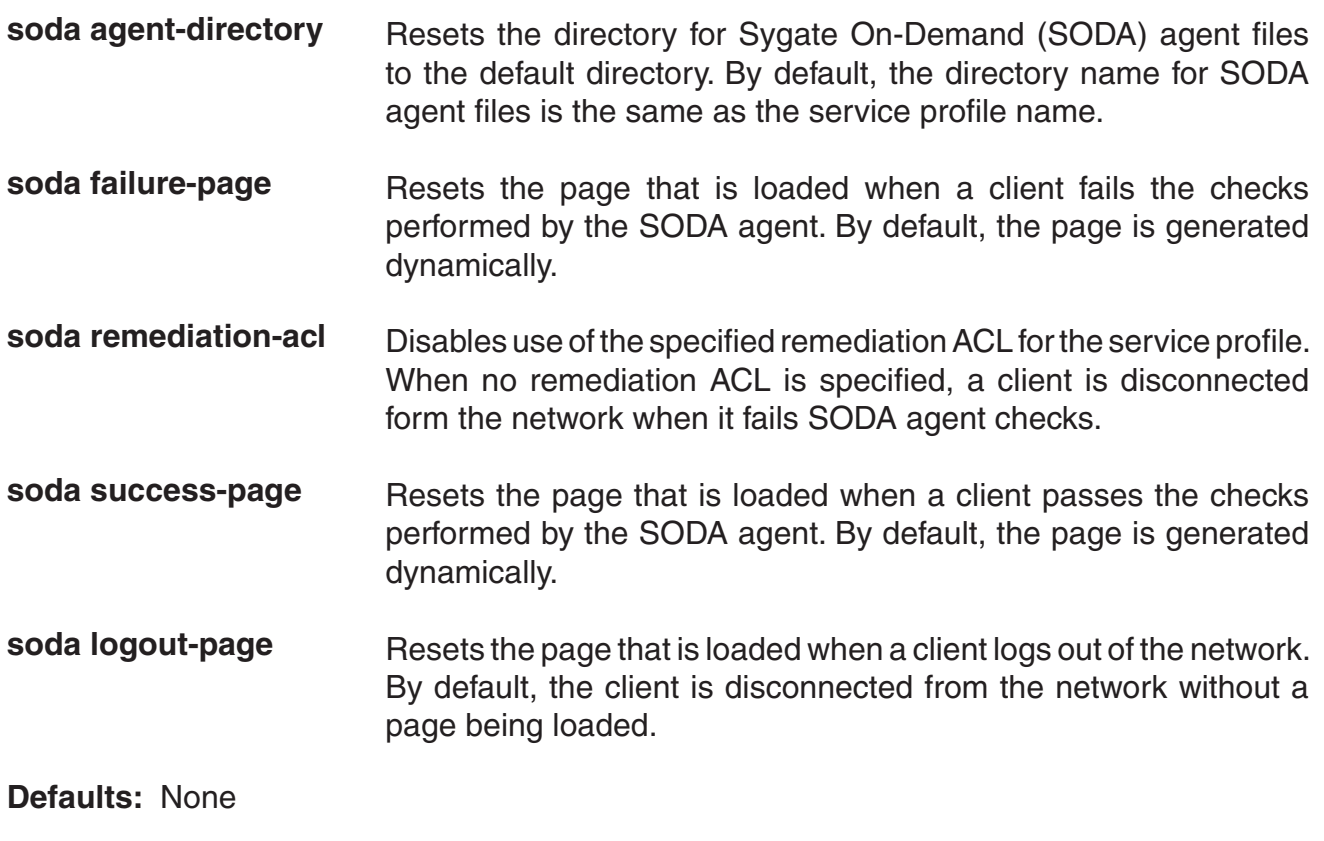

**Access:** Enabled

**Usage:** If the service profile is mapped to a radio profile, you must remove it from the radio profile first. (After disabling all radios that use the radio profile, use the **clear radio-profile** *name* **service-profile** *name* command.)

**Examples:** The following commands disable the radios that are using radio profile *rp6*, remove service-profile *svcprof6* from *rp6*, then clear *svcprof6* from the configuration.

DWS-1008# **set radio-profile rp6 mode disable**

DWS-1008# **clear radio-profile rp6 service-profile svcprof6** success: change accepted.

 DWS-1008# **clear service-profile svcprof6** success: change accepted.

# **See Also:**

- clear radio-profile
- set radio-profile mode
- show service-profile

# **reset {ap | dap}**

Restarts an access point.

**Syntax: reset {ap** *port-list* **| dap** *dap-num***}**

**ap** *port-list* List of ports connected to the access points to restart.

**dap** *dap-num* Number of a Distributed AP to reset.

**Defaults:** None.

**Access:** Enabled

**Usage:** When you enter this command, the AP drops all sessions and reboots.

**Examples:** The following command resets the AP on port 4:

 DWS-1008# **reset ap 4** This will reset specified AP devices. Would you like to continue? (y/n)y success: rebooting ap attached to port 4

# **set dap auto**

Creates a profile for automatic configuration of Distributed APs.

## **Syntax: set dap auto**

**Defaults:** None.

**Access:** Enabled.

The following Table lists the configurable profile parameters and their defaults. The only parameter that requires configuration is the profile mode. The profile is disabled by default. To use the profile to configure Distributed APs, you must enable the profile using the **set dap auto mode enable** command.

The profile uses the *default* radio profile by default. You can change the profile using the **set dap auto radio radio-profile** command. You can use **set dap auto** commands to change settings for the parameters listed in the following table. (The commands are listed in the "See Also" section.)

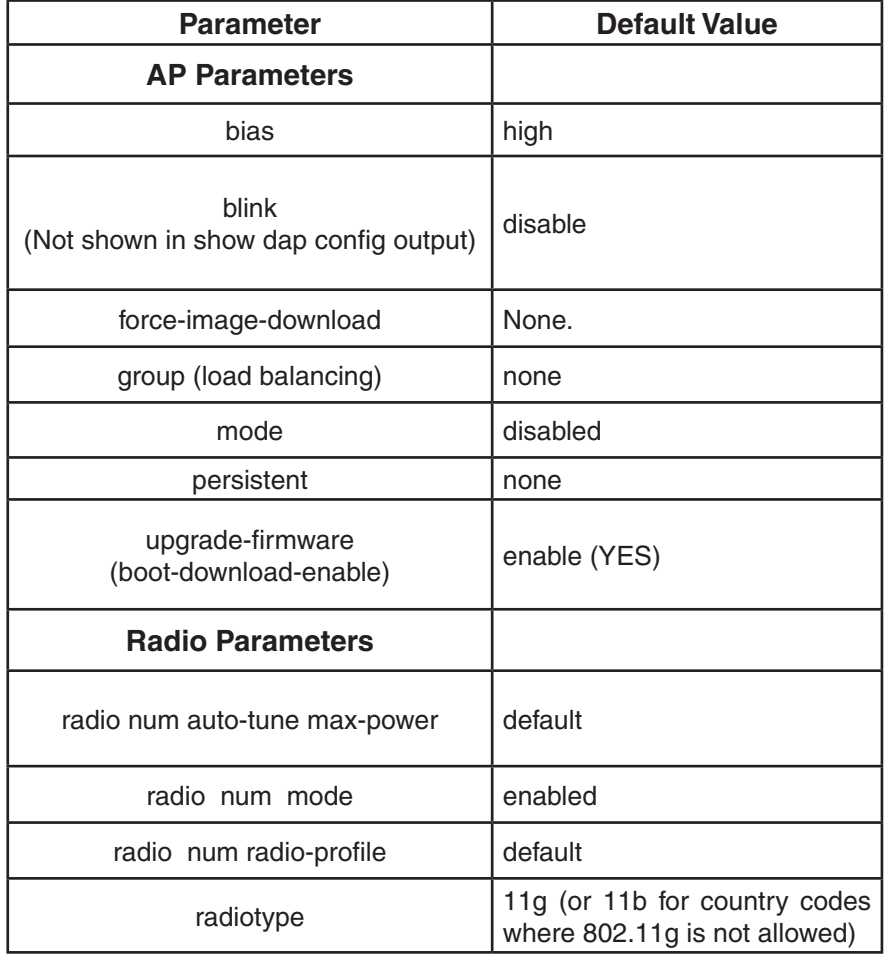

**Examples:** The following command creates a profile for automatic Distributed AP configuration:

DWS-1008# **set dap auto** success: change accepted.

## **See Also:**

- set dap auto mode
- set dap auto persistent
- set dap auto radiotype
- set {ap | dap} bias
- set {ap | dap} blink
- set {ap | dap} group
- set {ap | dap} radio auto-tune max-power
- set {ap | dap} radio mode
- set {ap | dap} radio radio-profile
- set {ap | dap} upgrade-firmware

# **set dap auto mode**

Enables an DWS-1008's profile for automatic Distributed AP configuration.

**Syntax: set dap auto mode {enable | disable}**

**enable**  Enables the AP configuration profile.

**disable** Disables the AP configuration profile.

**Defaults:** The AP configuration profile is disabled by default.

**Access:** Enabled

**Usage:** You must use the set dap auto command to create the profile before you can enable it.

**Examples:** The following command enables the profile for automatic Distributed AP configuration:

 DWS-1008# **set dap auto mode enable** success: change accepted.

# **set dap auto persistent**

Converts a temporary AP configuration created by the AP configuration profile into a persistent AP configuration on the DWS-1008.

## **Syntax: set dap auto persistent [***dap-num* **| all]**

- *dap-num*  Converts the configuration of the Distributed AP that has the specified connection number into a permanent configuration.
- **all** Converts the configurations of all Auto-APs being managed by the switch into permanent configurations.

**Defaults:** None.

**Access:** Enabled.

**Usage:** To display the Distributed AP numbers assigned to Auto-APs, use the s**how dap status auto** command.

**Examples:** The following command converts the configuration of Auto-AP 10 into a permanent configuration:

 DWS-1008# **set dap auto persistent 10** success: change accepted

## **See Also:**

- set dap auto
- set dap auto mode
- set dap auto radiotype

# **set dap auto radiotype**

Sets the radio type for single-AP radios that use the AP configuration profile.

# **Syntax: set dap auto [radiotype {11a | 11b| 11g}]**

**radiotype 11a | 11b | 11g** Radio type:

• 11g - 802.11a • 11a - 802.11b • 11g - 802.11g

**Defaults:** The default radio type for the DWL-8220AP is 802.11g.

**Access:** Enabled

**Examples:** The following command sets the radio type to 802.11b:

 DWS-1008# **set dap auto radiotype 11b** success: change accepted.

## **See Also:**

- set dap auto
- set dap auto mode
- set dap auto persistent

# **set {ap | dap} bias**

Changes the bias for an AP. Bias is the priority of one DWS-1008 switch over other DWS-1008 switches for booting and configuring the AP.

**Syntax: set {ap** *port-list* **| dap {***dap-num* **| auto}} bias {high | low}**

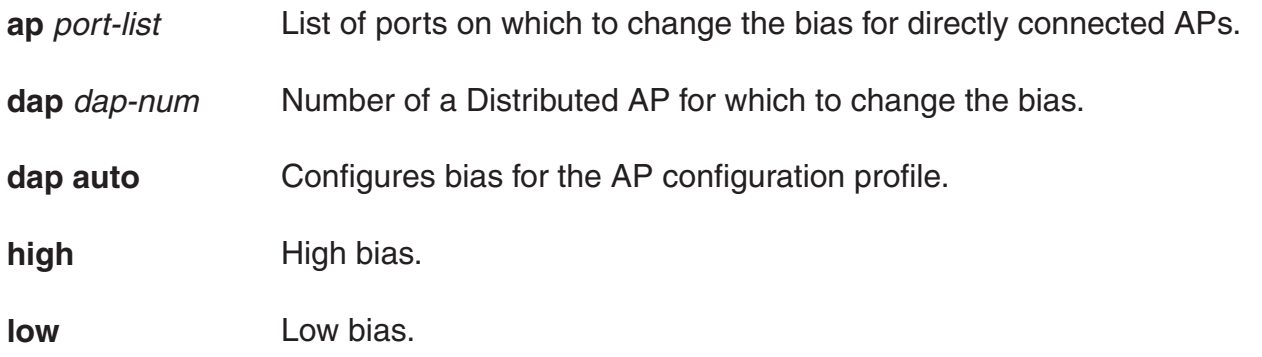

**Defaults:** The default bias is high.

**Access:** Enabled

**Usage:** High bias is preferred over low bias. Bias applies only to DWS-1008 switches that are indirectly attached to the AP through an intermediate Layer 2 or Layer 3 network. An AP always attempts to boot on AP port 1 first, and if a DWS-1008 is directly attached on AP port 1, the AP always boots from it.

If AP port 1 is indirectly connected to DWS-1008 switches through the network, the AP boots from the switch with the high bias for the AP. If the bias for all connections is the same, the AP selects the switch that has the greatest capacity to add more active APs. For example, if an AP is dual homed to two DWS-1008 switches, and one of the switches has 50 active APs while the other switch has 60 active APs, the new AP selects the switch that has only 50 active APs.

If the boot request on AP port 1 fails, the AP attempts to boot over its port 2, using the same process described above.

AP selection of an DWS-1008 is static. After an AP selects a DWS-1008 switch to boot from, the AP continues to use that switch for its active data link even if another switch configured with high bias for the AP becomes available.

The following command changes the bias for a Distributed AP to low:

 DWS-1008# **set dap 1 bias low** success: change accepted.

## **See Also:**

• show {ap | dap} config

# **set {ap | dap} blink**

Enables or disables LED blink mode on a DWL-8220AP access point to make it easy to identify. When blink mode is enabled on DWL-8220AP-xxx models, the health and radio LEDs alternately blink green and amber. By default, blink mode is disabled.

**Syntax: set {ap** *port-list* **| dap {***dap-num* **| auto}} blink {enable | disable}**

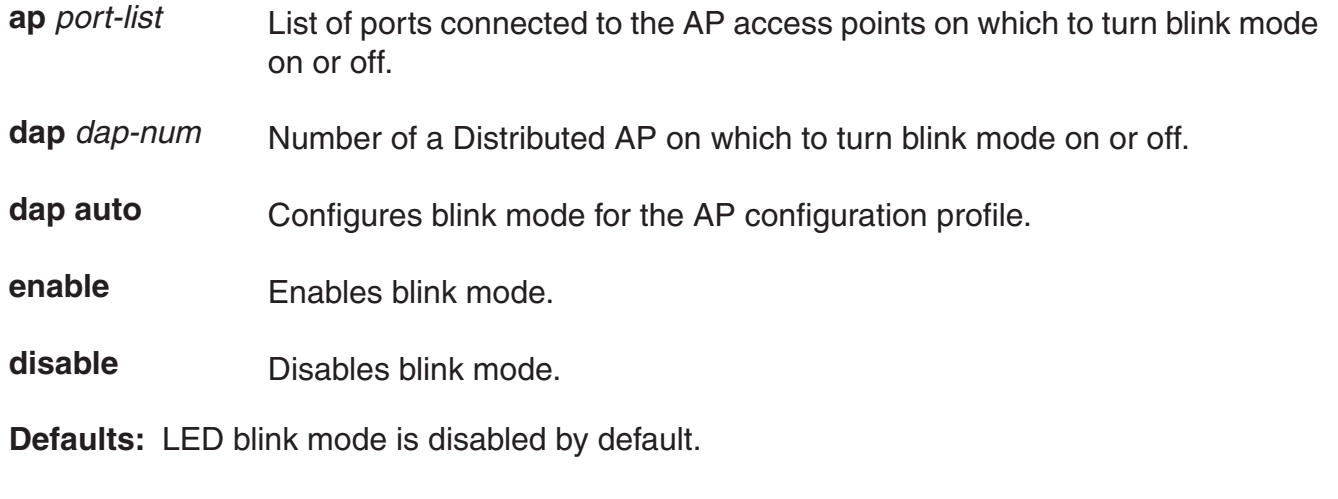

**Access:** Enabled

**Usage:** Changing the LED blink mode does not alter operation of the DWL-8220AP access point. Only the behavior of the LEDs is affected.

**Examples:** The following command enables LED blink mode on the access points connected to ports 3 and 4:

DWS-1008# **set ap 3-4 blink enable** success: change accepted.

# **set dap boot-ip**

Specifies static IP address information for a Distributed AP.

**Syntax: set dap** *dap-num* **boot-ip ip** *ip-addr* **netmask** *mask-addr* **gateway** *gateway-addr* **[mode {enable | disable}]**

**Syntax: set dap** dap-num **boot-ip mode {enable | disable}**

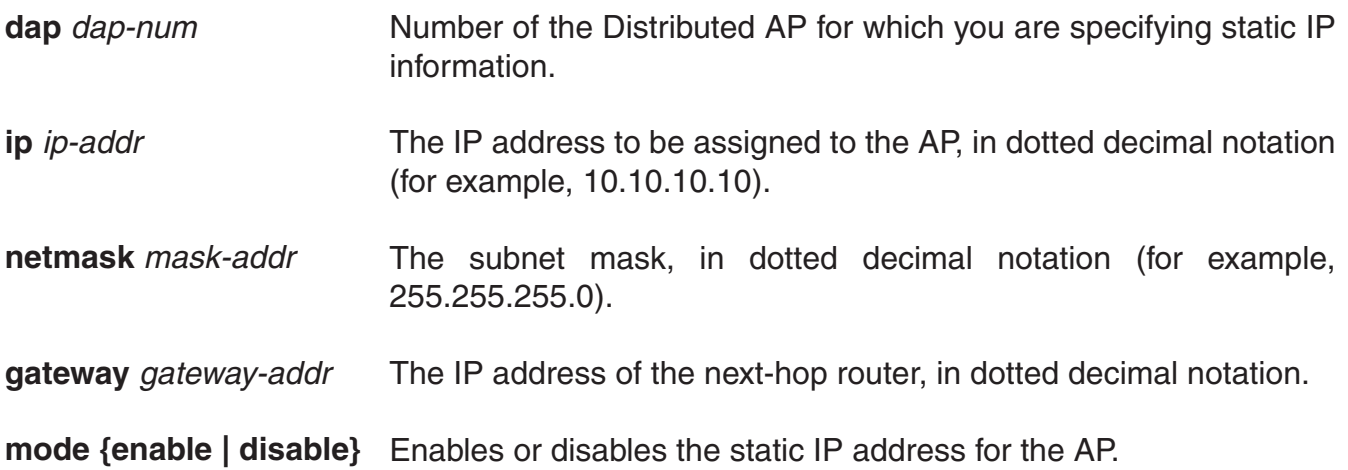

**Defaults:** By default APs use DHCP to obtain an IP address, rather than a using a manually assigned IP address.

## **Access:** Enabled

**Usage:** Normally, Distributed APs use DHCP to obtain IP address information. In some installations, DHCP may not be available. In this case, you can assign static IP address information to the AP, including the AP's IP address and netmask, and default gateway.

If the manually assigned IP information is incorrect, the AP uses DHCP to obtain its IP address.

**Examples:** The following command configures Distributed AP 1 to use IP address 172.16.0.42 with a 24-bit netmask, and use 172.16.0.20 as its default gateway:

DWS-1008# **set dap 1 boot-ip ip 172.16.0.42 netmask 255.255.255.0 gateway 172.16.0.20 mode enable** success: change accepted.

## **See Also:**

- clear dap boot-configuration
- set dap boot-switch
- set dap boot-vlan
- show dap boot-configuration

# **set dap boot-switch**

Specifies the DWS-1008 a Distributed AP contacts and attempts to use as its boot device.

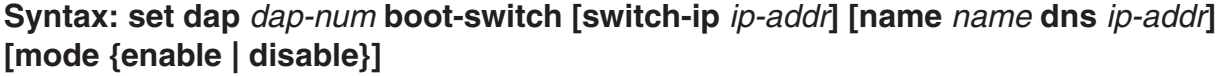

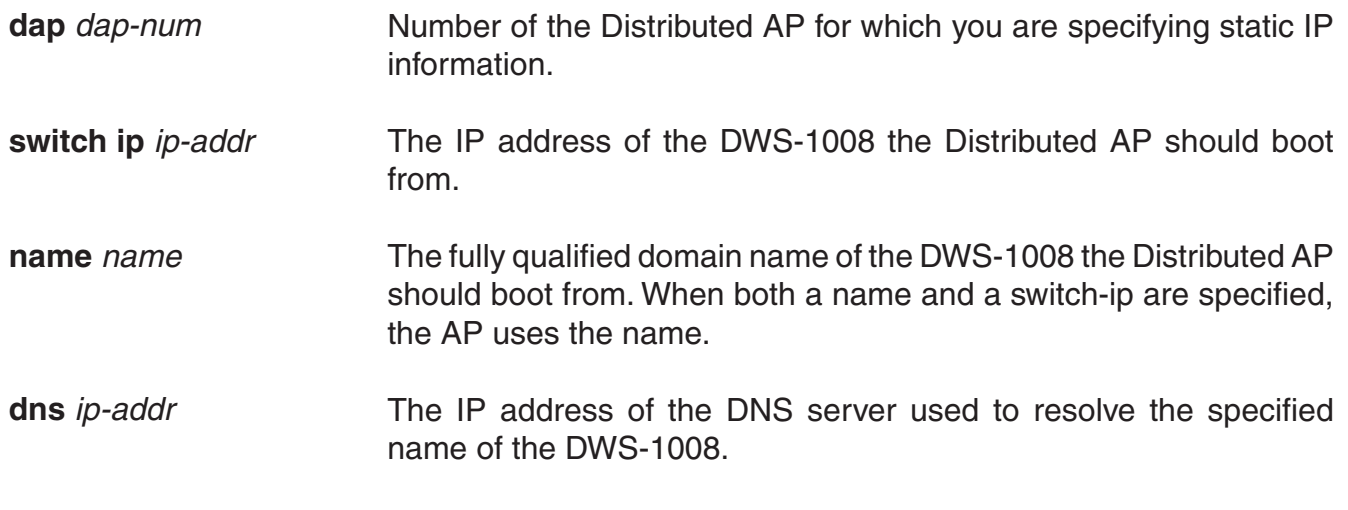

mode {enable | disable} Enables or disables the AP using the specified boot device.

**Defaults:** By default APs use the process described in "Default AP Boot Process", in the D-Link Mobility System Software Configuration Guide to boot from a DWS-1008, instead of using a manually specified DWS-1008.

# **Access:** Enabled

**Usage:** When you specify a boot switch for a distributed AP to boot from, it boots using the process described in "AP Boot Process Using Static IP Configuration", in the D-Link Mobility System Software Configuration Guide.

When a static IP address is specified for a Distributed AP, there is no preconfigured DNS information or DNS name for the DWS-1008 the Distributed AP attempts to use as its boot device. If you configure a static IP address for a Distributed AP, but do not specify a boot device, then the DWS-1008 switch must be reachable via subnet broadcast.

**Examples:** The following command configures Distributed AP 1 to use the DWS switch with address 172.16.0.21 as its boot device.

 DWS-1008# **set dap 1 boot-switch switch-ip 172.16.0.21 mode enable** success: change accepted.

The following command configures Distributed AP 1 to use the DWS switch with the name dws2 as its boot device. The DNS server at 172.16.0.1 is used to resolve the name of the DWS switch.

 DWS-1008# **set dap 1 boot-switch name dws2 dns 172.16.0.1 mode enable** success: change accepted.

## **See Also:**

- clear dap boot-configuration
- set dap boot-ip
- set dap boot-vlan
- show dap boot-configuration

# **set dap boot-switch**

Specifies 802.1Q VLAN tagging information for a Distributed AP.

**Syntax: set dap** *dap-num* **boot-vlan vlan-tag** *tag-value* **[mode {enable | disable}]**

## **Syntax: set dap dap-num boot-vlan mode {enable | disable}**

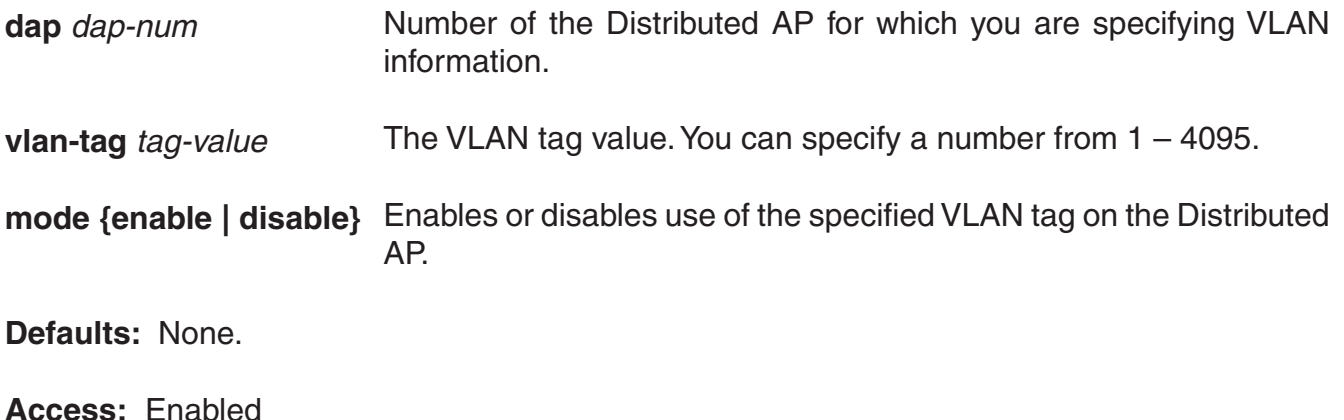

**Usage:** When this command is configured, all Ethernet frames emitted from the Distributed AP are formatted with an 802.1Q tag with a specified VLAN number. Frames sent to the Distributed AP that are not tagged with this value are ignored.

**Examples:** The following command configures Distributed AP 1 to use VLAN tag 100:

 DWS-1008# **set dap 1 boot-vlan vlan-tag 100 mode enable** success: change accepted.

## **See Also:**

- clear dap boot-configuration
- set dap boot-ip
- set dap boot-switch
- show dap boot-configuration

# **set {ap | dap} contact**

Specifies contact information for an AP.

**Syntax: set {ap** *port-list* **| dap {***dap-num***} contact** *string*

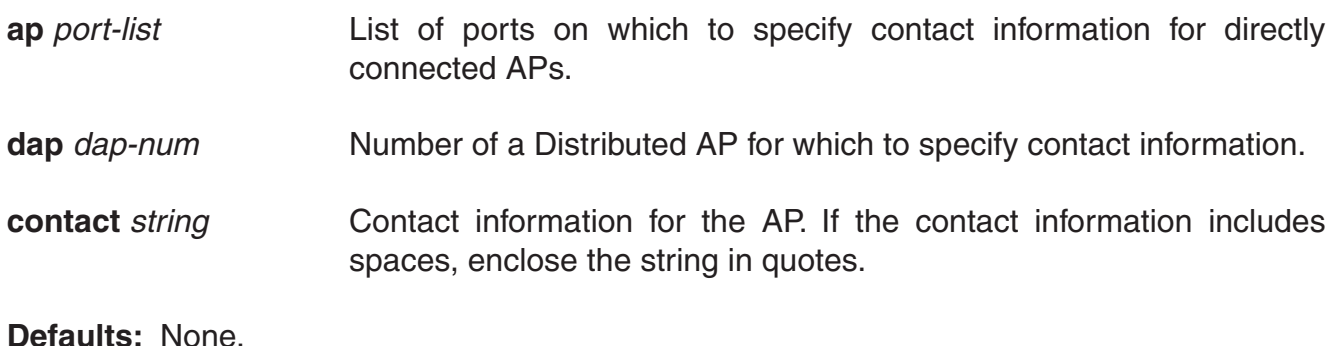

**Access:** Enabled

**Usage:** Use this command to specify an individual or department to contact for information or maintenance on the AP.

**Examples:** The following command specifies the contact person for AP 7 as *Bob the IT guy*.

 DWS-1008# **set ap 7 contact 'Bob the IT guy'** success: change accepted.

# **set dap fingerprint**

Verifies an AP's fingerprint on an DWS-1008. If AP-DWS security is required by an DWS-1008, an AP can establish a management session with the switch only if you have verified the AP's identity by verifying its fingerprint on the switch.

**Syntax: set dap** *dap-num* **fingerprint** *hex*

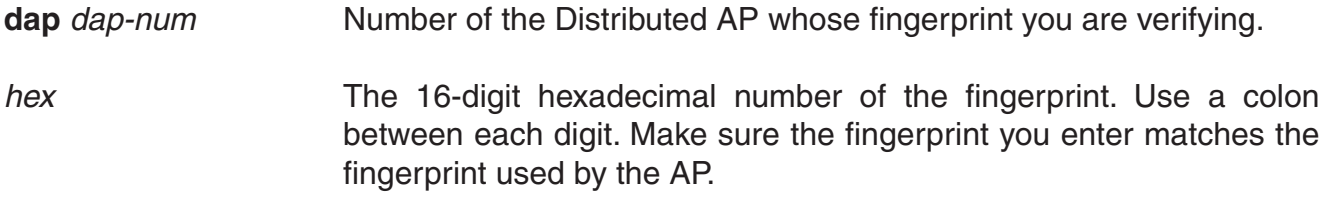

**Defaults:** None.

#### **Access:** Enabled

**Usage:** APs are configured with an encryption key pair at the factory. The fingerprint for the public key is displayed on a label on the back of the AP, in the following format:

**RSA** aaaa:aaaa:aaaa:aaaa:aaaa:aaaa:aaaa:aaaa

If an AP is already installed and operating, you can use the show dap status command to display the fingerprint. The show dap config command lists an AP's fingerprint only if the fingerprint has been verified in MSS. If the fingerprint has not been verified, the fingerprint information in the command output is blank.

**Examples:** The following example verifies the fingerprint for Distributed AP 8:

 DWS-1008# **set dap 8 fingerprint b4:f9:2a:52:37:58:f4:d0:10:75:43:2f:45:c9:52:c3** success: change accepted.

- set dap security
- show {ap | dap} config
- show {ap | dap} status
# **set {ap | dap} force-image-download**

Configures an AP to download its software image from the DWS-1008 instead of loading the image that is locally stored on the AP.

**Syntax: set {ap** *port-list* **| dap {***dap-num* **| auto}} force-image-download {enable | disable}**

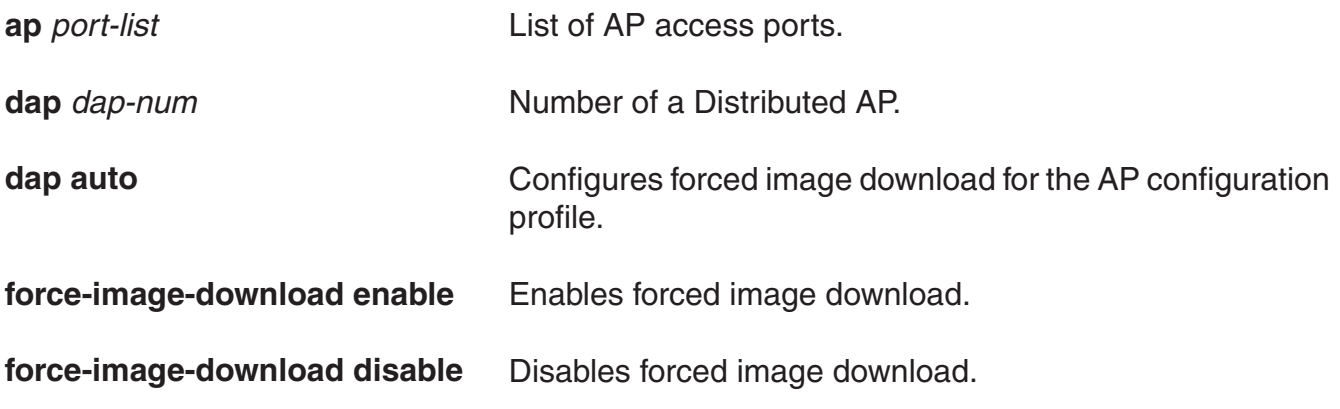

**Defaults:** Forced image download is disabled by default.

**Access:** Enabled

**Usage:** A change to the forced image download option takes place the next time the AP is restarted. Even when forced image download is disabled (the default), the AP still checks with the DWS-1008 to verify that the AP has the latest image.

**Examples:** The following command enables forced image download on Distributed AP 69:

 DWS-1008# **set dap 69 force-image-download enable** success: change accepted.

**See Also:**

• show {ap | dap} config

# **set {ap | dap} group**

Configures a named group of AP access points. MSS automatically load balances sessions among the access points in a group. To balance the sessions, MSS rejects an association request for an access point's radio if that radio has at least four more active sessions than the radio of the same type with the least number of active sessions within the group.

**Syntax: set {ap** *port-list* **| dap {***dap-num* **| auto}} group** *name*

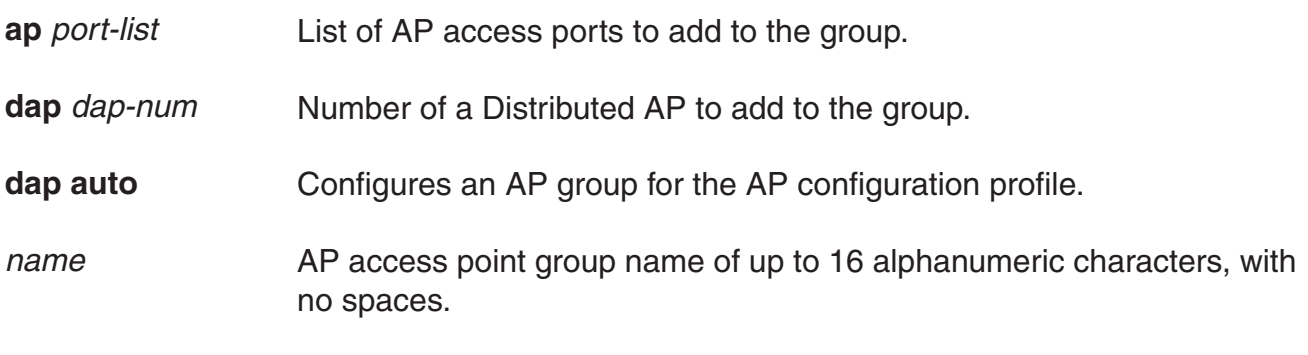

**Defaults:** AP access points are not grouped by default.

### **Access:** Enabled

**Usage:** You can assign any subset or all of the access points connected to a DWS-1008 to a group on that switch. All access points in a group must be connected to the same DWS-1008.

If you use the name none, spelled in any combination of capital or lowercase letters, the specified access point is cleared from all AP groups.

**Examples:** The following command configures an DWL-8220AP access point group named *loadbalance1* that contains the access points on ports 1, 4, and 7:

 DWS-1008# **set ap 1,4,7 group loadbalance1** success: change accepted.

- show {ap | dap} config
- show {ap | dap} group

# **set {ap | dap} location**

Specifies location information for an AP.

**Syntax: set {ap** *port-list* **| dap {***dap-num***} location** *string*

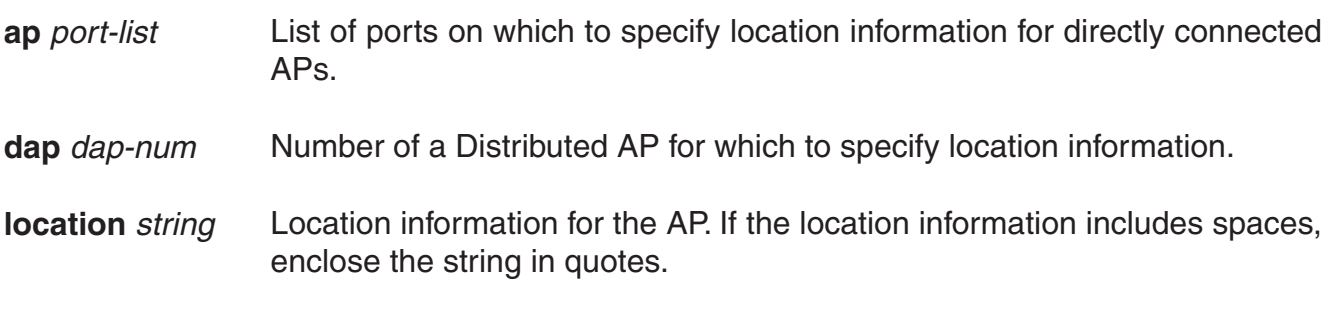

**Defaults:** None.

**Access:** Enabled

**Usage:** Use this command to specify information about the location of the AP.

**Examples:** The following command specifies the location of AP 7 as The conference room.

 DWS-1008# **set ap 7 location 'The conference room'** success: change accepted.

- show {ap | dap} config
- set {ap | dap} contact

# **set {ap | dap} name**

Changes an AP name.

**Syntax: set {ap** *port-list* **| dap** *dap-num***} name** *name*

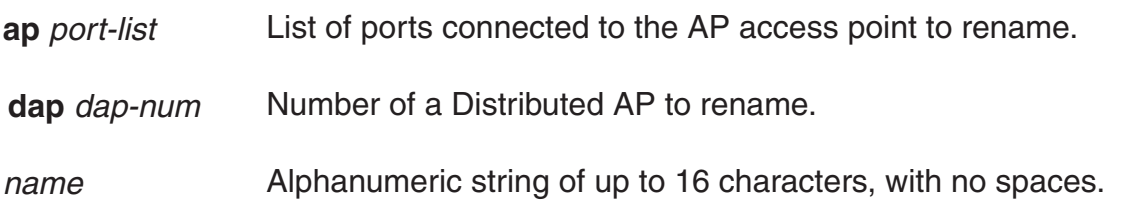

**Defaults:** The default name of a directly attached AP is based on the port number of the AP access port attached to the AP. For example, the default name for an AP on AP access port 1 is AP01. The default name of a Distributed AP is based on the number you assign to it when you configure the connection. For example, the default name for Distributed AP 1 is DAP01.

**Access:** Enabled

**Examples:** The following command changes the name of the AP on port 1 to *techpubs*:

 DWS-1008# **set ap 1 name techpubs** success: change accepted.

### **See Also:**

• show {ap | dap} config

# **set {ap | dap} radio antenna-location**

Specifies the location (indoors or outdoors) of an external antenna. Use this command to ensure that the proper set of channels is available on the radio. In some cases, the set of valid channels for a radio differs depending on whether the antenna is located indoors or outdoors.

### **Syntax: set {ap** *port-list* **| dap** *dap-num***} antenna-location {indoors | outdoors}**

**ap** *port-list* List of ports connected to the AP access point to rename.

**dap** *dap-num* Number of a Distributed AP to rename. **indoors** Specifies that the external antenna is installed inside the building.

**outdoors** Specifies that the external antenna is installed outdoors.

**Defaults:** The default antenna location is indoors.

**Access:** Enabled

**Examples:** The following command sets the antenna location for radio 1 on Distributed AP 22 to **outdoors**:

 DWS-1008# **set dap 22 radio 1 antenna-location outdoors** success: change accepted.

#### **See Also:**

• set {ap | dap} radio antennatype

## **set {ap | dap} radio antennatype**

Sets the model number for an external antenna.

**Syntax: set {ap** *port-list* **| dap** *dap-num***} radio {1 antennatype ANT1060 | ANT1120 | ANT1180 | internal} | {2 antennatype ANT5060 | ANT5120 | ANT5180 | internal}**

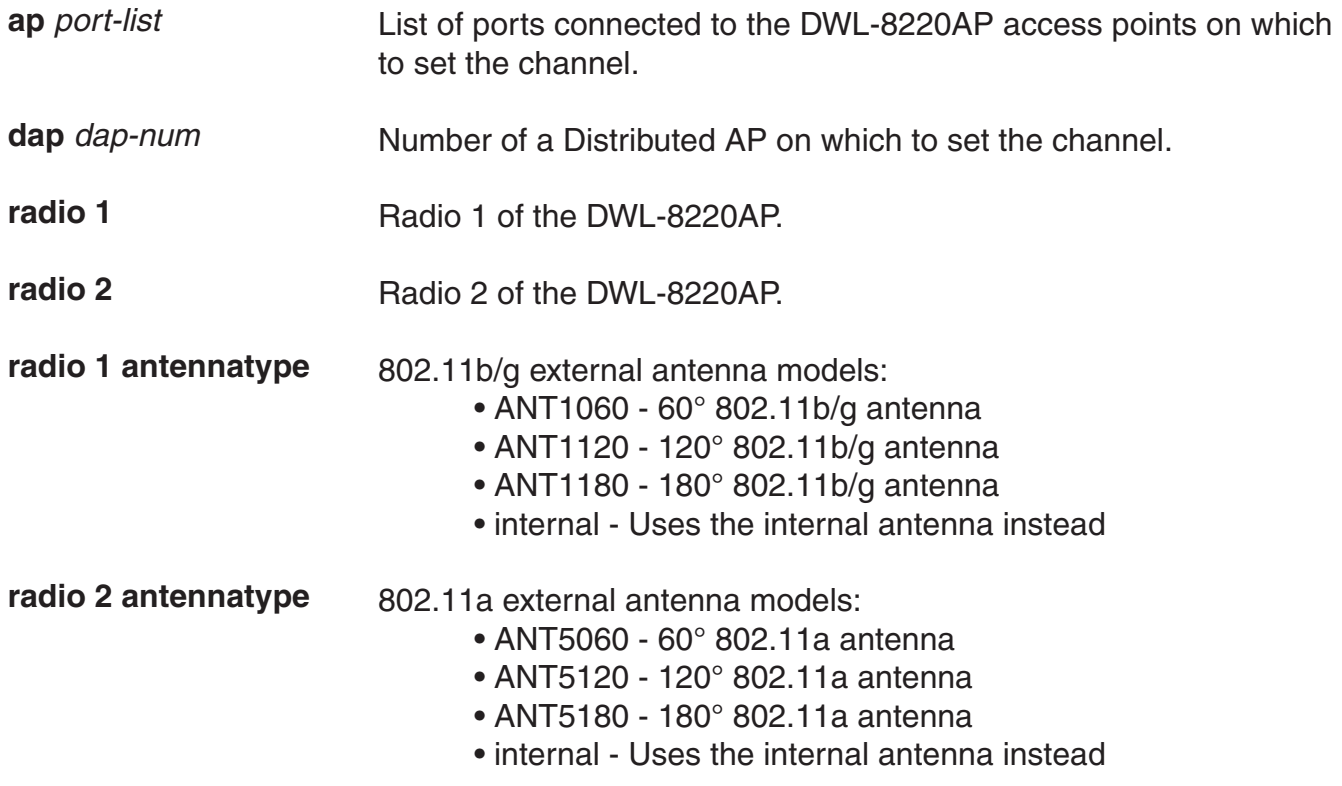

**Defaults:** All radios use the internal antenna by default.

**Access:** Enabled

**Examples:** The following command configures the 802.11b/g radio on Distributed AP 1 to use antenna model ANT1060:

 DWS-1008# **set dap 1 radio 1 antennatype ANT1060** success: change accepted.

### **See Also:**

• show {ap | dap} config

### **set {ap | dap} radio auto-tune max-power**

Sets the maximum power that RF Auto-Tuning can set on a radio.

**Syntax: set {ap** *port-list* **| dap {***dap-num* **| auto}} radio {1 | 2} auto-tune max-power**  *power-level*

- **ap** *port-list* List of ports connected to the DWL-8220AP access points on which to set the maximum power.
- **dap** *dap-num* Number of a Distributed AP on which to set the maximum power.
- **dap auto** Sets the maximum power for radios configured by the DWL-8220AP configuration template.
- **radio 1** Radio 1 of the DWL-8220AP.
- **radio 2** Radio 2 of the DWL-8220AP.
- **power-level** Maximum power setting RF Auto-Tuning can assign to the radio, expressed as the number of decibels in relation to 1 milliwatt (dBm). You can specify a value from 1 up to the maximum value allowed for the country of operation. The power-level can be a value from 1 to 20.

**Defaults:** The default maximum power setting that RF Auto-Tuning can set on a radio is the highest setting allowed for the country of operation or highest setting supported on the hardware, whichever is lower.

**Access:** Enabled.

**Example:** The following command sets the maximum power that RF Auto-Tuning can set on radio 1 on the DWL-8220AP access point on port 5 to 12 dBm.

 DWS-1008# **set ap 5 radio 1 auto-tune max-power 12** success: change accepted.

#### **See Also:**

- set radio-profile auto-tune power-config
- set radio-profile auto-tune power-interval

# **set {ap | dap} radio channel**

Sets an DWS-8220AP radio's channel.

**Syntax: set {ap** *port-list* **| dap** *dap-num***} radio {1 | 2} channel** *channel-number*

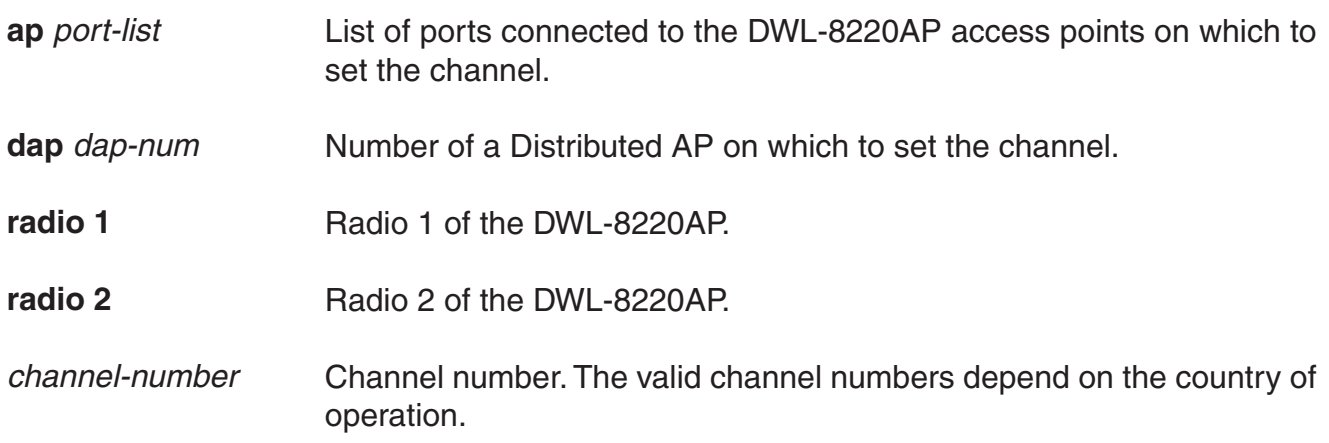

**Defaults:** The default channel depends on the radio type:

- The default channel number for 802.11b/g is 6.
- The default channel number for 802.11a is the lowest valid channel number for the country of operation.

**Access:** Enabled.

**Usage:** You can configure a radio's transmit power on the same command line. Use the **tx-power** option. This command is not valid if dynamic channel tuning (RF Auto-Tuning) is enabled.

**Examples:** The following command configures the channel on the 802.11a radio on the DWL-8220AP access point connected to port 5:

 DWS-1008# **set ap 5 radio 1 channel 36** success: change accepted.

The following command configures the channel and transmit power on the 802.11b/g radio on the DWL-8220AP access point connected to port 2:

 DWS-1008# **set ap 2 radio 1 channel 1 tx-power 10** success: change accepted.

### **See Also:**

- set {ap | dap} radio tx-power
- show {ap | dap} config

# **set {ap | dap} radio mode**

Enables or disables a radio on a DWL-8220AP access point.

**Syntax: set {ap** *port-list* **| dap {***dap-num* **| auto}} radio {1 | 2} mode {enable | disable}**

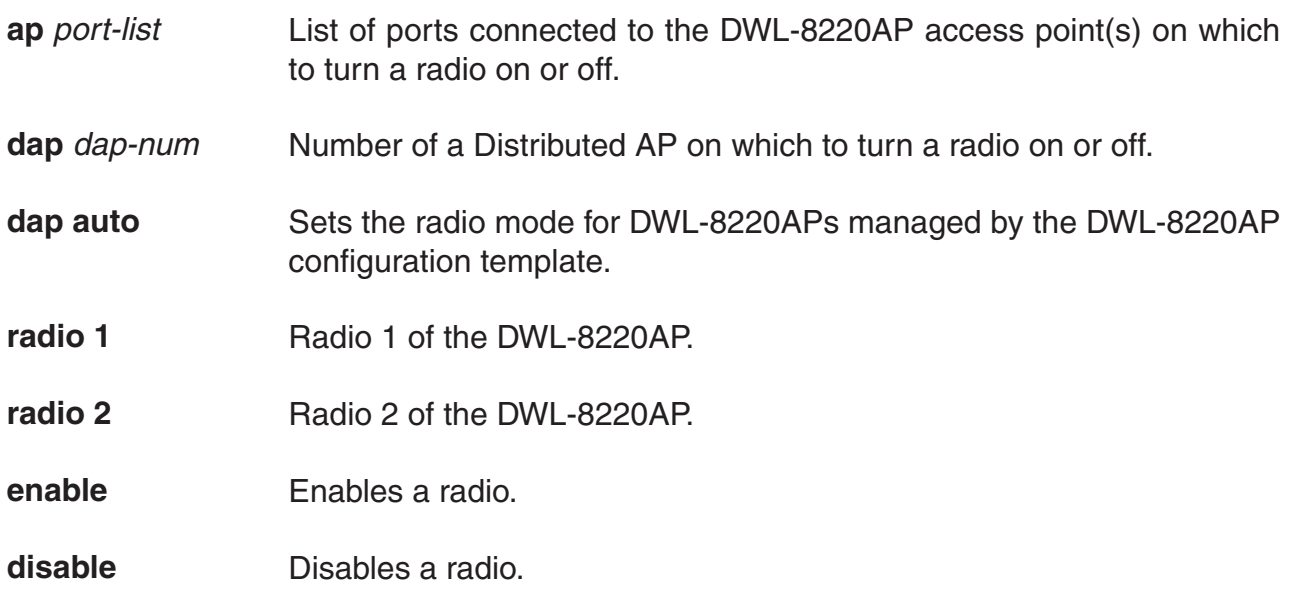

**Defaults:** DWL-8220AP access point radios are disabled by default.

**Access:** Enabled.

**Usage:** To enable or disable one or more radios to which a profile is assigned, use the set ap radio radio-profile command. To enable or disable all radios that use a specific radio profile, use the set radio-profile command.

**Examples:** The following command enables radio 1 on the DWL-8220AP access points connected to ports 1 through 5:

 DWS-1008# **set ap 1-5 radio 1 mode enable** success: change accepted.

The following command enables radio 2 on ports 1 through 3:

 DWS-1008# **set ap 1-3 radio 2 mode enable** success: change accepted.

# **set {ap | dap} radio radio-profile**

Assigns a radio profile to an DWL-8220AP radio and enables or disables the radio.

**Syntax: set {ap** *port-list* **| dap {***dap-num* **| auto}} radio {1 | 2} radio-profile** *name* **mode {enable | disable}**

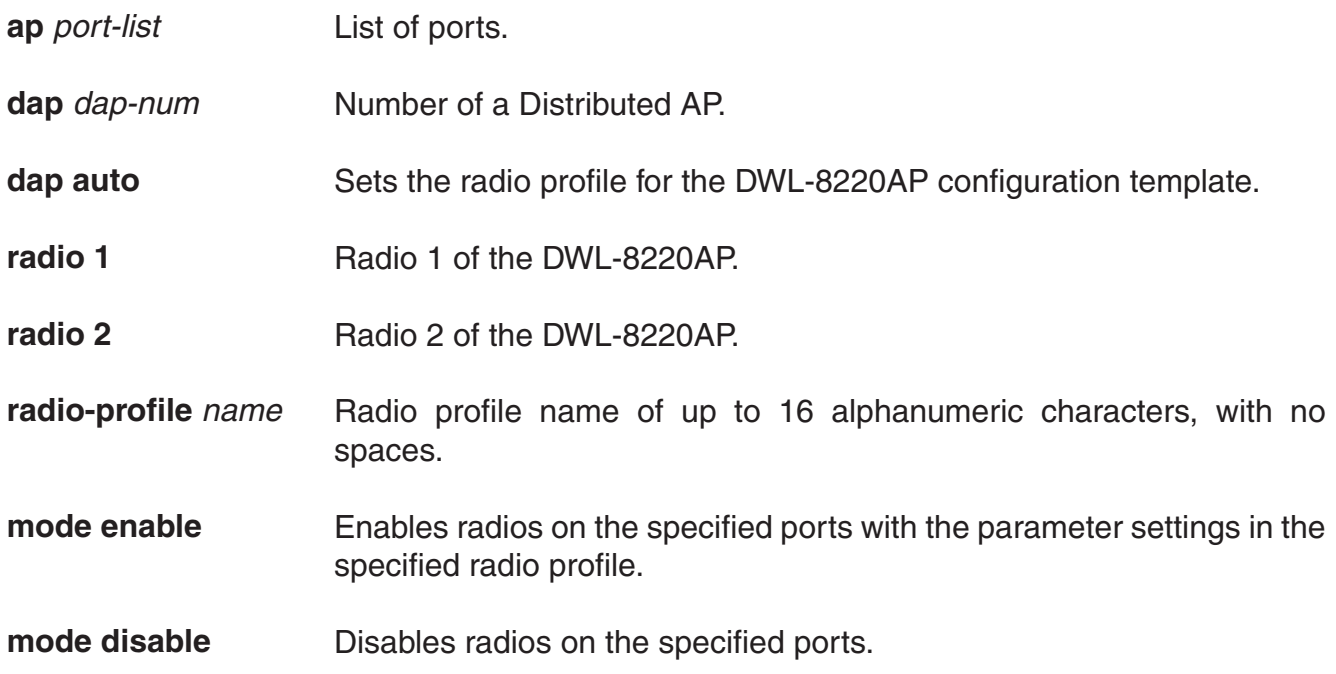

**Defaults:** When you create a new profile, the radio parameters in the profile are set to their factory default values. To enable or disable all radios that use a specific radio profile, use set radio-profile.

**Access:** Enabled.

**Examples:** The following command enables radio 1 on ports 4 through 6 assigned to radio profile rp1:

 DWS-1008# **set ap 4-6 radio 1 radio-profile rp1 mode enable** success: change accepted.

# **set {ap | dap} radio tx-power**

Sets an DWL-8220AP radio's transmit power.

**Syntax: set {ap** *port-list* **| dap** *dap-num***} radio {1 | 2} tx-power** *power-level*

- **ap** *port-list* List of ports connected to the DWL-8220AP access points on which to set the transmit power.
- **dap** *dap-num* Number of a Distributed AP on which to set the transmit power.
- **radio 1** Radio 1 of the DWL-8220AP.
- **radio 2** Radio 2 of the DWL-8220AP.
- **tx** *power* Number of decibels in relation to 1 milliwatt (dBm). The power-level valid values depend on the country of operation.

**Note:** The maximum transmit power you can configure on any D-Link radio is the maximum allowed for the country in which you plan to operate the radio or one of the following values if that value is less than the country maximum: on an 802.11a radio, 11 dBm for channel numbers less than or equal to 64, or 10 dBm for channel numbers greater than 64; on an 802.11b/g radio, 16 dBm for all valid channel numbers for 802.11b, or 14 dBm for all valid channel numbers for 802.11g.

**Defaults:** The default transmit power on all DWL-8220AP radio types is the highest setting allowed for the country of operation or highest setting supported on the hardware, whichever is lower.

**Usage:** To enable or disable one or more radios to which a profile is assigned, use the set ap radio radio-profile command. To enable or disable all radios that use a specific radio profile, use the set radio-profile command.

**Examples:** The following command configures the transmit power on the 802.11a radio on the DWL-8220AP access point connected to port 5:

 DWS-1008# **set ap 5 radio 1 tx-power 10** success: change accepted.

The following command configures the channel and transmit power on the 802.11b/g radio on the DWL-8220AP access point connected to port 2:

 DWS-1008# **set ap 2 radio 1 channel 1 tx-power 10** success: change accepted.

### **set dap security**

Sets security requirements for management sessions between a DWS-1008 switch and its Distributed APs. This feature applies to Distributed APs only, not to directly connected DWL-8220APs configured on DWL-8220AP access ports. In addition, DWL-8220AP models DWL-8220AP-101 and DWL-8220AP-122 do not have encryption keys and do not support this feature regardless of how they are connected to the switch.

**Note:** The maximum transmission unit (MTU) for encrypted DWL-8220AP management traffic is 1498 bytes, whereas the MTU for unencrypted management traffic is 1474 bytes. Make sure the devices in the intermediate network between the switch and Distributed AP can support the higher MTU.

### **Syntax: set dap security {require | optional | none}**

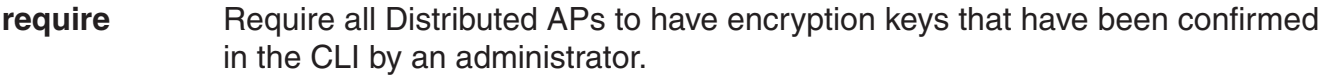

- **optional** Allows DWL-8220APs to be managed by the switch even if they do not have encryption keys or their keys have not been configured by an administrator.
- **none** Encryption is not used, even for APs that support it.

**Defaults:** By default, encryption keys are optional.

**Access:** Enabled.

**Usage:** This parameter applies to all Distributed APs managed by the switch. If you change the setting to required, the switch requires Distributed APs to have encryption keys. The switch also requires their fingerprints to be confirmed in MSS. When DWL-8220AP security is required, an AP can establish a management session with the DWS-1008 switch only if its fingerprint has been confirmed by you in MSS.

A change to DWL-8220AP security support does not affect management sessions that are already established. To apply the new setting to an DWL-8220AP, restart the DWL-8220AP.

**Examples:** The following command configures a DWS-1008 to require Distributed APs to have encryption keys:

DWS-1008# **set dap security require** success: change accepted.

### **See Also:**

- set dap fingerprint
- show {ap | dap} config
- show {ap | dap} status

# **set {ap | dap} upgrade-firmware**

Disables or reenables automatic upgrade of a DWL-8220AP access point's boot firmware.

**Syntax: set {ap** *port-list* **| dap {***dap-num* **| auto}} upgrade-firmware {enable | disable}**

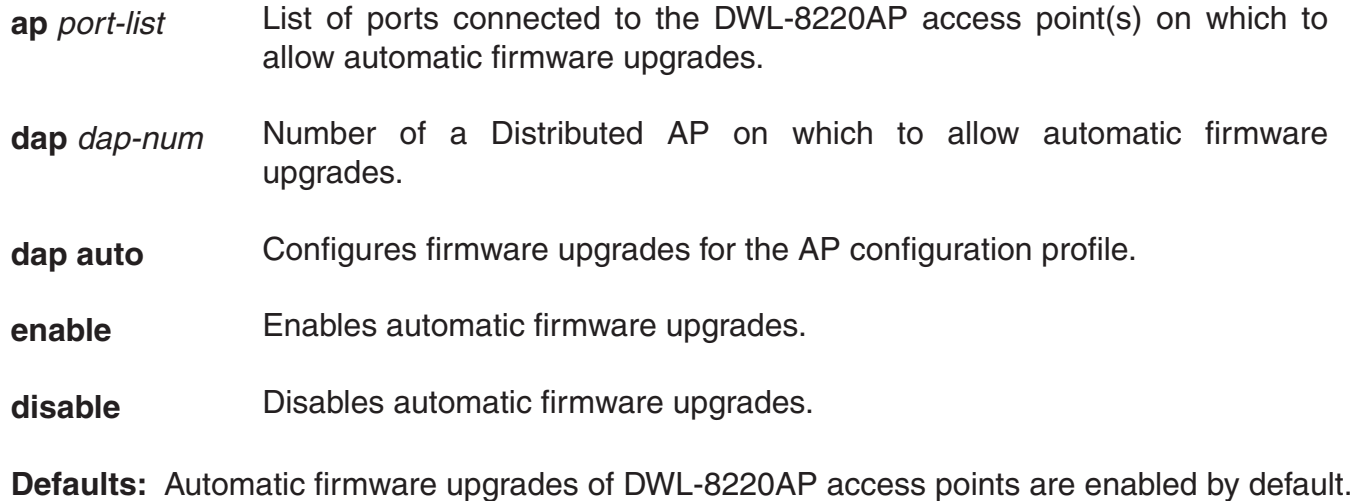

**Access:** Enabled.

**Usage:** When the feature is enabled on a DWS-1008 port, a DWL-8220AP access point connected to that port upgrades its boot firmware to the latest version stored on the switch while booting.

**Examples** The following command disables automatic firmware upgrades on the DWL-8220AP access point connected to port 2:

DWS-1008# **set ap 2 upgrade-firmware disable**

### **set radio-profile active-scan**

Disables or reenables active RF detection scanning on the DWL-8220AP radios managed by a radio profile. When active scanning is enabled, DWL-8220AP radios look for rogue devices by sending probe any requests (probe requests with a null SSID name), to solicit probe responses from other access points.

Passive scanning is always enabled and cannot be disabled. During passive scanning, radios look for rogues by listening for beacons and probe responses.

### **Syntax: set radio-profile** *name* **active-scan {enable | disable}**

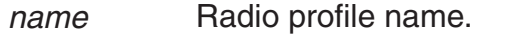

**enable** Configures radios to actively scan for rogues.

**disable** Configures radios to scan only passively for rogues by listening for beacons and probe responses.

**Defaults:** Active scanning is enabled by default.

**Access:** Enabled.

**Usage:** You can enter this command on any DWS-1008 switch. The command takes effect only on that switch.

**Examples:** The following command disables active scan in radio profile *radprof3*:

 DWS-1008# **set radio-profile radprof3 active-scan disable** success: change accepted.

#### **See Also:**

• show radio-profile

### **set radio-profile auto-tune channel-config**

Disables or reenables dynamic channel tuning (RF Auto-Tuning) for the DWL-8220AP radios in a radio profile.

**Syntax: set radio-profile** *name* **auto-tune channel-config {enable | disable}**

*name* Radio profile name.

- **enable** Configures radios to dynamically select their channels when the radios are started.
- **disable** Configures radios to use their statically assigned channels, or the default channels if unassigned, when the radios are started.
- **no-client** Configures radios to change channels regardless of client status. Without this option, a radio changes the channel only if the radio does not have any active clients on that channel.
- **Defaults:** Dynamic channel assignment is enabled by default.

**Access:** Enabled.

**Usage:** If you disable RF Auto-Tuning for channels, MSS does not dynamically set the channels when radios are first enabled and also does not tune the channels during operation.

If RF Auto-Tuning for channels is enabled, MSS does not allow you to manually change channels.

**Examples:** The following command disables dynamic channel tuning for radios in the *rp2* radio profile:

 DWS-1008# **set radio-profile rp2 auto-tune channel-config disable** success: change accepted.

### **See Also:**

- set {ap | dap} radio channel
- set radio-profile auto-tune channel-holddown
- set radio-profile auto-tune channel-interval
- set radio-profile auto-tune power-config
- show radio-profile

## **set radio-profile auto-tune channel-holddown**

Sets the minimum number of seconds a radio in a radio profile must remain at its current channel assignment before RF Auto-Tuning can change the channel. The channel holddown provides additional stability to the network by preventing the radio from changing channels too rapidly in response to spurious RF anomalies such as short-duration channel interference.

**Syntax: set radio-profile** *name* **auto-tune channel-holddown** *holddown rate*

*name* Radio profile name.

*rate* Minimum number of seconds a radio must remain on its current channel setting before RF Auto-Tuning is allowed to change the channel. You can specify from 0 to 65535 seconds.

**Defaults:** The default RF Auto-Tuning channel holddown is 900 seconds.

**Access:** Enabled.

**Usage:** The channel holddown applies even if RF anomalies occur that normally cause an immediate channel change.

**Examples:** The following command changes the channel holddown for radios in radio profile rp2 to 600 seconds:

 DWS-1008# **set radio-profile rp2 auto-tune channel-holddown 600** success: change accepted.

### **See Also:**

- set radio-profile auto-tune channel-config
- set radio-profile auto-tune channel-interval
- set radio-profile auto-tune channel-lockdown
- show radio-profile

## **set radio-profile auto-tune channel-interval**

Sets the interval at which RF Auto-Tuning decides whether to change the channels on radios in a radio profile. At the end of each interval, MSS processes the results of the RF scans performed during the previous interval, and changes radio channels if needed.

### **Syntax: set radio-profile** *name* **auto-tune channel-interval** *seconds*

*name* Radio profile name.

*seconds* Number of seconds RF Auto-Tuning waits before changing radio channels to adjust to RF changes, if needed. You can specify from 0 to 65535 seconds.

**Defaults:** The default channel interval is 3600 seconds (one hour).

**Access:** Enabled.

**Usage:** D-Link recommends that you use an interval of at least 300 seconds (5 minutes). RF Auto-Tuning can change a radio's channel before the channel interval expires in response to RF anomalies. Even in this case, channel changes cannot occur more frequently than the channel holddown interval.

If you set the interval to 0, RF Auto-Tuning does not reevaluate the channel at regular intervals. However, RF Auto-Tuning can still change the channel in response to RF anomalies.

**Examples:** The following command sets the channel interval for radios in radio profile *rp2* to 2700 seconds (45 minutes):

 DWS-1008# **set radio-profile rp2 auto-tune channel-interval 2700** success: change accepted.

### **set radio-profile auto-tune channel-lockdown**

Locks down the current channel settings on all radios in a radio profile. The channel settings that are in effect when the command is entered are changed into statically configured channel assignments on the radios. RF Auto-Tuning of channels is then disabled in the radio profile.

### **Syntax: set radio-profile name auto-tune channel-lockdown**

*name* Radio profile name.

**Defaults:** By default, when RF Auto-Tuning of channels is enabled, channels continue to be changed dynamically based on network conditions.

**Access:** Enabled.

**Usage:** To save this command and the static channel configuration commands created when you enter this command, save the configuration.

**Examples:** The following command locks down the channel settings for radios in radio profile *rp2*:

 DWS-1008# **set radio-profile rp2 auto-tune channel-lockdown** success: change accepted.

- set radio-profile auto-tune channel-config
- set radio-profile auto-tune channel-holddown
- set radio-profile auto-tune channel-interval
- show radio-profile

## **set radio-profile auto-tune power-config**

Enables or disables dynamic power tuning (RF Auto-Tuning) for the DWL-8220AP radios in a radio profile.

#### **Syntax: set radio-profile** *name* **auto-tune power-config {enable | disable}**

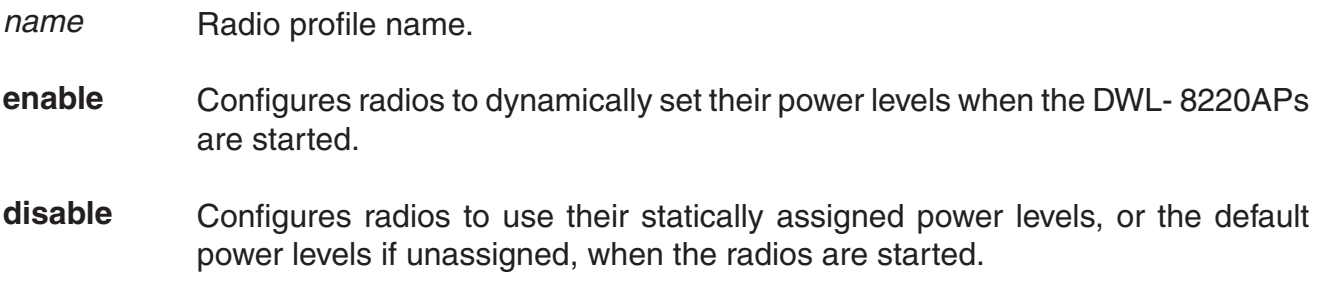

**Defaults:** Dynamic power assignment is disabled by default.

**Access:** Enabled.

**Usage:** When RF Auto-Tuning for power is disabled, MSS does not dynamically set the power levels when radios are first enabled and also does not tune power during operation with associated clients.

When RF Auto-Tuning for power is enabled, MSS does not allow you to manually change the power level.

**Examples:** The following command enables dynamic power tuning for radios in the *rp2* radio profile:

 DWS-1008# **set radio-profile rp2 auto-tune power-config enable** success: change accepted.

- set {ap | dap} radio auto-tune max-power
- set radio-profile auto-tune channel-config
- set radio-profile auto-tune power-interval
- set radio-profile auto-tune power-lockdown
- set radio-profile auto-tune power-ramp-interval
- show radio-profile

## **set radio-profile auto-tune power-interval**

Sets the interval at which RF Auto-Tuning decides whether to change the power level on radios in a radio profile. At the end of each interval, MSS processes the results of the RF scans performed during the previous interval, and changes radio power levels if needed.

#### **Syntax: set radio-profile** *name* **auto-tune power-interval** *seconds*

- *name* Radio profile name.
- *seconds* Number of seconds MSS waits before changing radio power levels to adjust to RF changes, if needed. You can specify from 1 to 65535 seconds.

**Defaults:** The default power tuning interval is 300 seconds.

#### **Access:** Enabled.

**Usage:** RF Auto-Tuning also can temporarily increase a radio's power level to preserve the minimum data rate for an associated client. In this case, the radio reduces its power in 1 dBm increments until the power returns to the expected level.

**Examples:** The following command sets the power interval for radios in radio profile rp2 to 240 seconds:

 DWS-1008# **set radio-profile rp2 auto-tune power-interval 240** success: change accepted.

- set {ap | dap} radio auto-tune max-power
- set radio-profile auto-tune channel-config
- set radio-profile auto-tune power-lockdown
- set radio-profile auto-tune power-ramp-interval
- show service profile

## **set radio-profile auto-tune power-lockdown**

Locks down the current power settings on all radios in a radio profile. The power settings that are in effect when the command is entered are changed into statically configured power settings on the radios. RF Auto-Tuning of power is then disabled in the radio profile.

#### **Syntax: set radio-profile** *name* **auto-tune power-lockdown**

*name* Radio profile name.

**Defaults:** By default, when RF Auto-Tuning of power is enabled, power settings continue to be changed dynamically based on network conditions.

**Access:** Enabled.

**Usage:** To save this command and the static power configuration commands created when you enter this command, save the configuration.

**Examples:** The following command locks down the power settings for radios in radio profile *rp2*:

DWS-1008# **set radio-profile rp2 auto-tune power-lockdown**

success: change accepted.

#### **See Also:**

- set {ap | dap} radio auto-tune max-power
- set radio-profile auto-tune channel-lockdown
- set radio-profile auto-tune power-config
- set radio-profile auto-tune power-interval
- set radio-profile auto-tune power-ramp-interval

### **set radio-profile auto-tune power-ramp-interval**

Changes the interval at which power is increased or decreased, in 1 dBm increments, on radios in a radio profile until the optimum power level calculated by RF Auto-Tuning is reached.

#### **Syntax: set radio-profile** *name* **auto-tune power-ramp-interval** *seconds*

*name* Radio profile name.

*seconds* Number of seconds MSS waits before increasing or decreasing radio power by another 1 dBm. You can specify from 1 to 65535.

**Defaults:** The default interval is 60 seconds.

**Access:** Enabled.

**Examples:** The following command changes the power ramp interval for radios in radio profile rp2 to 120 seconds:

 DWS-1008# **set radio-profile rp2 auto-tune power-ramp-interval 120** success: change accepted.

### **See Also:**

- set {ap | dap} radio auto-tune max-power
- set radio-profile auto-tune power-config
- set radio-profile auto-tune power-interval
- set radio-profile auto-tune power-lockdown
- show radio-profile

## **set radio-profile beacon-interval**

Changes the rate at which each DWL-8220AP radio in a radio profile advertises its service set identifier (SSID).

#### **Syntax: set radio-profile** *name* **beacon-interval** *interval*

*name* Radio profile name.

*interval* Number of milliseconds (ms) between beacons. You can specify from 25 ms to 8191 ms.

**Defaults:** The beacon interval for DWL-8220AP radios is 100 ms by default.

**Access:** Enabled.

**Usage:** You must disable all radios that are using a radio profile before you can change parameters in the profile. Use the set radio-profile mode command.

**Examples:** The following command changes the beacon interval for radio profile *rp1* to 200 ms:

 DWS-1008# **set radio-profile rp1 beacon-interval 200** success: change accepted.

- set radio-profile mode
- show radio-profile

### **set radio-profile countermeasures**

Countermeasures affect wireless service on a radio. When an AP radio is sending countermeasures, the radio is disabled for use by network traffic, until the radio finishes sending the countermeasures.

Enables or disables countermeasures for on the DWL-8220AP radios managed by a radio profile. Countermeasures are packets sent by a radio to prevent clients from being able to use rogue access points.

DWL-8220AP radios can also issue countermeasures against interfering devices. An interfering device is not part of the D-Link network but also is not a rogue. No client connected to the device has been detected communicating with any network entity listed in the forwarding database (FDD) of any DWS-1008 switch in the MobileLAN. Although the interfering device is not connected to your network, the device might be causing RF interference with DWL-8220AP radios.

### **Syntax: set radio-profile name countermeasures {all | rogue | configured | none}**

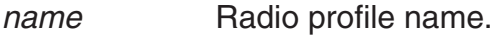

**all** Configures radios to attack rogues and interfering devices.

- **rogue** Configures radios to attack rogues only.
- **configured** Configures radios to attack only devices in the attack list on the DWS-1008 (on-demand countermeasures). When this option is specified, devices found to be rogues by other means, such as policy violations or by determining that the device is providing connectivity to the wired network, are not attacked.

**none** Disables countermeasures for this radio profile.

**Defaults:** Countermeasures are disabled by default.

**Access:** Enabled.

**Examples:** The following command enables countermeasures in radio profile *radprof3* for rogues only:

 DWS-1008# **set radio-profile radprof3 countermeasures rogue** success: change accepted.

The following command disables countermeasures in radio profile *radprof3*:

 DWS-1008# **clear radio-profile radprof3 countermeasures** success: change accepted.

The following command causes radios managed by radio profile *radprof3* to issue countermeasures against devices in the DWS-1008's attack list:

 DWS-1008# **radio-profile radprof3 countermeasures configured** success: change accepted.

Note that when you issue this command, countermeasures are then issued only against devices in the DWS-1008's attack list, not against other devices that were classified as rogues by other means.

### **See Also:**

• show radio-profile

# **set radio-profile dtim-interval**

Changes the number of times after every beacon that each DWL-8220AP radio in a radio profile sends a delivery traffic indication map (DTIM). An DWL-8220AP access point sends the multicast and broadcast frames stored in its buffers to clients who request them in response to the DTIM.

**Note:** The DTIM interval applies to both the beaconed SSID and the nonbeaconed SSID.

### **Syntax: set radio-profile** *name* **beacon-interval** *interval*

*name* Radio profile name.

*interval* Number of times the DTIM is transmitted after every beacon. You can enter a value from 1 through 31.

**Defaults:** By default, DWL-8220AP access points send the DTIM once after each beacon.

**Access:** Enabled.

**Usage:** You must disable all radios that are using a radio profile before you can change parameters in the profile. Use the **set radio-profile mode** command.

The DTIM interval does not apply to unicast frames.

**Examples:** The following command changes the DTIM interval for radio profile rp1 to 2:

 DWS-1008# **set radio-profile rp1 dtim-interval 2** success: change accepted.

- set radio-profile mode
- show radio-profile

# **set radio-profile frag-threshold**

Changes the fragmentation threshold for the DWL-8220AP radios in a radio profile. The fragmentation threshold is the threshold at which the long-retry-count is applicable instead of the short-retry-count.

The long-retry-count specifies the number of times a radio can send a unicast frame that is equal to or longer than the frag-threshold without receiving an acknowledgment.

The short-retry-count specifies the number of times a radio can send a unicast frame that is shorter than the frag-threshold without receiving an acknowledgment.

### **Syntax: set radio-profile** *name* **frag-threshold** *threshold*

*name* Radio profile name.

*threshold* Maximum frame length, in bytes. You can enter a value from 256 through 2346.

**Defaults:** The default fragmentation threshold for DWL-8220AP radios is 2346 bytes.

#### **Access:** Enabled.

**Usage:** You must disable all radios that are using a radio profile before you can change parameters in the profile. Use the **set radio-profile mode** command.

The frag-threshold does not specify the maximum length a frame is allowed to be without being broken into multiple frames before transmission.

The frag-threshold does not change the RTS threshold, which specifies the maximum length a frame can be before the radio uses the RTS/CTS method to send the frame. To change the RTS threshold, use the **set radio-profile rts-threshold** command instead.

**Examples:** The following command changes the fragmentation threshold for radio profile *rp1* to 1500 bytes:

 DWS-1008# **set radio-profile rp1 frag-threshold 1500** success: change accepted.

- set radio-profile mode
- set radio-profile rts-threshold
- set service-profile long-retry-count
- set service-profile short-retry-count
- show radio-profile

## **set radio-profile max-rx-lifetime**

Changes the maximum receive threshold for the DWL-8220AP radios in a radio profile. The maximum receive threshold specifies the number of milliseconds that a frame received by a radio can remain in buffer memory.

#### **Syntax: set radio-profile** *name* **max-rx-lifetime** *time*

*name* Radio profile name.

*time* Number of milliseconds. You can enter a value from 500 (0.5 second) through 250,000 (250 seconds).

**Defaults:** The default maximum receive threshold for DWL-8220AP radios is 2000ms (2 seconds).

**Access:** Enabled.

**Usage:** You must disable all radios that are using a radio profile before you can change parameters in the profile. Use the **set radio-profile mode** command.

**Examples:** The following command changes the maximum receive threshold for radio profile *rp1* to 4000 ms:

 DWS-1008# **set radio-profile rp1 max-rx-lifetime 4000** success: change accepted.

### **See Also:**

- set radio-profile mode
- set radio-profile max-tx-lifetime
- show radio-profile

### **set radio-profile max-tx-lifetime**

Changes the maximum transmit threshold for the DWL-8220AP radios in a radio profile. The maximum transmit threshold specifies the number of milliseconds that a frame scheduled to be transmitted by a radio can remain in buffer memory.

#### **Syntax: set radio-profile** *name* **max-tx-lifetime** *time*

*name* Radio profile name.

*time* Number of milliseconds. You can enter a value from 500 (0.5 second) through 250,000 (250 seconds).

**Defaults:** The default maximum receive threshold for DWL-8220AP radios is 2000ms (2 seconds).

**Access:** Enabled.

**Usage:** You must disable all radios that are using a radio profile before you can change parameters in the profile. Use the **set radio-profile mode** command.

**Examples:** The following command changes the maximum transmit threshold for radio profile rp1 to 4000 ms:

 DWS-1008# **set radio-profile rp1 max-tx-lifetime 4000** success: change accepted.

#### **See Also:**

- set radio-profile mode
- set radio-profile max-tx-lifetime
- show radio-profile

### **set radio-profile mode**

Creates a new radio profile, or disables or reenables all DWL-8220AP radios that are using a specific profile.

**Syntax: set radio-profile** *name* **[mode {enable | disable}]**

radio-profile name Radio profile name of up to 16 alphanumeric characters, with no spaces.

> Use this command without the mode enable or mode disable option to create a new profile.

**mode enable** Enables the radios that use this profile.

**mode disable** Disables the radios that use this profile.

**Defaults:** Each radio profile that you create has a set of properties with factory default values that you can change with the other set radio-profile commands in this chapter.

The table below lists the parameters controlled by a radio profile and their default values.

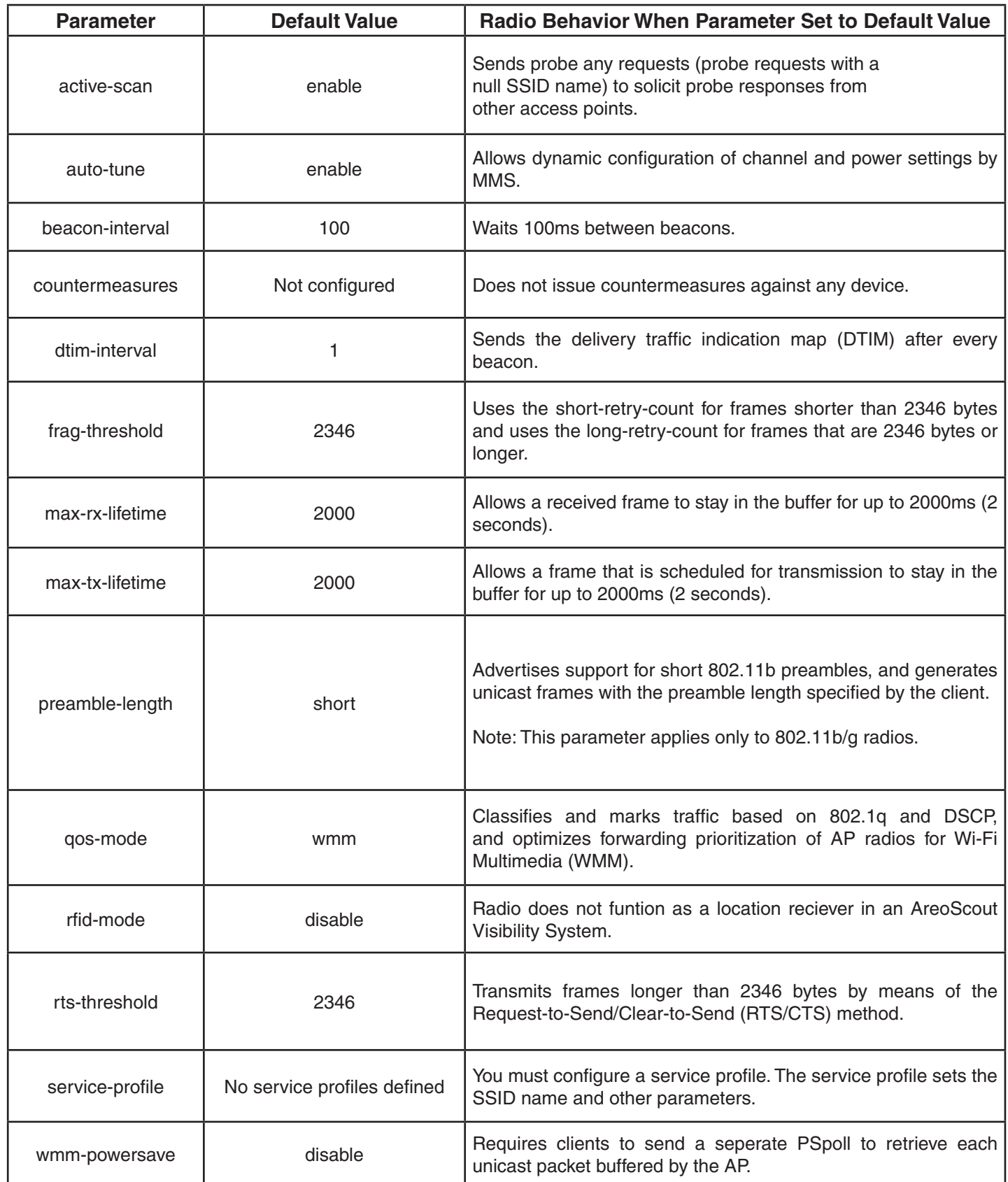

#### **Access:** Enabled.

**Usage:** Use the command without any optional parameters to create new profile. If the radio profile does not already exist, MSS creates a new radio profile. Use the enable or disable option to enable or disable all the radios using a profile. To assign the profile to one or more radios, use the **set ap radio radio-profile** command.

To change a parameter in a radio profile, you must first disable all the radios in the profile. After you complete the change, you can reenable the radios.

To enable or disable specific radios without disabling all of them, use the **set ap radio** command.

**Examples:** The following command configures a new radio profile named *rp1*:

 DWS-1008# **set radio-profile rp1** success: change accepted.

The following command enables the radios that use radio profile *rp1*:

 DWS-1008# **set radio-profile rp1 mode enable** success: change accepted.

The following commands disable the radios that use radio profile *rp1*, change the beacon interval, then reenable the radios:

 DWS-1008# **set radio-profile rp1 mode disable** DWS-1008# **set radio-profile rp1 beacon-interval 200** DWS-1008# **set radio-profile rp1 mode enable**

The following command enables the WPA IE on AP radios in radio profile *rp2*:

 DWS-1008# **set radio-profile rp1 mode enable** success: change accepted.

- set radio-profile mode
- set {ap | dap} radio radio-profile
- show {ap | dap} config
- show radio-profile

# **set radio-profile preamble-length**

Changes the preamble length for which an 802.11b/g DWL-8220AP radio advertises support. This command does not apply to 802.11a.

### **Syntax: set radio-profile** *name* **preamble-length {long | short}**

*name* Radio profile name.

**long** Advertises support for long preambles.

**short** Advertises support for short preambles.

**Defaults:** The default is **short**.

**Access:** Enabled.

**Usage:** Changing the preamble length value affects only the support advertised by the radio. Regardless of the preamble length setting (short or long), an 802.11b/g radio accepts and can generate 802.11b/g frames with either short or long preambles.

If a client associated with an 802.11b/g radio uses long preambles for unicast traffic, the DWL-8220AP access point still accepts frames with short preambles but does not transmit frames with short preambles. This change also occurs if the access point overhears a beacon from an 802.11b/g radio on another access point that indicates the radio has clients that require long preambles.

You must disable all radios that use a radio profile before you can change parameters in the profile. Use the **set radio-profile mode** command.

**Examples:** The following command configures 802.11b/g radios that use the radio profile *rp\_ long* to advertise support for long preambles instead of short preambles:

 DWS-1008# **set radio-profile rp\_long preamble-length long** success: change accepted.

- set radio-profile mode
- show radio-profile

# **set radio-profile qos-mode**

Sets the prioritization mode for forwarding queues on AP radios managed by the radio profile.

### **Syntax: set radio-profile** *name* **qos-mode {svp | wmm}**

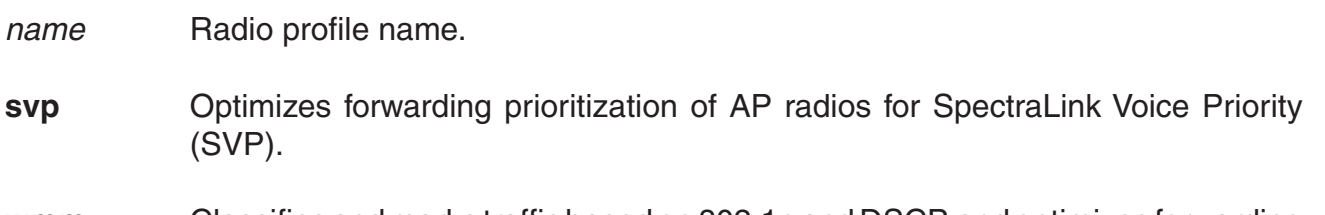

**wmm** Classifies and marks traffic based on 802.1p and DSCP, and optimizes forwarding prioritization of AP radios for Wi-Fi Multimedia (WMM).

**Defaults:** The default QoS mode is **wmm**.

**Access:** Enabled.

**Usage:** When SVP is enabled, AP forwarding prioritization is optimized for SpectraLink Voice Priority (SVP) instead of WMM, and the AP does not tag packets it sends to the DWS-1008. Otherwise, classification and tagging remain in effect.

If you plan to use SVP or another non-WMM type of prioritization, you must configure ACLs to tag the packets.

**Examples:** The following command changes the QoS mode for radio profile *rp1* to SVP:

 DWS-1008# **set radio-profile rp1 qos-mode svp** success: change accepted.

**See Also:**

- set radio-profile mode 6
- show radio-profile

## **set radio-profile rfid-mode**

Enables AP radios managed by a radio profile to function as location receivers in an AeroScout Visibility System. An AeroScout Visibility System allows system administrators to track mobile assets using RFID tags.

When you enable RFID mode on a radio profile, radios in the profile can receive and process signals transmitted by RFID tags and relay them with related information to the AeroScout Engine.

### **Syntax: set radio-profile** *name* **rfid-mode {enable | disable}**

*name* Radio profile name.

**enable** Enables radios to function as asset location receivers.

**disable** Disables radios from functioning as asset location receivers.

**Defaults:** The default is **disable**.

**Access:** Enabled.

**Examples:** The following command enables radios managed by radio profile *rp1* to act as asset location receivers:

 DWS-1008# **set radio-profile rfid-mode enable** success: change accepted.

### **See Also:**

- set radio-profile mode
- show radio-profile

## **set radio-profile rts-threshold**

Changes the RTS threshold for the AP radios in a radio profile. The RTS threshold specifies the maximum length a frame can be before the radio uses the RTS/CTS method to send the frame. The RTS/CTS method clears the air of other traffic to avoid corruption of the frame due to a collision with another frame.

### **Syntax: set radio-profile** *name* **rts-threshold** *threshold*

*name* Radio profile name.

*threshold* Maximum frame length, in bytes. You can enter a value from 256 through 3000.

**Defaults:** The default RTS threshold is 2346 bytes.

**Access:** Enabled.

**Usage:** You must disable all radios that are using a radio profile before you can change parameters in the profile. Use the **set radio-profile mode** command.

**Examples:** The following command changes the RTS threshold for radio profile *rp1* to 1500 bytes:

 DWS-1008# **set radio-profile rp1 rts-threshold 1500** success: change accepted.

### **See Also:**

- set radio-profile mode
- show radio-profile

# **set radio-profile service-profile**

Maps a service profile to a radio profile. All radios that use the radio profile also use the parameter settings, including SSID and encryption settings, in the service profile.

**Syntax: set radio-profile** *name* **service-profile** *name*

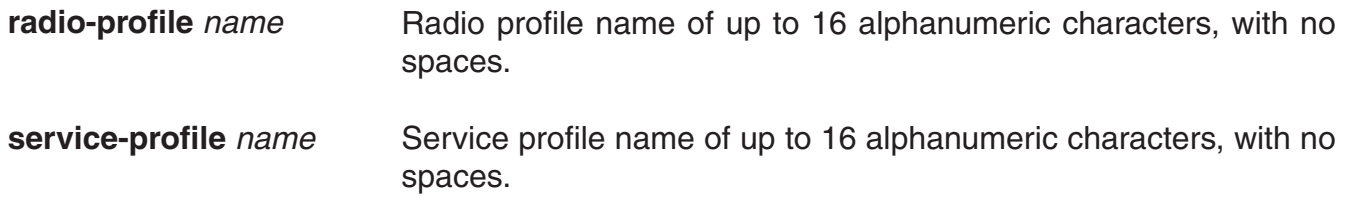

**Defaults:** A radio profile does not have a service profile associated with it by default. In this case, the radios in the radio profile use the default settings for parameters controlled by the service profile. The following table lists the parameters controlled by a service profile and their default values.

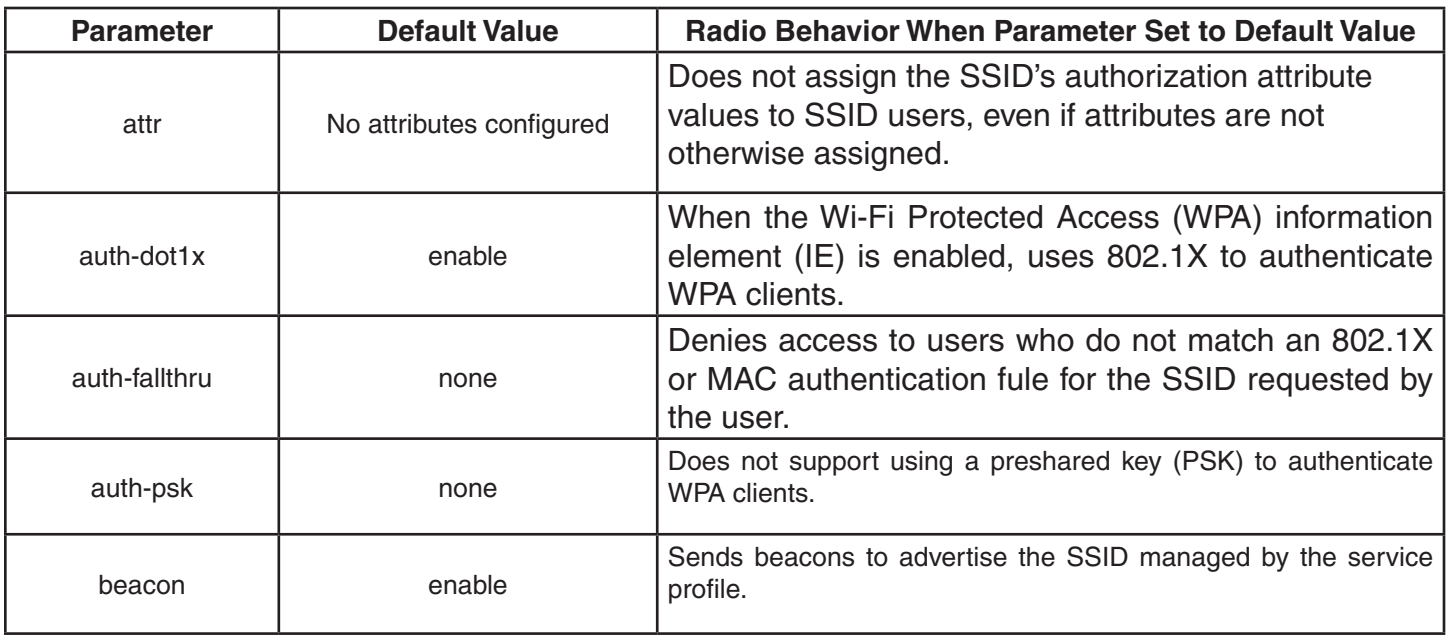

## **Table: Defaults for Radio Profile Parameters (continued)**

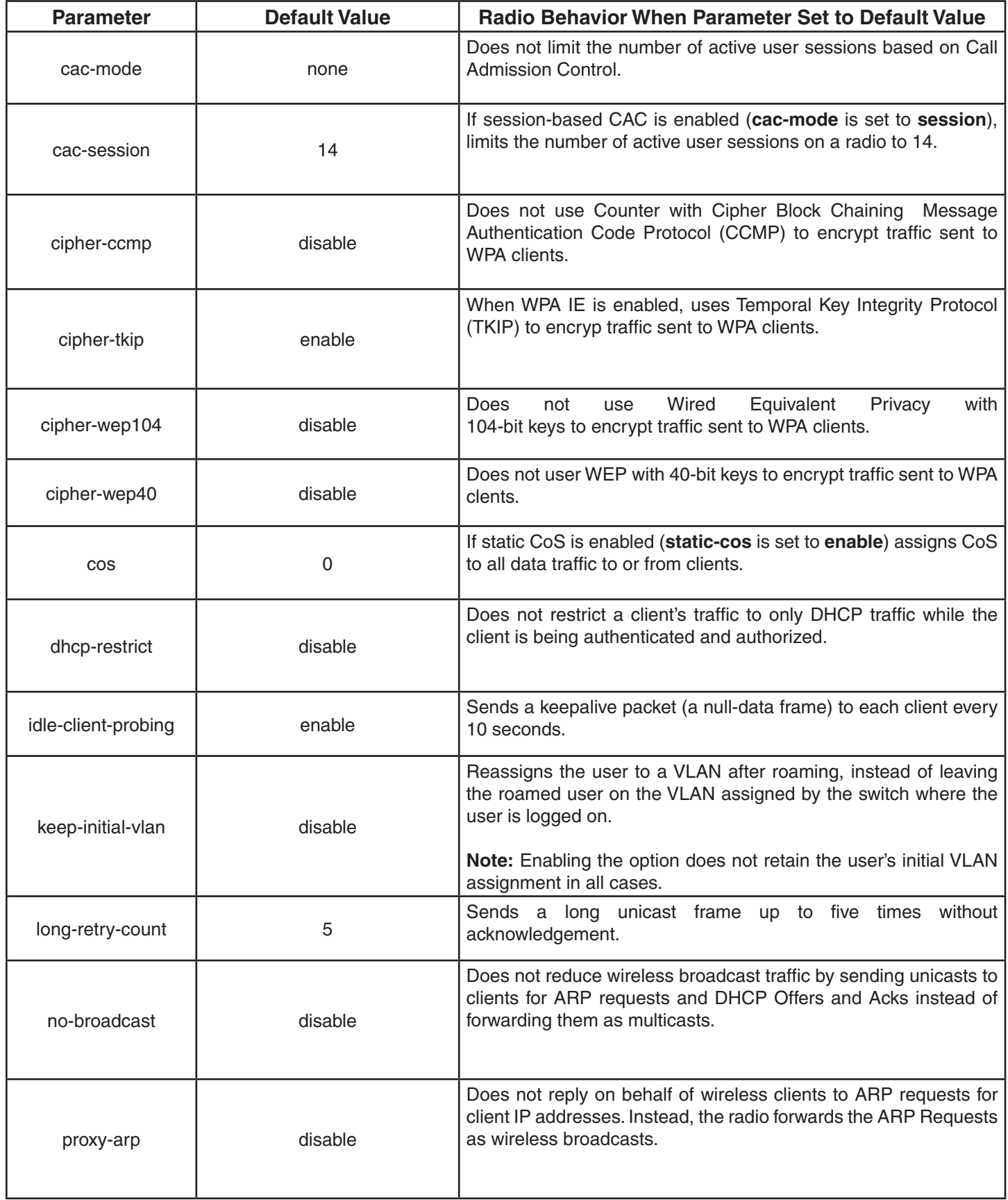

# **Table: Defaults for Radio Profile Parameters (continued)**

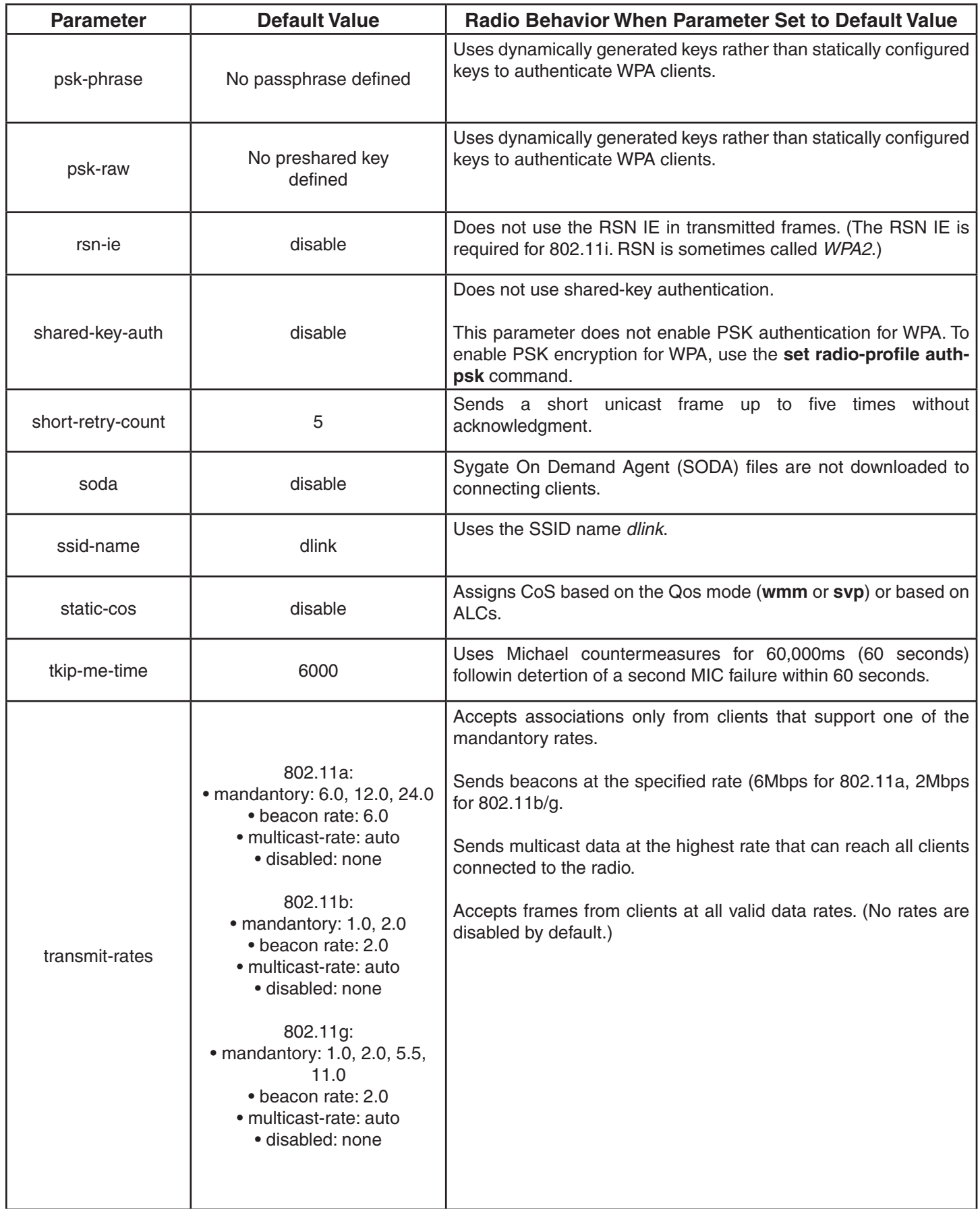

## **Table: Defaults for Radio Profile Parameters (continued)**

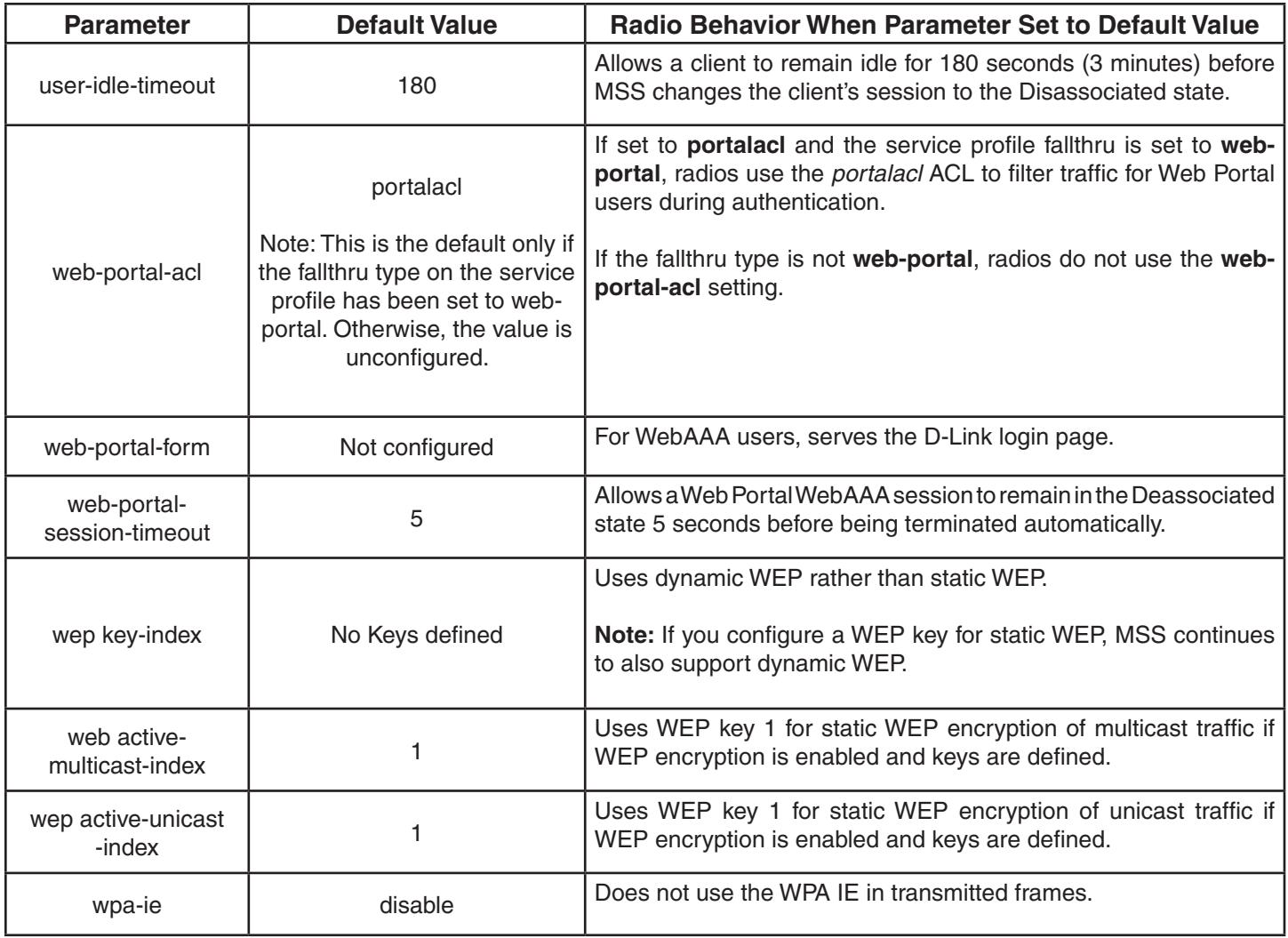

**Access:** Enabled.

**Usage:** You must configure the service profile before you can map it to a radio profile. You can map the same service profile to more than one radio profile.

You must disable all radios that use a radio profile before you can change parameters in the profile. Use the **set radio-profile mode** command.

**Examples:** The following command maps service-profile wpa\_clients to radio profile *rp2*:

 DWS-1008# **set radio-profile rp2 service-profile wpa\_clients** success: change accepted.

### **set radio-profile wmm-powersave**

Enables Unscheduled Automatic Powersave Delivery (U-APSD) on AP radios managed by the radio profile. U-APSD enables WMM clients that use powersave mode to more efficiently request buffered unicast packets from AP radios.

When U-APSD is enabled, a client can retrieve buffered unicast packets for a traffic priority enabled for U-APSD by sending a QoS data or QoS-Null frame for that priority. U-APSD can be enabled for individual traffic priorities, for individual clients, based on the client's request. A client enables U-APSD for a traffic priority by indicating this preference when (re)associating with the AP radio.

A client can but is not required to request U-APSD for all four traffic priorities.

The AP radio still buffers packets for all traffic priorities even if the client does not request U-APSD for them. However, to retrieve buffered packets for priorities that are not using U-APSD, a client must send a separate PSpoll for each buffered packet.

### **Syntax: set radio-profile name wmm-powersave {enable | disable}**

*name* Radio profile name.

**enable** Enables U-APSD.

**disable** Disables U-APSD.

**Defaults:** U-APSD is disabled by default.

**Access:** Enabled.

**Usage:** U-APSD is supported only for QoS mode WMM. If WMM is not enabled on the radio profile, use the set radio-profile qos-mode command to enable it.

**Examples:** The following command enables U-APSD on radio profile *rp1*:

 DWS-1008# **set radio-profile rp1 wmm-powersave enable** success: change accepted.

#### **See Also:**

- set radio-profile mode
- set radio-profile qos-mode
- show radio-profile

## **set service-profile attr**

Configures authorization attributes that are applied by default to users accessing the SSID managed by the service profile. These SSID default attributes are applied in addition to any supplied by the RADIUS server or from the local database.

**Syntax: set service-profile** *name* **attr** *attribute-name value*

*name* Service profile name.

*attribute-name value* Name and value of an attribute you are using to authorize SSID users for a particular service or session characteristic.
**Defaults:** By default, a service profile does not have any authorization attributes set.

**Access:** Enabled.

**Usage:** To change the value of a default attribute for a service profile, use the **set serviceprofile attr** command and specify a new value.

The SSID default attributes are applied in addition to any attributes supplied for the user by the RADIUS server or the local database. When the same attribute is specified both as an SSID default attribute and through AAA, then the attribute supplied by the RADIUS server or the local database takes precedence over the SSID default attribute. If a location policy is configured, the location policy rules also take precedence over SSID default attributes. The SSID default attributes serve as a fallback when neither the AAA process, nor a location policy, provides them.

For example, a service profile might be configured with the **service-type** attribute set to *2*. If a user accessing the SSID is authenticated by a RADIUS server, and the RADIUS server returns the **vlan-name** attribute set to *orange*, then that user will have a total of two attributes set: **service-type** and **vlan-name**.

If the service profile is configured with the **vlan-name** attribute set to *blue*, and the RADIUS server returns the **vlan-name** attribute set to *orange*, then the attribute from the RADIUS server takes precedence; the user is placed in the orange VLAN.

You can display the attributes for each connected user and whether they are set through AAA or through SSID defaults by entering the **show sessions network verbose** command. You can display the configured SSID defaults by entering the **show service-profile** command.

**Examples:** The following command assigns users accessing the SSID managed by service profile *sp2* to VLAN *blue*:

 DWS-1008# **set service-prof sp2 attr vlan-name blue** success: change accepted.

The following command limits the days and times when users accessing the SSID managed by service profile *sp2* can access the network, to 5 p.m. to 2 a.m. every weekday, and all day Saturday and Sunday:

 DWS-1008# **set service-prof sp2 attr time-of-day Wk1700-0200,Sa,Su** success: change accepted.

- show service-profile
- show sessions network

## **set service-profile auth-dot1x**

Disables or reenables 802.1X authentication of Wi-Fi Protected Access (WPA) clients by AP radios, when the WPA information element (IE) is enabled in the service profile that is mapped to the radio profile that the radios are using.

#### **Syntax: set service-profile name auth-dot1x {enable | disable}**

*name* Service profile name.

**enable** Enables 802.1X authentication of WPA clients.

**disable** Disables 802.1X authentication of WPA clients.

**Defaults:** When the WPA IE is enabled, 802.1X authentication of WPA clients is enabled by default. If the WPA IE is disabled, the auth-dot1x setting has no effect.

#### **Access:** Enabled.

**Usage:** This command does not disable dynamic WEP for non-WPA clients. To disable dynamic WEP for non-WPA clients, enable the WPA IE (if not already enabled) and disable the 40-bit WEP and 104-bit WEP cipher suites in the WPA IE, if they are not already disabled.

To use 802.1X authentication for WPA clients, you also must enable the WPA IE.

If you disable 802.1X authentication of WPA clients, the only method available for authenticating the clients is preshared key (PSK) authentication. To use this, you must enable PSK support and configure a passphrase or key.

**Examples:** The following command disables 802.1X authentication for WPA clients that use service profile *wpa\_clients*:

 DWS-1008# **set service-profile wpa\_clients auth-dot1x disable** success: change accepted.

- set service-profile auth-psk
- set service-profile psk-phrase
- set service-profile wpa-ie
- show service-profile

# **set service-profile auth-fallthru**

Specifies the authentication type for users who do not match an 802.1X or MAC authentication rule for an SSID managed by the service profile. When a user tries to associate with an SSID, MSS checks the authentication rules for that SSID for a userglob that matches the username. If the SSID does not have an authentication rule that matches the username, authentication for the user *falls through* to the fallthru type.

The fallthru type is a service profile parameter, and applies to all radios within the radio profiles that are mapped to the service profile.

#### **Syntax: set service-profile** *name* **auth-fallthru {last-resort | none | web-portal}**

- **last-resort** Automatically authenticates the user and allows access to the SSID requested by the user, without requiring a username and password.
- **none** Denies authentication and prohibits the user from accessing the SSID.

**Note:** The fallthru authentication type **none** is different from the authentication method **none** you can specify for administrative access. The fallthru authentication type **none** denies access to a network user. In contrast, the authentication method **none** allows access to the DWS-1008 by an administrator.

**web-portal** Serves the user a web page from the DWS-1008's nonvolatile storage for secure login to the network.

**Defaults:** The default fallthru authentication type is none.

If a username does not match a userglob in an authentication rule for the SSID requested by the user, the DWS-1008 that is managing the radio the user is connected to redirects the user to a web page located on the DWS-1008. The user must type a valid username and password on the web page to access the SSID.

#### **Access:** Enabled.

**Usage** The **last-resort** fallthru authentication type allows any user to access any SSID managed by the service profile. This method does not require the user to provide a username or password. Use the **last-resort** method only if none of the SSIDs managed by the service profile require secure access.

The web-portal authentication type also requires additional configuration items.

**Examples:** The following command sets the fallthru authentication type for SSIDS managed by

the service profile rnd\_lab to web-portal:

 DWS-1008# **set service-profile rnd\_lab auth-fallthru web-portal** success: change accepted.

#### **See Also:**

- set web-portal
- set service-profile web-portal-form
- show service-profile

## **set service-profile auth-psk**

Enables preshared key (PSK) authentication of Wi-Fi Protected Access (WPA) clients by AP radios in a radio profile, when the WPA information element (IE) is enabled in the service profile.

#### **Syntax: set service-profile** *name* **auth-psk {enable | disable}**

*name* Service profile name.

**enable** Enables PSK authentication of WPA clients.

**disable** Disables PSK authentication of WPA clients.

**Defaults:** When the WPA IE is enabled, PSK authentication of WPA clients is enabled by default. If the WPA IE is disabled, the **auth-psk** setting has no effect.

**Access:** Enabled.

**Usage:** This command affects authentication of WPA clients only.

To use PSK authentication, you also must configure a passphrase or key. In addition, you must enable the WPA IE.

**Examples:** The following command enables PSK authentication for service profile *wpa\_clients*:

 DWS-1008# **set service-profile wpa\_clients auth-psk enable** success: change accepted.

- set service-profile auth-dot1x
- set service-profile psk-raw 7
- set service-profile wpa-ie
- show service-profile

## **set service-profile beacon**

Disables or reenables beaconing of the SSID managed by the service profile.

An AP radio responds to an 802.11 probe any request with only the beaconed SSID(s). For a nonbeaconed SSID, radios respond only to directed 802.11 *probe* requests that match the nonbeaconed SSID's SSID string.

When you disable beaconing for an SSID, the radio still sends beacon frames, but the SSID name in the frames is blank.

#### **Syntax: set service-profile** *name* **beacon {enable | disable}**

*name* Service profile name.

**enable** Enables beaconing of the SSID managed by the service profile.

**disable** Disables beaconing of the SSID managed by the service profile.

**Defaults:** Beaconing is enabled by default.

**Access:** Enabled.

**Examples:** The following command disables beaconing of the SSID managed by service profile *sp2*:

 DWS-1008# **set service-profile sp2 beacon disable** success: change accepted.

#### **See Also:**

- set radio-profile beacon-interval
- set service-profile ssid-name
- set service-profile ssid-type
- show service-profile

# **set service-profile cac-mode**

Configures the Call Admission Control (CAC) mode.

#### **Syntax: set service-profile** *name* **cac-mode {none | session}**

*name* Service profile name.

**none** CAC is not used.

**session** CAC is based on the number of active sessions.

**Defaults:** The default CAC mode is **none**.

**Access:** Enabled.

**Examples:** The following command enables session-based CAC on service profile *sp1*:

 DWS-1008# **set service-profile sp1 cac-mode session** success: change accepted.

#### **See Also:**

- set service-profile cac-session
- show service-profile

## **set service-profile cac-session**

Specifies the maximum number of active sessions a radio can have when session-based CAC is enabled. When an DWL-8220AP has reached the maximum allowed number of active sessions, the radio refuses connections from additional clients.

**Syntax: set service-profile** *name* **cac-session** *max-sessions*

*name* Service profile name.

*max-sessions* Maximum number of active sessions allowed on the radio.

**Defaults:** The default number of sessions allowed is 14.

**Access:** Enabled.

**Usage:** This command applies only when the CAC mode is **session**. If the CAC mode is **none**, you can still change the maximum number of sessions, but the setting does not take effect until you change the CAC mode to **session**. To change the CAC mode, use the **set service-profile cac-mode** command.

**Examples:** The following command changes the maximum number of sessions for radios used by service profile *sp1* to 10:

 DWS-1008# **set service-profile sp1 cac-session 10** success: change accepted.

#### **See Also:**

- set service-profile cac-mode
- show service-profile

### **set service-profile cipher-ccmp**

Enables Counter with Cipher Block Chaining Message Authentication Code Protocol (CCMP) encryption with WPA clients, for a service profile.

**Syntax: set service-profile** *name* **cipher-ccmp {enable | disable}**

*name* Service profile name.

**enable** Enables CCMP encryption for WPA clients.

**disable** Disables CCMP encryption for WPA clients.

**Defaults:** CCMP encryption is disabled by default.

**Access:** Enabled.

**Usage:** To use CCMP, you must also enable the WPA IE.

**Examples:** The following command configures service profile *sp2* to use CCMP encryption:

 DWS-1008# **set service-profile sp2 cipher-ccmp enable** success: change accepted.

- set service-profile cipher-tkip
- set service-profile cipher-wep104
- set service-profile cipher-wep40
- set service-profile wpa-ie
- show service-profile

# **set service-profile cipher-tkip**

Disables or reenables Temporal Key Integrity Protocol (TKIP) encryption in a service profile.

### **Syntax: set service-profile** *name* **cipher-ccmp {enable | disable}**

*name* Service profile name.

**enable** Enables TKIP encryption for WPA clients.

**disable** Disables TKIP encryption for WPA clients.

**Defaults:** When the WPA IE is enabled, TKIP encryption is enabled by default.

**Access:** Enabled.

**Usage:** To use TKIP, you must also enable the WPA IE.

**Examples:** The following command disables TKIP encryption in service profile *sp2*:

 DWS-1008# **set service-profile sp2 cipher-tkip disable** success: change accepted.

#### **See Also:**

- set service-profile cipher-ccmp
- set service-profile cipher-wep104
- set service-profile cipher-wep40
- set service-profile wpa-ie
- show service-profile

# **set service-profile cipher-wep104**

Enables dynamic Wired Equivalent Privacy (WEP) with 104-bit keys, in a service profile.

#### **Syntax: set service-profile** *name* **cipher-wep104 {enable | disable}**

*name* Service profile name.

**enable** Enables 104-bit WEP encryption for WPA clients.

**disable** Disables 104-bit WEP encryption for WPA clients. **Defaults:** 104-bit WEP encryption is disabled by default.

**Access:** Enabled.

**Usage:** To use 104-bit WEP with WPA clients, you must also enable the WPA IE.

When 104-bit WEP in WPA is enabled in the service profile, radios managed by a radio profile that is mapped to the service profile can also support non-WPA clients that use dynamic WEP.

To support WPA clients that use 40-bit dynamic WEP, you must enable WEP with 40-bit keys. Use the **set service-profile cipher-wep40** command.

Microsoft Windows XP does not support WEP with WPA. To configure a service profile to provide dynamic WEP for XP clients, leave WPA disabled and use the **set service-profile wep** commands.

To support non-WPA clients that use static WEP, you must configure static WEP keys. Use the **set service-profile wep key-index** command.

**Examples:** The following command configures service profile *sp2* to use 104-bit WEP encryption:

 DWS-1008# **set service-profile sp2 cipher-wep104 enable** success: change accepted.

#### **See Also:**

- set service-profile cipher-ccmp
- set service-profile cipher-tkip
- set service-profile cipher-wep40
- set service-profile wep key-index
- set service-profile wpa-ie
- show service-profile

## **set service-profile cipher-wep40**

Enables dynamic Wired Equivalent Privacy (WEP) with 40-bit keys, in a service profile.

#### **Syntax: set service-profile** *name* **cipher-ccmp {enable | disable}**

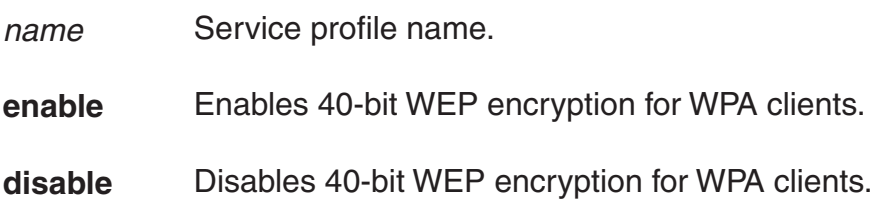

**Defaults:** 40-bit WEP encryption is disabled by default.

**Access:** Enabled.

**Usage:** To use 40-bit WEP with WPA clients, you must also enable the WPA IE.

When 40-bit WEP in WPA is enabled in the service profile, radios managed by a radio profile that is mapped to the service profile can also support non-WPA clients that use dynamic WEP.

To support WPA clients that use 104-bit dynamic WEP, you must enable WEP with 104-bit keys in the service profile. Use the **set service-profile cipher-wep104** command.

Microsoft Windows XP does not support WEP with WPA. To configure a service profile to provide dynamic WEP for XP clients, leave WPA disabled and use the **set service-profile wep** commands.

To support non-WPA clients that use static WEP, you must configure static WEP keys. Use the **set service-profile wep key-index** command.

**Examples:** The following command configures service profile *sp2* to use 40-bit WEP encryption:

 DWS-1008# **set service-profile sp2 cipher-wep40 enable** success: change accepted.

#### **See Also:**

- set service-profile cipher-ccmp
- set service-profile cipher-tkip
- set service-profile cipher-wep40
- set service-profile wpa-ie
- show service-profile

## **set service-profile cos**

Sets the Class-of-Service (CoS) level for static CoS.

**Syntax: set service-profile** *name* **cos** *level*

*name* Service profile name.

*level* CoS value assigned by the AP to all traffic in the service profile.

**Defaults:** The default static CoS level is 0.

**Access:** Enabled.

**Usage:** This command applies only when static CoS is enabled. If static CoS is disabled, prioritization is based on the QoS mode configured in the radio profile, and on any ACLs that set CoS. To enable static CoS, use the **set service-profile static-cos** command.

**Examples:** The following command changes the static CoS level to 7 (voice priority):

 DWS-1008# **set service-profile sp1 cos 7** success: change accepted.

#### **See Also:**

- set service-profile static-cos
- show service-profile

## **set service-profile dhcp-restrict**

Enables or disables DHCP Restrict on a service profile. DHCP Restrict filters a newly associated client's traffic to allow DHCP traffic only, until the client has been authenticated and authorized. All other traffic is captured by the DWS-1008 and is not forwarded. After the client is successfully authorized, the traffic restriction is removed.

### **Syntax: set service-profile** *name* **dhcp-restrict {enable | disable}**

*name* Service profile name.

**enable** Enables DHCP Restrict.

**disable** Disables DHCP Restrict.

**Defaults:** DHCP Restrict is disabled by default.

**Access:** Enabled.

**Usage:** To further reduce the overhead of DHCP traffic, use the set service-profile no-broadcast command to disable DHCP broadcast traffic from AP radios to clients on the service profile's SSID.

**Examples:** The following command enables DHCP Restrict on service profile *sp1*:

 DWS-1008# **set service-profile sp1 dhcp-restrict enable** success: change accepted.

# **set service-profile idle-client-probing**

Disables or reenables periodic keepalives from AP radios to clients on a service profile's SSID. When idle-client probing is enabled, the AP radio sends a unicast null-data frame to each client every 10 seconds. Normally, a client that is still active sends an Ack in reply to the keepalive.

If a client does not send any data or respond to any keepalives before the user idle timeout expires, MSS changes the client's session to the Disassociated state.

### **Syntax: set service-profile** *name* **idle-client-probing {enable | disable}**

*name* Service profile name.

**enable** Enables keepalives.

**disable** Disables keepalives.

**Defaults:** Idle-client probing is enabled by default.

**Access:** Enabled.

**Usage:** The length of time a client can remain idle (unresponsive to idle-client probes) is specified by the **user-idle-timeout** command.

**Examples:** The following command disables idle-client keepalives on service profile *sp1*:

 DWS-1008# **set service-profile sp1 idle-client-probing disable** success: change accepted.

#### **See Also:**

- set service-profile user-idle-timeout
- show service-profile

# **set service-profile keep-initial-vlan**

Configures DWL-8220APs managed by the radio profile to leave a roamed user on the VLAN assigned by the switch where the user logged on. When this option is disabled, a user's VLAN is reassigned by each DWS-1008 to which a user roams.

#### **Syntax: set service-profile** *name* **keep-initial-vlan {enable | disable}**

*name* Service profile name.

**enable** Enables radios to leave a roamed user on the same VLAN instead of reassigning the VLAN.

**disable** Configures radios to reassign a roamed user's VLAN.

**Defaults:** This option is disabled by default.

**Access:** Enabled.

**Usage:** Even when this option is enabled, the DWS-1008 to which a user roams (the roamed-to switch) can reassign the VLAN in any of the following cases:

- A location policy on the local switch reassigns the VLAN.
- The user is configured in the switch's local database and the VLAN-Name attribute is set on the user or on a user group the user is in.
- The access rule on the roamed-to switch uses RADIUS, and the VLAN-Name attribute is set on the RADIUS server.

**Examples:** The following command enables the keep-initial-vlan option on service profile *sp3*:

 DWS-1008# **set service-profile sp3 keep-initial-vlan enable** success: change accepted.

#### **See Also:**

• show service-profile

## **set service-profile long-retry-count**

Changes the long retry threshold for a service profile. The long retry threshold specifies the number of times a radio can send a long unicast frame without receiving an acknowledgment. A long unicast frame is a frame that is equal to or longer than the frag-threshold.

#### **Syntax: set service-profile** *name* **long-retry-count** *threshold*

*name* Service profile name.

*threshold* Number of times the radio can send the same long unicast frame. You can enter a value from 1 through 15.

**Defaults:** The default long unicast retry threshold is 5 attempts.

### **Access:** Enabled.

**Usage:** The length of time a client can remain idle (unresponsive to idle-client probes) is specified by the **user-idle-timeout** command.

**Examples:** The following command changes the long retry threshold for service profile *sp1* to 8:

 DWS-1008# **set service-profile sp1 long-retry-count 8** success: change accepted.

#### **See Also:**

- set radio-profile frag-threshold
- set service-profile short-retry-count
- show service-profile

### **set service-profile no-broadcast**

Disables or reenables the no-broadcast mode. The no-broadcast mode helps reduce traffic overhead on an SSID by leaving more of an SSID's bandwidth available for unicast traffic. The no-broadcast mode also helps VoIP handsets conserve power by reducing the amount of broadcast traffic sent to the phones.

When enabled, the no-broadcast mode prevents AP radios from sending DHCP or ARP broadcasts to clients on the service profile's SSID. Instead, an AP radio handles this traffic as follows:

- ARP requests—If the SSID has clients whose IP addresses the DWL-1008 does not already know, the DWS-1008 allows the DWS-8220AP to send the ARP request as a unicast to only those stations whose addresses the DWS-1008 does not know. The AP does not forward the ARP request as a broadcast and does not send the request as a unicast to stations whose addresses the DWS-1008 already knows.
- DHCP Offers or Acks—If the destination MAC address belongs to a client on the SSID, the AP sends the DHCP Offer or Ack as a unicast to that client only.

The no-broadcast mode does not affect other types of broadcast traffic and does not prevent clients from sending broadcasts.

#### **Syntax: set service-profile** *name* **no-broadcast {enable | disable}**

*name* Service profile name.

**enable** Enables the no-broadcast mode. APs are not allowed to send broadcast traffic to clients on the service profile's SSID.

**disable** Disables the no-broadcast mode.

**Defaults:** The no-broadcast mode is disabled by default. (Broadcast traffic not disabled.)

**Access:** Enabled.

**Usage:** To further reduce ARP traffic on a service profile, use the **set service-profile proxy-arp** command to enable Proxy ARP.

**Examples:** The following command enables the no-broadcast mode on service profile *sp1*:

 DWS-1008# **set service-profile sp1 no-broadcast enable** success: change accepted.

### **See Also:**

- set service-profile dhcp-restrict
- set service-profile proxy-arp
- show service-profile

# **set service-profile proxy-arp**

Enables proxy ARP. When proxy ARP is enabled, the DWS-1008 replies to ARP requests for client IP address on behalf of the clients. This feature reduces broadcast overhead on a service profile's SSID by eliminating ARP broadcasts from APs to the SSID's clients.

If the ARP request is for a client whose IP address the DWS-1008 does not already know, the DWS-1008 allows DWL-8220Aps to send the ARP request to clients. If the no-broadcast mode is also enabled, the APs send the ARP request as a unicast to only the clients whose addresses the DWS-1008 does not know. However, if no-broadcast mode is disabled, the APs sends the ARP request as a broadcast to all clients on the SSID.

### **Syntax: set service-profile** *name* **proxy-arp {enable | disable}**

*name* Service profile name.

**enable** Enables proxy ARP.

**disable** Disables proxy ARP. **Defaults:** Proxy ARP is disabled by default.

**Access:** Enabled.

**Usage:** To further reduce broadcast traffic on a service profile, use the set service-profile nobroadcast command to disable DHCP and ARP request broadcasts.

**Examples:** The following command enables proxy ARP on service profile *sp1*:

 DWS-1008# **set service-profile sp1 proxy-arp enable** success: change accepted.

#### **See Also:**

- set service-profile dhcp-restrict
- set service-profile no-broadcast
- show service-profile

# **set service-profile psk-phrase**

Configures a passphrase for preshared key (PSK) authentication to use for authenticating WPA clients, in a service profile. Radios use the PSK as a pairwise master key (PMK) to derive unique pairwise session keys for individual WPA clients.

#### **Syntax: set service-profile** *name* **psk-phrase** *passphrase*

*name* Service profile name.

*passphrase* An ASCII string from 8 to 63 characters long. The string can contain blanks if you use quotation marks at the beginning and end of the string.

**Defaults:** None.

**Access:** Enabled.

**Usage:** MSS converts the passphrase into a 256-bit binary number for system use and a raw hexadecimal key to store in the DWS-1008's configuration. Neither the binary number nor the passphrase itself is ever displayed in the configuration.

To use PSK authentication, you must enable it and you also must enable the WPA IE.

**Examples:** The following command configures service profile sp3 to use passphrase "1234567890123<>?= $+8\%$  The quick brown fox jumps over the lazy sl":

 DWS-1008# **set service-profile sp3 psk-phrase "1234567890123<>?=+&% The quick brown fox jumps over the lazy sl"**

success: change accepted.

#### **See Also:**

- set mac-user attr
- set service-profile auth-psk
- set service-profile psk-raw
- set service-profile wpa-ie
- show service-profile

### **set service-profile psk-raw**

Configures a raw hexadecimal preshared key (PSK) to use for authenticating WPA clients, in a service profile. Radios use the PSK as a pairwise master key (PMK) to derive unique pairwise session keys for individual WPA clients.

#### **Syntax: set service-profile** *name* **psk-raw** *hex*

*name* Service profile name.

*hex* A 64-bit ASCII string representing a 32-digit hexadecimal number. Enter the two-character ASCII form of each hexadecimal number.

**Defaults** None.

**Access:** Enabled.

**Usage:** MSS converts the hexadecimal number into a 256-bit binary number for system use. MSS also stores the hexadecimal key in the DWS-1008's configuration. The binary number is never displayed in the configuration.

To use PSK authentication, you must enable it and you also must enable the WPA IE.

**Examples:** The following command configures service profile *sp3* to use a raw PSK with PSK clients:

 DWS-1008# **set service-profile sp3 psk-raw c25d3fe4483e867d1df96eaacdf8b02451fa0836162e758100f5f6b87965e59d** success: change accepted.

# **set service-profile rsn-ie**

Enables the Robust Security Network (RSN) Information Element (IE).

The RSN IE advertises the RSN (sometimes called WPA2) authentication methods and cipher suites supported by radios in the radio profile mapped to the service profile.

#### **Syntax: set service-profile** *name* **rsn-ie {enable | disable}**

*name* Service profile name.

**enable** Enables the RSN IE.

**disable** Disables the RSN IE.

**Defaults:** The RSN IE is disabled by default.

**Access:** Enabled.

**Usage:** When the RSN IE is enabled, the default authentication method is 802.1X. There is no default cipher suite. You must enable the cipher suites you want the radios to support.

**Examples:** The following command enables the RSN IE in service profile *sprsn*:

 DWS-1008# **set service-profile sprsn rsn-ie enable** success: change accepted.

- set service-profile auth-dot1x
- set service-profile auth-psk
- set service-profile cipher-ccmp
- set service-profile cipher-wep104
- set service-profile cipher-wep40
- show service-profile

## **set service-profile shared-key-auth**

Enables shared-key authentication, in a service profile.

**Note.** Use this command only if advised to do so by D-Link. This command does not enable preshared key (PSK) authentication for Wi-Fi Protected Access (WPA). To enable PSK encryption for WPA, use the set service-profile auth-psk command.

**Syntax: set service-profile** *name* **shared-key-auth {enable | disable}**

*name* Service profile name.

**enable** Enables shared-key authentication.

**disable** Disables shared-key authentication.

**Defaults:** Shared-key authentication is disabled by default.

**Access:** Enabled.

**Usage:** Shared-key authentication is supported only for encrypted SSIDs. In addition, if you enable shared-key authentication, RSN, WPA, TKIP, and CCMP must be disabled. By default, RSN, WPA, and CCMP are already disabled, but TKIP is enabled; you must manually disable TKIP. To disable TKIP, use the set service-profile cipher-tkip disable command.

**Examples:** The following command enables shared-key authentication in service profile *sp4*:

 DWS-1008# **set service-profile sp4 shared-key-auth enable** success: change accepted.

#### **See Also:**

- set radio-profile mode
- set service-profile cipher-tkip
- show service-profile

# **set service-profile short-retry-count**

Changes the short retry threshold for a service profile. The short retry threshold specifies the number of times a radio can send a short unicast frame without receiving an acknowledgment. A short unicast frame is a frame that is shorter than the frag-threshold.

### **Syntax: set service-profile** *name* **short-retry-count** *threshold*

*name* Service profile name.

*threshold* Number of times a radio can send the same short unicast frame. You can enter a value from 1 through 15.

**Defaults:** The default short unicast retry threshold is 5 attempts.

**Access:** Enabled.

**Examples:** The following command changes the short retry threshold for service profile *sp1* to 3:

 DWS-1008# **set service-profile sp1 short-retry-count 3** success: change accepted.

#### **See Also:**

- set radio-profile frag-threshold
- set service-profile long-retry-count o
- show service-profile

# **set service-profile soda agent-directory**

Specifies the directory on the DWL-1008 switch where the SODA agent files for a service profile are located.

**Syntax: set service-profile** *name* **soda agent-directory** *directory*

*name* Service profile name.

*directory* Directory on the DWS-1008 for SODA agent files.

**Defaults:** By default, the DWS-1008 expects SODA agent files to be located in a directory with the same name as the service profile.

**Access:** Enabled.

**Usage:** If the same SODA agent is used for multiple service profiles, you can use this command to specify a single directory for SODA agent files on the DWS-1008, rather than placing the same SODA agent files in a separate directory for each service profile.

**Examples:** The following command specifies soda-agent as the location for SODA agent files for service profile *sp1*:

 DWS-1008# **set service-profile sp1 soda agent-directory soda-agent** success: change accepted.

## **set service-profile soda enforce-checks**

Specifies whether a client is allowed access to the network after it has downloaded and run the SODA agent security checks.

#### **Syntax: set service-profile** *name* **enforce-checks {enable | disable}**

*name* Service profile name.

- **enable** SODA agent checks are performed before the client is allowed access to the network.
- **disable** Allows the client access to the network immediately after the SODA agent is downloaded, without waiting for the checks to be run.

**Defaults:** By default, SODA agent checks are performed before the client is allowed access to the network.

**Access:** Enabled.

**Usage:** When the SODA agent is enabled in a service profile, by default the SODA agent checks are downloaded to a client and run before the client is allowed on the network. You can use this command to disable the enforcement of the SODA security checks, so that the client is allowed access to the network immediately after the SODA agent is downloaded, rather than waiting for the security checks to be run.

When the enforce checks option is enabled, upon successful completion of the SODA agent checks, the client performs an HTTP Get operation to load the success page. Upon loading the success page, the client is granted access to the network.

In order for the client to load the success page, you must make sure the SODA agent is configured (through SODA Manager) with the correct URL of the success page, so that the DWS-1008 can serve the page to the client.

Similarly, you must make sure the SODA agent is configured with the correct URLs of the failure and logout pages, so that when the client requests these pages, the DWS-1008 can serve those pages as well.

**Examples:** The following command allows network access to clients after they have downloaded the SODA agent, but without requiring that the SODA agent checks be completed:

 DWS-1008# **set service-profile sp1 enforce-checks disable** success: change accepted.

#### **See Also:**

• set service-profile soda mode

# **set service-profile soda failure-page**

Specifies a page on the DWS-1008 that is loaded when a client fails the security checks performed by the SODA agent.

#### **Syntax: set service-profile** *name* **soda failure-page** *page*

*name* Service profile name.

*page* Page that is loaded if the client fails the security checks performed by the SODA agent.

**Defaults:** By default, the DWS-1008 dynamically generates a page indicating that the SODA agent checks have failed.

#### **Access:** Enabled.

**Usage:** Use this command to specify a custom page that is loaded by the client when the SODA agent checks fail. After this page is loaded, the specified remediation ACL takes effect, or if there is no remediation ACL configured, then the client is disconnected from the network.

This functionality occurs only when the enforce checks option is enabled for the service profile. The enforce checks option is enabled by default.

The page is assumed to reside in the root directory on the DWS-1008. You can optionally specify a different directory where the page resides.

**Examples:** The following command specifies *failure.html* as the page to load when a client fails the SODA agent checks:

 DWS-1008# **set service-profile sp1 soda failure-page failure.html** success: change accepted.

The following command specifies *failure.html*, in the soda-files directory, as the page to load when a client fails the SODA agent checks:

 DWS-1008# **set service-profile sp1 soda failure-page soda-files/failure.html** success: change accepted.

- set service-profile soda enforce-checks
- set service-profile soda remediation-acl
- show service-profile

## **set service-profile soda logout-page**

Specifies a page on the DWS-1008 that is loaded when a client logs out of the network by closing the SODA virtual desktop.

#### **Syntax: set service-profile** *name* **soda logout-page** *page*

*name* Service profile name.

*page* Page that is loaded when the client closes the SODA virtual desktop.

**Defaults:** None.

**Access:** Enabled.

**Usage:** When a client closes the SODA virtual desktop, the client is automatically disconnected from the network. You can use this command to specify a page that is loaded when the client closes the SODA virtual desktop.

The client can request this page at any time, to ensure that the client's session has been terminated. You can add the IP address of the DWS-1008 to the DNS server as a well-known name, and you can advertise the URL of the page to users as a logout page.

The page is assumed to reside in the root directory on the DWS-1008. You can optionally specify a different directory where the page resides.

Note that you must also enable the HTTPS server on the DWS-1008, so that clients can log out of the network and access the logout page using HTTPS. To do this, use the set ip https server enable command.

**Examples:** The following command specifies *logout.html* as the page to load when a client closes the SODA virtual desktop:

 DWS-1008# **set service-profile sp1 soda logout-page logout.html** success: change accepted.

The following command specifies logout.html, in the soda-files directory, as the page to load when a client closes the SODA virtual desktop:

 DWS-1008# **set service-profile sp1 soda logout-page soda-files/logout.html** success: change accepted.

- set ip https server
- show service-profile

# **set service-profile soda mode**

Enables or disables Sygate On-Demand (SODA) functionality for a service profile.

### **Syntax: set service-profile** *name* **soda mode {enable | disable}**

*name* Service profile name.

**enable** Enables SODA functionality for the service profile.

**disable** Disables SODA functionality for the service profile.

**Defaults:** Disabled.

**Access:** Enabled.

**Usage:** When SODA functionality is enabled for a service profile, a SODA agent is downloaded to clients attempting to connect to an AP managed by the service profile. The SODA agent performs a series of security-related checks on the client; if the client passes the checks, it can be admitted to the network.

SODA functionality requires that Web Portal WebAAA also be enabled for the service profile.

**Examples:** The following command enables SODA functionality for service profile *sp1*:

 DWS-1008# **set service-profile sp1 soda mode enable** success: change accepted.

#### **See Also:**

- install soda agent
- set service-profile soda enforce-checks
- show service-profile

# **set service-profile soda remediation-acl**

Specifies an ACL to be applied to a client if it fails the checks performed by the SODA agent.

#### **Syntax: set service-profile** *name* **soda remediation-acl** *acl-name*

*name* Service profile name.

*acl-name* Name of an existing security ACL to use as a remediation ACL for this service profile. ACL names must start with a letter and are case-insensitive.

#### **Defaults:** Disabled.

#### **Access:** Enabled.

**Usage:** If the SODA agent checks fail on a client, by default the client is disconnected from the network. Optionally, you can specify a failure page for the client to load (with the set service-profile soda failure-page command). When the failure page is loaded, you can optionally specify a remediation ACL to apply to the client. The remediation ACL can be used to grant the client limited access to network resources, for example. If there is no remediation ACL configured, then the client is disconnected from the network when the failure page is loaded.

This functionality occurs only when the enforce checks option is enabled for the service profile. The enforce checks option is enabled by default.

**Examples:** The following command configures the DWS-1008 to apply *acl-1* to a client when it loads the failure page:

 DWS-1008# **set service-profile sp1 soda remediation-acl acl-1** success: change accepted.

#### **See Also:**

- set service-profile soda enforce-checks
- set service-profile soda failure-page
- show service-profile

# **set service-profile soda success-page**

Specifies a page on the DWL-1008 switch that is loaded when a client passes the security checks performed by the SODA agent.

#### **Syntax: set service-profile** *name* **soda success-page** *page*

*name* Service profile name.

*page* Page that is loaded if the client passes the security checks performed by the SODA agent.

**Defaults:** By default, the DWL-1008 switch generates a page indicating that the client passed the SODA agent checks.

### **Access:** Enabled.

**Usage:** Use this command to specify a custom page that is loaded by the client when it passes the checks performed by the SODA agent. After this page is loaded, the client is placed in its assigned VLAN and granted access to the network.

The page is assumed to reside in the root directory on the DWS-1008. optionally specify a different directory where the page resides.

This functionality occurs only when the enforce checks option is enabled for the service profile. The enforce checks option is enabled by default.

**Examples:** The following command specifies *success.html*, which resides in the root directory on the DWS-1008, as the page to load when a client passes the SODA agent checks:

 DWS-1008# **set service-profile sp1 soda success-page success.html** success: change accepted.

The following command specifies *success.html*, which resides in the soda-files directory on the DWS-1008, as the page to load when a client passes the SODA agent checks:

 DWS-1008# **set service-profile sp1 soda success-page soda-files/success.html** success: change accepted.

### **See Also:**

- set service-profile soda enforce-checks
- set service-profile soda mode
- show service-profile

# **set service-profile ssid-name**

Configures the SSID name in a service profile.

### **Syntax: set service-profile** *name* **ssid-name** *ssid-name*

*name* Service profile name.

*ssid-name* Name of up to 32 alphanumeric characters. You can include blank spaces in the name, if you delimit the name with single or double quotation marks. You must use the same type of quotation mark (either single or double) on both ends of the string.

**Defaults:** The default SSID type is crypto (encrypted) and the default name is *dlink*.

**Access:** Enabled.

**Examples:** The following command applies the name *guest* to the SSID managed by service profile *clear\_wlan*:

 DWS-1008# **set service-profile clear\_wlan ssid-name guest** success: change accepted.

The following command applies the name *corporate users* to the SSID managed by service profile *mycorp\_srvcprf*:

 DWS-1008# **set service-profile mycorp\_srvcprf ssid-name "corporate users"** success: change accepted.

#### **See Also:**

- set service-profile ssid-type
- show service-profile

# **set service-profile ssid-type**

Specifies whether the SSID managed by a service profile is encrypted or unencrypted.

#### **Syntax: set service-profile** *name* **ssid-type [clear | crypto]**

*name* Service profile name.

**clear** Wireless traffic for the service profile's SSID is not encrypted.

**crypto** Wireless traffic for the service profile's SSID is encrypted.

**Defaults:** The default SSID type is crypto.

**Access:** Enabled.

**Examples:** The following command changes the SSID type for service profile *clear\_wlan* to **clear**:

 DWS-1008# **set service-profile clear\_wlan ssid-type clear** success: change accepted.

- set service-profile ssid-name
- show service-profile

### **set service-profile static-cos**

Enables or disables static CoS on a service profile. Static CoS assigns the same CoS level to all traffic on the service profile's SSID, regardless of 802.1p or DSCP markings in the packets themselves, and regardless of any ACLs that mark CoS. This option provides a simple way to configure an SSID for priority traffic such as VoIP traffic.

When static CoS is enabled, the standard MSS prioritization mechanism is not used. Instead, the AP sets CoS as follows:

- For traffic from the AP to clients, the AP places the traffic into the forwarding queue that corresponds to the CoS level configured on the service profile. For example, if the static CoS level is set to 7, the AP radio places client traffic in its Voice queue.
- For traffic from clients to the network, the AP marks the DSCP value in the IP headers of the tunnel packets used to carry the user data from the AP to the DWS-1008.

#### **Syntax: set service-profile** *name* **static-cos {enable | disable}**

*name* Service profile name.

**enable** Enables static CoS on the service profile.

**disable** Disables static CoS on the service profile.

**Defaults:** Static CoS is disabled by default.

**Access:** Enabled.

**Usage:** The CoS level is specified by the set service-profile cos command.

**Examples:** The following command enables static CoS on service profile *sp1*:

 DWS-1008# **set service-profile sp1 static-cos enable** success: change accepted.

- set service-profile cos
- show service-profile

### **set service-profile tkip-mc-time**

Changes the length of time that AP radios use countermeasures if two message integrity code (MIC) failures occur within 60 seconds. When countermeasures are in effect, DWL-8220APs dissociate all TKIP and WPA WEP clients and refuse all association and reassociation requests until the countermeasures end.

#### **Syntax: set service-profile** *name* **tkip-mc-time** *wait-time*

*name* Service profile name.

*wait-time* Number of milliseconds (ms) countermeasures remain in effect. You can specify from 0 to 60,000.

**Defaults:** The default countermeasures wait time is 60,000 ms (60 seconds).

**Access:** Enabled.

**Usage:** Countermeasures apply only to TKIP and WEP clients. This includes WPA WEP clients and non-WPA WEP clients. CCMP clients are not affected.

The TKIP cipher suite must be enabled. The WPA IE also must be enabled.

**Examples:** The following command changes the countermeasures wait time for service profile *sp3* to 30,000 ms (30 seconds):

 DWS-1008# **set service-profile sp3 tkip-mc-time 30000** success: change accepted.

#### **See Also:**

- set service-profile cipher-tkip
- set service-profile wpa-ie
- show service-profile

## **set service-profile transmit-rates**

Changes the data rates supported by DWL-8220APs for a service-profile's SSID.

**Syntax: set service-profile** *name* **transmit-rates {11a | 11b | 11g} mandatory** *rate-list* **[disabled** *rate-list***] [beacon-rate** *rate***] [multicast-rate {***rate* **| auto}]**

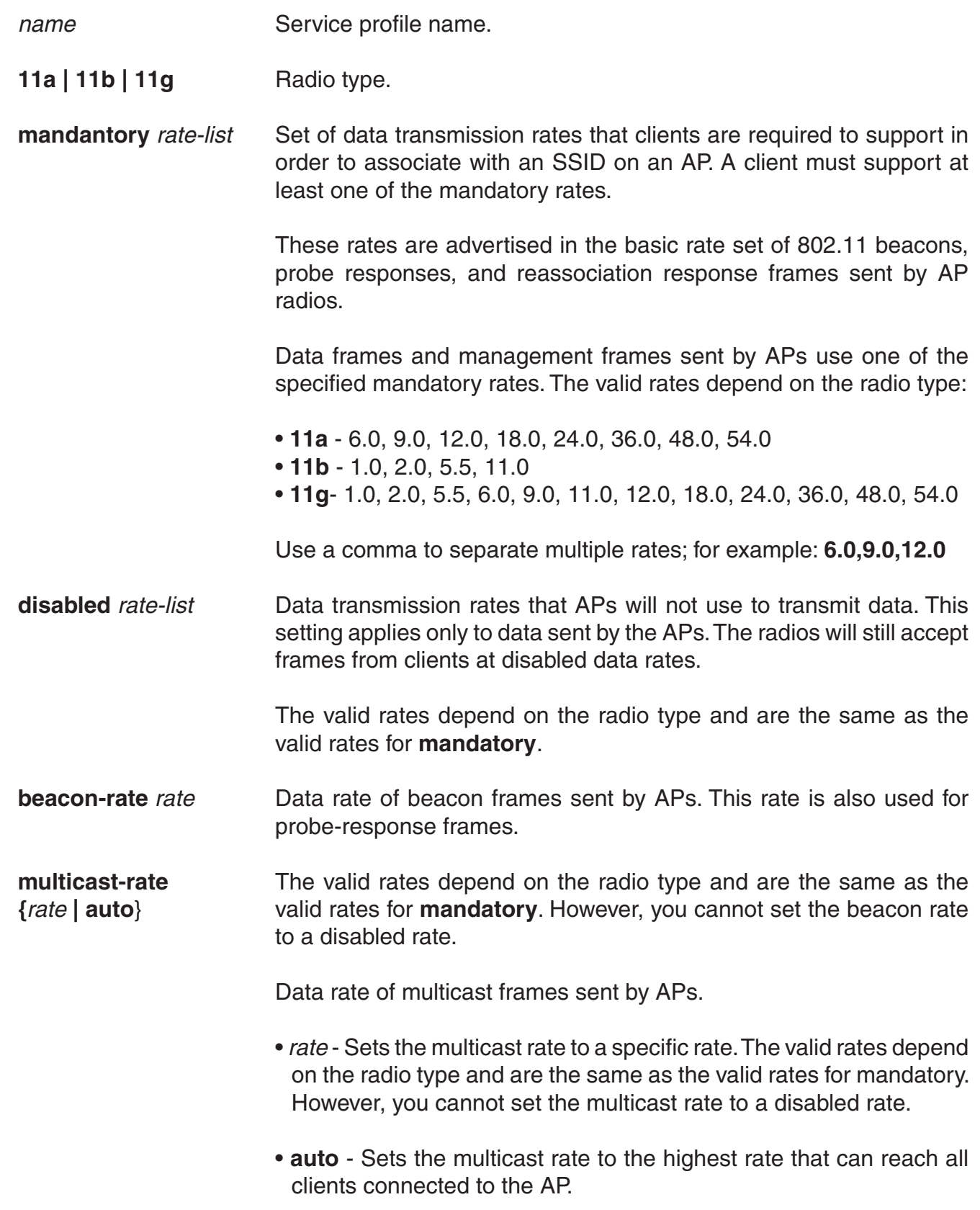

**Defaults:** This command has the following defaults:

- **mandantory:**
	- 11a **6.0,12.0,24.0**
	- 11b **1.0,2.0**
	- 11g **1.0,2.0,5.5,11.0**
- **disabled** None. All rates applicable to the radio type are supported by default.
- **beacon-rate:**
	- 11a **6.0**
	- 11b **2.0**
	- 11g **2.0**
- **multicast-rate auto** for all radio types.

**Access:** Enabled.

**Usage:** If you disable a rate, you cannot use the rate as a mandatory rate or the beacon or multicast rate. All rates that are applicable to the radio type and that are not disabled are supported by the radio.

The TKIP cipher suite must be enabled. The WPA IE also must be enabled.

**Examples:** The following command sets 802.11a mandatory rates for service profile *sp1* to 6 Mbps and 9 Mbps, disables rates 48 Mbps and 54 Mbps, and changes the beacon rate to 9 Mbps:

 DWS-1008# **set service-profile sp1 transmit-rates 11a mandatory 6.0,9.0 disabled 48.0,54.0 beacon-rate 9.0**

success: change accepted.

#### **See Also:**

• show service-profile

# **set service-profile user-idle-timeout**

Changes the number of seconds MSS will leave a session up for a client that is not sending data and is not responding to keepalives (idle-client probes). If the timer expires, the client's session is changed to the Dissociated state.

The timer is reset to 0 each time a client sends data or responds to an idle-client probe. If the idle-client probe is disabled, the timer is reset each time the client sends data.

#### **Syntax: set service-profile** *name* **user-idle-timeout** *seconds*

*name* Service profile name.

*seconds* Number of seconds a client is allowed to remain idle before MSS changes the session to the Dissociated state. You can specify from 20 to 86400 seconds. To disable the timer, specify 0.

**Defaults:** The default user idle timeout is 180 seconds (3 minutes).

**Access:** Enabled.

**Examples:** The following command increases the user idle timeout to 360 seconds (6 minutes):

 DWS-1008# **set service-profile sp1 user-idle-timeout 360** success: change accepted.

#### **See Also:**

- set service-profile idle-client-probing
- set service-profile web-portal-session-timeout
- show service-profile

# **set service-profile web-portal-acl**

Changes the ACL name MSS uses to filter a Web-Portal user's traffic during authentication.

Use this command if you create a custom Web-Portal ACL to allow more than just DHCP traffic during authentication. For example, if you configure an ACL that allows a Web-Portal user to access a credit card server, use this command to use the custom ACL for Web-Portal users that associate with the service profile's SSID.

#### **Syntax: set service-profile** *name* **web-portal-acl** *aclname*

*name* Service profile name.

*aclname* Name of the ACL to use for filtering Web-Portal user traffic during authentication.

**Defaults:** By default, a service profile's **web-portal-acl** option is unset. However,when you change the service profile's **auth-fallthru** option to **web-portal**, MSSsets the **web-portal-acl** option to *portalacl*. (MSS automatically creates the *portalacl* ACL the first time you set any service profile's **auth-fallthru** option to **web-portal**.)

**Access:** Enabled.

**Usage:** The first time you set the service profile's **auth-fallthru** option to **web-portal**, MSS sets the **web-portal-acl** option to *portalacl*. The value remains *portalacl* even if you change the **auth-fallthru** option again. To change the **web-portal-acl** value, you must use the **set service-profile web-portal-acl** command.

The Web-Portal ACL applies only to users who log on using Web-Portal, and applies only during authentication. After a Web-Portal user is authenticated, the Web-Portal ACL no longer applies. ACLs and other user attributes assigned to the username are applied instead.

**Examples:** The following command changes the Web-Portal ACL name to on service profile *sp3* to *creditsrvr*:

 DWS-1008# **set service-profile sp3 web-portal-acl creditsrvr** success: change accepted.

#### **See Also:**

- set service-profile auth-fallthru
- show service-profile

## **set service-profile web-portal-form**

Specifies a custom login page to serve to WebAAA users who request the SSID managed by the service profile.

#### **Syntax: set service-profile** *name* **web-portal-form** *url*

*name* Service profile name.

*url* DWS-1008 subdirectory name and HTML page name of the login page. Specify the full path. For example, *corpa-ssid/corpa.html*.

**Defaults:** The D-Link Web login page is served by default.

**Access:** Enabled.

**Usage:** D-link recommends that you create a subdirectory for the custom page and place all the page's files in that subdirectory. Do not place the custom page in the root directory of the switch's user file area.

If the custom login page includes gif or jpg images, their path names are interpreted relative to the directory from which the page is served.

**Note:** To use WebAAA, the fallthru authentication type in the service profile that manages the SSID must be set to web-portal. To use WebAAA for a wired authentication port, edit the port configuration with the set port type wired-auth command.

The web-portal authentication type also requires additional configuration items.

**Examples:** The following commands create a subdirectory named *corpa*, copy a custom login page named *corpa-login.html* and a jpg image named *corpa-logo.jpg* into that subdirectory, and set the Web login page for service profile *corpa-service* to *corpa-login.html*:

 DWS-1008# **mkdir corpa** success: change accepted.

 DWS-1008# **copy tftp://10.1.1.1/corpa-login.html corpa/corpa-login.html** success: received 637 bytes in 0.253 seconds [ 2517 bytes/sec]

 DWS-1008# **copy tftp://10.1.1.1/corpa-logo.jpg corpa/corpa-logo.jpg** success: received 1202 bytes in 0.402 seconds [ 2112 bytes/sec]

### DWS-1008# **dir corpa**

### ===========================================================

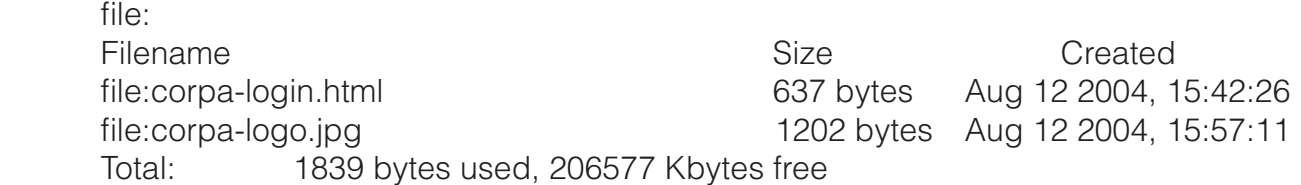

### DWS-1008# **set service-profile corpa-service web-portal-form corpa/corpa-login html**

success: change accepted.

- copy
- dir
- mkdir
- set port type wired-auth
- set service-profile auth-fallthru
- set web-portal
- show service-profile

# **set service-profile web-portal-session-timeout**

Changes the number of seconds MSS allows Web Portal WebAAA sessions to remain in the Deassociated state before being terminated automatically.

#### **Syntax: set service-profile** *name* **web-portal-session-timeout** *seconds*

*name* Service profile name.

*seconds* Number of seconds MSS allows Web Portal WebAAA sessions to remain in the Deassociated state before being terminated automatically. You can specify from 5 to 2800 seconds.

**Defaults:** The default Web Portal WebAAA session timeout is 5 seconds.

#### **Access:** Enabled.

**Usage:** When a client that has connected through Web Portal WebAAA enters standby or hibernation mode, the client may be idle for longer than the User idle-timeout period. When the User idle-timeout period expires, MSS places the client's Web Portal WebAAA session in the Deassociated state. The Web Portal WebAAA session can remain in the Deassociated state for a configurable amount of time before being terminated automatically. This configurable amount of time is called the Web Portal WebAAA session timeout period. You can use this command to set the number of seconds in the Web Portal WebAAA session timeout period.

Note that the Web Portal WebAAA session timeout period applies only to Web Portal WebAAA sessions already authenticated with a username and password. For all other Web Portal WebAAA sessions, the default Web Portal WebAAA session timeout period of 5 seconds is used.

**Examples:** The following command allows Web Portal WebAAA sessions to remain in the Deassociated state 180 seconds before being terminated automatically.

 DWS-1008# **set service-profile sp1 web-portal-session-timeout** 180 success: change accepted.

- set service-profile user-idle-timeout
- show service-profile

## **set service-profile wep active-multicast-index**

Specifies the static Wired-Equivalent Privacy (WEP) key (one of four) to use for encrypting multicast frames.

#### **Syntax: set service-profile** *name* **wep active-multicast-index** *num*

*name* Service profile name.

*num* WEP key number. You can enter a value from 1 through 4.

**Defaults:** If WEP encryption is enabled and WEP keys are defined, APs use WEP key 1 to encrypt multicast frames, by default.

**Access:** Enabled.

**Usage:** Before using this command, you must configure values for the WEP keys you plan to use. Use the **set service-profile wep key-index** command.

**Examples:** The following command configures service profile sp2 to use WEP key 2 for encrypting multicast traffic:

 DWS-1008# **set service-profile sp2 wep active-multicast-index 2** success: change accepted.

#### **See Also:**

- set service-profile wep active-unicast-index
- set service-profile wep key-index
- show service-profile

# **set service-profile wep active-unicast-index**

Specifies the static Wired-Equivalent Privacy (WEP) key (one of four) to use for encrypting unicast frames.

#### **Syntax: set service-profile** name **wep active-unicast-index** num

*name* Service profile name.

*num* WEP key number. You can enter a value from 1 through 4.

**Defaults:** If WEP encryption is enabled and WEP keys are defined, APs use WEP key 1 to encrypt unicast frames, by default.
**Access:** Enabled.

**Usage:** Before using this command, you must configure values for the WEP keys you plan to use. Use the set service-profile wep key-index command.

**Examples:** The following command configures service profile sp2 to use WEP key 4 for encrypting unicast traffic:

 DWS-1008# **set service-profile sp2 wep active-unicast-index 4** success: change accepted.

#### **See Also:**

- set service-profile wep active-multicast-index
- set service-profile wep key-index
- show service-profile

# **set service-profile wep key-index**

Sets the value of one of four static Wired-Equivalent Privacy (WEP) keys for static WEP encryption.

**Syntax: Syntax set service-profile** *name* **wep key-index** *num* **key** *value*

*name* Service profile name.

**key-index** *num* WEP key index. You can enter a value from 1 through 4.

**key** *value* Hexadecimal value of the key. You can enter a 10-character ASCII string representing a 5-byte hexadecimal number or a 26-character ASCII string representing a 13-byte hexadecimal number. You can use numbers or letters. ASCII characters in the following ranges are supported:

> • 0 to 9 • A to F • a to f

**Defaults:** By default, no static WEP keys are defined.

**Access:** Enabled.

**Usage:** MSS automatically enables static WEP when you define a WEP key. MSS continues to support dynamic WEP.

**Examples:** The following command configures a 5-byte WEP key for key index 1 on service profile *sp2* to *aabbccddee*:

 DWS-1008# **set service-profile sp2 wep key-index 1 key aabbccddee** success: change accepted.

#### **See Also:**

- set service-profile wep active-multicast-index
- set service-profile wep active-unicast-index
- show service-profile

### **set service-profile wpa-ie**

Enables the WPA information element (IE) in wireless frames. The WPA IE advertises the WPA authentication methods and cipher suites supported by radios in the radio profile mapped to the service profile.

#### **Syntax: set service-profile** *name* **wpa-ie {enable | disable}**

*name* Service profile name.

**enable** Enables the WPA IE.

**disable** Disables the WPA IE.

**Defaults:** The WPA IE is disabled by default.

**Access:** Enabled.

**Usage:** When the WPA IE is enabled, the default authentication method is 802.1X. There is no default cipher suite. You must enable the cipher suites you want the radios to support.

**Examples:** The following command enables the WPA IE in service profile *sp2*:

 DWS-1008# **set service-profile sp2 wpa-ie enable** success: change accepted.

#### **See Also:**

- set service-profile auth-dot1x
- set service-profile cipher-tkip
- show service-profile

# **show {ap | dap} config**

Displays global and radio-specific settings for a DWL-8220AP access point.

**Syntax: show ap config [***port-list* **[radio {1 | 2}]]**

#### **Syntax: show dap config [***dap-num* **[radio {1 | 2}]]**

- List of ports connected to the DWL-8220AP access point(s) for which to display configuration settings. *port-list*
- Number of a Distributed AP for which to display configuration settings. *dap-num*
- Shows configuration information for radio 1. **radio 1**
- Shows configuration information for radio 2. (This option does not apply to single-radio models.) **radio 2**

**Defaults:** None.

**Access:** Enabled.

**Usage:** MSS lists information separately for each DWL-8220AP access point.

**Examples:** The following example shows configuration information for a DWL-8220AP access point on port 2:

#### DWS-1008# **show ap config 2**

Port 2: AP model: DWL-8220AP, POE: enable, bias: high, name: DWL-8220AP02 boot-download-enable: YES force-image-download: NO load balancing group: none location: The conference room contact: Bob the IT guy Radio 1: type: 802.11g, mode: disabled, channel: 6 tx pwr: 1, profile: default auto-tune max-power: default

Radio 2: type: 802.11a, mode: disabled, channel: 36 tx pwr: 1, profile: default auto-tune max-power: default

The following example shows configuration information for a Distributed AP access point configured on connection 1:

#### *DWS-1008#* **show dap config 1**

Dap 1: serial-id: 12345678, AP model: DWL-8220AP, bias: high, name: DAP01 fingerprint: b4:f9:2a:52:37:58:f4:d0:10:75:43:2f:45:c9:52:c3 boot-download-enable: YES force-image-download: NO load balancing group: none location: The conference room contact: Bob the IT guy Radio 1: type: 802.11g, mode: disabled, channel: 6 tx pwr: 1, profile: default auto-tune max-power: default Radio 2: type: 802.11a, mode: disabled, channel: 36 tx pwr: 1, profile: default auto-tune max-power: default

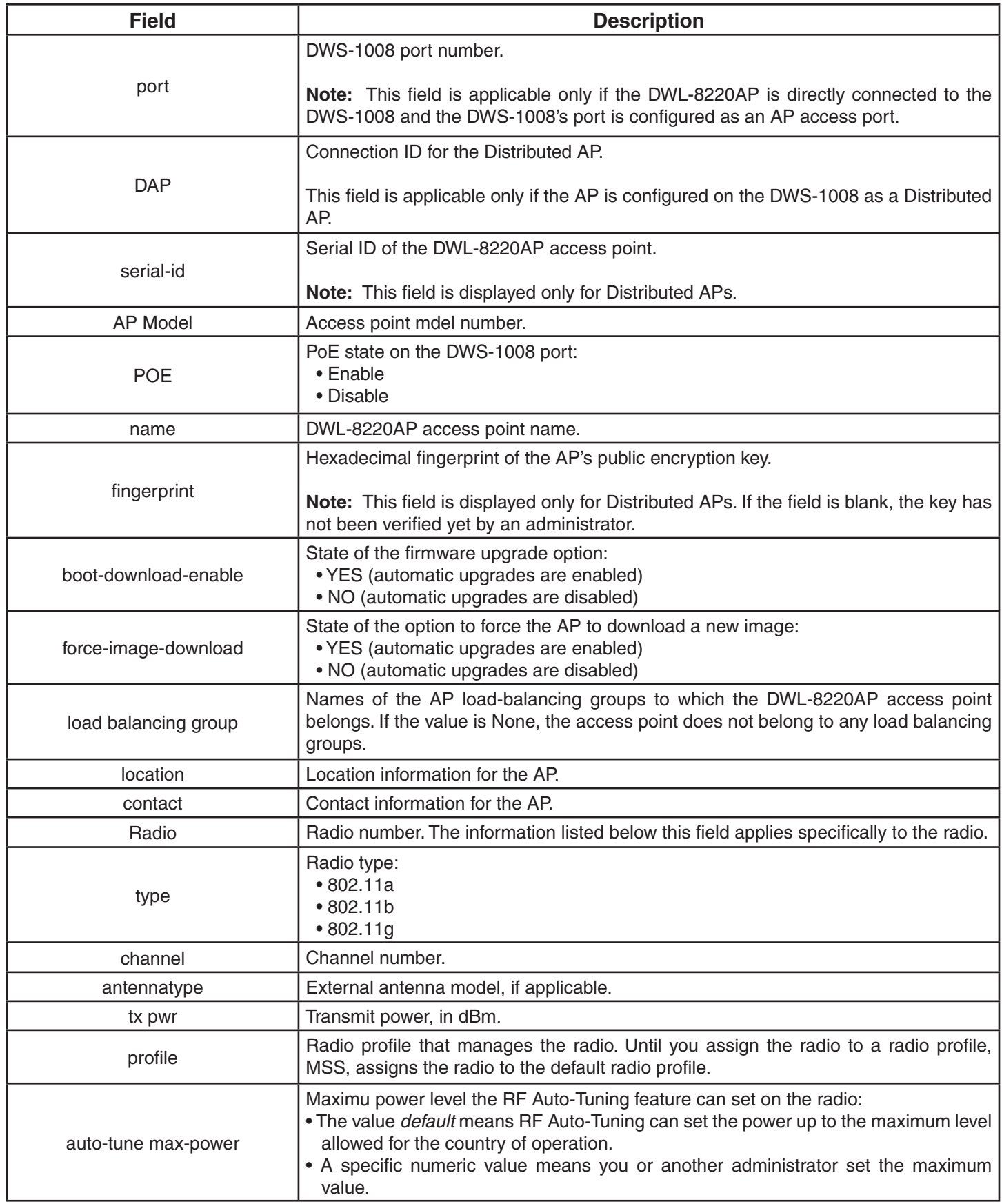

# **show {ap | dap} counters**

Displays DWL-8220AP access point and radio statistics counters.

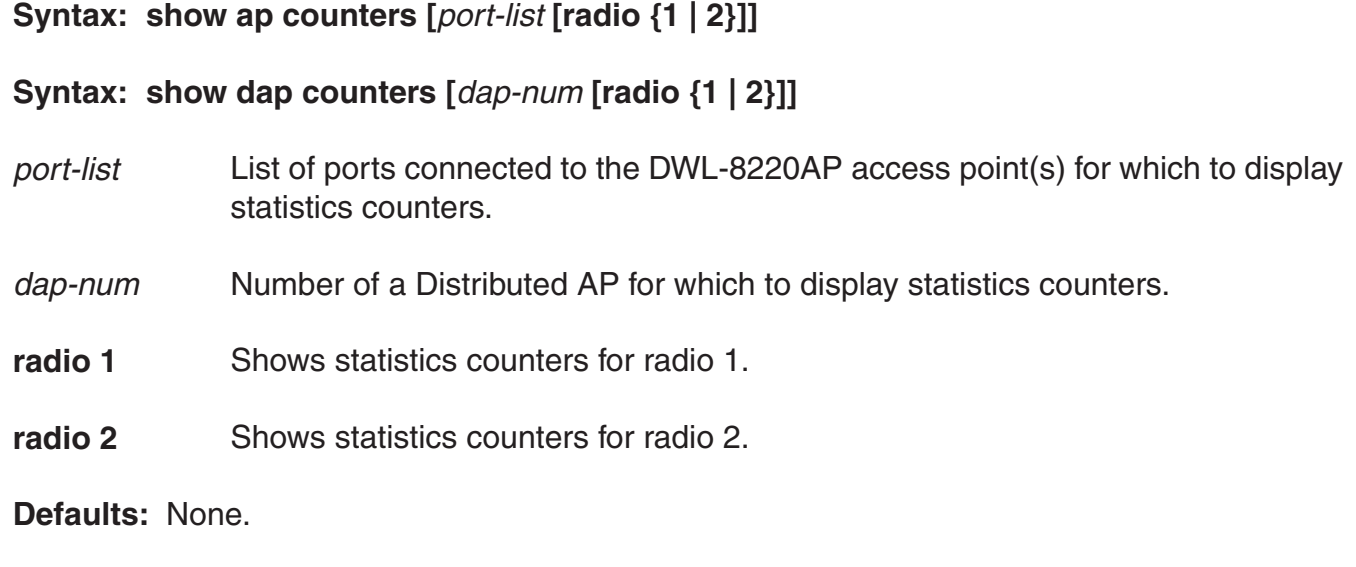

**Access:** Enabled.

**Usage:** To display statistics counters and other information for individual user sessions, use the **show sessions network** command.

**Examples:** The following command shows statistics counters for Distributed AP 7:

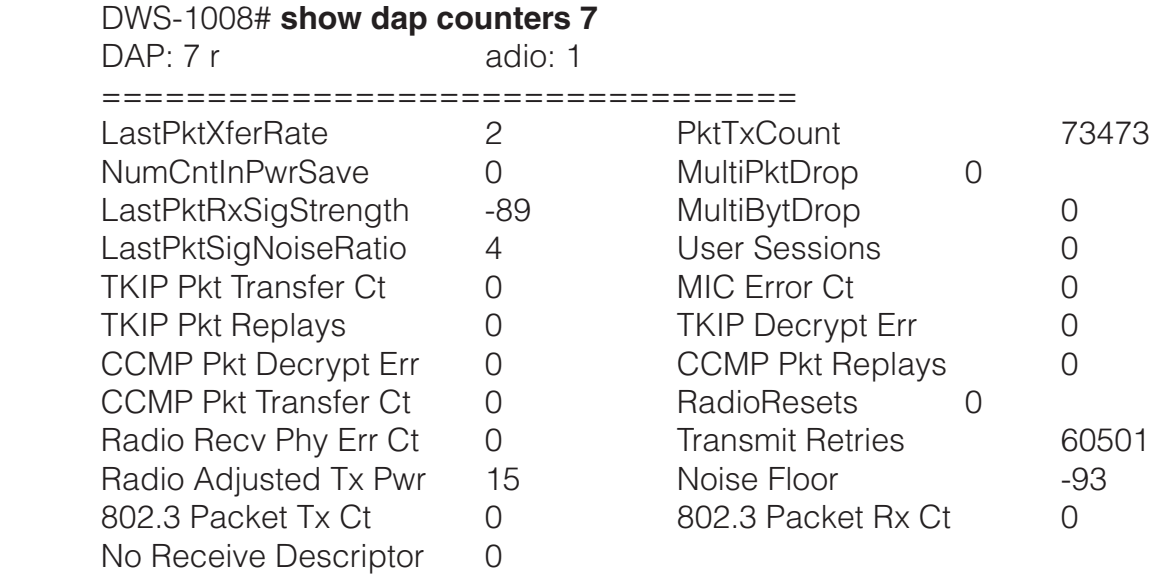

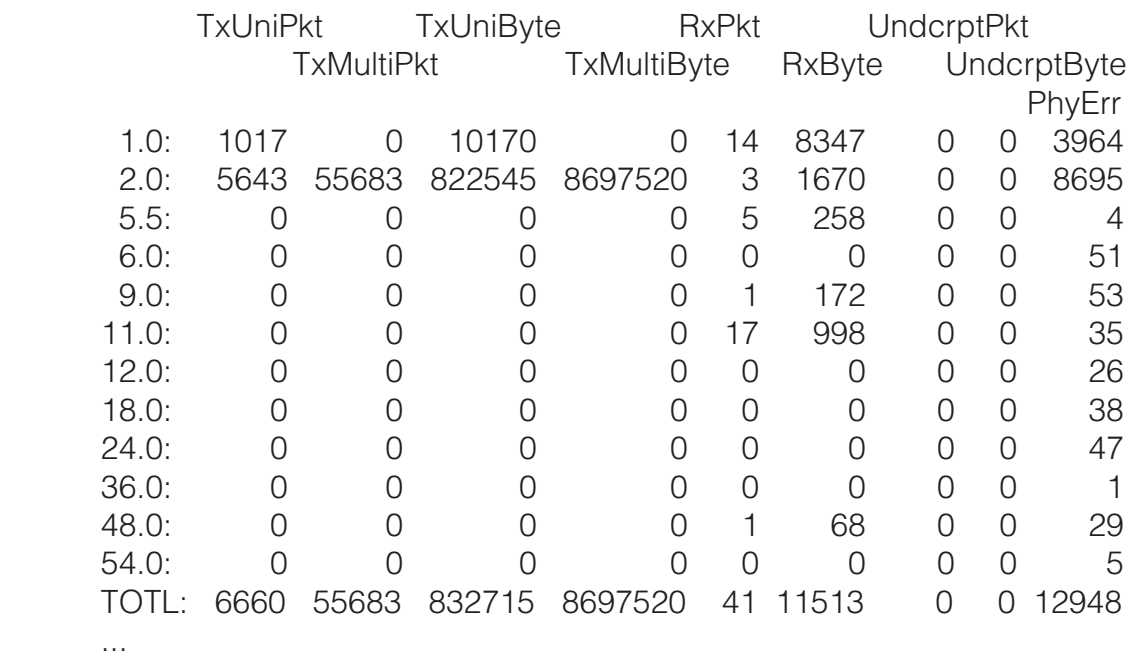

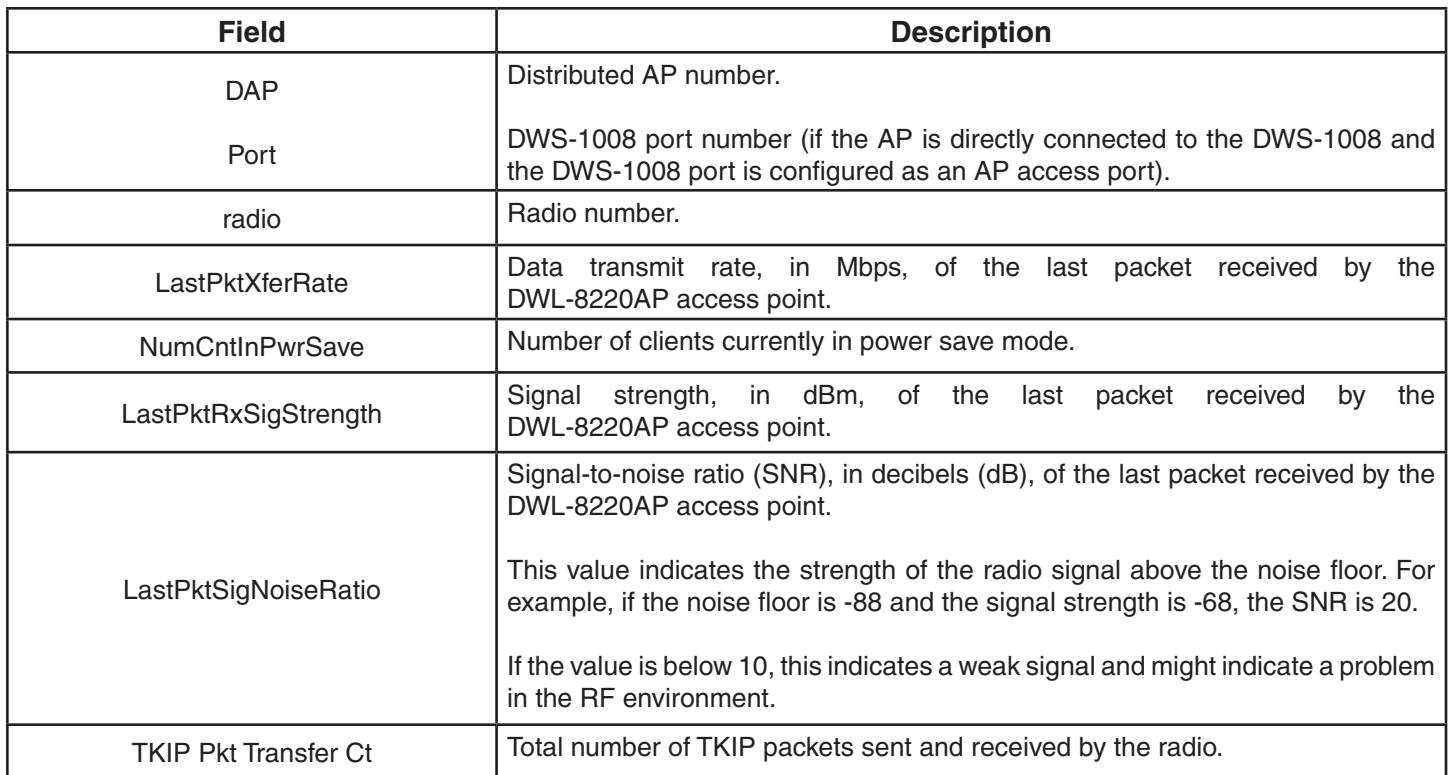

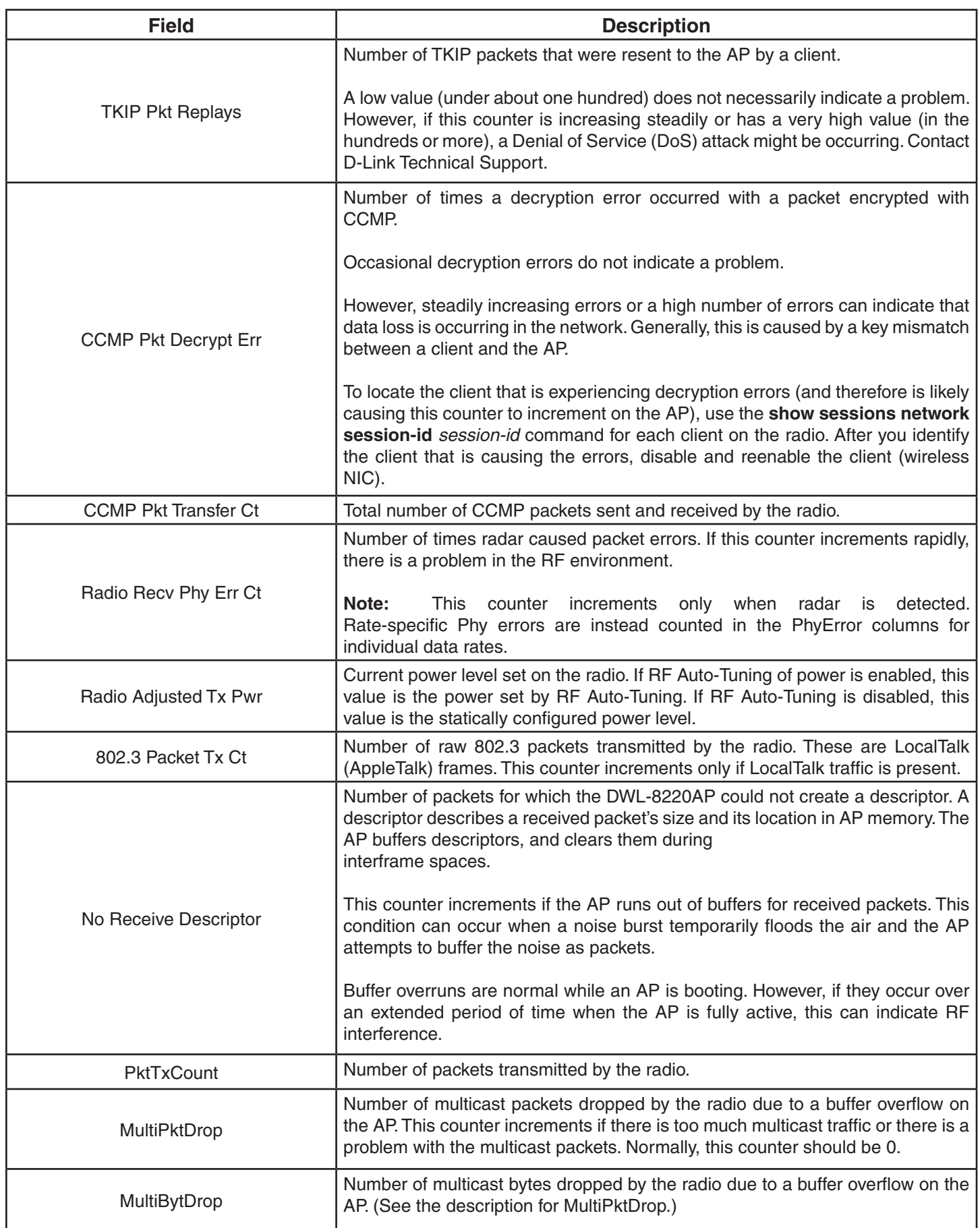

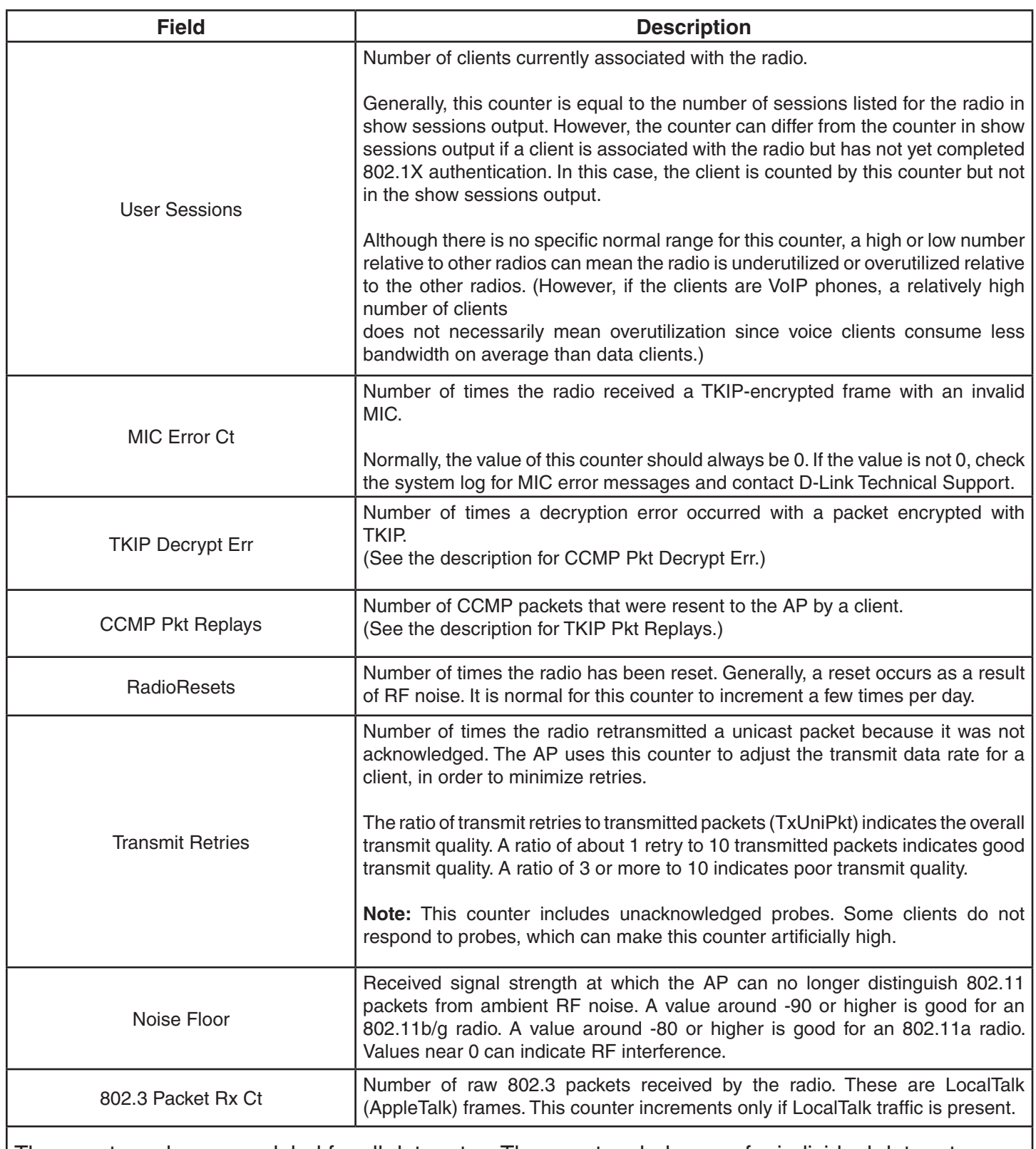

The counters above are global for all data rates. The counters below are for individual data rates.

**Note:** If counters for lower data rates are incrementing but counters for higher data rates are not incrementing, this can indicate poor throughput. The poor throughput can be caused by interference. If the cause is not interference or the interference cannot be eliminated, you might need to relocate the AP in order to use the higher data rates and therefore improve throughput.

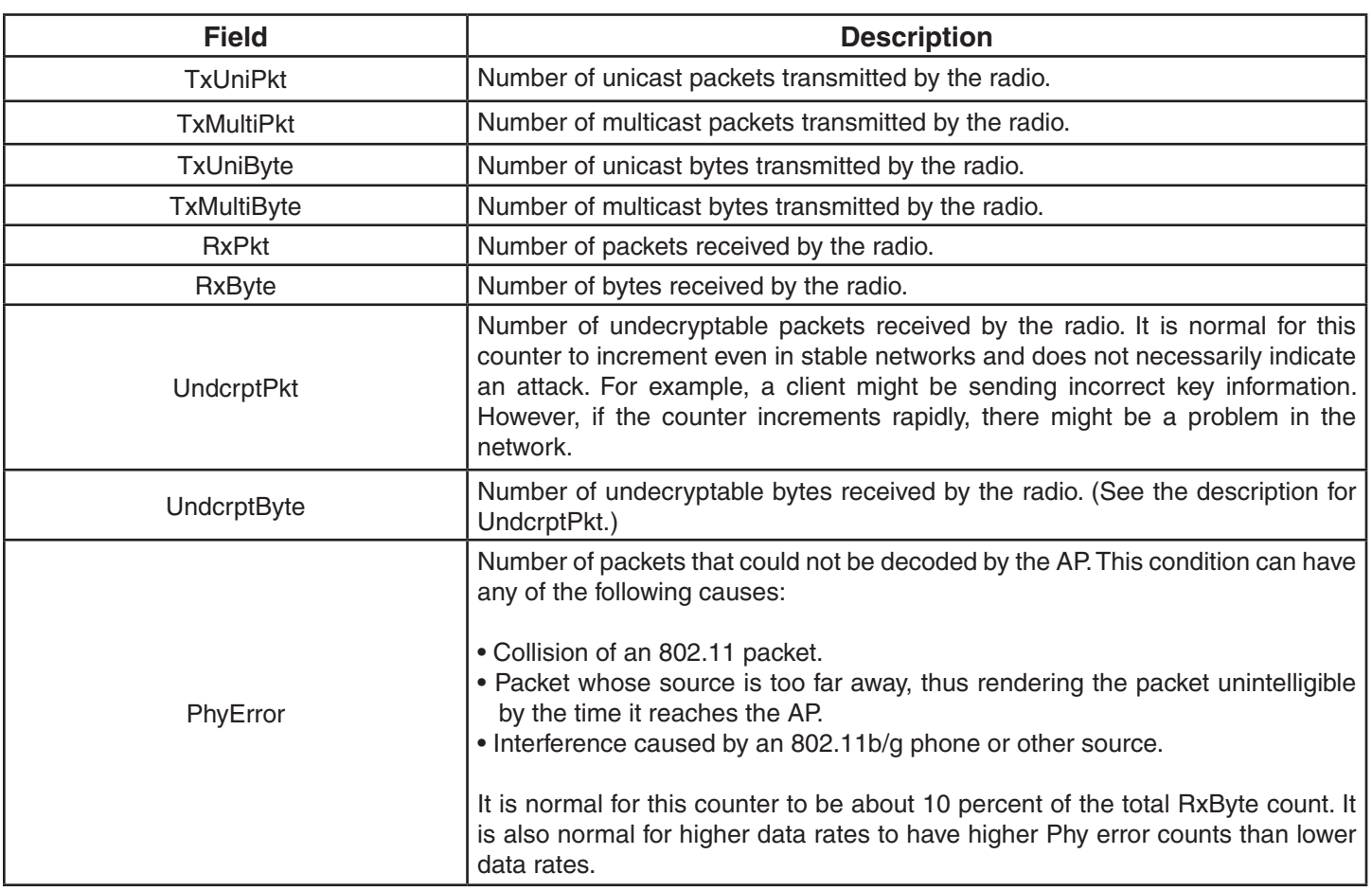

# **show {ap | dap} qos-stats**

Displays statistics for DWL-8220AP forwarding queues.

#### **Syntax: show dap qos-stats [***dap-num***] [clear]**

#### **Syntax: show ap qos-stats [***port-list***] [clear]**

*dap-num* Number of a Distributed AP for which to display QoS statistics counters.

*port-list* List of ports connected to the DWL-8220AP access point(s) for which to display QoS statistics counters.

**clear** Clears the counters after displaying their current values.

**Defaults:** None.

**Access:** Enabled.

**Usage:** Repeating this command with the clear option at regular intervals allows you to monitor transmission and drop rates.

**Examples:** The following command shows statistics for the AP forwarding queues on a Distributed AP:

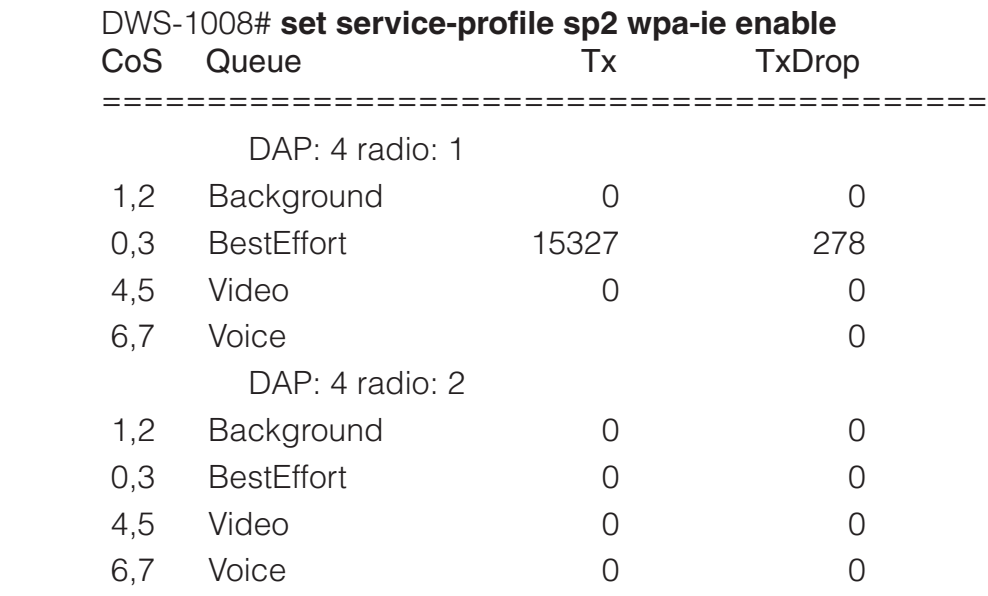

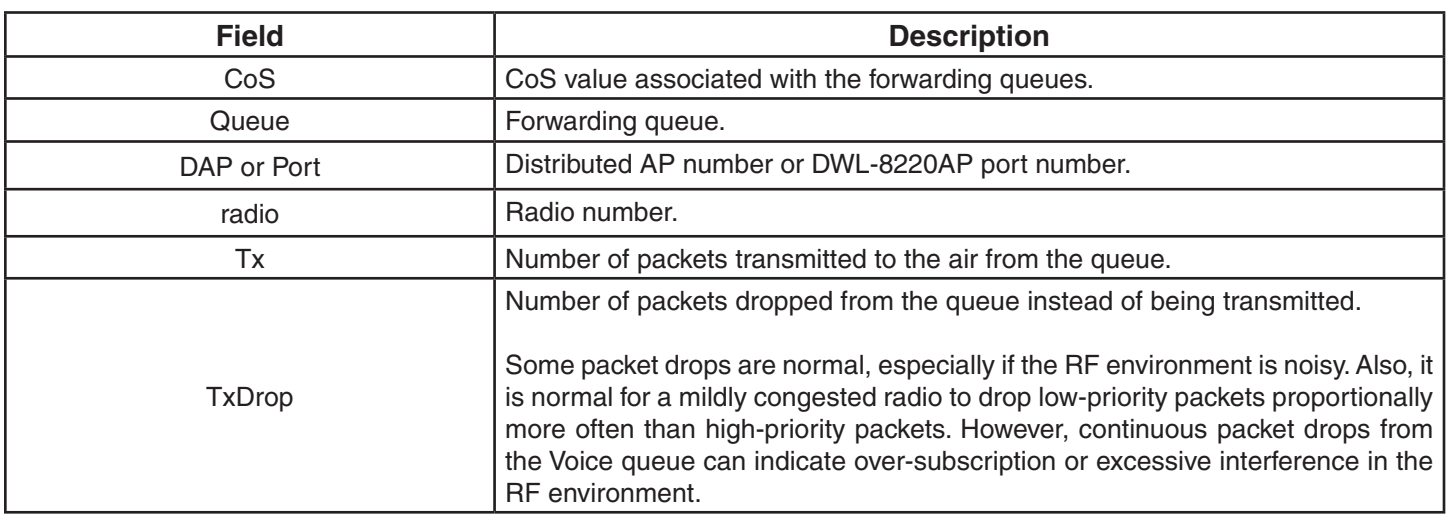

# **show {ap | dap} etherstats**

Displays Ethernet statistics for an DWL-8220AP's Ethernet ports.

#### **Syntax: show {ap | dap} etherstats [***port-list* **|** *dap-num***]**

- *port-list* List of DWS-1008 ports directly connected to the DWL-8220AP access point(s) for which to display counters.
- *dap-num* Number of a Distributed AP for which to display counters.

**Defaults:** None.

**Access:** Enabled.

**Examples:** The following command displays Ethernet statistics for the Ethernet ports on Distributed AP 1:

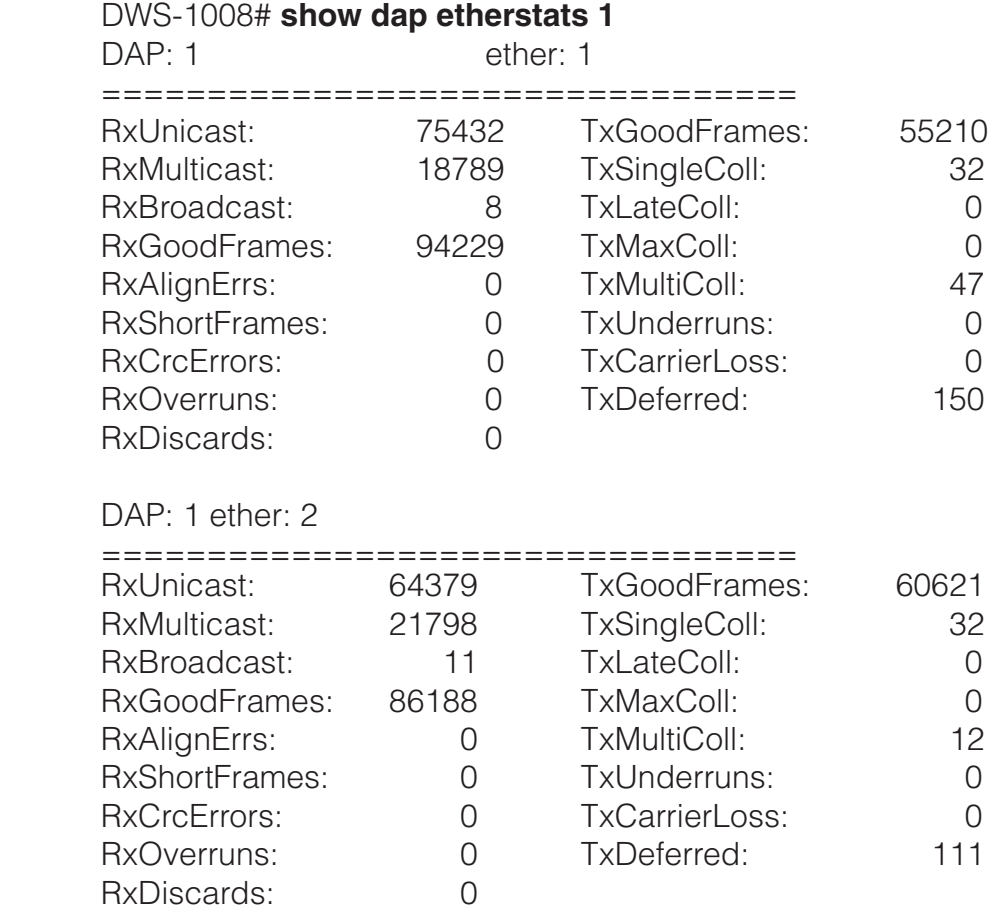

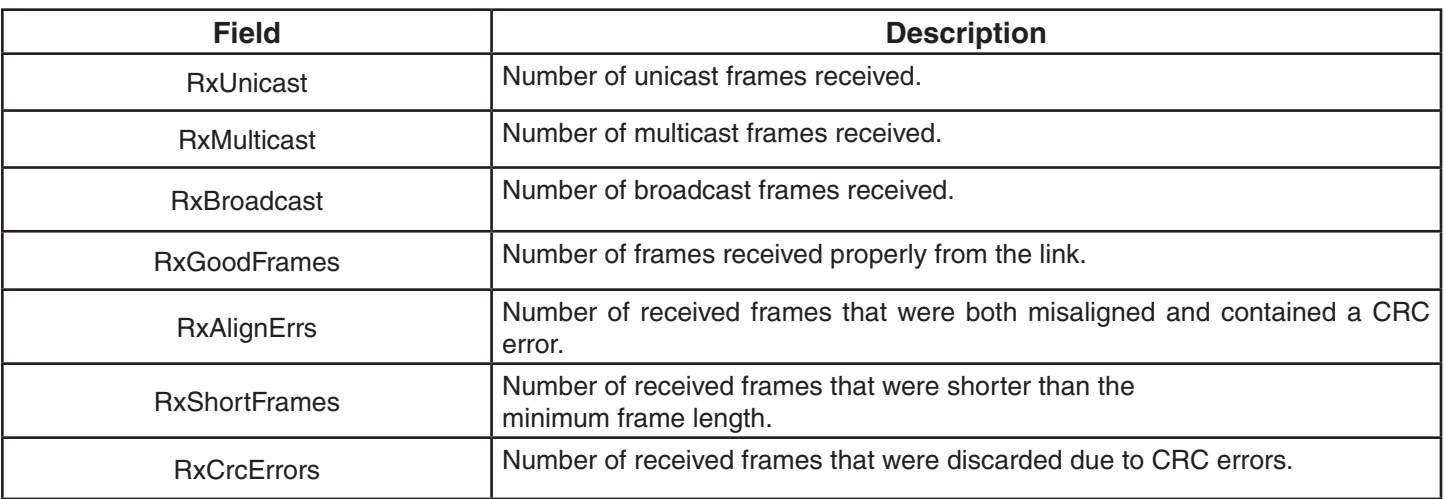

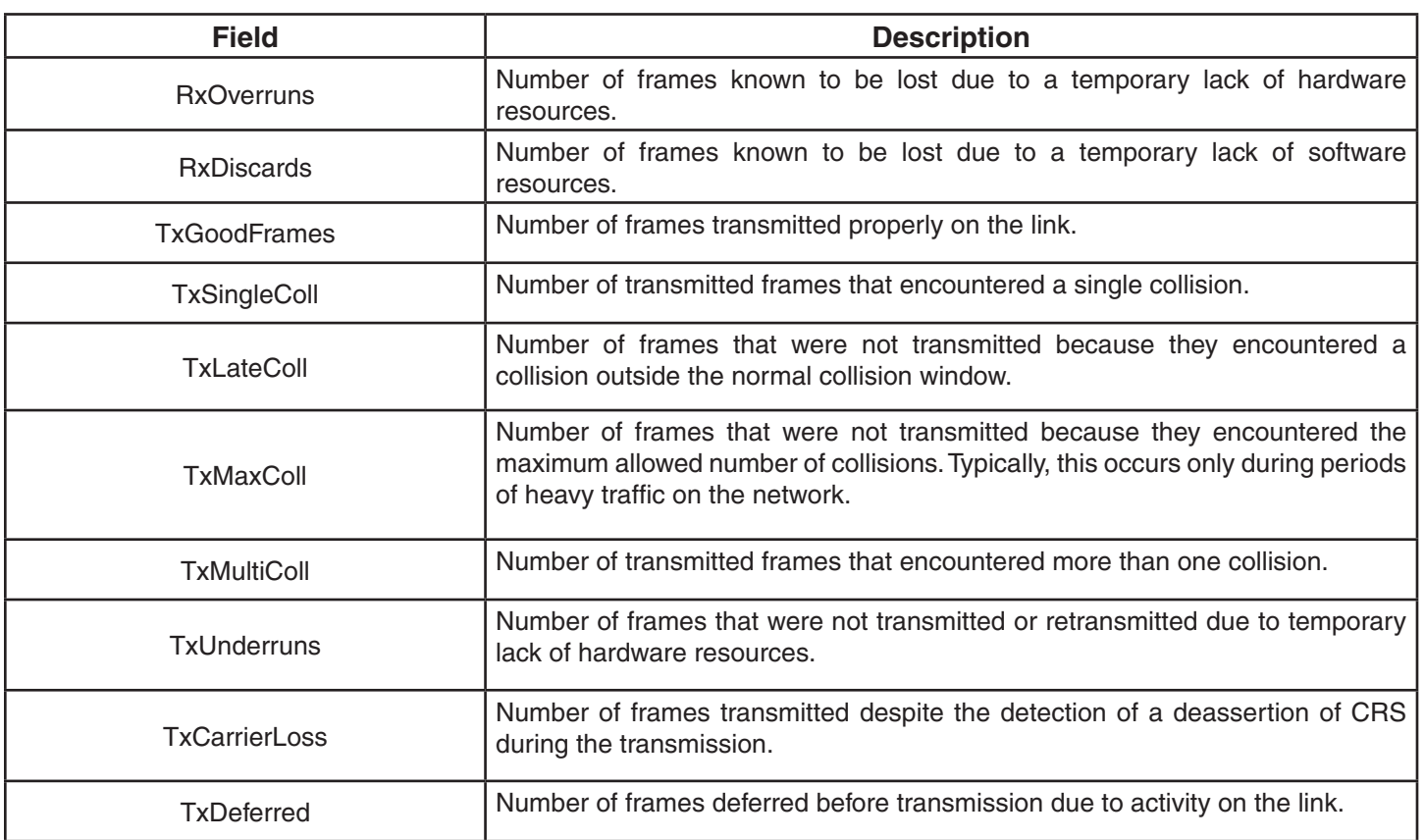

# **show {ap | dap} group**

Displays configuration information and load-balancing status for DWL-8220AP access point groups.

#### **Syntax: show {ap | dap} group [***name***]**

*name* Name of an AP group or Distributed AP group.

**Defaults:** None.

**Access:** Enabled.

**Examples:** The following command displays information for DWL-8220AP access point group *loadbalance1*:

#### DWS-1008# **set service-profile sp2 wpa-ie enable**

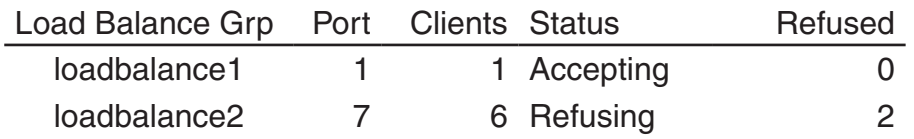

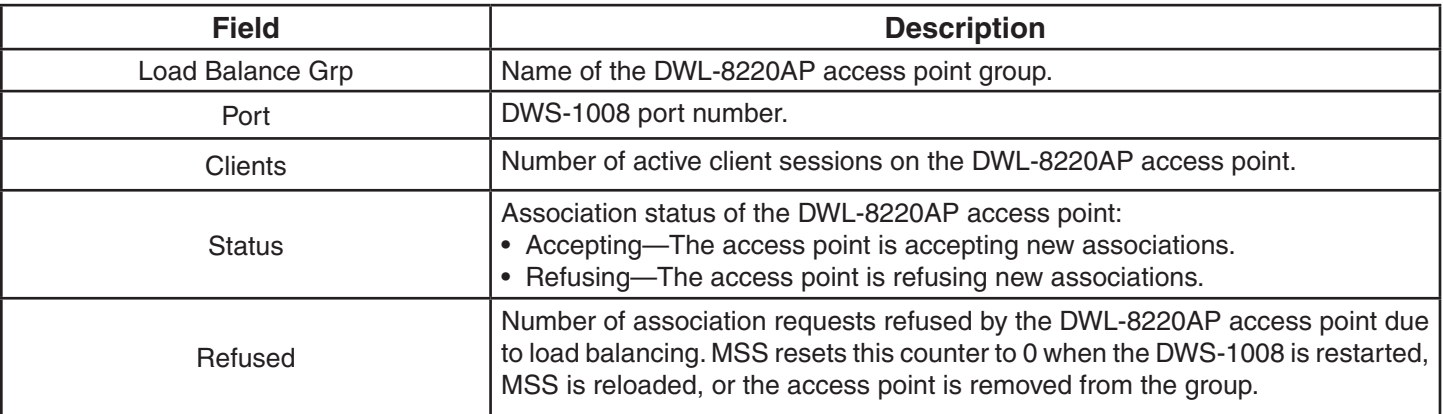

# **show {ap | dap} status**

Displays DWL-8220AP access point and radio status information.

#### **Syntax: show ap status [terse] | [***port-list* **| all [radio {1 | 2}]]**

#### **Syntax: show dap status [terse] | [***dap-num* **| all [radio {1 | 2}]]**

**terse** Displays a brief line of essential status information for each AP.

- *port-list* List of ports connected to the DWL-8220AP access point(s) for which to display status.
- *dap-num* Number of a Distributed AP for which to display status.
- **all** Shows status information for all directly attached DWL-8220AP access points and all Distributed AP access points configured on the switch.
- **radio1** Shows status information for radio 1.
- **radio2** Shows status information for radio 2. (This option does not apply to single-radio models.)
- **Defaults:** None.

**Access:** Enabled.

**Examples:** The following command displays the status of a Distributed AP access point:

 DWS-1008# **show dap status 1** Dap: 1, IP-addr: 10.2.30.5 (vlan 'vlan-corp'), AP model: DWL-8220AP, manufacturer: D-Link, name: DAP01 fingerprint: b4:f9:2a:52:37:58:f4:d0:10:75:43:2f:45:c9:52:c3 ==================================================== State: operational (not encrypted) CPU info: IBM:PPC speed=266666664 Hz version=405GPrid=0x29c15335347f1919 ram=33554432 s/n=0333703027 hw\_rev=A3

 Uptime: 18 hours, 36 minutes, 27 seconds Radio 1 type: 802.11g, state: configure succeed [Enabled] (802.11b protect) operational channel: 1 operational power: 14 base mac: 00:0b:0e:00:d2:c0 bssid1: 00:0b:0e:00:d2:c0, ssid: public bssid2: 00:0b:0e:00:d2:c2, ssid: employee-net bssid3: 00:0b:0e:00:d2:c4, ssid: mycorp-tkip

 Radio 2 type: 802.11a, state: configure succeed [Enabled] operational channel: 64 operational power: 14 base mac: 00:0b:0e:00:d2:c1 bssid1: 00:0b:0e:00:d2:c1, ssid: public bssid2: 00:0b:0e:00:d2:c3, ssid: employee-net bssid3: 00:0b:0e:00:d2:

#### The following command displays the status of a Distributed AP access point:

DWS-1008# **show ap status 1**

Port: 1, AP model: DWL-8220AP, manufacturer D-Link, name: AP01

==================================================== State: operational CPU info: IBM:PPC speed=266666664 Hz version=405GPr

id=0x28b08a1e047f1d0f ram=33554432 s/n=0333000288 hw\_rev=A3

Uptime: 3 hours, 44 minutes, 28 seconds

Radio 1 type: 802.11g, state: configure succeed [Enabled] (802.11b protect) operational channel: 1 operational power: 15 base mac: 00:0b:0e:00:d1:00 bssid1: 00:0b:0e:00:d1:00, ssid: public bssid2: 00:0b:0e:00:d1:02, ssid: empl-net bssid3: 00:0b:0e:00:d1:04, ssid: mycorp-tkip

Radio 2 type: 802.11a, state: configure succeed [Enabled] operational channel: 48 operational power: 11 base mac: 00:0b:0e:00:d1:01 bssid1: 00:0b:0e:00:d1:01, ssid: public bssid2: 00:0b:0e:00:d1:03, ssid: empl-net bssid3: 00:0b:0e:00:d1:05, ssid: mycorp-tkip

The following command uses the terse option to display brief information for Distributed APs:

#### DWS-1008# **show dap status terse**

Total number of entries: 4 Operational: 1, Image Downloading: 0, Unknown: 3, Other: 0 Flags:  $o =$  operational,  $b =$  booting,  $d =$  image downloading  $c =$  configuring,  $f =$  configuration failed  $a =$  auto DAP,  $i =$  insecure

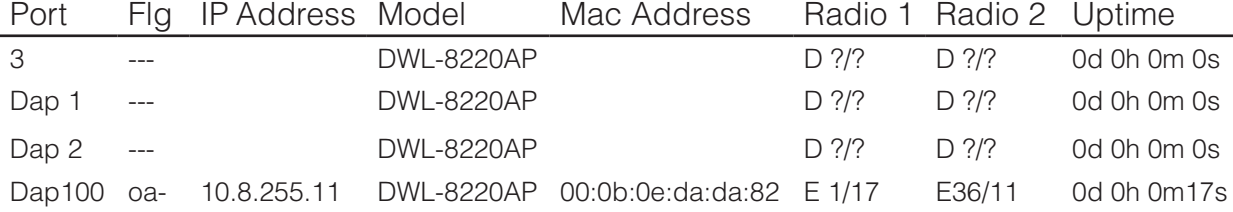

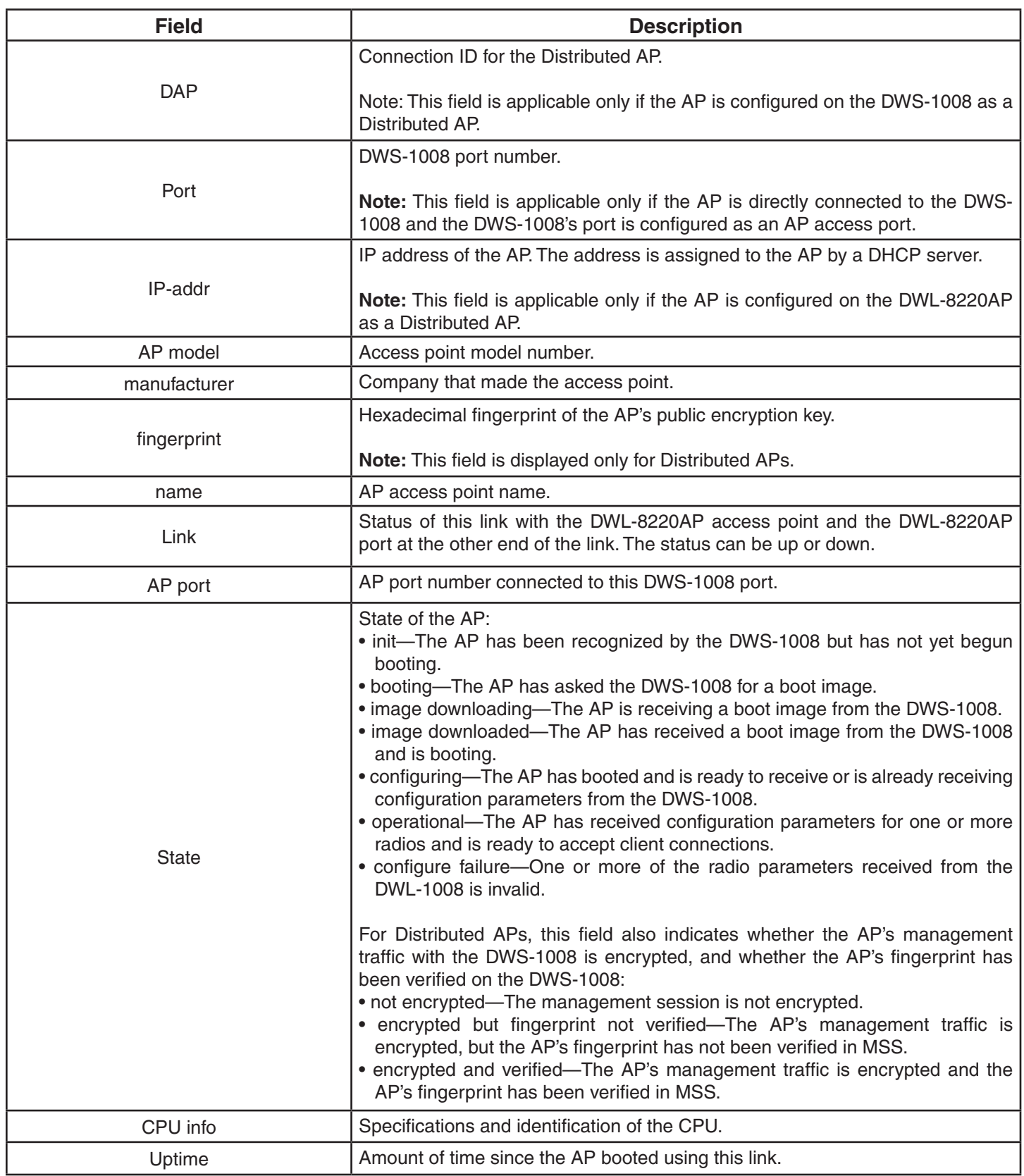

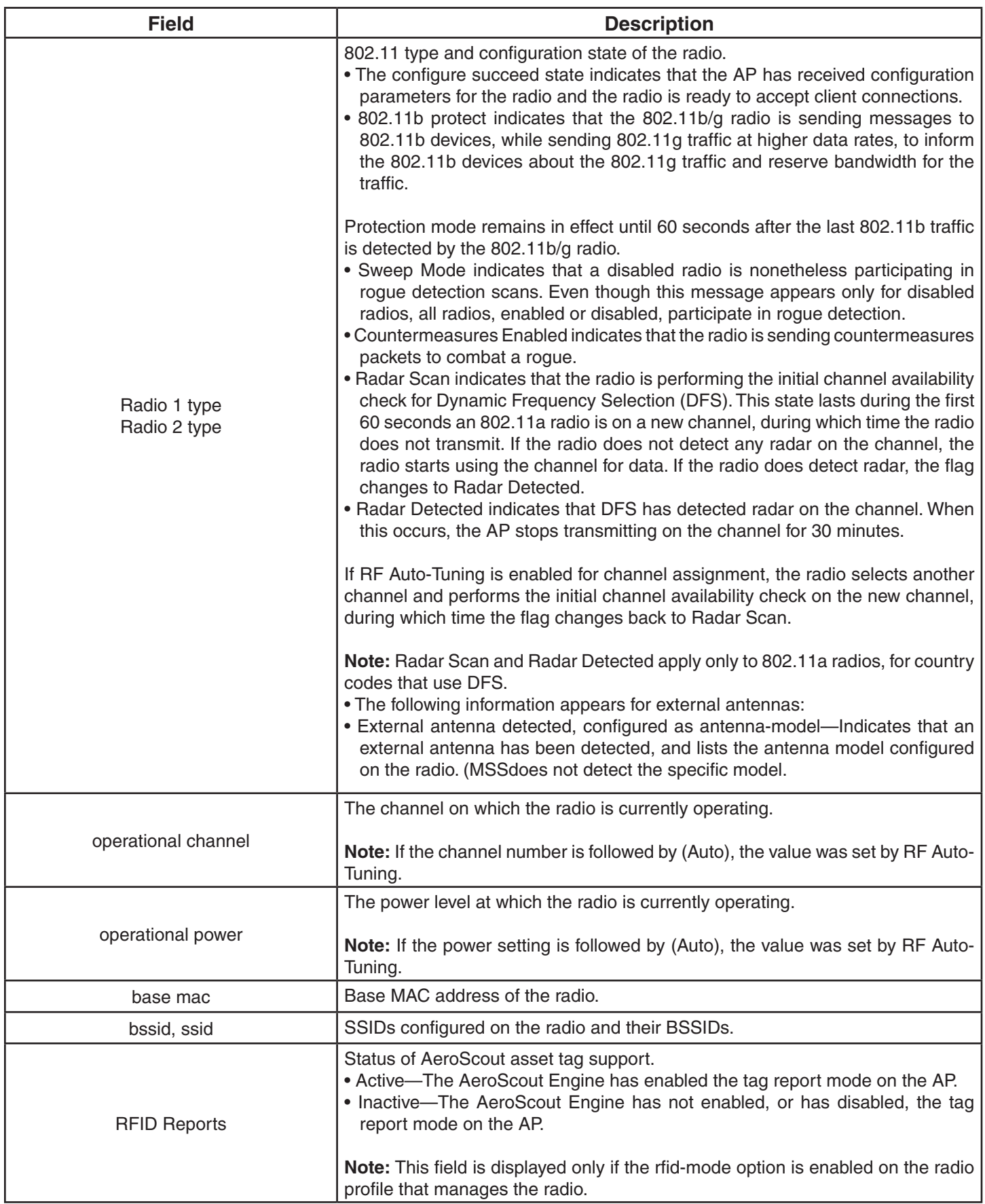

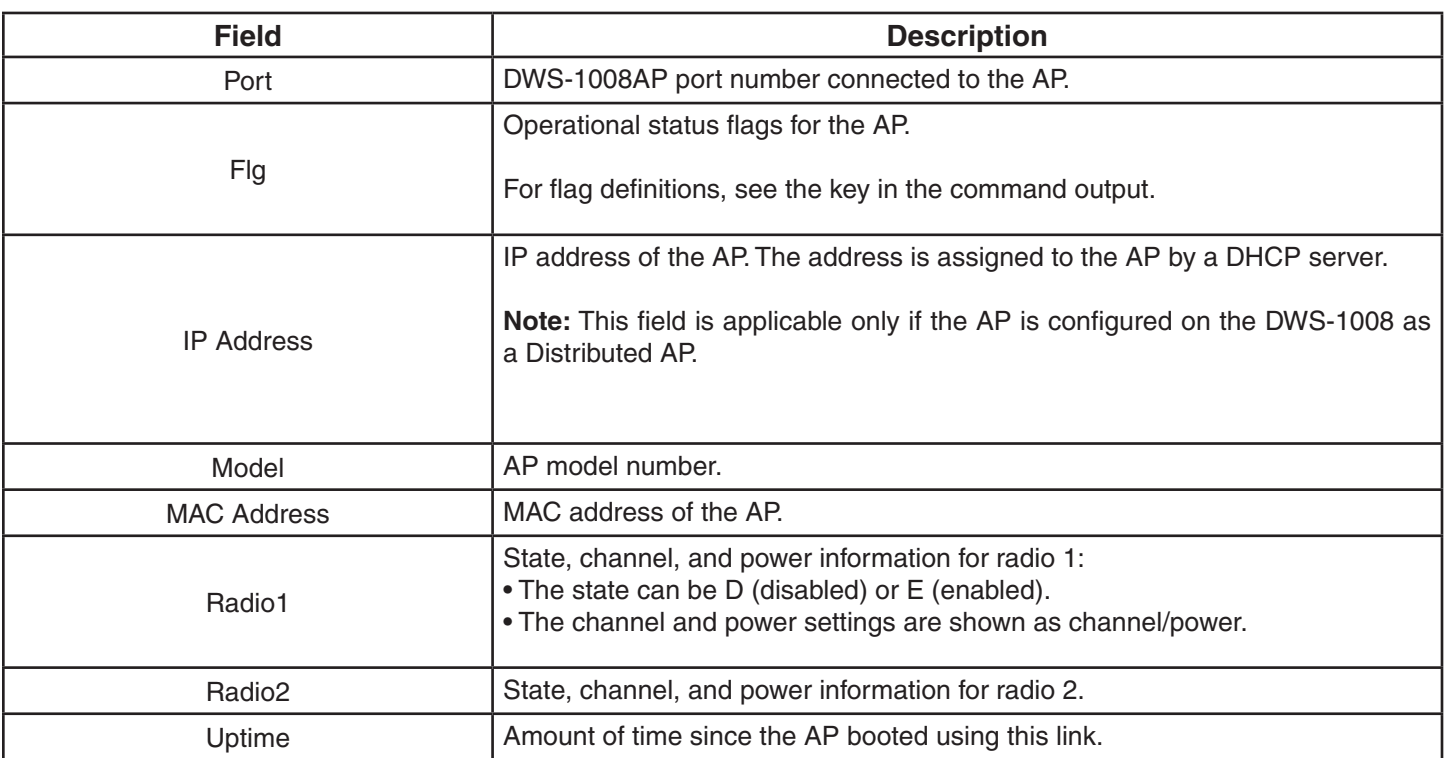

#### **Output for show ap status terse and show dap status terse**

# **show auto-tune attributes**

Displays the current values of the RF attributes RF Auto-Tuning uses to decide whether to change channel or power settings.

**Syntax show auto-tune attributes [ap** *mp-num* **[radio {1 | 2| all}]]**

**Syntax show auto-tune attributes [dap** *dap-num* **[radio {1 | 2| all}]]**

*mp-num* AP port connected to the AP access point for which to display RF attributes.

*dap-num* Number of a Distributed AP for which to display RF attributes.

**radio1** Shows RF attribute information for radio 1.

**radio2** Shows RF attribute information for radio 2.

**radio all** Shows RF attribute information for both radios.

**Defaults** None.

**Access** Enabled.

**Examples:** The following command displays RF attribute information for radio 1 on the directly connected DWL-8220AP access point on port 2:

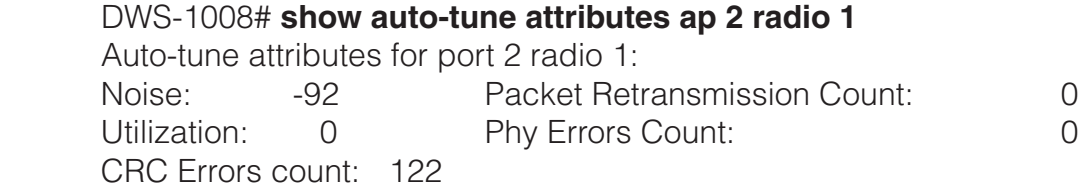

The following table describes the fields in the display:

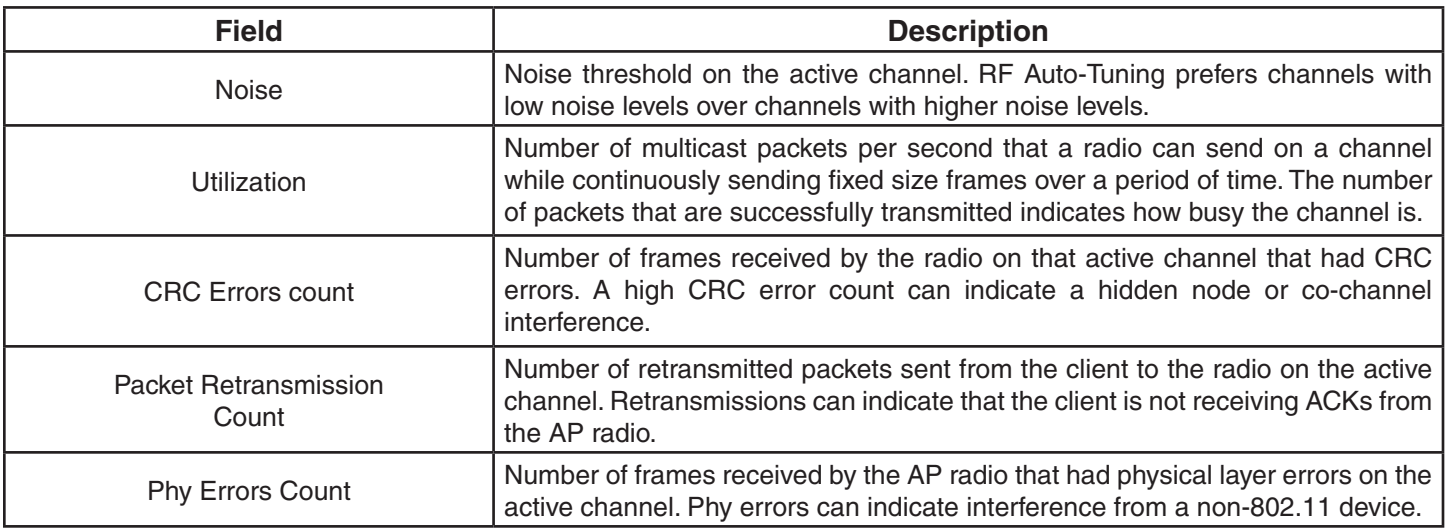

#### **See Also:**

- set {ap | dap} radio auto-tune max-power
- set radio-profile auto-tune channel-config
- set radio-profile auto-tune channel-holddown
- set radio-profile auto-tune channel-interval
- set radio-profile auto-tune power-config
- set radio-profile auto-tune power-interval
- show auto-tune neighbors
- show radio-profile

# **show auto-tune neighbors**

Displays the other D-Link access point and third-party 802.11 access points that a D-Link access point can hear.

**Syntax: show auto-tune neighbors [ap** *mp-num* **[radio {1 | 2| all}]]**

**Syntax: show auto-tune neighbors [dap dap-num [radio {1 | 2| all}]]**

- *mp-num* AP port connected to the AP access point for which to display neighbors.
- *dap-num* Number of a Distributed AP for which to display neighbors.

**radio1** Shows neighbor information for radio 1.

- **radio2** Shows neighbor information for radio 2.
- **radio all** Shows neighbor information for both radios.

**Defaults:** None.

**Access:** Enabled.

**Usage:** For simplicity, this command displays a single entry for each D-Link radio, even if the radio is supporting multiple BSSIDs. However, BSSIDs for third-party 802.11 radios are listed separately, even if a radio is supporting more than one BSSID.

Information is displayed for a radio if the radio sends beacon frames or responds to probe requests. Even if a radio's SSIDs are unadvertised, D-Link radios detect the empty beacon frames (beacon frames without SSIDs) sent by the radio, and include the radio in the neighbor list.

**Examples:** The following command displays neighbor information for radio 1 on the directly connected AP access point on port 2:

 DWS-1008# **show auto-tune neighbors ap 2 radio 1** Total number of entries for port 2 radio 1: 5

 Channel Neighbor BSS/MAC RSSI ------- ------------------------- ----- 1 00:0b:85:06:e3:60 -46 1 00:0b:0e:00:0a:80 -78 1 00:0b:0e:00:d2:c0 -74 1 00:0b:85:06:dd:00 -50 1 00:0b:0e:00:05:c1 -72

The following table describes the fields in the display:

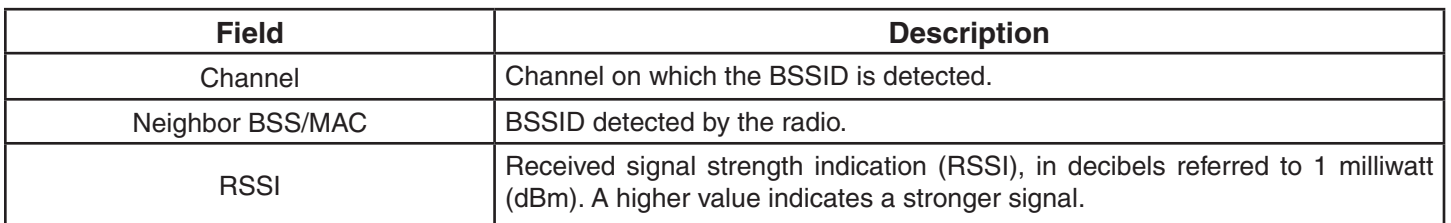

#### **See Also:**

- set {ap | dap} radio auto-tune max-power
- set radio-profile auto-tune channel-config
- set radio-profile auto-tune channel-holddown
- set radio-profile auto-tune channel-interval
- set radio-profile auto-tune power-config
- set radio-profile auto-tune power-interval
- show auto-tune attributes
- show radio-profile

### **show dap boot-configuration**

Displays information about the static IP address configuration (if any) on a Distributed AP.

#### **Syntax: show dap boot-configuration** *dap-num*

*dap-num* Number of a Distributed AP for which to display static IP configuration information.

**Defaults:** None.

**Access:** Enabled.

**Examples:** The following command displays static IP configuration information for Distributed AP 1:

 DWS-1008# **show dap boot-configuration 1** Static Boot Configuration DAP: 1

IP Address: Disabled VLAN Tag: Disabled<br>Switch: Disabled Disabled

IP Address: Netmask: Gateway: VLAN Tag: Switch IP: Switch Name: DNS IP:

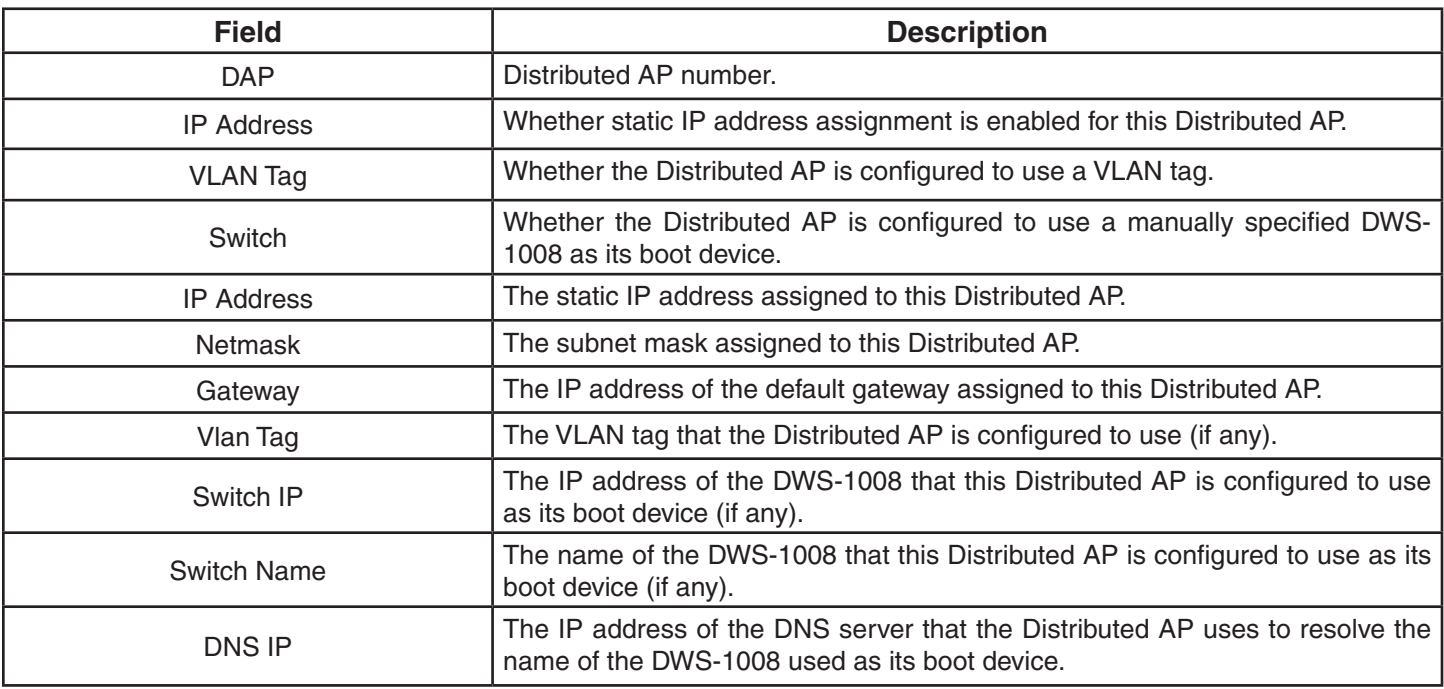

### **show dap connection**

Displays the system IP address of the DWS-1008 that booted a Distributed AP.

#### **Syntax: show dap connection [***dap-num* **| serial-id** *serial-ID***]**

*dap-num*

**serial-id** Number of a Distributed AP for which to display information about its active connection.

DWL-8220AP access point serial ID.

**Defaults:** None.

**Access:** Enabled.

**Usage:** The **serial-id** parameter displays the active connection for the specified Distributed AP even if that AP is not configured on this DWS-1008. If you instead use the command with the *dap-num* parameter or without a parameter, connection information is displayed only for Distributed APs that are configured on this DWS-1008.

This command provides information only if the Distributed AP is configured on the switch where you use the command. The switch does not need to be the one that booted the AP, but it must have the AP in its configuration.

If a Distributed AP is configured on this DWS-1008 but does not have an active connection, the command does not display information for the AP. To show connection information for Distributed APs, use the **show dap global** command on one of the switches where the APs are configured.

**Examples:** The following command displays information for all Distributed APs configured on this DWS-1008 that have active connections:

DWS-1008# **show dap connection**

Total number of entries: 2

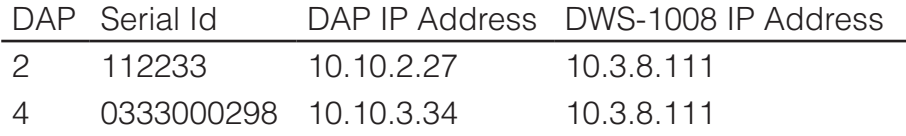

The following command displays information for all Distributed APs configured on this DWS-1008 that have active connections:

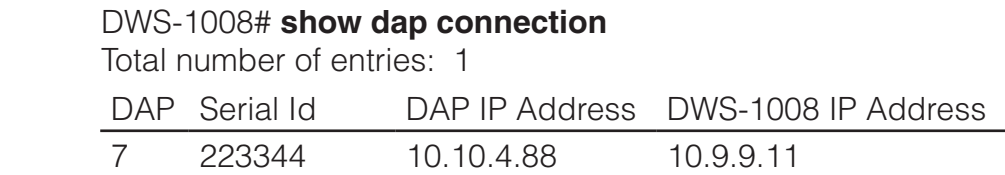

The following table describes the fields in the display:

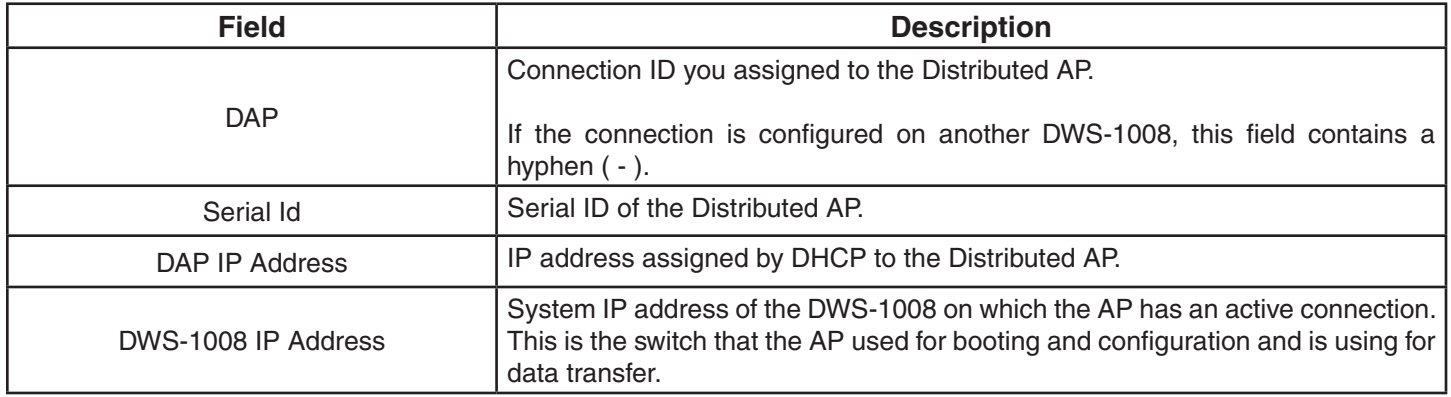

### **show dap global**

Displays connection information for Distributed APs configured on an DWS-1008.

**Syntax: show dap global [***dap-num* **| serial-id** *serial-ID***]**

*dap-num* Number of a Distributed AP for which to display configuration settings.

**serial-id** DWL-8220AP access point serial ID.

**Defaults:** None.

**Access:** Enabled.

**Usage:** Connections are shown only for the Distributed APs that are configured on the DWS-1008 from which you enter the command.

To show information only for Distributed APs that have active connections, use the **show dap connection** command.

**Examples:** To show information only for Distributed APs that have active connections, use the show dap connection command.

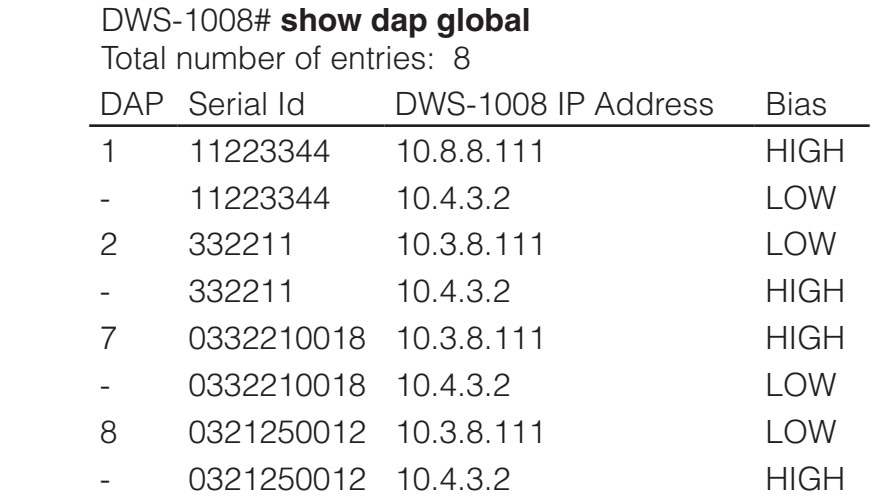

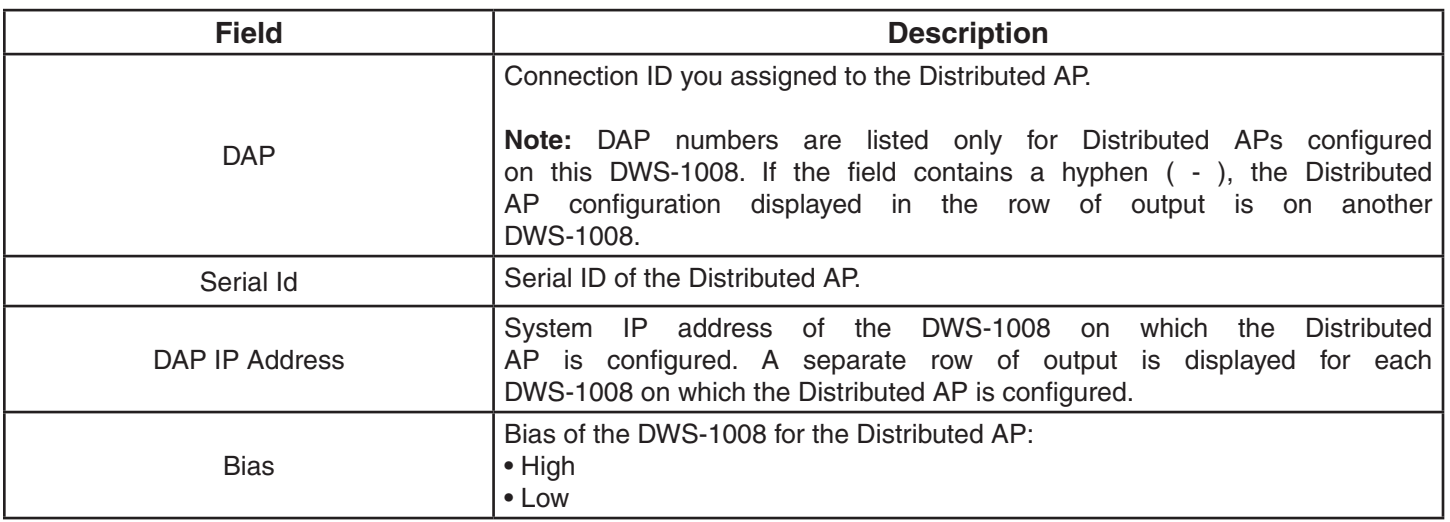

# **show dap unconfigured**

Displays Distributed APs that are physically connected to the network but that are not configured on any DWS-1008s.

#### **Syntax: show dap unconfigured**

**Defaults:** None.

**Access:** Enabled.

**Usage:** This command also displays an AP that is directly connected to an DWS-1008, if the switch port to which the AP is connected is configured as a network port instead of an AP access port, and if the network port is a member of a VLAN.

Entries in the command output's table age out after two minutes.

**Examples:** The following command displays information for two Distributed APs that are not configured:

#### DWS-1008# **show dap unconfigured**

Total number of entries: 2

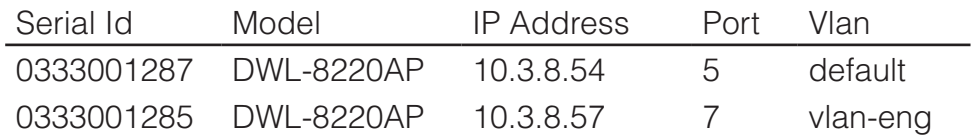

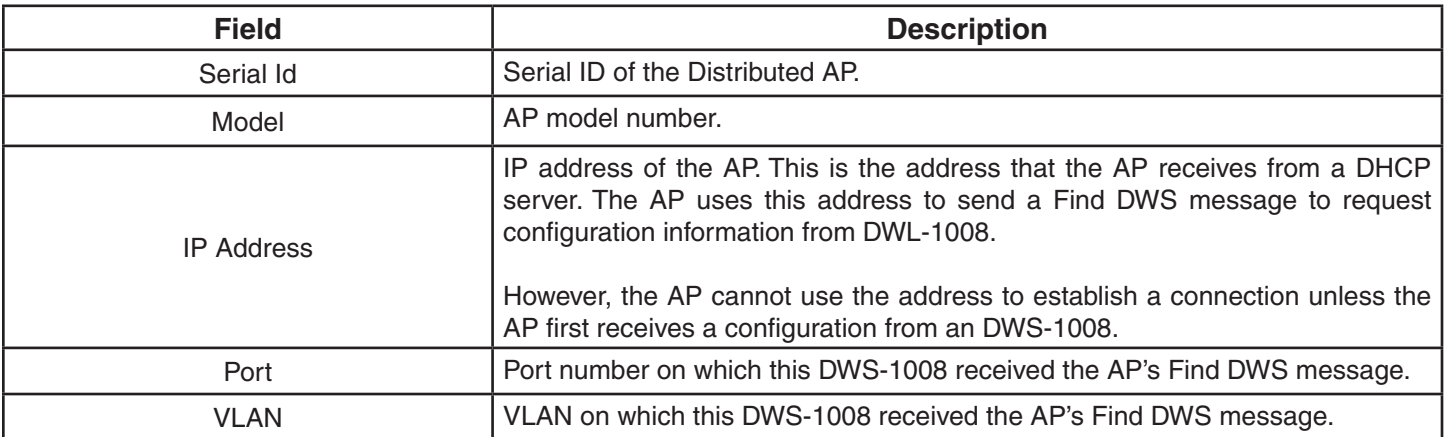

# **show radio-profile**

Displays radio profile information.

**Syntax: show radio-profile {***name* **| ?}**

*name* Displays information about the named radio profile.

**?** Displays a list of radio profiles.

**Defaults:** None.

**Access:** Enabled.

**Usage:** MSS contains a default radio profile. D-Link recommends that you do not change this profile but instead keep the profile for reference.

**Examples:** The following command shows radio profile information for the default radio profile:

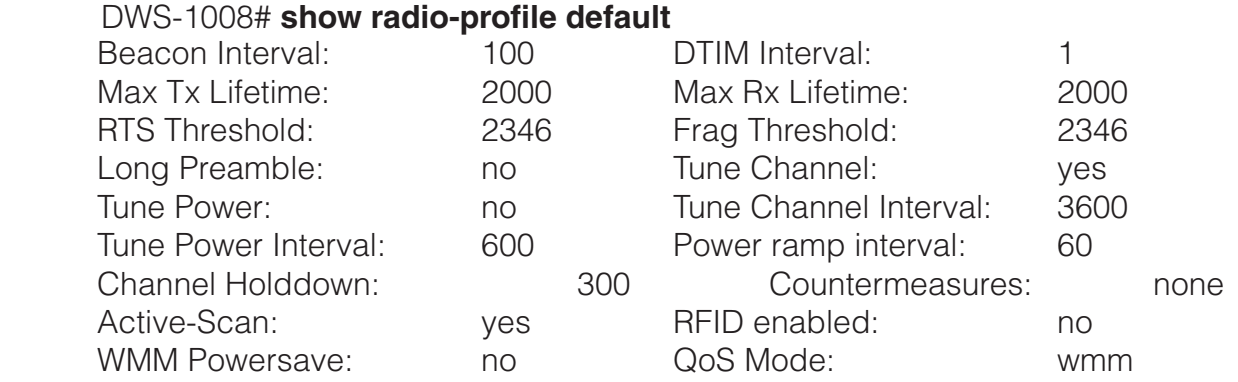

No service profiles configured.

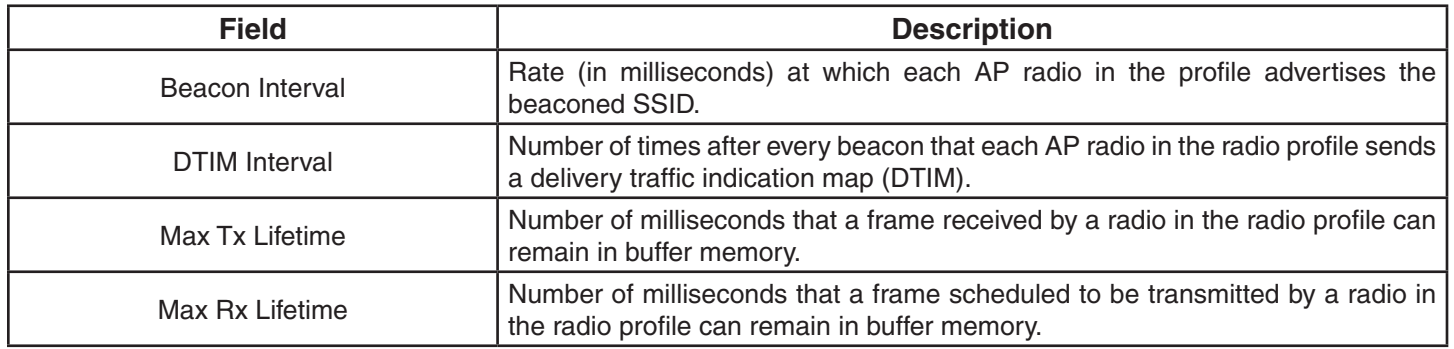

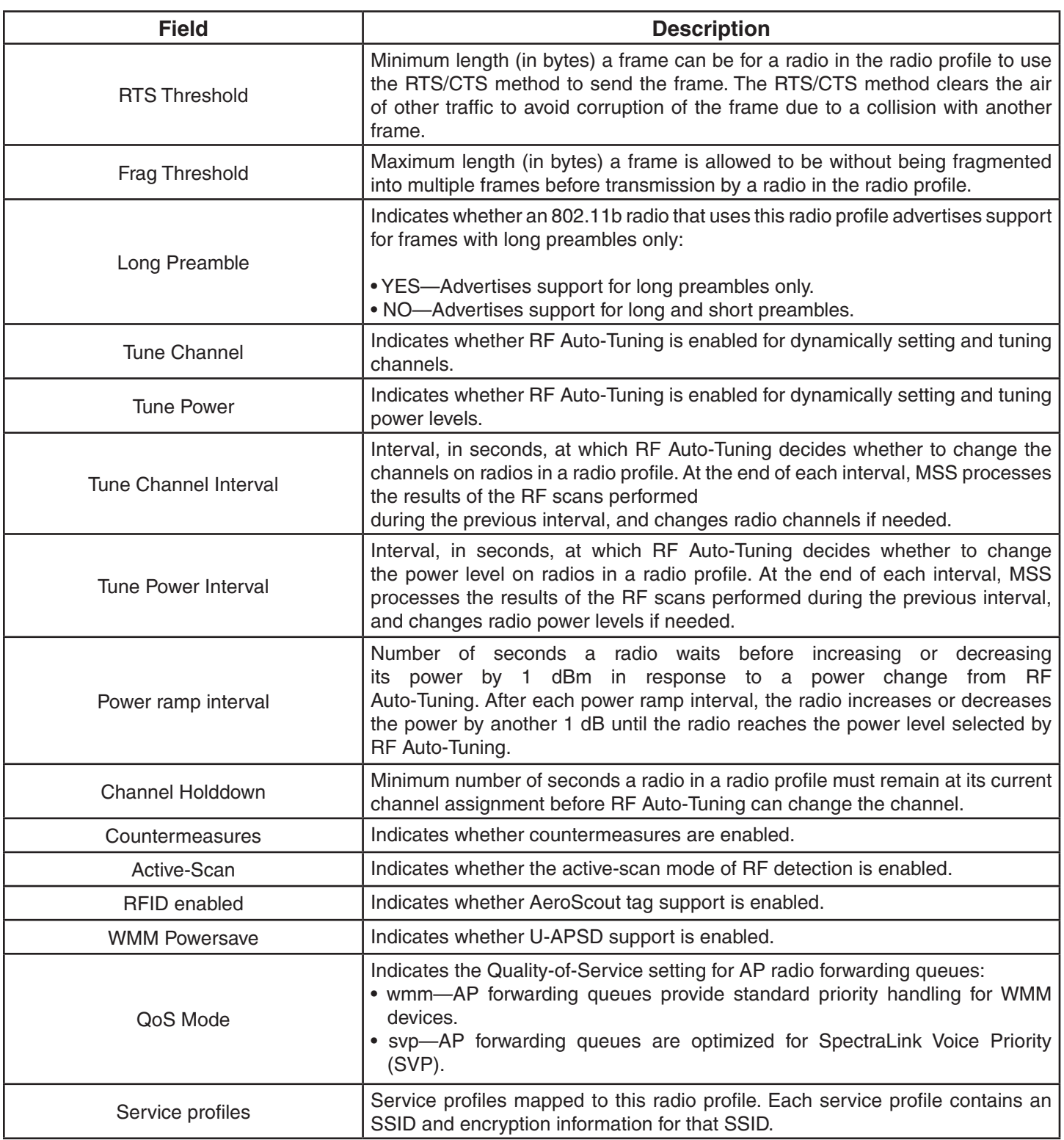

#### **See Also:**

- set radio-profile active-scan
- set radio-profile auto-tune channel-config
- set radio-profile auto-tune channel-holddown
- set radio-profile auto-tune channel-interval
- set radio-profile auto-tune channel-lockdown
- set radio-profile auto-tune power-config
- set radio-profile auto-tune power-interval
- set radio-profile auto-tune power-lockdown
- set radio-profile auto-tune power-ramp-interval
- set radio-profile beacon-interval
- set radio-profile countermeasures
- set radio-profile dtim-interval
- set radio-profile frag-threshold
- set radio-profile max-rx-lifetime
- set radio-profile max-tx-lifetime
- set radio-profile mode
- set radio-profile preamble-length
- set radio-profile qos-mode
- set radio-profile rfid-mode
- set radio-profile rts-threshold
- set radio-profile service-profile
- set radio-profile wmm-powersave

# **show service-profile**

Displays service profile information.

#### **Syntax show service-profile {***name* **| ?}**

*name* Displays information about the named service profile.

**?** Displays a list of service profiles.

**Defaults** None.

#### **Access** Enabled.

**Examples** The following command displays information for service profile sp1:

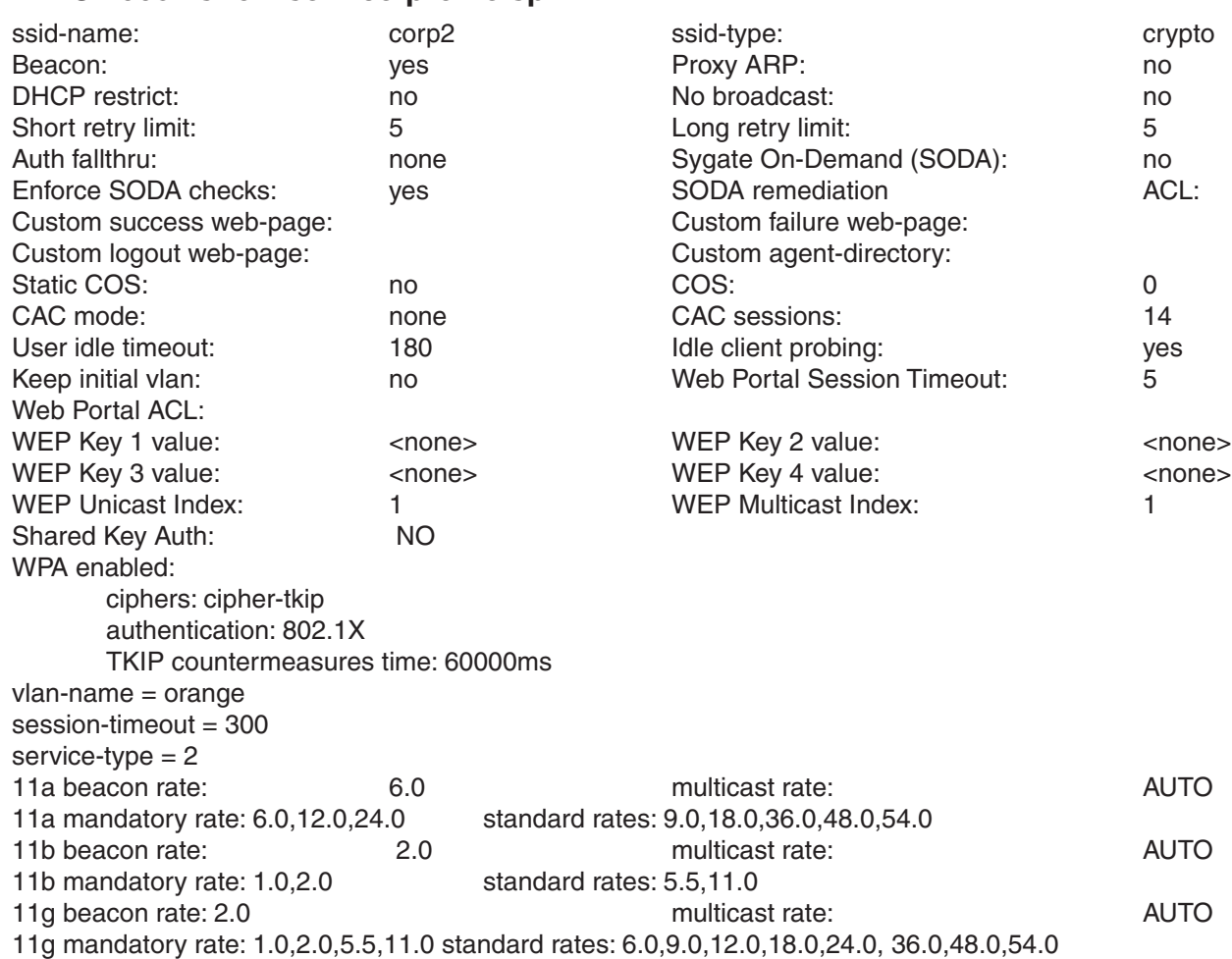

#### DWS-1008# **show service-profile sp1**

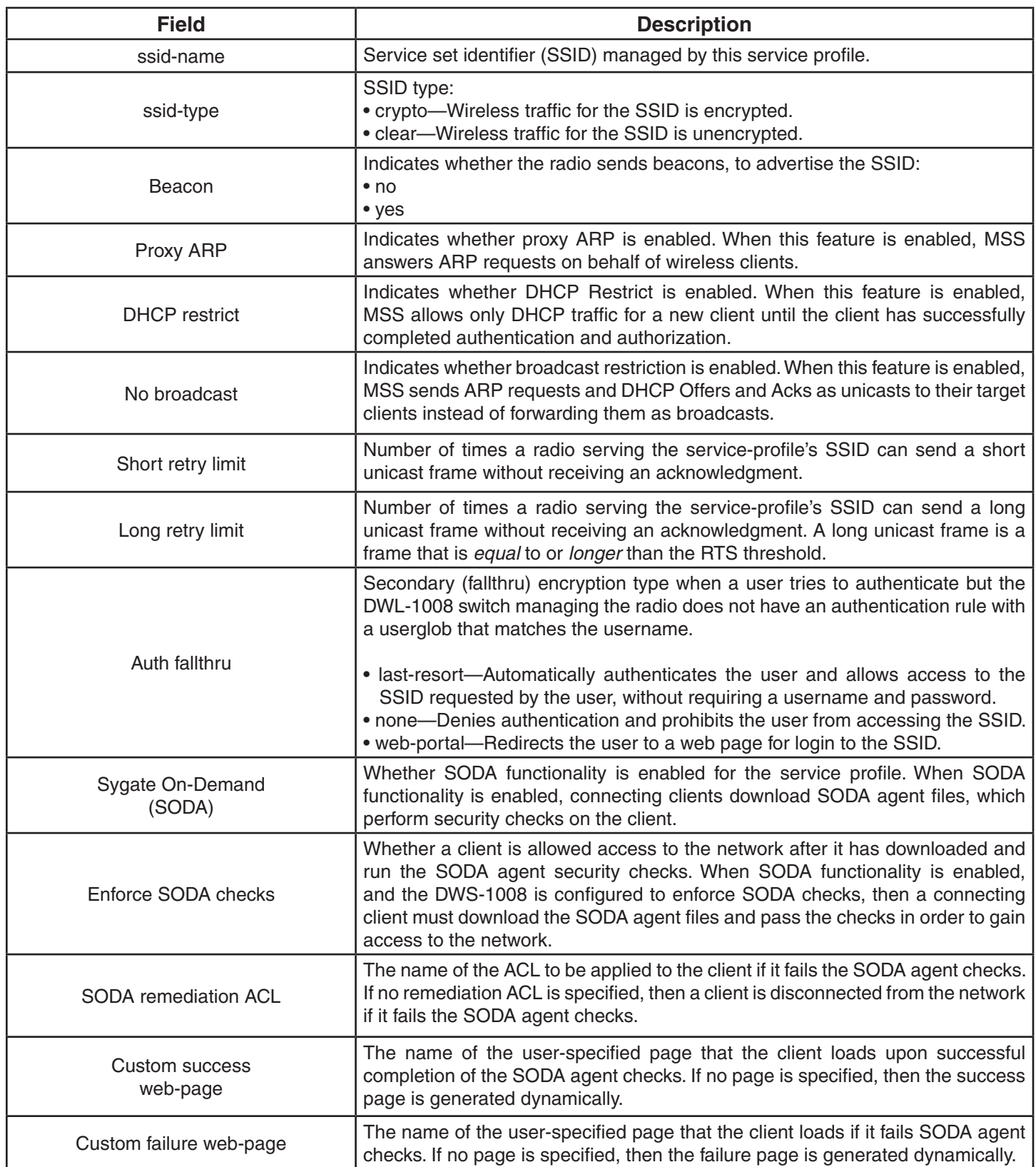

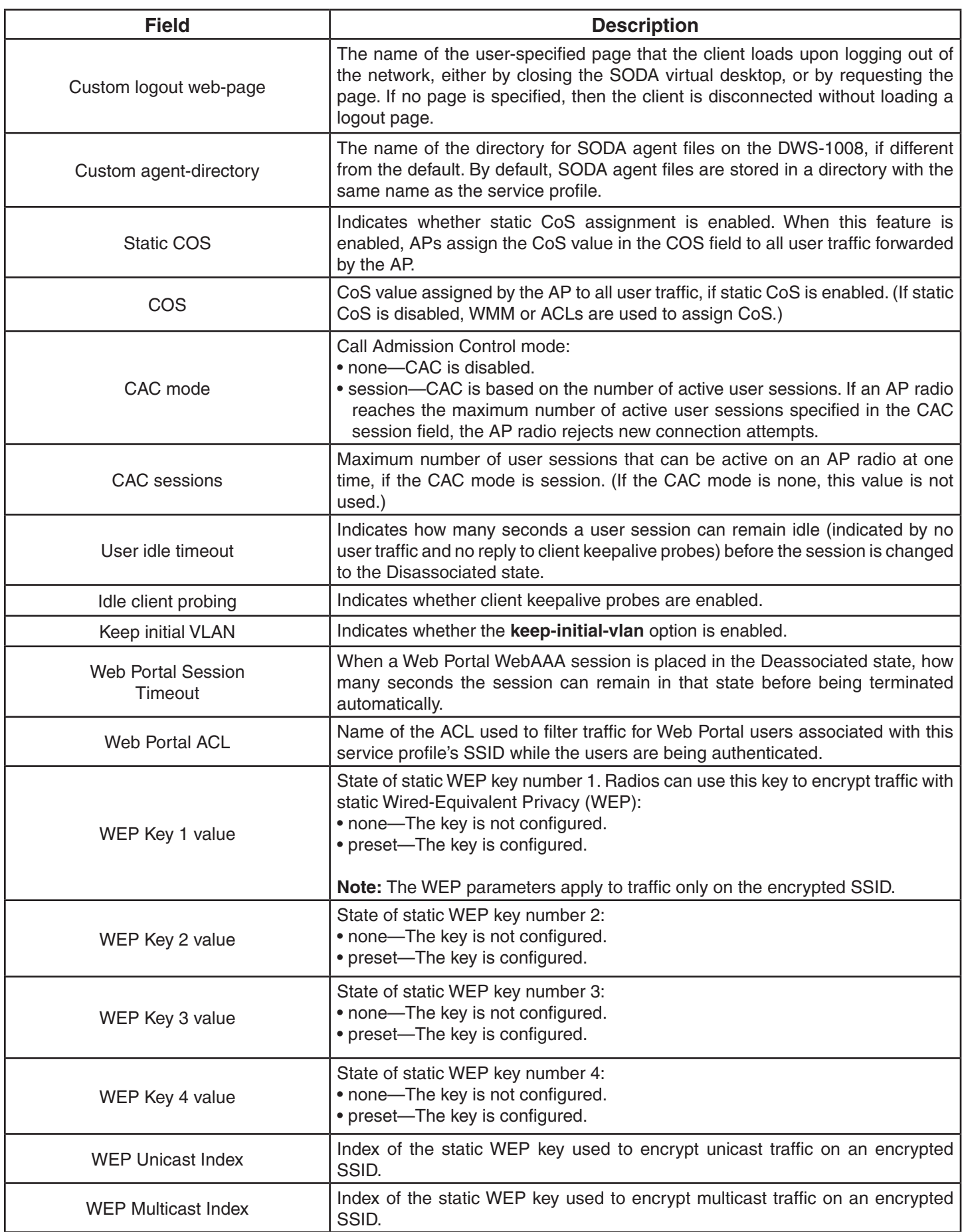

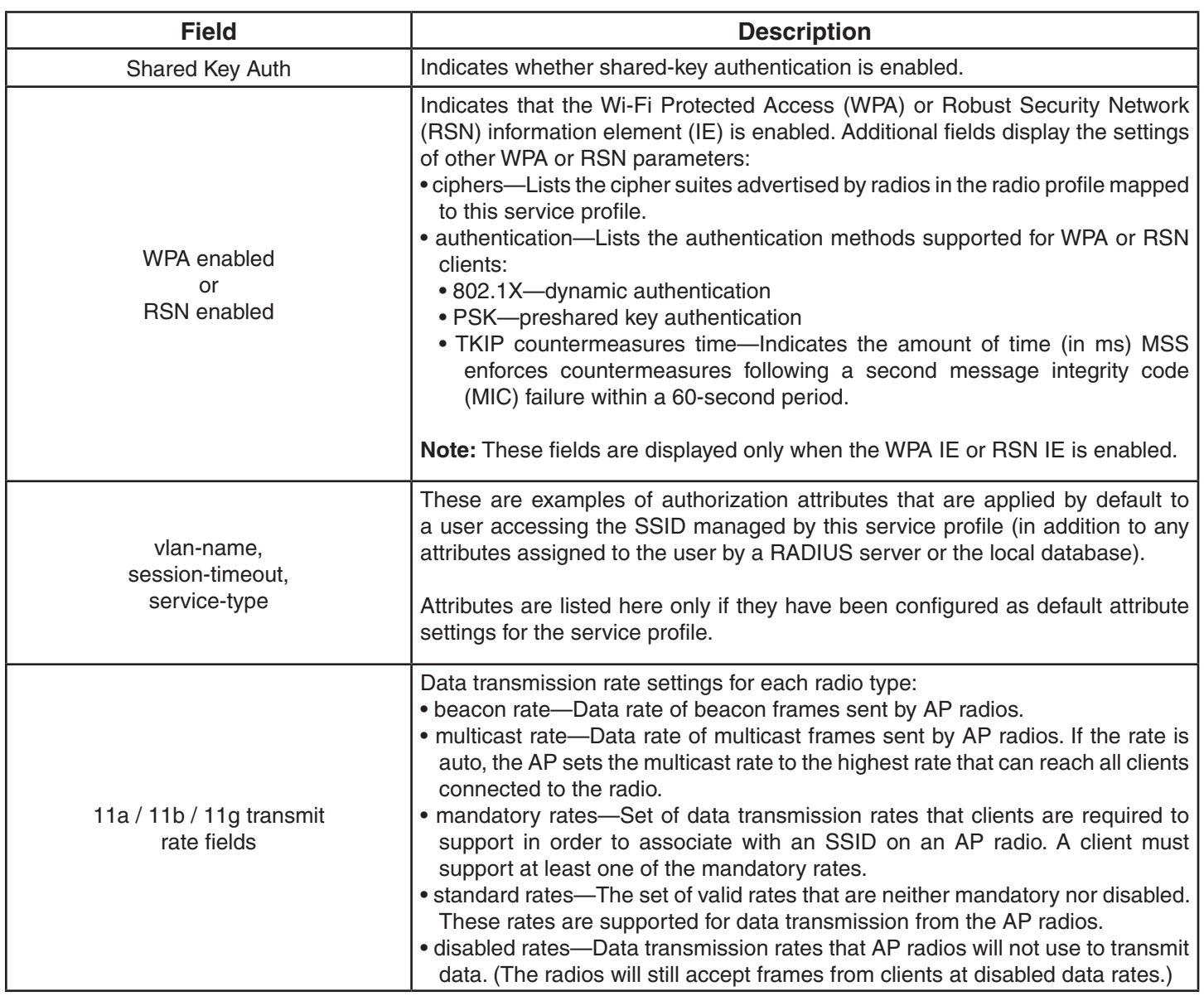

# **STP Commands**

Use Spanning Tree Protocol (STP) commands to configure and manage spanning trees on the virtual LANs (VLANs) configured on a switch, to maintain a loop-free network. This chapter presents STP commands alphabetically. Use the following table to locate commands in this chapter based on their use.

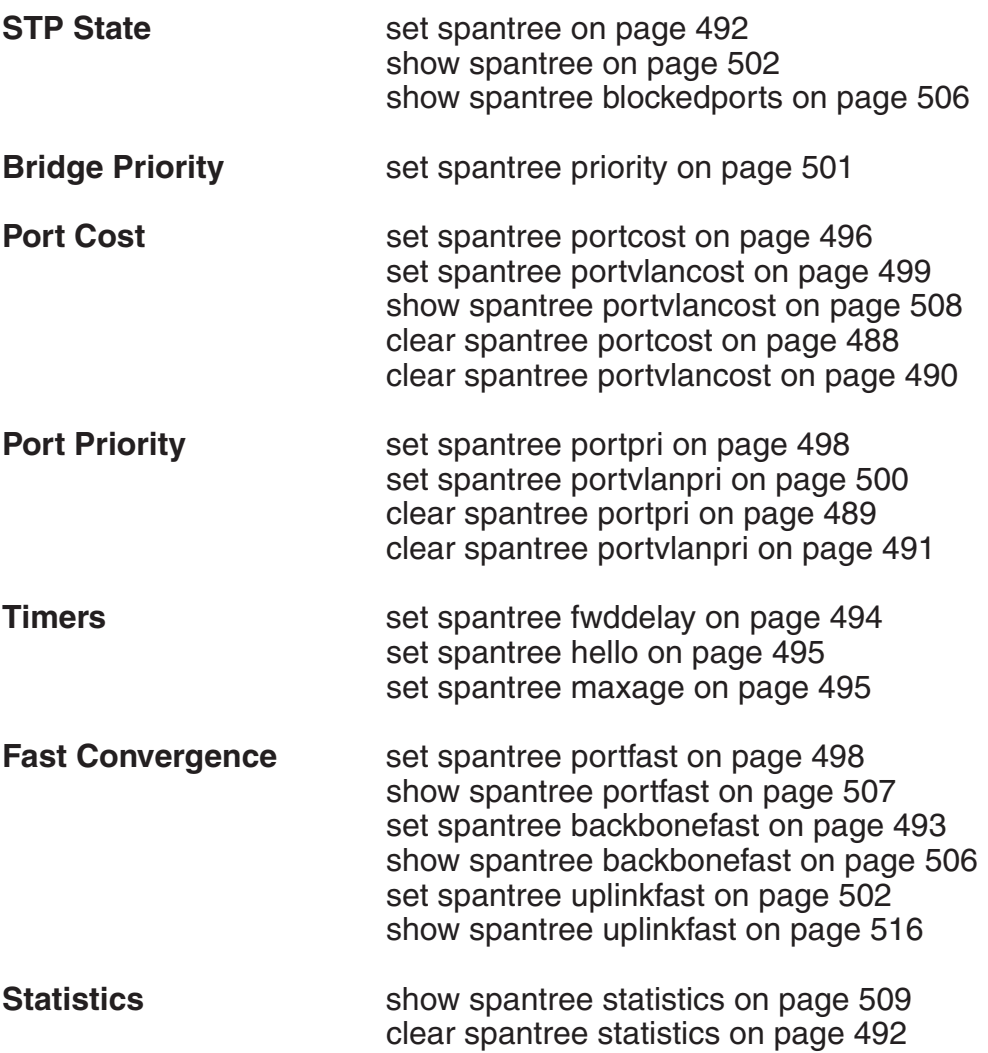

### **clear spantree portcost**

Resets to the default value the cost of a network port or ports on paths to the STP root bridge in all VLANs on a DWS-1008 switch.

#### **Syntax: clear spantree portcost** *port-list*

*port-list* **List of ports.** The port cost is reset on the specified ports.

**Defaults:** None.

**Access:** Enabled.

**Usage:** This command resets the cost in all VLANs. To reset the cost for only specific VLANs, use the **clear spantree portvlancost** command.

**Examples:** The following command resets the STP port cost on ports 5 and 6 to the default value:

 DWS-1008# **clear spantree portcost 5-6** success: change accepted.

#### **See Also:**

- clear spantree portvlancost
- set spantree portcost
- set spantree portvlancost
- show spantree
- show spantree portvlancost

### **clear spantree portpri**

Resets to the default value the priority of a network port or ports for selection as part of the path to the STP root bridge in all VLANs on a DWS-1008 switch.

#### **Syntax: clear spantree portpri** *port-list*

*port-list* **List of ports. The port priority is reset to 32 (the default) on the specified** ports.

**Defaults:** None.

**Access:** Enabled.

**Usage:** This command resets the priority in all VLANs. To reset the priority for only specific VLANs, use the **clear spantree portvlanpri** command.

**Examples:** The following command resets the STP priority on port 9 to the default:

DWS-1008# **clear spantree portpri 9** success: change accepted.
### **clear spantree portvlancost**

Resets to the default value the cost of a network port or ports on paths to the STP root bridge for a specific VLAN on a DWS-1008 switch, or for all VLANs.

### **Syntax: clear spantree portvlancost** *port-list* **{all | vlan** *vlan-id***}**

*port-list* List of ports. The port cost is reset on the specified ports.

**all** Resets the cost for all VLANs.

**vlan** *vlan-id* VLAN name or number. MSS resets the cost for only the specified VLAN.

### **Defaults:** None.

**Access:** Enabled.

**Usage:** MSS does not change a port's cost for VLANs other than the one(s) you specify.

**Examples:** The following command resets the STP cost for port 12 in VLAN *sunflower*:

 DWS-1008# **clear spantree portvlancost 12 vlan sunflower** success: change accepted.

### **See Also:**

- clear spantree portcost
- set spantree portcost
- set spantree portvlancost
- show spantree
- show spantree portvlancost

### **clear spantree portvlanpri**

Resets to the default value the priority of a network port or ports for selection as part of the path to the STP root bridge, on one VLAN or all VLANs.

### **Syntax: clear spantree portvlanpri** *port-list* **{all | vlan** *vlan-id***}**

*port-list* List of ports. The port priority is reset to 32 (the default) on the specified ports.

**all** Resets the priority for all VLANs.

**vlan** *vlan-id* VLAN name or number. MSS resets the priority for only the specified VLAN.

#### **Defaults:** None.

**Access:** Enabled.

**Usage:** MSS does not change a port's priority for VLANs other than the one(s) you specify.

**Examples:** The following command resets the STP priority for port 5 in VLAN *avocado*:

DWS-1008# **clear spantree portvlanpri 5 vlan avocado** success: change accepted.

### **See Also:**

- clear spantree portpri
- set spantree portpri
- set spantree portvlanpri
- show spantree

### **clear spantree statistics**

Clears STP statistics counters for a network port or ports and resets them to 0.

### **Syntax: clear spantree statistics** *port-list* **[vlan** *vlan-id***]**

*port-list* List of ports. Statistics counters are reset on the specified ports.

**vlan** *vlan-id* VLAN name or number. MSS resets statistics counters for only the specified VLAN.

**Defaults:** None.

**Access:** Enabled.

**Examples:** The following command clears STP statistics counters for ports 1 and 4 through 6 for all VLANs:

 DWS-1008# **clear spantree statistics 1,4-6** success: change accepted.

### **See Also:**

• show spantree statistics

### **set spantree**

Enables or disables STP on one VLAN or all VLANs configured on a DWS-1008 switch.

### **Syntax: set spantree {enable | disable} [{all | vlan** *vlan-id* **| port** *port-list vlan-id***}]**

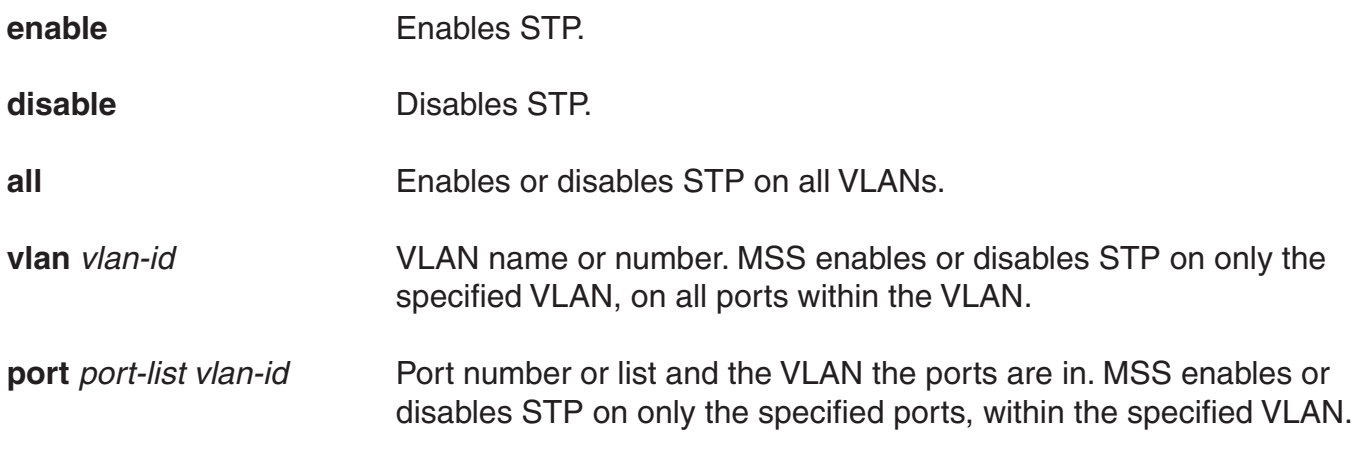

**Defaults:** Disabled.

**Access:** Enabled.

**Examples:** The following command enables STP on all VLANs configured on a switch:

 DWS-1008# **set spantree enable** success: change accepted.

The following command disables STP on VLAN *burgundy*:

 DWS-1008# **set spantree disable vlan burgundy** success: change accepted.

### **See Also:**

• show spantree

### **set spantree backbonefast**

Enables or disables STP backbone fast convergence on a switch. This feature accelerates a port's recovery following the failure of an indirect link.

### **Syntax: set spantree backbonefast {enable | disable}**

**enable** Enables backbone fast convergence.

**disable** Disables backbone fast convergence.

**Defaults:** STP backbone fast path convergence is disabled by default.

**Access:** Enabled.

**Usage:** If you plan to use the backbone fast convergence feature, you must enable it on all the bridges in the spanning tree.

**Examples:** The following command enables backbone fast convergence:

 DWS-1008# **set spantree backbonefast enable** success: change accepted.

### **See Also:**

• show spantree backbonefast

# **set spantree fwddelay**

Changes the period of time after a topology change that a switch which is not the root bridge waits to begin forwarding Layer 2 traffic on one or all of its configured VLANs. (The root bridge always forwards traffic.)

### **Syntax: set spantree fwddelay delay {all | vlan** *vlan-id***}**

- **delay** Delay value. You can specify from 4 through 30 seconds.
- **all** Changes the forwarding delay on all VLANs.
- **vlan** *vlan-id* VLAN name or number. MSS changes the forwarding delay on only the specified VLAN.

**Defaults:** The default forwarding delay is 15 seconds.

**Access:** Enabled.

**Examples:** The following command changes the forwarding delay on VLAN *pink* to 20 seconds:

 DWS-1008# **set spantree fwddelay 20 vlan pink** success: change accepted.

### **See Also:**

• show spantree

### **set spantree hello**

Changes the interval between STP hello messages sent by a switch when operating as the root bridge, on one or all of its configured VLANs.

### **Syntax: set spantree hello interval {all | vlan** *vlan-id***}**

**interval** Interval value. You can specify from 1 through 10 seconds.

**all** Changes the interval on all VLANs.

**vlan** *vlan-id* VLAN name or number. MSS changes the interval on only the specified VLAN.

**Defaults:** The default hello timer interval is 2 seconds.

**Access:** Enabled.

**Examples:** The following command changes the hello interval for all VLANs to 4 seconds:

 DWS-1008# **set spantree hello 4 all** success: change accepted.

#### **See Also:**

• show spantree

### **set spantree maxage**

Changes the maximum age for an STP root bridge hello packet that is acceptable to a switch acting as a designated bridge on one or all of its VLANs. After waiting this period of time for a new hello packet, the switch determines that the root bridge is unavailable and issues a topology change message.

**Syntax: set spantree maxage** *aging-time* **{all | vlan** *vlan-id***}** 

*aging-time* Maximum age value. You can specify from 6 through 40 seconds.

**all** Changes the maximum age on all VLANs.

**vlan** *vlan-id* VLAN name or number. MSS changes the maximum age on only the specified VLAN.

**Defaults:** The default maximum age for root bridge hello packets is 20 seconds.

**Access:** Enabled.

**Examples:** The following command changes the maximum acceptable age for root bridge hello packets on all VLANs to 15 seconds:

 DWS-1008# **set spantree maxage 15 all** success: change accepted.

**See Also:**

• show spantree

### **set spantree portcost**

Changes the cost that transmission through a network port or ports in the default VLAN on a switch adds to the total cost of a path to the STP root bridge.

**Syntax: set spantree portcost** *port-list* **cost** *cost*

*port-list* List of ports. MSS applies the cost change to all the specified ports.

**cost** *cost* Numeric value. You can specify a value from 1 through 65,535. STP selects lower-cost paths over higher-cost paths.

**Defaults:** The default port cost depends on the port speed and link type. The table below lists the defaults for STP port path cost.

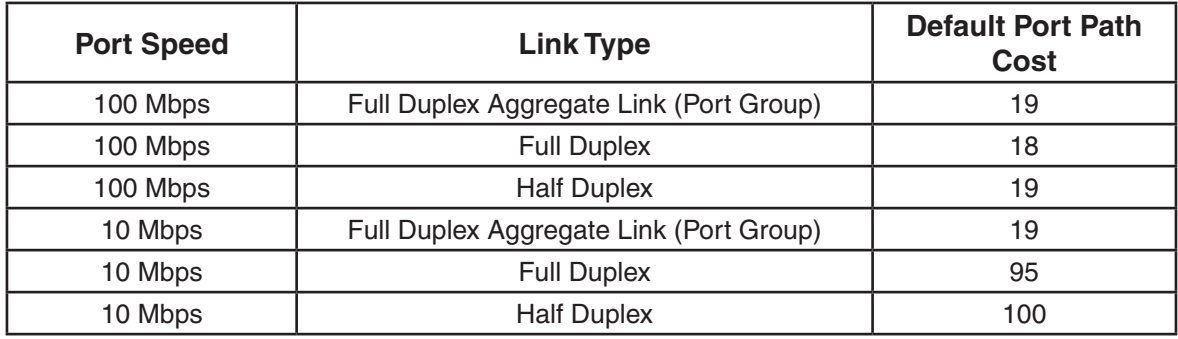

### **Access:** Enabled.

**Usage:** This command applies only to the default VLAN (VLAN 1). To change the cost of a port in another VLAN, use the **set spantree portvlancost** command.

**Examples:** The following command changes the cost on ports 3 and 4 to 20:

 DWS-1008# **set spantree portcost 3,4 cost 20** success: change accepted.

#### **See Also:**

- clear spantree portcost
- clear spantree portvlancost
- set spantree portvlancost
- show spantree
- show spantree portvlancost

### **set spantree portfast**

Enables or disables STP port fast convergence on one or more ports on a switch.

### **Syntax: set spantree portfast port** *port-list* **{enable | disable}**

**port** *port-list* List of ports. MSS enables the feature on the specified ports.

**enable** Enables port fast convergence.

**disable** Disables port fast convergence.

**Defaults:** STP port fast convergence is disabled by default.

**Access:** Enabled.

**Usage:** Use port fast convergence on ports that are directly connected to servers, hosts, or other MAC stations.

**Examples:** The following command enables port fast convergence on ports 1, 3,and 5:

 DWS-1008# **set spantree portfast port 1,3,5 enable** success: change accepted.

#### **See Also:**

• show spantree portfast

### **set spantree portpri**

Changes the STP priority of a network port or ports for selection as part of the path to the STP root bridge in the default VLAN on a DWS-1008 switch.

### **Syntax: set spantree portpri** *port-list* **priority** *value*

*port-list* List of ports. MSS changes the priority on the specified ports.

**priority** *value* Priority value. You can specify a value from 0 (highest priority) through 255 (lowest priority).

**Defaults:** The default STP priority for all network ports is 128.

**Access:** Enabled.

**Usage:** This command applies only to the default VLAN (VLAN 1). To change the priority of a port in another VLAN, use the **set spantree portvlanpri** command.

**Examples:** The following command sets the priority of ports 3 and 4 to 48:

DWS-1008# **set spantree portpri 3-4 priority 48** success: change accepted.

### **set spantree portvlancost**

Changes the cost of a network port or ports on paths to the STP root bridge for a specific VLAN on an switch.

#### **Syntax: set spantree portvlancost** *port-list* **cost** *cost* **{all | vlan** *vlan-id***}**

- *port-list* List of ports. MSS applies the cost change to all the specified ports.
- **cost** *cost* Numeric value. You can specify a value from 1 through 65,535. STP selects lower-cost paths over higher-cost paths.

**all** Changes the cost on all VLANs.

**vlan** *vlan-id* VLAN name or number. MSS changes the cost on only the specified VLAN.

**Defaults:** The default port cost depends on the port speed and link type.

**Access:** Enabled.

**Examples:** The following command changes the cost on ports 3 and 4 to 20 in VLAN mauve:

 DWS-1008# **set spantree portvlancost 3,4 cost 20 vlan mauve** success: change accepted.

#### **See Also:**

- clear spantree portcost
- clear spantree portvlancost
- set spantree portcost
- show spantree
- show spantree portvlancost

### **set spantree portvlanpri**

Changes the priority of a network port or ports for selection as part of the path to the STP root bridge, on one VLAN or all VLANs.

**Syntax: set spantree portvlanpri** *port-list* **priority** *value* **{all | vlan** *vlan-id***}** 

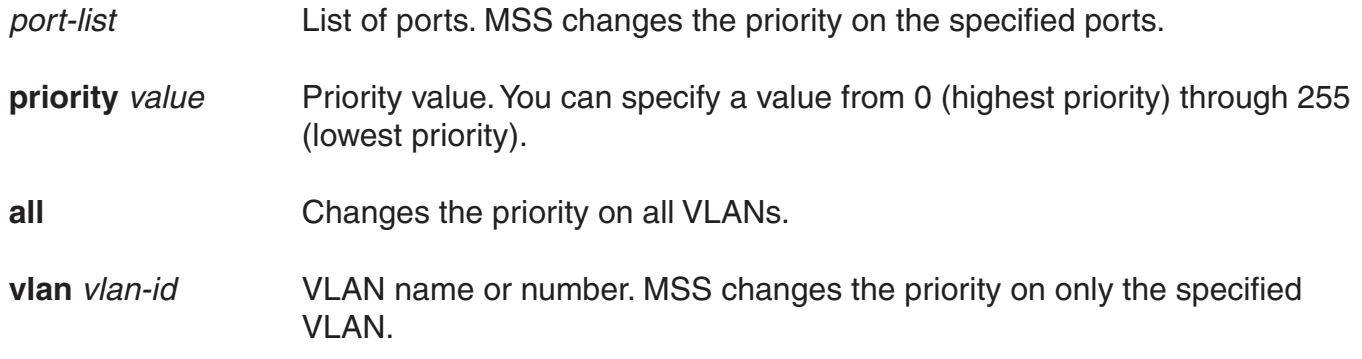

**Defaults:** The default STP priority for all network ports is 128.

**Access:** Enabled.

**Examples:** The following command sets the priority of ports 3 and 4 to 48 on VLAN *mauve*:

 DWS-1008# **set spantree portvlanpri 3-4 priority 48 vlan mauve** success: change accepted.

### **See Also:**

- clear spantree portpri
- clear spantree portvlanpri
- set spantree portpri
- show spantree

# **set spantree priority**

Changes the STP root bridge priority of a DWS-1008 switch on one or all of its VLANs.

**Syntax: set spantree priority** *value* **{all | vlan** *vlan-id***}**

**priority** *value* Priority value. You can specify a value from 0 through 65,535. The bridge with the lowest priority value is elected to be the root bridge for the spanning tree.

**all** Changes the bridge priority on all VLANs.

**vlan** *vlan-id* VLAN name or number. MSS changes the bridge priority on only the specified VLAN.

**Defaults:** The default root bridge priority for the switch on all VLANs is 32,768.

**Access:** Enabled.

**Examples:** The following command sets the bridge priority of VLAN pink to 69:

 DWS-1008# **set spantree priority 69 vlan pink** success: change accepted.

### **See Also:**

**•** show spantree

### **set spantree uplinkfast**

Enables or disables STP uplink fast convergence on a switch. This feature enables a switch with redundant links to the network backbone to immediately switch to the backup link to the root bridge if the primary link fails.

### **Syntax: set spantree uplinkfast {enable | disable}**

**enable** Enables uplink fast convergence.

**disable** Disables uplink fast convergence.

**Defaults:** Disabled.

**Access:** Enabled.

**Usage:** The uplink fast convergence feature is applicable to bridges that are acting as access switches to the network core (distribution layer) but are not in the core themselves. Do not enable the feature on DWS-1008 switches that are in the network core.

**Examples:** The following command enables uplink fast convergence:

 DWS-1008# **set spantree uplinkfast enable** success: change accepted.

#### **See Also:**

• show spantree uplinkfast

### **show spantree**

Displays STP configuration and port-state information.

**Syntax: show spantree [port** *port-list* **| vlan** *vlan-id***] [active]** 

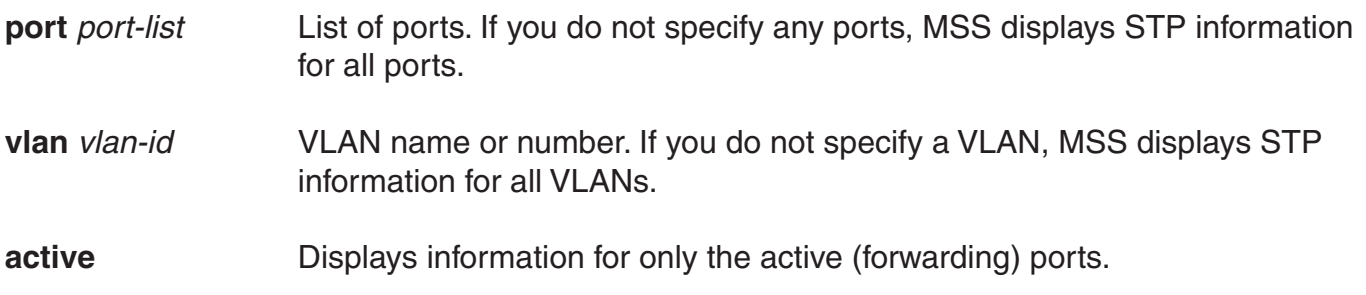

### **Defaults:** None.

**Access:** All.

**Examples:** The following command displays STP information for VLAN *default*:

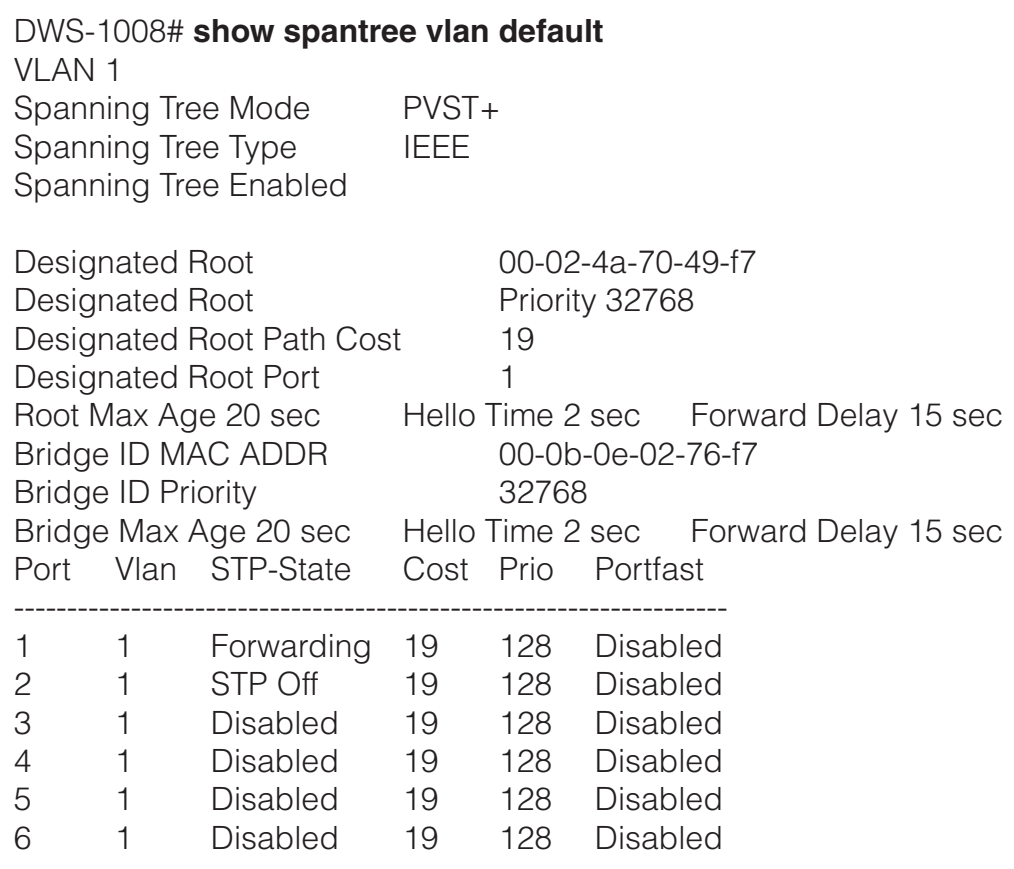

The table below describes the fields in this display.

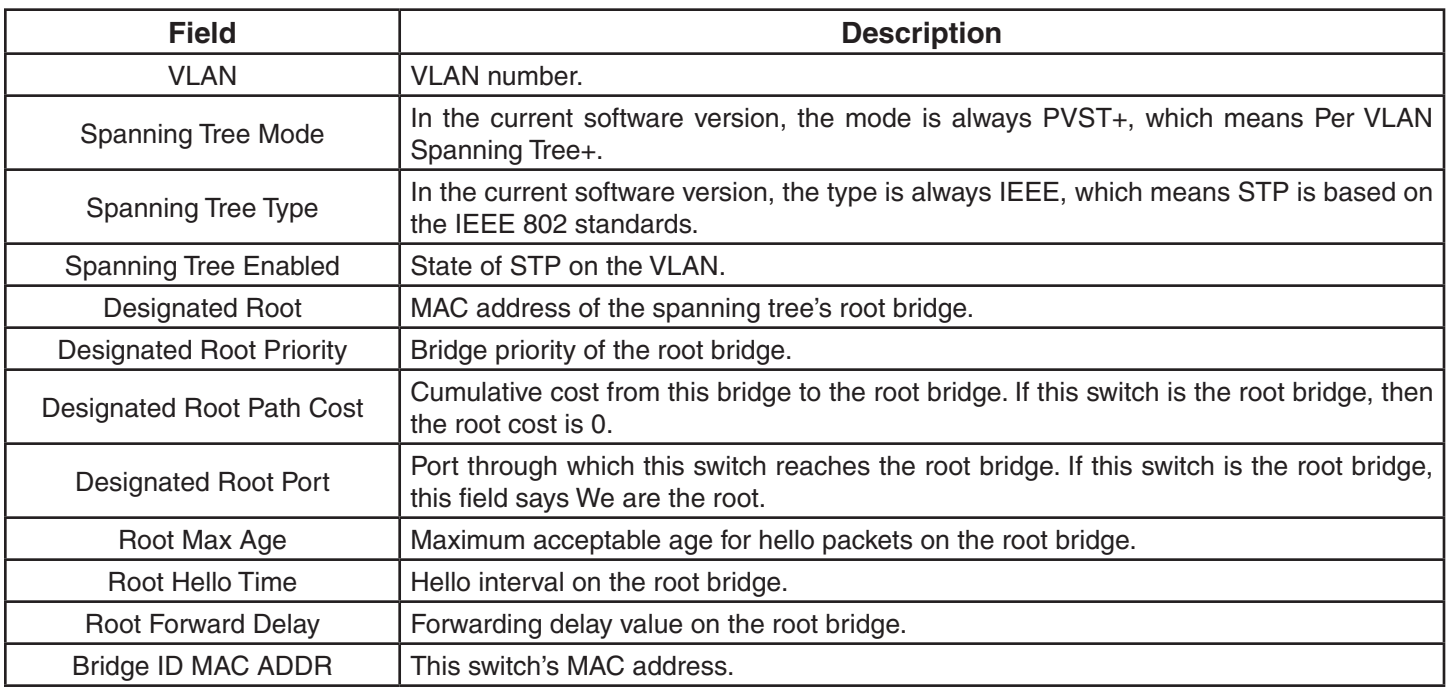

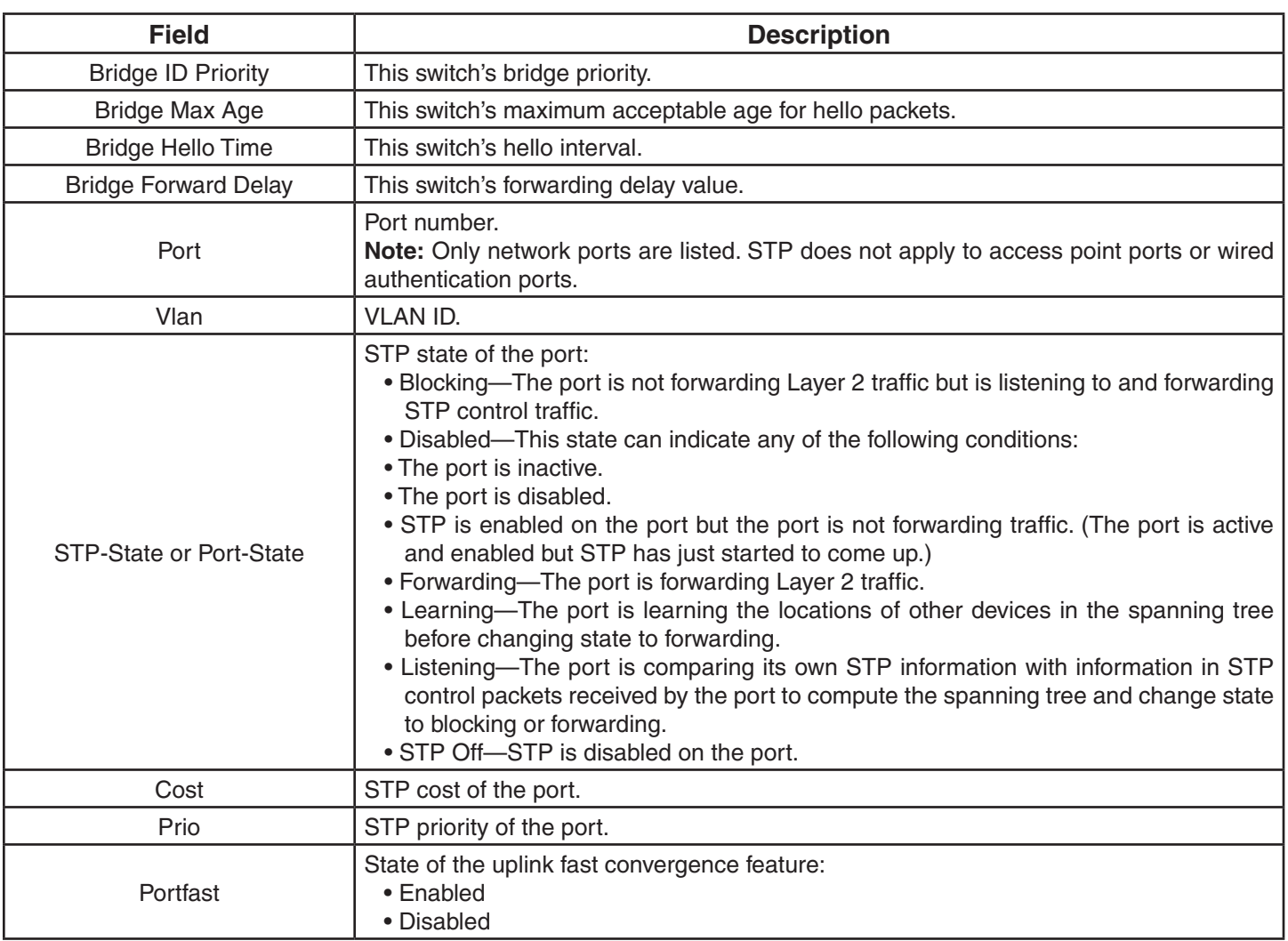

### **See Also:**

• show spantree blockedports

### **show spantree backbonefast**

Indicates whether the STP backbone fast convergence feature is enabled or disabled.

### **Syntax: show spantree backbonefast**

**Defaults:** None.

**Access:** All.

**Examples:** The following example shows the command output on a switch with backbone fast convergence enabled:

 DWS-1008# **show spantree backbonefast** Backbonefast is enabled

### **See Also:**

• set spantree backbonefast

### **show spantree blockedports**

Lists information about switch ports that STP has blocked on one or all of its VLANs.

### **Syntax: show spantree blockedports [vlan** *vlan-id***]**

**vlan** *vlan-id* VLAN name or number. If you do not specify a VLAN, MSS displays information for blocked ports on all VLANs.

**Defaults:** None.

**Access:** All.

**Usage:** The command lists information separately for each VLAN.

**Examples:** The following command shows information about blocked ports on a switch for the default VLAN (VLAN 1):

DWS-1008# **show spantree blockedports vlan default** Port Vlan Port-State Cost Prio Portfast ------------------------------------------------------------------------ 6 190 Blocking 4 128 Disabled Number of blocked ports (segments) in VLAN 1 : 1

The port information is the same as the information displayed by the **show spantree** command.

### **See Also:**

• show spantree

### **show spantree portfast**

Displays STP uplink fast convergence information for all network ports or for one or more network ports.

### **Syntax: show spantree portfast [***port-list***]**

*port-list* List of ports. If you do not specify any ports, MSS displays uplink fast convergence information for all ports.

**Defaults:** None.

### **Access:** All.

**Examples:** The following command shows uplink fast convergence information for all ports:

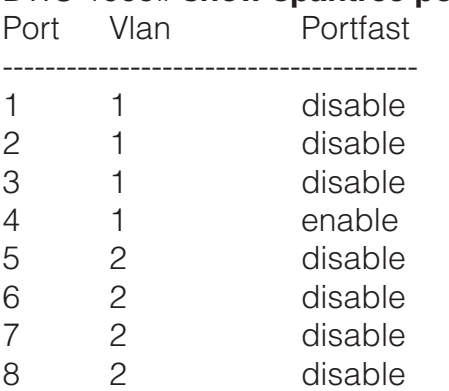

### DWS-1008# **show spantree portfast**

The table below describes the fields in this display.

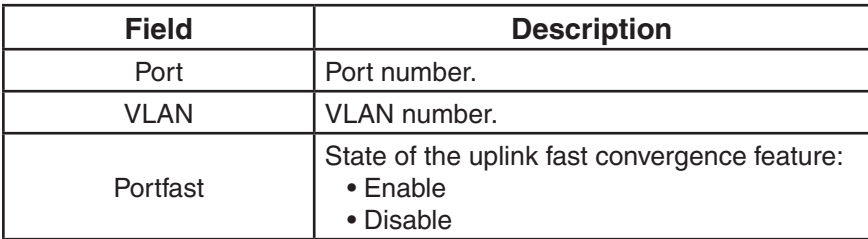

### **See Also:**

• set spantree portfast

### **show spantree portvlancost**

Displays the cost of a port on a path to the STP root bridge, for each of the port's VLANs.

### **Syntax: show spantree portvlancost** *port-list*

*port-list* List of ports.

**Defaults:** None.

**Access:** All.

**Examples:** The following command shows the STP port cost of port 1:

 DWS-1008# **show spantree portvlancost 1** port 1 VLAN 1 have path cost 19

#### **See Also:**

- clear spantree portcost
- clear spantree portvlancost
- set spantree portcost
- set spantree portvlancost
- show spantree

### **show spantree statistics**

Displays STP statistics for one or more switch network ports.

#### **Syntax: show spantree statistics [port-list [vlan vlan-id]]**

- *port-list* List of ports. If you do not specify any ports, MSS displays STP statistics for all ports.
- **vlan** *vlan-id* VLAN name or number. If you do not specify a VLAN, MSS displays STP statistics for all VLANs.

**Defaults:** None.

**Access:** All.

**Usage:** The command displays statistics separately for each port.

**Examples:** The following command shows STP statistics for port 1:

### DWS-1008# **show spantree statistics 1**

BPDU related parameters

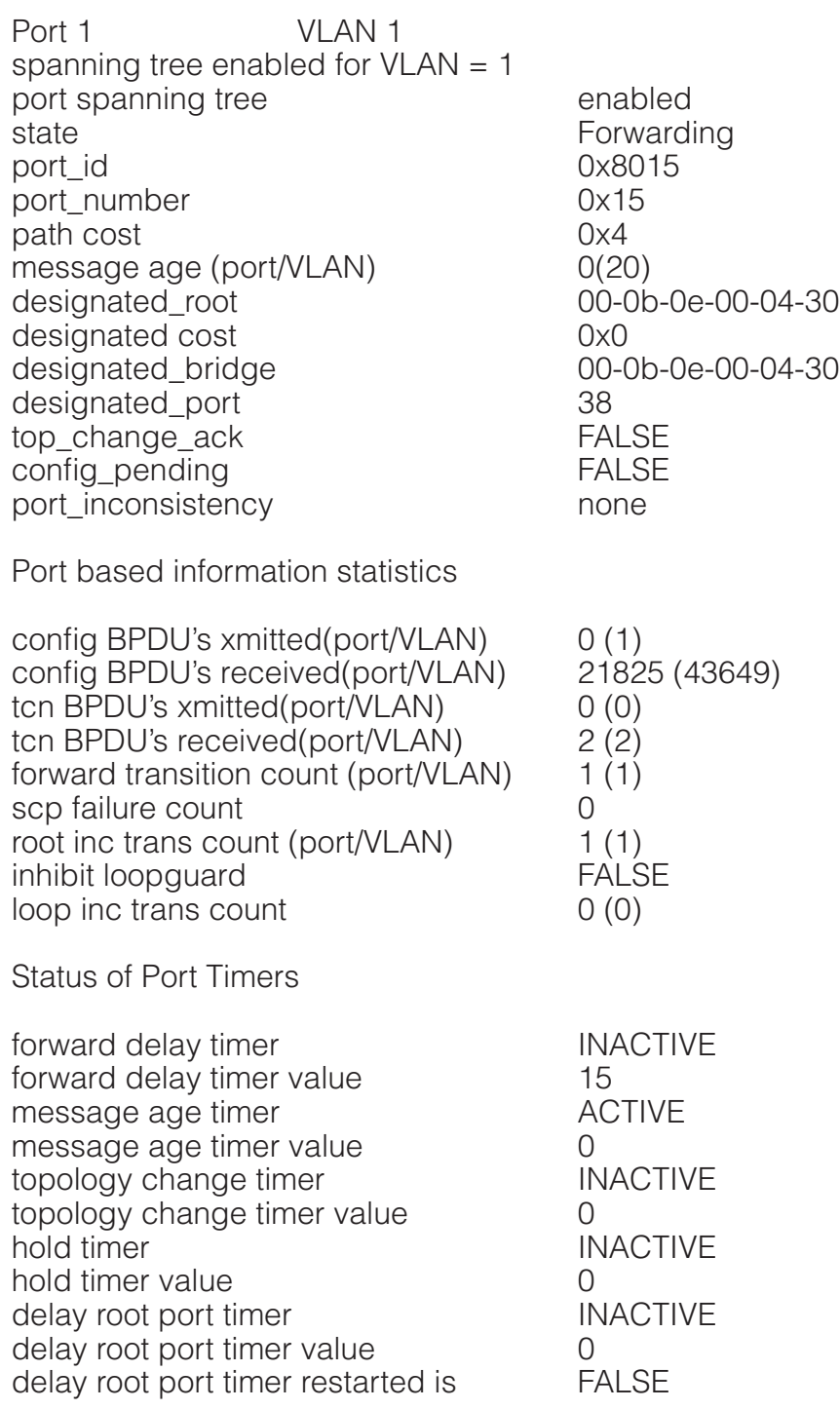

VLAN based information & statistics

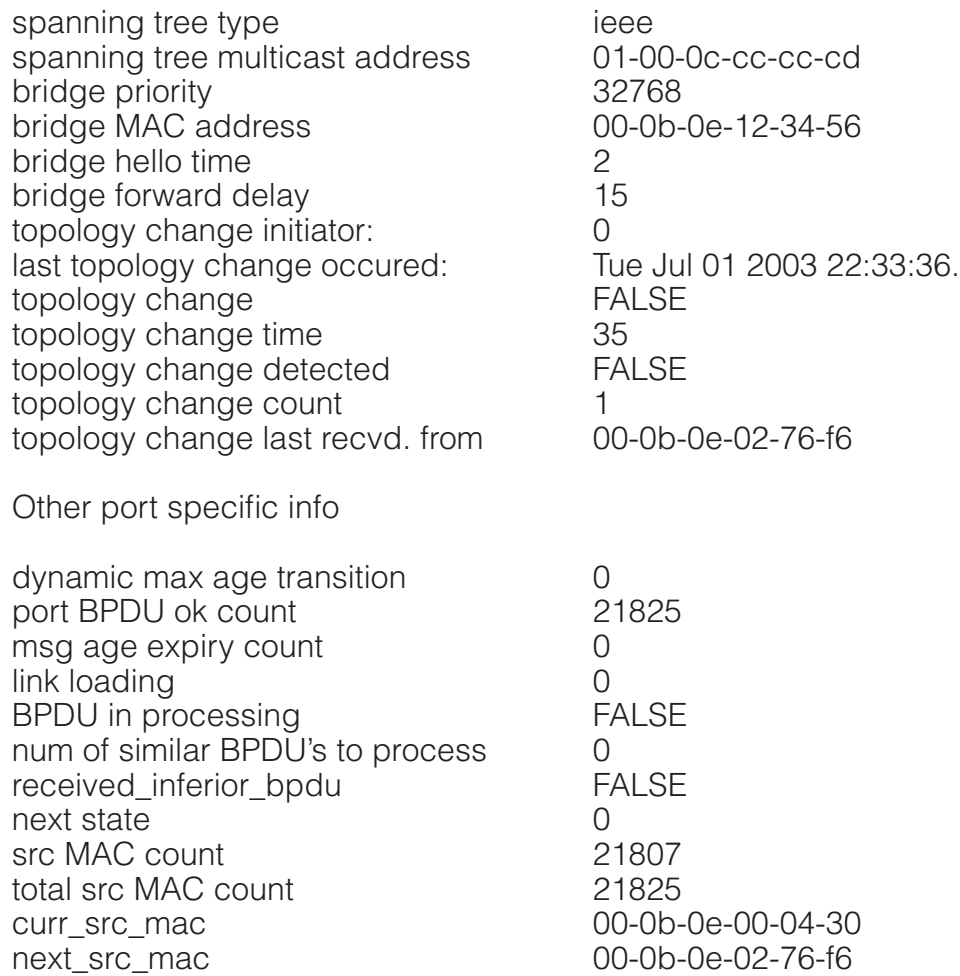

The table below describes the fields in this display.

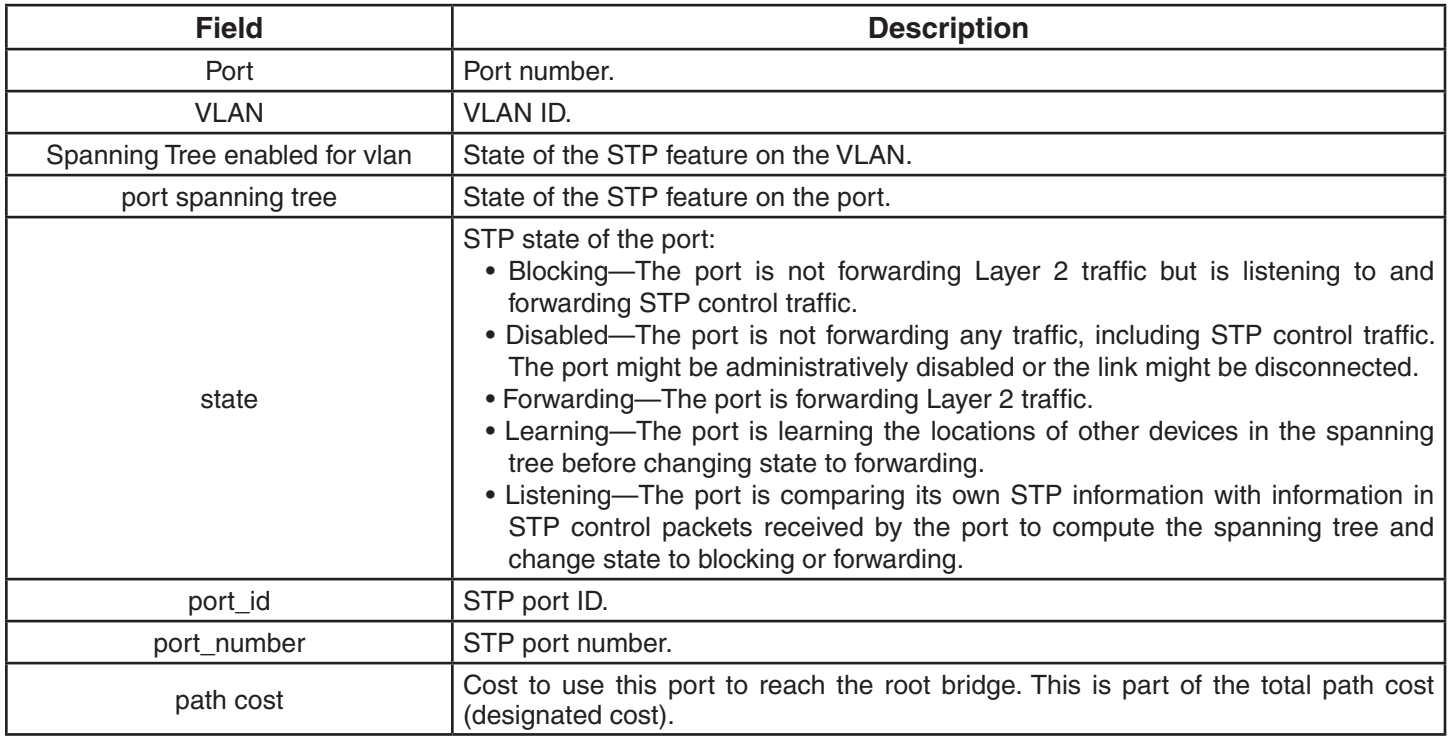

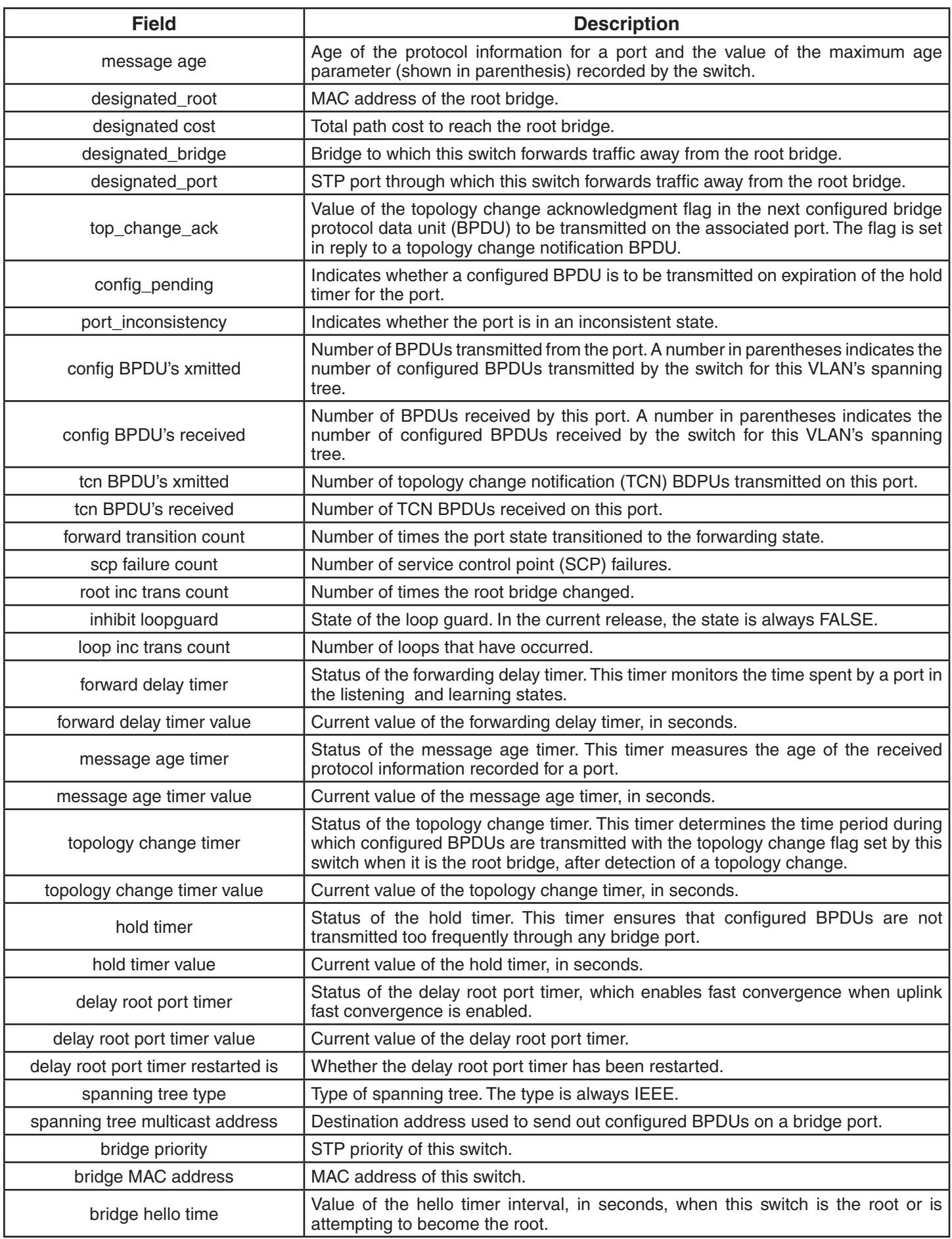

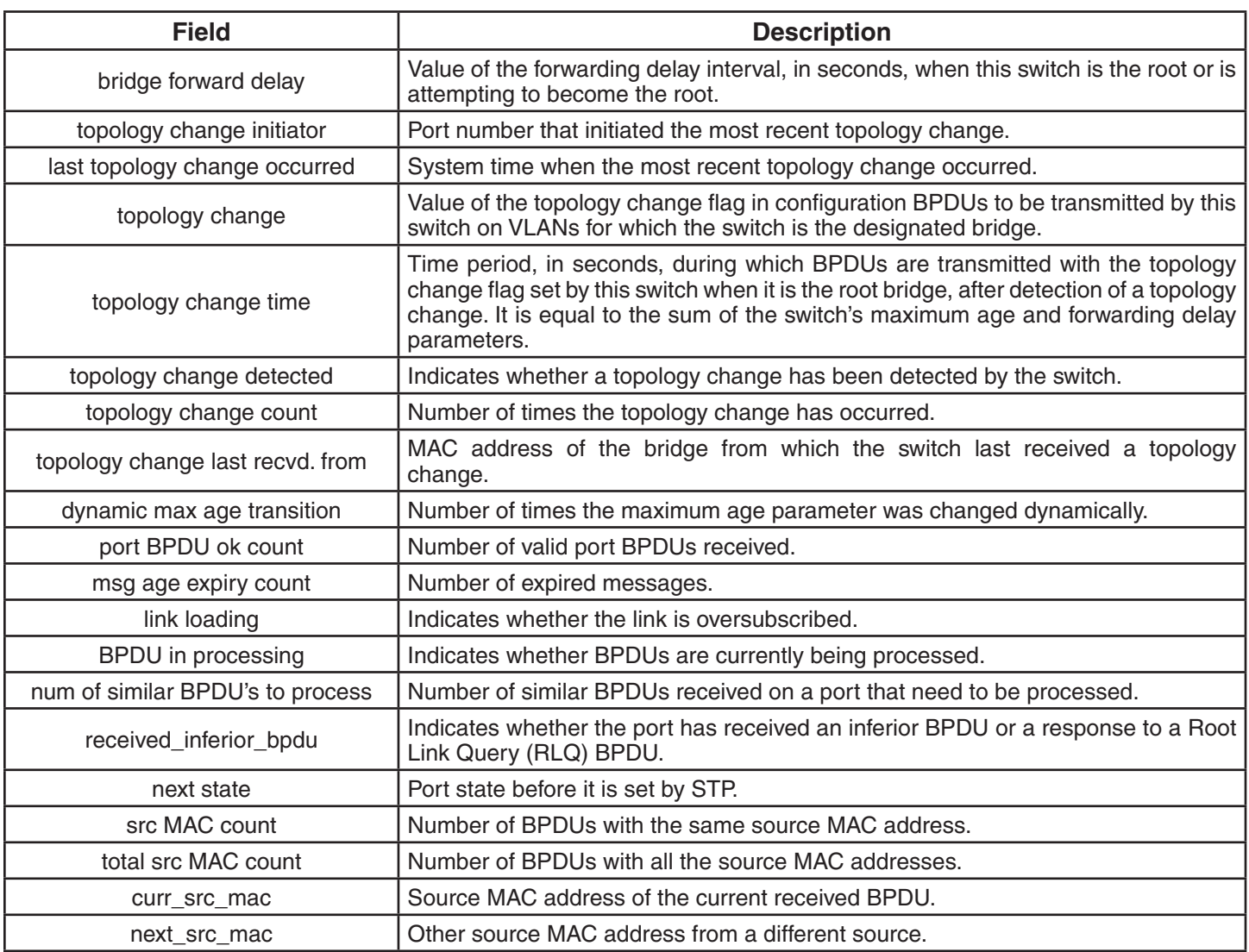

### **See Also:**

• clear spantree statistics

### **show spantree uplinkfast**

Displays uplink fast convergence information for one VLAN or all VLANs.

### **Syntax: show spantree uplinkfast [vlan** *vlan-id***]**

**vlan** *vlan-id* VLAN name or number. If you do not specify a VLAN, MSS displays STP statistics for all VLANs.

**Defaults:** None.

**Access:** All.

**Examples:** The following command shows uplink fast convergence information for all VLANs:

 DWS-1008# **show spantree uplinkfast** VLAN port list ----------------------------------------- 1 1(fwd), 2, 3

The table below describes the fields in this display.

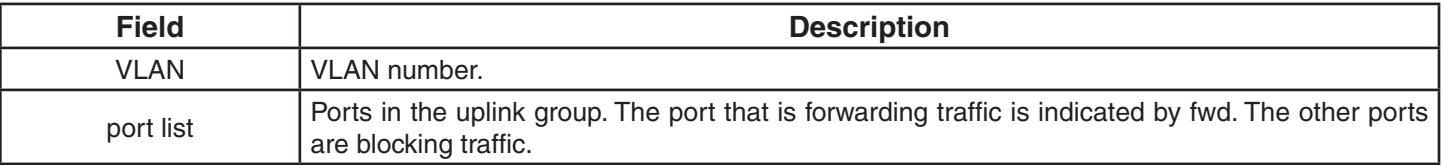

**See Also:**

• set spantree uplinkfast

# **IGMP Snooping Commands**

Use Internet Group Management Protocol (IGMP) snooping commands to configure and manage multicast traffic reduction on a switch. This chapter presents IGMP snooping commands alphabetically. Use the following table to locate commands in this chapter based on their use.

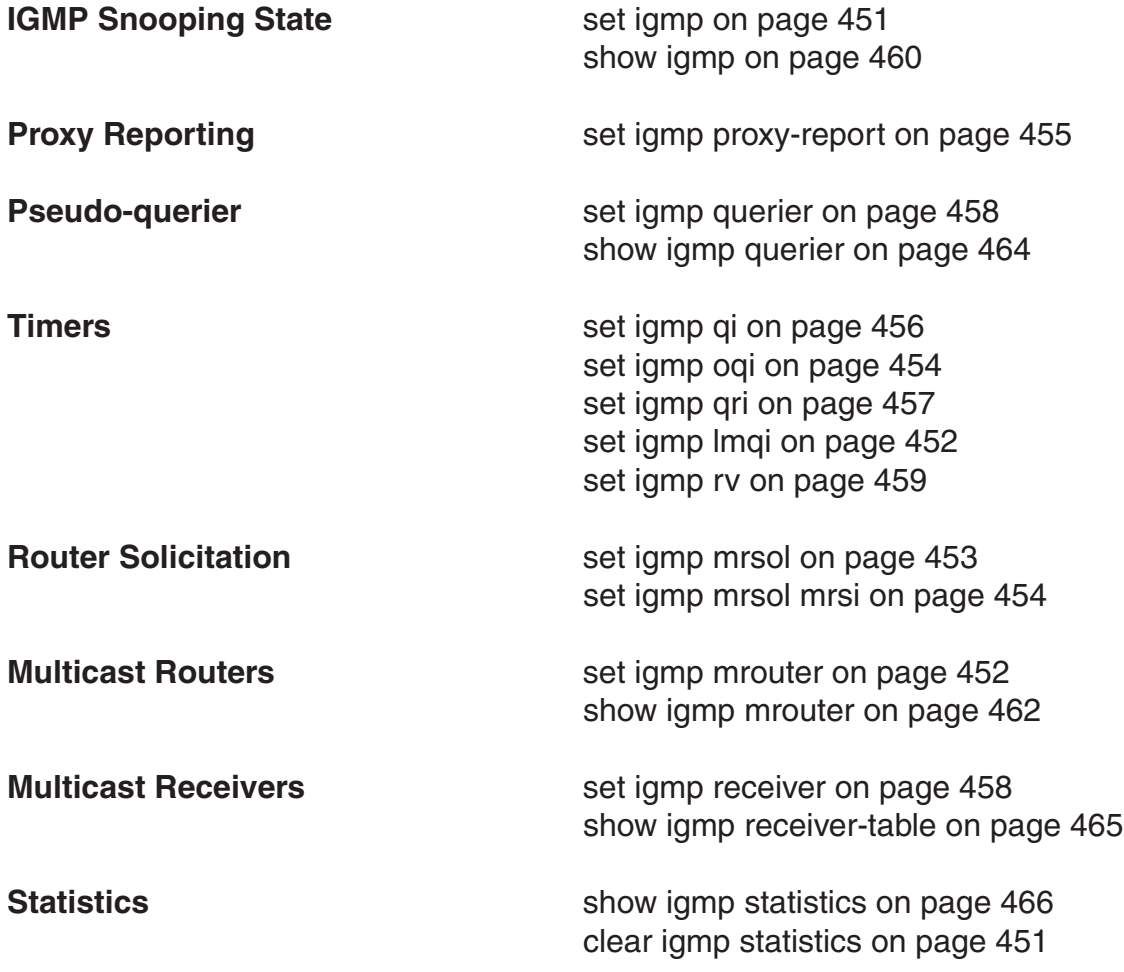

# **clear igmp statistics**

Clears IGMP statistics counters on one VLAN or all VLANs on a switch and resets them to 0.

### **Syntax: clear igmp statistics [vlan** *vlan-id***]**

**vlan** *vlan-id* VLAN name or number. If you do not specify a VLAN, IGMP statistics are cleared for all VLANs.

**Defaults:** None.

**Access:** Enabled.

**Examples:** The following command clears IGMP statistics for all VLANs:

 DWS-1008# **clear igmp statistics** IGMP statistics cleared for all vlans

#### **See Also:**

• show igmp statistics

### **set igmp**

Disables or reenables IGMP snooping on one VLAN or all VLANs on a switch.

**Syntax: set igmp {enable | disable} [vlan** *vlan-id***]** 

**enable** Enables IGMP snooping.

**disable** Disables IGMP snooping.

**vlan** *vlan-id* VLAN name or number. If you do not specify a VLAN, IGMP snooping is disabled or reenabled on all VLANs.

**Defaults:** IGMP snooping is enabled on all VLANs by default.

**Access:** Enabled.

**Examples:** The following command disables IGMP snooping on VLAN orange:

 DWS-1008# **set igmp disable vlan orange** success: change accepted.

### **See Also:**

• show igmp

# **set igmp lmqi**

Changes the IGMP last member query interval timer on one VLAN or all VLANs on a switch.

### **Syntax: set igmp lmqi** *tenth-seconds* **[vlan** *vlan-id***]**

**lmqi** *tenth-seconds* Amount of time (in tenths of a second) that the switch waits for a response to a group-specific query after receiving a leave message for that group, before removing the receiver that sent the leave message from the list of receivers for the group. If there are no more receivers for the group, the switch also sends a leave message for the group to multicast routers. You can specify a value from 1 through 65,535. **vlan** *vlan-id* VLAN name or number. If you do not specify a VLAN, the timer change applies to all VLANs.

**Defaults:** The default last member query interval is 10 tenths of a second (1 second).

### **Access:** Enabled.

**Examples:** The following command changes the last member query interval on VLAN orange to 5 tenths of a second:

DWS-1008# **set igmp lmqi 5 vlan orange** success: change accepted.

### **See Also:**

- set igmp oqi
- set igmp qi
- set igmp mrouter

### **set igmp mrouter**

Adds or removes a port in a switch's list of ports on which it forwards traffic to multicast routers. Static multicast ports are immediately added to or removed from the list of router ports and do not age out.

### **Syntax: set igmp mrouter port** *port-list* **{enable | disable}**

- **port** *port-list* Port list. MSS adds or removes the specified ports in the list of static multicast router ports. **enable** Adds the port to the list of static multicast router ports.
- **disable** Removes the port from the list of static multicast router ports.

**Defaults:** By default, no ports are static multicast router ports.

**Access:** Enabled.

**Usage:** You cannot add AP access ports or wired authentication ports as static multicast ports. However, MSS can dynamically add these port types to the list of multicast ports based on multicast traffic.

**Examples:** The following command adds port 5 as a static multicast router port:

DWS-1008# **set igmp mrouter port 5 enable** success: change accepted.

The following command removes port 5 from the static multicast router port list:

DWS-1008# **set igmp mrouter port 5 disable** success: change accepted.

### **See Also:**

• show igmp mrouter

# **set igmp mrsol**

Enables or disables multicast router solicitation by a switch on one VLAN or all VLANs.

### **Syntax: set igmp mrsol {enable | disable} [vlan** *vlan-id***]**

- **enable** Enables multicast router solicitation.
- **disable** Disables multicast router solicitation.
- **vlan** *vlan-id* VLAN name or number. If you do not specify a VLAN, multicast router solicitation is disabled or enabled on all VLANs.

**Defaults:** Multicast router solicitation is disabled on all VLANs by default.

**Access:** Enabled.

**Examples:** The following command enables multicast router solicitation on VLAN *orange*:

DWS-1008# **set igmp mrsol enable vlan orange** success: change accepted.

### **See Also:**

• set igmp mrsol mrsi

### **set igmp mrsol mrsi**

Changes the interval between multicast router solicitations by a switch on one VLAN or all VLANs.

#### **Syntax: set igmp mrsol mrsi** *seconds* **[vlan** *vlan-id***]**

- *seconds* Number of seconds between multicast router solicitations. You can specify a value from 1 through 65,535.
- **vlan** *vlan-id* VLAN name or number. If you do not specify a VLAN, MSS changes the multicast router solicitation interval for all VLANs.

**Defaults:** The interval between multicast router solicitations is 30 seconds by default.

**Access:** Enabled.

**Examples:** The following example changes the multicast router solicitation interval to 60 seconds:

 DWS-1008# **set igmp mrsol mrsi 60** success: change accepted.

#### **See Also:**

• set igmp mrsol

### **set igmp oqi**

Changes the IGMP other-querier-present interval timer on one VLAN or all VLANs on a switch.

**Syntax: set igmp oqi** *seconds* **[vlan** *vlan-id***]** 

- **oqi** *seconds* Number of seconds that the switch waits for a general query to arrive before electing itself the querier. You can specify a value from 1 through 65,535.
- **vlan** *vlan-id* VLAN name or number. If you do not specify a VLAN, the timer change applies to all VLANs.

**Defaults:** The default other-querier-present interval is 255 seconds (4.25 minutes).

#### **Access:** Enabled.

**Usage:** A switch cannot become the querier unless the pseudo-querier feature is enabled on the switch. When the feature is enabled, the switch becomes the querier for a subnet so long as the switch does not receive a query message from a router with a lower IP address than the IP address of the switch in that subnet. To enable the pseudo-querier feature, use **set igmp querier**.

**Examples:** The following command changes the other-querier-present interval on VLAN orange to 200 seconds:

### DWS-1008# **set igmp oqi 200 vlan orange**

success: change accepted.

### **See Also:**

- set igmp lmqi
- set igmp qi
- set igmp qri
- set igmp querier
- set igmp mrouter
- set igmp rv

### **set igmp proxy-report**

Disables or reenables proxy reporting by a switch on one VLAN or all VLANs.

### **Syntax: set igmp proxy-report {enable | disable} [vlan** *vlan-id***]**

- **enable** Enables proxy reporting.
- **disable Disables proxy reporting.**
- **vlan** *vlan-id* VLAN name or number. If you do not specify a VLAN, proxy reporting is disabled or reenabled on all VLANs.

**Defaults:** Proxy reporting is enabled on all VLANs by default.

**Access:** Enabled.

**Usage:** Proxy reporting reduces multicast overhead by sending only one membership report for a group to the multicast routers and discarding other membership reports for the same group. If you disable proxy reporting, the switch sends all membership reports to the routers, including multiple reports for the same group.

**Examples:** The following example disables proxy reporting on VLAN *orange*:

 DWS-1008# **set igmp proxy-report disable vlan orange** success: change accepted.

**See Also:**

• show igmp

# **set igmp qi**

Changes the IGMP query interval timer on one VLAN or all VLANs on a switch.

### **Syntax: set igmp qi** *seconds* **[vlan** *vlan-id***]**

- **qi** *seconds* Number of seconds that elapse between general queries sent by the switch when the switch is the querier for the subnet. You can specify a value from 1 through 65,535.
- **vlan** *vlan-id* VLAN name or number. If you do not specify a VLAN, the timer change applies to all VI ANs.

**Defaults:** The default query interval is 125 seconds.

**Access:** Enabled.

**Usage:** The query interval is applicable only when the switch is querier for the subnet. For the switch to become the querier, the pseudo-querier feature must be enabled on the switch and the switch must have the lowest IP address among all the devices eligible to become a querier. To enable the pseudo-querier feature, use the **set igmp querier** command.

**Examples:** The following command changes the query interval on VLAN *orange* to 100 seconds:

DWS-1008# **set igmp qi 100 vlan orange** success: change accepted.

### **See Also:**

- set igmp lmqi
- set igmp oqi
- set igmp qri
- set igmp querier
- set igmp mrouter
- set igmp rv

# **set igmp qri**

Changes the IGMP query response interval timer on one VLAN or all VLANs on a switch.

### **Syntax: set igmp qri** *tenth-seconds* **[vlan** *vlan-id***]**

- **qri** *tenth-seconds* Amount of time (in tenths of a second) that the switch waits for a receiver to respond to a group-specific query message before removing the receiver from the receiver list for the group. You can specify a value from 1 through 65,535.
- **vlan** *vlan-id* VLAN name or number. If you do not specify a VLAN, the timer change applies to all VLANs.

**Defaults:** The default query response interval is 100 tenths of a second (10 seconds).

### **Access:** Enabled.

**Usage:** The query response interval is applicable only when the switch is querier for the subnet. For the switch to become the querier, the pseudo-querier feature must be enabled on the switch and the switch must have the lowest IP address among all the devices eligible to become a querier. To enable the pseudo-querier feature, use **set igmp querier**.

**Examples:** The following command changes the query response interval on VLAN *orange* to 50 tenths of a second (5 seconds):

 DWS-1008# **set igmp qri 50 vlan orange** success: change accepted.

### **See Also:**

- set igmp lmqi
- set igmp oqi
- set igmp qi
- set igmp querier
- set igmp rv

# **set igmp querier**

Enables or disables the IGMP pseudo-querier on a DWS-1008 switch, on one VLAN or all VLANs.

### **Syntax: set igmp querier {enable | disable} [vlan** *vlan-id***]**

**enable** Enables the pseudo-querier.

**disable Disables the pseudo-querier.** 

**vlan** *vlan-id* VLAN name or number. If you do not specify a VLAN, the pseudo-querier is enabled or disabled on all VLANs.

**Defaults:** The pseudo-querier is disabled on all VLANs by default.

**Access:** Enabled.

**Usage:** D-Link recommends that you use the pseudo-querier only when the VLAN contains local multicast traffic sources and no multicast router is servicing the subnet.

**Examples:** The following example enables the pseudo-querier on the orange VLAN:

 DWS-1008# **set igmp querier enable vlan orange** success: change accepted.

#### **See Also:**

• show igmp querier

### **set igmp receiver**

Adds or removes a network port in the list of ports on which a switch forwards traffic to multicast receivers. Static multicast receiver ports are immediately added to or removed from the list of receiver ports and do not age out.

### **Syntax: set igmp receiver port** *port-list* **{enable | disable}**

- **port** *port-list* Network port list. MSS adds the specified ports to the list of static multicast receiver ports.
- **enable** Adds the port to the list of static multicast receiver ports.
- **disable** Removes the port from the list of static multicast receiver ports.

**Defaults:** By default, no ports are static multicast receiver ports.

**Access:** Enabled.

**Usage:** You cannot add AP access ports or wired authentication ports as static multicast ports. However, MSS can dynamically add these port types to the list of multicast ports based on multicast traffic.

**Examples:** The following command adds port 7 as a static multicast receiver port:

 DWS-1008# **set igmp receiver port 7 enable** success: change accepted.

The following command removes port 4 from the list of static multicast receiver ports:

 DWS-1008# **set igmp receiver port 4 disable** success: change accepted.

#### **See Also:**

• show igmp receiver-table

### **set igmp rv**

Changes the robustness value for one VLAN or all VLANs on a DWS-1008 switch. Robustness adjusts the IGMP timers to the amount of traffic loss that occurs on the network.

#### **Syntax: set igmp rv** *num* **[vlan vlan-id]**

*num* Robustness value. You can specify a value from 2 through 255. Set the robustness value higher to adjust for more traffic loss.

**vlan** *vlan-id* VLAN name or number. If you do not specify a VLAN, MSS changes the robustness value for all VLANs.

**Defaults:** The default robustness value for all VLANs is 2.

**Access:** Enabled.

**Examples:** The following example changes the robustness value on VLAN *orange* to 4:

 DWS-1008# **set igmp rv 4 vlan orange** success: change accepted.

### **See Also:**

- set igmp oqi
- set igmp qi
- set igmp qri

# **show igmp**

Displays IGMP configuration information and statistics for one VLAN or all VLANs.

### **Syntax: show igmp [vlan vlan-id]**

**vlan** *vlan-id* VLAN name or number. If you do not specify a VLAN, MSS displays IGMP information for all VLANs.

**Defaults:** None.

**Access:** All.

**Examples:** The following command displays IGMP information for VLAN orange:

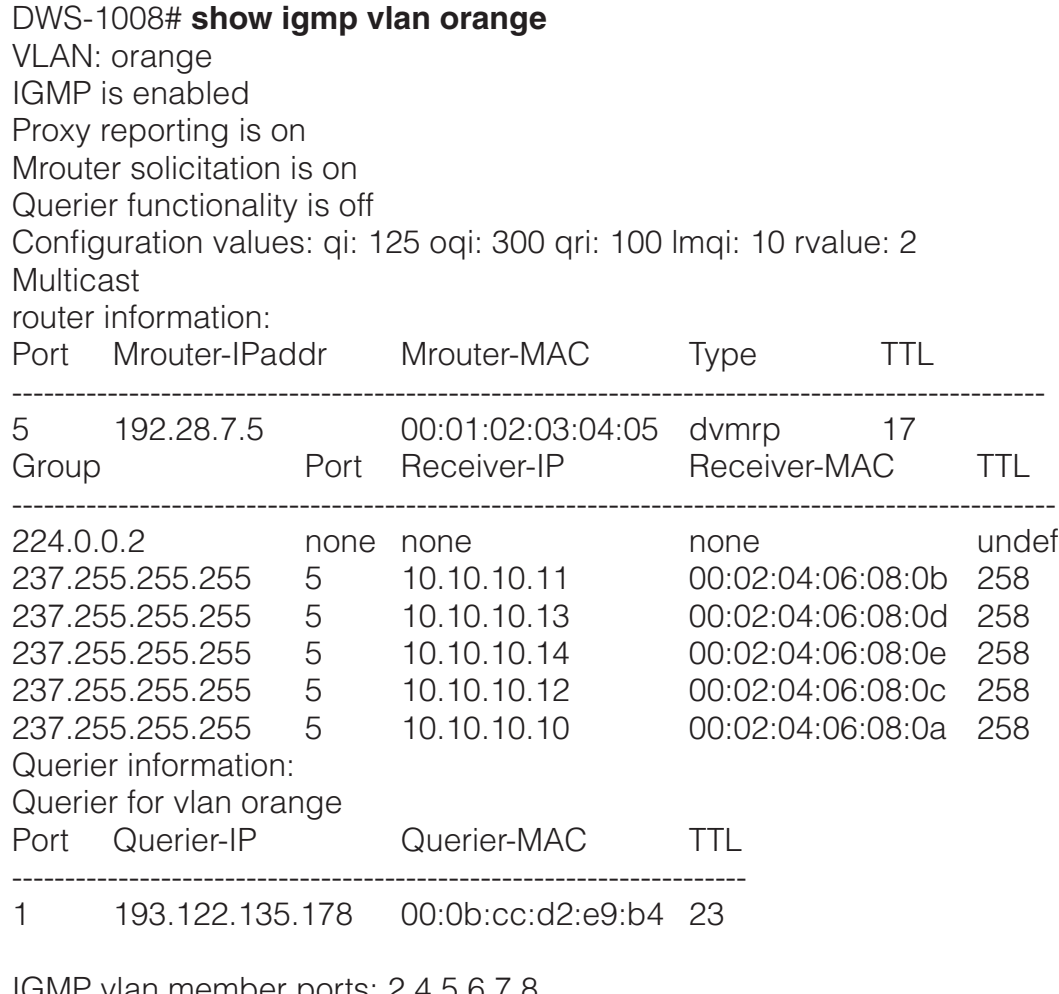

IGMP vlan member ports: 2,4,5,6,7,8 IGMP static ports: none IGMP statistics for vlan orange:

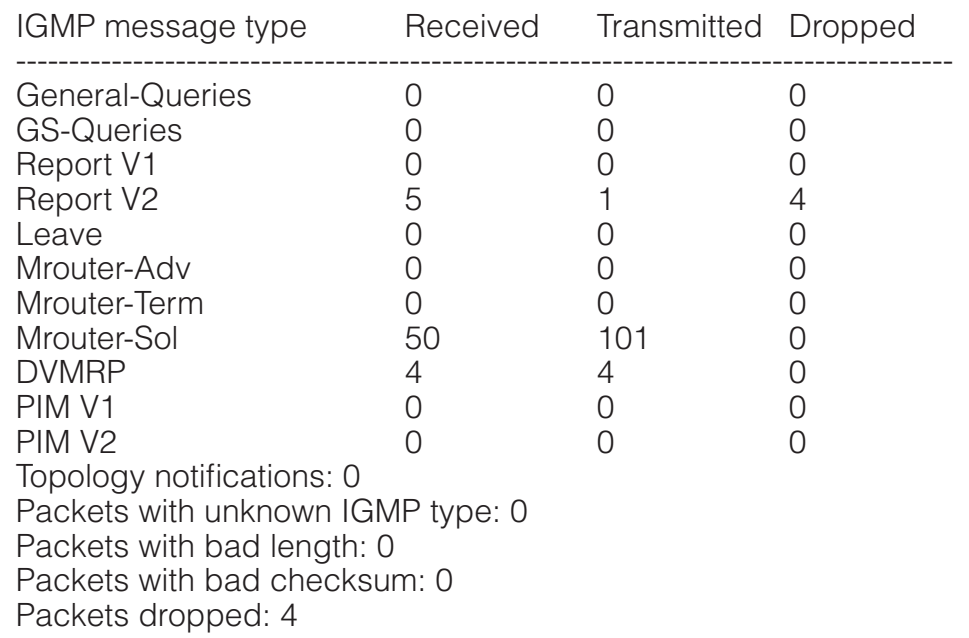

The table below describes the fields in this display.

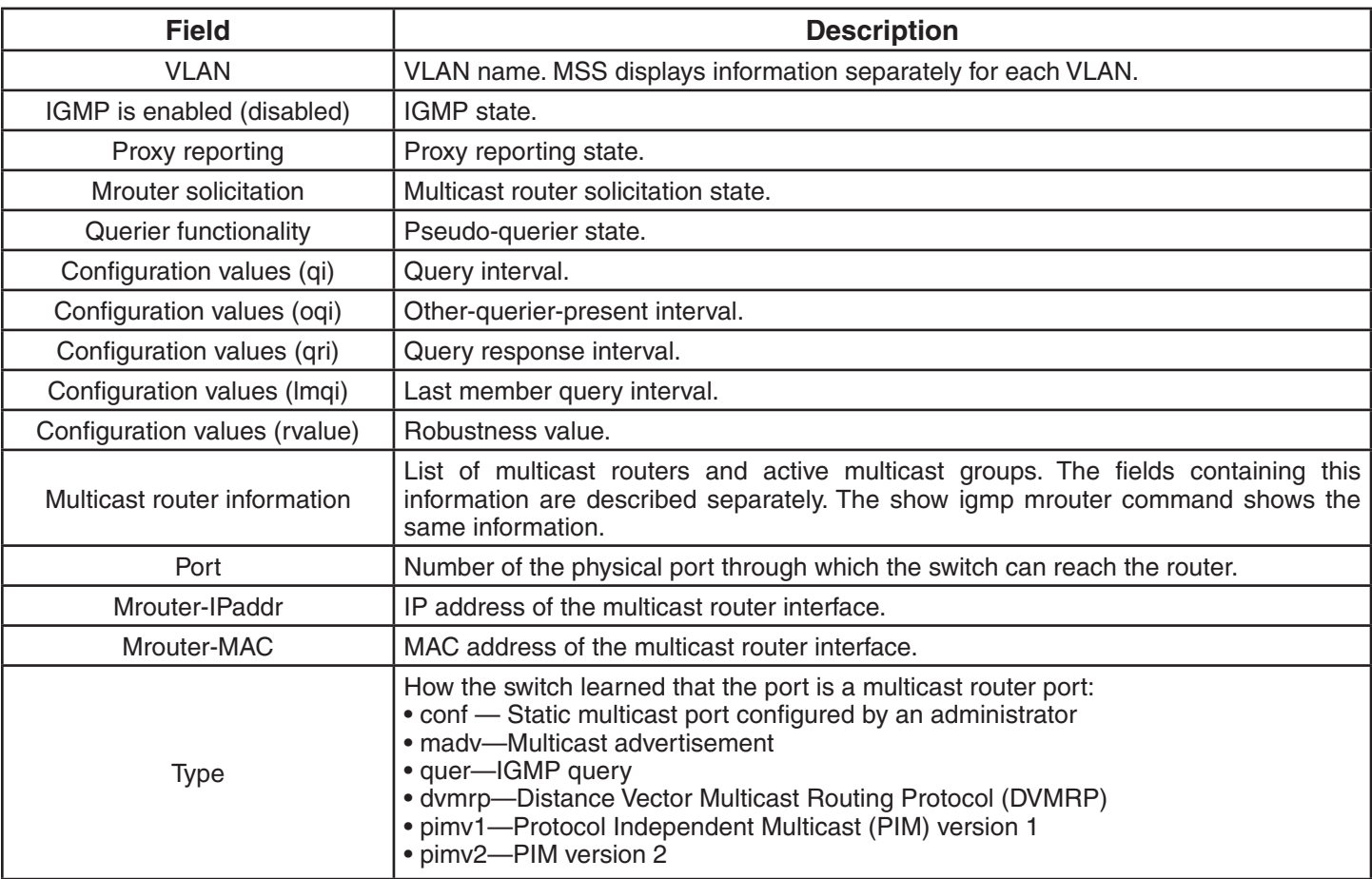

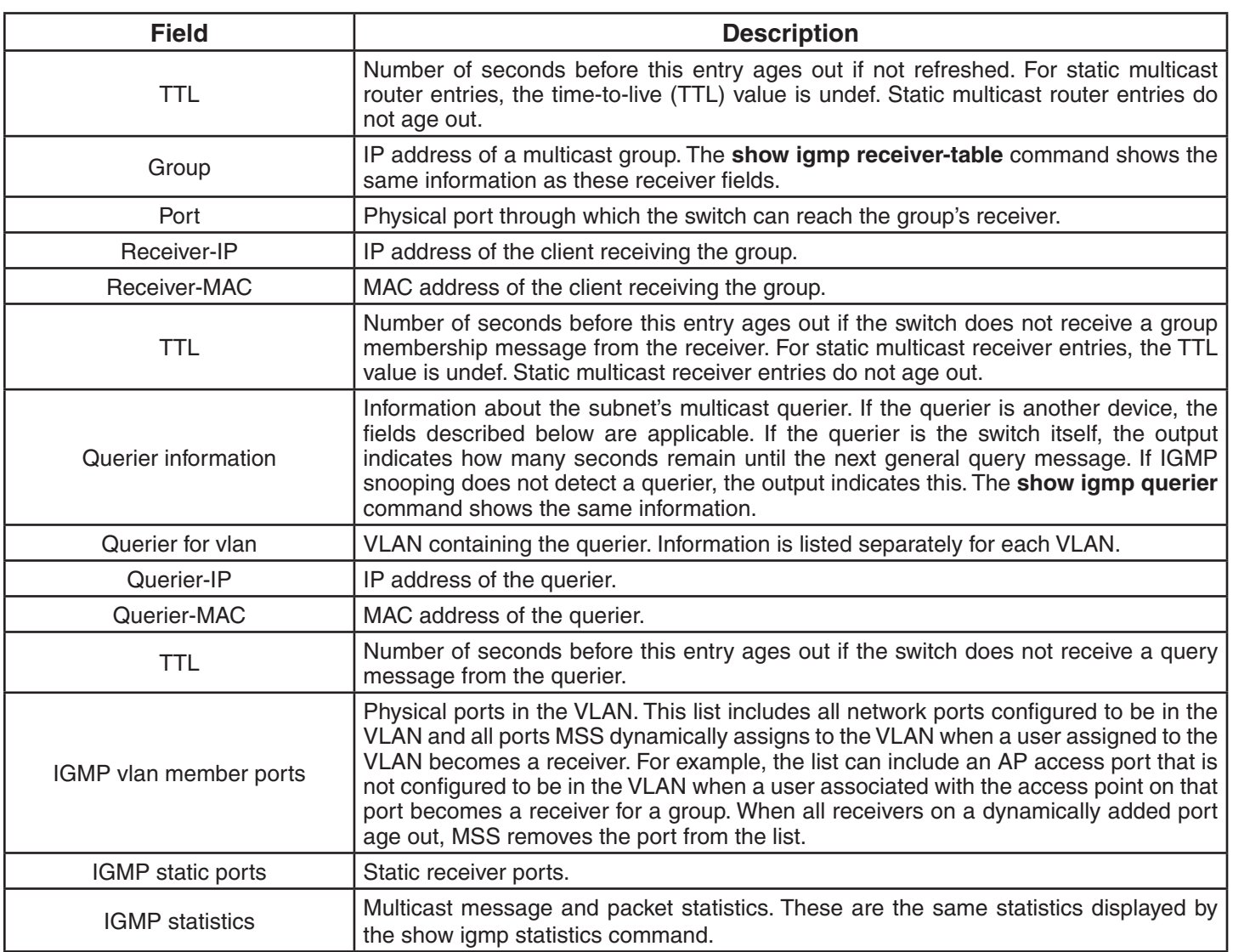

### **See Also:**

- show igmp mrouter
- show igmp querier
- show igmp receiver-table
- show igmp statistics

# **show igmp mrouter**

Displays the multicast routers in a switch's subnet, on one VLAN or all VLANs. Routers are listed separately for each VLAN, according to the port number through which the switch can reach the router.

### **Syntax: show igmp mrouter [vlan** *vlan-id***]**

**vlan** *vlan-id* VLAN name or number. If you do not specify a VLAN, MSS displays the multicast routers in all VLANs.

**Defaults:** None.

**Access:** All.

**Examples:** The following command displays the multicast routers in VLAN orange:

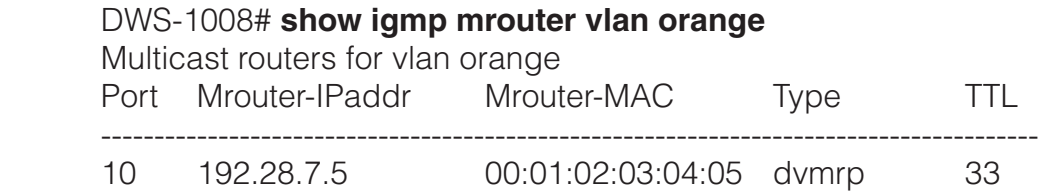

The table below describes the fields in this display.

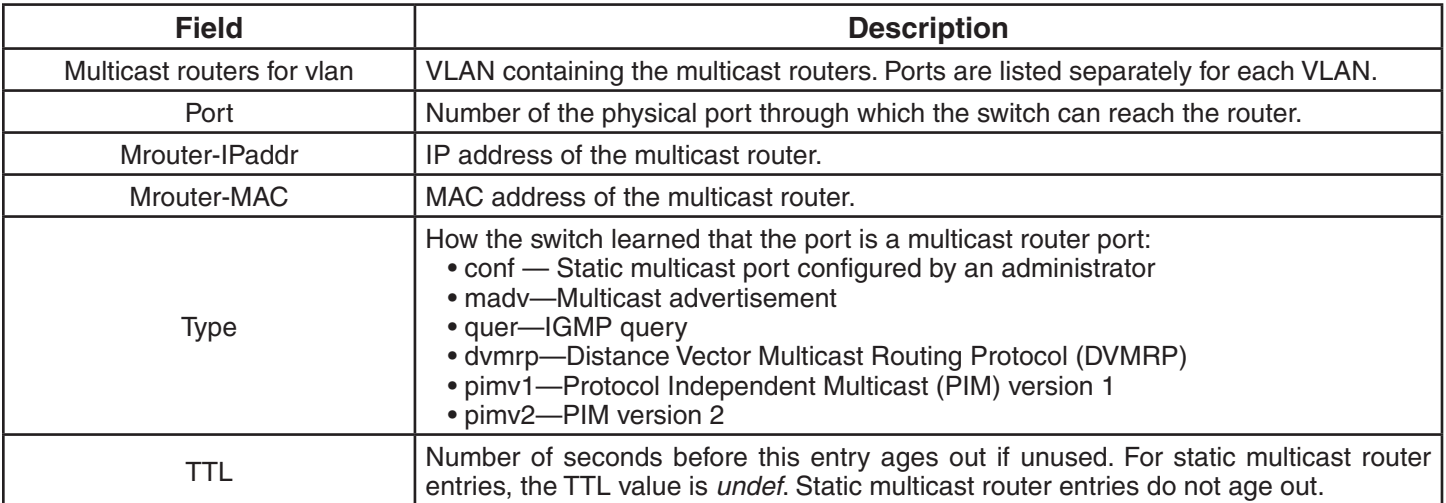

### **See Also:**

- set igmp mrouter
- show igmp mrouter

# **show igmp querier**

Displays information about the active multicast querier, on one VLAN or all VLANs. Queriers are listed separately for each VLAN. Each VLAN can have only one querier.

### **Syntax: show igmp querier [vlan** *vlan-id***]**

**vlan** *vlan-id* VLAN name or number. If you do not specify a VLAN, MSS displays querier information for all VLANs.

**Defaults:** None.

**Access:** Enabled.

**Examples:** The following command displays querier information for VLAN orange:

DWS-1008# **show igmp querier vlan orange** Querier for vlan orange Port Querier-IP Querier-MAC TTL --------------------------------------------------------------------- 1 193.122.135.178 00:0b:cc:d2:e9:b4 23

The following command shows the information MSS displays when the querier is the switch itself:

DWS-1008# **show igmp querier vlan default** Querier for vlan default: I am the querier for vlan default, time to next query is 20

The output indicates how many seconds remain before the pseudo-querier on the switch broadcasts the next general query report to IP address 224.0.0.1, the multicast all-systems group.

If IGMP snooping does not detect a querier, the output indicates this finding, as shown in the following example:

 DWS-1008# **show igmp querier vlan red** Querier for vlan red: There is no querier present on vlan red

This condition does not necessarily indicate a problem. For example, election of the querier might be in progress.

The table below describes the fields in the display when a querier other than the switch is present.

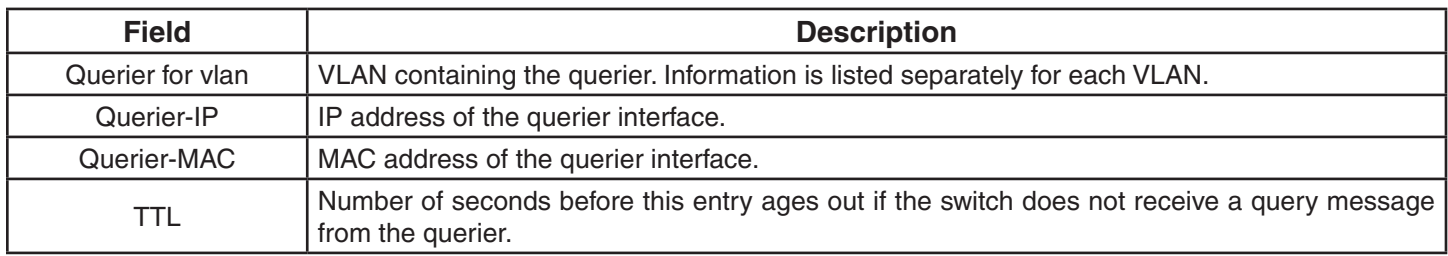

### **See Also:**

• set igmp querier

# **show igmp receiver-table**

Displays the receivers to which a switch forwards multicast traffic. You can display receivers for all VLANs, a single VLAN, or a group or groups identified by group address and network mask.

**Syntax: show igmp receiver-table [vlan** *vlan-id***] [group** *group-ip-addr/mask-length***]** 

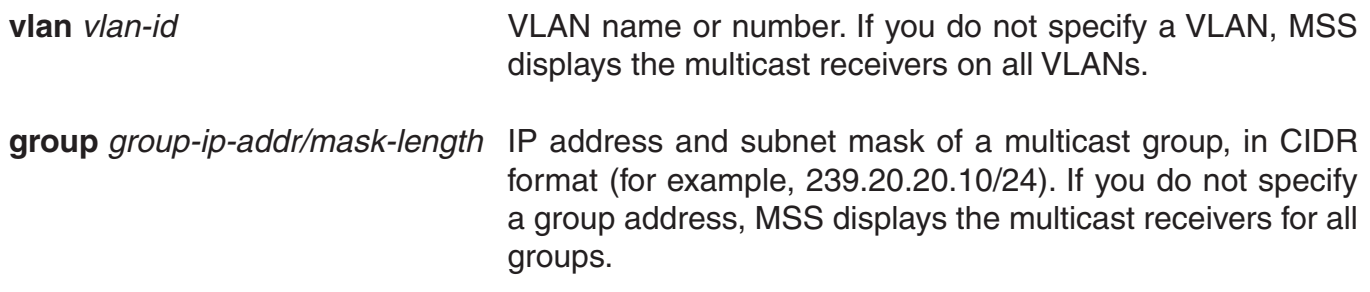

**Defaults:** None.

**Access:** All.

**Examples:** The following command displays all multicast receivers in VLAN orange:

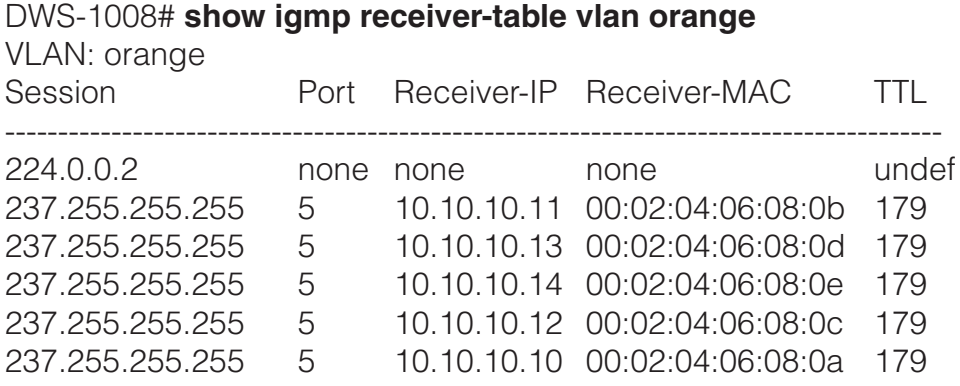
The following command lists all receivers for multicast groups 237.255.255.1 through 237.255.255.255, in all VLANs:

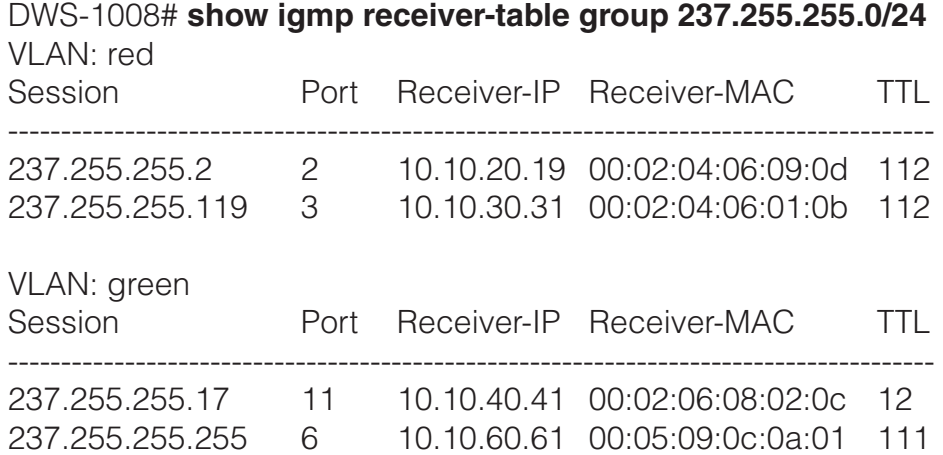

The table below describes the fields in this display.

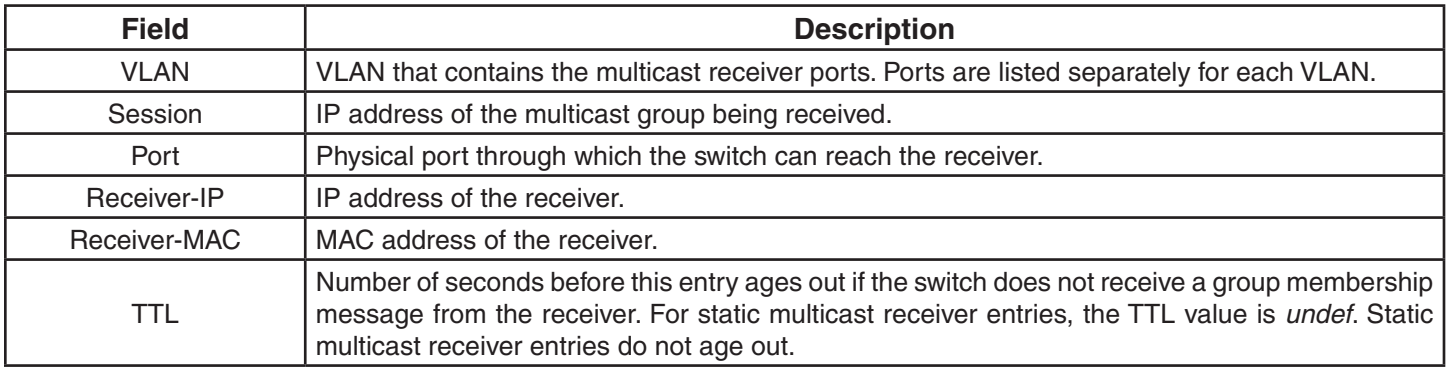

### **See Also:**

• set igmp receiver

# **show igmp statistics**

Displays IGMP statistics.

## **Syntax: show igmp statistics [vlan** *vlan-id***]**

**vlan** *vlan-id* VLAN name or number. If you do not specify a VLAN, MSS displays IGMP statistics for all VLANs.

**Defaults:** None.

**Access:** All.

**Examples:** The following command displays IGMP statistics for VLAN *orange*:

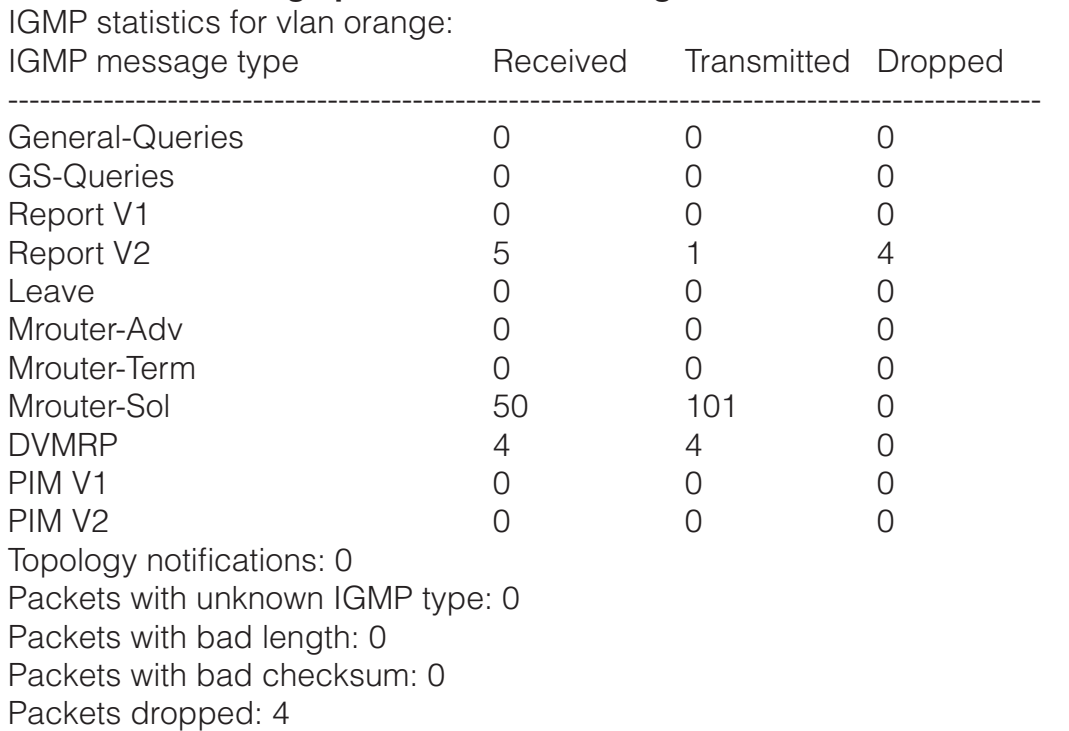

DWS-1008# **show igmp statistics vlan orange**

The table below describes the fields in this display.

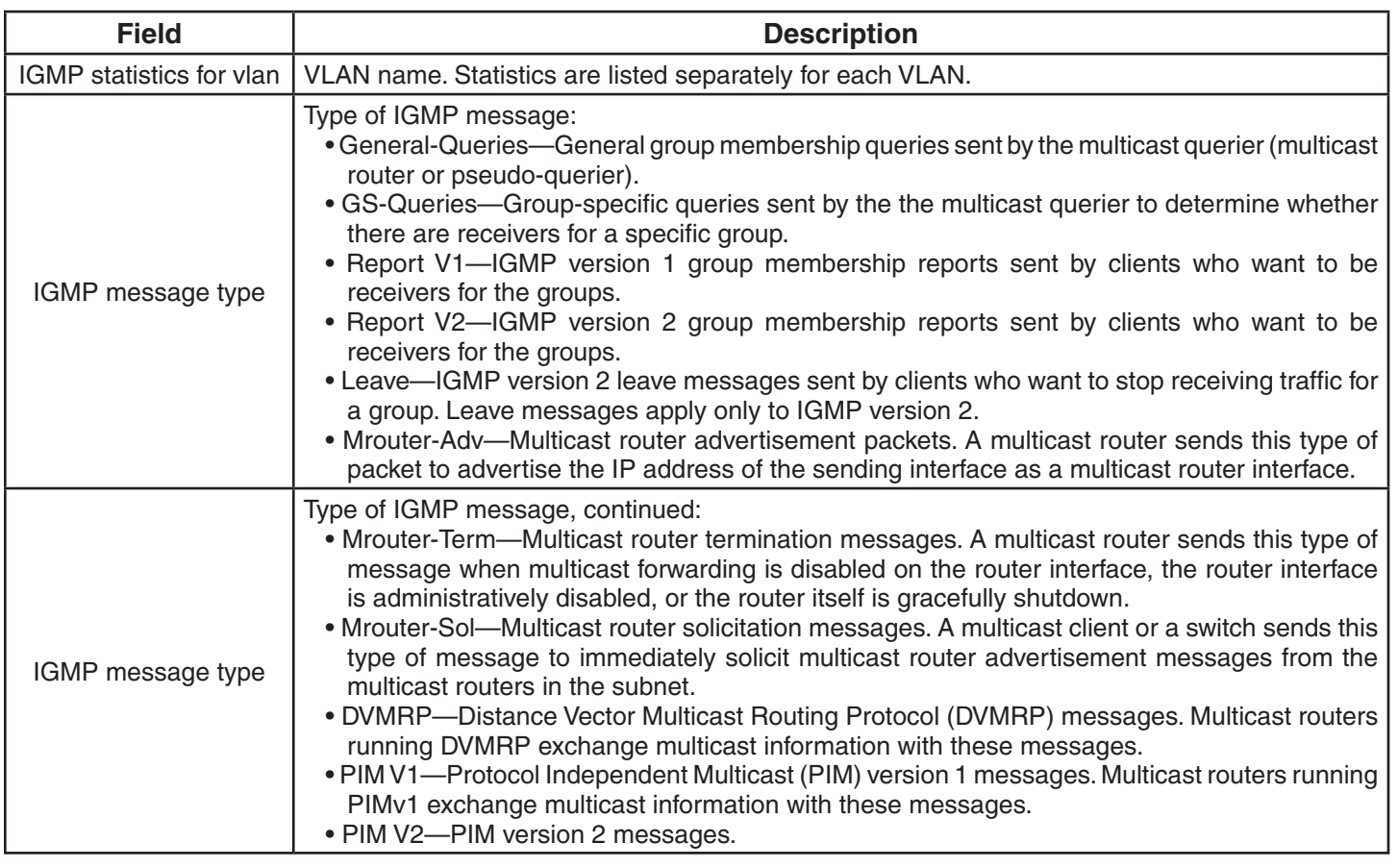

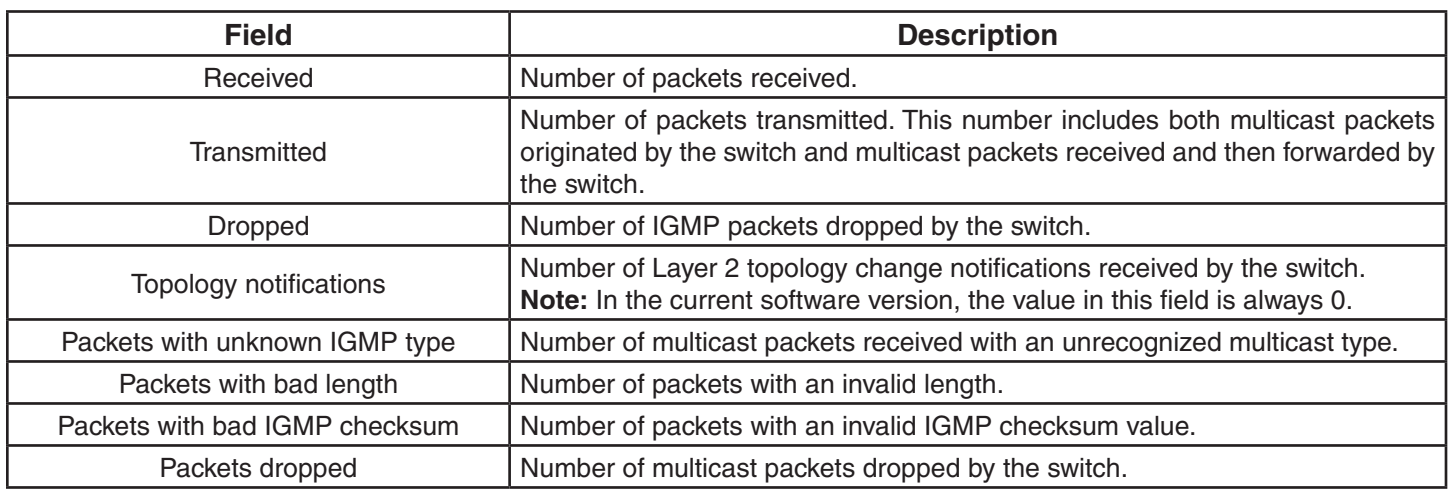

# **See Also:**

• clear igmp statistics

# **Security ACL Commands**

Use security ACL commands to configure and monitor security access control lists (ACLs). Security ACLs filter packets to restrict or permit network usage by certain users or traffic types, and can assign to packets a class of service (CoS) to define the priority of treatment for packet filtering. (Security ACLs are different from the location policy on a DWS-1008 switch, which helps you locally control user access.

This chapter presents security ACL commands alphabetically. Use the following table to locate commands in this chapter based on their use.

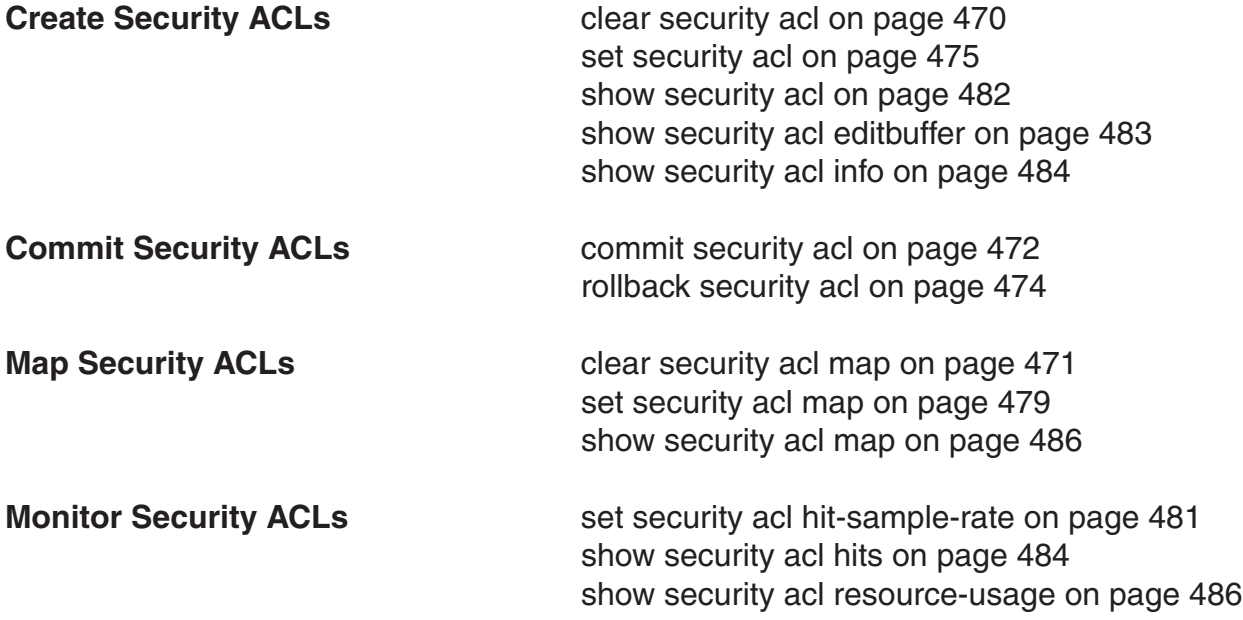

# **clear security acl**

Clears a specified security ACL, an access control entry (ACE), or all security ACLs, from the edit buffer. When used with the command **commit security acl**, clears the ACE from the running configuration.

#### **Syntax: clear security acl {***acl-name* **| all} [***editbuffer-index***]**

- *acl-name* Name of an existing security ACL to clear. ACL names start with a letter and are case-insensitive.
- **all Clears all security ACLs.**
- *editbuffer-index* Number that indicates which access control entry (ACE) in the security ACL to clear. If you do not specify an ACE, all ACEs are cleared from the ACL.

**Defaults:** None.

**Access:** Enabled.

**Usage:** This command deletes security ACLs only in the edit buffer. You must use the **commit security acl** command with this command to delete the ACL or ACE from the running configuration and nonvolatile storage.

The **clear security acl** command deletes a security ACL, but does not stop its current filtering function if the ACL is mapped to any virtual LANs (VLANs), ports, or virtual ports, or if the ACL is applied in a Filter-Id attribute to an authenticated user or group of users with current sessions.

**Examples:** The following commands display the current security ACL configuration, clear acl\_ 133 in the edit buffer, commit the deletion to the running configuration, and redisplay the ACL configuration to show that it no longer contains acl\_133:

DWS-1008# **show security acl info all** ACL information for all set security acl ip acl\_133 (hits #1 0)

--------------------------------------------------------- 1. deny IP source IP 192.168.1.6 0.0.0.0 destination IP any set security acl ip acl 134 (hits #3 0)

---------------------------------------------------------

1. permit IP source IP 192.168.0.1 0.0.0.0 destination IP any enable-hits set security acl ip acl 135 (hits #2 0) ---------------------------------------------------------

1. deny IP source IP 192.168.1.1 0.0.0.0 destination IP any enable-hits

DWS-1008# **clear security acl acl\_133**

DWS-1008# **commit security acl acl\_133** configuration accepted

DWS-1008# **show security acl info all** ACL information for all set security acl ip acl 134 (hits #3 0) ---------------------------------------------------------

1. permit IP source IP 192.168.0.1 0.0.0.0 destination IP any enable-hits set security acl ip acl 135 (hits #2 0)

---------------------------------------------------------

1. deny IP source IP 192.168.1.1 0.0.0.0 destination IP any enable-hits

## **See Also:**

- clear security acl map
- commit security acl
- set security acl
- show security acl info

# **clear security acl map**

Deletes the mapping between a security ACL and a virtual LAN (VLAN), one or more physical ports, or a virtual port. Or deletes all ACL maps to VLANs, ports, and virtual ports on a switch.

**Note:** Security ACLs are applied to users or groups dynamically via the Filter-Id attribute. To delete a security ACL from a user or group in the local database, use the command **clear user attr**, **clear mac-user attr**, **clear usergroup attr**, or **clear mac-usergroup attr**. To delete a security ACL from a user or group on an external RADIUS server, see the documentation for your RADIUS server.

**Syntax: clear security acl map {***acl-name* **| all} {vlan** *vlan-id* **| port** *port-list* **[tag** *tag-value***] | dap** *dap-num***} {in | out}** 

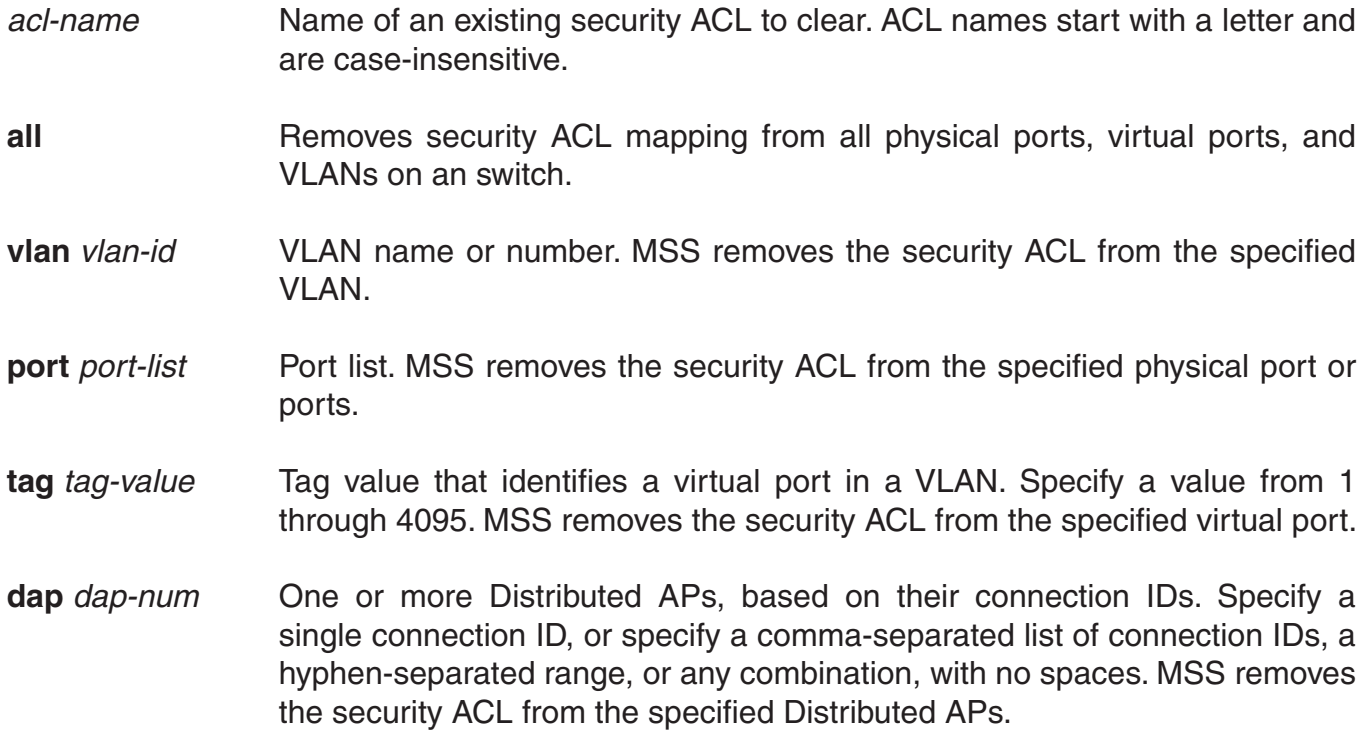

**in** Removes the security ACL from traffic coming into the switch.

**out** Removes the security ACL from traffic going out of the switch.

**Defaults:** None.

**Access:** Enabled.

**Usage:** To clear a security ACL map, type the name of the ACL with the VLAN, physical port or ports, virtual port tag, or Distributed AP and the direction of the packets to stop filtering. This command deletes the ACL mapping, but not the ACL.

**Examples:** To clear the mapping of security ACL acljoe from port 4 for incoming packets, type the following command:

 DWS-1008# **clear security acl map acljoe port 4 in** clear mapping accepted

To clear all physical ports, virtual ports, and VLANs on a switch of the ACLs mapped for incoming and outgoing traffic, type the following command:

DWS-1008# **clear security acl map all**

success: change accepted.

## **See Also:**

- clear security acl
- set security acl map
- show security acl map

# **commit security acl**

Saves a security ACL, or all security ACLs, in the edit buffer to the running configuration and nonvolatile storage on the switch. Or, when used with the **clear security acl** command, commit security acl deletes a security ACL, or all security ACLs, from the running configuration and nonvolatile storage.

**Syntax: commit security acl {***acl-name* **| all}**

- *acl-name* Name of an existing security ACL to commit. ACL names must start with a letter and are case-insensitive.
- **all all** Commits all security ACLs in the edit buffer.

#### **Defaults:** None.

### **Access:** Enabled.

**Usage:** Use the **commit security acl** command to save security ACLs into, or delete them from, the permanent configuration. Until you commit the creation or deletion of a security ACL, it is stored in an edit buffer and is not enforced. After you commit a security ACL, it is removed from the edit buffer.

A single **commit security acl all** command commits the creation and/or deletion of whatever show security acl info all editbuffer shows to be currently stored in the edit buffer.

**Examples:** The following commands commit all the security ACLs in the edit buffer to the configuration, display a summary of the committed ACLs, and show that the edit buffer has been cleared:

DWS-1008# **commit security acl all** configuration accepted

DWS-1008# **show security acl** ACL table ACL Type Class Mapping ------------------------------------------------ acl\_123 IP Static acl\_124 IP Static

DWS-1008# **show security acl info all editbuffer** acl editbuffer information for all

- clear security acl
- rollback security acl
- set security acl
- show security acl
- show security acl info

# **rollback security acl**

Clears changes made to the security ACL edit buffer since it was last saved. The ACL is rolled back to its state after the last **commit security acl** command was entered. All uncommitted ACLs in the edit buffer are cleared.

## **Syntax: rollback security acl {***acl-name* **| all}**

*acl-name* Name of an existing security ACL to roll back. ACL names must start with a letter and are case-insensitive.

**all** Rolls back all security ACLs in the edit buffer, clearing all uncommitted ACEs.

### **Defaults:** None.

#### **Access:** Enabled.

**Examples:** The following commands show the edit buffer before a rollback, clear any changes in the edit buffer to security acl\_122, and show the edit buffer after the rollback:

DWS-1008# **show security acl info all editbuffer** ACL edit-buffer information for all

set security acl ip acl\_122 (ACEs 3, add 3, del 0, modified 0)

-----------------------------------------------------------------------------------------------

1. permit IP source IP 20.0.1.11 0.0.0.255 destination IP any enable-hits

2. deny IP source IP 20.0.2.11 0.0.0.0 destination IP any

3. deny SRC source IP 192.168.1.234 255.255.255.255 enable-hits

DWS-1008# **rollback security acl acl\_122**

DWS-1008# **show security acl info all editbuffer** ACL edit-buffer information for all

### **See Also:**

• show security acl

# **set security acl**

In the edit buffer, creates a security access control list (ACL), adds one access control entry (ACE) to a security ACL, and/or reorders ACEs in the ACL. The ACEs in an ACL filter IP packets by source IP address, a Layer 4 protocol, or IP, ICMP, TCP, or UDP packet information.

## **Syntax**

## **By source address**

 **set security acl ip** *acl-name* **{permit [cos** *cos***] | deny} {***source-ip-addr mask* **| any} [before** *editbuffer-index* **| modify** *editbuffer-index***] [hits]**

# **By Layer 4 protocol**

**set security acl ip** *acl-name* **{permit [cos** *cos***] | deny}** *protocol-number*  **{***source-ip-addr mask* **| any} {***destination-ip-addr mask* **| any} [[precedence** *precedence***] [tos** *tos***] | [dscp** *codepoint***]] [before** *editbuffer-index* **| modify** *editbuffer-index***] [hits]**

# **By IP packets**

**set security acl ip** *acl-name* **{permit [cos** *cos***] | deny} ip {***source-ip-addr mask* **| any} {***destination-ip-addr mask* **| any} [[precedence** *precedence***] [tos** *tos***] | [dscp** *codepoint***]] [before** *editbuffer-index* **| modify** *editbuffer-index***] [hits]**

# **By ICMP packets**

**set security acl ip** *acl-name* **{permit [cos** *cos***] | deny} icmp {***source-ip-addr mask* **| any} {***destination-ip-addr mask* **| any} [type** *icmp-type***] [code** *icmp-code***] [[precedence** *precedence***] [tos** *tos***] | [dscp** *codepoint***]] [before** *editbuffer-index* **| modify** *editbuffer-index***] [hits]**

# **By TCP packets**

 **set security acl ip** *acl-name* **{permit [cos** *cos***] | deny} tcp {***source-ip-addr mask* **| any [***operator port* **[***port2***]]} {***destination-ip-addr mask* **| any [***operator port* **[***port2***]]} [[precedence** *precedence***] [tos** *tos***] | [dscp** *codepoint***]] [established] [before** *editbuffer-index* **| modify** *editbuffer-index***] [hits]** 

# **By UDP packets**

 **set security acl ip** *acl-name* **{permit [cos** *cos***] | deny} udp {***source-ip-addr mask* **| any [***operator port* **[***port2***]]} {***destination-ip-addr mask* **| any [***operator port* **[***port2***]]} [[precedence** *precedence***] [tos** *tos***] | [dscp** *codepoint***]] [before** *editbuffer-index* **| modify** *editbuffer-index***] [hits]**

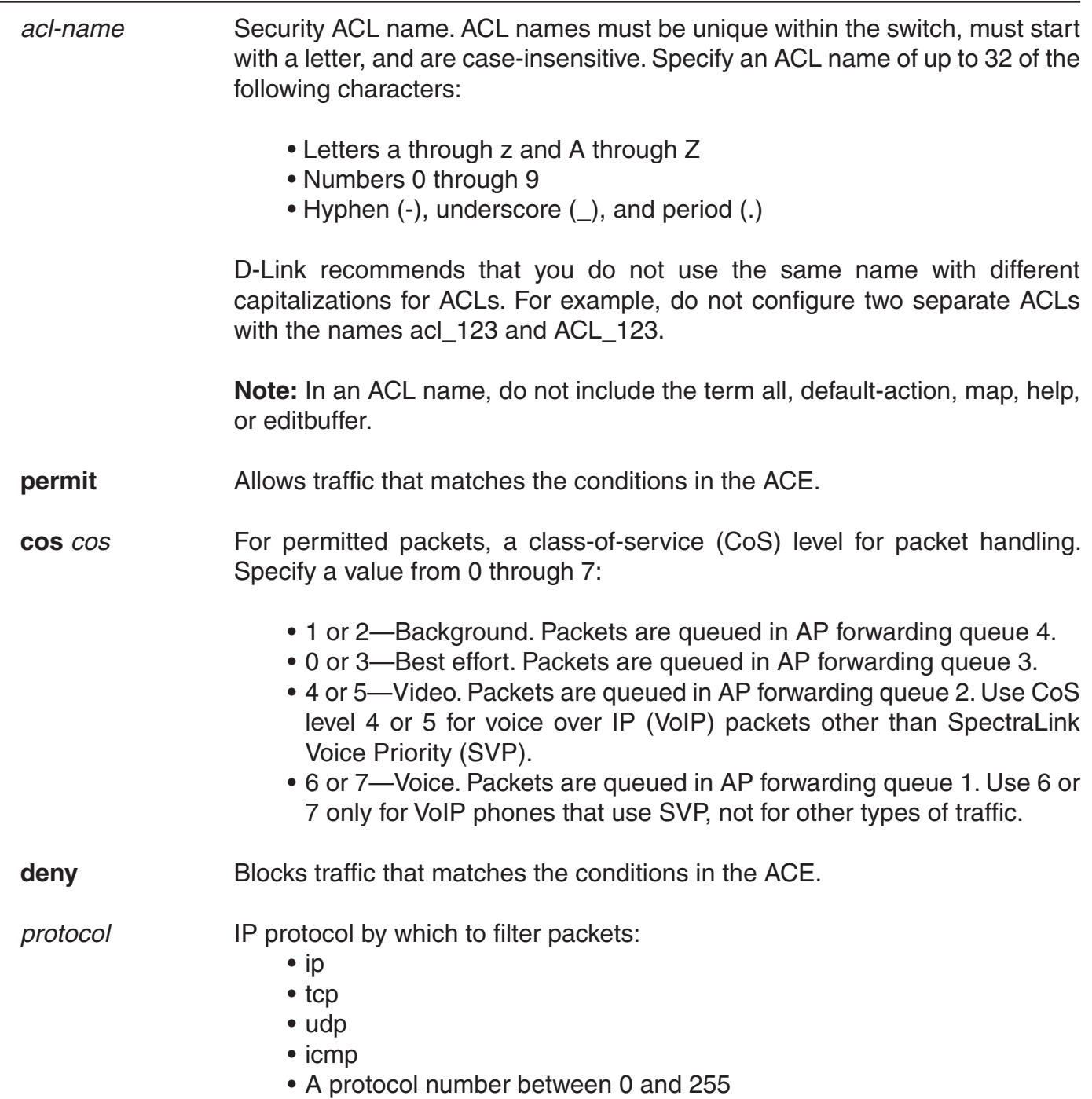

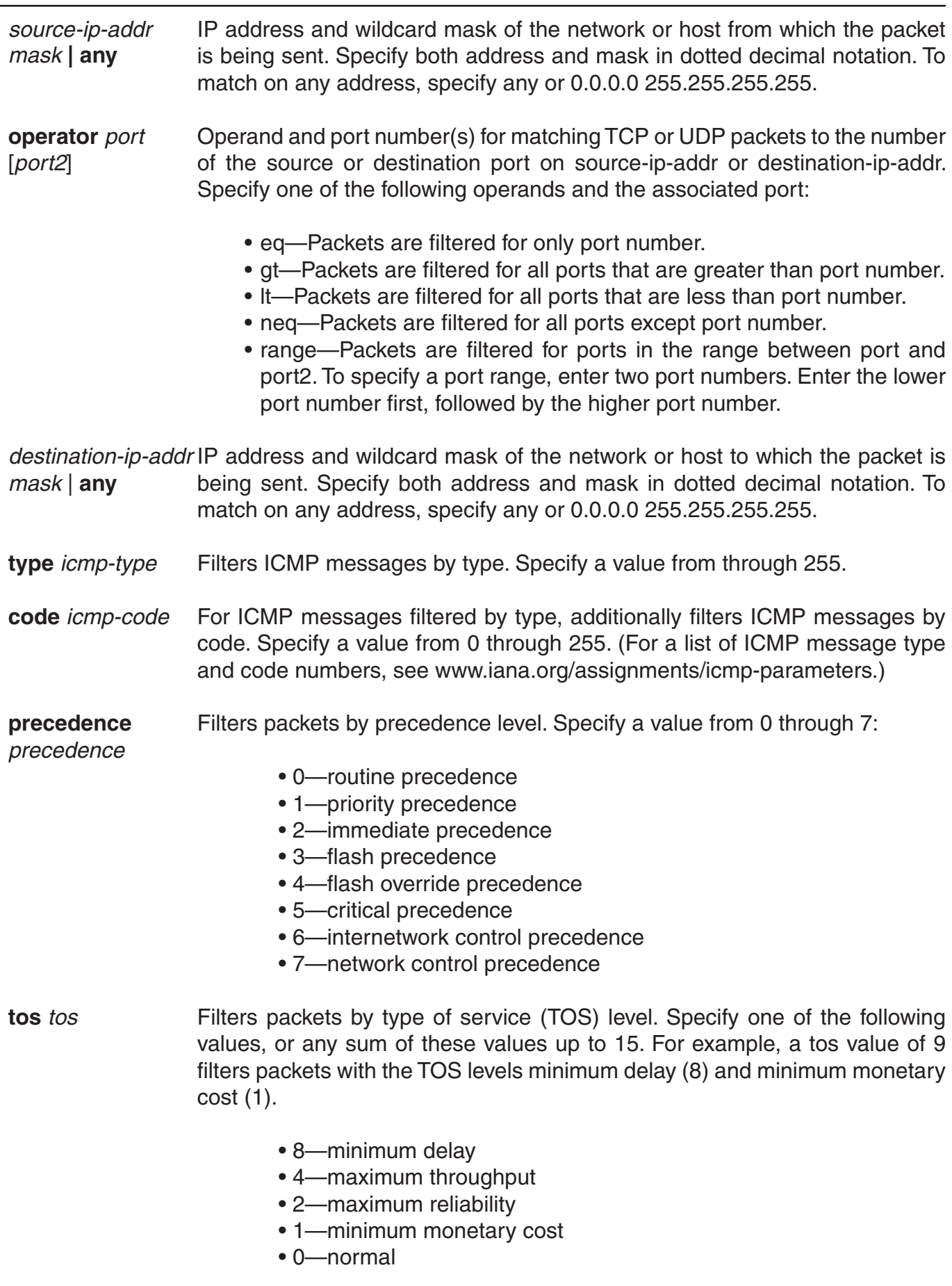

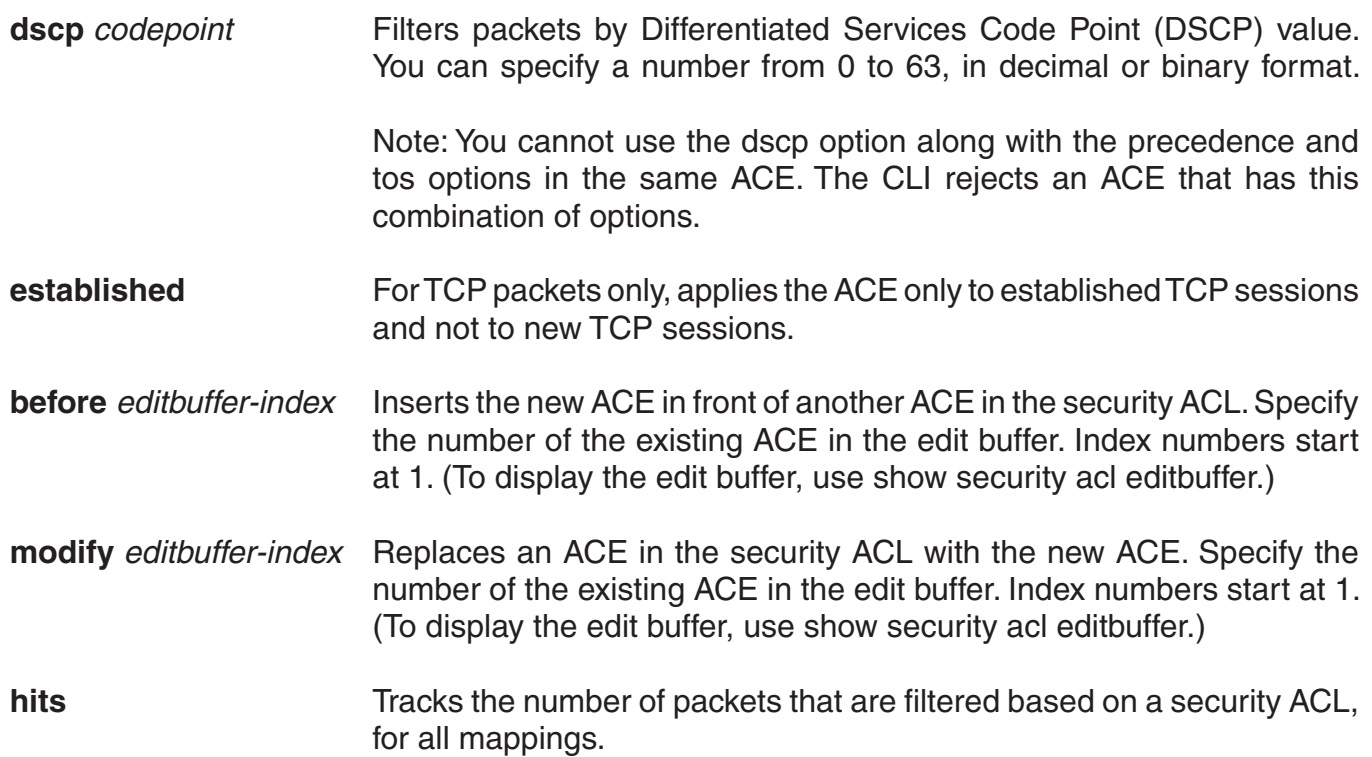

**Defaults:** By default, permitted packets are classified based on DSCP value, which is converted into an internal CoS value in the switch's CoS map. The packet is then marked with a DSCP value based on the internal CoS value. If the ACE contains the cos option, this option overrides the switch's CoS map and marks the packet based on the ACE.

### **Access:** Enabled.

**Usage:** The switch does not apply security ACLs until you activate them with the commit security acl command and map them to a VLAN, port, or virtual port, or to a user. If the switch is reset or restarted, any ACLs in the edit buffer are lost.

You cannot perform ACL functions that include permitting, denying, or marking with a Class of Service (CoS) level on packets with a multicast or broadcast destination address.

The order of security ACEs in a security ACL is important. Once an ACL is active, its ACEs are checked according to their order in the ACL. If an ACE criterion is met, its action takes place and any ACEs that follow are ignored. ACEs are listed in the order in which you create them, unless you move them. To position security ACEs within a security ACL, use before editbuffer-index and modify editbuffer-index.

**Examples:** The following command adds an ACE to security acl 123 that permits packets from IP address 192.168.1.11/24 and counts the hits:

### DWS-1008# **set security acl ip acl\_123 permit 192.168.1.11 0.0.0.255 hits**

The following command adds an ACE to acl\_123 that denies packets from IP address 192.168.2.11:

DWS-1008# **set security acl ip acl\_123 deny 192.168.2.11 0.0.0.0**

The following command creates acl\_125 by defining an ACE that denies TCP packets from source IP address 192.168.0.1 to destination IP address 192.168.0.2 for established sessions only, and counts the hits:

 DWS-1008# **set security acl ip acl\_125 deny tcp 192.168.0.1 0.0.0.0 192.168.0.2** 0.0.0.0 established hits

The following command adds an ACE to acl 125 that denies TCP packets from source IP address 192.168.1.1 to destination IP address 192.168.1.2, on destination port 80 only, and counts the hits:

 DWS-1008# **set security acl ip acl\_125 deny tcp 192.168.1.1 0.0.0.0 192.168.1.2** 0.0.0.0 eq 80 hits

Finally, the following command commits the security ACLs in the edit buffer to the configuration:

 DWS-1008# **commit security acl all**  configuration accepted

### **See Also:**

- clear security acl
- commit security acl
- show security acl

# **set security acl map**

Assigns a committed security ACL to a VLAN, physical port or ports, virtual port, or Distributed AP on the switch.

**Note:** To assign a security ACL to a user or group in the local database, use the command set user attr, set mac-user attr, set usergroup attr, or set mac-usergroup attr with the Filter-Id attribute. To assign a security ACL to a user or group with Filter-Id on a RADIUS server, see the documentation for your RADIUS server.

## **Syntax: set security acl map** *acl-name* **{vlan** *vlan-id* **| port** *port-list* **[tag** *tag-list***] | dap** *dap-num***} {in | out}**

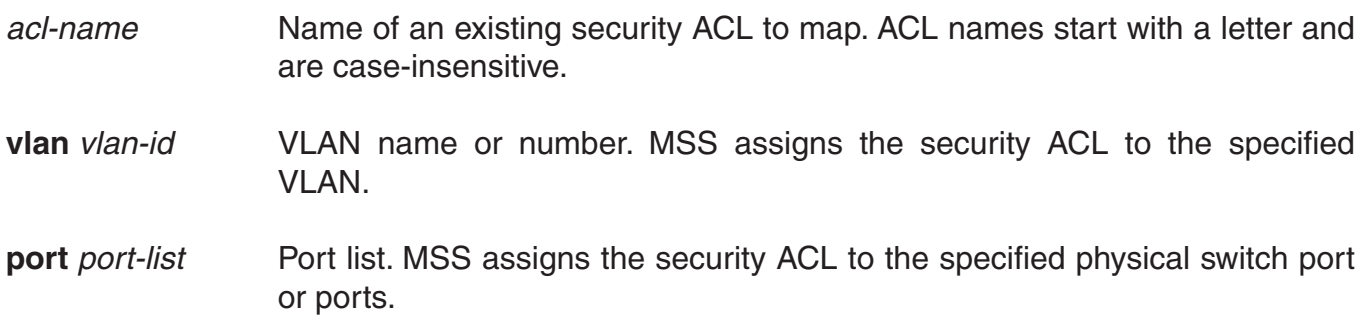

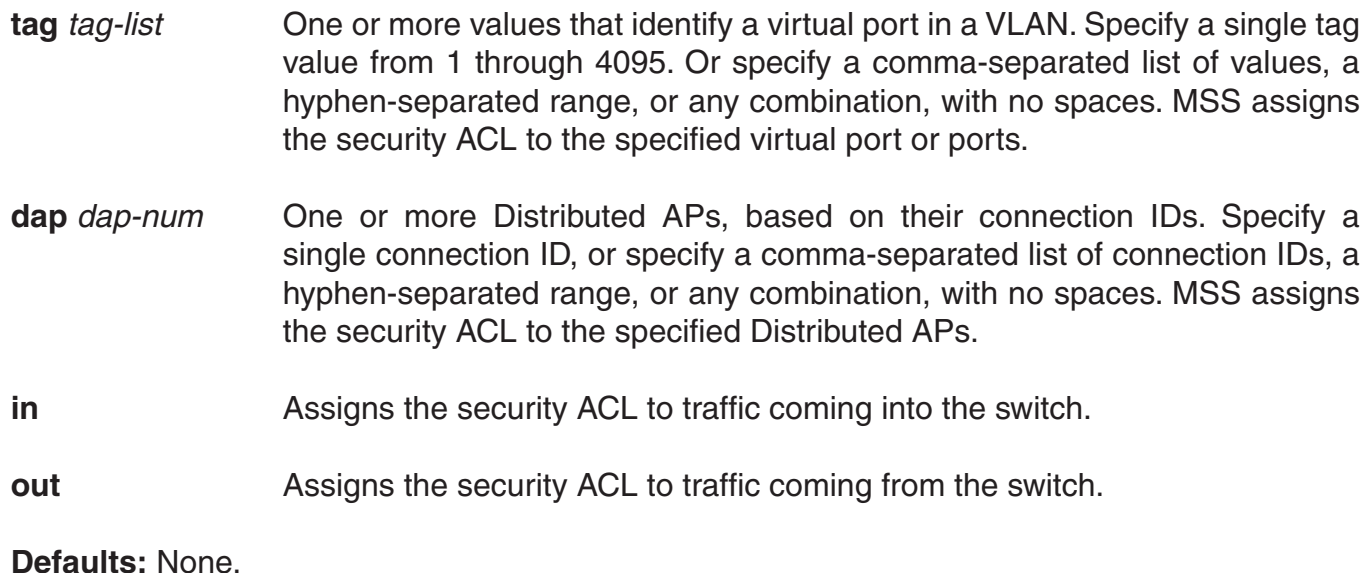

# **Access:** Enabled.

**Usage:** Before you can map a security ACL, you must use the commit security acl command to save the ACL in the running configuration and nonvolatile storage.

For best results, map only one input security ACL and one output security ACL to each VLAN, physical port, virtual port, or Distributed AP to filter a flow of packets. If more than one security ACL filters the same traffic, MSS applies only the first ACL match and ignores any other matches.

**Examples:** The following command maps security ACL acl\_133 to port 4 for incoming packets:

 DWS-1008 **set security acl map acl\_133 port 4 in**  success: change accepted.

- clear security acl map
- commit security acl
- set mac-user attr
- set mac-usergroup attr
- set security acl
- set user attr
- set usergroup
- show security acl map

# **set security acl hit-sample-rate**

Specifies the time interval, in seconds, at which the packet counter for each security ACL is sampled for display. The counter counts the number of packets filtered by the security ACL—or "hits."

#### **Syntax: set security acl hit-sample-rate** *seconds*

*seconds* Number of seconds between samples. A sample rate of 0 (zero) disables the sample process.

**Defaults:** By default, the hits are not sampled.

#### **Access:** Enabled.

**Usage:** To view counter results for a particular ACL, use the **show security acl info acl-name** command. To view the hits for all security ACLs, use the **show security acl hits** command.

**Examples:** The first command sets MSS to sample ACL hits every 15 seconds. The second and third commands display the results. The results show that 916 packets matching security acl\_153 were sent since the ACL was mapped.

#### DWS-1008# **set security acl hit-sample-rate 15**

 DWS-1008# **show security acl info acl\_153** ACL information for acl\_153 set security acl ip acl\_153 (hits #3 916) ---------------------------------------------------------

1. permit IP source IP 20.1.1.1 0.0.0.0 destination IP any enable-hits

#### DWS-1008# **show security acl hits**

 ACL hit counters Index Counter ACL-name ----------------------------------------- 1 0 acl 2 2 0 acl\_175 3 916 acl\_153

### **See Also:**

• show security acl hits

• show security acl info

# **show security acl**

Displays a summary of the security ACLs that are mapped.

## **Syntax: show security acl**

**Defaults:** None.

**Access:** Enabled.

**Usage:** This command lists only the ACLs that have been mapped to something (a user, or VLAN, or port, and so on). To list all committed ACLs, use the **show security acl info** command. To list ACLs that have not yet been committed, use the **show security acl editbuffer** command.

**Examples:** To display a summary of the mapped security ACLs on a DWS-1008 switch, type the following command:

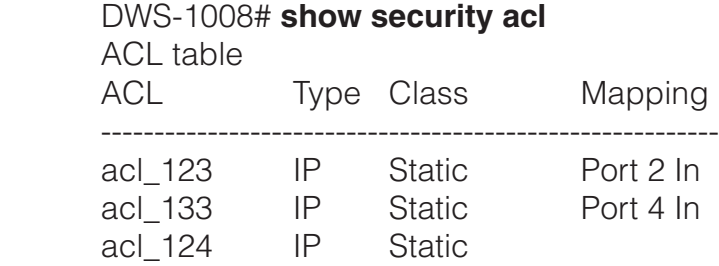

- clear security acl
- commit security acl
- set security acl
- show security acl editbuffer
- show security acl info

# **show security acl editbuffer**

Displays a summary of the security ACLs that have not yet been committed to the configuration.

### **Syntax: show security acl [info all] editbuffer**

**info all** Displays the ACEs in each uncommitted ACL. Without this option, only the ACE names are listed.

**Defaults:** None.

**Access:** Enabled.

**Examples:** To view a summary of the security ACLs in the edit buffer, type the following command:

### DWS-1008# **show security acl editbuffer**

ACL edit-buffer table ACL Type Status

---------------------------- ---- --------------

acl\_111 IP Not committed acl-a IP Not committed To view details about these uncommitted ACLs, type the following command.

## DWS-1008# **show security acl info all editbuffer**

ACL edit-buffer information for all set security acl ip acl-111 (ACEs 3, add 3, del 0, modified 2) ----------------------------------------------------

1. permit IP source IP 192.168.254.12 0.0.0.0 destination IP any

2. permit IP source IP 192.168.253.11 0.0.0.0 destination IP any

3. deny SRC source IP 192.168.253.1 0.0.0.255

set security acl ip acl-a (ACEs 1, add 1, del 0, modified 0)

----------------------------------------------------

1. permit SRC source IP 192.168.1.1 0.0.0.0

- clear security acl
- commit security acl
- set security acl
- show security acl
- show security acl info

# **show security acl hits**

Displays the number of packets filtered by security ACLs ("hits") on the switch. Each time a packet is filtered by a security ACL, the hit counter increments.

#### **Syntax: show security acl hits**

**Defaults:** None.

**Access:** Enabled.

**Usage:** For MSS to count hits for a security ACL, you must specify hits in the set security acl commands that define ACE rules for the ACL.

**Examples:** To display the security ACL hits on a switch, type the following command:

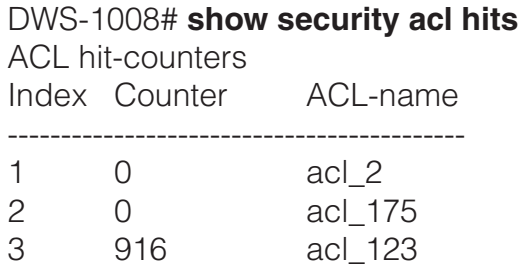

#### **See Also:**

- hit-sample-rate
- set security acl

# **show security acl info**

Displays the contents of a specified security ACL or all security ACLs that are committed—saved in the running configuration and nonvolatile storage—or the contents of security ACLs in the edit buffer before they are committed.

### **Syntax: show security acl info [***acl-nam***e | all] [editbuffer]**

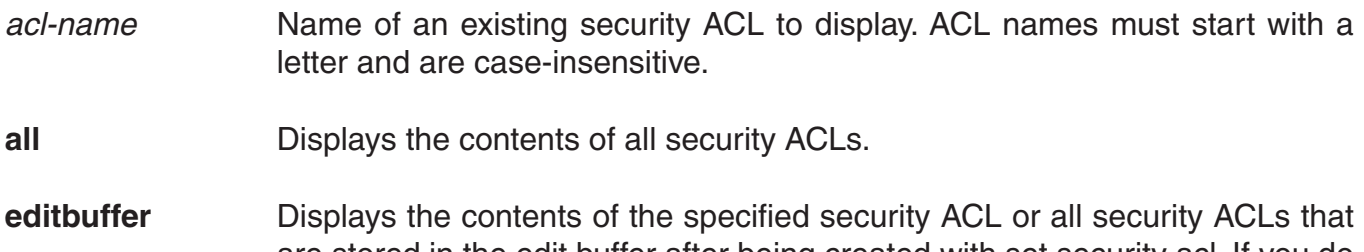

are stored in the edit buffer after being created with set security acl. If you do not use this parameter, only committed ACLs are shown.

## **Defaults:** None.

## **Access:** Enabled.

**Examples:** To display the contents of all security ACLs committed on a switch, type the following command:

DWS-1008# **show security acl info** ACL information for all set security acl ip acl 123 (hits #5 462) ---------------------------------------------------------

1. permit IP source IP 192.168.1.11 0.0.0.255 destination IP any enable-hits 2. deny IP source IP 192.168.2.11 0.0.0.0 destination IP any set security acl ip acl\_134 (hits #3 0)

---------------------------------------------------------

1. permit IP source IP 192.168.0.1 0.0.0.0 destination IP any enable-hits set security acl ip acl 135 (hits #2 0) ---------------------------------------------------------

1. deny IP source IP 192.168.1.1 0.0.0.0 destination IP any enable-hits

The following command displays the contents of acl\_123 in the edit buffer, including the committed ACE rules 1 and 2 and the uncommitted rule 3:

DWS-1008# **show security acl info acl\_123 editbuffer** ACL edit-buffer information for acl\_123 set security acl ip acl 123 (ACEs 3, add 3, del 0, modified 0) ---------------------------------------------------------

1. permit IP source IP 192.168.1.11 0.0.0.255 destination IP any enable-hits

2. deny IP source IP 192.168.2.11 0.0.0.0 destination IP any

3. deny SRC source IP 192.168.1.234 255.255.255.255 enable-hits

- clear security acl
- commit security acl
- set security acl

# **show security acl map**

Displays the VLANs, ports, and virtual ports on the switch to which a security ACL is assigned.

### **Syntax: show security acl map** *acl-name*

*acl-name* Name of an existing security ACL for which to show static mapping. ACL names must start with a letter and are case-insensitive.

**Defaults:** None.

**Access:** Enabled.

**Examples:** The following command displays the port to which security ACL acl\_111 is mapped:

DWS-1008# **show security acl map acl\_111** ACL acl\_111 is mapped to: Port 4 in

## **See Also:**

- clear security acl map
- set security acl map
- show security acl

# **show security acl resource-usage**

Displays statistics about the resources used by security ACL filtering on the switch.

#### **Syntax: show security acl resource-usage**

**Defaults:** None.

### **Access:** Enabled.

**Usage:** Use this command with the help of D-Link Technical Support to diagnose an ACL resource problem.

Examples To display security ACL resource usage, type the following command:

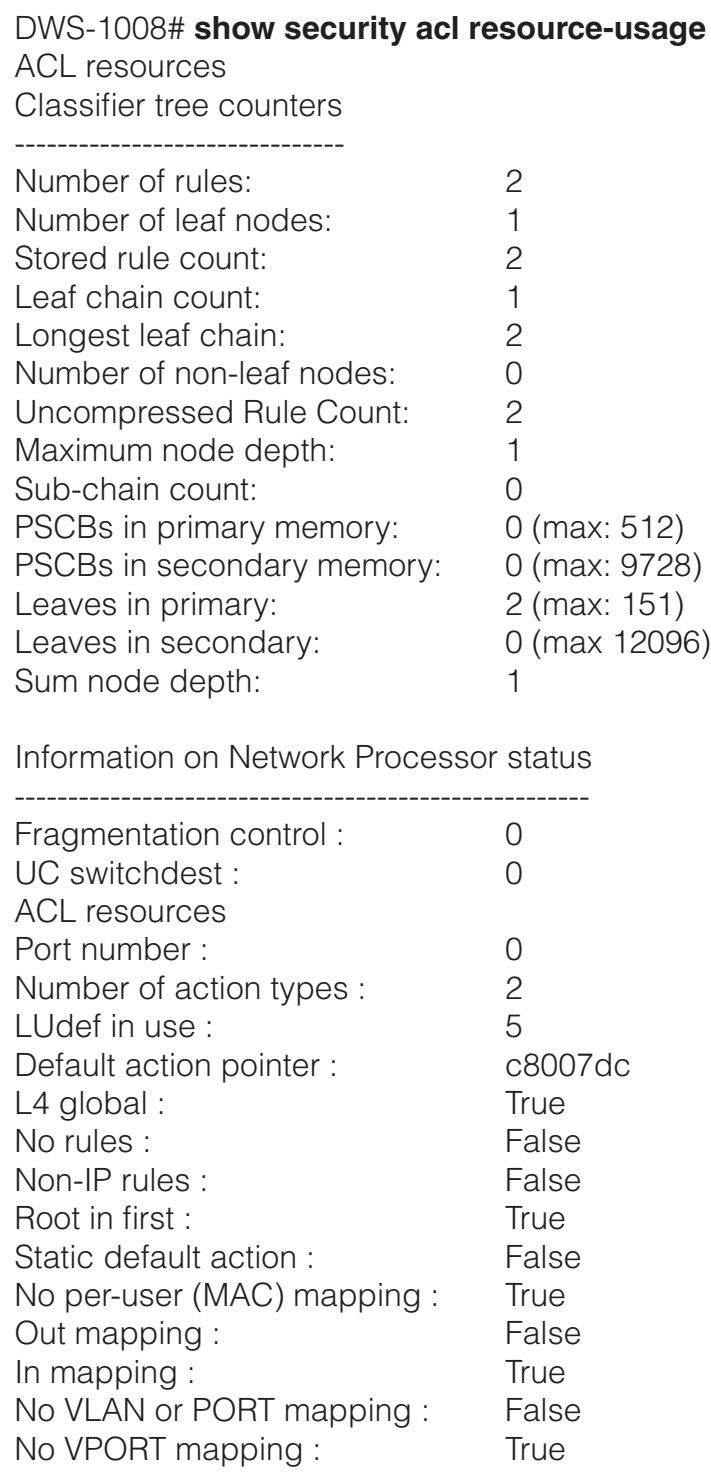

The table on the next page explains the fields in the **show security acl resource-usage** output.

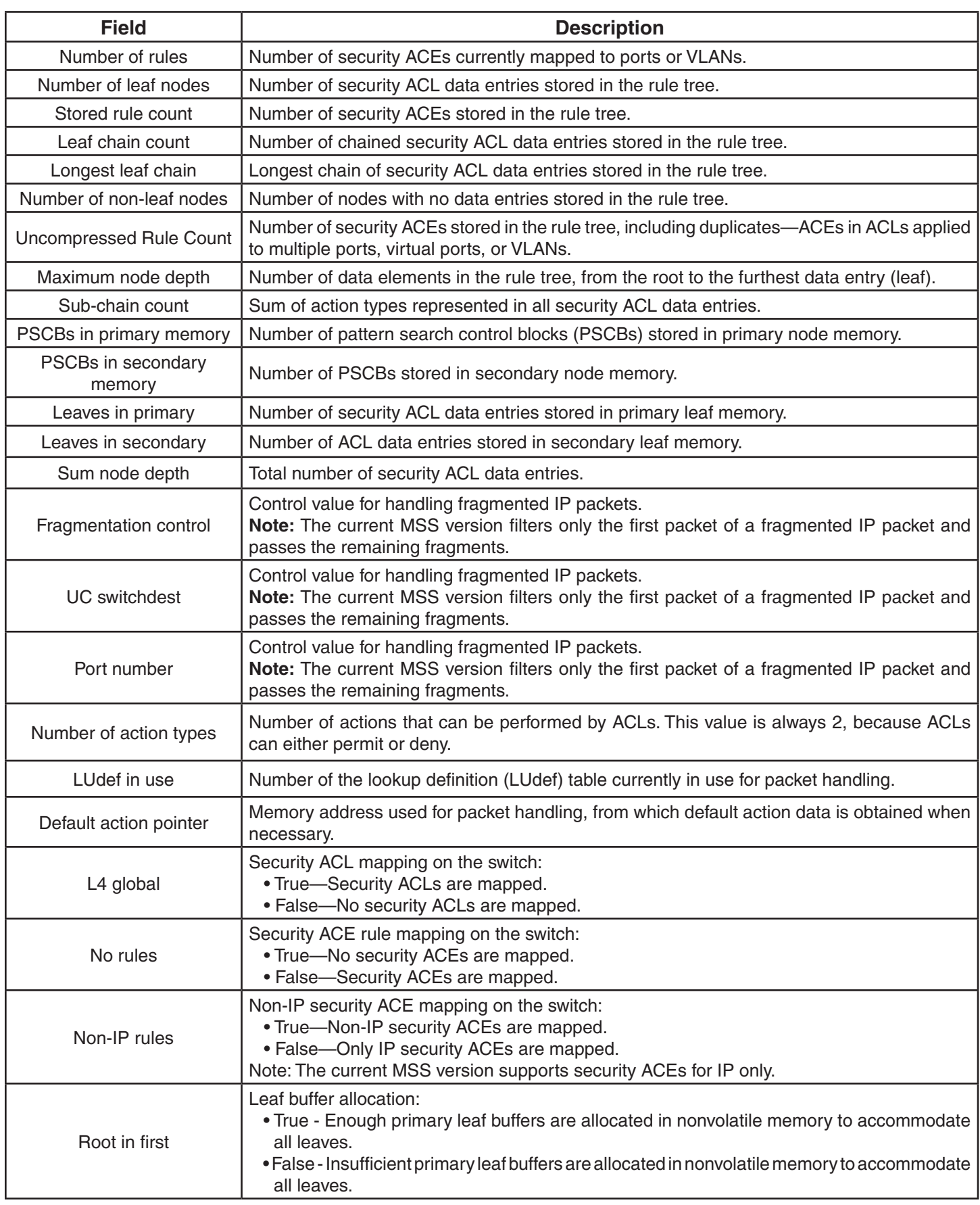

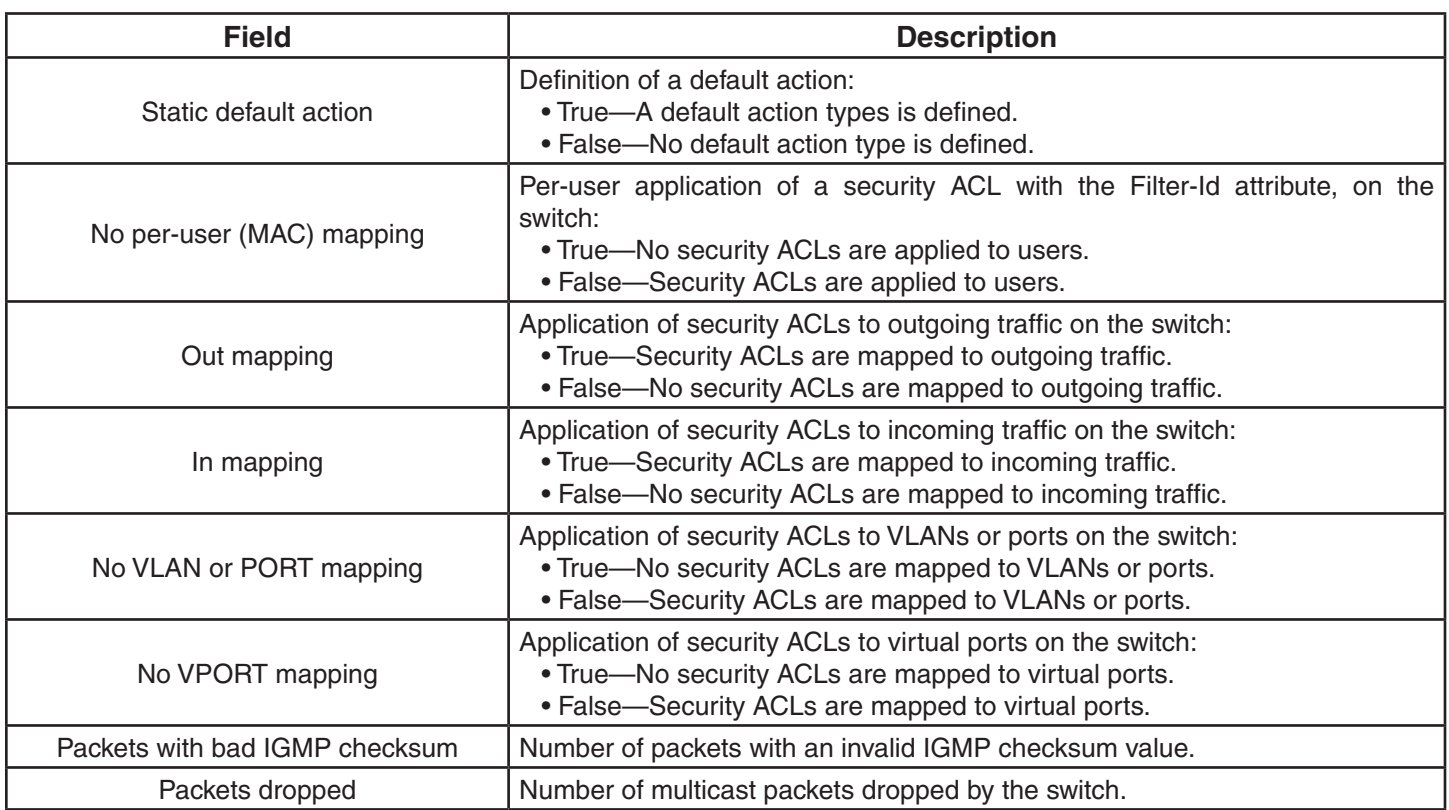

# **Trace Commands**

Use trace commands to perform diagnostic routines. While MSS allows you to run many types of traces, this chapter describes commands for those traces you are most likely to use. For a complete listing of the types of traces MSS allows, type the **set trace ?** command.

**Caution:** Using the **set trace command** can have adverse effects on system performance. D-Link recommends that you use the lowest levels possible for initial trace commands, and slowly increase the levels to get the data you need.

This chapter presents trace commands alphabetically. Use the following table to locate commands in this chapter based on their use.

**Trace clear log trace on page 490**  clear trace on page 491 save trace on page 492 set trace authentication on page 492 set trace authorization on page 493 set trace dot1x on page 493 set trace sm on page 494 show trace on page 495

# **clear log trace**

Deletes the log messages stored in the trace buffer.

# **Syntax: clear log trace**

**Defaults:** None.

**Access:** Enabled.

**Examples:** To delete the trace log, type the following command:

# DWS-1008# **clear log trace**

- set log
- show log buffer

# **clear trace**

Deletes running trace commands and ends trace processes.

## **Syntax: clear trace {***trace-area* **| all}**

*trace-area* Ends a particular trace process. Specify one of the following keywords to end the traces documented in this chapter:

- **authorization**—Ends an authorization trace
- **dot1x**—Ends an 802.1X trace
- **authentication**—Ends an authentication trace
- **sm**—Ends a session manager trace all Ends all trace processes.

**Defaults:** None.

**Access:** Enabled.

**Examples:** To clear all trace processes, type the following command:

 DWS-1008# **clear trace all** success: clear trace all

To clear the session manager trace, type the following command:

 DWS-1008# **clear trace sm** success: clear trace sm

- set trace authentication
- set trace authorization
- set trace dot1x
- set trace sm
- show trace

# **save trace**

Saves the accumulated trace data for enabled traces to a file in the switch's nonvolatile storage.

#### **Syntax: save trace** *filename*

*filename* Name for the trace file. To save the file in a subdirectory, specify the subdirectory name, then a slash. For example: **traces/trace1**

**Defaults:** None.

**Access:** Enabled.

**Examples:** To save trace data into the file trace1 in the subdirectory traces, type the following command:

#### DWS-1008# **save trace traces/trace1**

# **set trace authentication**

Traces authentication information.

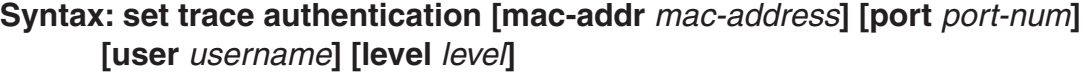

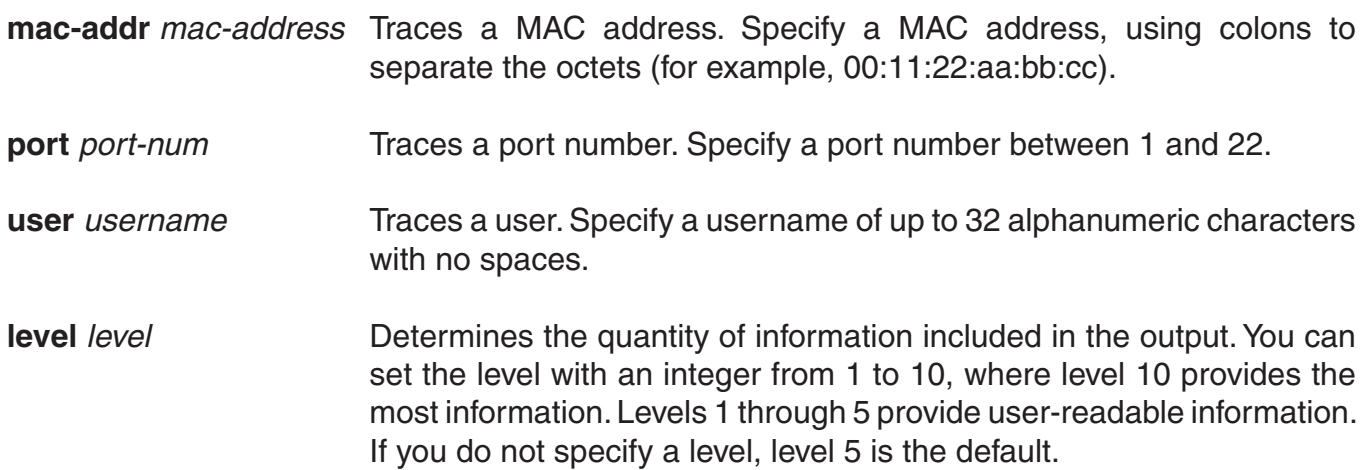

**Defaults:** The default trace level is 5.

#### **Access:** Enabled.

**Examples:** The following command starts a trace for information about user jose's authentication:

 DWS-1008# **set trace authentication user jose** success: change accepted.

# **set trace authorization**

Traces authorization information.

**Syntax: set trace authorization [mac-addr** *mac-address***] [port** *port-num***] [user** *username***] [level** *level***]** 

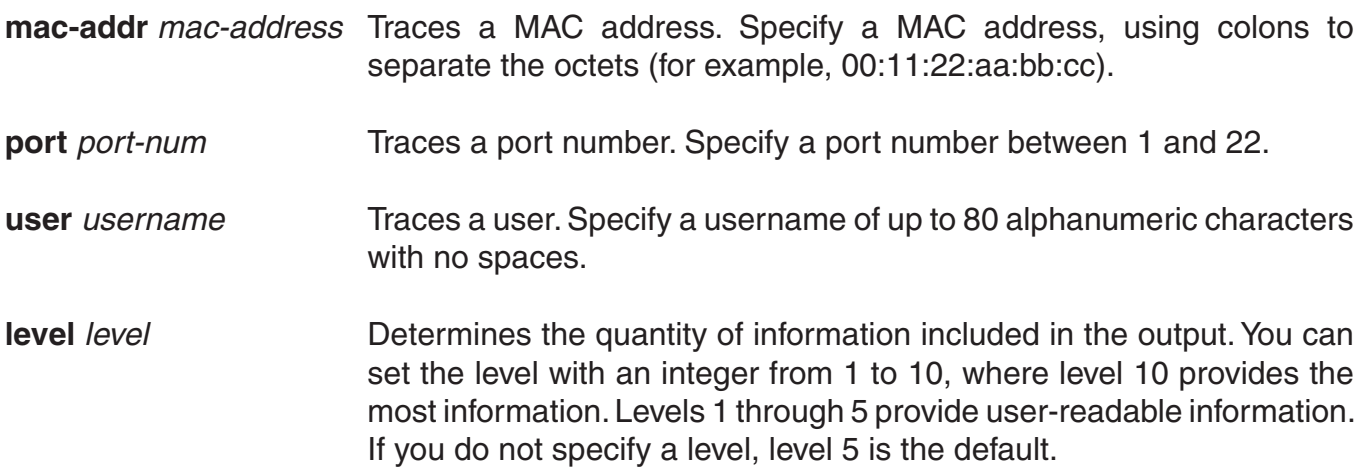

**Defaults:** The default trace level is 5.

#### **Access:** Enabled.

**Examples:** The following command starts a trace for information for authorization for MAC address 00:01:02:03:04:05:

DWS-1008# **set trace authorization mac-addr 00:01:02:03:04:05** success: change accepted.

## **See Also:**

- clear trace
- show trace

# **set trace dot1x**

Traces 802.1X sessions.

**Syntax: set trace dot1x [mac-addr** *mac-address***] [port** *port-num***] [user** *username***] [level** *level***]** 

**mac-addr** *mac-address* Traces a MAC address. Specify a MAC address, using colons to separate the octets (for example, 00:11:22:aa:bb:cc).

**port** *port-num* Traces a port number. Specify a port number between 1 and 22. **user** *username* Traces a user. Specify a username of up to 80 alphanumeric characters with no spaces. **level** *level* **Determines the quantity of information included in the output. You can** set the level with an integer from 1 to 10, where level 10 provides the most information. Levels 1 through 5 provide user-readable information. If you do not specify a level, level 5 is the default.

**Defaults:** The default trace level is 5.

## **Access:** Enabled.

**Examples:** The following command starts a trace for the 802.1X sessions for MAC address 00:01:02:03:04:05:

 DWS-1008# **set trace dot1x mac-addr 00:01:02:03:04:05:** success: change accepted.

# **See Also:**

- clear trace
- show trace

# **set trace sm**

Traces session manager activity.

**Syntax: set trace sm [mac-addr** *mac-address***] [port** *port-num***] [user** *username***] [level** *level***]** 

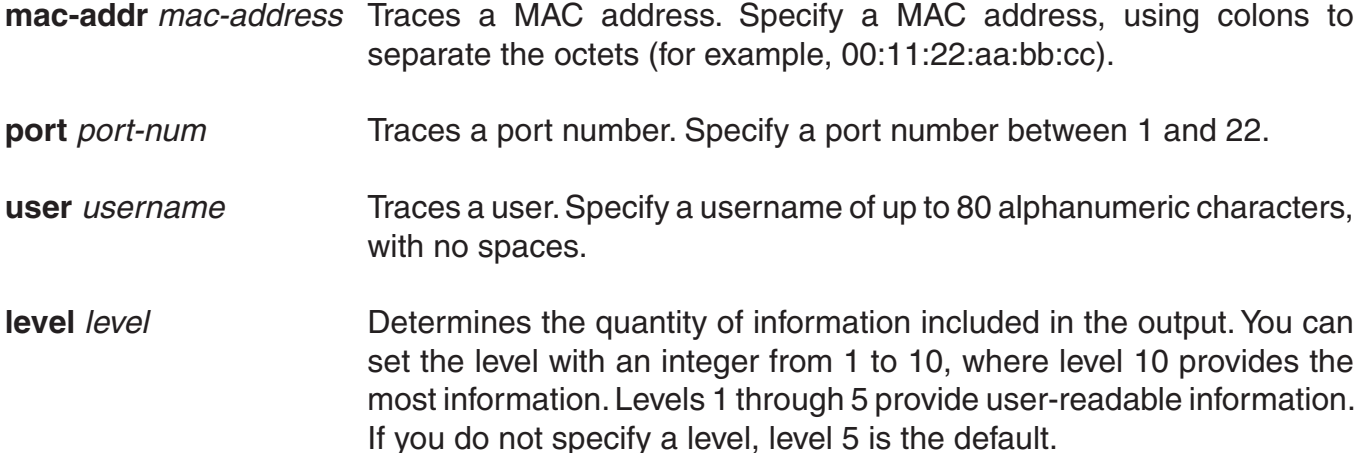

**Defaults:** The default trace level is 5.

**Access:** Enabled.

**Examples:** Type the following command to trace session manager activity for MAC address 00:01:02:03:04:05:

 DWS-1008# **set trace sm mac-addr 00:01:02:03:04:05:** success: change accepted.

# **See Also:**

- clear trace
- show trace

# **show trace**

Displays information about traces that are currently configured on the switch, or all possible trace options.

# **Syntax: show trace [all]**

**all** Displays all possible trace options and their configuration.

**Defaults:** None.

**Access:** Enabled.

**Examples:** To view the traces currently running, type the following command:

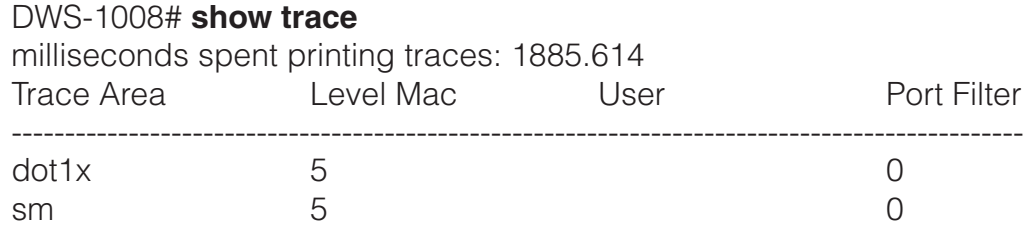

- clear trace
- set trace authentication
- set trace authorization
- set trace dot1x
- set trace sm

# **Snoop Commands**

Use snoop commands to monitor wireless traffic, by using a Distributed AP as a sniffing device. The AP copies the sniffed 802.11 packets and sends the copies to an observer, which is typically a protocol analyzer such as Ethereal or Tethereal.

This chapter presents snoop commands alphabetically. Use the following table to locate commands in this chapter based on their use.

**Remote monitoring (snooping)** clear snoop on page 496

 clear snoop map on page 497 set snoop on page 497 set snoop map on page 500 set snoop mode on page 501 show snoop on page 502 show snoop info on page 502 show snoop map on page 503 show snoop stats on page 503

# **clear snoop**

Deletes a snoop filter.

**Syntax: clear snoop** *filter-name*

*filter-name* Name of the snoop filter.

**Defaults:** None.

**Access:** Enabled.

**Examples:** The following command deletes snoop filter snoop1:

DWS-1008# **clear snoop snoop1**

- set snoop
- show snoop info

# **clear snoop map**

Removes a snoop filter from an AP radio.

## **Examples: clear snoop map** *filter-name* **dap** *dap-num* **radio {1 | 2}**

*filter-name* Name of the snoop filter.

**dap** *dap-num* Number of a Distributed AP to which to snoop filter is mapped.

**radio 1** Radio 1 of the AP.

**radio 2** Radio 2 of the AP. (This option does not apply to single-radio models.)

**Defaults:** None.

**Access:** Enabled.

**Examples:** The following command removes snoop filter snoop2 from radio 2 on Distributed AP 3:

 DWS-1008# **clear snoop map snoop2 dap 3 radio 2** success: change accepted.

The following command removes all snoop filter mappings from all radios:

 DWS-1008# **clear snoop map all** success: change accepted.

### **See Also:**

- set snoop map
- show snoop
- show snoop map

# **set snoop**

Configures a snoop filter.

**Syntax: set snoop** *filter-name* **[***condition-list***] [observer** *ip-addr***] [snap-length** *num***]** 

*filter-name* Name for the filter. The name can be up to 15 alphanumeric characters, with no spaces.

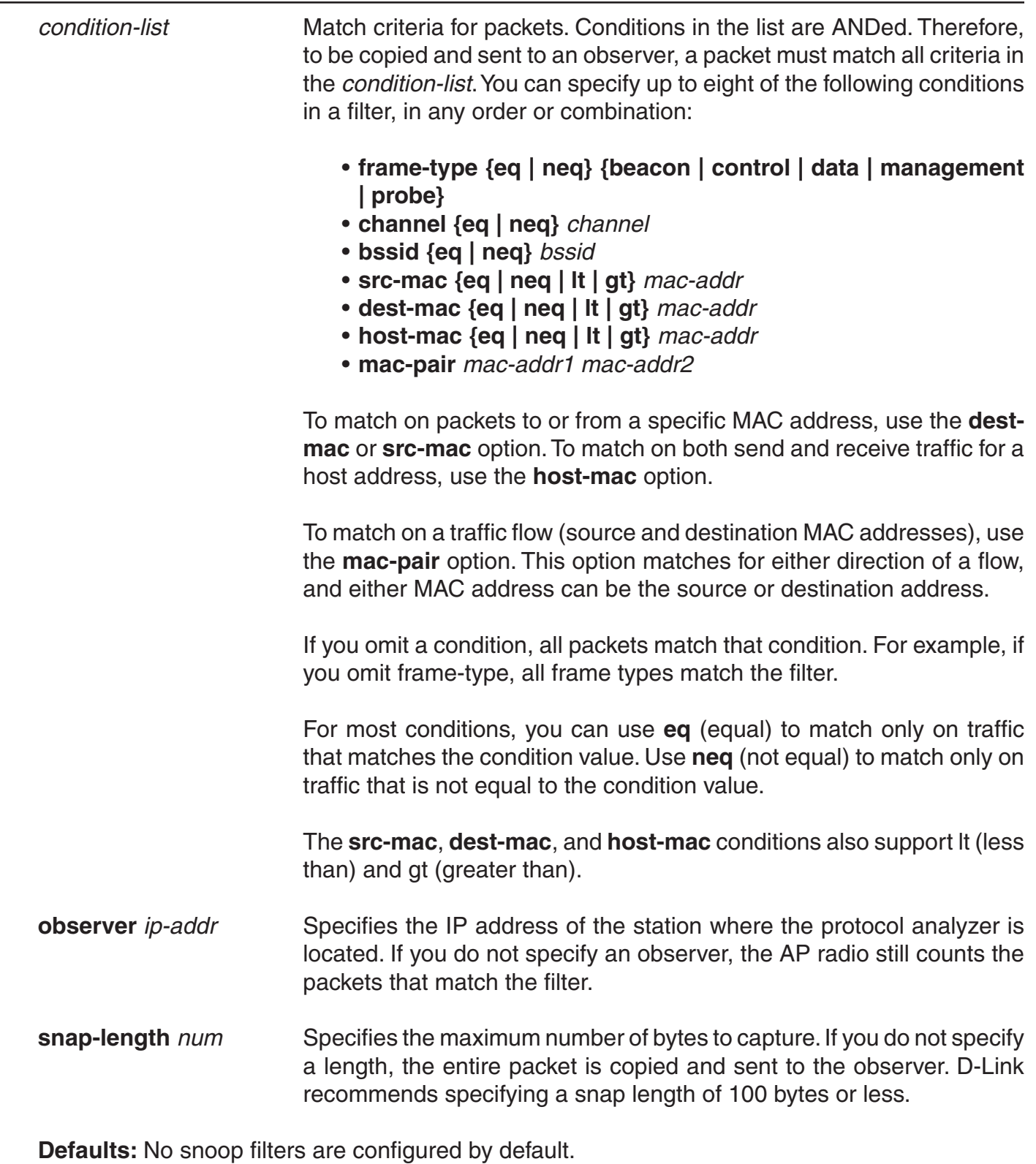

**Access:** Enabled.

Usage Traffic that matches a snoop filter is copied after it is decrypted. The decrypted (clear) version is sent to the observer.

For best results:

- Do not specify an observer that is associated with the AP where the snoop filter is running. This configuration causes an endless cycle of snoop traffic.
- If the snoop filter is running on a Distributed AP, and the AP used a DHCP server in its local subnet to configure its IP information, and the AP did not receive a default router (gateway) address as a result, the observer must also be in the same subnet. Without a default router, the AP cannot find the observer.
- The AP that is running a snoop filter forwards snooped packets directly to the observer. This is a one-way communication, from the AP to the observer. If the observer is not present, the AP still sends the snoop packets, which use bandwidth. If the observer is present but is not listening to TZSP traffic, the observer continuously sends ICMP error indications back to the AP. These ICMP messages can affect network and AP performance.

**Examples:** The following command configures a snoop filter named snoop1 that matches on all traffic, and copies the traffic to the device that has IP address 10.10.30.2:

# DWS-1008# **set snoop snoop1 observer 10.10.30.2 snap-length 100**

The following command configures a snoop filter named snoop2 that matches on all data traffic between the device with MAC address aa:bb:cc:dd:ee:ff and the device with MAC address 11:22:33:44:55:66, and copies the traffic to the device that has IP address 10.10.30.3:

 DWS-1008# **set snoop snoop2 frame-type eq data mac-pair aa:bb:cc:dd:ee:ff** 11:22:33:44:55:66 observer 10.10.30.3 snap-length 100

- clear snoop
- set snoop map
- set snoop mode
- show snoop info
- show snoop stats

# **set snoop map**

Maps a snoop filter to a radio on a Distributed AP. A snoop filter does take effect until you map it to a radio and enable the filter.

**Examples: set snoop map** *filter-name* **dap** *dap-num* **radio {1 | 2}**

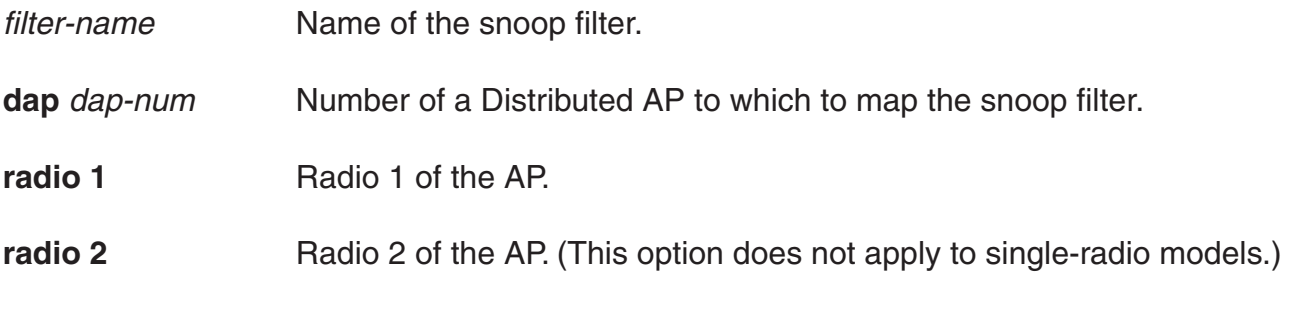

**Defaults:** Snoop filters are unmapped by default.

#### **Access:** Enabled.

**Usage:** You can map the same filter to more than one radio. You can map up to eight filters to the same radio. If more than one filter has the same observer, the AP sends only one copy of a packet that matches a filter to the observer. After the first match, the AP sends the packet and stops comparing the packet against other filters for the same observer.

If the filter does not have an observer, the AP still maintains a counter of the number of packets that match the filter.

**Examples:** The following command maps snoop filter snoop1 to radio 2 on Distributed AP 3:

 DWS-1008# **set snoop map snoop1 dap 3 radio 2** success: change accepted.

- clear snoop map
- set snoop
- set snoop mode
- show snoop map
- show snoop stats

# **set snoop mode**

Enables a snoop filter. A snoop filter does not take effect until you map it to an AP radio and enable the filter.

## **Examples: set snoop {***filter-name* **| all} mode {enable [stop-after** *num-pkts***] | disable}**

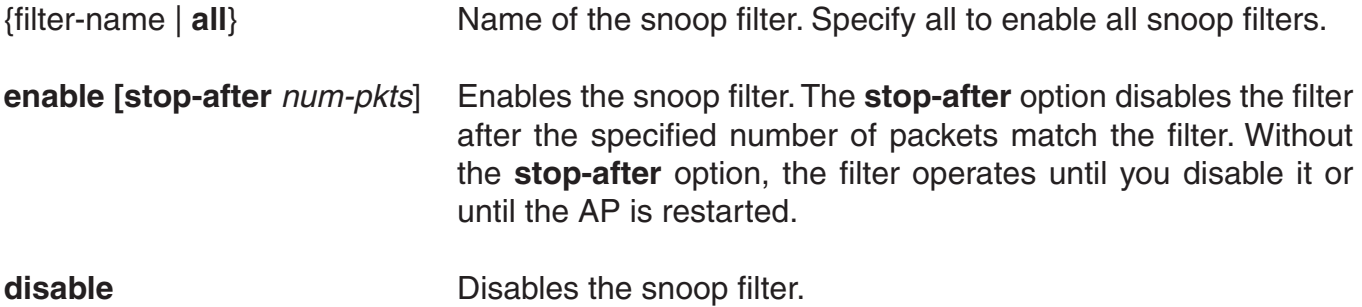

**Defaults:** Snoop filters are disabled by default.

#### **Access:** Enabled.

**Usage:** The filter mode is not retained if you change the filter configuration or disable and reenable the radio, or when the AP or the switch is restarted. You must reenable the filter to place it back into effect.

**Examples:** The following command enables snoop filter snoop1, and configures the filter to stop after 5000 packets match the filter:

 DWS-1008# **set snoop snoop1 mode enable stop-after 5000** success: filter 'snoop1' enabled

- show snoop
- show snoop info
- show snoop map
- show snoop stats
## **show snoop**

Displays the AP radio mapping for all snoop filters.

#### **Syntax: show snoop**

**Defaults:** None.

**Access:** Enabled.

**Usage:** To display the mappings for a specific AP radio, use the **show snoop map** command.

**Examples:** The following command shows the AP radio mappings for all snoop filters configured on a DWS-1008 switch:

DWS-1008# **show snoop** Dap: 3 Radio: 2 snoop1 snoop2 Dap: 2 Radio: 2 snoop2

#### **See Also:**

- clear snoop map
- set snoop map
- show snoop map

# **show snoop info**

Shows the configured snoop filters.

#### **Syntax: show snoop** *filter-name*

*filter-name* Name of the snoop filter.

**Defaults:** None.

**Access:** Enabled.

**Examples:** The following command shows the snoop filters configured in the examples above:

```
DWS-1008# show snoop info
snoop1:
        observer 10.10.30.2 snap-length 100
        all packets
snoop2:
        observer 10.10.30.3 snap-length 100
        frame-type eq data
        mac-pair (aa:bb:cc:dd:ee:ff, 11:22:33:44:55:66)
```
#### **See Also:**

• clear snoop

• set snoop

## **show snoop map**

Shows the AP radios that are mapped to a specific snoop filter.

#### **Syntax: show snoop map** *filter-name*

*filter-name* Name of the snoop filter.

**Defaults:** None.

**Access:** Enabled.

**Usage:** To display the mappings for all snoop filters, use the show snoop command.

**Examples:** The following command shows the mapping for snoop filter snoop1:

DWS-1008# **show snoop map snoop1** filter 'snoop1' mapping Dap: 3 Radio: 2

#### **See Also:**

- clear snoop map
- set snoop map
- show snoop

## **show snoop stats**

Displays statistics for enabled snoop filters.

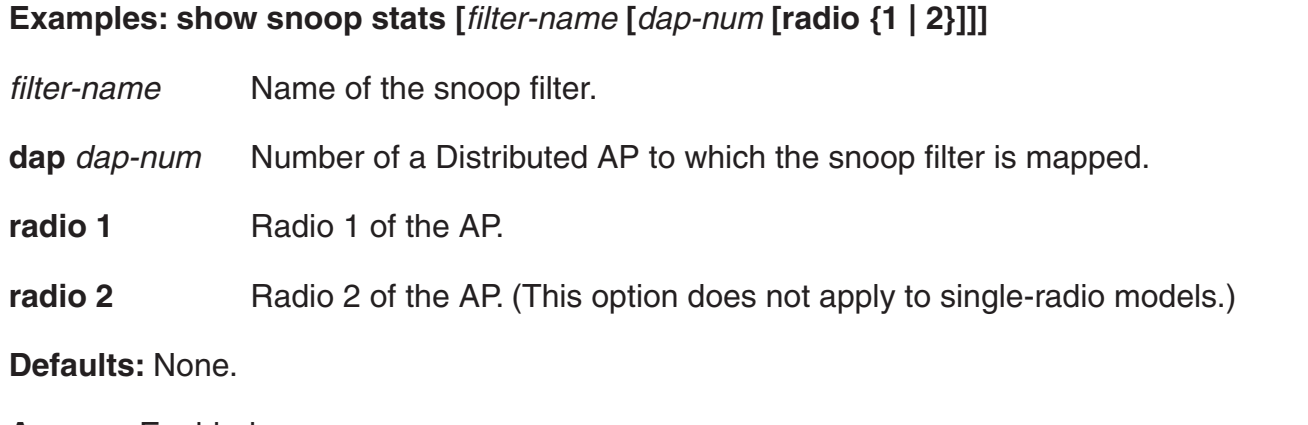

**Access:** Enabled.

**Usage:** The AP retains statistics for a snoop filter until the filter is changed or disabled. The AP then clears the statistics.

**Examples:** The following command shows statistics for snoop filter snoop1:

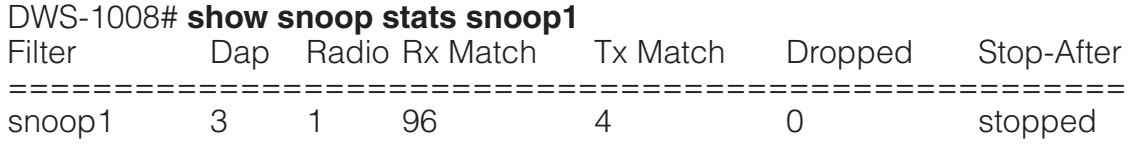

The table below describes the fields in this display.

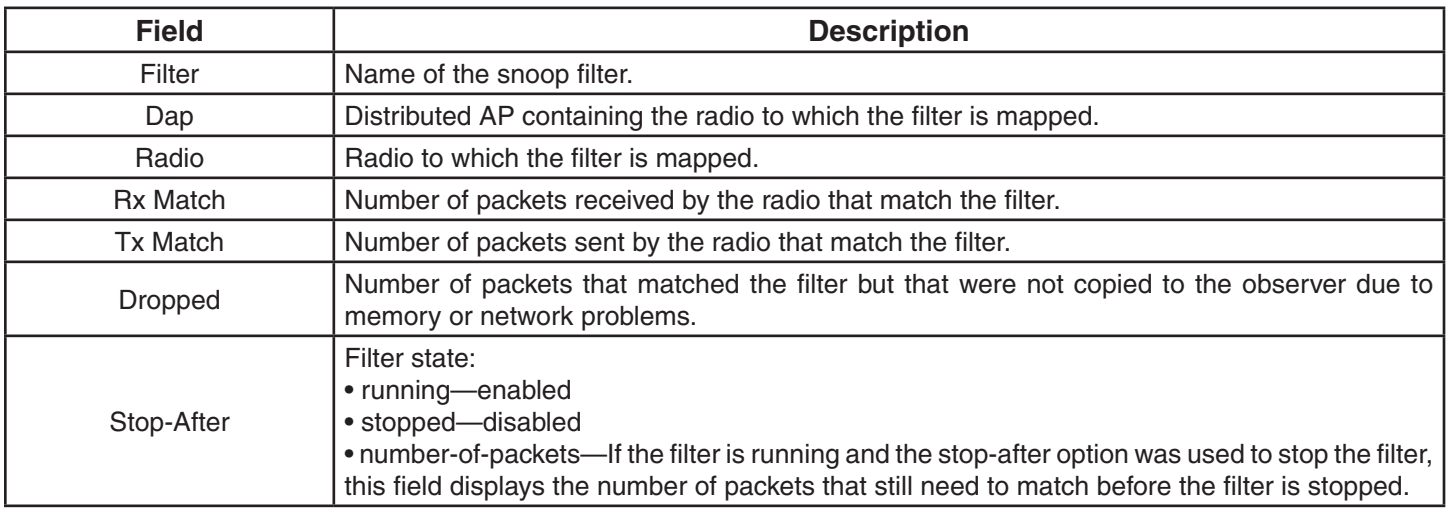

# **System Log Commands**

Use the system log commands to record information for monitoring and troubleshooting. MSS system logs are based on RFC 3164, which defines the log protocol.

This chapter presents system log commands alphabetically. Use the following table to locate commands in this chapter based on their use.

**System Logs clear log on page 505**  set log on page 506 set log mark on page 508 show log buffer on page 509 show log config on page 510 show log trace on page 511

# **clear log**

Clears the log messages stored in the log buffer, or removes the configuration for a syslog server and stops sending log messages to that server.

#### **Syntax: clear log [buffer | server ip-addr]**

**buffer** Deletes the log messages stored in nonvolatile storage.

**server** *ip-addr* Deletes the configuration for and stops sending log messages to the syslog server at this IP address. Specify an address in dotted decimal notation.

**Defaults:** None.

**Access:** Enabled.

**Examples:** To stop sending system logging messages to a server at 192.168.253.11, type the following command:

 DWS-1008# **clear log server 192.168.253.11** success: change accepted.

Type the following command to clear all messages from the log buffer:

 DWS-1008# **clear log buffer** success: change accepted.

- clear log trace
- set log

# **set log**

Enables or disables logging of DWS-1008 and AP events to the log buffer or other logging destination and sets the level of the events logged. For logging to a syslog server only, you can also set the facility logged.

#### **Syntax: set log {buffer | console | current | sessions | trace} [severity** *severity-level***] [enable | disable]**

 **set log server** *ip-addr* **[port** *port-number***] severity** *severity-level*   **[local-facility** *facility-level***]** 

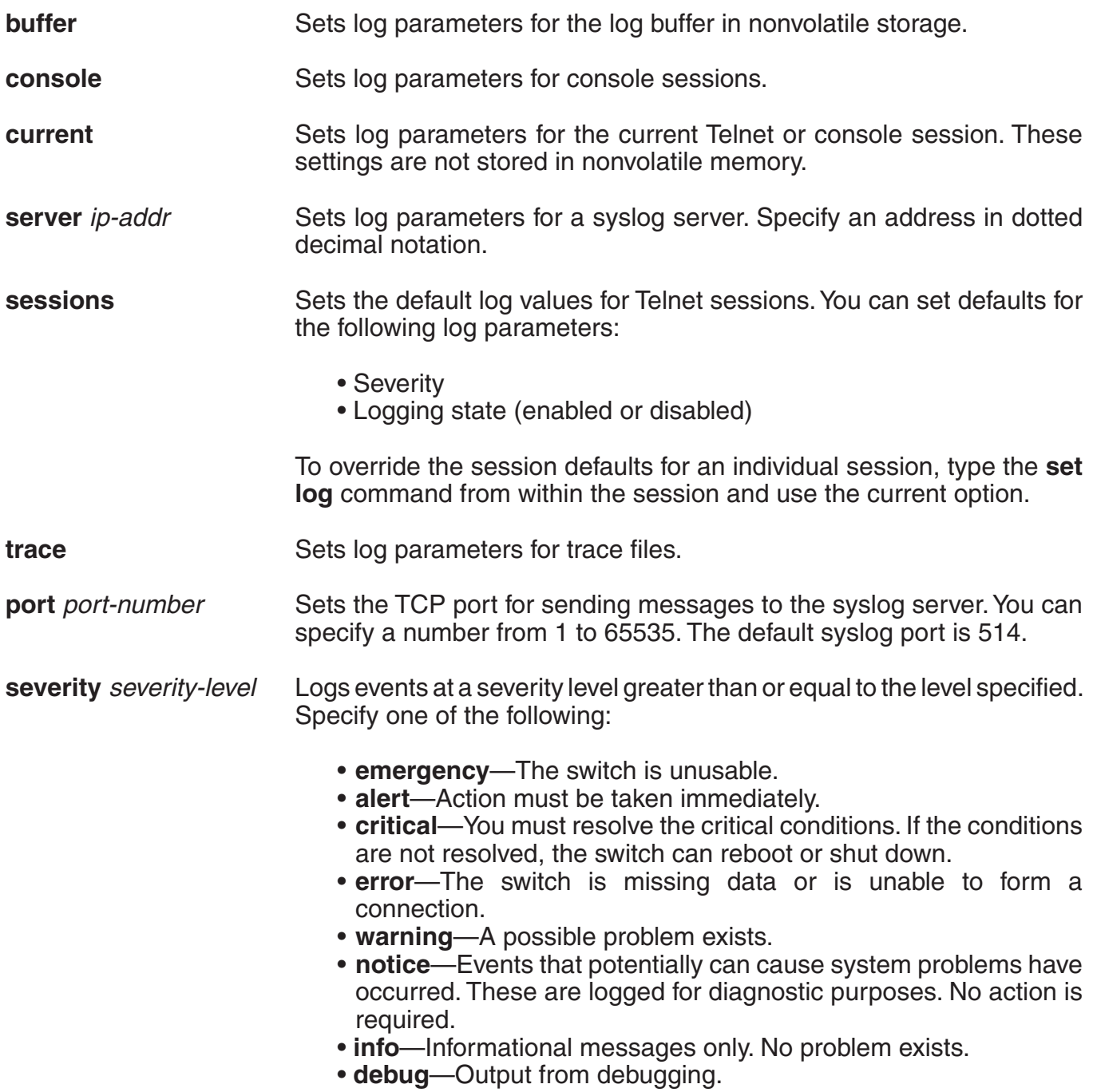

**local-facility** *facility-level* For messages sent to a syslog server, maps all messages of the severity you specify to one of the standard local log facilities defined in RFC 3164. You can specify one of the following values:

- 0—maps all messages to local0.
- 1—maps all messages to local1.
- 2—maps all messages to local2.
- 3—maps all messages to local3.
- 4—maps all messages to local4.
- 5—maps all messages to local5.
- 6—maps all messages to local6.
- 7—maps all messages to local7.

If you do not specify a local facility, MSS sends the messages with their default MSS facilities. For example, AAA messages are sent with facility 4 and boot messages are sent with facility 20 by default.

**enable** Enables messages to the specified target.

disable **Disables** messages to the specified target.

#### **Defaults:**

- Events at the error level and higher are logged to the switch console.
- Events at the error level and higher are logged to the switch system buffer.
- Trace logging is enabled, and debug-level output is stored in the switch trace buffer.

#### **Access:** Enabled.

**Usage:** Using the command with only enable or disable turns logging on or off for the target at all levels. For example, entering set log buffer enable with no other keywords turns on logging to the system buffer of all facilities at all levels. Entering set log buffer disable with no other keywords turns off all logging to the buffer.

**Examples:** To log only emergency, alert, and critical system events to the console, type the following command:

 DWS-1008# **set log console severity critical enable** success: change accepted.

- show log config
- clear log

# **set log mark**

Configures MSS to generate mark messages at regular intervals. The mark messages indicate the current system time and date. D-Link can use the mark messages to determine the approximate time when a system restart or other event causing a system outage occurred.

#### **Syntax: set log mark [enable | disable] [severity** *level***] [interval** *interval***]**

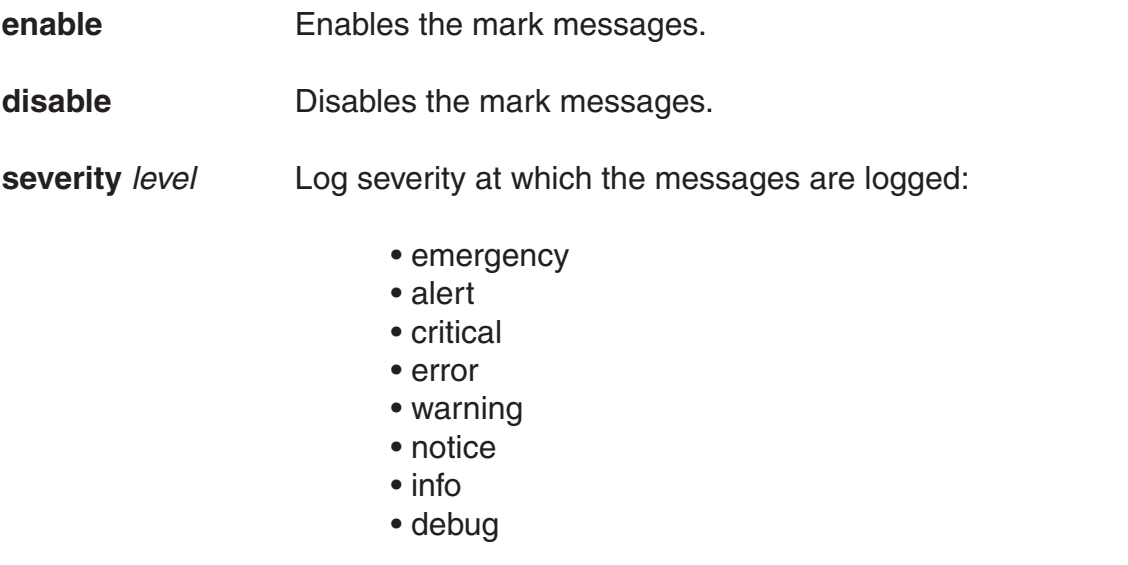

**interval** *interval* Interval at which MSS generates the mark messages. You can specify from 1 to 2147483647 seconds.

**Defaults:** Mark messages are disabled by default. When they are enabled, MSS generates a message at the notice level once every 300 seconds by default.

**Access:** Enabled.

**Examples:** The following command enables mark messages:

 DWS-1008# **set log mark enable** success: change accepted.

#### **See Also:**

• show log config

# **show log buffer**

Displays system information stored in the nonvolatile log buffer or the trace buffer.

**Syntax: show log buffer [{***+|-***}***number-of-messages***] [facility** *facility-name***] [matching** *string***] [severity** *severity-level***]** 

**buffer** Displays the log messages in nonvolatile storage.

*+|- number-of-messages* Displays the number of messages specified as follows:

- A positive number (for example, +100), displays that number of log entries starting from the oldest in the log.
- A negative number (for example, -100) displays that number of log entries starting from newest in the log.

**facility** *facility-name* Area of MSS that is sending the log message. Type a space and a question mark (?) after show log buffer facility for a list of valid facilities.

#### **matching** *string* Displays messages that match a string—for example, a username or IP address.

**severity** *severity-level* Displays messages at a severity level greater than or equal to the level specified. Specify one of the following:

- **emergency**—The switch is unusable.
- **alert**—Action must be taken immediately.
- **critical**—You must resolve the critical conditions. If the conditions are not resolved, the switch can reboot or shut down.
- **error**—The switch is missing data or is unable to form a connection.
- **warning**—A possible problem exists.
- **notice**—Events that potentially can cause system problems have occurred. These are logged for diagnostic purposes. No action is required.
- **info**—Informational messages only. No problem exists.
- **debug**—Output from debugging.

**Defaults:** None.

**Access:** Enabled.

**Usage:** The debug level produces a lot of messages, many of which can appear to be somewhat cryptic. Debug messages are used primarily by D-Link for troubleshooting and are not intended for administrator use.

**Examples:** Type the following command to see the facilities for which you can view event messages archived in the buffer:

#### DWS-1008# **show log buffer facility ?**

<facility name> Select one of: KERNEL, AAA, SYSLOGD, ACL, APM, ARP, ASO, BOOT, CLI, CLUSTER, CRYPTO, DOT1X, NET, ETHERNET, GATEWAY, HTTPD, IGMP, IP, MISC, NOSE, NP, RAND, RESOLV, RIB, ROAM, ROGUE, SM, SNMPD, SPAN, STORE, SYS, TAGMGR, TBRIDGE, TCPSSL, TELNET, TFTP, TLS, TUNNEL, VLAN, X509, XML, AP, RAPDA, WEBVIEW, EAP, FP, STAT, SSHD, SUP, DNSD, CONFIG, BACKUP.

The following command displays logged messages for the AAA facility:

DWS-1008# **show log buffer facility AAA** AAA Jun. 25 09:11:32.579848 ERROR AAA\_NOTIFY\_ERR: AAA got SM special event (98) on locality 3950 which is gone

#### **See Also:**

- clear log
- show log config

# **show log config**

Displays log configuration information.

#### **Syntax: show log config**

**Defaults:** None.

**Access:** Enabled.

**Examples:** To display how logging is configured, type the following command:

#### DWS-1008# **show log config**

Logging console: disabled Logging console severity: DEBUG Logging sessions: disabled Logging sessions severity: INFO Logging buffer: enabled Logging buffer severity: WARNING Logging trace: enabled Logging trace severity: DEBUG Logging buffer size: 10485760 bytes Log marking: disabled Log marking severity: NOTICE Log marking interval: 300 seconds Logging server: 172.21.12.19 port 514 severity EMERGENCY Current session: disabled Current session severity: INFO

# **show log trace**

Displays system information stored in the nonvolatile log buffer or the trace buffer.

**Syntax: show log trace [{***+|-|/***}** *number-of-messages***] [facility** *facility-name***] [matching** *string***] [severity** *severity-level***]** 

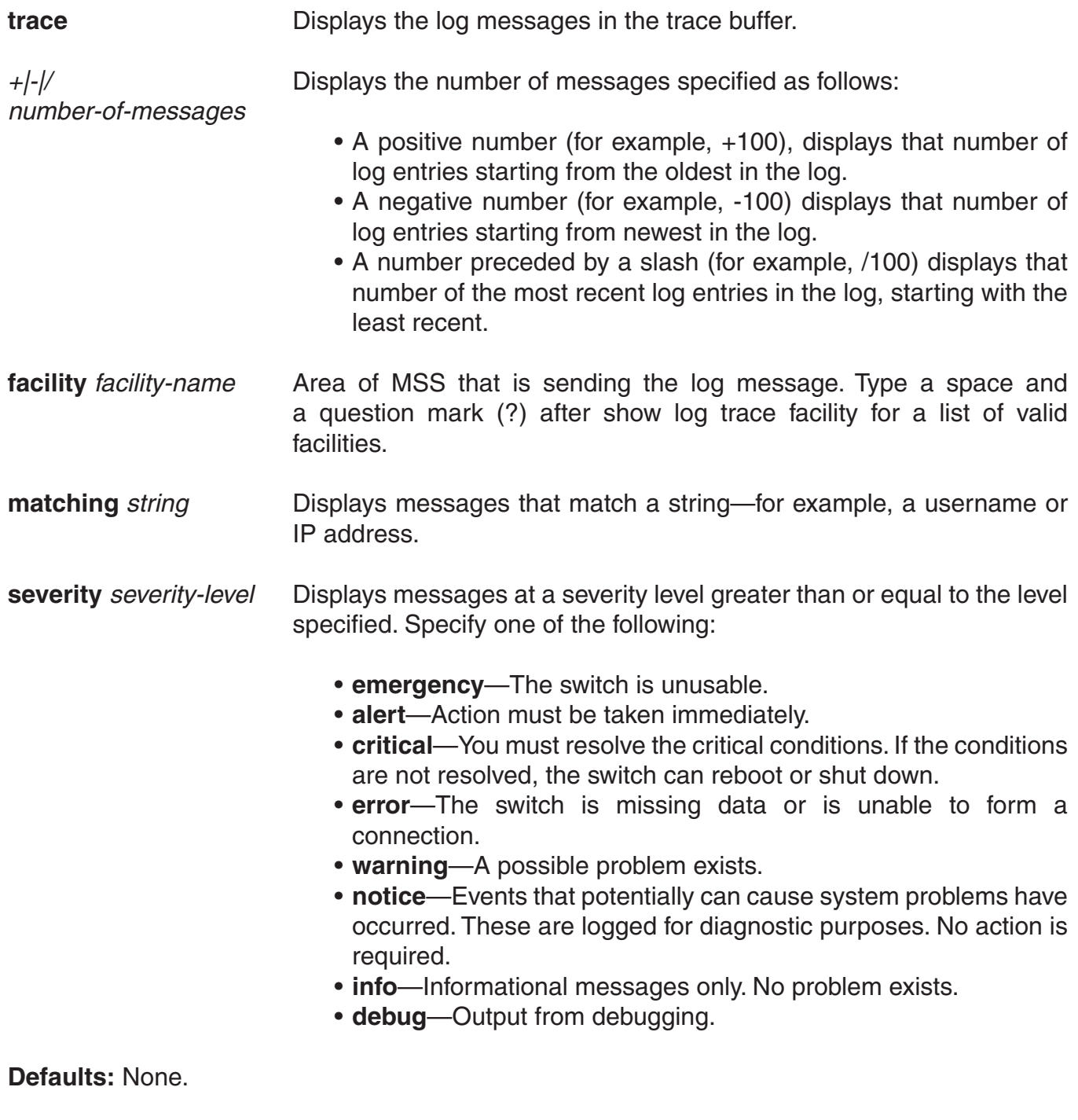

**Access:** Enabled.

**Examples:** Type the following command to see the facilities for which you can view event messages archived in the buffer:

#### DWS-1008# **show log trace facility ?**

<facility name> Select one of: KERNEL, AAA, SYSLOGD, ACL, APM, ARP, ASO, BOOT, CLI, CLUSTER, CRYPTO, DOT1X, ENCAP, ETHERNET, GATEWAY, HTTPD, IGMP, IP, MISC, NOSE, NP, RAND, RESOLV, RIB, ROAM, ROGUE, SM, SNMPD, SPAN, STORE, SYS, TAGMGR, TBRIDGE, TCPSSL, TELNET, TFTP, TLS, TUNNEL, VLAN, X509, XML, AP, RAPDA, WEBVIEW, EAP, PORTCONFIG, FP.

The following command displays the newest five trace log entries for the ROGUE facility:

#### DWS-1008# **show log trace +5 facility ROGUE**

ROGUE Oct 28 16:30:19.695141 ERROR ROGUE\_AP\_ALERT: Xmtr Mac 01:0b:0e:ff:00:3b Po rt 7 Radio 1 Chan 36 RSSI 18 Tech DOT\_11A SSID dlink ROGUE Oct 28 16:30:19.7046 37 ERROR ROGUE\_AP\_ALERT: Xmtr Mac 01:0b:0e:00:09:5f Port 7 Radio 1 Chan 36 RSSI 15 Tech DOT\_11A SSID examplewlan ROGUE Oct 28 16:30:19.711253 ERROR ROGUE\_AP\_ALER T: Xmtr Mac 01:0b:0e:00:06:b7 Port 7 Radio 1 Chan 36 RSSI 36 Tech DOT\_11A SSID wlan-7 ROGUE Oct 28 16:30:19.717954 ERROR ROGUE\_AP\_ALERT: Xmtr Mac 00:0b:0e:00:0 6:8f Port 7 Radio 1 Chan 36 RSSI 13 Tech DOT\_11A SSID trapeze ROGUE Oct 28 16:30: 19.727069 ERROR ROGUE\_AP\_ALERT: Xmtr Mac 01:0b:0e:da:da:dd Port 7 Radio 1 Chan 3 6 RSSI 22 Tech DOT\_11A SSID dlink

- clear log
- show log config

# **Boot Prompt Commands**

Boot prompt commands enable you to perform basic tasks, including booting a system image file, from the boot prompt (boot>). A CLI session enters the boot prompt if MSS does not boot successfully or you intentionally interrupt the boot process. To interrupt the boot process, press **q** followed by Enter (return).

**Caution:** Generally, boot prompt commands are used only for troubleshooting. D-Link recommends that you use these commands only when working with D-Link to diagnose a system issue. In particular, commands that change boot parameters can interfere with a switch's ability to boot successfully.

This chapter presents boot prompt commands alphabetically. Use the following table to locate commands in this chapter based on their use.

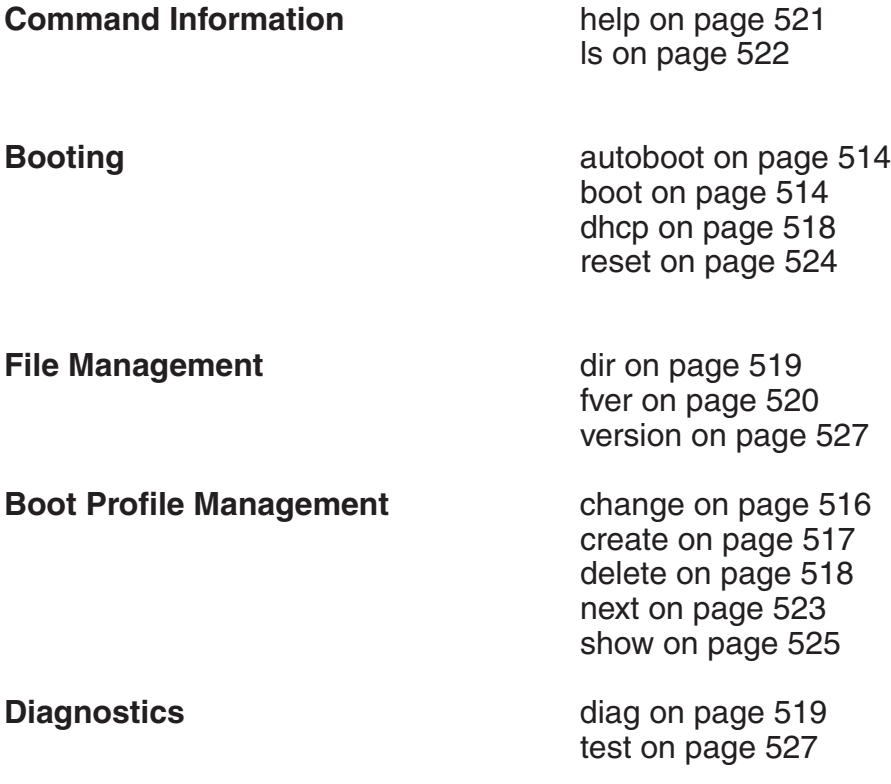

## **autoboot**

Displays or changes the state of the autoboot option. The autoboot option controls whether a DWS-1008 switch automatically boots a system image after initializing the hardware, following a system reset or power cycle.

#### **Syntax: autoboot [ON | on | OFF | off]**

- **ON** Enables the autoboot option.
- **on** Same effect as ON.
- **OFF** Disables the autoboot option.
- **off** Same effect as OFF.

**Defaults:** The autoboot option is enabled by default.

**Access:** Boot prompt.

**Examples:** The following command displays the current setting of the autoboot option:

 boot> **autoboot** The autoboot flag is on.

**See Also:**

• boot

## **boot**

Loads and executes a system image file.

```
Syntax: boot [BT=type] [DEV=device] [FN=filename] [HA=ip-addr] [FL=num] 
[OPT=option] [OPT+=option]
```
- **BT**=*type* Boot type:
	- c—Compact flash. Boots using nonvolatile storage or a flash card.
	- n—Network. Boots using a TFTP server.

**DEV**=*device* Location of the system image file:

- c:—Nonvolatile storage area containing boot partition 0
- d:—Nonvolatile storage area containing boot partition 1
- e:—Primary partition of the flash card in the flash card slot
- f:—Secondary partition of the flash card in the flash card slot
- boot0—boot partition 0
- boot1—boot partition 1

 When the boot type is n (network), the device can be one of the following: • mgmt or tsec0—The 10/100 port labelled Mgmt

**FN**=*filename* System image filename.

- **HA**=*ip-addr* Host address (IP address) of a TFTP server. This parameter applies only when the boot type is n (network).
- **FL**=*num* Number representing the bit settings of boot flags to pass to the booted system image. Use this parameter only if advised to do so by D-Link.
- **OPT**=*option* String up to 128 bytes of boot options to pass to the booted system image instead of the boot option(s) in the currently active boot profile. The options temporarily replace the options in the boot profile. Use this parameter only if advised to do so by D-Link.
- **OPT+**=*option* String up to 128 bytes of boot options to pass to the booted system image in addition to the boot option(s) in the currently active boot profile. The options are appended to the options already in the boot profile. Use this parameter only if advised to do so by D-Link.

**Defaults:** The boot settings in the currently active boot profile are used by default.

#### **Access:** Boot prompt.

**Usage:** If you use an optional parameter, the parameter setting overrides the setting of the same parameter in the currently active boot profile. However, the boot profile itself is not changed. To display the currently active boot profile, use the **show** command. To change the currently active boot profile, use the **change** command.

**Examples:** The following command loads system image file MX010101.020 from boot partition 1:

#### boot> **boot FN=MX010101.020 DEV=boot1**

Compact Flash load from boot1:testcfg matches MX010101.020. unzip: Inflating ramdisk\_1.1.1.. OK unzip file len 36085486 OK

Copyright (c) 1996, 1997, 1998, 1999, 2000, 2001, 2002, 2003 The NetBSD Foundation, Inc. All rights reserved.

Copyright (c) 1982, 1986, 1989, 1991, 1993 The Regents of the University of California. All rights reserved. Power Cycle Reboot Detecting hardware...done. readclock: 2003-10-8 2:9:50.67 UTC=>1065578990.670000 (1064992894) init: Creating mfs /dev erase ^H, werase ^W, kill ^U, intr ^C, status ^T Doing D-Link mounts and links Starting nos\_mon... nos\_mon:ps: not found SYSLOGD Oct 08 02:10:05.477814 CRITICAL SYSTEM\_READY: The system has finished booting. Copyright (c) 2002, 2003 D-Link System, Inc. Username: Password:

# **change**

Changes parameters in the currently active boot profile.

#### **Syntax:** change

**Defaults:** The default boot type is c (compact flash). The default filename is default. The default flags setting is 0x00000000 (all flags disabled) and the default options list is run=nos;boot=0. The default device setting is the boot partition specified by the most recent set boot partition command typed at the Enabled level of the CLI, or boot 0 if the command has never been typed.

#### **Access:** Boot prompt.

**Usage:** After you type the change command, the system interactively displays the current setting of each parameter and prompts you for the new setting. When prompted, type the new setting, press Enter to accept the current setting, or type . (period) to change the setting to its default value. To back up to the previous parameter, type - (hyphen).

**Examples:** The following command enters the configuration mode for the currently active boot profile, changes the device to boot1, and leaves the other parameters with their current settings:

#### boot> **change**

 Changing the default configuration is not recommended. Are you sure that you want to proceed? (y/n)y

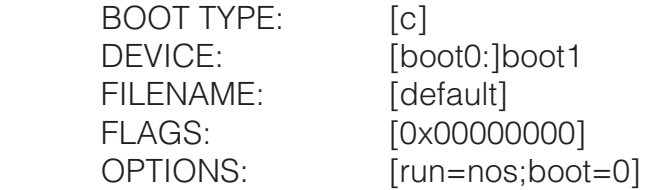

The following command enters the configuration mode for the currently active boot profile and configures the switch to boot using a TFTP server:

#### boot> **change**

 Changing the default configuration is not recommended. Are you sure that you want to proceed? (y/n)y

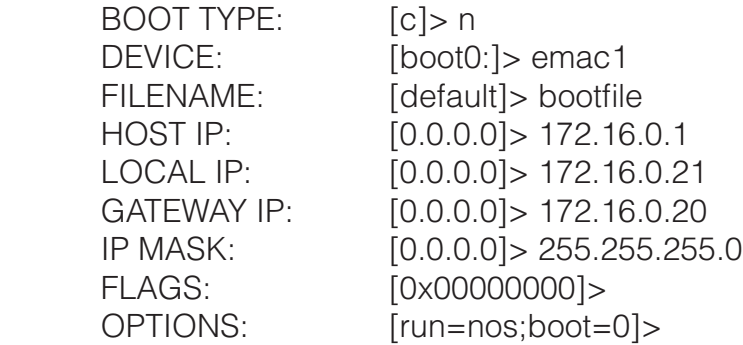

## **create**

Creates a new boot profile.

#### **Syntax: create**

**Defaults:** The new boot profile has the same settings as the currently active boot profile by default.

**Access:** Boot prompt.

**Usage:** A DWS-1008 switch can have up to four boot profiles. The boot profiles are stored in slots, numbered 0 through 3. When you create a new profile, the system uses the next available slot for the profile. If all four slots already contain profiles and you try to create a fifth profile, the switch displays a message advising you to change one of the existing profiles instead.

To make a new boot profile the currently active boot profile, use the next command. To change boot parameter settings, use the change command.

**Examples:** The following command creates a new boot profile in slot 1 on a switch that currently has only one boot profile, in slot 0:

boot> **create** BOOT Index: 1 BOOT TYPE: c DEVICE: boot1: FILENAME: default FLAGS: 00000000 OPTIONS: run=nos;boot=0

- change
- delete
- next
- show

# **delete**

Removes the currently active boot profile.

**Syntax: delete**

**Defaults:** None.

**Access:** Boot prompt.

**Usage:** When you type the delete command, the next-lower numbered boot profile becomes the active profile. For example, if the currently active profile is number 3, profile number 2 becomes active after you type delete to delete profile 3. You cannot delete boot profile 0.

**Examples:** To remove the currently active boot profile, type the following command:

 boot> **delete** BOOT Index: 1 BOOT TYPE: c DEVICE: boot1: FILENAME: default FLAGS: 00000000 OPTIONS: run=nos;boot=0

#### **See Also:**

- change
- create
- next
- show

# **dhcp**

Displays or changes the state of the DHCP option. The DHCP option controls whether a switch uses DCHP to obtain its IP address when it is booted using a TFTP server.

## **Syntax: dhcp [ON | on | OFF | off]**

- **ON** Enables the DHCP option.
- **on** Same effect as ON.
- **OFF** Disables the DHCP option.
- **off** Same effect as OFF.

**Defaults:** The DHCP option is disabled by default.

**Access:** Boot prompt.

**Examples:** The following command displays the current setting of the DHCP option:

boot> **dhcp** DHCP is currently enabled.

The following command disables the DHCP option:

 boot> **dhcp** DHCP is currently disabled.

**See Also:**

• boot

# **diag**

Accesses the diagnostic mode.

**Syntax: diag**

**Defaults**: The diagnostic mode is disabled by default.

**Access:** Boot prompt.

**Usage:** Access to the diagnostic mode requires a password, which is not user configurable. Use this mode only if advised to do so by D-Link.

# **dir**

Displays the boot code and system image files on a DWS-1008 switch.

## **Syntax: dir [c: | d: | e: | f: | boot0 | boot1]**

- **c:** Nonvolatile storage area containing boot partition 0 (primary).
- **d:** Nonvolatile storage area containing boot partition 1 (secondary).
- **e:** Primary partition of the flash card in the flash card slot.
- **f:** Secondary partition of the flash card in the flash card slot.
- **boot0** Boot partition 0.
- **boot1** Boot partition 1.

#### **Defaults:** None.

**Access:** Boot prompt.

**Usage:** To display the system image software versions, use the **fver** command. This command does not list the boot code versions. To display the boot code versions, use the version command.

**Examples:** The following command displays all the boot code and system image files on a DWS-1008 switch:

boot> **dir**

Internal Compact Flash Directory (Primary): MX010101.020 5523634 bytes BLOAD 696176 bytes BSTRAP 38056 bytes

> Internal Compact Flash Directory (Secondary): MX010101.020 5524593 bytes

#### **See Also:**

- fver
- version

## **fver**

Displays the version of a system image file installed in a specific location on a DWS-1008 switch.

**Syntax: fver {c: | d: | e: | f: | boot0: | boot1:} [***filename***]** 

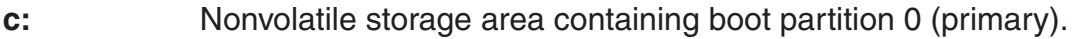

**d:** Nonvolatile storage area containing boot partition 1 (secondary).

**e:** Primary partition of the flash card in the flash card slot.

**f:** Secondary partition of the flash card in the flash card slot.

- **boot0:** Boot partition 0.
- **boot1:** Boot partition 1.

[*filename*] System image filename.

**Defaults:** None.

**Access:** Boot prompt.

**Usage:** To display the image filenames, use the dir command. This command does not list the boot code versions. To display the boot code versions, use the version command.

**Examples:** The following command displays the system image version installed in boot partition 1:

boot> **fver boot1** File boot1:default version is 1.1.0.98.

#### **See Also:**

- dir
- version

# **help**

Displays a list of all the boot prompt commands or detailed information for an individual command.

**Syntax: help [**command-name**]** 

*command-name* Boot prompt command.

**Defaults:** None.

**Access:** Boot prompt.

**Usage:** If you specify a command name, detailed information is displayed for that command. If you do not specify a command name, all the boot prompt commands are listed.

**Examples:** The following command displays detailed information for the **fver** command:

#### boot> **help fver**

fver Display the version of the specified device: filename.

 USAGE: fver [c:file|d:file|e:file|f:file|boot0:file|boot1:file|boot2:file|boot3:file]

 Command to display the version of the compressed image file associated with the given device:filename.

#### **See Also:**

• ls

**ls**

Displays a list of the boot prompt commands.

**Syntax: ls**

**Defaults:** None.

**Access:** Boot prompt.

**Usage:** To display help for an individual command, type help followed by the command name (for example, help boot).

**Examples:** To display a list of the commands available at the boot prompt, type the following command:

boot> **ls**

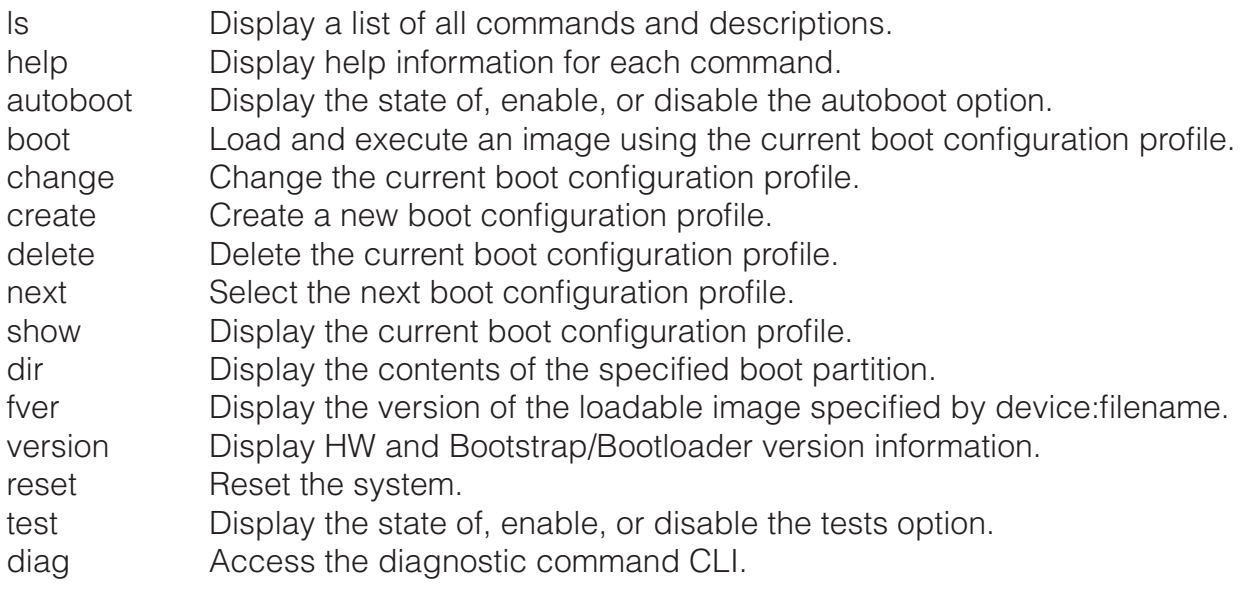

**See Also:**

• help

## **next**

Activates and displays the boot profile in the next boot profile slot.

**Syntax: next** 

**Defaults:** None.

**Access:** Boot prompt.

**Usage:** A DWS-1008 switch contains 4 boot profile slots, numbered 0 through 3. This command activates the boot profile in the next slot, in ascending numerical order.

If the currently active slot is 3, the command activates the boot profile in slot 0.

**Examples:** To activate the boot profile in the next slot and display the profile, type the following command:

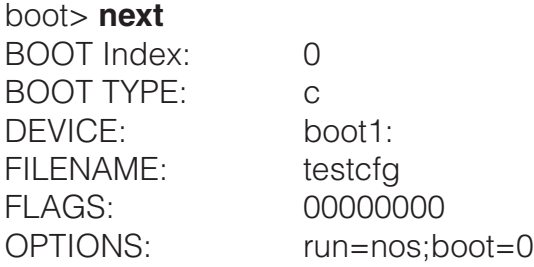

- change
- create
- delete
- show

## **reset**

Resets a DWS-1008 switch's hardware.

**Syntax: reset** 

**Defaults:** None.

**Access:** Boot prompt.

**Usage:** After resetting the hardware, the reset command attempts to load a system image file only if other boot settings are configured to do so.

**Examples:** To immediately reset the system, type the following command at the boot prompt:

boot> **reset**

D-Link Systems Bootstrap 1.17 Release Testing Low Memory 1 ............ Testing Low Memory 2 ............ CISTPL\_VERS\_1: 4.1 <SanDisk> <SDP> <5/3 0.6> Reset Cause (0x02) is COLD

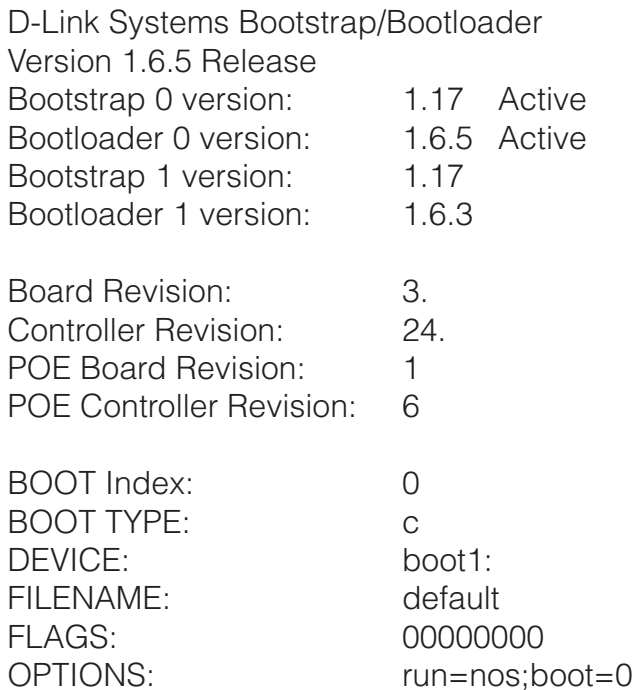

#### **See Also:**

• boot

## **show**

Displays the currently active boot profile. A boot profile is a set of parameters that a switch uses to control the boot process. Each boot profile contains the following parameters:

- **Boot type**—Either compact flash (local device on the switch) or network (TFTP)
- **Boot device**—Location of the system image file
- **Filename**—System image file
- **Flags**—Number representing the bit settings of boot flags to pass to the booted system image.
- **Options**—String up to 128 bytes of boot options to pass to the booted system image

A DWS-1008 switch can have up to four boot profiles, numbered 0 through 3. Only one boot profile can be active at a time. You can create, change, and delete boot profiles. You also can activate another boot profile in place of the currently active one.

#### **Syntax: show**

**Defaults:** None.

**Access:** Boot prompt.

**Examples:** To display the currently active boot profile, type the following command at the boot prompt:

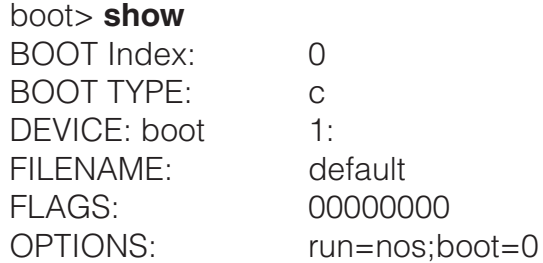

The following is an example of a boot profile that is booted with a software image downloaded from a TFTP server. In the example, when the switch boots, it downloads a system image file called bootfile located on a TFTP server with address 172.16.0.1.

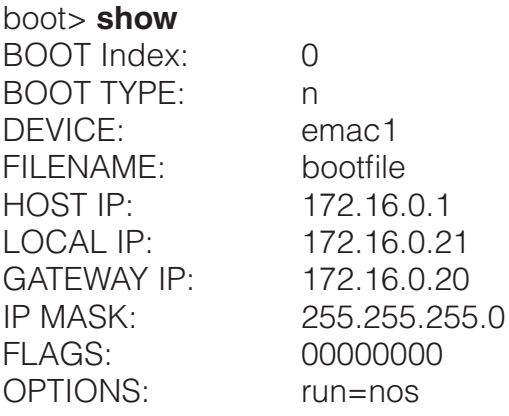

The table below describes the fields in the display.

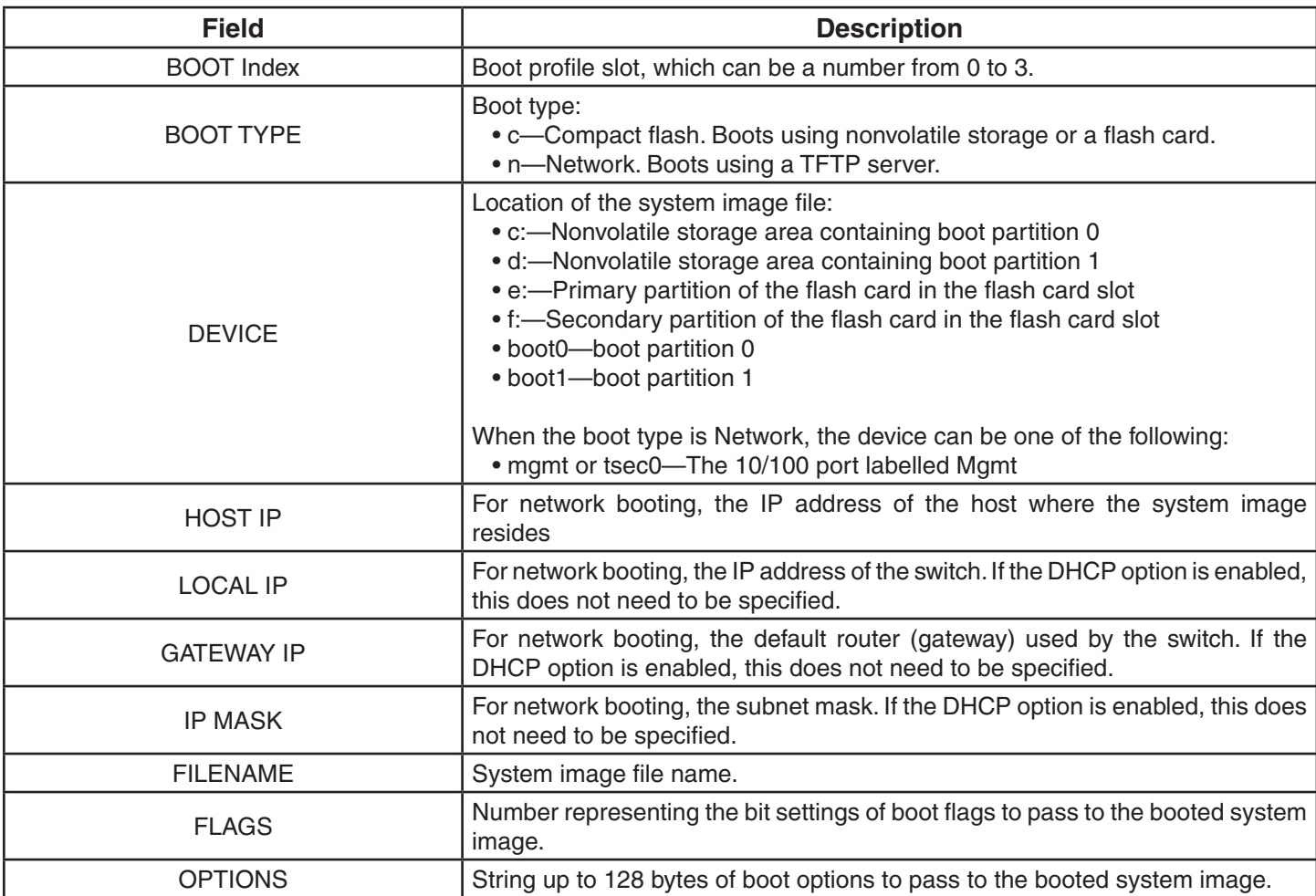

- change
- create
- delete
- dhcp
- next

## **test**

Displays or changes the state of the poweron test flag. The poweron test flag controls whether an performs a set of self tests prior to the boot process.

#### **Syntax: test [ON | on | OFF | off]**

- **ON** Enables the poweron test flag.
- **on** Same effect as ON.
- **OFF** Disables the poweron test flag.
- **off** Same effect as OFF.

**Defaults:** The poweron test flag is disabled by default.

**Access:** Boot prompt.

**Examples:** The following command displays the current setting of the poweron test flag:

boot> **test** The diagnostic execution flag is not set.

#### **See Also:**

• boot

## **version**

Displays version information for a switch's hardware and boot code.

**Syntax:** version

**Defaults:** None.

**Access:** Boot prompt.

**Usage:** This command does not list the system image file versions installed in the boot partitions. To display system image file versions, use the **dir** or **fver** command.

**Examples:** To display hardware and boot code version information, type the following command at the boot prompt:

#### boot> **version**

D-Link Systems Bootstrap/Bootloader Version 1.6.5 Release

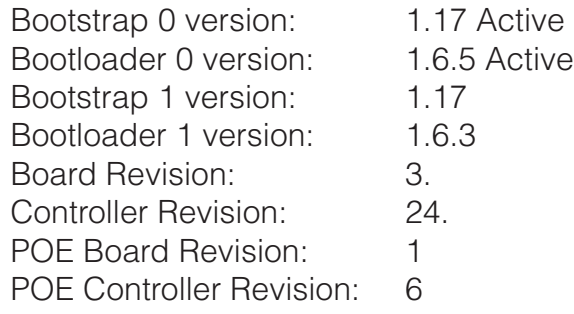

- dir
- fver